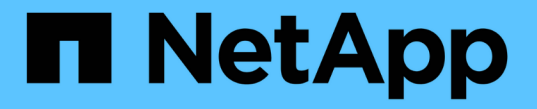

# **CLI**を使用した**SMB**の管理 ONTAP 9

NetApp April 24, 2024

This PDF was generated from https://docs.netapp.com/ja-jp/ontap/smb-admin/index.html on April 24, 2024. Always check docs.netapp.com for the latest.

# 目次

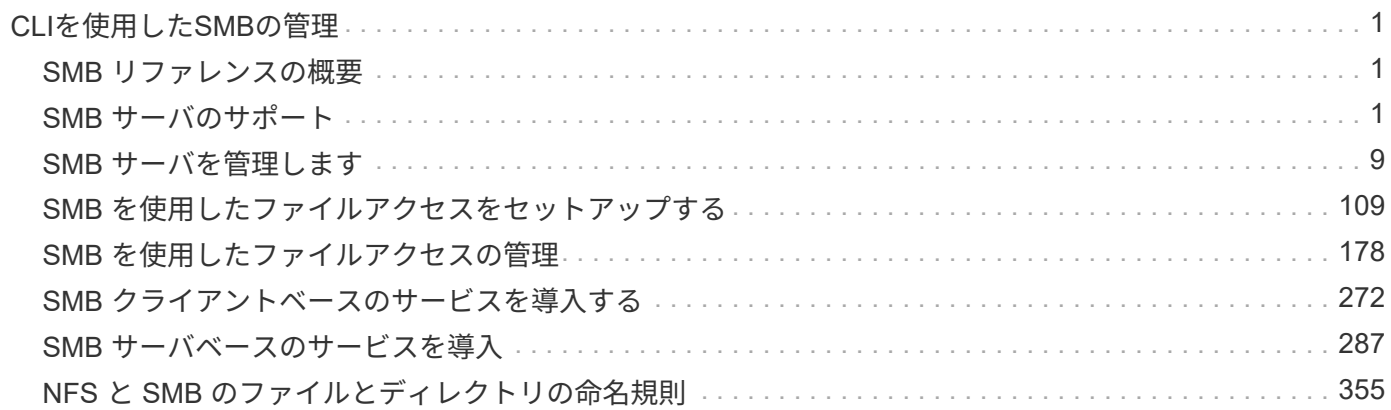

# <span id="page-2-0"></span>**CLI**を使用した**SMB**の管理

# <span id="page-2-1"></span>**SMB** リファレンスの概要

SMB プロトコルで ONTAP ファイルアクセス機能を使用できます。CIFS サーバを有効 にしたり、共有を作成したり、 Microsoft サービスを有効にしたりできます。

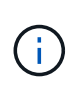

*SMB*(Server Message Block) は、 Common Internet File System (CIFS) プロトコルの最新のダ イアレクトです。ONTAP コマンドラインインターフェイス( CLI )および OnCommand 管理 ツールでは、 \_cifs\_という メッセージが引き続き表示されます。

これらの手順は、次のような状況で使用する必要があります。

- ONTAP の SMB プロトコル機能の範囲について理解する必要がある。
- SMBの基本的な設定ではなく、あまり一般的でない設定タスクとメンテナンスタスクを実行する。
- System Manager や自動スクリプトツールではなく、コマンドラインインターフェイス( CLI )を使用す る必要がある。

# <span id="page-2-2"></span>**SMB** サーバのサポート

**SMB** サーバのサポートの概要

Storage Virtual Machine ( SVM ) 上で SMB サーバを有効にして設定し、 SMB クライ アントがクラスタ上のファイルにアクセスできるようにすることができます。

- クラスタ内のデータ SVM は、それぞれ 1 つの Active Directory ドメインにバインドできます。
- データ SVM は、必ずしも同じドメインにバインドする必要はありません。
- 複数の SVM を同じドメインにバインドできます。

SMB サーバを作成する前に、データの提供に使用する SVM と LIF を設定しておく必要があります。データ ネットワークがフラットでない場合は、 IPspace 、ブロードキャストドメイン、およびサブネットの設定も 必要になることがあります。詳細については、『ネットワーク管理ガイド』を参照してください。

#### 関連情報

["Network Management](https://docs.netapp.com/ja-jp/ontap/networking/networking_reference.html) [の略](https://docs.netapp.com/ja-jp/ontap/networking/networking_reference.html)["](https://docs.netapp.com/ja-jp/ontap/networking/networking_reference.html)

[SMB](#page-10-1) [サーバを変更](#page-10-1)

["](https://docs.netapp.com/ja-jp/ontap/system-admin/index.html)[システム管理](https://docs.netapp.com/ja-jp/ontap/system-admin/index.html)["](https://docs.netapp.com/ja-jp/ontap/system-admin/index.html)

サポートされる **SMB** のバージョンと機能

Server Message Block ( SMB ; サーバメッセージブロック) は、 Microsoft Windows クライアントおよびサーバで使用されるリモートファイル共有プロトコルです。ONTAP 9 ではすべての SMB のバージョンがサポートされますが、デフォルトである SMB 1.0

がサポートされるかどうかは ONTAP のバージョンによって異なります。ONTAP SMB サーバが、ご使用の環境で必要なクライアントと機能をサポートしていることを確認す る必要があります。

ONTAP がサポートする SMB クライアントおよびドメインコントローラの最新情報については、 Interoperability Matrix Tool を参照してください。

SMB 2.0 以降のバージョンは ONTAP 9 の SMB サーバではデフォルトで有効になっており、必要に応じて有 効または無効を切り替えることができます。次の表に、 SMB 1.0 のサポートとデフォルト設定を示します。

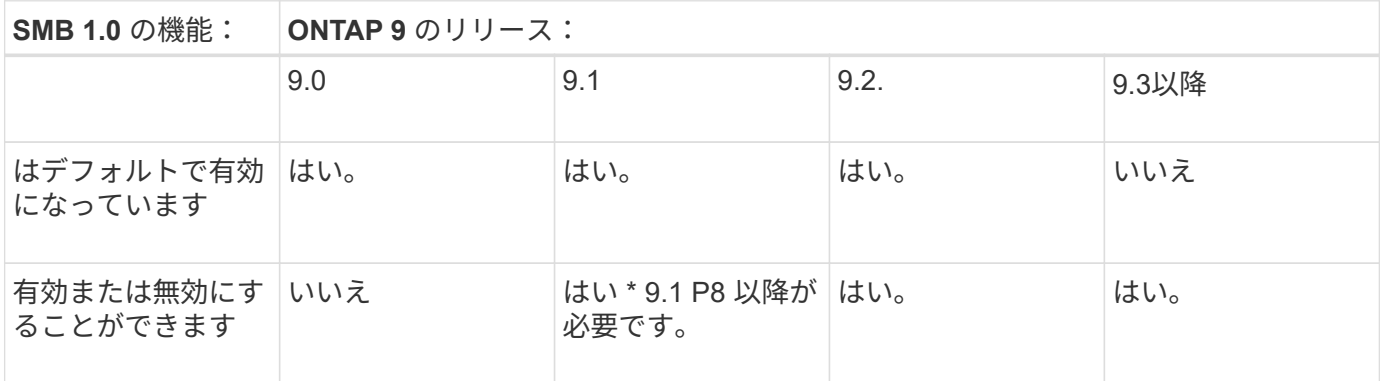

SMB 1.0 および 2.0 のドメインコントローラへの接続に関するデフォルト設定も ONTAP のバ ージョンによって異なります。詳細については、を参照してください vserver cifs security modify のマニュアルページ。既存の CIFS サーバで SMB 1.0 を実行している環境 では、できるだけ早く最新の SMB バージョンに移行して、セキュリティとコンプライアンス を強化する必要があります。詳細については、ネットアップの担当者にお問い合わせくださ い。

次の表に、 SMB でサポートされる機能と対応するバージョンを示します。SMB の機能には、デフォルトで 有効になるものと追加の設定が必要なものがあります。

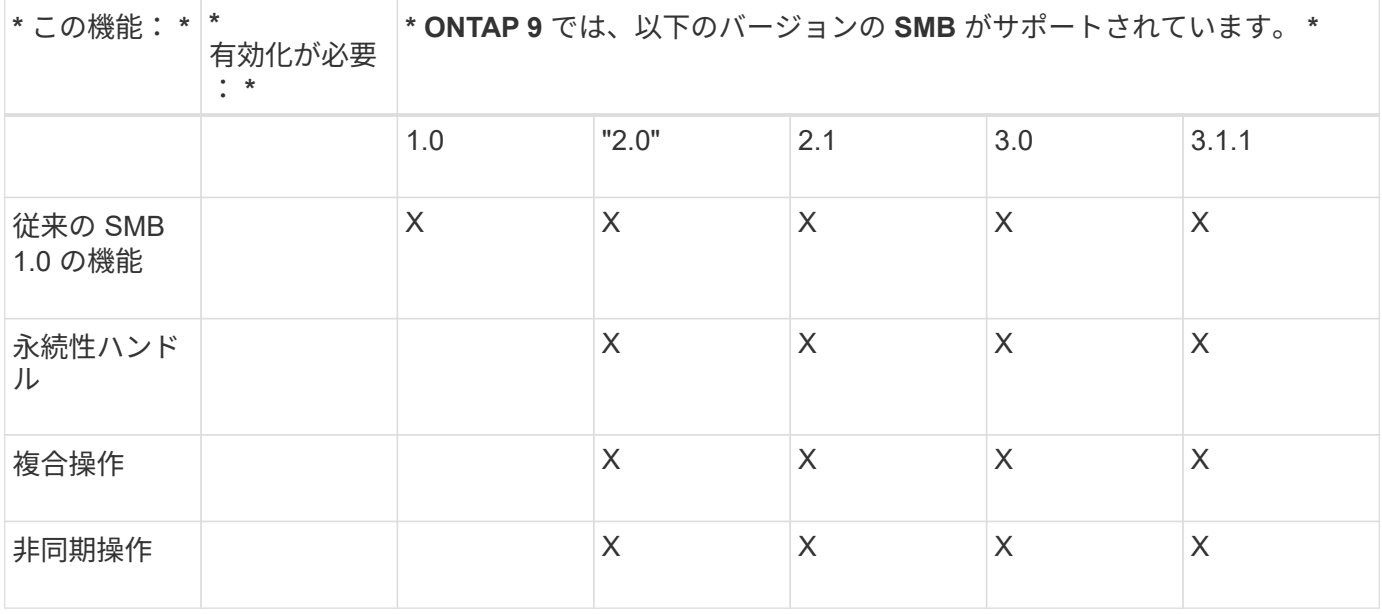

 $(i)$ 

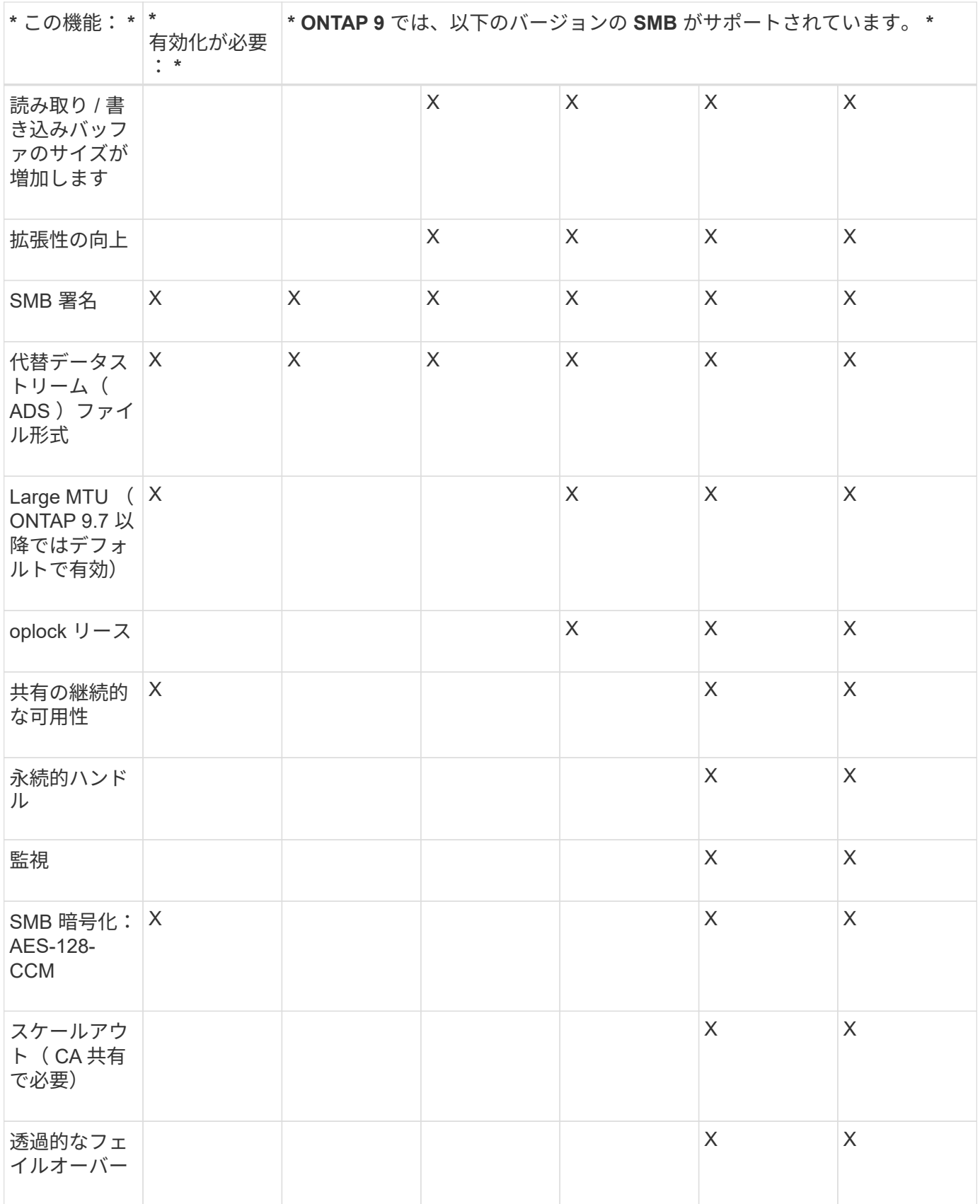

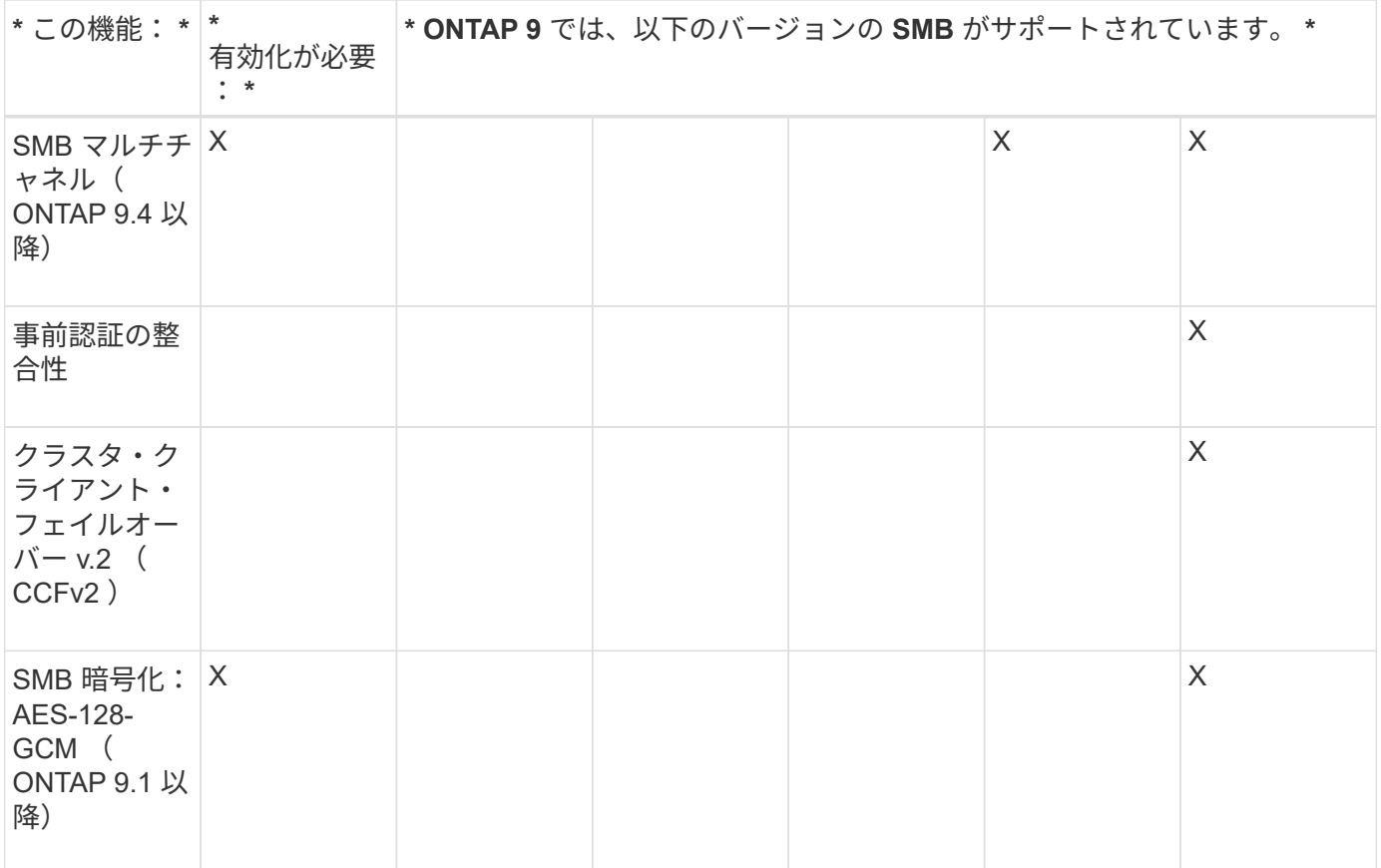

## 関連情報

[SMB](#page-31-0) [署名を使用したネットワークセキュリティの強化](#page-31-0)

[SMB](#page-26-0)[サーバの最](#page-26-0)[小](#page-26-0)[認](#page-26-0)[証](#page-26-0)[セキュリティレ](#page-26-0)[ベ](#page-26-0)[ルの設定](#page-26-0)

[SMB](#page-42-0) [を](#page-42-0)[介](#page-42-0)[したデータ](#page-42-0)[転送](#page-42-0)[での](#page-42-0) [SMB](#page-42-0) [サーバの](#page-42-0) [SMB](#page-42-0) [暗号化要](#page-42-0)[求](#page-42-0)[の設定](#page-42-0)

["](http://www.netapp.com/us/media/tr-4543.pdf)[ネットアップテクニ](http://www.netapp.com/us/media/tr-4543.pdf)[カ](http://www.netapp.com/us/media/tr-4543.pdf)[ルレポート](http://www.netapp.com/us/media/tr-4543.pdf) [4543](http://www.netapp.com/us/media/tr-4543.pdf) [:『](http://www.netapp.com/us/media/tr-4543.pdf) [SMB Protocol Best Practices](http://www.netapp.com/us/media/tr-4543.pdf) [』](http://www.netapp.com/us/media/tr-4543.pdf)["](http://www.netapp.com/us/media/tr-4543.pdf)

["](https://mysupport.netapp.com/NOW/products/interoperability)[ネットアップの](https://mysupport.netapp.com/NOW/products/interoperability)[相互運](https://mysupport.netapp.com/NOW/products/interoperability)[用性](https://mysupport.netapp.com/NOW/products/interoperability)["](https://mysupport.netapp.com/NOW/products/interoperability)

# サポートされない **Windows** の機能

ネットワークで CIFS を使用する場合は、一部の Windows の機能が ONTAP ではサポー トされないことに注意する必要があります。

ONTAP では、次の Windows 機能はサポートされません。

- Encrypted File System (EFS;暗号化ファイルシステム)
- 変更ジャーナルでの NT File System ( NTFS )イベントのロギング
- Microsoft File Replication Service ( FRS ;ファイルレプリケーションサービス)
- Microsoft Windows インデックスサービス
- Hierarchical Storage Management ( HSM ;階層型ストレージ管理)経由のリモートストレージ
- Windows クライアントからのクォータ管理
- Windows のクォータのセマンティクス
- LMHOSTS ファイル
- NTFS のネイティブ圧縮機能です

# **SVM** に **NIS** または **LDAP** ネームサービスを設定します

SMB アクセスでは、 NTFS セキュリティ形式のボリューム内のデータにアクセスする場 合でも、 UNIX ユーザへのユーザマッピングが常に実行されます。NIS または LDAP デ ィレクトリストアにその情報が格納されている UNIX ユーザに Windows ユーザをマッピ ングする場合や、ネームマッピングに LDAP を使用する場合は、 SMB のセットアップ 時にこのネームサービスを設定する必要があります。

作業を開始する前に

ネームサービスデータベース設定をネームサービスインフラに合わせてカスタマイズしておく必要がありま す。

このタスクについて

SVM は、ネームサービス ns-switch データベースを使用して、指定されたネームサービスデータベースを検 索するソースの順番を決定します。ns-switch ソースには、「 files 」、「 nis 」、または「 ldap 」を任意に組 み合わせて使用できます。グループデータベースの場合、 ONTAP は設定されたすべてのソースからグループ メンバーシップを取得し、統合されたグループメンバーシップ情報をアクセスチェックに使用します。UNIX グループ情報の取得時にこれらのいずれかのソースを使用できないと、 ONTAP は完全な UNIX クレデンシャ ルを取得できず、アクセスチェックが失敗することがあります。そのため、 ns-switch 設定にグループデータ ベースのすべての ns-switch ソースが設定されていることを必ず確認する必要があります。

デフォルトでは、SMBサーバは、すべてのWindowsユーザをローカルに格納されているデフォルトのUNIXユ ーザにマッピングします passwd データベース:デフォルトの設定を使用する場合、 SMB アクセスに対す る、 NIS または LDAP UNIX ユーザおよびグループのネームサービスまたは LDAP ユーザマッピングの設定 は省略可能です。

#### 手順

- 1. UNIX ユーザ、グループ、ネットグループ情報が NIS ネームサービスによって管理されている場合、 NIS ネームサービスを次のように設定します。
	- a. を使用して、ネームサービスの現在の順序を確認します vserver services name-service nsswitch show コマンドを実行します

この例では、3つのデータベースを示します (group、 passwd`および `netgroup`を使用できます `nis ネームサービスソースがのみを使用している files 情報源として

vserver services name-service ns-switch show -vserver vs1

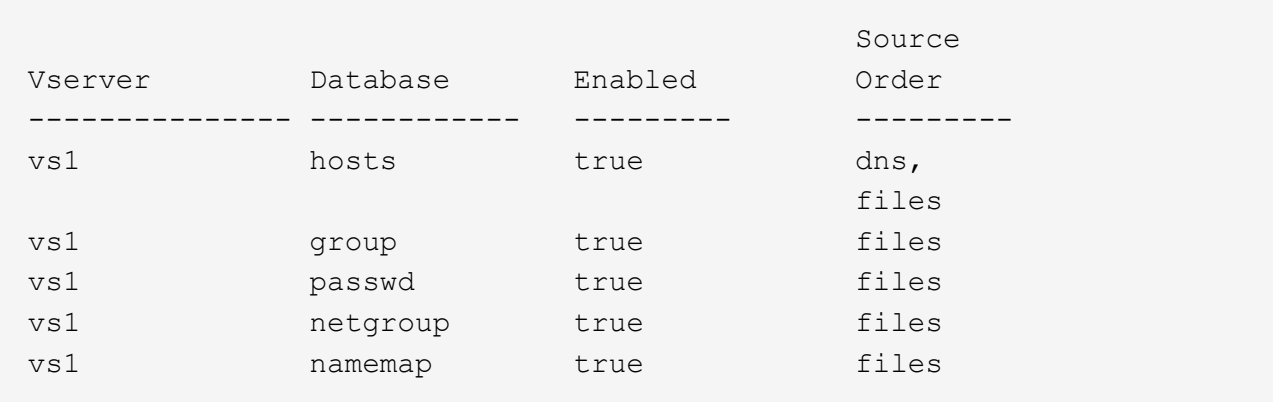

を追加する必要があります nis を参照してください group および passwd データベース、およびオ プションでにアクセスできます netgroup データベース:

b. を使用して、ネームサービスns-switchデータベースを必要な順序で調整します vserver services name-service ns-switch modify コマンドを実行します

パフォーマンスを最大にするためには、 SVM に設定する予定のないネームサービスデータベースに はネームサービスを追加しないでください。

複数のネームサービスデータベースの設定を変更する場合、変更するそれぞれのネームサービスデー タベースに対して別々にコマンドを実行する必要があります。

この例では、 nis および files は、のソースとして設定されています group および passwd この順 番でデータベースを作成します。その他のネームサービスデータベースは変更されません。

vserver services name-service ns-switch modify -vserver vs1 -database group -sources nis,files vserver services name-service ns-switch modify -vserver vs1 -database passwd -sources nis,files

c. を使用して、ネームサービスの順序が正しいことを確認します vserver services nameservice ns-switch show コマンドを実行します

vserver services name-service ns-switch show -vserver vs1

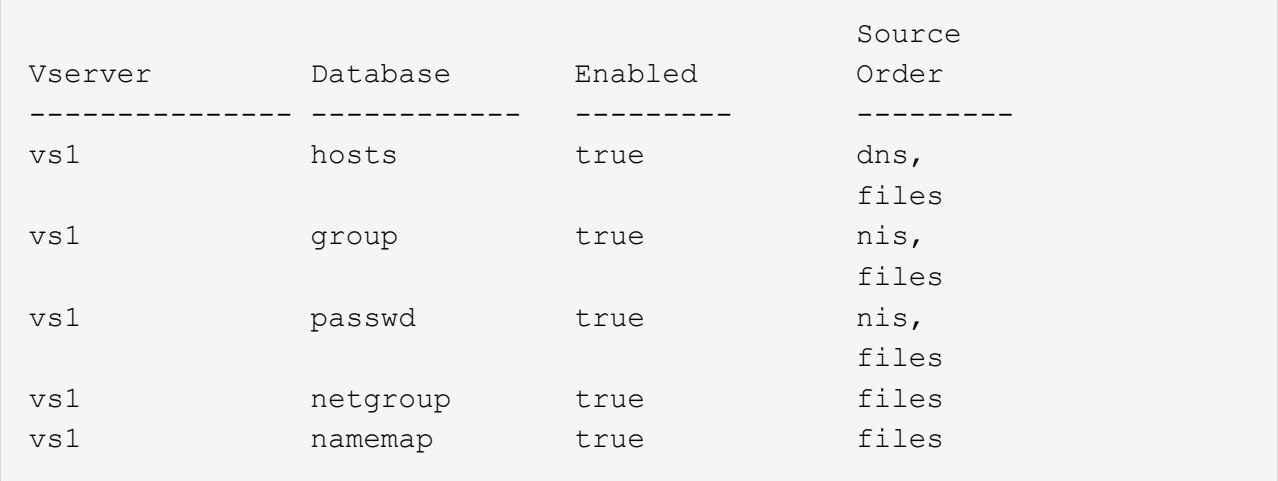

d. NISネームサービス設定を作成します。+ vserver services name-service nis-domain create -vserver *vserver\_name* -domain *NIS\_domain\_name* -servers *NIS\_server\_IPaddress*,… -active true+

vserver services name-service nis-domain create -vserver vs1 -domain example.com -servers 10.0.0.60 -active true

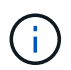

ONTAP 9.2以降では、フィールドが表示されます -nis-servers フィールドを置き換 えます -servers。この新しいフィールドには、NISサーバのホスト名またはIPアドレ スを指定できます。

e. NISネームサービスが適切に設定され、アクティブになっていることを確認します。 vserver services name-service nis-domain show vserver *vserver* name

vserver services name-service nis-domain show vserver vs1

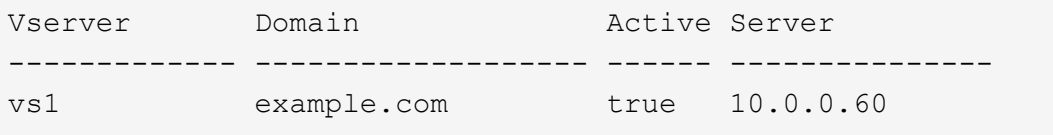

2. UNIX ユーザ、グループ、ネットグループ情報またはネームマッピングが LDAP ネームサービスによって 管理されている場合は、格納されている情報を使用して LDAP ネームサービスを設定します ["NFS](https://docs.netapp.com/ja-jp/ontap/nfs-admin/index.html) [の管](https://docs.netapp.com/ja-jp/ontap/nfs-admin/index.html) [理](https://docs.netapp.com/ja-jp/ontap/nfs-admin/index.html)["](https://docs.netapp.com/ja-jp/ontap/nfs-admin/index.html)。

**ONTAP** のネームサービススイッチ設定の仕組み

ONTAP では、に相当するテーブルにネームサービス設定情報が格納されます /etc/nsswitch.conf UNIXシステム上のファイル。このテーブルを環境に応じて適切 に設定するためには、その機能と ONTAP でテーブルがどのように使用されるかを理解 しておく必要があります。

ONTAP ネームサービススイッチテーブルは、 ONTAP が特定の種類のネームサービス情報を取得する際にど のネームサービスソースをどの順番で参照するかを決定します。ONTAP では、 SVM ごとに個別のネームサ ービススイッチテーブルが保持されます。

データベースタイプ

テーブルには、次の各データベースタイプについてネームサービスのリストが格納されます。

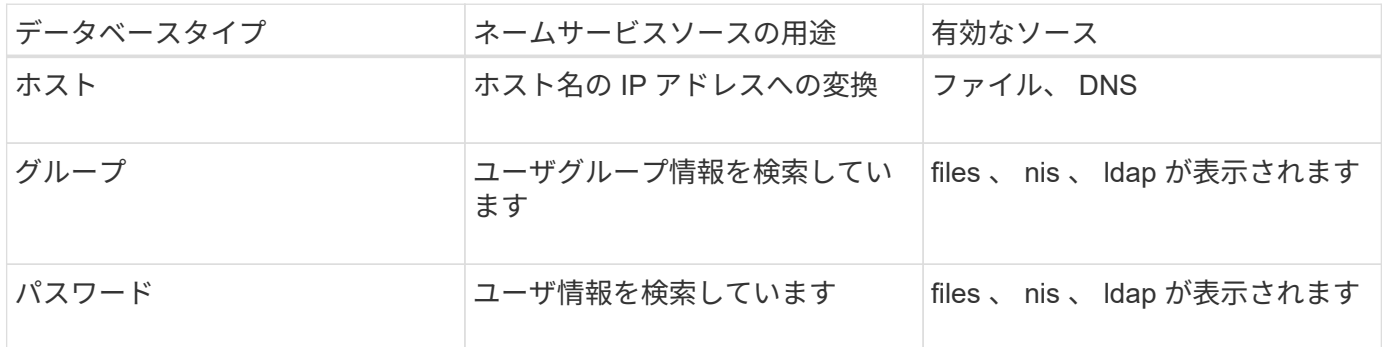

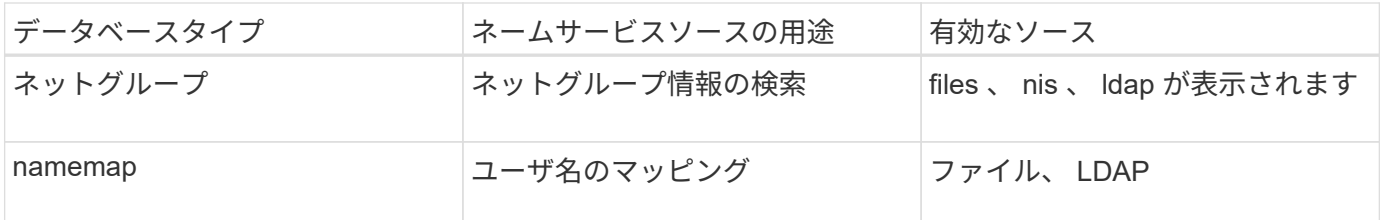

ソースタイプ

ソースタイプによって、該当する情報を取得するために使用するネームサービスソースが決まります。

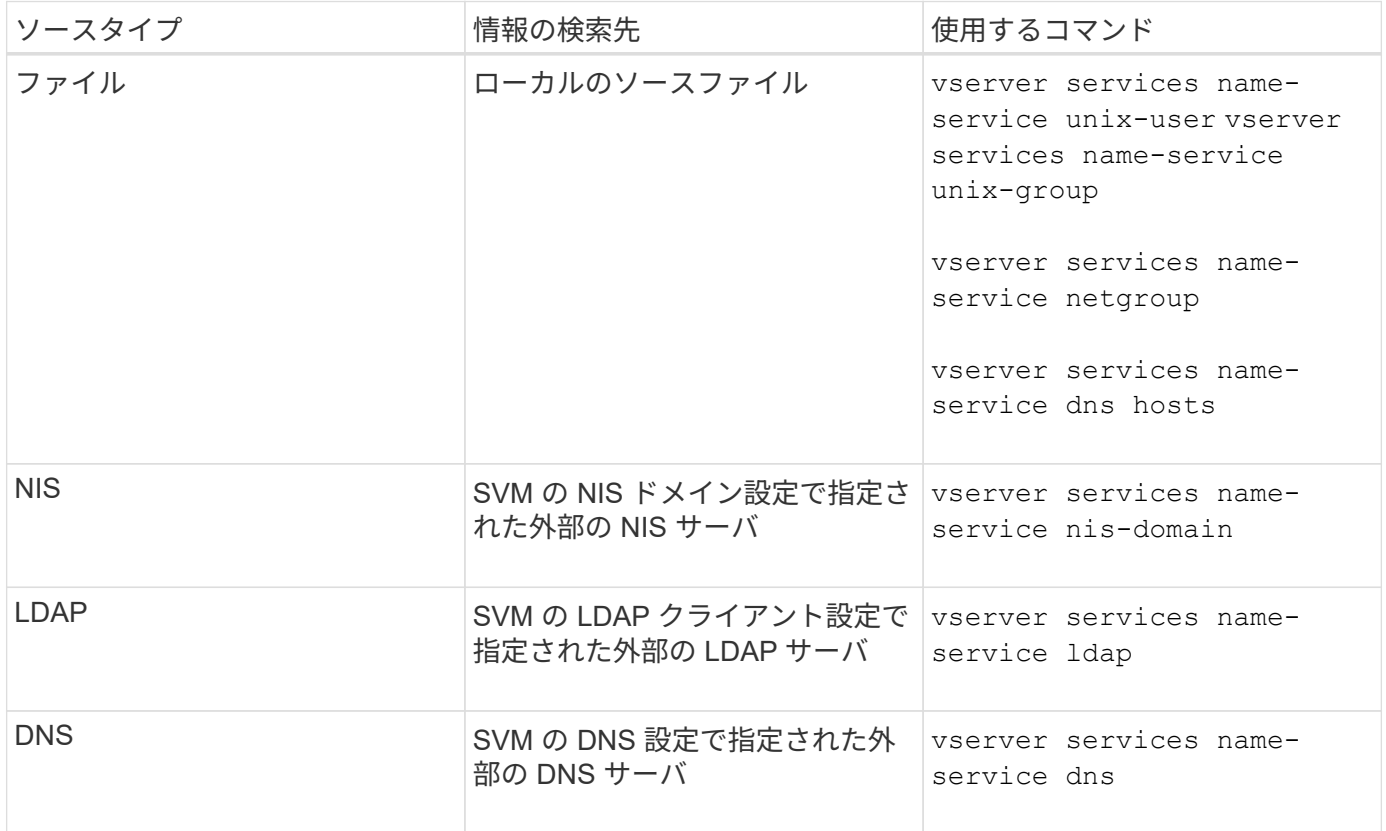

データアクセスとSVM管理者の両方の認証にNISまたはLDAPを使用する場合も、を追加する必要があります files また、NISまたはLDAP認証が失敗した場合のフォールバックとしてローカルユーザを設定します。

外部ソースへのアクセスに使用するプロトコル

ONTAP では、外部ソースのサーバへのアクセスに次のプロトコルを使用します。

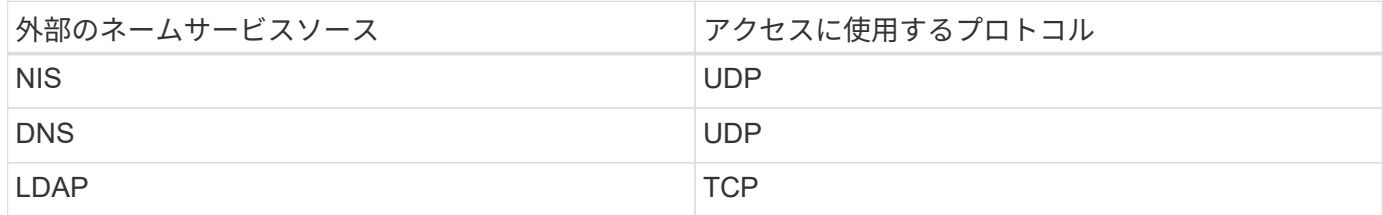

次の例は、SVMのネームサービススイッチ設定を表示します svm\_1:

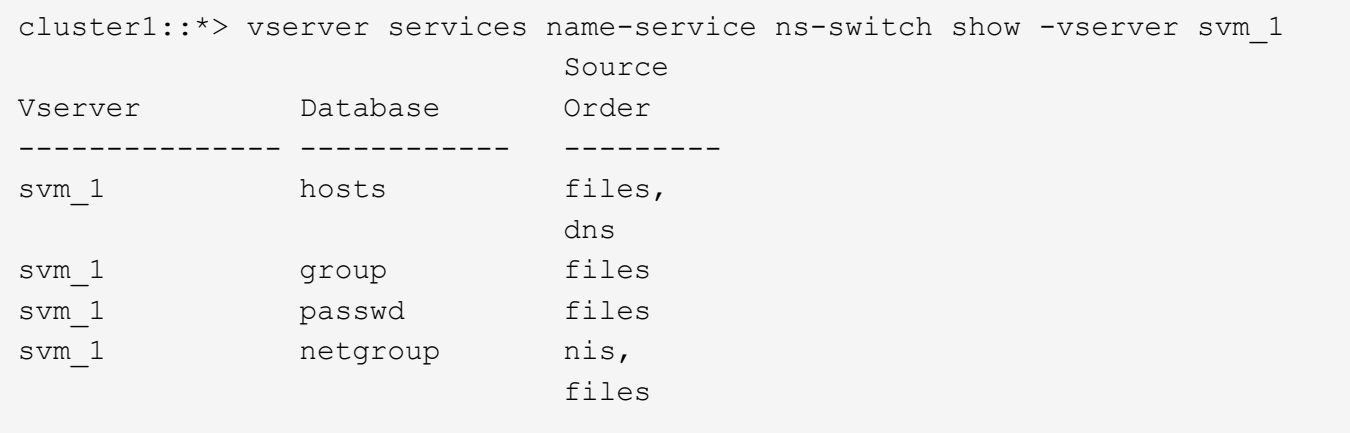

ユーザまたはグループ情報の検索では、 ONTAP はローカルのソースファイルだけを参照します。結果が返さ れない場合、検索は失敗します。

ネットグループ情報の検索では、 ONTAP が最初に外部 NIS サーバを参照し、結果が返されない場合は、次 にローカルネットグループファイルが照会されます。

SVM svm\_1 のテーブルには、ネームマッピング用のネームサービスエントリは含まれていません。そのた め、 ONTAP はデフォルトでローカルのソースファイルだけを参照します。

# <span id="page-10-0"></span>**SMB** サーバを管理します

## <span id="page-10-1"></span>**SMB** サーバを変更

を使用して、ワークグループからActive Directoryドメイン、ワークグループから別のワ ークグループ、またはActive DirectoryドメインからワークグループにSMBサーバを移動 できます vserver cifs modify コマンドを実行します

このタスクについて

SMB サーバ名や管理ステータスなど、 SMB サーバのその他の属性を変更することもできます。詳細につい ては、のマニュアルページを参照してください。

#### 選択肢

- ワークグループから Active Directory ドメインに SMB サーバを移動するには、次の手順を実行します。
	- a. SMBサーバの管理ステータスをに設定します down。

Cluster1::>vserver cifs modify -vserver vs1 -status-admin down

b. ワークグループから Active Directory ドメインに SMB サーバを移動するには、次の手順を実行しま す。 vsserver cifs modify -vserver *vserver\_name* -domain *domain\_name*

Cluster1::>vserver cifs modify -vserver vs1 -domain example.com

SMBサーバのActive Directoryマシンアカウントを作成するには、にコンピュータを追加するための十 分な権限があるWindowsアカウントの名前とパスワードを指定する必要があります ou=*example* ou 内のコンテナ *example*.comドメイン。

ONTAP 9.7 以降では、権限がある Windows アカウントの名前とパスワードの代わりに、 keytab ファイ ルの URI を AD 管理者から提供される場合があります。URIを受け取ったら、に含めます -keytab-uri パラメータと vserver cifs コマンド

- ワークグループから別のワークグループに SMB サーバを移動します。
	- a. SMBサーバの管理ステータスをに設定します down。

Cluster1::>vserver cifs modify -vserver vs1 -status-admin down

b. SMBサーバのワークグループを変更します。 vserver cifs modify -vserver *vserver\_name* -workgroup *new\_workgroup\_name*

Cluster1::>vserver cifs modify -vserver vs1 -workgroup workgroup2

- Active Directory ドメインからワークグループに SMB サーバを移動するには、次の手順を実行します。
	- a. SMBサーバの管理ステータスをに設定します down。

Cluster1::>vserver cifs modify -vserver vs1 -status-admin down

b. Active DirectoryドメインからワークグループにSMBサーバを移動します。 vserver cifs modify -vserver *vserver\_name* -workgroup *workgroup\_name*

cluster1::> vserver cifs modify -vserver vs1 -workgroup workgroup1

ワークグループモードに切り替えるには、継続的可用性を備えた共有、シャドウコピ ー、 AES など、ドメインベースの機能をすべて無効にし、該当する設定がシステムに よって自動的に削除されるようにする必要があります。ただし、「 EXAMPLE.COM\userName" 」などのドメインで設定された共有 ACL は正しく機能し ませんが、 ONTAP で削除することはできません。このような共有 ACL は、コマンド の完了後できるだけ早く外部ツールを使用して削除してください。AES が有効になっ ている場合は、「 example.com 」ドメインで AES を無効にするための十分な権限を持

▪ <sup>の</sup>該当するパラメータを使用して、他の属性を変更します vserver cifs modify コマンドを実 行します

つ Windows アカウントの名前とパスワードの入力を求められることがあります。

 $\binom{1}{1}$ 

オプションを使用した**SMB**サーバのカスタマイズ

<span id="page-12-0"></span>使用できる **SMB** サーバオプション

SMB サーバのカスタマイズ方法について検討する場合は、使用できるオプションを把握 しておくと便利です。一部のオプションは汎用的なものですが、 SMB の特定の機能を 有効にして設定するためのオプションも複数あります。SMBサーバオプションは、で制 御します vserver cifs options modify オプション

以下に、 admin 権限レベルで使用できる SMB サーバオプションについて説明します。

• \* SMB セッションタイムアウト値の設定 \*

このオプションでは、 SMB セッションが切断されるまでのアイドル時間を秒数で指定できます。アイド ルセッションとは、ユーザがクライアントでファイルもディレクトリも開いていないセッションのことで す。デフォルト値は900秒です。

• \* デフォルトの UNIX ユーザーの構成 \*

このオプションでは、 SMB サーバで使用されるデフォルトの UNIX ユーザを指定できます。ONTAP はデ フォルトユーザ「 pcuser 」 (UID は 65534) を自動的に作成し、グループ「 pcuser 」 (GID は 65534 )を作成して、デフォルトユーザを「 pcuser 」グループに追加します。SMB サーバを作成すると、 ONTAP は自動的に「 pcuser 」をデフォルトの UNIX ユーザとして設定します。

• \* ゲスト UNIX ユーザの設定 \*

このオプションでは、信頼されていないドメインからログインしたユーザをマッピングする UNIX ユーザ の名前を指定できます。これにより、信頼されていないドメインのユーザが SMB サーバに接続できるよ うになります。デフォルトでは、このオプションは設定されていません(デフォルト値はありません)。 このため、信頼されていないドメインのユーザは SMB サーバへの接続を許可されません。

• \* モードビットの読み取り権限付与の実行の有効化または無効化 \*

このオプションを有効または無効にすると、 UNIX 実行可能ビットが設定されていない場合でも、 UNIX モードビットが設定された実行可能ファイルの実行を、ファイルへの読み取り権限を持つ SMB クライア ントに許可するかどうかを指定できます。このオプションは、デフォルトでは無効になっています。

• \* NFS クライアントからの読み取り専用ファイルの削除機能の有効化または無効化 \*

このオプションを有効または無効にすると、読み取り専用属性が設定されたファイルやフォルダの削除を NFS クライアントに許可するかどうかを指定できます。NTFS の削除では、読み取り専用属性が設定され たファイルやフォルダの削除は許可されません。UNIX の削除では読み取り専用ビットが無視され、ファ イルやフォルダを削除できるかどうかは親ディレクトリの権限によって判断されます。デフォルト設定は です `disabled`これにより、NTFSの削除セマンティクスが発生します。

• \* Windows Internet Name Service サーバーアドレスの設定 \*

このオプションでは、複数の Windows Internet Name Service (WINS) サーバアドレスをカンマで区切 って指定できます。IPv4 アドレスを指定する必要があります。IPv6 アドレスはサポートされません。デ フォルト値はありません。

以下に、 advanced 権限レベルで使用できる SMB サーバオプションについて説明します。

• \* CIFS ユーザーへの UNIX グループ権限の付与 \*

このオプションは、ファイルの所有者ではない CIFS ユーザにグループ権限を付与するかどうかを指定し ます。CIFSユーザがUNIXセキュリティ形式のファイルの所有者ではない場合に、このパラメータがに設 定されます true`をクリックすると、ファイルに対するグループ権限が付与されます。CIFSユーザ がUNIXセキュリティ形式のファイルの所有者ではない場合に、このパラメータがに設定されます `false`を指定すると、通常のUNIXルールを適用してファイル権限が付与されます。このパラメータ は、権限がに設定されているUNIXセキュリティ形式のファイルに適用されます `mode bits セキュリテ ィモードがNTFSまたはNFSv4のファイルには適用されません。デフォルト設定はです false。

• \* SMB 1.0 の有効化または無効化 \*

ONTAP 9.3 で SMB サーバが作成された SVM では、 SMB 1.0 がデフォルトで無効になります。

 $(i)$ 

ONTAP 9.3 以降では、 ONTAP 9.3 で新しく作成された SMB サーバについては SMB 1.0 がデフォルトで無効になります。できるだけ早く最新の SMB バージョンに移行して、セキ ュリティとコンプライアンスを強化してください。詳細については、ネットアップの担当 者にお問い合わせください。

• \* SMB 2.x の有効化または無効化 \*

SMB 2.0 は、 LIF フェイルオーバーをサポートする SMB の最小バージョンです。SMB 2.x を無効にした 場合、 ONTAP では SMB 3.x も自動的に無効になります

SMB 2.0 は SVM でのみサポートされます。このオプションは、 SVM ではデフォルトで有効になります

• \* SMB 3.0の有効化または無効化\*

SMB 3.0 は、継続的可用性を備えた共有をサポートする SMB の最小バージョンです。Windows Server 2012 および Windows 8 は、 SMB 3.0 をサポートする Windows の最小バージョンです。

SMB 3.0はSVMでのみサポートされます。このオプションは、 SVM ではデフォルトで有効になります

• \* SMB 3.1 を有効または無効にします

Windows 10 は、 SMB 3.1 をサポートする Windows の唯一のバージョンです。

SMB 3.1はSVMでのみサポートされます。このオプションは、 SVM ではデフォルトで有効になります

• \* ODX コピーオフロードの有効化または無効化 \*

ODX コピーオフロードは、対応する Windows クライアントで自動的に使用されます。このオプションは デフォルトで有効になっています。

• \* ODX コピーオフロードの直接コピーメカニズムの有効化または無効化 \*

直接コピーメカニズムは、コピー中のファイル変更を禁止するモードで Windows クライアントがコピー 元のファイルを開こうとした場合に、コピーオフロード処理のパフォーマンスを向上させます。デフォル トでは、直接コピーメカニズムは有効になっています。

• \* 自動ノードリファーラルの有効化または無効化 \*

自動ノードリファーラルでは、 SMB サーバはクライアントに対して、要求した共有を介してアクセス するデータのホストノードに対してローカルなデータ LIF を自動的に参照することになります。

• \* SMB \* のエクスポート・ポリシーの有効化または無効化

このオプションは、デフォルトでは無効になっています。

• \* ジャンクションポイントのリパースポイントとしての使用の有効化または無効化 \*

このオプションを有効にすると、 SMB サーバはジャンクションポイントをリパースポイントとして SMB クライアントに公開します。このオプションは、 SMB 2.x 接続または SMB 3.0 接続のみで有効です。こ のオプションはデフォルトで有効になっています。

このオプションは SVM でのみサポートされます。このオプションは、 SVM ではデフォルトで有効にな ります

• \* TCP 接続ごとの最大同時操作数の設定 \*

デフォルト値は255です。

• \* ローカルの Windows ユーザーとグループ機能の有効化または無効化 \*

このオプションはデフォルトで有効になっています。

• \* ローカル Windows ユーザー認証の有効化または無効化 \*

このオプションはデフォルトで有効になっています。

• \* VSS シャドウ・コピー機能の有効化または無効化 \*

ONTAP では、シャドウコピー機能によって、 Hyper-V over SMB 解決策を使用して格納されたデータの リモートバックアップを実行します。

このオプションは、 SVM 、および Hyper-V over SMB 構成でのみサポートされます。このオプション は、 SVM ではデフォルトで有効になります

• \* シャドウ・コピーのディレクトリ階層の設定 \*

このオプションでは、シャドウコピー機能を使用するときに、シャドウコピーを作成するディレクトリの 最大階層を定義できます。

このオプションは、 SVM 、および Hyper-V over SMB 構成でのみサポートされます。このオプション は、 SVM ではデフォルトで有効になります

• \* マルチドメインネームマッピングの検索機能の有効化または無効化 \*

有効にすると、 UNIX ユーザが Windows ユーザ名のドメイン部分にワイルドカード (\*)を使用して Windows ドメインユーザにマッピングされている場合に( \* \joe など)、 ONTAP はホームドメインと双 方向の信頼関係が確立されたすべてのドメインで、指定したユーザを検索します。ホームドメインとは、 SMB サーバのコンピュータアカウントが含まれるドメインです。

双方向の信頼関係が確立されたすべてのドメインを検索する代わりに、信頼できるドメインのリストを設 定することもできます。このオプションを有効にして、優先リストを設定すると、マルチドメインネーム

マッピングの検索を実行するために優先リストが使用されます。

デフォルトでは、マルチドメインネームマッピングの検索は有効になります。

• \* ファイルシステムセクターサイズの設定 \*

このオプションでは、 ONTAP から SMB クライアントに報告されるファイルシステムセクターサイズを バイト単位で設定できます。このオプションには2つの有効な値があります。 4096 および 512。デフォ ルト値はです 4096。この値をに設定する必要がある場合があります 512 Windowsアプリケーション が512バイトのセクターサイズのみをサポートしている場合。

• \* ダイナミックアクセス制御の有効化または無効化 \*

このオプションを有効にすると、監査を使用した集約型アクセスポリシーのステージングや、グループポ リシーオブジェクトを使用した集約型アクセスポリシーの実装を含めて、ダイナミックアクセス制御を使 用して SMB サーバのオブジェクトを保護できます。このオプションは、デフォルトでは無効になってい ます。

このオプションは SVM でのみサポートされます。

• \* 認証されていないセッションのアクセス制限の設定( restrict anonymous ) \*

このオプションでは、認証されていないセッションのアクセス制限を指定します。制限は匿名ユーザに適 用されます。デフォルトでは、匿名ユーザに対するアクセス制限はありません。

• \* UNIX 対応のセキュリティを使用するボリューム( UNIX セキュリティ形式のボリューム、または UNIX 対応のセキュリティを使用する mixed セキュリティ形式のボリューム)での NTFS ACL の提供を有効ま たは無効にする \*

このオプションを有効または無効にして、 UNIX セキュリティ形式のファイルやフォルダのファイルセキ ュリティが SMB クライアントに表示される方法を指定します。有効 ONTAP にすると、 UNIX セキュリ ティ形式のボリューム内のファイルやフォルダは、 NTFS ACL を使用する NTFS ファイルセキュリティ が設定されたファイルやフォルダとして SMB クライアントに表示されます。無効 ONTAP にすると、 UNIX セキュリティ形式のボリュームは、ファイルセキュリティのない FAT ボリュームとして表示されま す。デフォルトでは、ボリュームは NTFS ACL を使用する NTFS ファイルセキュリティが設定されたボ リュームとして表示されます。

• \* SMB 擬似オープン機能の有効化または無効化 \*

この機能を有効にすると、 ONTAP がファイルやディレクトリの属性情報を照会する際のオープン要求と クローズ要求の方法が最適化されて、 SMB 2.x および SMB 3.0 のパフォーマンスが向上します。デフォ ルトでは、 SMB 擬似オープン機能は有効になっています。このオプションは、 SMB 2.x 以降を使用する 接続にのみ有効です。

• \* UNIX 拡張の有効化または無効化 \*

このオプションを有効にすると、 SMB サーバで UNIX 拡張が有効になります。UNIX 拡張を使用すると、 SMB プロトコルを介して POSIX/UNIX 形式のセキュリティを表示できます。デフォルトでは、このオプ ションは無効になっています。

Mac OSX クライアントなど、 UNIX ベースの SMB クライアントが環境内にある場合は、 UNIX 拡張を有 効にしてください。UNIX 拡張を有効にすると、 SMB サーバは POSIX/UNIX セキュリティ情報を SMB 経 由で UNIX ベースのクライアントに送信できるようになります。クライアントは、受け取ったセキュリテ ィ情報を POSIX/UNIX セキュリティに変換します。

• \* 略称を使用した検索のサポートの有効化または無効化 \*

このオプションを有効にすると、 SMB サーバは短縮名に対して検索を実行できます。このオプションを 有効にした場合の検索では、長いファイル名に加えて 8.3 形式のファイル名も照合されます。このパラメ ータのデフォルト値はです false。

• \* DFS 対応の自動通知のサポートの有効化または無効化 \*

このオプションを有効または無効にして、共有に接続する SMB 2.x および SMB 3.0 クライアントに SMB サーバから DFS 対応を自動的に通知するかどうかを指定します。ONTAP では、 SMB アクセス用のシン ボリックリンクの実装で DFS リファーラルが使用されます。有効にすると、シンボリックリンクアクセ スが有効かどうかに関係なく、 SMB サーバは常に DFS 対応を通知します。無効にすると、シンボリック リンクアクセスが有効になっている共有にクライアントが接続する場合にのみ、 SMB サーバは DFS 対応 を通知します。

• \* SMB クレジットの最大数の設定 \*

ONTAP 9.4以降ではを設定します -max-credits オプションを使用すると、クライアントとサーバ がSMBバージョン2以降を実行している場合に、SMB接続に付与するクレジットの数を制限できます。デ フォルト値は128です。

• \* SMB マルチチャネルのサポートの有効化または無効化 \*

を有効にします -is-multichannel-enabled ONTAP 9.4以降のリリースのオプションを使用すると、 クラスタとそのクライアントに適切なNICが導入されている場合に、SMBサーバは単一のSMBセッション に対して複数の接続を確立できます。これにより、スループットとフォールトトレランスが向上します。 このパラメータのデフォルト値はです false。

SMB マルチチャネルが有効な場合、次のパラメータも指定できます。

- 各マルチチャネルセッションに許可される最大接続数。このパラメータのデフォルト値は 32 です。
- 各マルチチャネルセッションで通知されるネットワークインターフェイスの最大数。このパラメータ のデフォルト値は256です。

**SMB**サーバオプションの設定

SMBサーバオプションは、Storage Virtual Machine(SVM)でのSMBサーバの作成後に いつでも設定できます。

ステップ

1. 必要な操作を実行します。

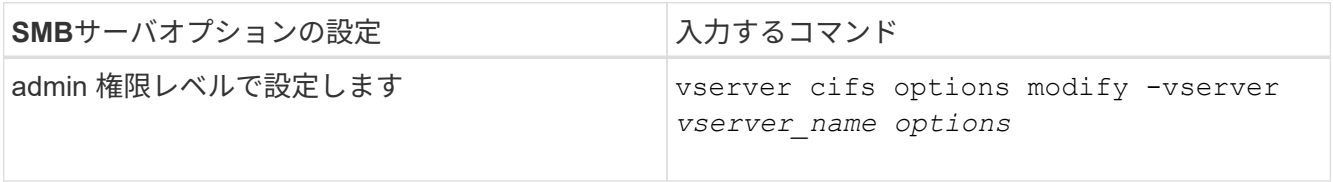

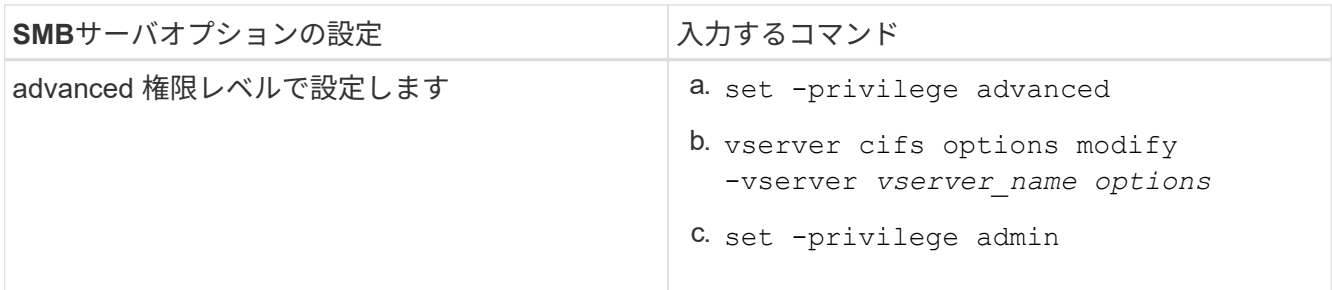

SMBサーバオプションの設定の詳細については、のマニュアルページを参照してください vserver cifs options modify コマンドを実行します

**SMB**ユーザへの**UNIX**グループ権限付与の設定

このオプションを使用すると、ファイルの所有者でない SMB ユーザもファイルやディ レクトリにアクセスする権限をグループに付与することができます。

手順

1. 権限レベルを advanced に設定します。 set -privilege advanced

2. UNIX グループ権限付与を必要に応じて設定します。

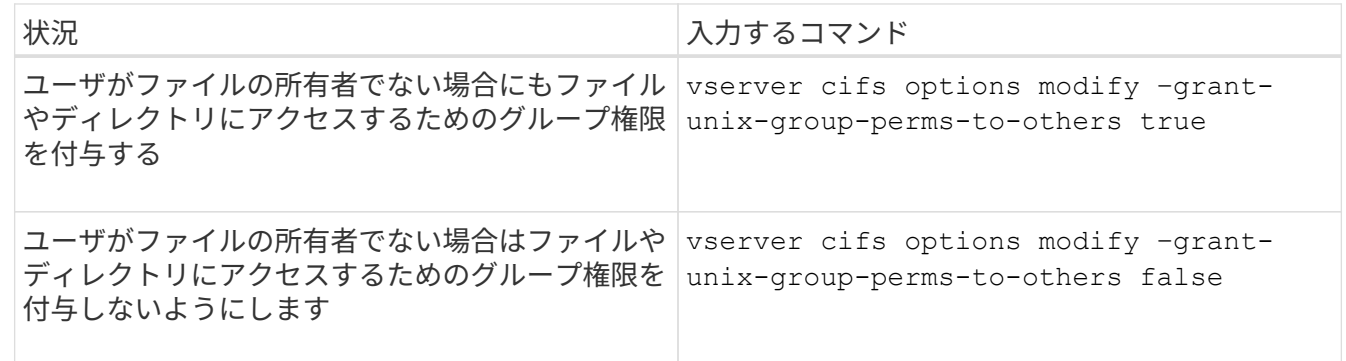

- 3. オプションが目的の値に設定されていることを確認します。 vserver cifs options show –fields grant-unix-group-perms-to-others
- 4. admin 権限レベルに戻ります。 set -privilege admin

匿名ユーザのアクセス制限を設定します

デフォルトでは、認証されていない匿名ユーザ( null ユーザ)はネットワーク上の特 定の情報にアクセスできます。SMBサーバオプションを使用して、匿名ユーザに対する アクセス制限を設定できます。

このタスクについて

。 -restrict-anonymous SMBサーバオプションはに対応します RestrictAnonymous Windowsのレジス トリエントリ。

匿名ユーザは、ユーザ名、詳細、アカウントポリシー、共有名など、ネットワーク上の Windows ホストから 特定のタイプのシステム情報をリストまたは列挙できます。次の 3 つのうち、いずれかのアクセス制限設定 を指定して、匿名ユーザのアクセスを制御することができます。

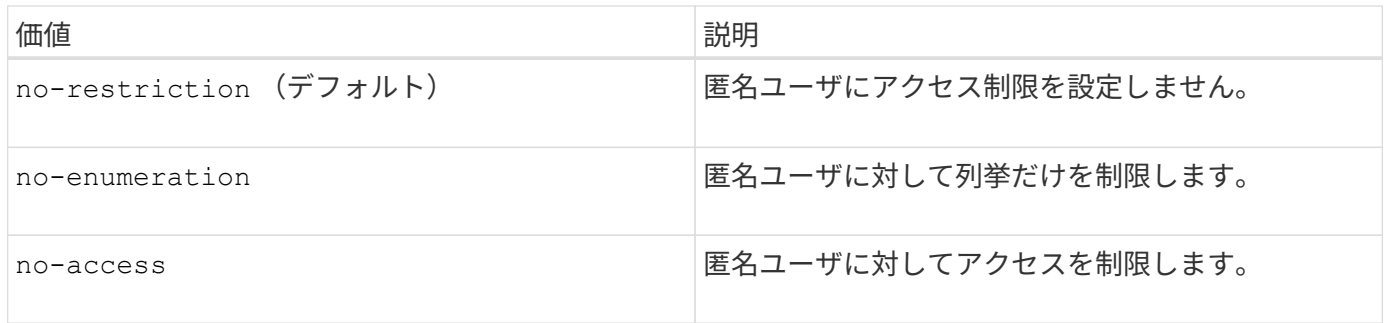

手順

- 1. 権限レベルを advanced に設定します。 set -privilege advanced
- 2. restrict anonymousを設定します。 vserver cifs options modify -vserver *vserver\_name* -restrict-anonymous {no-restriction|no-enumeration|no-access}
- 3. オプションが目的の値に設定されていることを確認します。 vserver cifs options show -vserver *vserver\_name*
- 4. admin 権限レベルに戻ります。 set -privilege admin

関連情報

# [使用できる](#page-12-0) [SMB](#page-12-0) [サーバオプション](#page-12-0)

**UNIX** セキュリティ形式のデータに対するファイルセキュリティの **SMB** クライアントへの提供方法を管理し ます

**UNIX** セキュリティ形式のデータの概要で、ファイルセキュリティが **SMB** クライアントにどのように提供されるかを管理しま す

SMB クライアントへの NTFS ACL の提供を有効または無効にすることによって、 UNIX セキュリティ形式のデータに対するファイルセキュリティの SMB クライアントへの提 供方法を選択できます。それぞれの設定には利点があり、ビジネス要件に最適な設定を 選択するために理解しておく必要があります。

デフォルトでは、 ONTAP は、 UNIX セキュリティ形式のボリュームに対する UNIX アクセス権を NTFS ACL として SMB クライアントに提供します。これは次のような場合に適しています。

• Windows の [ プロパティ ] ボックスの [ セキュリティ \*] タブを使用して、 UNIX アクセス権を表示および 編集する。

処理が UNIX システムで許可されていない場合、 Windows クライアントからアクセス権を変更すること はできません。たとえば、所有していないファイルの所有権を変更することはできません。これは、 UNIX システムではこの処理が許可されていないためです。この制限により、 SMB クライアントは、フ ァイルやフォルダに対して設定された UNIX アクセス権をバイパスできないようになっています。

- ユーザは、 Microsoft Office などの特定の Windows アプリケーションを使用して UNIX セキュリティ形式 のボリューム上でファイルを編集および保存します。 ONTAP では、保存処理中に UNIX アクセス権を保 持する必要があります。
- 使用するファイルの NTFS ACL を読み取ることを想定した特定の Windows アプリケーションが環境にあ る場合。

状況によっては、 NTFS ACL としての UNIX アクセス権の提供を無効にすることもできます。この機能を 無効にすると、 ONTAP は UNIX セキュリティ形式のボリュームを FAT ボリュームとして SMB クライアント に提供します。UNIX セキュリティ形式のボリュームを FAT ボリュームとして SMB クライアントに提供する のは、次のような場合です。

• UNIX アクセス権の変更は、マウントを使用して UNIX クライアントでのみ行うことができます。

SMB クライアントで UNIX セキュリティ形式のボリュームがマッピングされている場合は、 Security タ ブを使用できません。マッピングされたドライブは、ファイル権限がない FAT ファイルシステムでフォー マットされたドライブとして表示されます。

• SMB を使用するアプリケーションでアクセスするファイルやフォルダに NTFS ACL を設定しており、デ ータが UNIX セキュリティ形式のボリュームにあると失敗する可能性がある場合。

ONTAP がボリュームを FAT として報告する場合、アプリケーションは ACL の変更を試みません。

#### 関連情報

[FlexVol](#page-114-0) [でのセキュリティ形式の設定](#page-114-0)

[qtree](#page-114-1) [でのセキュリティ形式の設定](#page-114-1)

**UNIX** セキュリティ形式のデータに対する **NTFS ACL** の提供を有効または無効にします

UNIX セキュリティ形式のデータ( UNIX セキュリティ形式のボリュームと UNIX 対応の セキュリティを使用する mixed セキュリティ形式のボリューム)に対する NTFS ACL の SMB クライアントへの提供を有効または無効にできます。

このタスクについて

このオプションを有効にすると、 ONTAP は、 UNIX 対応のセキュリティ形式を使用するボリュームのファイ ルおよびフォルダを NTFS ACL を使用するように SMB クライアントに提供します。このオプションを無効 にした場合は、ボリュームが SMB クライアントに FAT ボリュームとして提供されます。デフォルトでは、 NTFS ACL が SMB クライアントに提供されます。

#### 手順

- 1. 権限レベルを advanced に設定します。 set -privilege advanced
- 2. UNIX NTFS ACLオプションを設定します。 vserver cifs options modify -vserver vserver name -is-unix-nt-acl-enabled {true|false}
- 3. オプションが目的の値に設定されていることを確認します。 vserver cifs options show -vserver *vserver\_name*
- 4. admin 権限レベルに戻ります。 set -privilege admin

#### **ONTAP** による **UNIX** アクセス権の維持方法

UNIX アクセス権を現在持っている FlexVol ボリューム内のファイルが Windows アプリ ケーションによって編集および保存されても、 ONTAP は UNIX アクセス権を維持でき ます。

Windows クライアントのアプリケーションは、ファイルを編集して保存するときに、ファイルのセキュリテ

ィプロパティを読み取り、新しい一時ファイルを作成し、それらのプロパティを一時ファイルに適用してから 、一時ファイルに元のファイル名を付けます。

セキュリティプロパティのクエリを実行すると、 Windows クライアントは、 UNIX アクセス権を正確に表す 構築済み ACL を受け取ります。この構築済み ACL は、 Windows アプリケーションによってファイルが更新 されるときにファイルの UNIX アクセス権を維持し、生成されたファイルが同じ UNIX アクセス権を持つよう にするためだけに使用されます。ONTAP は、構築済み ACL を使用して NTFS ACL を設定しません。

**Windows** のセキュリティタブを使用して **UNIX** アクセス権を管理します

SVM 上の mixed セキュリティ形式のボリュームまたは qtree に含まれるファイルまたは フォルダの UNIX アクセス権を操作する場合は、 Windows クライアントのセキュリティ タブを使用できます。また、 Windows ACL を照会および設定できるアプリケーション を使用することもできます。

• UNIX アクセス権の変更

Windows のセキュリティタブを使用して、 mixed セキュリティ形式のボリュームまたは qtree の UNIX ア クセス権を表示および変更できます。メインの [Windows Security] タブを使用して UNIX アクセス権を変 更する場合は、編集する既存の ACE を削除してから(モードビットを 0 に設定)、変更を行う必要があ ります。または、高度なエディタを使用して権限を変更することもできます。

モードのアクセス権を使用している場合は、リストされた UID 、 GID 、およびその他(コンピュータに アカウントを持つその他すべてのユーザ)のモードアクセス権を直接変更できます。たとえば、表示され た UID に r-x のアクセス権が設定されている場合、この UID のアクセス権を rwx に変更できます。

• UNIX アクセス権を NTFS アクセス権に変更しています

Windows のセキュリティタブを使用して、ファイルおよびフォルダのセキュリティ形式が UNIX 対応であ る mixed 型セキュリティ形式のボリュームまたは qtree 上で、 UNIX セキュリティオブジェクトを Windows セキュリティオブジェクトに置き換えることができます。

適切な Windows のユーザおよびグループのオブジェクトに置き換える前に、リストされている UNIX ア クセス権のエントリをすべて削除しておく必要があります。次に、 Windows のユーザおよびグループの オブジェクトに NTFS ベースの ACL を設定します。すべての UNIX セキュリティオブジェクトを削除 し、 Windows のユーザおよびグループのみを mixed セキュリティ形式のボリュームまたは qtree 上のフ ァイルまたはフォルダに追加すると、ファイルまたはフォルダのセキュリティ形式が UNIX から NTFS へ 変換されます。

フォルダの権限を変更する場合、 Windows のデフォルトの動作では、すべてのサブフォルダとファイル にこれらの変更が反映されます。したがって、セキュリティ形式の変更をすべての子フォルダ、サブフォ ルダ、およびファイルに反映したくない場合は、反映する範囲を希望の範囲に変更する必要があります。

**SMB** サーバのセキュリティ設定を管理します

**ONTAP** による **SMB** クライアント認証の処理

SMB接続を確立してSVMに格納されているデータにアクセスする前に、ユーザはSMBサ ーバが属しているドメインで認証される必要があります。SMBサーバでは、Kerberos とNTLM(NTLMv1またはNTLMv2)の2つの認証方式がサポートされます。ドメインユ ーザの認証に使用されるデフォルトの方法は Kerberos です。

ONTAP は、許可された SMB セッションの作成時に Kerberos 認証をサポートします。

Kerberos は Active Directory のプライマリ認証サービスです。Kerberos サーバの Kerberos Key Distribution Center (KDC;キー配布センター)サービスは、 Active Directory に対してセキュリティプリンシパルに関 する情報の格納や取得を行います。NTLM モデルとは異なり、 SMB サーバなどの別のコンピュータとのセッ ションを確立する Active Directory クライアントは、直接 KDC にアクセスしてセッションのクレデンシャル を取得します。

#### **NTLM**認証

NTLM クライアント認証は、パスワードに基づくユーザ固有のシークレットを共有し、チャレンジ - 応答プロ トコルを使用して行われます。

ユーザがローカルのWindowsユーザアカウントを使用してSMB接続を作成した場合、認証はSMBサーバによ ってNTLMv2を使用してローカルに行われます。

**SVM** ディザスタリカバリ構成での **SMB** サーバセキュリティ設定に関するガイドライン

IDが保持されないディザスタリカバリデスティネーションとして設定されたSVMを作成 する前に(を参照) -identity-preserve オプションはに設定されています false (SnapMirror構成の場合)デスティネーションSVMでのSMBサーバセキュリティ設定の 管理方法について理解しておく必要があります。

• デフォルト以外の SMB サーバセキュリティ設定はデスティネーションにレプリケートされません。

デスティネーション SVM 上に SMB サーバを作成した場合、すべての SMB サーバセキュリティ設定はデ フォルト値に設定されます。SVM のディザスタリカバリ先を初期化、更新、再同期した場合、ソース上 の SMB サーバのセキュリティ設定はデスティネーションにレプリケートされません。

• デフォルト以外の SMB サーバセキュリティ設定は手動で設定する必要があります。

ソース SVM 上で SMB サーバセキュリティ設定をデフォルト以外にしている場合、デスティネーション が読み書き可能になったあと( SnapMirror 関係が解除されたあと)にデスティネーション SVM 上で手動 で同じ設定を行う必要があります。

<span id="page-21-0"></span>**SMB**サーバのセキュリティ設定に関する情報を表示する

Storage Virtual Machine ( SVM )上の SMB サーバセキュリティ設定に関する情報を表 示できます。この情報は、セキュリティ設定が正しいかどうかを確認する際に役立ちま す。

このタスクについて

表示されるセキュリティ設定は、そのオブジェクトのデフォルト値か、 ONTAP CLI または Active Directory グループポリシーオブジェクト( GPO )を使用して設定されたデフォルト以外の値です。

を使用しないでください vserver cifs security show 一部のオプションが無効なため、ワークグルー プモードのSMBサーバに対してコマンドを実行します。

ステップ

# 1. 次のいずれかを実行します。

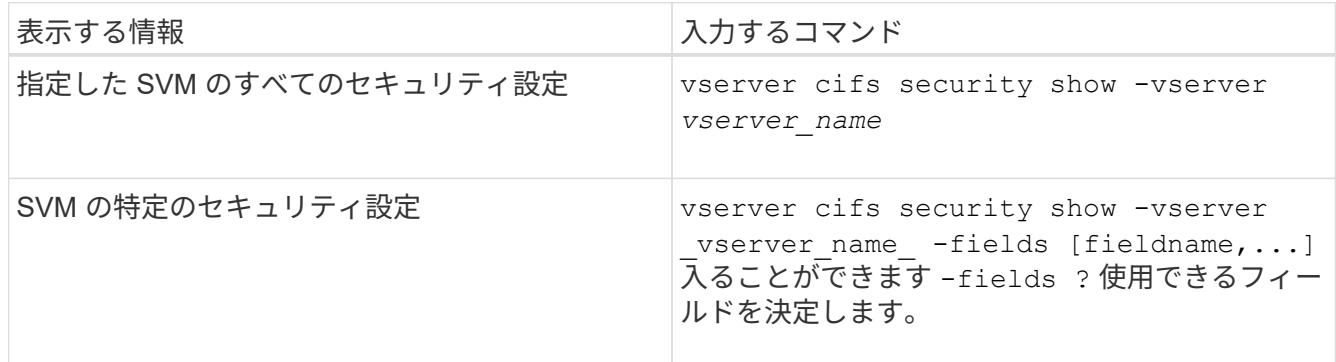

例

次の例は、 SVM vs1 のすべてのセキュリティ設定を表示します。

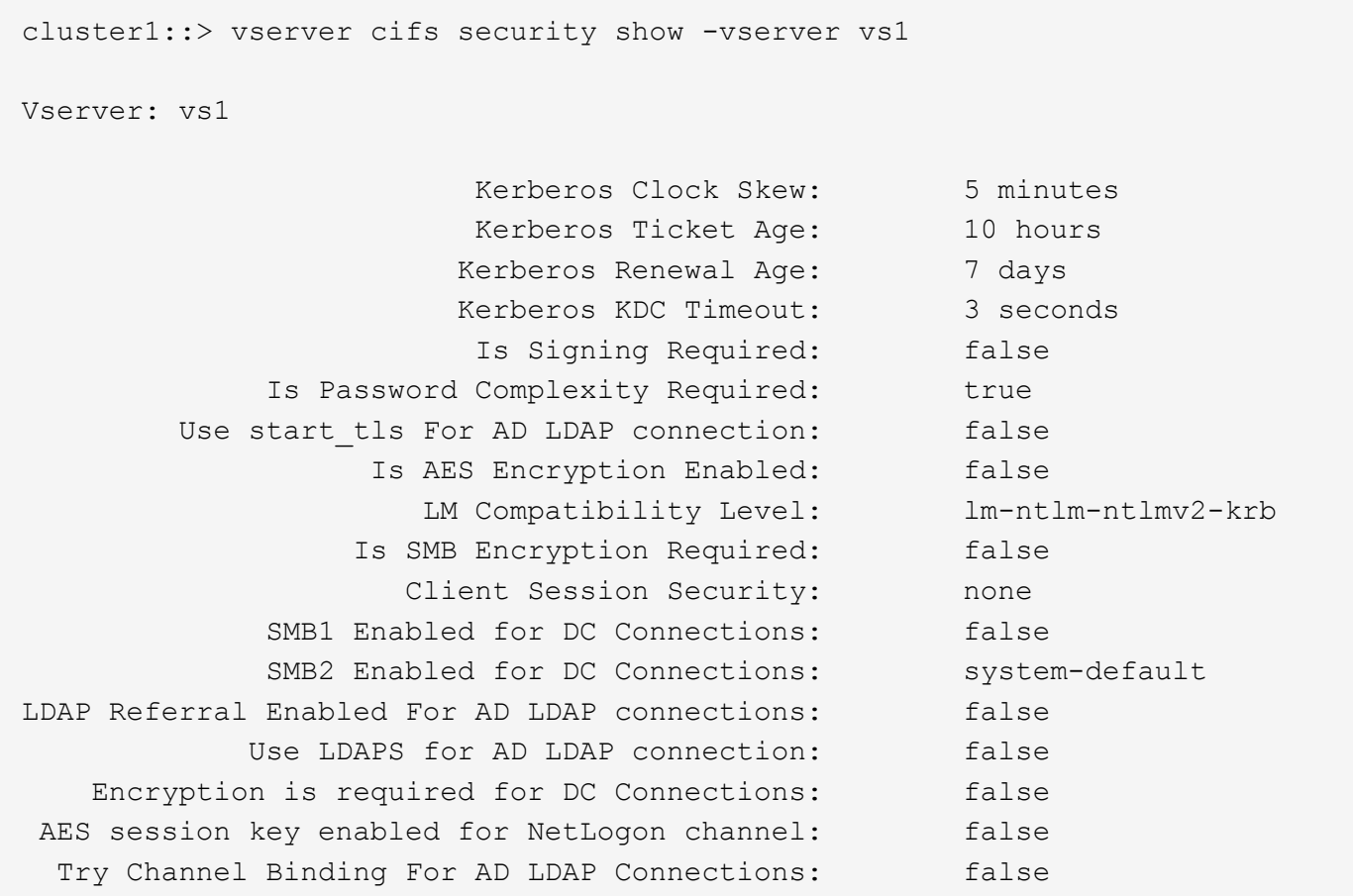

表示される設定は、実行中の ONTAP のバージョンによって異なります。

次の例は、 SVM vs1 の Kerberos のクロックスキューを表示します。

```
cluster1::> vserver cifs security show -vserver vs1 -fields kerberos-
clock-skew
              vserver kerberos-clock-skew
                 ------- -------------------
              vs1 5
```
#### 関連情報

[GPO](#page-78-0) [設定に関する情報を表示します](#page-78-0)

ローカル **SMB** ユーザに対するパスワードの複雑さの要件を有効または無効にします

パスワードの複雑さの要件を有効にすると、 Storage Virtual Machine ( SVM ) 上のロ ーカル SMB ユーザに対するセキュリティを強化できます。パスワードの複雑さの要件 はデフォルトでは有効になっています。この機能は、いつでも無効にして再度有効にす ることができます。

作業を開始する前に

CIFS サーバでローカルユーザ、ローカルグループ、およびローカルユーザ認証が有効になっている必要があ ります。

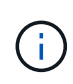

このタスクについて

を使用しないでください vserver cifs security modify 一部のオプションが無効なた め、ワークグループモードのCIFSサーバに対してコマンドを実行します。

#### 手順

1. 次のいずれかを実行します。

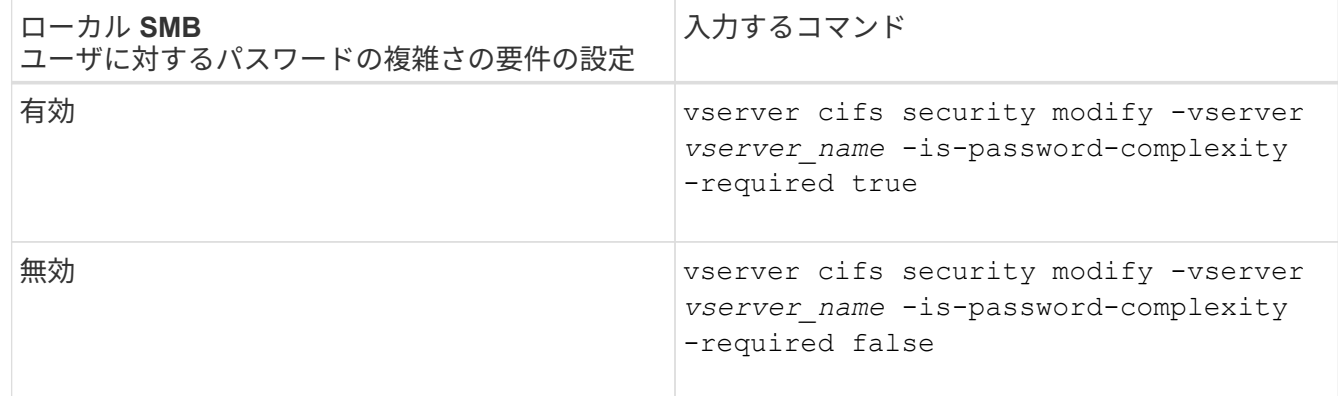

2. パスワードの複雑さの要件に関するセキュリティ設定を確認します。 vserver cifs security show -vserver *vserver\_name*

例

次の例は、 SVM vs1 のローカル SMB ユーザに対してパスワードの複雑さの要件を有効にします。

```
cluster1::> vserver cifs security modify -vserver vs1 -is-password
-complexity-required true
cluster1::> vserver cifs security show -vserver vs1 -fields is-password-
complexity-required
vserver is-password-complexity-required
------- -------------------------------
vs1 true
```
## 関連情報

[CIFS](#page-21-0) [サーバのセキュリティ設定に関する情報を表示する](#page-21-0)

[ロー](#page-179-1)[カ](#page-179-1)[ル](#page-179-1)[ユ](#page-179-1)[ー](#page-179-1)[ザ](#page-179-1)[およびロー](#page-179-1)[カ](#page-179-1)[ル](#page-179-1)[グ](#page-179-1)[ループを使用した認](#page-179-1)[証](#page-179-1)[と](#page-179-1)[許](#page-179-1)[可](#page-179-1)

[ロー](#page-186-0)[カ](#page-186-0)[ル](#page-186-0)[ユ](#page-186-0)[ー](#page-186-0)[ザパ](#page-186-0)[スワードの要](#page-186-0)[件](#page-186-0)

[ロー](#page-192-0)[カ](#page-192-0)[ル](#page-192-0)[ユ](#page-192-0)[ー](#page-192-0)[ザ](#page-192-0)[のア](#page-192-0)[カ](#page-192-0)[ウント](#page-192-0)[パ](#page-192-0)[スワードを変更しています](#page-192-0)

<span id="page-24-0"></span>**CIFS** サーバの **Kerberos** セキュリティ設定を変更します

Kerberos クロックスキュー時間の許容最大値、 Kerberos チケットの有効期間、チケッ トの更新日の最大数など、 CIFS サーバの Kerberos セキュリティ設定の一部を変更でき ます。

このタスクについて

を使用したCIFSサーバのKerberos設定の変更 vserver cifs security modify コマンドでは、で指定し た単一のStorage Virtual Machine(SVM)の設定のみを変更できます -vserver パラメータActive Directory の Group Policy Object ( GPO ;グループポリシーオブジェクト)を使用すると、同一の Active Directory ド メインに属するクラスタ上の SVM すべてについて、 Kerberos セキュリティ設定を集中管理できます。

# 手順

1. 次の操作を 1 つ以上実行します。

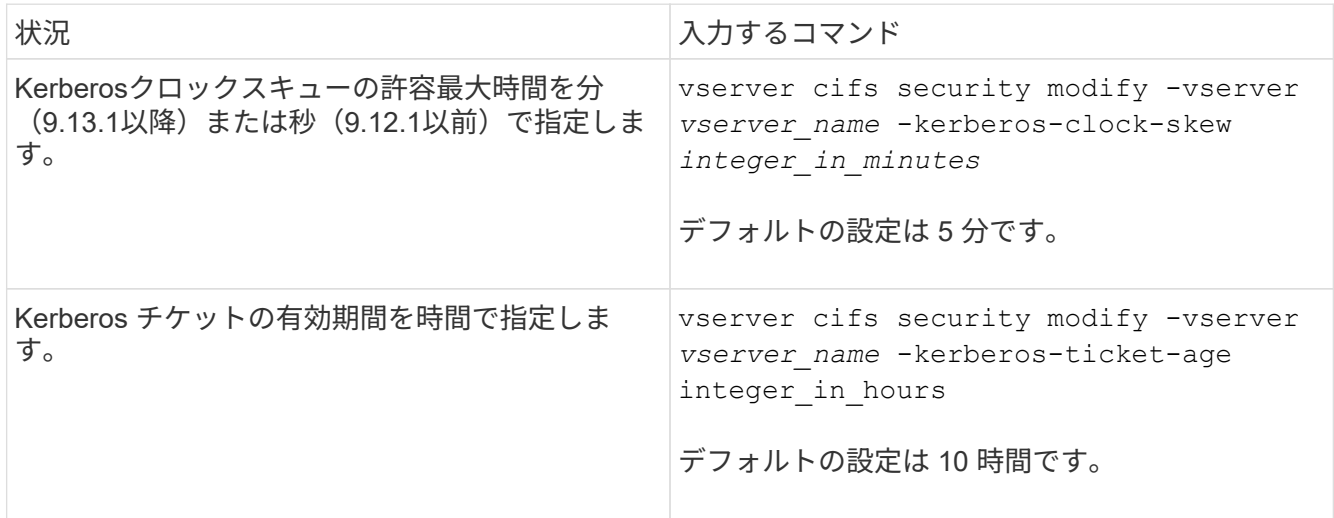

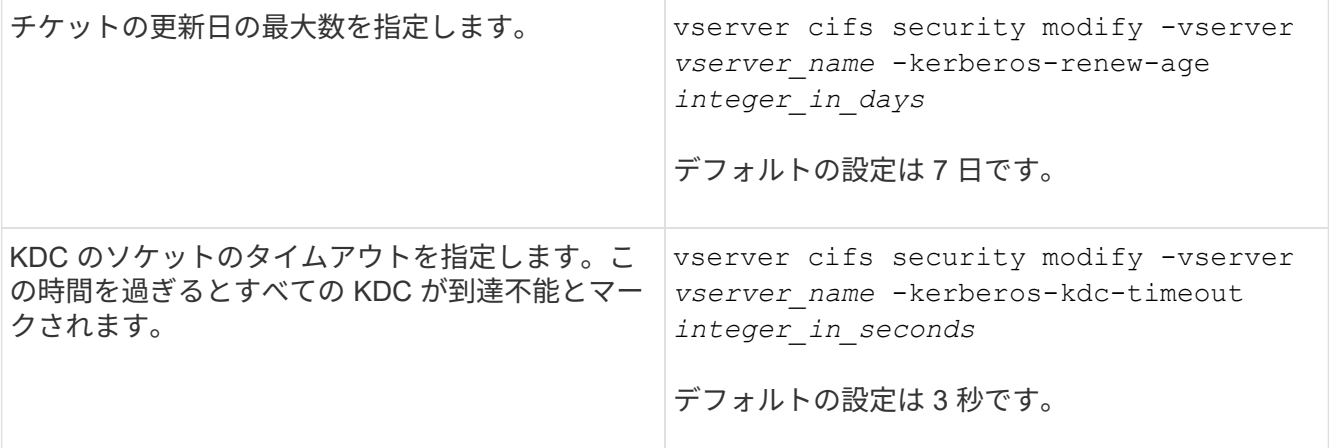

2. Kerberos セキュリティ設定を確認します。

vserver cifs security show -vserver *vserver* name

例

次の例では、 SVM vs1 の Kerberos セキュリティ設定を「 Kerberos Clock Skew 」に 3 分、「 Kerberos Ticket Age 」に 8 時間に変更しています。

```
cluster1::> vserver cifs security modify -vserver vs1 -kerberos-clock-skew
3 -kerberos-ticket-age 8
cluster1::> vserver cifs security show -vserver vs1
Vserver: vs1
                Kerberos Clock Skew: 3 minutes
                Kerberos Ticket Age: 8 hours
               Kerberos Renewal Age: 7 days
                 Kerberos KDC Timeout: 3 seconds
                  Is Signing Required: false
        Is Password Complexity Required: true
  Use start tls For AD LDAP connection: false
             Is AES Encryption Enabled: false
               LM Compatibility Level: lm-ntlm-ntlmv2-krb
            Is SMB Encryption Required: false
```
## 関連情報

["CIFS](#page-21-0) [サーバのセキュリティ設定に関する情報を表示する](#page-21-0)["](#page-21-0)

["](#page-70-0)[サポートされる](#page-70-0) [GPO"](#page-70-0)

["CIFS](#page-69-0) [サーバへの](#page-69-0)[グ](#page-69-0)[ループポリシーオブジェクトの](#page-69-0)[適](#page-69-0)[用](#page-69-0)["](#page-69-0)

<span id="page-26-0"></span>**SMB**サーバの最小認証セキュリティレベルを設定する

SMB サーバの *LMCompatibilityLevel* とも呼ばれる SMB サーバの最小セキュリティレベ ルを設定することで、 SMB クライアントアクセスのビジネスセキュリティ要件を満た すことができます。最小セキュリティレベルは、SMBサーバによって許可されるSMBク ライアントからのセキュリティトークンの最小レベルです。

このタスクについて

- ワークグループモードのSMBサーバでは、NTLM認証のみがサポートされます。Kerberos 認証はサポートされません。
	- LMCompatibilityLevel は SMB クライアント認証にのみ適用され、 admin 認証には適用され ません。

最低限の認証セキュリティレベルは、サポートされている 4 つのセキュリティレベルのうちの 1 つに設定す ることができます。

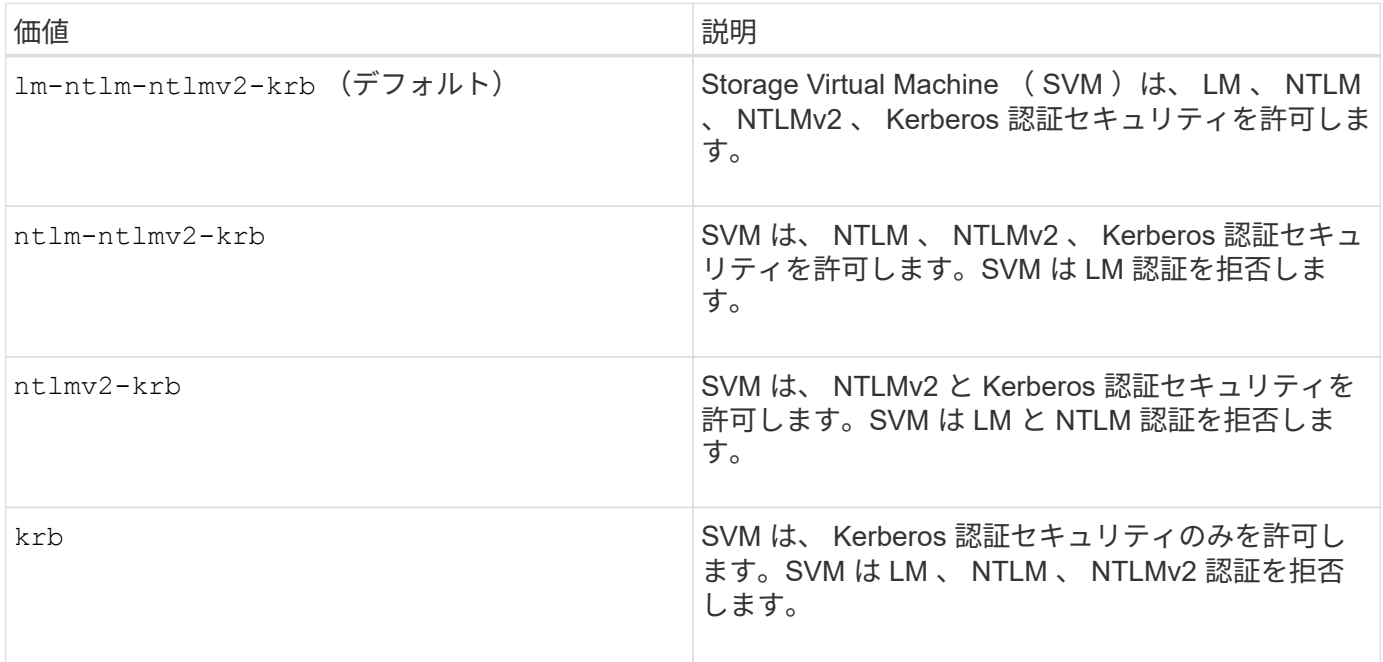

手順

 $\bigcap$ 

- 1. 最小認証セキュリティレベルを設定します。 vserver cifs security modify -vserver *vserver\_name* -lm-compatibility-level {lm-ntlm-ntlmv2-krb|ntlm-ntlmv2 krb|ntlmv2-krb|krb}
- 2. 認証セキュリティレベルが目的のレベルに設定されていることを確認します。 vserver cifs security show -vserver *vserver* name

#### 関連情報

[Kerberos](#page-27-0) [ベ](#page-27-0)[ースの](#page-27-0)[通信](#page-27-0)[用の](#page-27-0) [AES](#page-27-0) [暗号化を有効または無効にします](#page-27-0)

**AES** 暗号化を使用して **Kerberos** ベースの通信のセキュリティを強化できます

Kerberos ベースの通信による最も強固なセキュリティを実現するために、 AES-256 暗

号化と AES-128 暗号化を SMB サーバで有効にすることができます。デフォルトで は、SVMでのSMBサーバの作成時にAdvanced Encryption Standard (AES) 暗号化は無 効になっています。AES暗号化が提供する強固なセキュリティを活用するには、AES暗 号化を有効にする必要があります。

SMB の Kerberos 関連の通信は、 SVM で SMB サーバを作成する際や、 SMB セッションの設定フェーズで 使用されます。SMB サーバでは、 Kerberos 通信で次の暗号化タイプがサポートされます。

- AES 256
- AES 128
- DES (デス
- RC4-HMAC

Kerberos 通信で最高のセキュリティを持つ暗号化タイプを使用する場合は、 SVM の Kerberos 通信で AES 暗号化を有効にする必要があります。

SMB サーバを作成すると、ドメインコントローラによって Active Directory にコンピュータマシンアカウント が作成されます。この時点で、 KDC は特定のマシンアカウントの暗号化機能を認識するようになります。そ の後、認証時にクライアントがサーバに提示するサービスチケットを暗号化するために、特定の暗号化タイプ が選択されます。

ONTAP 9.12.1以降では、Active Directory (AD) KDCにアドバタイズする暗号化タイプを指定できます。を使 用できます -advertised-enc-types 推奨される暗号化タイプを有効にするオプション。また、弱い暗号 化タイプを無効にする場合にも使用できます。方法をご確認ください ["Kerberos](#page-27-0)[ベ](#page-27-0)[ースの](#page-27-0)[通信](#page-27-0)[の暗号化タイプ](#page-27-0) [を有効または無効にします](#page-27-0)["](#page-27-0)。

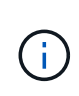

SMB 3.0 で利用可能な Intel AES New Instructions ( Intel AES NI )は AES アルゴリズムの改 良版で、サポート対象のプロセッサファミリーでのデータ暗号化処理を高速化します。 SMB 3.1.1 以降では、 SMB 暗号化で使用されるハッシュアルゴリズムとして AES-128-CCM に代わ って AES-128-GCM が使用されます。

## 関連情報

[CIFS](#page-24-0) [サーバの](#page-24-0) [Kerberos](#page-24-0) [セキュリティ設定の変更](#page-24-0)

<span id="page-27-0"></span>**Kerberos** ベースの通信用の **AES** 暗号化を有効または無効にします

Kerberosベースの通信で最も強力なセキュリティを活用するには、SMBサーバでAES-256暗号化とAES-128暗号化を使用する必要があります。ONTAP 9.13.1以降では、AES 暗号化がデフォルトで有効になります。 Active Directory ( AD ) KDC との Kerberos ベースの通信に AES 暗号化タイプを SMB サーバで選択したくない場合は、 AES 暗号 化を無効にすることができます。

AES暗号化がデフォルトで有効になっているかどうか、および暗号化タイプを指定できるかどうか は、ONTAPのバージョンによって異なります。

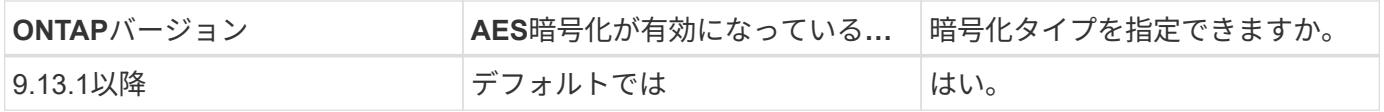

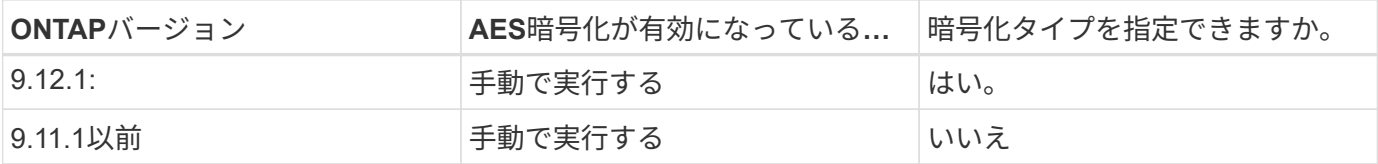

ONTAP 9.12.1以降では、を使用してAES暗号化を有効または無効にします -advertised-enc-types オプ ション。AD KDCにアドバタイズする暗号化タイプを指定できます。デフォルト設定はです rc4 および des` ただし、AESタイプを指定すると、AES暗号化が有効になります。オプションを使用して、弱いRC4暗号化タ イプとDES暗号化タイプを明示的に無効にすることもできます。ONTAP 9.11.1以前では、 `-is-aesencryption-enabled AES暗号化を有効または無効にするオプションを指定できません。また、暗号化タイ プは指定できません。

セキュリティを強化するため、 Storage Virtual Machine ( SVM) は AES セキュリティオプションが変更さ れるたびに、 AD 内のマシンアカウントのパスワードを変更します。パスワードの変更には、マシンアカウン トが含まれる組織単位( OU )の管理 AD クレデンシャルが必要になることがあります。

IDが保持されないディザスタリカバリデスティネーションとしてSVMが設定されている場合( -identity -preserve オプションはに設定されています false SnapMirrorの設定では、デフォルト以外のSMBサーバ セキュリティ設定はデスティネーションにレプリケートされません。ソースSVMでAES暗号化を有効にした 場合は、AES暗号化を手動で有効にする必要があります。

## **ONTAP 9.12.1**以降

1. 次のいずれかを実行します。

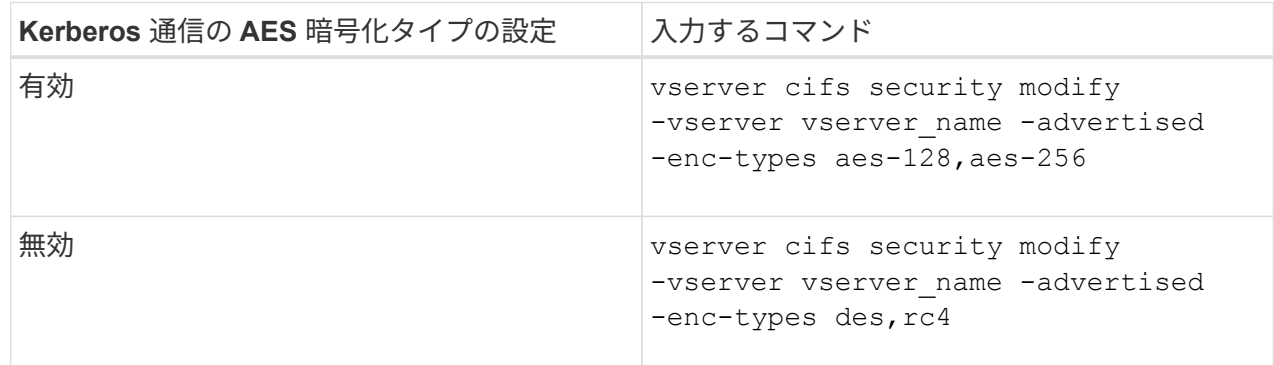

注: -is-aes-encryption-enabled オプションはONTAP 9.12.1では廃止され、以降のリリース では削除される可能性があります。

2. AES暗号化が設定どおり有効または無効になっていることを確認します。 vserver cifs security show -vserver vserver name -fields advertised-enc-types

例

次の例は、SVM vs1のSMBサーバでAES暗号化タイプを有効にします。

cluster1::> vserver cifs security modify -vserver vs1 -advertised-enc -types aes-128,aes-256

cluster1::> vserver cifs security show -vserver vs1 -fields advertisedenc-types

vserver advertised-enc-types -------- ------------------- vs1 aes-128,aes-256

次の例は、SVM vs2のSMBサーバでAES暗号化タイプを有効にします。管理者は、 SMB サーバを含む OU の管理 AD クレデンシャルを入力するように求められます。

```
cluster1::> vserver cifs security modify -vserver vs2 -advertised-enc
-types aes-128,aes-256
Info: In order to enable SMB AES encryption, the password for the SMB
server
machine account must be reset. Enter the username and password for the
SMB domain "EXAMPLE.COM".
Enter your user ID: administrator
Enter your password:
cluster1::> vserver cifs security show -vserver vs2 -fields advertised-
enc-types
vserver advertised-enc-types
-------- --------------------
```

```
ONTAP 9.11.1以前
```
1. 次のいずれかを実行します。

vs2 aes-128,aes-256

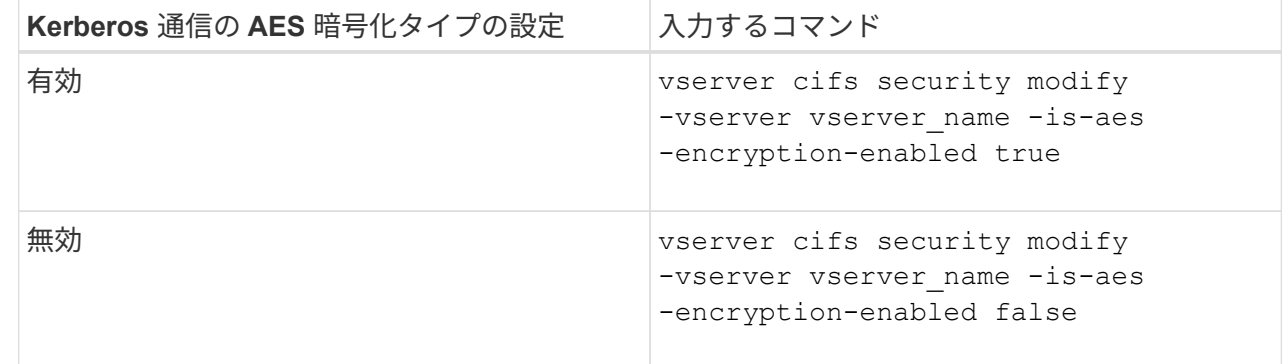

2. AES暗号化が設定どおり有効または無効になっていることを確認します。 vserver cifs security show -vserver vserver name -fields is-aes-encryption-enabled

。 is-aes-encryption-enabled フィールドが表示されます true AES暗号化が有効になってい る場合と false 無効になっている場合。

例

次の例は、SVM vs1のSMBサーバでAES暗号化タイプを有効にします。

```
cluster1::> vserver cifs security modify -vserver vs1 -is-aes
-encryption-enabled true
cluster1::> vserver cifs security show -vserver vs1 -fields is-aes-
encryption-enabled
vserver is-aes-encryption-enabled
-------- -------------------------
vs1 true
```
次の例は、SVM vs2のSMBサーバでAES暗号化タイプを有効にします。管理者は、 SMB サーバを含む OU の管理 AD クレデンシャルを入力するように求められます。

```
cluster1::> vserver cifs security modify -vserver vs2 -is-aes
-encryption-enabled true
Info: In order to enable SMB AES encryption, the password for the CIFS
server
machine account must be reset. Enter the username and password for the
SMB domain "EXAMPLE.COM".
Enter your user ID: administrator
Enter your password:
cluster1::> vserver cifs security show -vserver vs2 -fields is-aes-
encryption-enabled
vserver is-aes-encryption-enabled
-------- -------------------------
vs2 true
```
**SMB** 署名を使用してネットワークのセキュリティを強化します

<span id="page-31-0"></span>**SMB** 署名を使用してネットワークセキュリティの概要を強化します

SMB 署名は、リプレイアタックを防止することで、 SMB サーバとクライアント間のネ ットワークトラフィックが危険にさらされることのないようにします。デフォルト ONTAP では、クライアントから要求されたときに SMB 署名がサポートされます。スト レージ管理者は、必要に応じて、 SMB 署名を必須にするように SMB サーバを設定でき ます。

**SMB** 署名ポリシーが **CIFS** サーバとの通信に与える影響

CIFS サーバの SMB 署名セキュリティ設定に加えて、クライアントと CIFS サーバ間の 通信のデジタル署名を制御する Windows クライアント上の SMB 署名ポリシーが 2 つあ ります。ビジネス要件に合わせて設定を行うことができます。

クライアント SMB ポリシーは、 Microsoft 管理コンソール( MMC )または Active Directory の GPO を使用 して設定した Windows ローカルセキュリティポリシー設定で制御されます。クライアントの SMB 署名とセ キュリティ問題の詳細については、 Microsoft Windows のマニュアルを参照してください。

ここでは、 Microsoft クライアントの 2 つの SMB 署名ポリシーについて説明します。

• Microsoft network client: Digitally sign communications (if server agrees)

この設定は、クライアントの SMB 署名機能を有効にするかどうかを制御します。デフォルトでは有効に なっています。この設定をクライアントで無効にすると、クライアントの CIFS サーバとの通信は、 CIFS サーバ上の SMB 署名の設定によって異なります。

• Microsoft network client: Digitally sign communications (always)

この設定は、クライアントがサーバとの通信に SMB 署名を必要とするかどうかを制御します。デフォル トでは無効になっています。この設定がクライアントで無効になっている場合、SMB署名の動作はのポリ シー設定に基づきます Microsoft network client: Digitally sign communications (if server agrees) およびCIFSサーバの設定。

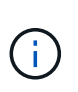

ご使用の環境に、 SMB 署名を必要とするように設定された Windows クライアントが含ま れる場合、 CIFS サーバ上の SMB 署名を有効にする必要があります。有効にしないと、 CIFS サーバはこれらのシステムにデータを提供できません。

クライアントと CIFS サーバの SMB 署名設定の有効な結果は、 SMB セッションで SMB 1.0 が使用されるか SMB 2.x 以降が使用されるかによって異なります。

次の表に、セッションで SMB 1.0 が使用される場合の有効な SMB 署名の動作を示します。

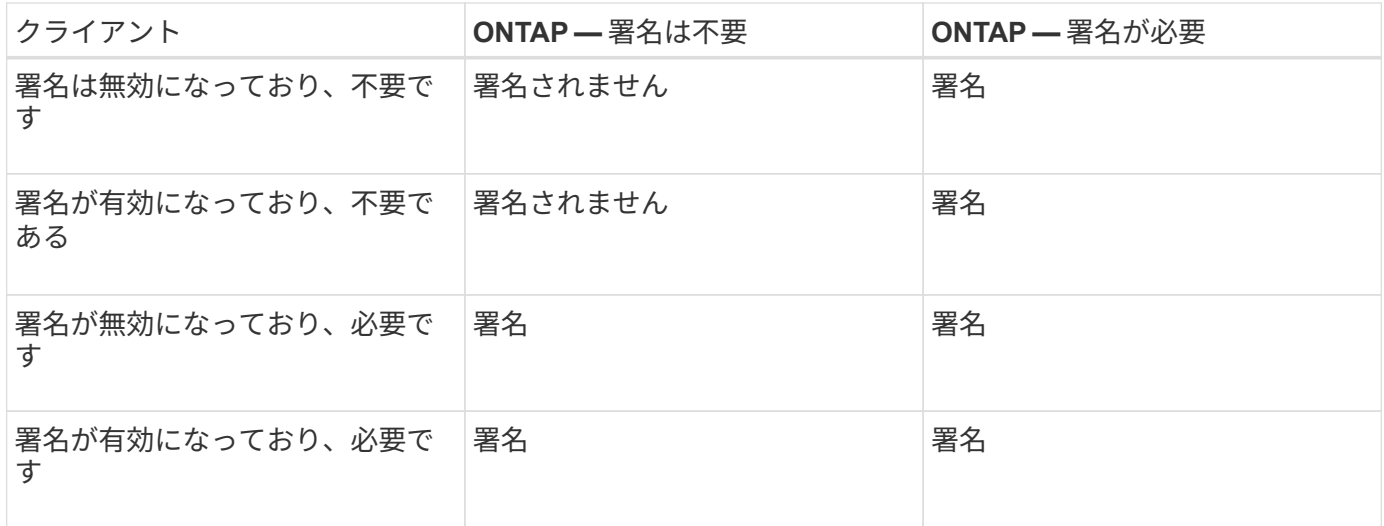

古いバージョンの Windows の SMB 1 クライアントや一部の Windows 以外の SMB 1 クライア ントでは、署名がクライアントでは無効になっていて CIFS サーバでは必要な場合、接続に失 敗することがあります。

次の表に、セッションで SMB 2.x または SMB 3.0 が使用される場合の有効な SMB 署名の動作を示します。

 $\binom{1}{1}$ 

SMB 2.x クライアントと SMB 3.0 クライアントでは、 SMB 署名は常に有効になります。無効 にすることはできません。

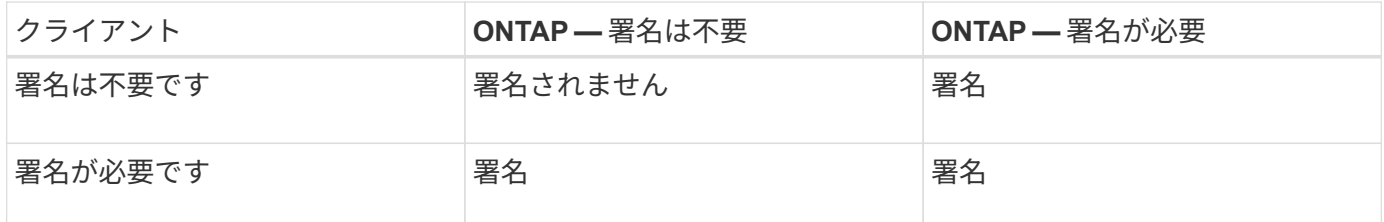

次の表に、 Microsoft クライアントおよびサーバの SMB 署名のデフォルト動作を示します。

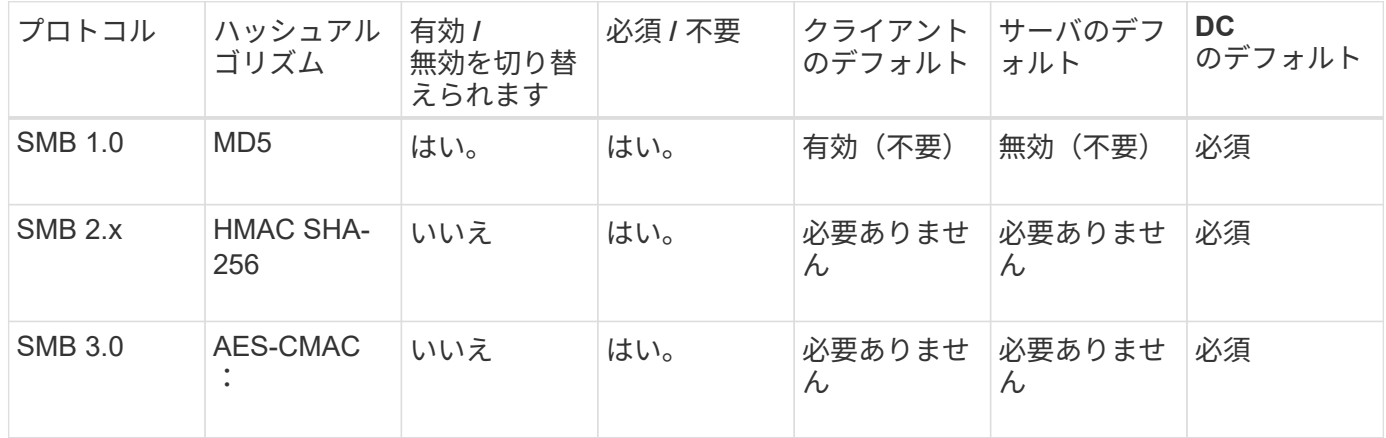

Microsoftではの使用を推奨していません Digitally sign communications (if client agrees) または Digitally sign communications (if server agrees) グループポ リシーの設定。Microsoftでは、の使用も推奨していません EnableSecuritySignature レジ ストリ設定。これらのオプションはSMB 1の動作にのみ影響し、で置き換えることができます Digitally sign communications (always) グループポリシー設定または RequireSecuritySignature レジストリ設定。詳細については、Microsoftのブログを参照 してください。http://blogs.technet.com/b/josebda/archive/2010/12/01/the-basics-of-smbsigning-covering-both-smb1-and-smb2.aspx[The SMB署名の基礎(SMB1とSMB2の両方をカバ  $-$ ) ]

**SMB** 署名のパフォーマンスへの影響

SMB セッションで SMB 署名を使用すると、 Windows クライアントとのすべての SMB 通信でパフォーマンスが低下し、クライアントとサーバ( SMB サーバを含む SVM を実 行しているクラスタ上のノード)の両方に影響します。

パフォーマンスへの影響は、 CPU 使用率の増加としてクライアントとサーバの両方に表示されますが、ネッ トワークトラフィックの量は変わりません。

 $\left( \begin{array}{c} 1 \end{array} \right)$ 

 $(i)$ 

パフォーマンスへの影響の程度は、実行している ONTAP 9 のバージョンによって異なります。ONTAP 9.7 以降では、新しい暗号化のオフロードアルゴリズムによって、署名済み SMB トラフィックのパフォーマンス が向上します。SMB 署名オフロードは、 SMB 署名が有効になっている場合にデフォルトで有効になりま す。

SMB 署名のパフォーマンスを向上させるには、 AES-NI オフロード機能が必要です。お使いのプラットフォ ームで AES-NI オフロードがサポートされていることを確認するには、 Hardware Universe ( HWU )を参照 してください。

はるかに高速なGCMアルゴリズムをサポートするSMBバージョン3.11を使用できる場合は、さらにパフォー マンスが向上します。

ネットワーク、 ONTAP 9 のバージョン、 SMB のバージョン、および SVM の実装方法に応じて SMB 署名の パフォーマンスへの影響には幅があるため、影響の程度はご使用のネットワーク環境でのテストによってのみ 検証可能です。

ほとんどの Windows クライアントは、サーバで SMB 署名が有効になっている場合は、 SMB 署名をデフォル トでネゴシエートします。一部の Windows クライアントで SMB 保護が必要で、 SMB 署名がパフォーマンス の問題を引き起こしている場合は、リプレイアタックからの保護を必要としない Windows クライアントに対 して SMB 署名を無効にすることができます。Windows クライアントでの SMB 署名の無効化については、 Microsoft Windows のマニュアルを参照してください。

#### **SMB** 署名の設定に関する推奨事項

SMB クライアントと CIFS サーバの間の SMB 署名の動作は、セキュリティ要件に応じ て設定することができます。CIFS サーバでの SMB 署名の設定は、セキュリティ要件の 内容によって異なります。

SMB 署名は、クライアントと CIFS サーバのどちらでも設定できます。SMB 署名を設定する際の推奨事項を 次に示します。

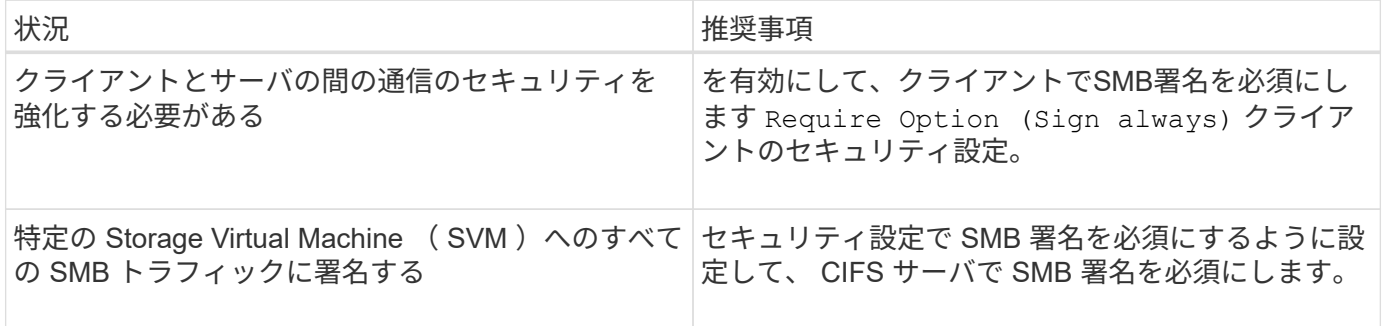

Windows クライアントのセキュリティ設定の詳細については、 Microsoft のマニュアルを参照してください。

複数のデータ **LIF** が設定されている場合の **SMB** 署名に関するガイドライン

SMB サーバで SMB 署名要求を有効または無効にするときは、 SVM に複数のデータ LIF が設定されている場合のガイドラインに注意する必要があります。

SMB サーバを設定する際に、複数のデータ LIF が設定されていることがあります。その場合、DNSサーバに 複数のが含まれています A CIFSサーバのエントリを記録します。SMBサーバホスト名はすべて同じです が、IPアドレスはそれぞれ一意です。たとえば、2つのデータLIFが設定されているSMBサーバのDNSは次の ようになります A レコードエントリ:

10.1.1.128 A VS1.IEPUB.LOCAL VS1

10.1.1.129 A VS1.IEPUB.LOCAL VS1

通常の動作では、 SMB 署名要求の設定を変更すると、クライアントからの新しい接続だけが SMB 署名の設 定変更の影響を受けます。ただし、この動作には例外があります。クライアントに共有への既存の接続がある 場合、設定の変更後、クライアントは元の接続を維持しながら同じ共有への新しい接続を作成します。この場 合、新規と既存の SMB 接続の両方で新しい SMB 署名の要件が適用されます。

次の例を考えてみましょう。

- 1. client1は、パスを使用してSMB署名を必要とせずに共有に接続します O:\。
- 2. ストレージ管理者が、 SMB 署名を要求するように SMB サーバの設定を変更したとします。
- 3. client1は、パスを使用してSMB署名要求で同じ共有に接続します s:\ (パスを使用して接続を維持しま す O:\)。
- 4. その結果、両方でデータにアクセスするときにSMB署名が使用されます O:\ および S:\ ドライブ。

受信 **SMB** トラフィックの **SMB** 署名要求を有効または無効にします

SMB メッセージへのクライアントによる署名を強制するには、 SMB 署名要求を有効に します。有効にすると、 ONTAP は有効な署名のある SMB メッセージのみを受け入れま す。SMB 署名を許可するが要求しない場合は、 SMB 署名要求を無効にできます。

このタスクについて

 $(i)$ 

デフォルトでは、 SMB 署名要求は無効になっています。SMB 署名要求はいつでも有効または無効にできま す。

次の状況では、 SMB 署名はデフォルトで無効になりません。

- 1. SMB 署名要求が有効になっており、クラスタが SMB 署名をサポートしていないバージョ ンの ONTAP にリバートされた。
- 2. その後、クラスタが SMB 署名をサポートするバージョンの ONTAP にアップグレードされ た。

このような場合は、サポートされているバージョンの ONTAP で最初に行われた SMB 署名 の設定が、リバートとその後のアップグレードを通して維持されます。

Storage Virtual Machine (SVM) ディザスタリカバリ関係を設定する際にで選択した値 -identity -preserve のオプション snapmirror create コマンドは、デスティネーションSVMにレプリケートされ る設定の詳細を決定します。

を設定した場合は -identity-preserve オプションをに設定します true (ID保持)。SMB署名のセキュ リティ設定がデスティネーションにレプリケートされます。

を設定した場合は -identity-preserve オプションをに設定します false (ID保持なし)。SMB署名のセ キュリティ設定はデスティネーションにレプリケートされません。この場合、デスティネーションの CIFS サ ーバセキュリティ設定はデフォルト値に設定されます。ソース SVM で SMB 署名要求を有効にしている場合 は、デスティネーション SVM で SMB 署名要求を手動で有効にする必要があります。
1. 次のいずれかを実行します。

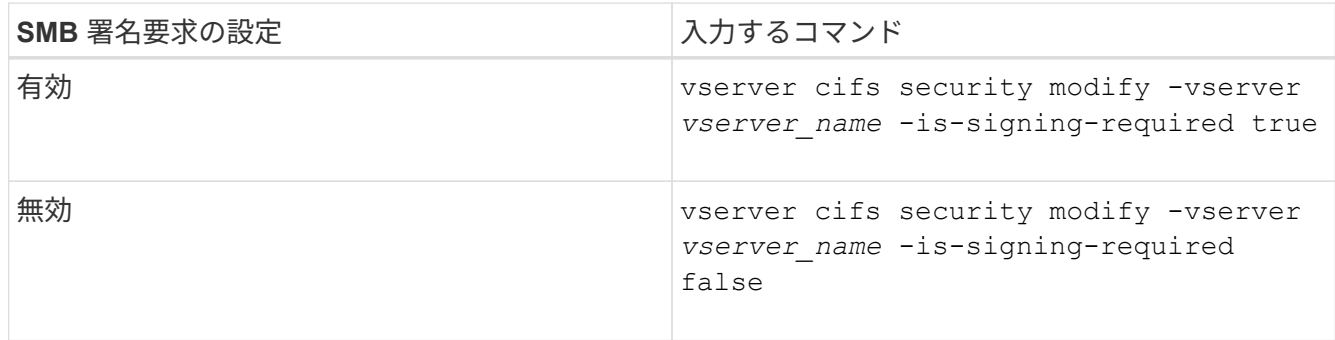

2. での値を確認して、SMB署名要求が有効か無効かを確認します Is Signing Required 次のコマンドの 出力のフィールドは、目的の値に設定されます。 vserver cifs security show -vserver *vserver\_name* -fields is-signing-required

例

次の例は、 SVM vs1 で SMB 署名要求を有効にします。

```
cluster1::> vserver cifs security modify -vserver vs1 -is-signing-required
true
cluster1::> vserver cifs security show -vserver vs1 -fields is-signing-
required
vserver is-signing-required
-------- -------------------
vs1 true
```
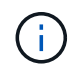

暗号化設定への変更は、新しい接続に対して有効になります。既存の接続は影響を受けませ ん。

<span id="page-36-0"></span>**SMB** セッションが署名されているかどうかを確認します

CIFS サーバで接続中の SMB セッションに関する情報を表示できます。この情報を使用 して、 SMB セッションが署名されているかどうかを確認できます。これは、必要なセ キュリティ設定を使用して SMB クライアントセッションが接続されているかどうかを 確認する場合に役立ちます。

手順

1. 次のいずれかを実行します。

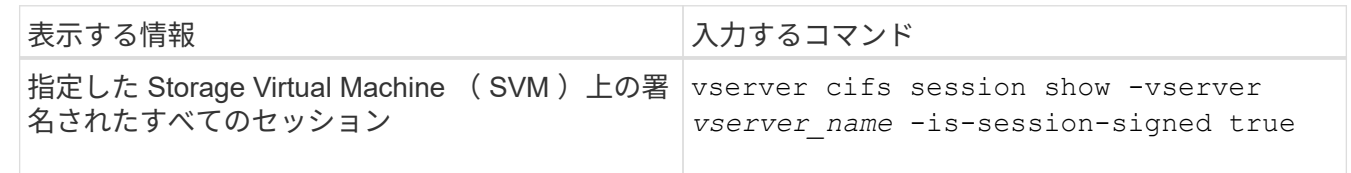

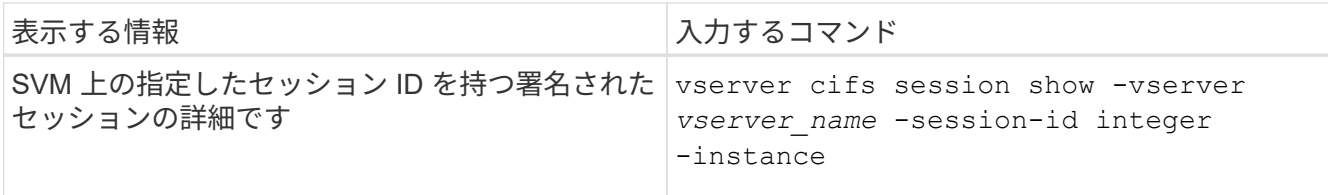

例

次のコマンドを実行すると、 SVM vs1 上の署名されたセッションに関するセッション情報が表示されます。 デフォルトのサマリー出力には ' Is Session Signed 出力フィールドは表示されません

cluster1::> vserver cifs session show -vserver vs1 -is-session-signed true Node: node1 Vserver: vs1 Connection Session **Connection Session** ID ID Workstation Windows User Files Time ---------- ------- ---------------- ------------- ------- ------------ 3151272279 1 10.1.1.1 DOMAIN\joe 2 23s

次のコマンドを実行すると、セッション ID 2 の SMB セッションに関する、セッションが署名されているか どうかを含む詳細なセッション情報が表示されます。

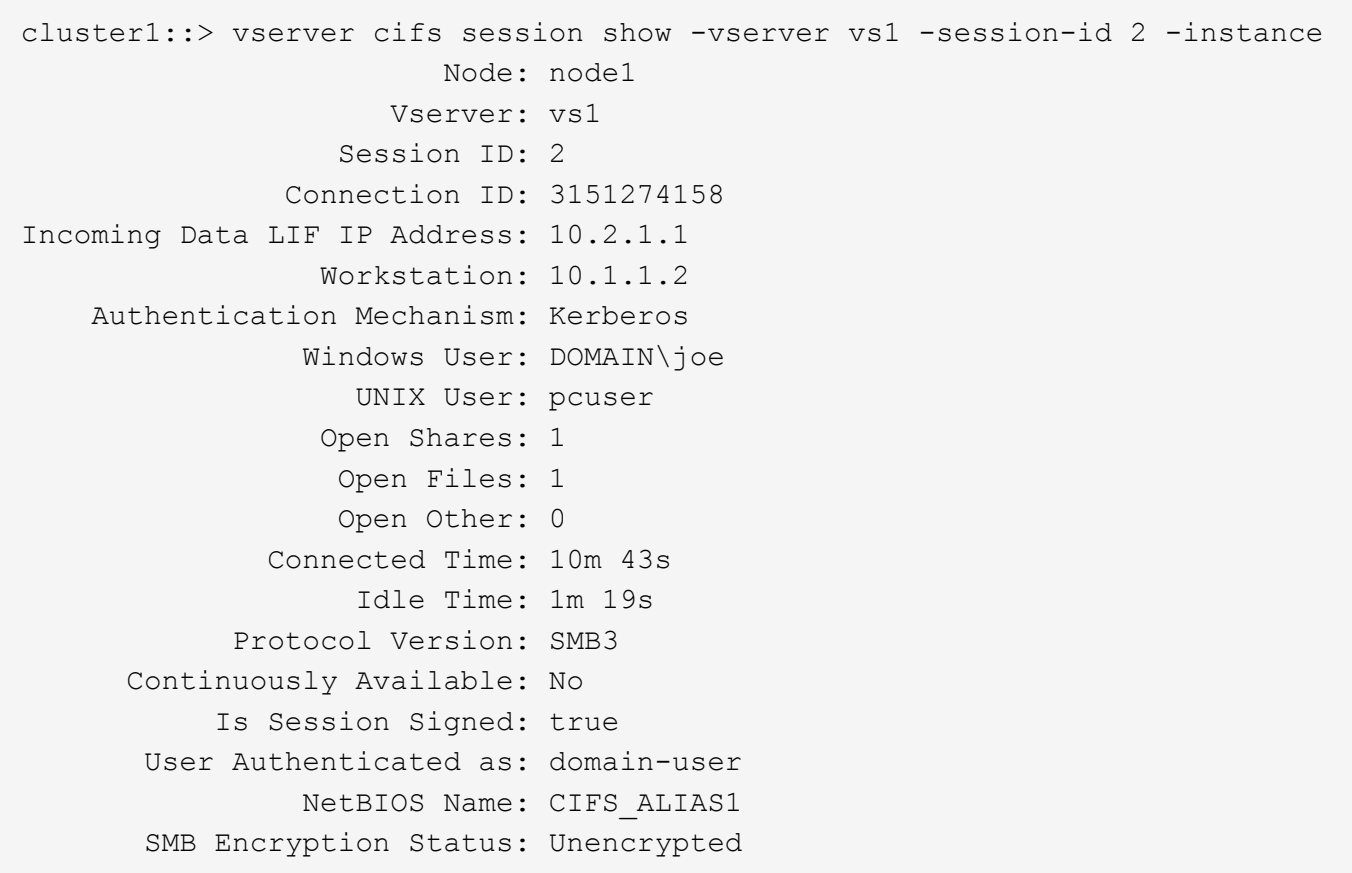

## 関連情報

<span id="page-38-0"></span>**SMB** 署名済みセッションの統計を監視します

SMB セッションの統計を監視し、確立されたセッションのうち、署名されたセッション と署名されていないセッションを区別できます。

このタスクについて

。 statistics advanced権限レベルでコマンドを実行すると、が表示されます signed sessions 署名済 みSMBセッションの数を監視するために使用できるカウンタ。。 signed\_sessions カウンタには、次の統 計オブジェクトがあります。

- cifs すべてのSMBセッションについてSMB署名を監視できます。
- smb1 SMB 1.0セッションのSMB署名を監視できます。
- smb2 SMB 2.xセッションとSMB 3.0セッションのSMB署名を監視できます。

SMB 3.0の統計はの出力に表示されます smb2 オブジェクト。

署名されたセッションの数をセッションの合計数と比較する場合は、の出力を比較できます signed sessions の出力でカウンタに設定します established sessions カウンタ。

データを取得して表示するには、統計サンプルの収集を開始する必要があります。データ収集を停止しなけれ ば、サンプルからデータを表示できます。データ収集を停止すると、サンプルが固定された状態になります。 データ収集を停止しないと、以前のクエリとの比較に使用できる更新されたデータを取得できます。この比較 は、傾向を確認するのに役立ちます。

#### 手順

- 1. 権限レベルをadvancedに設定+ set -privilege advanced
- 2. データ収集を開始します:+ statistics start -object {cifs|smb1|smb2} -instance instance -sample-id *sample\_ID* [-node *node\_name*]

指定しない場合は、を実行します -sample-id パラメータを指定すると、サンプルIDが生成され、この サンプルがCLIセッションのデフォルトのサンプルとして定義されます。の値 -sample-id はテキスト文 字列です。同じCLIセッションでこのコマンドを実行する場合に、を指定しないでください -sample-id パラメータを指定すると、前のデフォルトサンプルが上書きされます。

必要に応じて、統計を収集するノードを指定できます。ノードを指定しない場合、サンプルは、クラスタ 内のすべてのノードについて統計情報を収集します。

- 3. を使用します statistics stop サンプルのデータ収集を停止するコマンド。
- 4. SMB 署名統計情報を表示します。

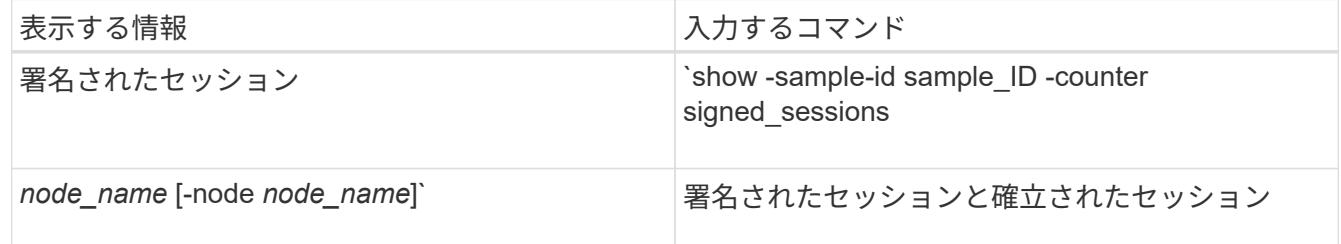

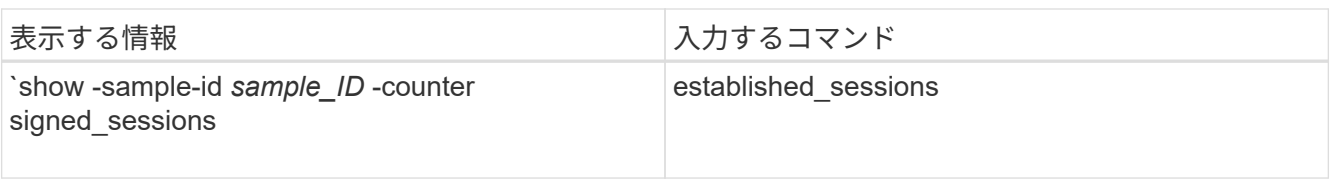

単一のノードの情報のみを表示する場合は、オプションのを指定します -node パラメータ

5. admin権限レベルに戻ります。+ set -privilege admin

次の例では、「 vs1 」という Storage Virtual Machine ( SVM )について、 SMB 2.x と SMB 3.0 のそれ ぞれの署名統計情報を監視する方法を示します。

次のコマンドは、 advanced 権限レベルへの変更を行います。

cluster1::> set -privilege advanced

Warning: These advanced commands are potentially dangerous; use them only when directed to do so by support personnel. Do you want to continue? {y|n}: y

次のコマンドは、新しいサンプルのデータ収集を開始します。

cluster1::\*> statistics start -object smb2 -sample-id smbsigning\_sample -vserver vs1 Statistics collection is being started for Sample-id: smbsigning\_sample

次のコマンドは、サンプルのデータ収集を停止します。

cluster1::\*> statistics stop -sample-id smbsigning\_sample Statistics collection is being stopped for Sample-id: smbsigning sample

次のコマンドは、ノードが署名した SMB セッションと確立されたセッションをサンプルから表示しま す。

```
cluster1::*> statistics show -sample-id smbsigning_sample -counter
signed_sessions|established_sessions|node_name
Object: smb2
Instance: vs1
Start-time: 2/6/2013 01:00:00
End-time: 2/6/2013 01:03:04
Cluster: cluster1
Counter Value
    -------------------------------- -------------------------
  established sessions 0
  node_name node1 and node1 and node1 and node1 and node1 and node1 and node1 and node1 and node1 and node1 and node1
  signed sessions 0established sessions 1
    node_name node2
  signed sessions 1
  established sessions 0
    node_name node3
  signed sessions 0
  established sessions 0
  node name node \simsigned sessions 0
```
次のコマンドでは、ノード 2 が署名した SMB セッションをサンプルから表示します。

```
cluster1::*> statistics show -sample-id smbsigning_sample -counter
signed sessions|node name -node node2
Object: smb2
Instance: vs1
Start-time: 2/6/2013 01:00:00
End-time: 2/6/2013 01:22:43
Cluster: cluster1
    Counter Value
     -------------------------------- -------------------------
  node_name node_name node2
  signed sessions 1
```
次のコマンドは、 admin 権限レベルに戻ります。

cluster1::\*> set -privilege admin

#### 関連情報

[SMB](#page-36-0) [セッションが署名されているかどうかの確認](#page-36-0)

["](https://docs.netapp.com/ja-jp/ontap/performance-admin/index.html)[パ](https://docs.netapp.com/ja-jp/ontap/performance-admin/index.html)[フォーマンスの監視と管理の概要](https://docs.netapp.com/ja-jp/ontap/performance-admin/index.html)["](https://docs.netapp.com/ja-jp/ontap/performance-admin/index.html)

**SMB** を介したデータ転送に必要な **SMB** 暗号化を **SMB** サーバで設定します

**SMB**暗号化の概要

SMB を介したデータ転送での SMB 暗号化は、 SMB サーバで有効化または無効化でき るセキュリティ強化です。共有プロパティ設定を使用して共有ごとに必要な SMB 暗号 化を設定することもできます。

デフォルトでは、Storage Virtual Machine (SVM)でのSMBサーバの作成時にSMB暗号化は無効になってい ます。SMB 暗号化が提供する高度なセキュリティを活用するには、 SMB 暗号化を有効にする必要がありま す。

暗号化された SMB セッションを作成するには、 SMB クライアントが SMB 暗号化をサポートしている必要 があります。Windows Server 2012 および Windows 8 以降の Windows クライアントでは、 SMB 暗号化がサ ポートされます。

SVM での SMB 暗号化は、次の 2 つの設定によって制御されます。

- SVMの機能を有効にするSMBサーバセキュリティオプション
- 共有ごとにSMB暗号化を設定するSMB共有プロパティ

SVM 上のすべてのデータへのアクセスに暗号化を要求するか、選択した共有のデータにアクセスする場合の みに SMB 暗号化を要求するかを決定できます。SVM レベルの設定は、共有レベルの設定よりも優先されま す。

次の表に示す 2 つの設定の組み合わせを使用すると、効果的な SMB 暗号化設定を行うことができます。

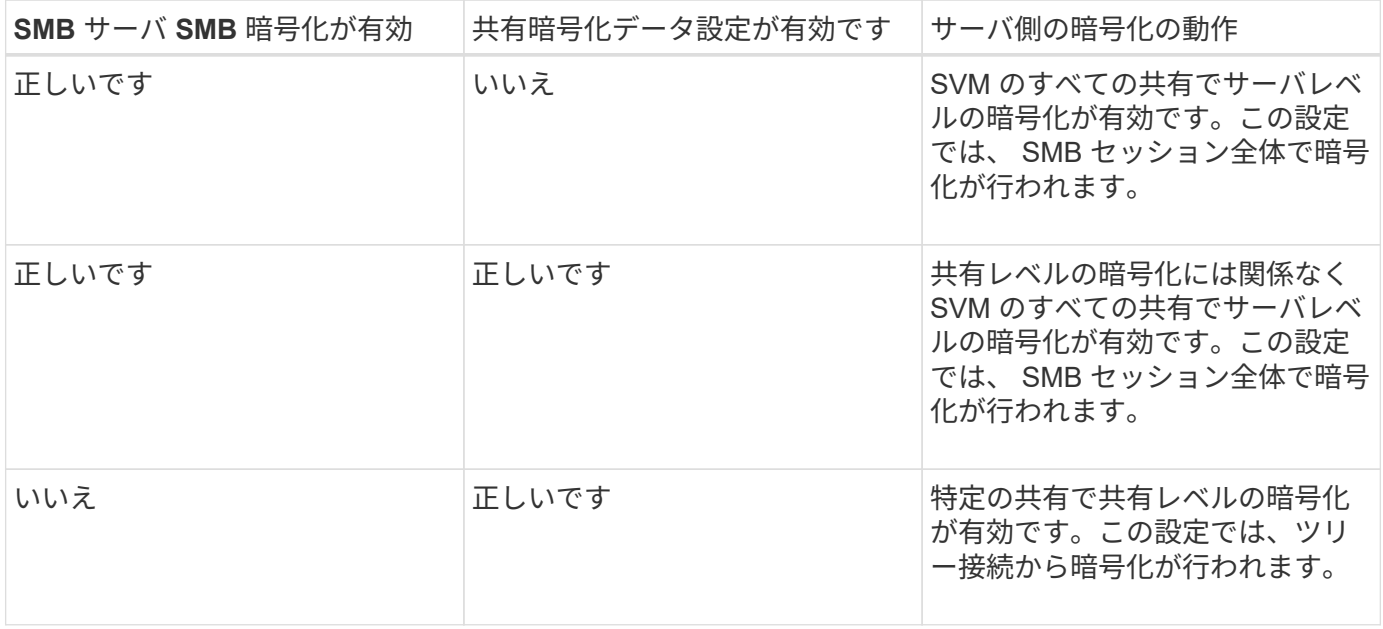

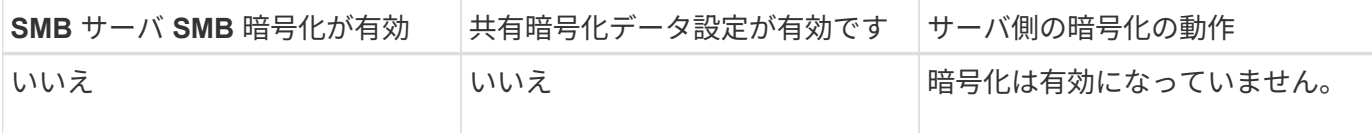

暗号化をサポートしていないSMBクライアントは、暗号化が必要なSMBサーバや共有には接続できません。

暗号化設定への変更は、新しい接続に対して有効になります。既存の接続は影響を受けません。

**SMB** 暗号化のパフォーマンスへの影響

SMB セッションで SMB 暗号化を使用すると、 Windows クライアントとのすべての SMB 通信でパフォーマンスが低下し、クライアントとサーバ( SMB サーバを含む SVM を実行しているクラスタ上のノード)の両方に影響します。

パフォーマンスへの影響は、 CPU 使用率の増加としてクライアントとサーバの両方に表示されますが、ネッ トワークトラフィックの量は変わりません。

パフォーマンスへの影響の程度は、実行している ONTAP 9 のバージョンによって異なります。ONTAP 9.7 以 降では、新しい暗号化のオフロードアルゴリズムによって、暗号化された SMB トラフィックのパフォーマン スが向上します。SMB 暗号化オフロードは、 SMB 暗号化が有効になっている場合にデフォルトで有効にな ります。

SMB 暗号化のパフォーマンスを高めるには、 AES-NI オフロード機能が必要です。お使いのプラットフォー ムで AES-NI オフロードがサポートされていることを確認するには、 Hardware Universe ( HWU )を参照し てください。

はるかに高速なGCMアルゴリズムをサポートするSMBバージョン3.11を使用できる場合は、さらにパフォー マンスが向上します。

ネットワーク、 ONTAP 9 のバージョン、 SMB のバージョン、および SVM の実装方法に応じて SMB 暗号化 のパフォーマンスへの影響には幅があるため、影響の程度はご使用のネットワーク環境でのテストによっての み検証可能です。

SMB 暗号化は、 SMB サーバではデフォルトで無効になっています。SMB 暗号化は、暗号化を必要とする SMB 共有または SMB サーバでのみ有効にしてください。SMB 暗号化を有効にすると、 ONTAP はすべての 要求に対して要求を復号化して応答を暗号化する必要があります。そのため、 SMB 暗号化は必要な場合にの み有効にしてください。

受信 **SMB** トラフィックの **SMB** 暗号化要求を有効または無効にします

受信 SMB トラフィックに SMB 暗号化を必須にする場合は、 CIFS サーバ上または共有 レベルで有効にすることができます。デフォルトでは、 SMB 暗号化は必須ではありま せん。

このタスクについて

CIFS サーバ上で SMB 暗号化を有効にすることができます。この場合、 CIFS サーバ上のすべての共有が環 境によって暗号化されます。CIFS サーバ上のすべての共有で SMB 暗号化要求を有効にしない場合、または 受信 SMB トラフィックの SMB 暗号化要求を共有ごとに有効にする場合は、 CIFS サーバ上で SMB 暗号化要 求を無効にすることができます。

Storage Virtual Machine(SVM)ディザスタリカバリ関係をセットアップするときににに選択した値

-identity-preserve のオプション snapmirror create コマンドは、デスティネーションSVMにレプ リケートされる設定の詳細を決定します。

を設定した場合は -identity-preserve オプションをに設定します true (ID保持)では、SMB暗号化の セキュリティ設定がデスティネーションにレプリケートされます。

を設定した場合は -identity-preserve オプションをに設定します false (ID保持なし)。SMB暗号化の セキュリティ設定はデスティネーションにレプリケートされません。この場合、デスティネーションの CIFS サーバセキュリティ設定はデフォルト値に設定されます。ソース SVM で SMB 暗号化を有効にしている場合 は、デスティネーションで CIFS サーバの SMB 暗号化を手動で有効にする必要があります。

### 手順

1. 次のいずれかを実行します。

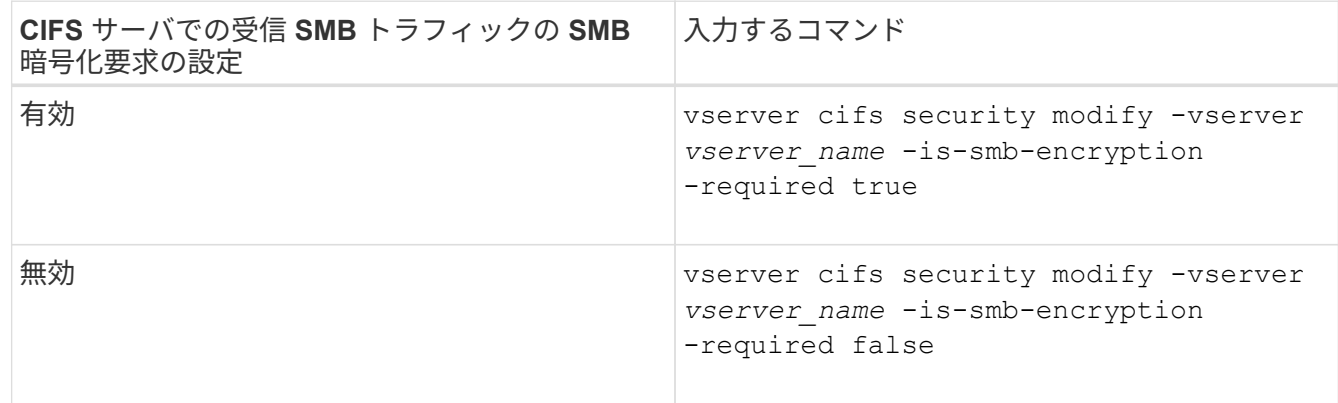

2. CIFSサーバでのSMB暗号化要求が必要に応じて有効または無効になっていることを確認します。 vserver cifs security show -vserver *vserver\_name* -fields is-smb-encryptionrequired

。 is-smb-encryption-required フィールドが表示されます true CIFSサーバおよびでSMB暗号化 要求が有効になっている場合 false 無効になっている場合。

# 例

次の例は、 SVM vs1 で CIFS サーバの受信 SMB トラフィックの SMB 暗号化要求を有効にします。

```
cluster1::> vserver cifs security modify -vserver vs1 -is-smb-encryption
-required true
cluster1::> vserver cifs security show -vserver vs1 -fields is-smb-
encryption-required
vserver is-smb-encryption-required
-------- -------------------------
vs1 true
```
クライアントが暗号化 **SMB** セッションを使用して接続しているかどうかを確認します

接続中の SMB セッションに関する情報を表示して、クライアントが暗号化された SMB

接続を使用しているかどうかを確認できます。これは、必要なセキュリティ設定を使用 して SMB クライアントセッションが接続されているかどうかを確認する場合に役立ち ます。

このタスクについて

SMB クライアントセッションには、次の 3 つのいずれかの暗号化レベルを設定できます。

• unencrypted

SMB セッションは暗号化されません。Storage Virtual Machine (SVM) レベルの暗号化も共有レベルの 暗号化も設定されません。

• partially-encrypted

ツリー接続が行われると、暗号化が開始されます。共有レベルの暗号化が設定されています。SVM レベ ルの暗号化は有効になりません。

• encrypted

SMB セッションは完全に暗号化されます。SVM レベルの暗号化が有効です。共有レベルの暗号化は、有 効になる場合とならない場合があります。SVM レベルの暗号化設定は、共有レベルの暗号化設定よりも 優先されます。

### 手順

1. 次のいずれかを実行します。

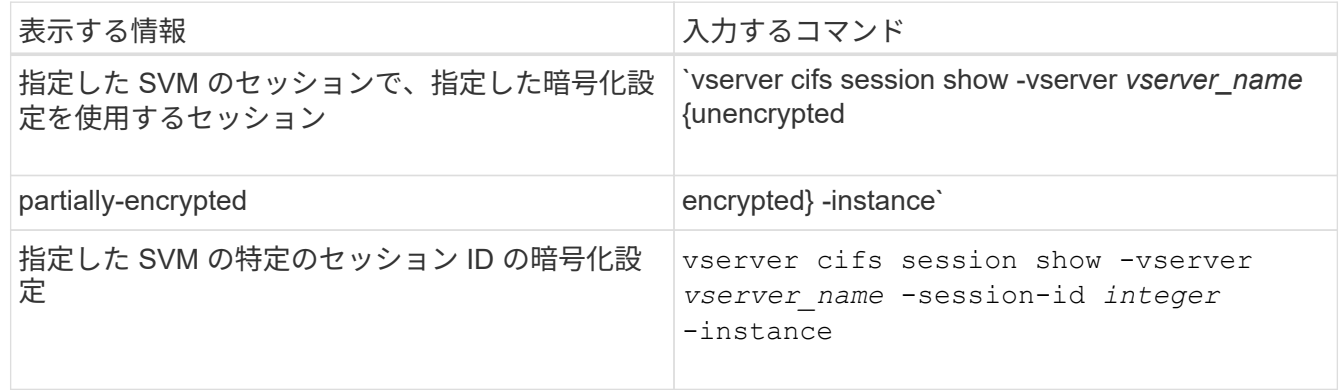

例

次のコマンドを実行すると、セッション ID 2 の SMB セッションに関する、暗号化設定を含む詳細なセッシ ョン情報が表示されます。

cluster1::> vserver cifs session show -vserver vs1 -session-id 2 -instance Node: node1 Vserver: vs1 Session ID: 2 Connection ID: 3151274158 Incoming Data LIF IP Address: 10.2.1.1 Workstation: 10.1.1.2 Authentication Mechanism: Kerberos Windows User: DOMAIN\joe UNIX User: pcuser Open Shares: 1 Open Files: 1 Open Other: 0 Connected Time: 10m 43s Idle Time: 1m 19s Protocol Version: SMB3 Continuously Available: No Is Session Signed: true User Authenticated as: domain-user NetBIOS Name: CIFS\_ALIAS1 SMB Encryption Status: Unencrypted

**SMB** 暗号化統計情報を監視する

SMB 暗号化の統計を監視し、確立されたセッションおよび共有接続のうち、暗号化され たものと暗号化されていないものを区別できます。

このタスクについて

。 statistics advanced権限レベルでコマンドを実行すると次のカウンタが表示され、暗号化されたSMBセ ッションおよび共有接続の数を監視できます。

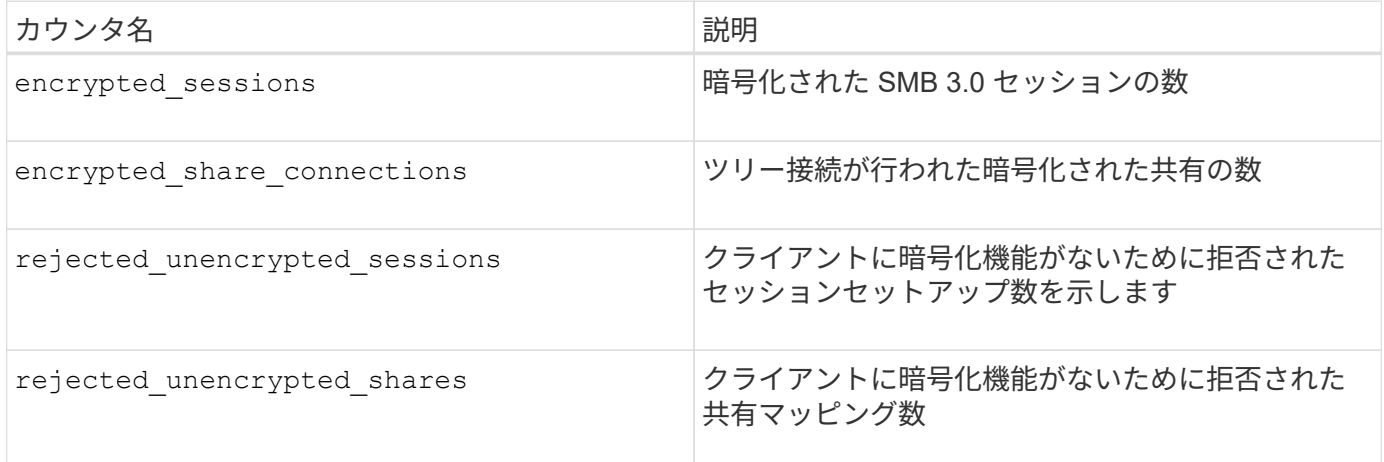

これらのカウンタでは、次の統計オブジェクトを使用できます。

• cifs すべてのSMB 3.0セッションについてSMB暗号化を監視できます。

SMB 3.0の統計はの出力に表示されます cifs オブジェクト。 暗号化されたセッションの数をセッション の合計数と比較する場合は、の出力を比較できます encrypted sessions の出力でカウンタに設定しま す established\_sessions カウンタ。

暗号化された共有接続数を共有接続の合計数と比較する場合は、の出力を比較します encrypted share connections の出力でカウンタに設定します connected shares カウンタ。

- rejected unencrypted sessions SMB暗号化をサポートしていないクライアントから暗号化を必要 とするSMBセッションの確立が試行された回数を示します。
- rejected unencrypted shares SMB暗号化をサポートしていないクライアントから暗号化が必要 なSMB共有への接続が試行された回数を示します。

データを取得して表示するには、統計サンプルの収集を開始する必要があります。データ収集を停止しなけれ ば、サンプルからデータを表示できます。データ収集を停止すると、サンプルが固定された状態になります。 データ収集を停止しないと、以前のクエリとの比較に使用できる更新されたデータを取得できます。この比較 は、傾向を確認するのに役立ちます。

手順

- 1. 権限レベルをadvancedに設定+ set -privilege advanced
- 2. データ収集を開始します:+ statistics start -object {cifs|smb1|smb2} -instance *instance* -sample-id *sample\_ID* [-node *node\_name*]

指定しない場合は、を実行します -sample-id パラメータを指定すると、サンプルIDが生成され、この サンプルがCLIセッションのデフォルトのサンプルとして定義されます。の値 -sample-id はテキスト文 字列です。同じCLIセッションでこのコマンドを実行する場合に、を指定しないでください -sample-id パラメータを指定すると、前のデフォルトサンプルが上書きされます。

必要に応じて、統計を収集するノードを指定できます。ノードを指定しない場合、サンプルは、クラスタ 内のすべてのノードについて統計情報を収集します。

- 3. を使用します statistics stop サンプルのデータ収集を停止するコマンド。
- 4. SMB 暗号化統計情報を表示します。

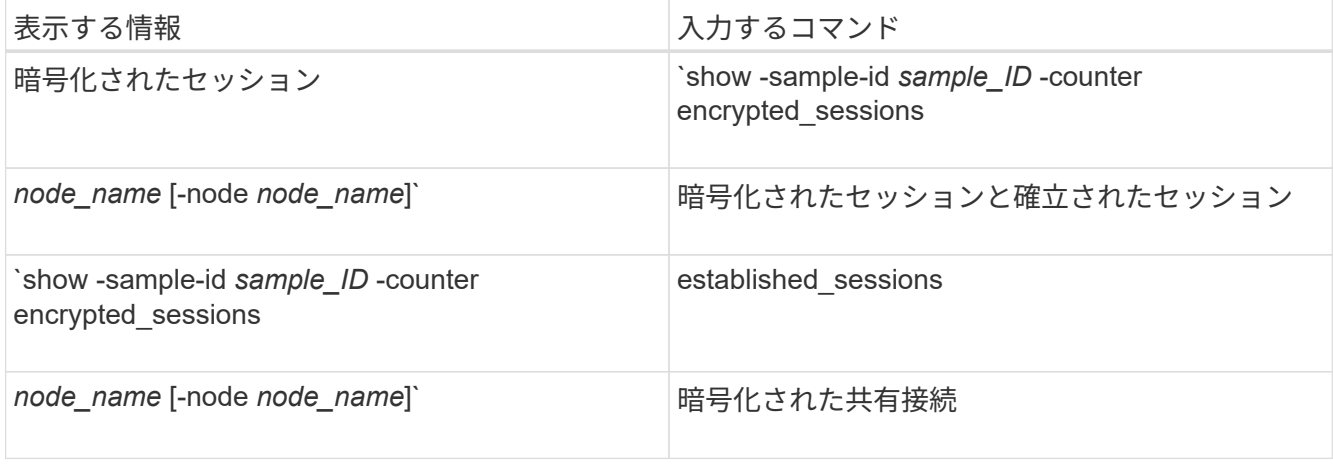

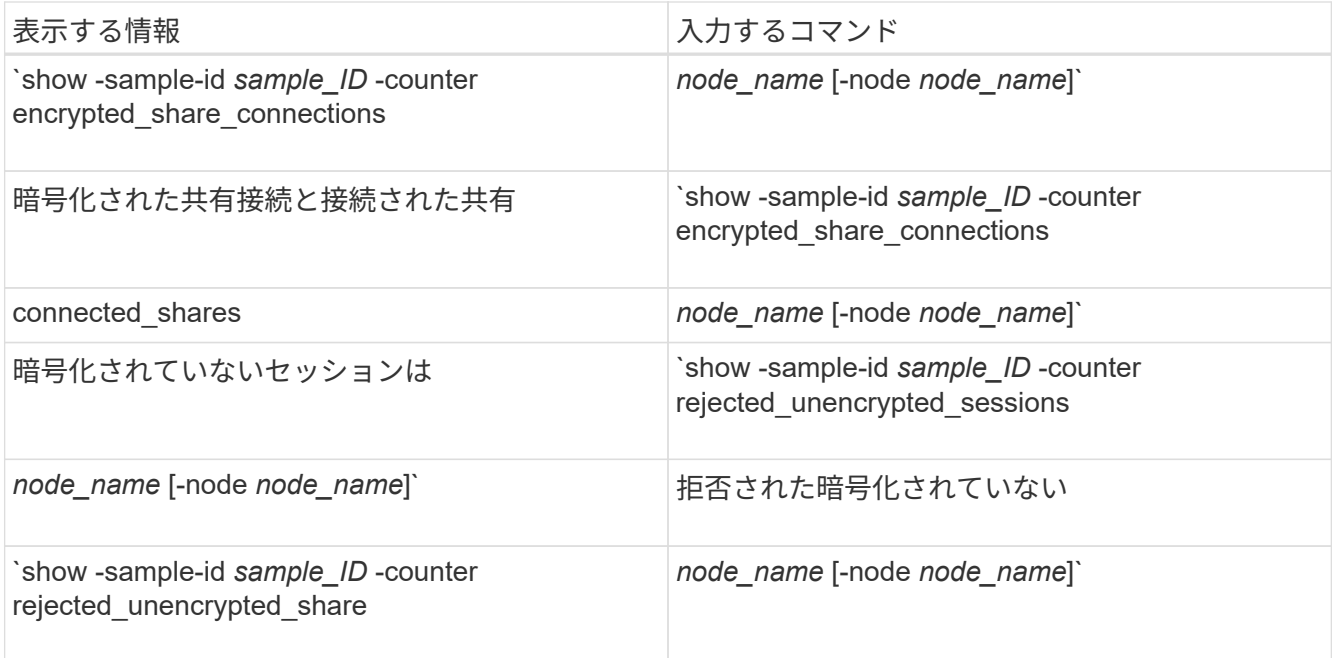

単一のノードの情報のみを表示する場合は、オプションのを指定します -node パラメータ

5. admin権限レベルに戻ります。+ set -privilege admin

次の例は、「 vs1 」という Storage Virtual Machine (SVM) について、 SMB 3.0 の暗号化統計情報を 監視する方法を示します。

次のコマンドは、 advanced 権限レベルへの変更を行います。

cluster1::> set -privilege advanced

Warning: These advanced commands are potentially dangerous; use them only when directed to do so by support personnel. Do you want to continue? {y|n}: y

次のコマンドは、新しいサンプルのデータ収集を開始します。

cluster1::\*> statistics start -object cifs -sample-id smbencryption sample -vserver vs1 Statistics collection is being started for Sample-id: smbencryption\_sample

次のコマンドは、サンプルのデータ収集を停止します。

cluster1::\*> statistics stop -sample-id smbencryption\_sample Statistics collection is being stopped for Sample-id: smbencryption\_sample

次のコマンドは、指定したノードについて、暗号化された SMB セッション数と確立されたセッション数 をサンプルから表示します。

例

cluster2::\*> statistics show -object cifs -counter established sessions|encrypted sessions|node name -node node name Object: cifs Instance: [proto\_ctx:003] Start-time: 4/12/2016 11:17:45 End-time: 4/12/2016 11:21:45 Scope: vsim2 Counter Value ---------------------------- --------------------- established sessions 1 encrypted\_sessions 1 2 entries were displayed

次のコマンドは、指定したノードについて、拒否された暗号化されていない SMB セッション数をサンプ ルから表示します。

clus-2::\*> statistics show -object cifs -counter rejected\_unencrypted\_sessions –node node\_name Object: cifs Instance: [proto\_ctx:003] Start-time: 4/12/2016 11:17:45 End-time: 4/12/2016 11:21:51 Scope: vsim2 Counter Value ---------------------------- --------------------- rejected unencrypted sessions 1

1 entry was displayed.

次のコマンドは、指定したノードについて、接続された SMB 共有数と暗号化された SMB 共有数をサン プルから表示します。

clus-2::\*> statistics show -object cifs -counter connected shares|encrypted share connections|node name -node node name Object: cifs Instance: [proto ctx:003] Start-time: 4/12/2016 10:41:38 End-time: 4/12/2016 10:41:43 Scope: vsim2 Counter Value ---------------------------- --------------------- connected shares 2 encrypted share connections 1 2 entries were displayed.

次のコマンドは、指定したノードについて、拒否された暗号化されていない SMB 共有接続数をサンプル から表示します。

clus-2::\*> statistics show -object cifs -counter rejected\_unencrypted\_shares –node node\_name Object: cifs Instance: [proto ctx:003] Start-time: 4/12/2016 10:41:38 End-time: 4/12/2016 10:42:06 Scope: vsim2 Counter Value -------------------------------- --------------------- rejected unencrypted shares 1 1 entry was displayed.

# 関連情報

[使用可能な](#page-269-0)[統](#page-269-0)[計](#page-269-0)[オブジェクトと](#page-269-0)[統](#page-269-0)[計](#page-269-0)[カ](#page-269-0)[ウンタの確認](#page-269-0)

["](https://docs.netapp.com/ja-jp/ontap/performance-admin/index.html)[パ](https://docs.netapp.com/ja-jp/ontap/performance-admin/index.html)[フォーマンスの監視と管理の概要](https://docs.netapp.com/ja-jp/ontap/performance-admin/index.html)["](https://docs.netapp.com/ja-jp/ontap/performance-admin/index.html)

セキュアな **LDAP** セッション通信

**LDAP** の署名と封印の概念

ONTAP 9 以降では、署名と封印を設定して、 Active Directory (AD )サーバへの照会

に対する LDAP セッションセキュリティを有効にすることができます。Storage Virtual Machine ( SVM )の CIFS サーバセキュリティ設定を LDAP サーバの設定に対応する ように設定する必要があります。

署名は、シークレットキーのテクノロジを使用して、 LDAP ペイロードデータの整合性を確認します。封印 は、 LDAP ペイロードデータを暗号化して機密情報がクリアテキストで送信されないようにします。LDAP ト ラフィックについて、署名が必要か、署名と封印が必要か、どちらも必要ないかは、 *ldap Security Level* オプ ションで指定します。デフォルトはです none。

SVMでCIFSトラフィックに対するLDAPの署名と封印が -session-security-for-ad-ldap オプションを に設定します vserver cifs security modify コマンドを実行します

**CIFS** サーバで **LDAP** の署名と封印を有効にする

CIFS サーバで Active Directory LDAP サーバとのセキュアな通信に署名と封印を使用す るためには、 CIFS サーバのセキュリティ設定を変更して LDAP の署名と封印を有効に する必要があります。

作業を開始する前に

AD サーバ管理者に問い合わせて、適切なセキュリティ設定値を決定する必要があります。

手順

1. Active Directory LDAPサーバとのトラフィックの署名と封印を有効にするCIFSサーバのセキュリティ設定 を行います。 vserver cifs security modify -vserver *vserver\_name* -session-security -for-ad-ldap {none|sign|seal}

署名を有効にできます (sign、データ整合性)、署名と封印 (seal、データ整合性と暗号化)、またはど ちらでもない none、署名または封印なし)。デフォルト値はです none。

2. LDAPの署名と封印のセキュリティ設定が正しく設定されていることを確認します。 vserver cifs security show -vserver *vserver* name

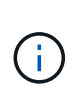

SVMがネームマッピングやその他のUNIX情報(ユーザ、グループ、ネットグループなど) の照会に同じLDAPサーバを使用する場合は、で対応する設定を有効にする必要があります -session-security のオプション vserver services name-service ldap client modify コマンドを実行します

**LDAP over TLS** を設定する

自己署名ルート **CA** 証明書のコピーをエクスポートします

Active Directory 通信の保護に LDAP over SSL/TLS を使用するには、まず Active Directory 証明書サービスの自己署名ルート CA 証明書のコピーを証明書ファイルにエク スポートし、それを ASCII テキストファイルに変換する必要があります。ONTAP は、 このテキストファイルを使用して証明書を Storage Virtual Machine ( SVM )にインス トールします。

作業を開始する前に

Active Directory 証明書サービスがすでにインストールされ、 CIFS サーバが属しているドメイン用に設定 されている必要があります。Active Directory 証明書サービスのインストールと設定の詳細については、 Microsoft TechNet ライブラリを参照してください。

["Microsoft TechNet](http://technet.microsoft.com/en-us/library/) [ライブラリ:](http://technet.microsoft.com/en-us/library/) [technet.microsoft.com"](http://technet.microsoft.com/en-us/library/)

ステップ

1. 内のドメインコントローラのルートCA証明書を取得します .pem テキスト形式。

["Microsoft TechNet](http://technet.microsoft.com/en-us/library/) [ライブラリ:](http://technet.microsoft.com/en-us/library/) [technet.microsoft.com"](http://technet.microsoft.com/en-us/library/)

完了後

SVM に証明書をインストールします。

関連情報

["Microsoft TechNet](http://technet.microsoft.com/library/) [ライブラリ](http://technet.microsoft.com/library/)["](http://technet.microsoft.com/library/)

自己署名ルート **CA** 証明書を **SVM** にインストールします

LDAP サーバにバインドするときに TLS を使用した LDAP 認証が必要な場合は、まず自 己署名ルート CA 証明書を SVM にインストールする必要があります。

このタスクについて

LDAP over TLS が有効な場合、 SVM 上の ONTAP LDAP クライアントでは、 ONTAP 9.0 および 9.1 の破棄 された証明書はサポートされません。

ONTAP 9.2 以降では、 TLS 通信を使用する ONTAP 内のすべてのアプリケーションで、 Online Certificate Status Protocol ( OCSP )を使用してデジタル証明書のステータスを確認できます。OCSP が LDAP over TLS に対して有効になっている場合、失効した証明書は拒否され、接続は失敗します。

#### 手順

- 1. 自己署名ルート CA 証明書をインストールします。
	- a. 証明書のインストールを開始します。 security certificate install -vserver vserver name -type server-ca

コンソール出力に次のメッセージが表示されます。 Please enter Certificate: Press <Enter> when done

- b. 証明書を開きます .pem ファイルテキストエディタを使用して、で始まる行を含めて証明書をコピー します -----BEGIN CERTIFICATE----- で終わる `-----END CERTIFICATE-----`をクリックし、コ マンドプロンプトのあとに証明書を貼り付けます。
- c. 証明書が正しく表示されることを確認します。
- d. Enter キーを押してインストールを完了します。
- 2. 証明書がインストールされていることを確認します。 security certificate show -vserver *vserver\_name*

サーバで **LDAP over TLS** を有効にします

SMBサーバでActive Directory LDAPサーバとのセキュアな通信にTLSを使用するに は、SMBサーバのセキュリティ設定を変更してLDAP over TLSを有効にする必要があり ます。

ONTAP 9.10.1 以降では、 Active Directory ( AD )とネームサービスの両方の LDAP 接続で、 LDAP チャネ ルバインドがデフォルトでサポートされます。ONTAP は、 Start-TLS または LDAPS が有効で、セッション セキュリティが署名または封印に設定されている場合にのみ、 LDAP 接続でチャネルバインドを試行しま す。ADサーバとのLDAPチャネルバインディングを無効または再度有効にするには、を使用します -try -channel-binding-for-ad-ldap パラメータと vserver cifs security modify コマンドを実行し ます

詳細については、以下を参照してください。

- ["LDAP](https://docs.netapp.com/ja-jp/ontap/nfs-admin/using-ldap-concept.html)[の概要](https://docs.netapp.com/ja-jp/ontap/nfs-admin/using-ldap-concept.html)["](https://docs.netapp.com/ja-jp/ontap/nfs-admin/using-ldap-concept.html)
- ["2020](https://support.microsoft.com/en-us/topic/2020-ldap-channel-binding-and-ldap-signing-requirements-for-windows-ef185fb8-00f7-167d-744c-f299a66fc00a) [年](https://support.microsoft.com/en-us/topic/2020-ldap-channel-binding-and-ldap-signing-requirements-for-windows-ef185fb8-00f7-167d-744c-f299a66fc00a)[の](https://support.microsoft.com/en-us/topic/2020-ldap-channel-binding-and-ldap-signing-requirements-for-windows-ef185fb8-00f7-167d-744c-f299a66fc00a) [Windows](https://support.microsoft.com/en-us/topic/2020-ldap-channel-binding-and-ldap-signing-requirements-for-windows-ef185fb8-00f7-167d-744c-f299a66fc00a) [向け](https://support.microsoft.com/en-us/topic/2020-ldap-channel-binding-and-ldap-signing-requirements-for-windows-ef185fb8-00f7-167d-744c-f299a66fc00a) [LDAP](https://support.microsoft.com/en-us/topic/2020-ldap-channel-binding-and-ldap-signing-requirements-for-windows-ef185fb8-00f7-167d-744c-f299a66fc00a) [チャネルバインドおよび](https://support.microsoft.com/en-us/topic/2020-ldap-channel-binding-and-ldap-signing-requirements-for-windows-ef185fb8-00f7-167d-744c-f299a66fc00a) [LDAP](https://support.microsoft.com/en-us/topic/2020-ldap-channel-binding-and-ldap-signing-requirements-for-windows-ef185fb8-00f7-167d-744c-f299a66fc00a) [署名の要](https://support.microsoft.com/en-us/topic/2020-ldap-channel-binding-and-ldap-signing-requirements-for-windows-ef185fb8-00f7-167d-744c-f299a66fc00a)[件](https://support.microsoft.com/en-us/topic/2020-ldap-channel-binding-and-ldap-signing-requirements-for-windows-ef185fb8-00f7-167d-744c-f299a66fc00a)["](https://support.microsoft.com/en-us/topic/2020-ldap-channel-binding-and-ldap-signing-requirements-for-windows-ef185fb8-00f7-167d-744c-f299a66fc00a)。

手順

- 1. Active Directory LDAPサーバとのセキュアなLDAP通信を許可するSMBサーバのセキュリティ設定を行い ます。 vserver cifs security modify -vserver *vserver\_name* -use-start-tls-for-ad -ldap true
- 2. LDAP over TLSのセキュリティ設定がに設定されていることを確認します true: vserver cifs security show -vserver *vserver* name

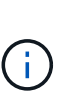

SVMがネームマッピングやその他のUNIX情報(ユーザ、グループ、ネットグループなど) の照会に同じLDAPサーバを使用する場合は、も変更する必要があります -use-start -tls オプションを使用します vserver services name-service ldap client modify コマンドを実行します

パフォーマンスと冗長性を高めるために **SMB** マルチチャネルを設定します

ONTAP 9.4 以降では、 SMB マルチチャネルを設定して、 1 つの SMB セッションで ONTAP とクライアントの間に複数の接続を確立することができます。これにより、スル ープットとフォールトトレランスが向上します。

作業を開始する前に

SMB マルチチャネル機能は、クライアントが SMB 3.0 以降のバージョンでネゴシエートする場合にのみ使用 できます。ONTAP SMB サーバでは、 SMB 3.0 以降がデフォルトで有効になっています。

このタスクについて

SMB クライアントは、 ONTAP クラスタで適切な設定が見つかると、複数のネットワーク接続を自動的に検 出して使用します。

SMB セッションでの同時接続数は、導入している NIC によって異なります。

• \* クライアントおよび ONTAP クラスタに 1G NIC を搭載 \*

クライアントから確立される接続数は NIC ごとに 1 つで、すべての接続にセッションがバインドされ ます。

• \* クライアントおよび ONTAP クラスタ上の 10G 以上の NIC \*

クライアントから確立される接続数は NIC ごとに最大 4 つで、すべての接続にセッションがバインドさ れます。クライアントは 10G 以上の複数の NIC で接続を確立できます。

また、次のパラメータを変更することもできます( advanced 権限)。

### • **-max-connections-per-session**

各マルチチャネルセッションに許可される最大接続数。デフォルトの接続数は 32 です。

デフォルトよりも多くの接続を有効にする場合は、クライアントの設定に対して同等の調整を行う必要が あります。これには、デフォルトの接続数は 32 です。

### • **-max-lifs-per-session**

各マルチチャネルセッションで通知されるネットワークインターフェイスの最大数。デフォルトのネット ワークインターフェイス数は 256 です。

### 手順

- 1. 権限レベルを advanced に設定します。 set -privilege advanced
- 2. SMB サーバで SMB マルチチャネルを有効にします。 vserver cifs options modify -vserver *vserver\_name* -is-multichannel-enabled true
- 3. ONTAP が SMB マルチチャネルセッションを報告していることを確認します。 vserver cifs session show *options*
- 4. admin 権限レベルに戻ります。 set -privilege admin

### 例

次の例は、すべての SMB セッションに関する情報を表示します。 1 つのセッションに対して複数の接続が表 示されています。

cluster1::> vserver cifs session show Node: node1 Vserver: vs1 Connection Session Open Idle IDs ID Workstation Windows User Files Time ---------- ------- ---------------- ---------------- --------- --------------- 138683, 138684, 138685 1 10.1.1.1 DOMAIN\ 0 4s Administrator

次の例は、セッション ID 1 が割り当てられた SMB セッションに関する詳細情報を表示します。

cluster1::> vserver cifs session show -session-id 1 -instance Vserver: vs1 Node: node1 Session ID: 1 Connection IDs: 138683,138684,138685 Connection Count: 3 Incoming Data LIF IP Address: 192.1.1.1 Workstation IP Address: 10.1.1.1 Authentication Mechanism: NTLMv1 User Authenticated as: domain-user Windows User: DOMAIN\administrator UNIX User: root Open Shares: 2 Open Files: 5 Open Other: 0 Connected Time: 5s Idle Time: 5s Protocol Version: SMB3 Continuously Available: No Is Session Signed: false NetBIOS Name: -

**SMB** サーバでのデフォルト **Windows** ユーザから **UNIX** ユーザへのマッピングを設定す る

ユーザに対する他のマッピングの試行がすべて失敗した場合や、 UNIX と Windows の間 で個々のユーザをマッピングしないようにする場合に使用するデフォルトの UNIX ユー ザを設定できます。ただし、マッピングされていないユーザの認証を失敗にする必要が ある場合は、デフォルト UNIX ユーザを設定しないでください。

このタスクについて

デフォルトでは、デフォルト UNIX ユーザの名前は「 pcuser 」です。これは、デフォルトで、デフォルト UNIX ユーザへのユーザマッピングが有効になっていることを意味します。デフォルトの UNIX ユーザとして 使用する別の名前を指定することもできます。指定する名前は、 Storage Virtual Machine ( SVM )用に設定 されているネームサービスデータベース内に存在する必要があります。このオプションを null 文字列に設定 すると、どのユーザも UNIX デフォルトユーザとして CIFS サーバにアクセスできません。つまり、 CIFS サ ーバにアクセスするためには、各ユーザがパスワードデータベースにアカウントを持つ必要があります。

ユーザがデフォルトの UNIX ユーザアカウントを使用して CIFS サーバに接続するには、次の前提条件を満た す必要があります。

- ユーザが認証されていること。
- ユーザが、 CIFS サーバのローカル Windows ユーザデータベース、 CIFS サーバのホームドメイン、信頼 できるドメイン( CIFS サーバでマルチドメインネームマッピング検索が有効な場合)のいずれかにある こと
- ユーザ名が明示的に null 文字列にマッピングされることはありません。

手順

1. デフォルトの UNIX ユーザを設定します。

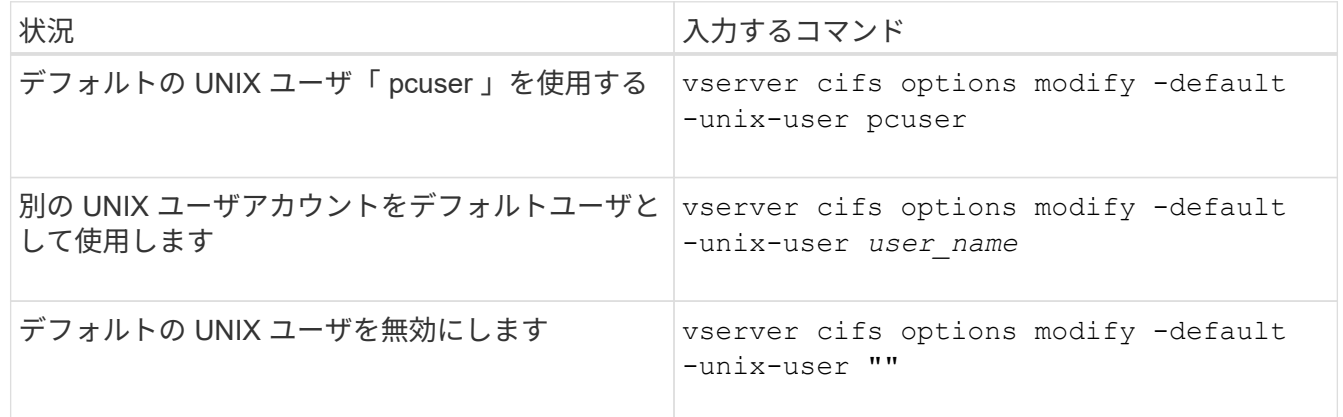

vserver cifs options modify -default-unix-user pcuser

2. デフォルトの UNIX ユーザが正しく設定されていることを確認します。 vserver cifs options show -vserver *vserver\_name*

次の例では、 SVM vs1 のデフォルト UNIX ユーザとゲスト UNIX ユーザの両方が UNIX ユーザ「 pcuser 」を使用するように設定されています。

vserver cifs options show -vserver vs1

```
Vserver: vs1
   Client Session Timeout : 900
 Default Unix Group : -
 Default Unix User : pcuser
 Guest Unix User : pcuser
 Read Grants Exec : disabled
 Read Only Delete : disabled
 WINS Servers : -
```
ゲスト **UNIX** ユーザを設定します

ゲスト UNIX ユーザを設定すると、信頼されていないドメインからログインしたユーザ がゲスト UNIX ユーザにマッピングされ、 CIFS サーバに接続できるようになります。 ただし、信頼されていないドメインのユーザの認証を失敗にする場合は、ゲスト UNIX ユーザを設定しないでください。デフォルトでは、信頼されていないドメインのユーザ による CIFS サーバへの接続は許可されません(ゲスト UNIX アカウントは設定されま せん)。

このタスクについて

ゲスト UNIX アカウントを設定する場合は、次の点に注意する必要があります。

- CIFS サーバがホームドメインまたは信頼できるドメインのドメインコントローラ、ローカルデータベー スのどちらかに対してユーザを認証できず、このオプションが有効である場合、 CIFS サーバはユーザを ゲストユーザとみなし、そのユーザを指定した UNIX ユーザにマッピングします。
- このオプションを null 文字列に設定すると、ゲスト UNIX ユーザは無効になります。
- いずれかの Storage Virtual Machine ( SVM )ネームサービスデータベースで、ゲスト UNIX ユーザとし て使用する UNIX ユーザを作成する必要があります。
- ゲストユーザとしてログインしたユーザは、自動的に CIFS サーバの BUILTIN\guests グループのメンバー になります。
- 「 homedirs-public 」オプションは、認証されたユーザにのみ適用されます。ゲストユーザとしてログイ ンしたユーザは、ホームディレクトリを持ちません。また、他のユーザのホームディレクトリにアクセス することはできません。

手順

1. 次のいずれかを実行します。

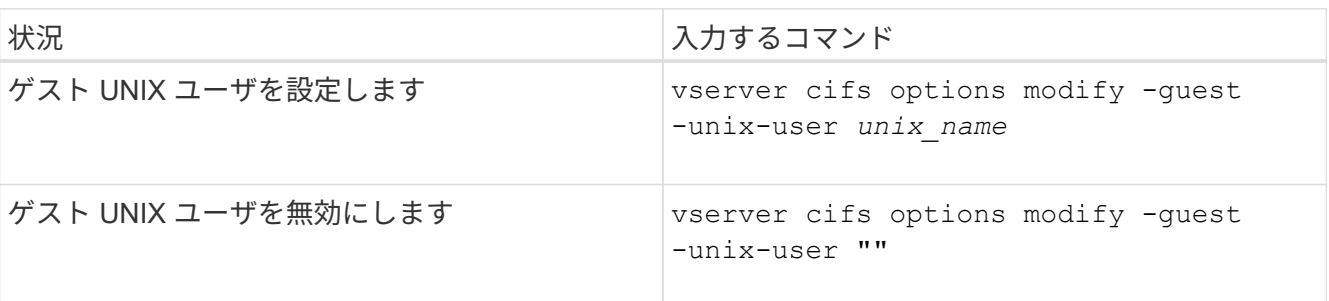

vserver cifs options modify -guest-unix-user pcuser

2. ゲストUNIXユーザが正しく設定されていることを確認します。 vserver cifs options show -vserver *vserver\_name*

次の例では、 SVM vs1 のデフォルト UNIX ユーザとゲスト UNIX ユーザの両方が UNIX ユーザ「 pcuser 」を使用するように設定されています。

vserver cifs options show -vserver vs1

```
Vserver: vs1
   Client Session Timeout : 900
 Default Unix Group : -
 Default Unix User : pcuser
 Guest Unix User : pcuser
 Read Grants Exec : disabled
 Read Only Delete : disabled
 WINS Servers : -
```
**Administrators** グループをルートにマッピングします

環境内のクライアントがすべて CIFS クライアントで、 Storage Virtual Machine ( SVM )がマルチプロトコルストレージシステムとしてセットアップされている場合は、 SVM 上のファイルにアクセスするための root 権限を持つ Windows アカウントが少なくとも 1 つ必要です。 十分なユーザ権限がないため、この SVM を管理できません。

このタスクについて

ただし、ストレージシステムがNTFS専用としてセットアップされている場合は /etc ディレクトリに は、AdministratorsグループがONTAP 構成ファイルにアクセスできるようにするファイルレベルのACLが設定 されています。

手順

1. 権限レベルを advanced に設定します。 set -privilege advanced

2. 必要に応じて、 Administrators グループをルートにマッピングする CIFS サーバオプションを設定しま す。

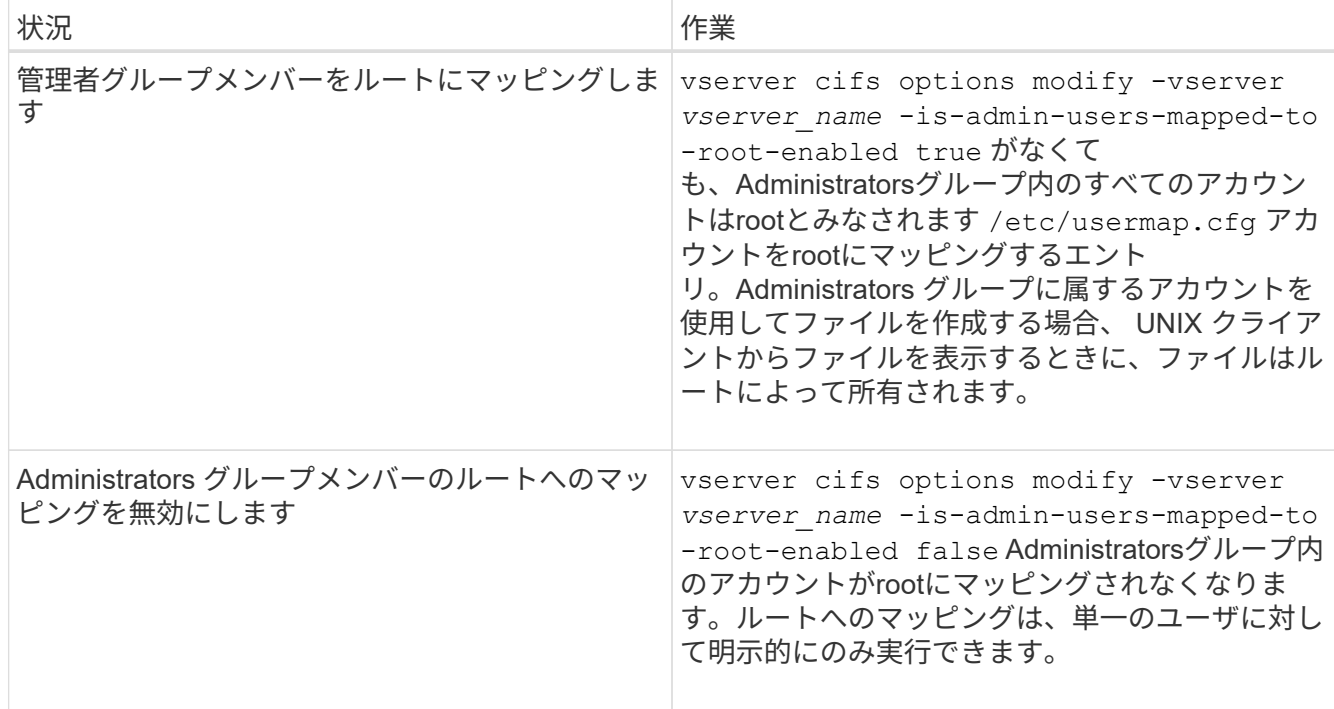

- 3. オプションが目的の値に設定されていることを確認します。 vserver cifs options show -vserver *vserver\_name*
- 4. admin 権限レベルに戻ります。 set -privilege admin

**SMB** セッションを介して接続しているユーザのタイプに関する情報を表示します

SMB セッションを介して接続しているユーザのタイプに関する情報を表示できます。こ れは、適切なタイプのユーザのみが Storage Virtual Machine ( SVM )上の SMB セッシ ョンを介して接続していることを確認するのに役立ちます。

このタスクについて

SMB セッションを介して接続できるユーザのタイプは次のとおりです。

• local-user

ローカル CIFS ユーザとして認証されている

• domain-user

ドメインユーザとして( CIFS サーバのホームドメインまたは信頼できるドメインから)認証されている

• guest-user

ゲストユーザとして認証されています

• anonymous-user

匿名ユーザまたは null ユーザとして認証されています

手順

1. SMBセッションを介して接続しているユーザのタイプを確認します。 vserver cifs session show -vserver *vserver name* -windows-user *windows user name* -fields windowsuser,address,lif-address,user-type

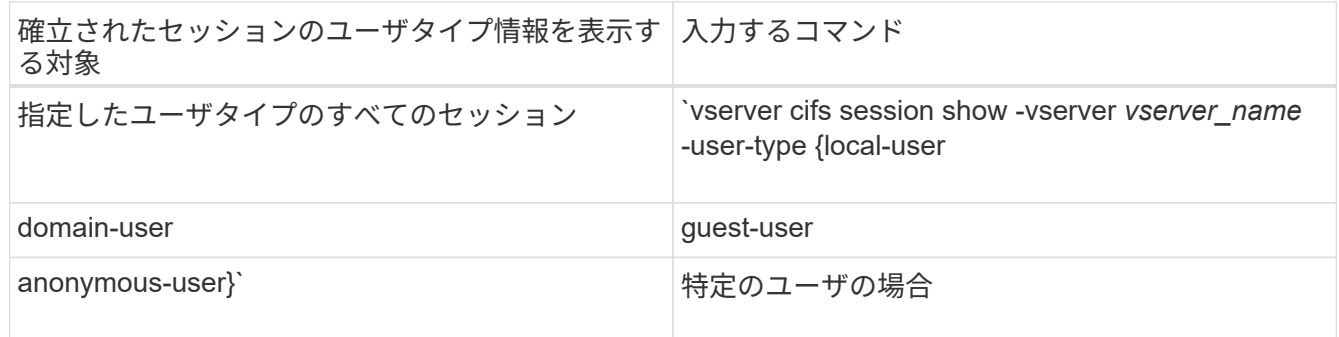

# 例

次のコマンドを実行すると、ユーザ「 iepubs\user1 」によって確立された SVM vs1 上のセッションのユーザ タイプに関するセッション情報が表示されます。

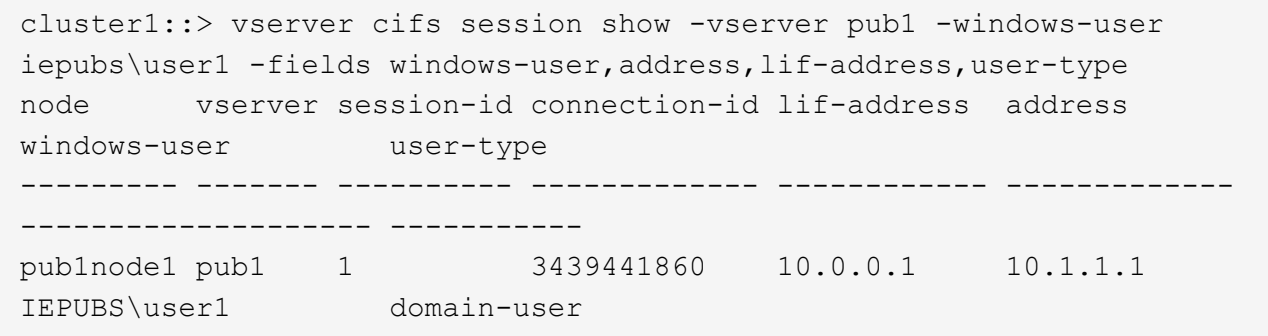

**Windows** クライアントの過剰なリソース消費を制限するコマンドオプション

をクリックします vserver cifs options modify コマンドを使用する と、Windowsクライアントのリソース消費を制御できます。ファイルオープン、セッシ ョンオープン、変更通知要求が異常に多い場合など、正常な範囲を超えてリソースを消 費しているクライアントがある場合に便利です。

には次のオプションがあります vserver cifs options modify Windowsクライアントのリソース消費を 制御するコマンドが追加されました。これらのオプションの最大値を超えると、要求は拒否され、 EMS メッ セージが送信されます。これらのオプションで設定された上限の 80% に達したときにも EMS 警告メッセー ジが送信されます。

• -max-opens-same-file-per-tree

CIFS ツリーあたりの同じファイルの最大オープン数

• -max-same-user-sessions-per-connection

同じユーザが接続ごとに開いたセッションの最大数

• -max-same-tree-connect-per-session

同じ共有に対するセッションあたりの最大ツリー接続数

• -max-watches-set-per-tree

ツリーごとに確立されるウォッチの最大数(別名 *change notifier*)

デフォルトの制限および現在の設定を表示する方法については、マニュアルページを参照してください。

ONTAP 9.4 以降では、 SMB バージョン 2 以降を実行しているサーバで、クライアントからサーバに SMB 接 続で送信できる未処理要求( \_SMB クレジット \_ )の数を制限することができます。SMB クレジットの管理 はクライアント側で開始され、サーバ側で制御されます。

SMB接続で許可できる未処理要求の最大数は、で制御されます -max-credits オプションこのオプションの デフォルト値は 128 です。

# 従来の **oplock** および **oplock** リースでクライアントのパフォーマンスを向上

従来の **oplock** および **oplock** リースの概要でクライアントのパフォーマンスを向上

便宜的 oplock と oplock リースでは、先読み、あと書き、ロックの各情報を SMB クライ アント側でキャッシングできるよう、特定のファイル共有シナリオでそのクライアント を有効にします。これにより、クライアントは、目的のファイルへのアクセス要求をサ ーバに定期的に通知しなくても、ファイルの読み書きを実行できます。これにより、ネ ットワークトラフィックが軽減され、パフォーマンスが向上します。

oplock リースは oplock を強化したもので、 SMB 2.1 以降のプロトコルで使用できます。oplock リースで は、クライアントが、自身による複数の SMB オープンにおいてキャッシュ状態を取得し、保持できます。

oplock は次の 2 つの方法で制御できます。

- 共有プロパティで、を使用します vserver cifs share create 共有の作成時にコマンドを実行する か、またはを実行します vserver share properties 作成後のコマンド。
- qtreeプロパティ。を使用します volume qtree create コマンドを使用してqtreeを作成するか、コマ ンドを使用します volume qtree oplock 作成後のコマンド。

**oplock** を使用するときの書き込みキャッシュデータ消失に関する考慮事項

状況によっては、あるプロセスがファイルに対して排他的な oplock を保持している場合 に、別のプロセスがそのファイルを開こうとすると、最初のプロセスはキャッシュされ たデータを無効にし、書き込みとロックをフラッシュする必要があります。クライアン トは oplock を放棄し、ファイルにアクセスする必要があります。このフラッシュ時にネ ットワーク障害が発生すると、キャッシュされた書き込みデータが失われる可能性があ ります。

• データ損失の可能性

データの書き込みがキャッシュされるアプリケーションでは、次の場合にそのデータを失う可能性があり

ます。

- 接続は SMB 1.0 を使用して確立されます。
- ファイルに対して排他的な oplock を使用している場合
- oplock を解除するか、ファイルを閉じるように指示された場合
- 書き込みキャッシュをフラッシュするプロセスで、ネットワークまたはターゲットシステムにエラー が発生した場合
- エラー処理および書き込みの完了

キャッシュ自体にはエラー処理がありません。アプリケーションがエラー処理を行います。アプリケーシ ョンがキャッシュへの書き込みを行うと、書き込みは常に完了します。キャッシュがネットワーク経由で ターゲットシステムに書き込みを行う場合、書き込みは完了していると仮定する必要があります。これ は、完了していない場合、データが失われるためです。

<span id="page-63-0"></span>**SMB** 共有の作成時に **oplock** を有効または無効にします

oplock を使用すると、クライアントによってファイルがロックされてコンテンツがロー カルにキャッシュされるため、ファイル操作のパフォーマンスが向上します。Storage Virtual Machine ( SVM ) 上にある SMB 共有では、 oplock が有効になっています。場 合によっては、 oplock の無効化が必要になることがあります。oplock は共有ごとに有効 または無効にできます。

このタスクについて

共有を含むボリュームで oplock が有効になっているが、その共有の oplock 共有プロパティが無効になってい る場合、その共有の oplock は無効になります。共有での oplock の無効化は、ボリュームの oplock の設定よ りも優先されます。共有で oplock を無効にすると、便宜的 oplock と oplock リースの両方が無効になりま す。

oplock 共有プロパティに加えて、その他の共有プロパティをカンマで区切って指定できます。その他の共有 パラメータを指定することもできます。

### 手順

1. 該当する操作を実行します。

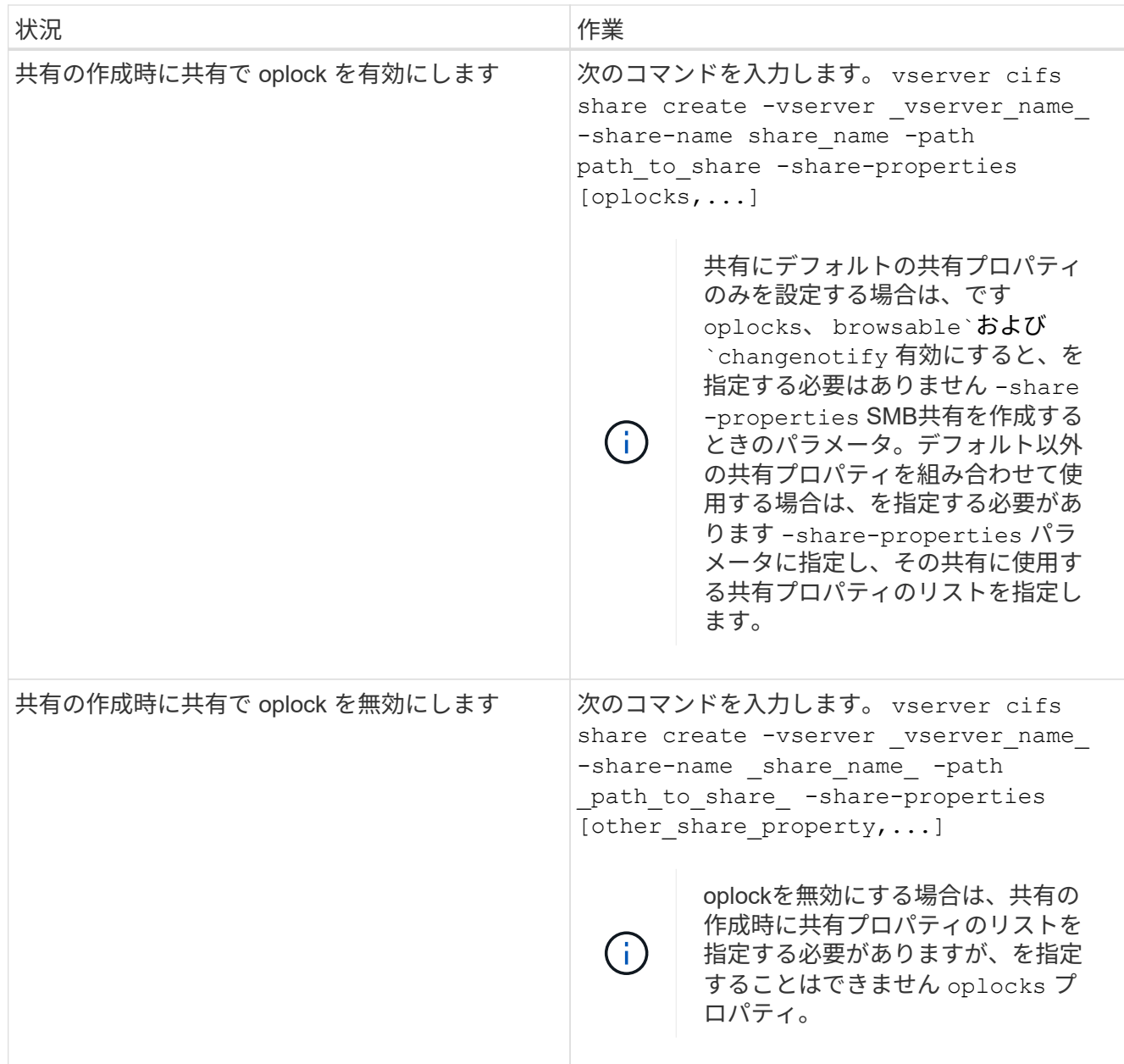

## 関連情報

[既存の](#page-65-0) [SMB](#page-65-0) [共有で](#page-65-0) [oplock](#page-65-0) [を有効または無効にします](#page-65-0)

[oplock](#page-67-0) [ステータスを監視しています](#page-67-0)

<span id="page-64-0"></span>ボリュームおよび **qtree** で **oplock** を有効または無効にするためのコマンド

oplock を使用すると、クライアントによってファイルがロックされてコンテンツがロー カルにキャッシュされるため、ファイル操作のパフォーマンスが向上します。ボリュー ムや qtree の oplock を有効または無効にするためのコマンドを理解しておく必要があり ます。また、いつボリュームおよび qtree で oplock を有効または無効にできるかについ ても理解しておく必要があります。

• ボリュームではデフォルトで oplock が有効になっています。

- ボリュームの作成時に oplock を無効にすることはできません。
- 既存の SVM のボリュームでは、 oplock をいつでも有効または無効にできます。
- SVM の qtree では oplock を有効にできます。

oplock モードの設定は、すべてのボリュームのデフォルトの qtree である qtree ID 0 のプロパティで す。qtree の作成時に oplock 設定を指定しない場合、 qtree は親ボリュームの oplock 設定を継承します。 この設定はデフォルトで有効になっています。ただし、新しい qtree に oplock 設定を指定すると、ボリュ ームの oplock 設定よりも優先されます。

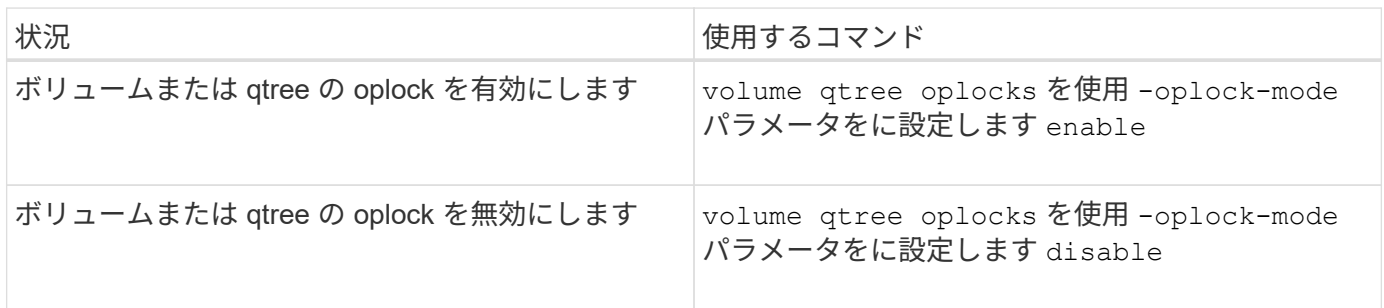

関連情報

[oplock](#page-67-0) [ステータスを監視しています](#page-67-0)

<span id="page-65-0"></span>既存の **SMB** 共有で **oplock** を有効または無効にします

Storage Virtual Machine ( SVM )上の SMB 共有では、 oplock がデフォルトで有効に なっています。場合によっては、 oplock の無効化が必要になることがあります。また は、以前に共有で oplock を無効にした場合に、 oplock を再度有効にすることもできま す。

# このタスクについて

共有を含むボリュームで oplock が有効になっているが、その共有の oplock 共有プロパティが無効になってい る場合、その共有の oplock は無効になります。共有での oplock の無効化は、ボリュームでの oplock の有効 化よりも優先されます。共有で oplock を無効にすると、便宜的 oplock と oplock リースの両方が無効になり ます。既存の共有での oplock の有効化と無効化はいつでも実行できます。

ステップ

1. 該当する操作を実行します。

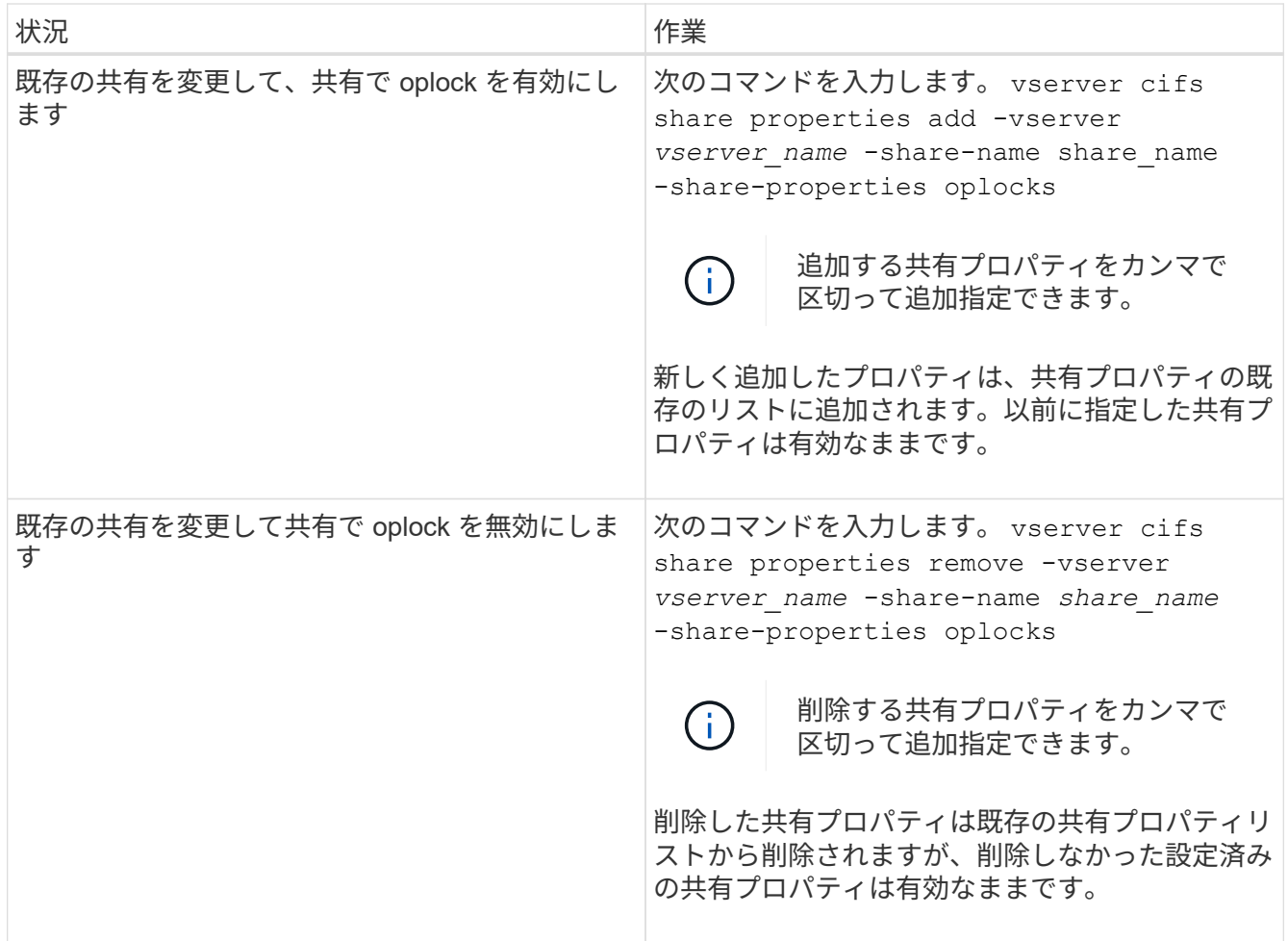

# 例

次のコマンドは、 Storage Virtual Machine ( SVM 、旧 Vserver ) vs1 上の「 Engineering 」という名前の共 有の oplock を有効にします。

cluster1::> vserver cifs share properties add -vserver vs1 -share-name Engineering -share-properties oplocks cluster1::> vserver cifs share properties show Vserver Share Properties ---------------- ---------------- ---------------- vs1 Engineering oplocks browsable changenotify showsnapshot

次のコマンドは、 SVM vs1 上の「 Engineering 」という名前の共有の oplock を無効にします。

```
cluster1::> vserver cifs share properties remove -vserver vs1 -share-name
Engineering -share-properties oplocks
cluster1::> vserver cifs share properties show
Vserver Share Properties
---------------- ---------------- -----------------
vs1 Engineering browsable
                                 changenotify
                                 showsnapshot
```
#### 関連情報

[SMB](#page-63-0) [共有の作成](#page-63-0)[時](#page-63-0)[における](#page-63-0) [oplock](#page-63-0) [の有効化と無効化](#page-63-0)

[oplock](#page-67-0) [ステータスを監視しています](#page-67-0)

[既存の](#page-134-0) [SMB](#page-134-0) [共有に対する共有プロ](#page-134-0)[パ](#page-134-0)[ティの追加または](#page-134-0)[削除](#page-134-0)

<span id="page-67-0"></span>**oplock** ステータスを監視します

oplock ステータスについて、情報を監視、表示できます。この情報を使用して、 oplock が設定されたファイル、 oplock のレベルや oplock の状態レベル、 oplock リースの使用 の有無を確認できます。また、手動での解除が必要となる可能性のあるロックについ て、情報を確認することもできます。

このタスクについて

すべての oplock についての情報を要約形式または詳細なリスト形式で表示できます。オプションのパラメー タを使用すると、既存のロックの一部について情報を表示することもできます。たとえば、クライアントの IP アドレスやパスを指定して、該当するロックのみを返すように指定できます。

従来の oplock および oplock リースについて、次の情報を表示できます。

- oplock が有効な SVM 、ノード、ボリューム、 LIF
- ロック UUID
- oplock が有効なクライアントの IP アドレス
- oplock が有効なパス
- ・ロックのプロトコル( SMB )およびロックのタイプ( oplock )
- ロックの状態
- oplock レベル
- 接続の状態および SMB の有効期限
- oplock リースが許可されている場合は、 Open Group ID

を参照してください vserver oplocks show 各パラメータの詳細な概要 のマニュアルページ

手順

1. を使用してoplockステータスを表示します vserver locks show コマンドを実行します

例

次のコマンドは、すべてのロックに関するデフォルトの情報を表示します。表示されたファイルのoplockは、 で許可されています read-batch oplockレベル:

```
cluster1::> vserver locks show
Vserver: vs0
Volume Object Path LIF Protocol Lock Type Client
-------- ------------------ ----------- --------- ----------- ----------
vol1 /vol1/notes.txt node1_data1
                                      cifs share-level 192.168.1.5
          Sharelock Mode: read_write-deny_delete
                                               op-lock 192.168.1.5
          Oplock Level: read-batch
```
次の例は、パスのファイルに対するロックに関する詳細情報を表示します /data2/data2\_2/intro.pptx。を使用してファイルにoplockリースが許可されています batch IPアドレ スがのクライアントに対するoplockレベル 10.3.1.3:

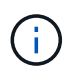

詳細情報を表示する場合に、このコマンドを使用すると、 oplock の情報と共有ロックの情報を 別々に表示できます。この例では、 oplock の情報のみが表示されています。

cluster1::> vserver lock show -instance -path /data2/data2\_2/intro.pptx Vserver: vs1 Volume: data2\_2 Logical Interface: lif2 Object Path: /data2/data2\_2/intro.pptx Lock UUID: ff1cbf29-bfef-4d91-ae06-062bf69212c3 Lock Protocol: cifs Lock Type: op-lock Node Holding Lock State: node3 Lock State: granted Bytelock Starting Offset: - Number of Bytes Locked: - Bytelock is Mandatory: - Bytelock is Exclusive: - Bytelock is Superlock: - Bytelock is Soft: - Oplock Level: batch Shared Lock Access Mode: - Shared Lock is Soft: - Delegation Type: - Client Address: 10.3.1.3 SMB Open Type: - SMB Connect State: connected SMB Expiration Time (Secs): - SMB Open Group ID: 78a90c59d45ae211998100059a3c7a00a007f70da0f8ffffcd445b0300000000

## 関連情報

[SMB](#page-63-0) [共有の作成](#page-63-0)[時](#page-63-0)[における](#page-63-0) [oplock](#page-63-0) [の有効化と無効化](#page-63-0)

[既存の](#page-65-0) [SMB](#page-65-0) [共有で](#page-65-0) [oplock](#page-65-0) [を有効または無効にします](#page-65-0)

[ボ](#page-64-0)[リュームおよび](#page-64-0) [qtree](#page-64-0) [で](#page-64-0) [oplock](#page-64-0) [を有効または無効にするた](#page-64-0)[め](#page-64-0)[のコマンド](#page-64-0)

**SMB** サーバへのグループポリシーオブジェクトの適用

**SMB** サーバへのグループポリシーオブジェクトの適用の概要の説明を参照してください

SMBサーバは、グループポリシーオブジェクト(GPO)をサポートしています。GPO は、Active Directory環境のコンピュータに適用される グループポリシー属性 と呼ばれ る一連のルールです。GPO を使用して、同じ Active Directory ドメインに属するクラス タ上のすべての Storage Virtual Machine ( SVM )の設定を一元管理できます。

SMBサーバでGPOが有効になっている場合、ONTAPはActive DirectoryサーバにLDAPクエリを送信してGPO 情報を要求します。SMBサーバに適用可能なGPO定義がある場合、Active Directoryサーバは次のGPO情報を

返します。

- GPO 名
- 現在の GPO バージョン
- GPO 定義の場所
- GPO ポリシーセットの Universally Unique Identifier ( UUID )一覧

### 関連情報

[DAC](#page-148-0) [\(ダイナ](#page-148-0)[ミ](#page-148-0)[ックアクセス](#page-148-0)[制御](#page-148-0)[\)を使用したファイルアクセスの](#page-148-0)[保護](#page-148-0)

["SMB](https://docs.netapp.com/ja-jp/ontap/nas-audit/index.html) [および](https://docs.netapp.com/ja-jp/ontap/nas-audit/index.html) [NFS](https://docs.netapp.com/ja-jp/ontap/nas-audit/index.html) [の監](https://docs.netapp.com/ja-jp/ontap/nas-audit/index.html)[査](https://docs.netapp.com/ja-jp/ontap/nas-audit/index.html)[とセキュリティトレース](https://docs.netapp.com/ja-jp/ontap/nas-audit/index.html)["](https://docs.netapp.com/ja-jp/ontap/nas-audit/index.html)

サポートされる **GPO**

すべてのグループポリシーオブジェクト (GPO) を CIFS 対応の Storage Virtual Machine ( SVM )に適用できるわけではありませんが、 SVM では関連する GPO を認 識して処理することができます。

SVM で現在サポートされている GPO は次のとおりです。

• 高度な監査ポリシー設定:

オブジェクトへのアクセス:集約型アクセスポリシーのステージング

次の設定を含む集約型アクセスポリシー( CAP)のステージングで監査対象となるイベントのタイプを 指定します。

- 監査しないでください
- 成功イベントのみ監査
- 失敗イベントのみ監査
- 成功イベントと失敗イベントの両方を監査します

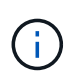

3 つの監査オプション(成功イベントのみ監査、失敗イベントのみ監査、成功イベント と失敗イベントの両方を監査)のいずれかが設定されている場合、 ONTAP は成功イベ ントと失敗イベントの両方を監査します。

を使用して設定します Audit Central Access Policy Staging を設定します Advanced Audit Policy Configuration/Audit Policies/Object Access GPO:

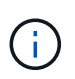

高度な監査ポリシー構成 GPO 設定を使用するには、その設定を適用する CIFS 対応の SVM 上で監査を構成する必要があります。SVM で監査が構成されていない場合、 GPO 設 定は適用されず、破棄されます。

• レジストリ設定:

◦ CIFS 対応の SVM のグループポリシーの更新間隔

を使用して設定します Registry GPO:

◦ グループポリシーの更新間隔のランダムオフセット

を使用して設定します Registry GPO:

◦ BranchCache のハッシュの発行

BranchCache のハッシュの発行 GPO は、 BranchCache の動作モードに対応します。次の 3 つの動 作モードがサポートされています。

- 共有ごと
- all-shares
- 無効 を使用して設定します Registry GPO:
- BranchCache のハッシュバージョンサポート

次の 3 つのハッシュバージョン設定がサポートされています。

- BranchCache バージョン 1.7
- BranchCache バージョン 1.7
- BranchCacheバージョン1および2 を使用して設定します Registry GPO:

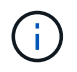

BranchCache GPO 設定を使用するには、その設定を適用する CIFS 対応の SVM 上で BranchCache を構成する必要があります。SVM で BranchCache が構成されていない場 合、 GPO 設定は適用されず、破棄されます。

- セキュリティ設定
	- 監査ポリシーとイベントログ
		- ログオンイベントを監査します

次の設定を含む監査対象となるログオンイベントの種類を指定します。

- 監査しないでください
- 成功イベントのみ監査
- 障害イベントの監査
- <sup>成</sup>功イベントと失敗イベントの両方を監査します を使用して設定します Audit logon events を設定します Local Policies/Audit Policy GPO:

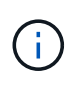

3 つの監査オプション(成功イベントのみ監査、失敗イベントのみ監査、成功イベ ントと失敗イベントの両方を監査)のいずれかが設定されている場合、 ONTAP は 成功イベントと失敗イベントの両方を監査します。

▪ オブジェクトへのアクセスを監査する

次の設定を含む監査対象となるオブジェクトアクセスの種類を指定します。
- 監査しないでください
- 成功イベントのみ監査
- 障害イベントの監査
- <sup>成</sup>功イベントと失敗イベントの両方を監査します を使用して設定します Audit object access を設定します Local Policies/Audit Policy GPO:

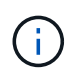

3 つの監査オプション(成功イベントのみ監査、失敗イベントのみ監査、成功イベ ントと失敗イベントの両方を監査)のいずれかが設定されている場合、 ONTAP は 成功イベントと失敗イベントの両方を監査します。

▪ ログの保持方法

次の設定を含む監査ログの保持方法を指定します。

- ログファイルのサイズが最大ログサイズを超えたら、イベントログを上書きします
- <sup>イ</sup>ベントログを上書きしない(手動でログを消去) を使用して設定します Retention method for security log を設定します Event Log GPO:
- 最大ログサイズ

監査ログの最大サイズを指定します。

を使用して設定します Maximum security log size を設定します Event Log GPO:

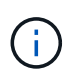

監査ポリシーとイベントログ GPO 設定を使用するには、その設定を適用する CIFS 対 応の SVM 上で監査を構成する必要があります。SVM で監査が構成されていない場合、 GPO 設定は適用されず、破棄されます。

◦ ファイルシステムのセキュリティ

GPO を通してファイルセキュリティを適用するファイルまたはディレクトリのリストを指定します。

を使用して設定します File System GPO:

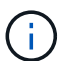

SVM 内にファイルシステムセキュリティ GPO を構成するボリュームパスが存在して いる必要があります。

- Kerberos ポリシー
	- 最大クロックスキュー

コンピュータクロック同期の最大許容誤差を分単位で指定します。

を使用して設定します Maximum tolerance for computer clock synchronization を設 定します Account Policies/Kerberos Policy GPO:

▪ チケットの有効期間

ユーザチケットの最大有効期間を時間単位で指定します。

を使用して設定します Maximum lifetime for user ticket を設定します Account Policies/Kerberos Policy GPO:

▪ チケットの更新の有効期間

ユーザチケットの更新の最大有効期間を日単位で指定します。

を使用して設定します Maximum lifetime for user ticket renewal を設定します Account Policies/Kerberos Policy GPO:

◦ ユーザ権限の割り当て(権限)

▪ 所有権を取得します

セキュリティ保護が可能なオブジェクトの所有権を持つユーザとグループのリストを指定しま す。

を使用して設定します Take ownership of files or other objects を設定します Local Policies/User Rights Assignment GPO:

▪ セキュリティ権限

ファイル、フォルダ、 Active Directory オブジェクトなどの個々のリソースへのオブジェクトアク セスの監査オプションを指定できるユーザとグループのリストを指定します。

を使用して設定します Manage auditing and security log を設定します Local Policies/User Rights Assignment GPO:

• 通知権限の変更(トラバースチェックのバイパス)

ユーザとグループがトラバースするディレクトリに対する権限を持っていなくても、ディレクト リツリーをトラバースできるユーザとグループのリストを指定します。

ファイルやディレクトリの変更通知を受け取るユーザにも同じ権限が必要です。を使用して設定しま す Bypass traverse checking を設定します Local Policies/User Rights Assignment GPO:

◦ レジストリ値

▪ 署名要求設定

SMB 署名要求が有効になっているか無効になっているかを示します。

を使用して設定します Microsoft network server: Digitally sign communications (always) を設定します Security Options GPO:

◦ restrict anonymous (匿名の制限

匿名ユーザの制限内容に次の 3 つの GPO 設定を指定します。

▪ Security Account Manager ( SAM )アカウントを列挙しない:

このセキュリティ設定は、コンピュータへの匿名接続に付与される追加の権限を決定します。こ

のオプションはと表示されます no-enumeration ONTAP (有効になっている場合)。

を使用して設定します Network access: Do not allow anonymous enumeration of SAM accounts を設定します Local Policies/Security Options GPO:

▪ SAM アカウントと共有は列挙しません

このセキュリティ設定で、匿名による SAM アカウントと共有の列挙を許可するかどうかを決定し ます。このオプションはと表示されます no-enumeration ONTAP (有効になっている場合)。

を使用して設定します Network access: Do not allow anonymous enumeration of SAM accounts and shares を設定します Local Policies/Security Options GPO:

▪ 共有と名前付きパイプへの匿名アクセスを制限します

共有とパイプへの匿名アクセスを制限します。このオプションはと表示されます no-access ONTAP (有効になっている場合)。

を使用して設定します Network access: Restrict anonymous access to Named Pipes and Shares を設定します Local Policies/Security Options GPO:

定義済みおよび適用済みのグループポリシーに関する情報を表示する場合は、 Resultant restriction for anonymous user Outputフィールドには、3つのrestrict anonymous GPO設 定による制限に関する情報が表示されます。表示される可能性がある制限結果は、次のとおりで す。

◦ no-access

匿名ユーザは、指定された共有と名前付きパイプへのアクセスを拒否され、 SAM アカウントと共有 を列挙できません。この制限結果は、の場合に表示されます Network access: Restrict anonymous access to Named Pipes and Shares GPOが有効になっている。

◦ no-enumeration

匿名ユーザは、指定された共有と名前付きパイプにアクセスできますが、 SAM アカウントと共有は 列挙できません。この制限は、次の両方の条件に該当する場合に適用されます。

- 。 Network access: Restrict anonymous access to Named Pipes and Shares GPOが無効になっています。
- またはをクリックします Network access: Do not allow anonymous enumeration of SAM accounts または Network access: Do not allow anonymous enumeration of SAM accounts and shares GPOが有効になっている。

◦ no-restriction

匿名ユーザにはフルアクセスが付与され、列挙できます。この制限は、次の両方の条件に該当する場 合に適用されます。

- 。 Network access: Restrict anonymous access to Named Pipes and Shares GPOが無効になっています。
- 両方とも Network access: Do not allow anonymous enumeration of SAM accounts および Network access: Do not allow anonymous enumeration of SAM accounts

and shares GPOが無効になっている。

▪ 制限されたグループ

制限されたグループを設定して、組み込みまたはユーザ定義のグループのメンバーシップを一 元管理することができます。グループポリシーを通して制限されたグループを適用する場合、 CIFS サーバローカルグループのメンバーシップは、適用されるグループポリシーで定義され ているメンバーリスト設定に一致するように自動的に設定されます。

を使用して設定します Restricted Groups GPO:

• 集約型アクセスポリシーの設定

集約型アクセスポリシーのリストを指定します。集約型アクセスポリシーと関連付けられた集約型アクセ スポリシールールによって、 SVM 上の複数のファイルに対するアクセス権限が決定されます。

関連情報

[CIFS](#page-76-0) [サーバ上で](#page-76-0) [GPO](#page-76-0) [サポートを有効または無効にします](#page-76-0)

[DAC](#page-148-0) [\(ダイナ](#page-148-0)[ミ](#page-148-0)[ックアクセス](#page-148-0)[制御](#page-148-0)[\)を使用したファイルアクセスの](#page-148-0)[保護](#page-148-0)

["SMB](https://docs.netapp.com/ja-jp/ontap/nas-audit/index.html) [および](https://docs.netapp.com/ja-jp/ontap/nas-audit/index.html) [NFS](https://docs.netapp.com/ja-jp/ontap/nas-audit/index.html) [の監](https://docs.netapp.com/ja-jp/ontap/nas-audit/index.html)[査](https://docs.netapp.com/ja-jp/ontap/nas-audit/index.html)[とセキュリティトレース](https://docs.netapp.com/ja-jp/ontap/nas-audit/index.html)["](https://docs.netapp.com/ja-jp/ontap/nas-audit/index.html)

[CIFS](#page-24-0) [サーバの](#page-24-0) [Kerberos](#page-24-0) [セキュリティ設定の変更](#page-24-0)

[BranchCache](#page-308-0) [を使用したブランチオフィスでの](#page-308-0) [SMB](#page-308-0) [共有のコンテンツのキャッシュ](#page-308-0)

[SMB](#page-31-0) [署名を使用したネットワークセキュリティの強化](#page-31-0)

[トラバースチェックのバイ](#page-207-0)[パ](#page-207-0)[スの設定](#page-207-0)

[匿](#page-17-0)[名](#page-17-0)[ユ](#page-17-0)[ー](#page-17-0)[ザ](#page-17-0)[のアクセス](#page-17-0)[制限](#page-17-0)[を設定します](#page-17-0)

<span id="page-75-0"></span>**SMB** サーバで **GPO** を使用するための要件

SMB サーバでグループポリシーオブジェクト( GPO )を使用するには、いくつかの要 件を満たしている必要があります。

- クラスタで SMB のライセンスが有効になっている必要があります。SMBライセンスはに含まれていま す。 ["ONTAP One"](https://docs.netapp.com/us-en/ontap/system-admin/manage-licenses-concept.html#licenses-included-with-ontap-one)。ONTAP Oneをお持ちでなく、ライセンスがインストールされていない場合は、営業 担当者にお問い合わせください。
- SMB サーバが設定され、 Windows Active Directory ドメインに参加している必要があります。
- SMB サーバ管理ステータスがオンになっている必要があります。
- GPO が設定され、 SMB サーバコンピュータオブジェクトを含む Windows Active Directory の組織単位( OU)に適用されている必要があります。
- SMB サーバで GPO のサポートが有効になっている必要があります。

<span id="page-76-0"></span>**CIFS** サーバ上で **GPO** のサポートを有効または無効にします

CIFS サーバでグループポリシーオブジェクト ( GPO) のサポートを有効または無効に できます。CIFS サーバ上で GPO のサポートを有効にすると、グループポリシー( CIFS サーバコンピュータオブジェクトを含む組織単位に適用されるポリシー)に定義さ れている該当する GPO が CIFS サーバに適用されます。

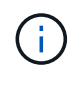

このタスクについて

GPO はワークグループモードの CIFS サーバでは有効にできません。

手順

1. 次のいずれかを実行します。

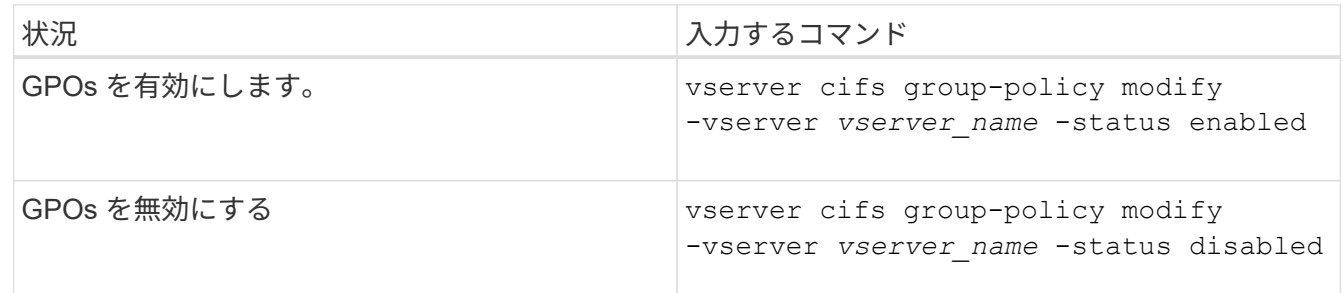

2. GPOサポートが目的の状態になっていることを確認します。 vserver cifs group-policy show -vserver +vserver name

ワークグループモードの CIFS サーバのグループポリシーステータスは「 disabled 」と表示されます。

例

次の例は、 Storage Virtual Machine ( SVM ) vs1 で GPO サポートを有効にします。

cluster1::> vserver cifs group-policy modify -vserver vs1 -status enabled

cluster1::> vserver cifs group-policy show -vserver vs1

 Vserver: vs1 Group Policy Status: enabled

### 関連情報

[サポートされる](#page-70-0) [GPO](#page-70-0)

[CIFS](#page-75-0)[サーバで](#page-75-0)[GPO](#page-75-0)[を使用するた](#page-75-0)[め](#page-75-0)[の要](#page-75-0)[件](#page-75-0)

[CIFS](#page-77-0) [サーバでの](#page-77-0) [GPO](#page-77-0) [の更新](#page-77-0)[方法](#page-77-0)

[CIFS](#page-77-1) [サーバ上の](#page-77-1) [GPO](#page-77-1) [設定を手動で更新します](#page-77-1)

[GPO](#page-78-0) [設定に関する情報を表示します](#page-78-0)

**SMB**サアハテノ**GPO**ノコウシンホウホウ

<span id="page-77-0"></span>**CIFS** サーバでの **GPO** の更新方法の概要

デフォルトでは、 ONTAP はグループポリシーオブジェクト ( GPO) の変更を 90 分に 1 回取得して適用します。セキュリティ設定は 16 時間ごとに更新されます。ONTAP で 自動的に更新される前に GPO を更新し、新しい GPO ポリシー設定を適用するには、 ONTAP コマンドを使用して CIFS サーバで手動更新をトリガーします。

• デフォルトでは、すべての GPO を 90 分に 1 回確認し、必要に応じて更新。

この間隔は設定可能で、を使用して設定できます Refresh interval および Random offset GPO設 定。

ONTAP は、 GPO の変更がないかどうかを Active Directory に照会します。Active Directory に記録されて いる GPO のバージョン番号が CIFS サーバ上の GPO のバージョン番号より大きい場合、 ONTAP は新し い GPO を取得して適用します。バージョン番号が同じ場合、 CIFS サーバ上の GPO は更新されません。

• セキュリティ設定の GPO を 16 時間に 1 回更新。

ONTAP は、変更の有無にかかわらず、 16 時間に 1 回セキュリティ設定の GPO を取得して適用します。

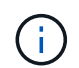

デフォルト値の 16 時間は、現在の ONTAP バージョンでは変更できません。これは Windows クライアントのデフォルト設定です。

• ONTAP コマンドを使用して手動ですべての GPO を更新。

このコマンドは、ウィンドウをシミュレートします gpupdate.exe`/force`コマンド。

## 関連情報

[CIFS](#page-77-1) [サーバ上の](#page-77-1) [GPO](#page-77-1) [設定を手動で更新します](#page-77-1)

<span id="page-77-1"></span>**CIFS** サーバ上の **GPO** 設定を手動で更新します

CIFS サーバの Group Policy Object ( GPO ; グループポリシーオブジェクト)設定を 直ちに更新するには、設定を手動で更新します。変更された設定のみを更新すること も、以前に適用されていて変更されていない設定を含めてすべての設定を強制的に更新 することもできます。

ステップ

1. 適切な操作を実行します。

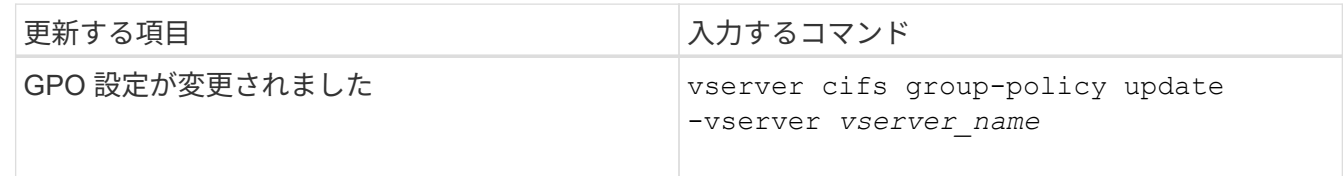

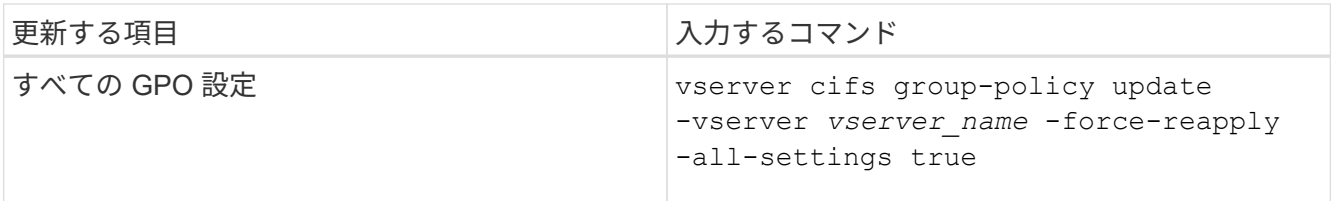

関連情報

[CIFS](#page-77-0) [サーバでの](#page-77-0) [GPO](#page-77-0) [の更新](#page-77-0)[方法](#page-77-0)

<span id="page-78-0"></span>**GPO** 設定に関する情報を表示します

Active Directory で定義されているグループポリシーオブジェクト (GPO)設定および CIFS サーバに適用されている GPO 設定に関する情報を表示できます。

このタスクについて

CIFS サーバが属しているドメインの Active Directory で定義されているすべての GPO 設定に関する情報を表 示するか、または CIFS サーバに適用されている GPO 設定に関する情報のみを表示することができます。

手順

1. 次のいずれかの操作を実行し、 GPO 設定に関する情報を表示します。

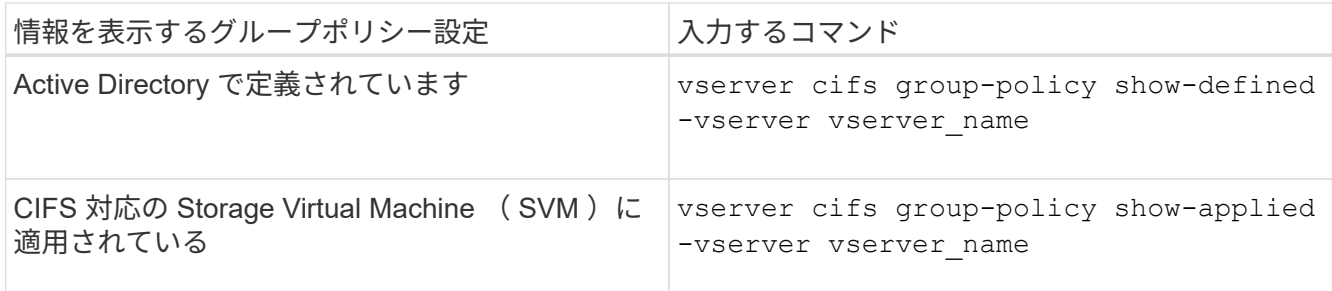

例

次の例は、 vs1 という CIFS 対応の SVM が属する Active Directory で定義されている GPO 設定を表示しま す。

```
cluster1::> vserver cifs group-policy show-defined -vserver vs1
Vserver: vs1
-----------------------------
         GPO Name: Default Domain Policy
         Level: Domain
        Status: enabled
    Advanced Audit Settings:
        Object Access:
            Central Access Policy Staging: failure
    Registry Settings:
        Refresh Time Interval: 22
```

```
  Refresh Random Offset: 8
      Hash Publication Mode for BranchCache: per-share
      Hash Version Support for BranchCache : version1
  Security Settings:
      Event Audit and Event Log:
          Audit Logon Events: none
          Audit Object Access: success
          Log Retention Method: overwrite-as-needed
          Max Log Size: 16384
      File Security:
          /vol1/home
          /vol1/dir1
      Kerberos:
          Max Clock Skew: 5
          Max Ticket Age: 10
          Max Renew Age: 7
      Privilege Rights:
          Take Ownership: usr1, usr2
          Security Privilege: usr1, usr2
          Change Notify: usr1, usr2
      Registry Values:
          Signing Required: false
      Restrict Anonymous:
          No enumeration of SAM accounts: true
          No enumeration of SAM accounts and shares: false
          Restrict anonymous access to shares and named pipes: true
          Combined restriction for anonymous user: no-access
      Restricted Groups:
          gpr1
          gpr2
  Central Access Policy Settings:
      Policies: cap1
                 cap2
    GPO Name: Resultant Set of Policy
      Status: enabled
  Advanced Audit Settings:
      Object Access:
          Central Access Policy Staging: failure
  Registry Settings:
      Refresh Time Interval: 22
      Refresh Random Offset: 8
      Hash Publication for Mode BranchCache: per-share
      Hash Version Support for BranchCache: version1
  Security Settings:
      Event Audit and Event Log:
```

```
  Audit Logon Events: none
          Audit Object Access: success
          Log Retention Method: overwrite-as-needed
          Max Log Size: 16384
      File Security:
          /vol1/home
          /vol1/dir1
      Kerberos:
          Max Clock Skew: 5
          Max Ticket Age: 10
          Max Renew Age: 7
      Privilege Rights:
          Take Ownership: usr1, usr2
          Security Privilege: usr1, usr2
          Change Notify: usr1, usr2
      Registry Values:
          Signing Required: false
      Restrict Anonymous:
          No enumeration of SAM accounts: true
          No enumeration of SAM accounts and shares: false
          Restrict anonymous access to shares and named pipes: true
          Combined restriction for anonymous user: no-access
      Restricted Groups:
          gpr1
          gpr2
  Central Access Policy Settings:
      Policies: cap1
                 cap2
```
次の例は、 CIFS 対応の SVM vs1 に適用されている GPO 設定を表示します。

```
cluster1::> vserver cifs group-policy show-applied -vserver vs1
Vserver: vs1
-----------------------------
       GPO Name: Default Domain Policy
         Level: Domain
        Status: enabled
    Advanced Audit Settings:
        Object Access:
            Central Access Policy Staging: failure
    Registry Settings:
        Refresh Time Interval: 22
        Refresh Random Offset: 8
        Hash Publication Mode for BranchCache: per-share
```

```
  Hash Version Support for BranchCache: all-versions
  Security Settings:
      Event Audit and Event Log:
          Audit Logon Events: none
          Audit Object Access: success
          Log Retention Method: overwrite-as-needed
          Max Log Size: 16384
      File Security:
          /vol1/home
          /vol1/dir1
      Kerberos:
          Max Clock Skew: 5
          Max Ticket Age: 10
          Max Renew Age: 7
      Privilege Rights:
          Take Ownership: usr1, usr2
          Security Privilege: usr1, usr2
          Change Notify: usr1, usr2
      Registry Values:
          Signing Required: false
      Restrict Anonymous:
          No enumeration of SAM accounts: true
          No enumeration of SAM accounts and shares: false
          Restrict anonymous access to shares and named pipes: true
          Combined restriction for anonymous user: no-access
      Restricted Groups:
          gpr1
          gpr2
  Central Access Policy Settings:
      Policies: cap1
                 cap2
    GPO Name: Resultant Set of Policy
       Level: RSOP
  Advanced Audit Settings:
      Object Access:
          Central Access Policy Staging: failure
  Registry Settings:
      Refresh Time Interval: 22
      Refresh Random Offset: 8
      Hash Publication Mode for BranchCache: per-share
      Hash Version Support for BranchCache: all-versions
  Security Settings:
      Event Audit and Event Log:
          Audit Logon Events: none
          Audit Object Access: success
```

```
  Log Retention Method: overwrite-as-needed
          Max Log Size: 16384
      File Security:
          /vol1/home
          /vol1/dir1
      Kerberos:
          Max Clock Skew: 5
          Max Ticket Age: 10
          Max Renew Age: 7
      Privilege Rights:
          Take Ownership: usr1, usr2
          Security Privilege: usr1, usr2
          Change Notify: usr1, usr2
      Registry Values:
          Signing Required: false
      Restrict Anonymous:
          No enumeration of SAM accounts: true
          No enumeration of SAM accounts and shares: false
          Restrict anonymous access to shares and named pipes: true
          Combined restriction for anonymous user: no-access
      Restricted Groups:
          gpr1
          gpr2
  Central Access Policy Settings:
      Policies: cap1
                 cap2
```
### 関連情報

[CIFS](#page-76-0) [サーバ上で](#page-76-0) [GPO](#page-76-0) [サポートを有効または無効にします](#page-76-0)

制限されたグループの **GPO** に関する詳細情報を表示します

Active Directory でグループポリシーオブジェクト ( GPO) として定義されている制限 されたグループ、および CIFS サーバに適用されている制限されたグループに関する詳 細情報を表示できます。

このタスクについて

デフォルトでは、次の情報が表示されます。

- グループポリシー名
- グループポリシーのバージョン
- リンク

グループポリシーを設定するレベルを指定します。出力される値は次のとおりです。

◦ Local <sup>グ</sup>ループポリシーがONTAP で設定されている場合

- Site <sup>グ</sup>ループポリシーがドメインコントローラのサイトレベルで設定されている場合
- Domain <sup>グ</sup>ループポリシーがドメインコントローラのドメインレベルで設定されている場合
- OrganizationalUnit <sup>グ</sup>ループポリシーがドメインコントローラの組織単位(OU)レベルで設定さ れている場合
- RSOP さまざまなレベルで定義されたすべてのグループポリシーから派生した一連のポリシー
- 制限されたグループ名です
- 制限されたグループに属するユーザとグループ、および属さないユーザとグループ
- 制限されたグループが追加されているグループのリスト

グループは、ここに記載されているグループ以外のグループのメンバーになることもできます。

ステップ

1. 次のいずれかの操作を実行し、制限されたグループのすべての GPO に関する情報を表示します。

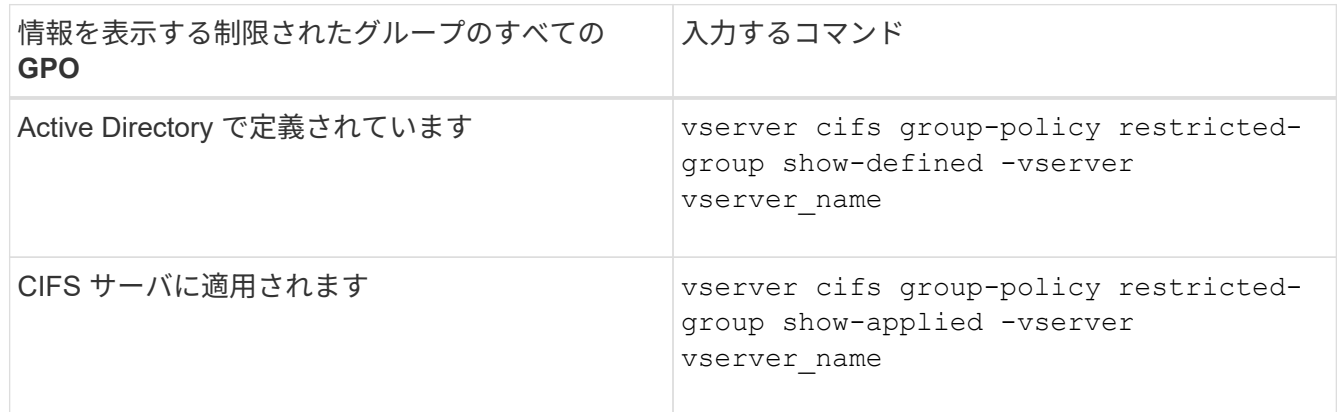

例

次の例は、 CIFS 対応の vs1 という名前の SVM が属する Active Directory ドメインで定義されている、制限 されたグループの GPO に関する情報を表示します。

```
cluster1::> vserver cifs group-policy restricted-group show-defined
-vserver vs1
Vserver: vs1
-------------
       Group Policy Name: gpo1
                  Version: 16
                     Link: OrganizationalUnit
               Group Name: group1
                  Members: user1
                 MemberOf: EXAMPLE\group9
       Group Policy Name: Resultant Set of Policy
                  Version: 0
                     Link: RSOP
               Group Name: group1
                  Members: user1
                 MemberOf: EXAMPLE\group9
```
次の例は、 CIFS 対応の SVM vs1 に適用されている、制限されたグループの GPO に関する情報を表示しま す。

cluster1::> vserver cifs group-policy restricted-group show-applied -vserver vs1 Vserver: vs1 ------------- Group Policy Name: gpo1 Version: 16 Link: OrganizationalUnit Group Name: group1 Members: user1 MemberOf: EXAMPLE\group9 Group Policy Name: Resultant Set of Policy Version: 0 Link: RSOP Group Name: group1 Members: user1 MemberOf: EXAMPLE\group9

[GPO](#page-78-0) [設定に関する情報を表示します](#page-78-0)

<span id="page-85-0"></span>集約型アクセスポリシーに関する情報を表示します

Active Directory で定義されている集約型アクセスポリシーに関する詳細情報を表示でき ます。また、グループポリシーオブジェクト( GPO )を介して CIFS サーバに適用され ている集約型アクセスポリシーに関する情報も表示できます。

このタスクについて

デフォルトでは、次の情報が表示されます。

- SVM 名
- 集約型アクセスポリシーの名前
- SID
- 説明
- 作成時間
- 修正日時
- メンバールール

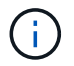

ワークグループモードの CIFS サーバについては、 GPO をサポートしていないため情報は表示 されません。

ステップ

1. 次のいずれかの操作を実行し、集約型アクセスポリシーに関する情報を表示します。

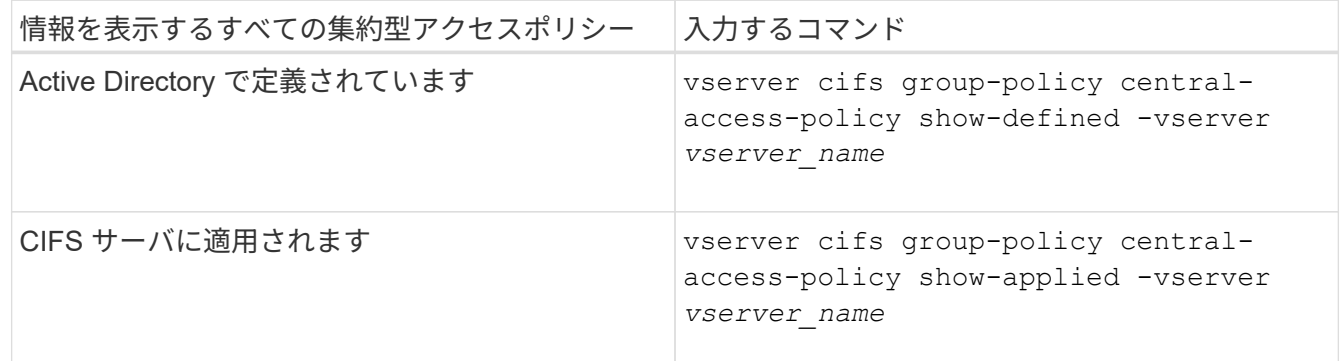

例

次の例は、 Active Directory で定義されているすべての集約型アクセスポリシーの情報を表示します。

```
cluster1::> vserver cifs group-policy central-access-policy show-defined
Vserver Name SID
-------- --------------------
       -----------------------------------------------
vs1 p1 S-1-17-3386172923-1132988875-3044489393-
3993546205
        Description: policy #1
      Creation Time: Tue Oct 22 09:34:13 2013
 Modification Time: Wed Oct 23 08:59:15 2013
       Member Rules: r1
vs1 p2 S-1-17-1885229282-1100162114-134354072-
822349040
        Description: policy #2
      Creation Time: Tue Oct 22 10:28:20 2013
 Modification Time: Thu Oct 31 10:25:32 2013
       Member Rules: r1
r<sup>2</sup>/<sub>2</sub>
```
次の例は、クラスタ上の Storage Virtual Machine (SVM)に適用されているすべての集約型アクセスポリシ ーの情報を表示します。

```
cluster1::> vserver cifs group-policy central-access-policy show-applied
Vserver Name SID
-------- --------------------
-----------------------------------------------
vs1 p1 S-1-17-3386172923-1132988875-3044489393-
3993546205
        Description: policy #1
      Creation Time: Tue Oct 22 09:34:13 2013
 Modification Time: Wed Oct 23 08:59:15 2013
       Member Rules: r1
vs1 p2 S-1-17-1885229282-1100162114-134354072-
822349040
        Description: policy #2
      Creation Time: Tue Oct 22 10:28:20 2013
 Modification Time: Thu Oct 31 10:25:32 2013
       Member Rules: r1
r<sup>2</sup>/<sub>2</sub>
```
関連情報

[DAC](#page-148-0) [\(ダイナ](#page-148-0)[ミ](#page-148-0)[ックアクセス](#page-148-0)[制御](#page-148-0)[\)を使用したファイルアクセスの](#page-148-0)[保護](#page-148-0)

[GPO](#page-78-0) [設定に関する情報を表示します](#page-78-0)

[集約型](#page-87-0)[アクセスポリシールールに関する情報を表示します](#page-87-0)

<span id="page-87-0"></span>集約型アクセスポリシールールに関する情報を表示します

Active Directory で定義されている集約型アクセスポリシーに関連付けられた集約型アク セスポリシールールに関する詳細情報を表示できます。また、集約型アクセスポリシー の GPO (グループポリシーオブジェクト)を介して CIFS サーバに適用されている集約 型アクセスポリシールールに関する情報も表示できます。

このタスクについて

定義および適用されている集約型アクセスポリシールールに関する詳細情報を表示できます。デフォルトで は、次の情報が表示されます。

- SVM 名です
- 集約型アクセスルールの名前
- 説明
- 作成時間
- 修正日時
- 現在の権限
- 推奨される権限
- ターゲットリソース

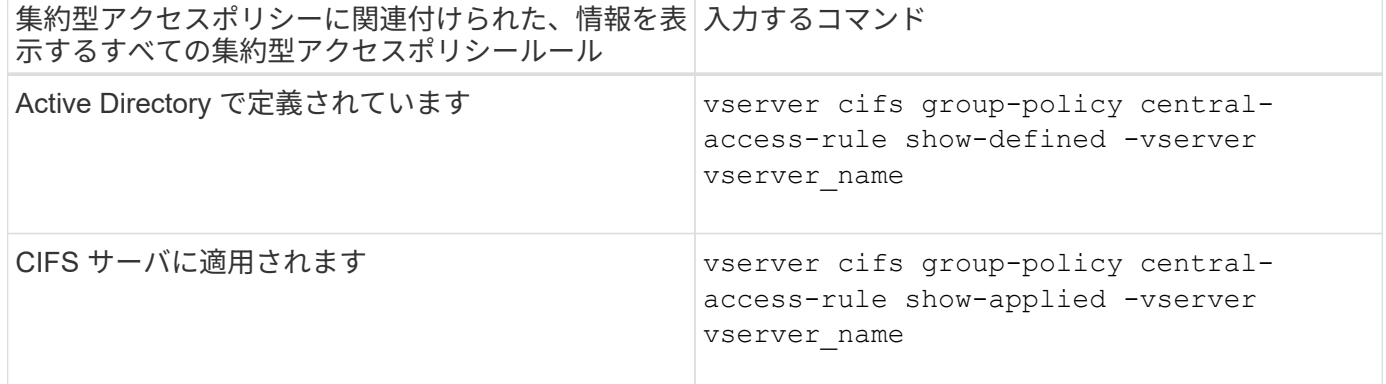

例

次の例は、 Active Directory で定義されている集約型アクセスポリシーに関連付けられたすべての集約型アク セスポリシールールの情報を表示します。

cluster1::> vserver cifs group-policy central-access-rule show-defined Vserver Name ---------- ------------------- vs1 r1 Description: rule #1 Creation Time: Tue Oct 22 09:33:48 2013 Modification Time: Tue Oct 22 09:33:48 2013 Current Permissions: O:SYG:SYD:AR(A;;FA;;;WD) Proposed Permissions: O:SYG:SYD: (A;;FA;;;OW)(A;;FA;;;BA)(A;;FA;;;SY) vs1 r2 Description: rule #2 Creation Time: Tue Oct 22 10:27:57 2013 Modification Time: Tue Oct 22 10:27:57 2013 Current Permissions: O:SYG:SYD:AR(A;;FA;;;WD) Proposed Permissions: O:SYG:SYD: (A;;FA;;;OW)(A;;FA;;;BA)(A;;FA;;;SY)

次の例は、クラスタ上で Storage Virtual Machine (SVM) に適用されている集約型アクセスポリシーに関連 付けられたすべての集約型アクセスポリシールールの情報を表示します。

cluster1::> vserver cifs group-policy central-access-rule show-applied Vserver Name ---------- ------------------- vs1 r1 Description: rule #1 Creation Time: Tue Oct 22 09:33:48 2013 Modification Time: Tue Oct 22 09:33:48 2013 Current Permissions: O:SYG:SYD:AR(A;;FA;;;WD) Proposed Permissions: O:SYG:SYD: (A;;FA;;;OW)(A;;FA;;;BA)(A;;FA;;;SY) vs1 r2 Description: rule #2 Creation Time: Tue Oct 22 10:27:57 2013 Modification Time: Tue Oct 22 10:27:57 2013 Current Permissions: O:SYG:SYD:AR(A;;FA;;;WD) Proposed Permissions: O:SYG:SYD: (A;;FA;;;OW)(A;;FA;;;BA)(A;;FA;;;SY)

## 関連情報

[DAC](#page-148-0) [\(ダイナ](#page-148-0)[ミ](#page-148-0)[ックアクセス](#page-148-0)[制御](#page-148-0)[\)を使用したファイルアクセスの](#page-148-0)[保護](#page-148-0)

[GPO](#page-78-0) [設定に関する情報を表示します](#page-78-0)

[集約型](#page-85-0)[アクセスポリシーに関する情報を表示します](#page-85-0)

**SMB**サーバコンピュータアカウントパスワードの管理用コマンド

パスワードの変更、リセット、無効化、および自動更新スケジュールの設定に使用する コマンドについて説明します。SMBサーバでスケジュールを設定して自動的に更新する こともできます。

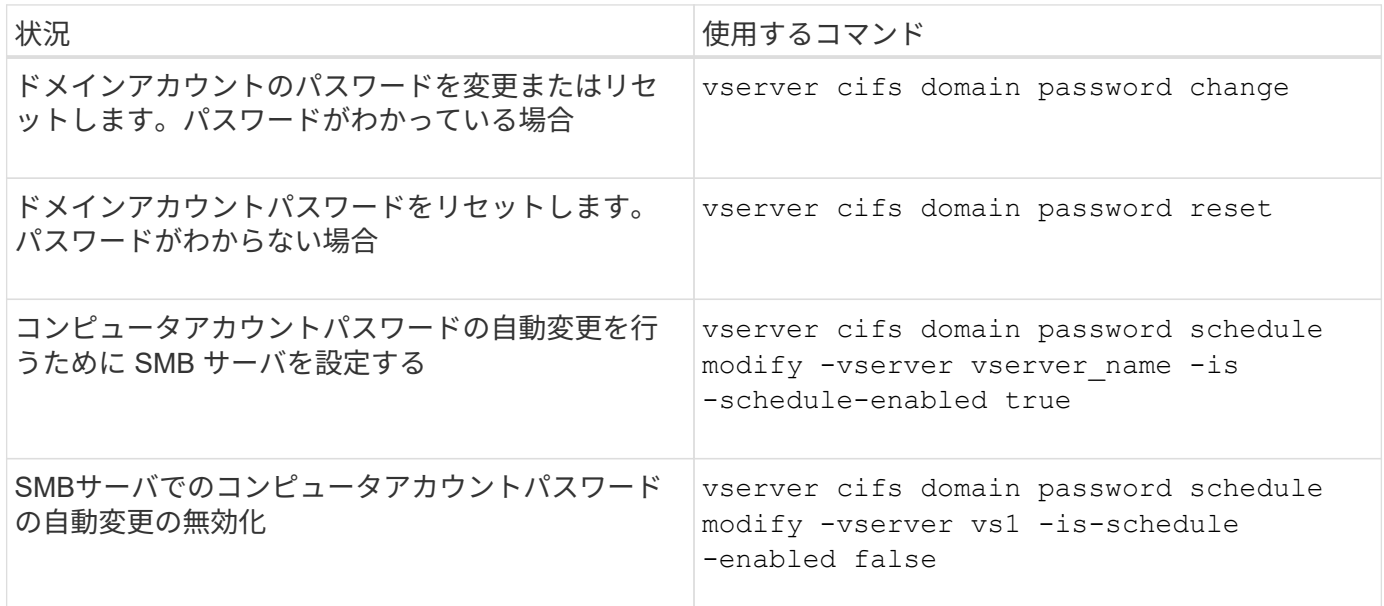

詳細については、各コマンドのマニュアルページを参照してください。

ドメインコントローラ接続を管理します

<span id="page-89-0"></span>検出されたサーバに関する情報を表示します

CIFS サーバで検出された LDAP サーバおよびドメインコントローラに関する情報を表 示できます。

# ステップ

1. 検出されたサーバに関する情報を表示するには、次のコマンドを入力します。 vserver cifs domain discovered-servers show

例

次の例は、 SVM vs1 で検出されたサーバを表示します。

```
cluster1::> vserver cifs domain discovered-servers show
Node: node1
Vserver: vs1
Domain Name Type Preference DC-Name DC-Address Status
--------------- -------- ---------- ----------- ------------- -------
example.com MS-LDAP adequate DC-1 1.1.3.4 OK
example.com MS-LDAP adequate DC-2 1.1.3.5 OK
example.com MS-DC adequate DC-1 1.1.3.4 OK
example.com MS-DC adequate DC-2 1.1.3.5 OK
```
### 関連情報

[サーバのリセットおよび](#page-90-0)[再検](#page-90-0)[出](#page-90-0)

[CIFS](#page-101-0) [サーバを](#page-101-0)[停](#page-101-0)[止](#page-101-0)[または](#page-101-0)[起](#page-101-0)[動しています](#page-101-0)

<span id="page-90-0"></span>サーバをリセットおよび再検出します

CIFS サーバでサーバのリセットと再検出を行うと、 LDAP サーバおよびドメインコン トローラに格納されている情報が CIFS サーバに破棄されます。サーバの情報が破棄さ れたあと、それらの外部サーバに関する最新の情報が再取得されます。これは、接続さ れているサーバが適切に応答しない場合に役立ちます。

手順

- 1. 次のコマンドを入力します。 vserver cifs domain discovered-servers reset-servers -vserver *vserver\_name*
- 2. 再検出されたサーバに関する情報を表示します。 vserver cifs domain discovered-servers show -vserver *vserver* name

例

次の例は、 Storage Virtual Machine ( SVM 、旧 Vserver ) vs1 のサーバをリセットして再検出します。

cluster1::> vserver cifs domain discovered-servers reset-servers -vserver vs1 cluster1::> vserver cifs domain discovered-servers show Node: node1 Vserver: vs1 Domain Name Type Preference DC-Name DC-Address Status --------------- -------- ---------- ----------- ------------- ------ example.com MS-LDAP adequate DC-1 1.1.3.4 OK example.com MS-LDAP adequate DC-2 1.1.3.5 OK example.com MS-DC adequate DC-1 1.1.3.4 OK example.com MS-DC adequate DC-2 1.1.3.5 OK

### 関連情報

[検](#page-89-0)[出](#page-89-0)[されたサーバに関する情報を表示する](#page-89-0)

[CIFS](#page-101-0) [サーバを](#page-101-0)[停](#page-101-0)[止](#page-101-0)[または](#page-101-0)[起](#page-101-0)[動しています](#page-101-0)

ドメインコントローラの検出を管理します

ONTAP 9.3 以降では、ドメインコントローラ( DC )の検出に使用するデフォルトプロ セスを変更できます。サイトまたは優先 DC のプールに検出を制限できるため、環境に よってはパフォーマンスの向上につながります。

このタスクについて

デフォルトでは、任意の優先 DC 、ローカルサイト内のすべての DC 、およびすべてのリモート DC を含め て、使用可能なすべての DC が検出されます。そのため、一部の環境では、認証時および共有へのアクセス時 にレイテンシが発生する可能性があります。使用する DC のプールが決まっている場合、またはリモート DC が不適切またはアクセスできない場合は、検出方法を変更できます。

ONTAP 9.3以降のリリースでは、 discovery-mode のパラメータ cifs domain discovered-servers コマンドでは、次のいずれかの検出オプションを選択できます。

• ドメイン内のすべての DC が検出されます。

• ローカルサイト内の DC だけが検出されます。

。 default-site SMBサーバのパラメータは、sites-and-servicesでサイトに割り当てられていないLIF でこのモードを使用するように定義できます。

• サーバの検出は実行せず、優先 DC のみを使用するように SMB サーバを設定します。

このモードを使用するには、最初に SMB サーバに対して優先 DC を定義する必要があります。

ステップ

1. 目的の検出オプションを指定します。 vserver cifs domain discovered-servers discoverymode modify -vserver *vserver* name -mode {all|site|none}

のオプション mode パラメータ:

◦ all

使用可能なすべての DC を検出します(デフォルト)。

◦ site

DC の検出対象をサイトに制限します。

◦ none

優先 DC のみを使用し、検出は実行しません。

<span id="page-92-0"></span>優先ドメインコントローラを追加する

ONTAP は DNS を介してドメインコントローラを自動的に検出します。必要に応じて、 特定のドメインに対する優先ドメインコントローラのリストにドメインコントローラを 追加することができます。

このタスクについて

指定したドメインに優先ドメインコントローラリストがすでに存在する場合、新しいリストが既存のリストに 統合されます。

ステップ

1. 優先ドメインコントローラのリストに追加するには、次のコマンドを入力します。+ vserver cifs domain preferred-dc add -vserver *vserver\_name* -domain *domain\_name* -preferred -dc IP address, …+

-vserver *vserver\_name* Storage Virtual Machine(SVM)名を示します。

-domain *domain\_name* 指定したドメインコントローラが属するドメインの完全修飾Active Directory名 を指定します。

`-preferred-dc *IP\_address*`はい。 優先ドメインコントローラの1つ以上のIPアドレスを優先順にカンマで 区切って指定します。

例

次のコマンドでは、SVM vs1上のSMBサーバがcifs.lab.example.comドメインへの外部アクセスを管理するた めに使用する優先ドメインコントローラのリストに、ドメインコントローラ172.17.102.25と172.17.102.24を 追加します。

cluster1::> vserver cifs domain preferred-dc add -vserver vs1 -domain cifs.lab.example.com -preferred-dc 172.17.102.25,172.17.102.24

[優先](#page-93-0)[ドメインコントローラの管理用コマンド](#page-93-0)

<span id="page-93-0"></span>優先ドメインコントローラの管理用コマンド

優先ドメインコントローラの追加、表示、削除を行うコマンドについて説明します。

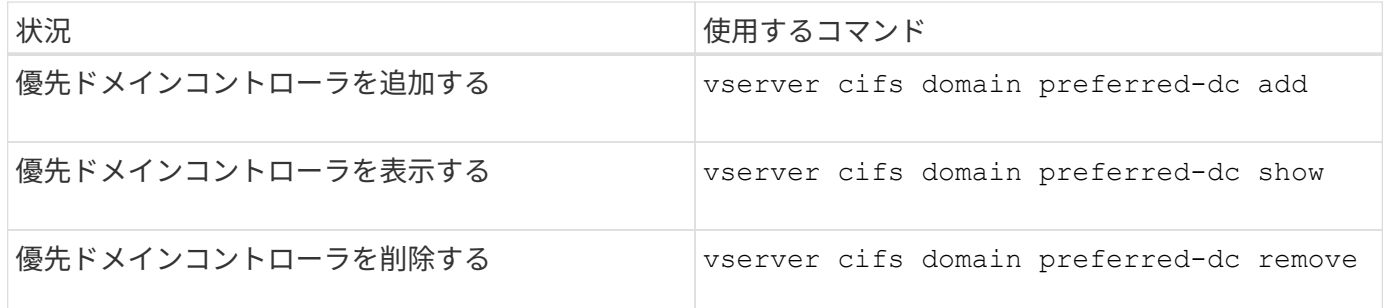

詳細については、各コマンドのマニュアルページを参照してください。

### 関連情報

[優先](#page-92-0)[ドメインコントローラの追加](#page-92-0)

ドメインコントローラへの **SMB2** 接続を有効にします

ONTAP 9.1 以降では、 SMB バージョン 2.0 からドメインコントローラへの接続を有効 にすることができます。これは、ドメインコントローラで SMB 1.0 を無効にしている場 合は必須です。ONTAP 9.2 以降では、 SMB2 がデフォルトで有効になります。

このタスクについて

。 smb2-enabled-for-dc-connections コマンドオプションを使用すると、使用しているONTAP のリリ ースに応じたシステムデフォルトが有効になります。ONTAP 9.1 のシステムデフォルトでは、 SMB 1.0 が有 効、 SMB 2.0 が無効になります。ONTAP 9.2 のシステムデフォルトでは、 SMB 1.0 が有効になり、 SMB 2.0 が有効になります。ドメインコントローラは、最初に SMB 2.0 をネゴシエートし、失敗した場合は SMB 1.0 を使用します。

SMB 1.0 は、 ONTAP からドメインコントローラに対して無効にすることができます。ONTAP 9.1 では、 SMB 1.0 を無効にした場合、ドメインコントローラと通信するために SMB 2.0 を有効にする必要がありま す。

詳細情報:

- ["](https://docs.netapp.com/ja-jp/ontap/smb-config/verify-enabled-versions-task.html)[有効な](https://docs.netapp.com/ja-jp/ontap/smb-config/verify-enabled-versions-task.html)[SMB](https://docs.netapp.com/ja-jp/ontap/smb-config/verify-enabled-versions-task.html)[のバージョンの確認](https://docs.netapp.com/ja-jp/ontap/smb-config/verify-enabled-versions-task.html)["](https://docs.netapp.com/ja-jp/ontap/smb-config/verify-enabled-versions-task.html)。
- ["](#page-2-0)[サポートされる](#page-2-0) [SMB](#page-2-0) [のバージョンと機能](#page-2-0)["](#page-2-0)。

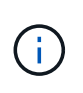

状況 -smb1-enabled-for-dc-connections がに設定されます false 間 -smb1-enabled がに設定されます `true`ONTAP では、クライアントとしてのSMB 1.0の接続は拒否されます が、サーバとしてのSMB 1.0のインバウンド接続は引き続き受け入れます。

手順

1. SMBセキュリティ設定を変更する前に、有効になっているSMBのバージョンを確認します。 vserver

cifs security show

- 2. リストを下にスクロールして SMB のバージョンを確認します。
- 3. を使用して、該当するコマンドを実行します smb2-enabled-for-dc-connections オプション

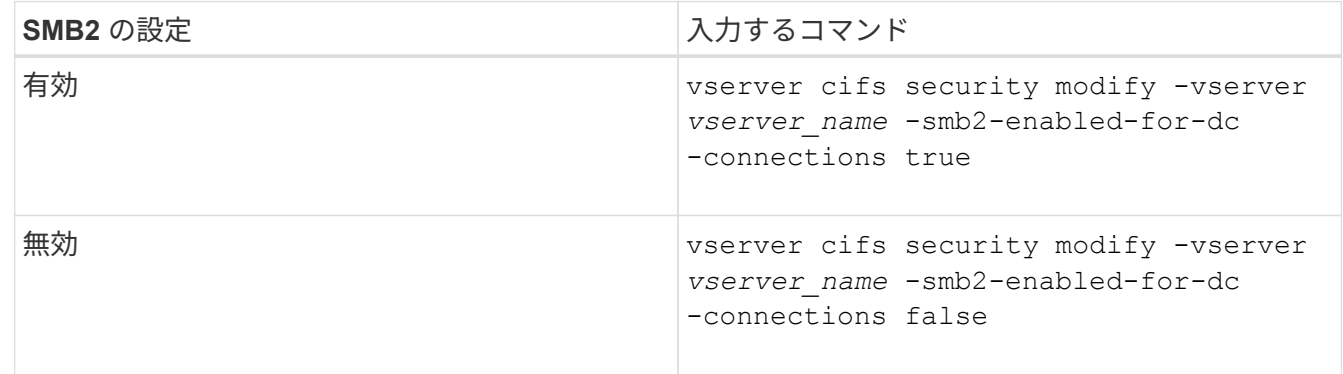

ドメインコントローラへの暗号化接続を有効にします

ONTAP 9.8 以降では、ドメインコントローラへの接続を暗号化するように指定できま す。

このタスクについて

ONTAP では、ドメインコントローラ(DC)通信の暗号化が必要です -encryption-required-for-dc -connection オプションはに設定されています true;デフォルトはです false。このオプションを設定す ると、 SMB3 でのみ暗号化がサポートされるため、 SMB3 プロトコルのみが使用されます。

暗号化されたDC通信が必要な場合は、を参照してください -smb2-enabled-for-dc-connections ONTAP はSMB3接続のみをネゴシエートするため、このオプションは無視されます。DC が SMB3 と暗号化 をサポートしていない場合、 ONTAP は接続しません。

ステップ

1. DCとの暗号化通信を有効にします。 vserver cifs security modify -vserver *svm\_name* -encryption-required-for-dc-connection true

# 非 **Kerberos** 環境のストレージにアクセスするには、 **null** セッションを使用します

非 **Kerberos** 環境でストレージにアクセスする場合は、 **null** セッションを使用します

null セッションアクセスは、ローカルシステムで稼働しているクライアントベースのサ ービスにストレージシステムデータなどのネットワークリソースへのアクセスを提供し ます。null セッションは、クライアントプロセスが「システム」アカウントを使用して ネットワークリソースにアクセスするときに発生します。null セッション設定は非 Kerberos 認証に固有です。

ストレージシステムによる **null** セッションアクセスの実現方法

null セッション共有には認証が必要ないため、 null セッションアクセスが必要なクライ アントは、その IP アドレスがストレージシステムにマッピングされている必要がありま デフォルトでは、マッピングされていない null セッションクライアントは、共有の列挙など一部の ONTAP シ ステムサービスにはアクセスできますが、ストレージシステムデータへのアクセスは制限されます。

> ONTAP は、でWindows RestrictAnonymousレジストリ設定値をサポートしています –restrict-anonymous オプションこれにより、マッピングされていない null ユーザが表示 またはアクセスできるシステムリソースの範囲を制御できます。たとえば、共有の一覧や IPC\$ 共有(非表示の名前付きパイプ共有)へのアクセスを無効にできます。。 vserver cifs options modify および vserver cifs options show の詳細については、のマニュアル ページを参照してください –restrict-anonymous オプション

特に設定がないかぎり、 null セッションでストレージシステムアクセスを要求するローカルプロセスを実行 しているクライアントは、「 everyone 」などの制限のないグループのみのメンバーとなります。null セッシ ョンアクセスを選択したストレージシステムリソースに制限するには、すべての null セッションクライアン トが属するグループを作成します。このグループを作成すると、ストレージシステムアクセスを制限したり、 null セッションクライアントのみに適用されるストレージシステムリソース権限を設定したりできます。

ONTAP には、マッピング構文が用意されています vserver name-mapping nullユーザセッションを使用し たストレージシステムリソースへのアクセスを許可するクライアントのIPアドレスを指定するコマンドセッ ト。null ユーザ用のグループを作成したら、 null セッションのみに適用されるストレージシステムリソースの アクセス制限およびリソース権限を指定できます。null ユーザは匿名ログオンとみなされます。null ユーザ は、ホームディレクトリにアクセスできません。

マッピングされた IP アドレスからストレージシステムにアクセスするすべての null ユーザには、マッピング されたユーザ権限が付与されます。null ユーザにマッピングされたストレージシステムへの不正なアクセスを 防止するため、適切な予防措置を検討してください。最大限の保護を実現するには、ストレージシステムと null ユーザによるストレージシステムアクセスが必要なすべてのクライアントを別のネットワークに配置し、 IP アドレス「 SVM 」の問題を解消します。

### 関連情報

す。

 $(i)$ 

[匿](#page-17-0)[名](#page-17-0)[ユ](#page-17-0)[ー](#page-17-0)[ザ](#page-17-0)[のアクセス](#page-17-0)[制限](#page-17-0)[を設定します](#page-17-0)

**null** ユーザにファイルシステム共有へのアクセスを許可します

null セッションクライアントによるストレージシステムリソースへのアクセスを許可す るには、 null セッションクライアントに使用するグループを割り当てて null セッション クライアントの IP アドレスを記録し、ストレージシステム上の、 null セッションを使用 したデータアクセスを許可するクライアントリストにその IP アドレスを追加します。

手順

1. を使用します vserver name-mapping create IP修飾子を使用して、nullユーザを任意の有効 なWindowsユーザにマッピングするコマンド。

次のコマンドは、有効なホスト名 google.com で user1 に null ユーザをマッピングします。

vserver name-mapping create –direction win-unix -position 1 –pattern "ANONYMOUS LOGON" –replacement user1 – hostname google.com

vserver name-mapping create –direction win-unix -position 2 –pattern "ANONYMOUS LOGON" –replacement user1 –address 10.238.2.54/32

2. を使用します vserver name-mapping show コマンドを入力してネームマッピングを確認します。

```
vserver name-mapping show
Vserver: vs1
Direction: win-unix
Position Hostname IP Address/Mask
-------- -------- ----------------
1 - 10.72.40.83/32 Pattern: anonymous logon
                                    Replacement: user1
```
3. を使用します vserver cifs options modify –win-name-for-null-user nullユーザにWindows メンバーシップを割り当てるコマンド。

このオプションは、 null ユーザに有効なネームマッピングが設定されている場合にのみ使用できます。

vserver cifs options modify -win-name-for-null-user user1

4. を使用します vserver cifs options show コマンドを使用して、nullユーザのWindowsユーザまたは グループへのマッピングを確認します。

vserver cifs options show

Vserver :vs1

Map Null User to Windows User of Group: user1

# **SMB** サーバの **NetBIOS** エイリアスを管理します

**SMB** サーバ用の **NetBIOS** エイリアスの概要を管理します

NetBIOS エイリアスは、 SMB クライアントが SMB サーバに接続するときに使用でき る SMB サーバの別名です。SMB サーバの NetBIOS エイリアスを設定すると、他のフ ァイルサーバのデータを SMB サーバに統合して、 SMB サーバが元のファイルサーバの 名前に応答するようにする場合に役立ちます。

SMB サーバの作成時または SMB サーバ作成後の任意の時点で、 NetBIOS エイリアスのリストを指定できま す。リストへの NetBIOS エイリアスの追加や削除は、いつでも行うことができます。SMB サーバには

NetBIOS エイリアスリスト内のどの名前を使用しても接続できます。

### 関連情報

[NetBIOS over TCP](#page-103-0) [接続に関する情報を表示する](#page-103-0)

<span id="page-97-0"></span>**SMB**サーバに**NetBIOS**エイリアスのリストを追加する

エイリアスを使用してSMBサーバに接続できるようにするには、NetBIOSエイリアスの リストを作成するか、既存のNetBIOSエイリアスのリストにNetBIOSエイリアスを追加 します。

このタスクについて

- NetBIOS エイリアス名は 15 文字以内にする必要があります。
- SMBサーバには最大200個のNetBIOSエイリアスを設定できます。
- 次の文字は使用できません。

 $@#*$  () = + [] ; : ", < > \/ ?

手順

1. NetBIOSエイリアスを追加します。+ vserver cifs add-netbios-aliases -vserver *vserver\_name* -netbios-aliases *NetBIOS\_alias*,…

vserver cifs add-netbios-aliases -vserver vs1 -netbios-aliases alias 1, alias 2, alias 3

- 1 つ以上の NetBIOS エイリアスをカンマで区切って指定します。
- 指定した NetBIOS エイリアスが既存のリストに追加されます。
- 現在のリストが空である場合、 NetBIOS エイリアスの新しいリストが作成されます。
- 2. NetBIOSエイリアスが正しく追加されたことを確認します。 vserver cifs show -vserver vserver name -display-netbios-aliases

vserver cifs show -vserver vs1 -display-netbios-aliases

Vserver: vs1

 Server Name: CIFS\_SERVER NetBIOS Aliases: ALIAS 1, ALIAS 2, ALIAS 3

## 関連情報

[NetBIOS](#page-98-0) [エ](#page-98-0)[イリアスリストからの](#page-98-0) [NetBIOS](#page-98-0) [エ](#page-98-0)[イリアスの](#page-98-0)[削除](#page-98-0)

[CIFS](#page-98-1) [サーバの](#page-98-1) [NetBIOS](#page-98-1) [エ](#page-98-1)[イリアスのリストを表示する](#page-98-1)

<span id="page-98-0"></span>**NetBIOS** エイリアスリストから **NetBIOS** エイリアスを削除します

CIFS サーバで特定の NetBIOS エイリアスが不要な場合、その NetBIOS エイリアスをリ ストから削除できます。リストからすべての NetBIOS エイリアスを削除することもでき ます。

このタスクについて

複数の NetBIOS エイリアスを削除するには、カンマで区切って指定します。を指定すると、CIFSサーバ上の すべてのNetBIOSエイリアスを削除できます - をの値として指定します -netbios-aliases パラメータ

手順

1. 次のいずれかを実行します。

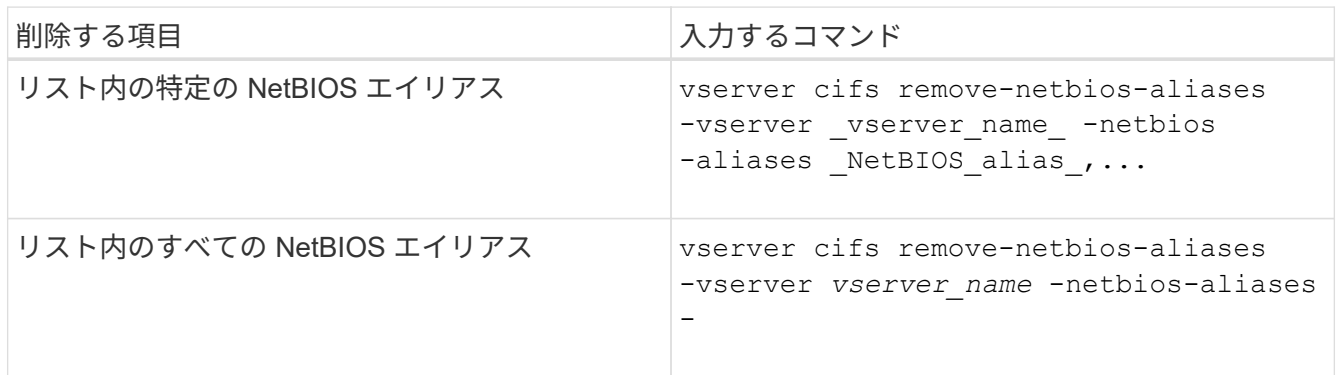

vserver cifs remove-netbios-aliases -vserver vs1 -netbios-aliases alias\_1

2. 指定したNetBIOSエイリアスが削除されたことを確認します。 vserver cifs show -vserver *vserver\_name* -display-netbios-aliases

vserver cifs show -vserver vs1 -display-netbios-aliases

Vserver: vs1 Server Name: CIFS\_SERVER NetBIOS Aliases: ALIAS\_2, ALIAS\_3

<span id="page-98-1"></span>**CIFS** サーバの **NetBIOS** エイリアスのリストを表示します

NetBIOS エイリアスのリストを表示できます。これは、 SMB クライアントが CIFS サ ーバへの接続に使用できる名前を確認する場合に役立ちます。

ステップ

1. 次のいずれかを実行します。

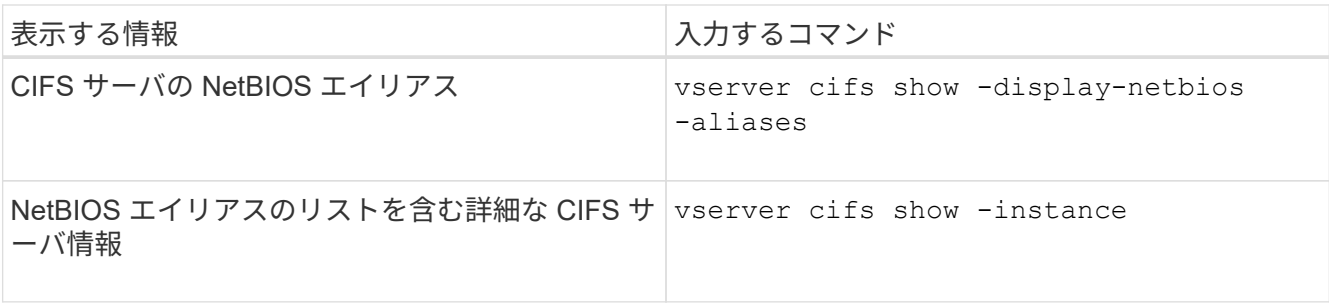

次の例は、 CIFS サーバの NetBIOS エイリアスに関する情報を表示します。

vserver cifs show -display-netbios-aliases

Vserver: vs1

 Server Name: CIFS\_SERVER NetBIOS Aliases: ALIAS 1, ALIAS 2, ALIAS 3

次の例は、 NetBIOS エイリアスのリストを CIFS サーバの詳細情報の一部として表示します。

vserver cifs show -instance

```
  Vserver: vs1
                            CIFS Server NetBIOS Name: CIFS_SERVER
                       NetBIOS Domain/Workgroup Name: EXAMPLE
                         Fully Qualified Domain Name: EXAMPLE.COM
Default Site Used by LIFs Without Site Membership:
                                Authentication Style: domain
                  CIFS Server Administrative Status: up
                             CIFS Server Description:
                           List of NetBIOS Aliases: ALIAS 1, ALIAS 2,
```
ALIAS\_3

詳細については、コマンドのマニュアルページを参照してください。

## 関連情報

[CIFS](#page-97-0) [サーバへの](#page-97-0) [NetBIOS](#page-97-0) [エ](#page-97-0)[イリアスのリストの追加](#page-97-0)

[CIFS](#page-104-0) [サーバの管理用コマンド](#page-104-0)

**SMB** クライアントが **NetBIOS** エイリアスを使用して接続しているかどうかを確認します

SMB クライアントが NetBIOS エイリアスを使用して接続しているかどうか、および使 用している場合はその NetBIOS エイリアスを確認できます。これは、接続の問題のトラ ブルシューティングを行う場合に役立ちます。

# このタスクについて

を使用する必要があります -instance SMB接続に関連付けられているNetBIOSエイリアス(ある場合)を表 示するためのパラメータ。CIFSサーバの名前またはIPアドレスを使用してSMB接続を確立している場合は、 の出力が表示されます NetBIOS Name フィールドはです - (ハイフン)。

ステップ

1. 必要な操作を実行します。

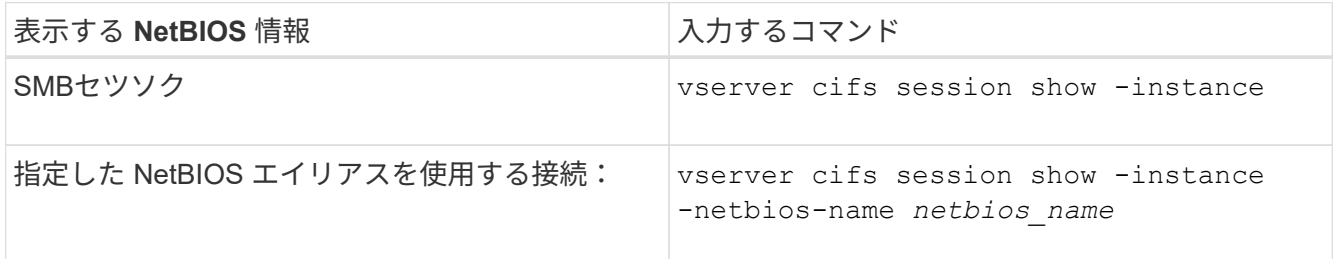

次の例は、セッション ID 1 の SMB 接続に使用されている NetBIOS エイリアスに関する情報を表示しま す。

vserver cifs session show -session-id 1 -instance

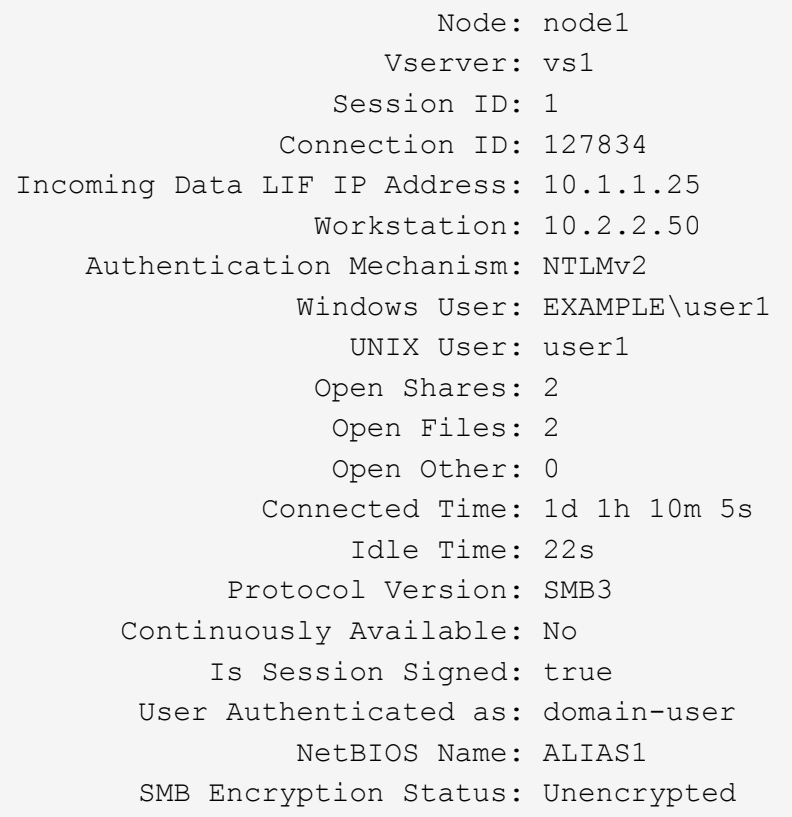

その他の **SMB** サーバタスクを管理します

<span id="page-101-0"></span>ユーザが SMB 共有を介してデータにアクセスしていない間に作業を行う場合は、 SVM 上の CIFS サーバを停止すると便利です。SMB アクセスを再開するには、 CIFS サーバ を起動します。CIFS サーバを停止することによって、 Storage Virtual Machine ( SVM )で許可されているプロトコルを変更できます。

手順

1. 次のいずれかを実行します。

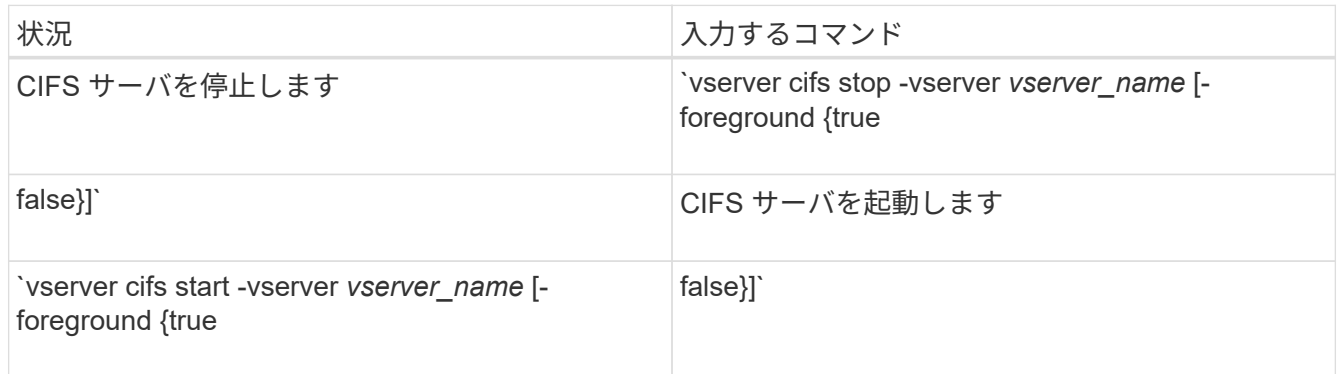

-foreground コマンドをフォアグラウンドとバックグラウンドのどちらで実行するかを指定します。省 略した場合、このパラメータはに設定されます `true`コマンドはフォアグラウンドで実行されます。

2. を使用して、CIFSサーバの管理ステータスが正しいことを確認します vserver cifs show コマンドを 実行します

例

次のコマンドは、 SVM vs1 の CIFS サーバを起動します。

cluster1::> vserver cifs start -vserver vs1 cluster1::> vserver cifs show -vserver vs1 Vserver: vs1 CIFS Server NetBIOS Name: VS1 NetBIOS Domain/Workgroup Name: DOMAIN Fully Qualified Domain Name: DOMAIN.LOCAL Default Site Used by LIFs Without Site Membership: Authentication Style: domain CIFS Server Administrative Status: up

## 関連情報

[検](#page-89-0)[出](#page-89-0)[されたサーバに関する情報を表示する](#page-89-0)

[サーバのリセットおよび](#page-90-0)[再検](#page-90-0)[出](#page-90-0)

**CIFS** サーバを別の **OU** に移動します

CIFS サーバの create プロセスでは、別の OU を指定しないかぎり、セットアップ時に デフォルトの Organizational Unit ( OU ;組織単位) CN=Computers が使用されま す。CIFS サーバはセットアップ後でも別の OU に移動できます。

## 手順

- 1. Windows サーバーで、 \* Active Directory ユーザーとコンピューター \* ツリーを開きます。
- 2. Storage Virtual Machine ( SVM )の Active Directory オブジェクトを見つけます。
- 3. オブジェクトを右クリックし、 \*移動 \* ( \* Move \*) を選択します。
- 4. SVM に関連付ける OU を選択します

### 結果

選択した OU に、 SVM オブジェクトが移動します。

**SMB** サーバを移動する前に、 **SVM** 上の動的 **DNS** ドメインを変更します

SMB サーバを別のドメインに移動する際に、 SMB サーバの DNS レコードが Active Directory に統合された DNS サーバによって DNS に動的に登録されるようにするには、 SMB サーバを移動する前に Storage Virtual Machine ( SVM )上の動的 DNS ( DDNS )を変更する必要があります。

## 作業を開始する前に

SMB サーバコンピュータアカウントを含む新しいドメインのサービスロケーションレコードを含む DNS ド メインを使用するには、 SVM で DNS ネームサービスを変更する必要があります。セキュア DDNS を使用し ている場合は、 Active Directory に統合された DNS ネームサーバを使用する必要があります。

このタスクについて

DDNS (SVM 上で設定されている場合)はデータ LIF の DNS レコードを新しいドメインに自動的に追加し ますが、元のドメインの DNS レコードは元の DNS サーバから自動的には削除されません。手動で削除する 必要があります。

SMB サーバを移動する前に DDNS の変更を完了するには、次のトピックを参照してください。

["](https://docs.netapp.com/us-en/ontap/networking/configure_dynamic_dns_services.html)[動的](https://docs.netapp.com/us-en/ontap/networking/configure_dynamic_dns_services.html) [DNS](https://docs.netapp.com/us-en/ontap/networking/configure_dynamic_dns_services.html) [サービスを設定する](https://docs.netapp.com/us-en/ontap/networking/configure_dynamic_dns_services.html)["](https://docs.netapp.com/us-en/ontap/networking/configure_dynamic_dns_services.html)

**SVM** を **Active Directory** ドメインに追加します

を使用してドメインを変更すると、既存のSMBサーバを削除することなくStorage Virtual Machine(SVM)をActive Directoryドメインに追加できます vserver cifs modify コマンドを実行します現在のドメインに参加しなおすことも、新しいドメイン に参加することもできます。

作業を開始する前に

- SVM の DNS 設定が完了している必要があります。
- SVM の DNS 設定がターゲットドメインを提供できる必要があります。

DNS サーバには、ドメイン LDAP およびドメインコントローラサーバのサービスロケーションレコード ( SRV )が含まれている必要があります。

このタスクについて

- Active Directory ドメインの変更を続行するには、 CIFS サーバの管理ステータスを「所有」に設定する必 要があります。
- コマンドが正常に完了すると、管理ステータスは自動的に「 up 」に設定されます。
- ドメインに参加する場合、このコマンドの実行には数分かかることがあります。

手順

1. SVMをCIFSサーバドメインに追加します。 vserver cifs modify -vserver *vserver\_name* -domain *domain\_name* -status-admin down

詳細については、のマニュアルページを参照してください vserver cifs modify コマンドを実行しま す新しいドメイン用にDNSを再設定する必要がある場合は、のマニュアルページを参照してください vserver dns modify コマンドを実行します

SMBサーバのActive Directoryマシンアカウントを作成するには、にコンピュータを追加するための十分な 権限があるWindowsアカウントの名前とパスワードを指定する必要があります ou= *example* ou 内のコ ンテナ *example*.comドメイン。

ONTAP 9.7 以降では、権限がある Windows アカウントの名前とパスワードの代わりに、 keytab ファイ ルの URI を AD 管理者から提供される場合があります。URIを受け取ったら、に含めます -keytab-uri パラメータと vserver cifs コマンド

2. CIFSサーバが目的のActive Directoryドメイン内にあることを確認します。 vserver cifs show

例

次の例では、 SVM vs1 上にある SMB サーバ「 CIFSSERVER1 」を keytab 認証を使用して example.com ド メインに追加します。

```
cluster1::> vserver cifs modify -vserver vs1 -domain example.com -status
-admin down -keytab-uri http://admin.example.com/ontap1.keytab
cluster1::> vserver cifs show
         Server Status Domain/Workgroup Authentication
Vserver Name Admin Name Style
--------- ----------- --------- ---------------- --------------
vs1 CIFSSERVER1 up EXAMPLE domain
```
<span id="page-103-0"></span>**NetBIOS over TCP** 接続に関する情報を表示します

NetBIOS over TCP ( NBT )接続に関する情報を表示できます。これは、 NetBIOS に 関連する問題のトラブルシューティングを行う場合に役立ちます。

ステップ

1. を使用します vserver cifs nbtstat NetBIOS over TCP接続に関する情報を表示するコマンド。

```
Ci l
```
IPv6 経由の NetBIOS ネームサービス (NBNS) はサポートされていません。

# 例

次の例は、「 cluster1 」について表示される NetBIOS ネームサービスの情報を示しています。

```
cluster1::> vserver cifs nbtstat
          Vserver: vs1
          Node: cluster1-01
          Interfaces:
                  10.10.10.32
                  10.10.10.33
         Servers:
                 17.17.1.2 (active )
         NBT Scope:
              \lceil \rceil  NBT Mode:
               [h]  NBT Name NetBIOS Suffix State Time Left Type
         ----------- --------------- ------- --------- -----
       CLUSTER 1 00 wins 57
       CLUSTER 1 20 wins 57
         Vserver: vs1
         Node: cluster1-02
         Interfaces:
               10.10.10.35
         Servers:
                17.17.1.2 (active )
       CLUSTER 1 00 wins 58
       CLUSTER 1 20 wins 58
         4 entries were displayed.
```
<span id="page-104-0"></span>**SMB**サーバの管理用コマンド

作成、表示、変更、停止、開始、 およびSMBサーバを削除しています。また、サーバの リセットと再検出、マシンアカウントパスワードの変更またはリセット、マシンアカウ ントパスワードのスケジュール変更、 NetBIOS エイリアスの追加または削除を行うコマ ンドもあります。

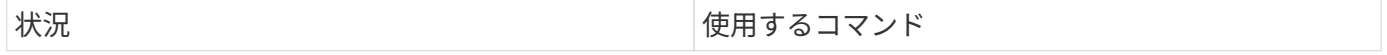

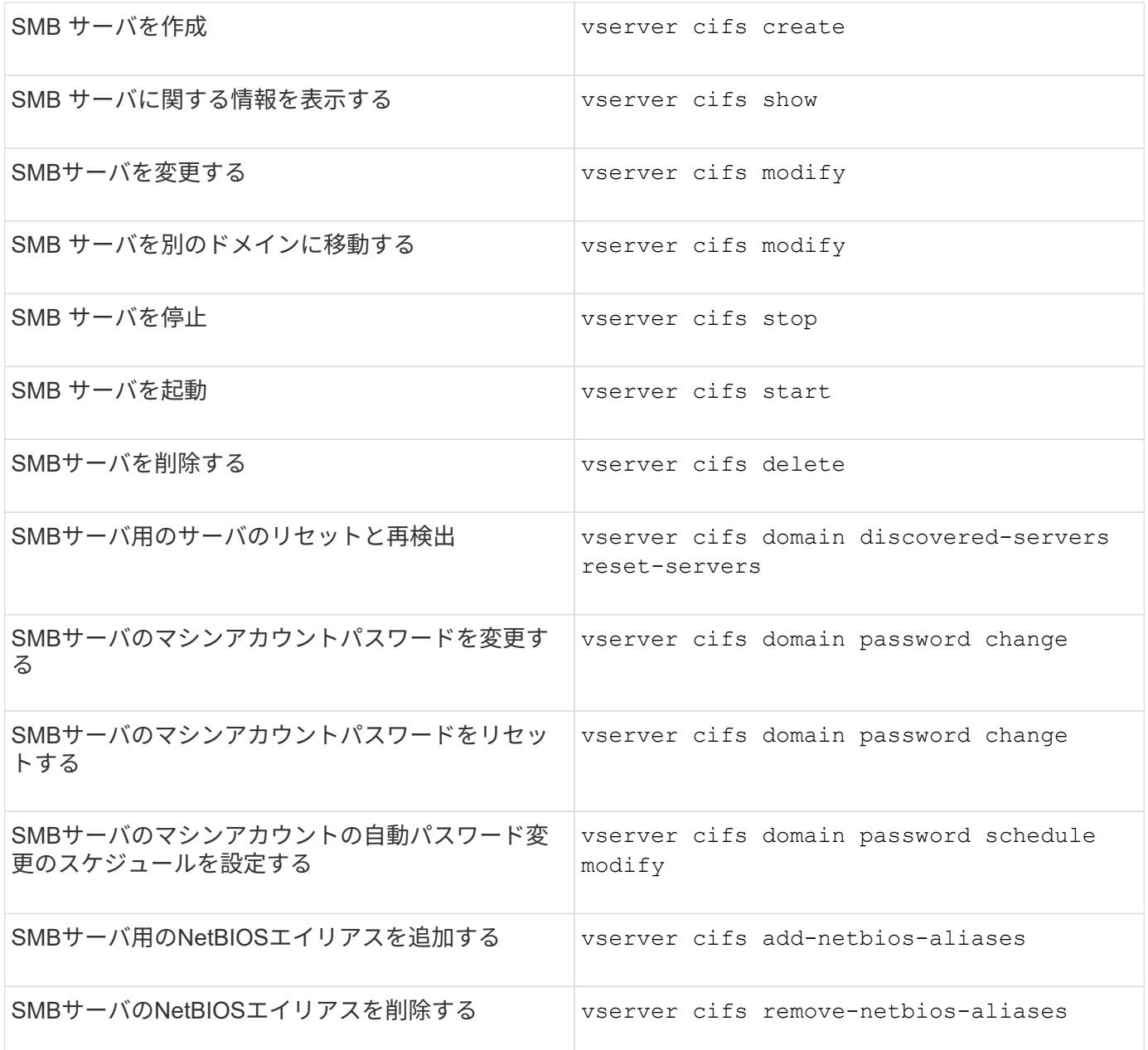

詳細については、各コマンドのマニュアルページを参照してください。

関連情報

["SMB](#page-183-0) [サーバを](#page-183-0)[削除](#page-183-0)[したときにロー](#page-183-0)[カ](#page-183-0)[ル](#page-183-0)[ユ](#page-183-0)[ー](#page-183-0)[ザ](#page-183-0)[とロー](#page-183-0)[カ](#page-183-0)[ル](#page-183-0)[グ](#page-183-0)[ループが](#page-183-0)[受](#page-183-0)[ける](#page-183-0)[影響](#page-183-0)["](#page-183-0)

**NetBIOS** ネームサービスを有効にします

ONTAP 9 以降では、 NetBIOS ネームサービス( NBNS 、 Windows Internet Name Service または WINS と呼ばれることもあります)はデフォルトで無効になっていま す。以前は、 WINS がネットワークで有効かどうかに関係なく、 CIFS 対応 Storage Virtual Machine ( SVM )が名前登録のブロードキャストを送信していました。NBNS が必須の構成でのみこのブロードキャストが送信されるようにするには、新しい CIFS サーバに対して NBNS を明示的に有効にする必要があります。

作業を開始する前に

- すでに NBNS を使用しているシステムを ONTAP 9 にアップグレードした場合、このタスクを実行する必 要はありません。NBNS はそれまでと同様に機能します。
- ・NBNS は UDP (ポート 137 )経由で有効になります。
- IPv6 経由の NBNS はサポートされていません。

手順

1. 権限レベルを advanced に設定します。

set -privilege advanced

2. CIFS サーバで NBNS を有効にします。

vserver cifs options modify -vserver <vserver name> -is-nbns-enabled true

3. admin 権限レベルに戻ります。

set -privilege admin

# **SMB** アクセスと **SMB** サービスに **IPv6** を使用します

**IPv6** を使用するための要件

SMB サーバで IPv6 を使用する前に、この機能をサポートする ONTAP および SMB のバ ージョンとライセンスの要件について確認しておく必要があります。

**ONTAP** ライセンスの要件:

SMB のライセンスがあれば、 IPv6 を使用するために特別なライセンスは必要ありません。SMBライセンス はに含まれています。 ["ONTAP One"](https://docs.netapp.com/us-en/ontap/system-admin/manage-licenses-concept.html#licenses-included-with-ontap-one)。ONTAP Oneをお持ちでなく、ライセンスがインストールされていない 場合は、営業担当者にお問い合わせください。

**SMB** プロトコルのバージョン

• SVM について ONTAP は、すべてのバージョンの SMB プロトコルで IPv6 がサポートされます。

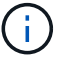

IPv6 経由の NetBIOS ネームサービス( NBNS )はサポートされていません。

**SMB** アクセスと **CIFS** サービスでの **IPv6** のサポート

CIFS サーバで IPv6 を使用する場合は、 ONTAP による SMB アクセスや CIFS サービス とのネットワーク通信での IPv6 のサポートについて確認しておく必要があります。

**Windows** クライアントおよびサーバのサポート

ONTAP では、 IPv6 をサポートする Windows サーバおよびクライアントをサポートしています。次に、 Microsoft Windows クライアントおよびサーバによる IPv6 のサポートについて説明します。

• Windows 7 、 Windows 8 、 Windows Server 2008 、 Windows Server 2012 以降では、 SMB ファイル共 有と、 DNS 、 LDAP 、 CLDAP 、 Kerberos サービスなどの Active Directory サービスの両方で IPv6 が サポートされます。

IPv6 アドレスが設定されている場合、 Windows 7 および Windows Server 2008 以降のリリースでは、 Active Directory サービスに対してデフォルトで IPv6 が使用されます。IPv6 接続による NTLM 認証と Kerberos 認証の両方がサポートされます。

ONTAP でサポートされる Windows クライアントでは、いずれも IPv6 アドレスを使用して SMB 共有に 接続できます。

ONTAPがサポートするWindowsクライアントに関する最新情報については、を参照してください。 ["](https://mysupport.netapp.com/matrix)[互換](https://mysupport.netapp.com/matrix)[性マ](https://mysupport.netapp.com/matrix) [トリックス](https://mysupport.netapp.com/matrix)["](https://mysupport.netapp.com/matrix)。

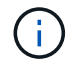

NT ドメインは IPv6 ではサポートされません。

その他の **CIFS** サービスもサポートされます

ONTAP では、 SMB ファイル共有と Active Directory サービスに加え、以下に対しても IPv6 をサポートして います。

- クライアント側のサービス:オフラインフォルダ、移動プロファイル、フォルダリダイレクト、以前のバ ージョン機能など
- サーバ側のサービス:動的ホームディレクトリの有効化(ホームディレクトリ機能)、シンボリックリン クとワイドリンク、 BranchCache 、 ODX コピーオフロード、自動ノードリファーラル、 および以前の バージョン
- ファイルアクセス管理用のサービス: Windows のローカルユーザやローカルグループを使用したアクセ ス制御と権限の管理、 CLI を使用したファイル権限や監査ポリシーの設定、セキュリティトレース、ファ イルロックの管理、 SMB アクティビティの監視などが可能です
- NAS のマルチプロトコルの監査
- FPolicy の
- 共有の継続的な可用性、監視プロトコル、およびリモート VSS ( Hyper-V over SMB 構成で使用)

ネームサービスおよび認証サービスのサポート

次のネームサービスとの通信が IPv6 でサポートされます。

- ドメインコントローラ
- DNS サーバ
- LDAPサーバ
- KDCサアハ
- NISサーバ
要件に対応した設定を作成するには、 CIFS サーバが外部サーバへの接続を確立すると きに IPv6 がどのように使用されるかを確認しておく必要があります。

• 送信元アドレスの選択

外部サーバへの接続を試行する場合、選択する送信元アドレスは宛先アドレスと同じタイプでなければな りません。たとえば、 IPv6 アドレスに接続する場合、 CIFS サーバをホストする Storage Virtual Machine (SVM) には、送信元アドレスとして使用する IPv6 アドレスを持つデータ LIF または管理 LIF が必要で す。同様に、 IPv4 アドレスに接続する場合、 SVM には、送信元アドレスとして使用する IPv4 アドレス を持つデータ LIF または管理 LIF が必要です。

- DNS を使用して動的に検出されるサーバの場合、サーバ検出は次のように実行されます。
	- クラスタで IPv6 が無効になっている場合は、 IPv4 サーバアドレスのみが検出されます。
	- クラスタで IPv6 が有効になっている場合は、 IPv4 と IPv6 の両方のサーバアドレスが検出されます。 アドレスが属するサーバが適切かどうかと、 IPv6 または IPv4 のデータ LIF または管理 LIF が使用可 能かどうかに応じて、いずれかのタイプが使用されます。 動的サーバ検出は、ドメインコントローラ とその関連サービス( LSA 、 NETLOGON 、 Kerberos 、 LDAP など)の検出に使用されます。
- DNS サーバへの接続

SVM が DNS サーバに接続するときに IPv6 を使用するかどうかは、 DNS ネームサービスの設定によって 決まります。IPv6 アドレスを使用するように DNS サービスが設定されている場合は、 IPv6 を使用して 接続が確立されます。必要に応じて、 DNS サーバへの接続に引き続き IPv4 アドレスが使用されるように するため、 DNS ネームサービスの設定で IPv4 アドレスを使用できます。DNS ネームサービスの設定時 に、 IPv4 アドレスと IPv6 アドレスを組み合わせて指定できます。

• LDAPサアハセツソク

SVM が LDAP サーバに接続するときに IPv6 を使用するかどうかは、 LDAP クライアントの設定によって 決まります。IPv6 アドレスを使用するように LDAP クライアントが設定されている場合は、 IPv6 を使用 して接続が確立されます。必要に応じて、 LDAP サーバへの接続に引き続き IPv4 アドレスが使用される ようにするため、 LDAP クライアントの設定で IPv4 アドレスを使用できます。LDAP クライアントの設 定時に、 IPv4 アドレスと IPv6 アドレスを組み合わせて指定できます。

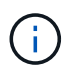

LDAP クライアントの設定は、 UNIX ユーザ、グループ、およびネットグループのネームサ ービス用に LDAP を設定するときに使用されます。

• NISサーバへの接続

SVMがNISサーバに接続するときにIPv6を使用するかどうかは、NISネームサービスの設定によって決ま ります。IPv6アドレスを使用するようにNISサービスが設定されている場合は、IPv6を使用して接続が確 立されます。必要に応じて、NISサーバへの接続で引き続きIPv4アドレスを使用できるように、NISネーム サービスの設定でIPv4アドレスを使用できます。NISネームサービスの設定時に、IPv4アドレスとIPv6ア ドレスを組み合わせて指定できます。

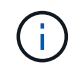

NIS ネームサービスは、 UNIX ユーザ、グループ、ネットグループ、およびホスト名オブジ ェクトを格納および管理するために使用されます。

[SMB](#page-109-0) [での](#page-109-0) [IPv6](#page-109-0) の有効化 (クラスタ管理者のみ)

[IPv6 SMB](#page-109-1) [セッション情報の監視および表示](#page-109-1)

<span id="page-109-0"></span>**SMB** での **IPv6** の有効化(クラスタ管理者のみ)

IPv6 ネットワークはクラスタのセットアップ時には有効になりません。SMB で IPv6 を 使用するには、クラスタのセットアップ後にクラスタ管理者が IPv6 を有効にする必要が あります。クラスタ管理者が IPv6 を有効にすると、 IPv6 はクラスタ全体で有効になり ます。

ステップ

1. IPv6を有効にします。 network options ipv6 modify -enabled true

クラスタでの IPv6 の有効化と IPv6 LIF の設定の詳細については、 \_ ネットワーク管理ガイド \_ を参照し てください。

IPv6 が有効になっている。SMB アクセス用の IPv6 データ LIF を設定できます。

#### 関連情報

[IPv6 SMB](#page-109-1) [セッション情報の監視および表示](#page-109-1)

["Network Management](https://docs.netapp.com/ja-jp/ontap/networking/networking_reference.html) [の略](https://docs.netapp.com/ja-jp/ontap/networking/networking_reference.html)["](https://docs.netapp.com/ja-jp/ontap/networking/networking_reference.html)

**SMB** で **IPv6** を無効にします

クラスタで IPv6 を有効にするにはネットワークオプションを使用しますが、同じコマン ドを使用して SMB での IPv6 を無効にすることはできません。代わりに、クラスタ管理 者がクラスタで最後に IPv6 を有効にしたインターフェイスを無効にすると、 ONTAP は IPv6 を無効にします。IPv6 を有効にしたインターフェイスの管理については、クラスタ 管理者と連絡を取る必要があります。

クラスタでの IPv6 の無効化の詳細については、 \_ ネットワーク管理ガイド \_ を参照してください。

# 関連情報

["Network Management](https://docs.netapp.com/ja-jp/ontap/networking/networking_reference.html) [の略](https://docs.netapp.com/ja-jp/ontap/networking/networking_reference.html)["](https://docs.netapp.com/ja-jp/ontap/networking/networking_reference.html)

<span id="page-109-1"></span>**IPv6 SMB** セッション情報を監視および表示します

IPv6 ネットワークで接続されている SMB セッション情報を監視および表示できます。 この情報は、 IPv6 SMB セッションに関する他の有用な情報と同様、 IPv6 を使用して接 続するクライアントを決定する上で役に立ちます。

ステップ

1. 必要な操作を実行します。

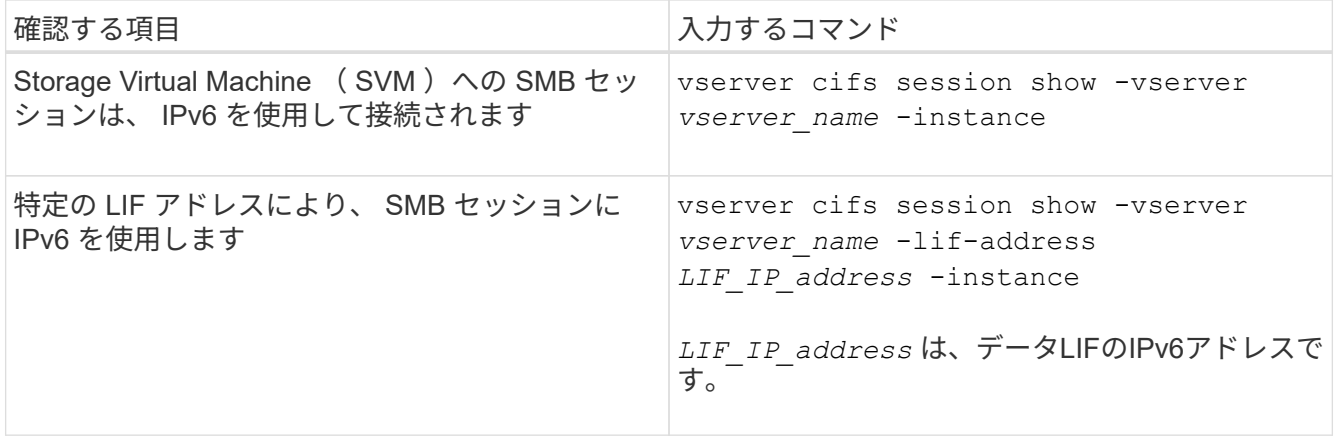

# **SMB** を使用したファイルアクセスをセットアップする

セキュリティ形式を設定する

セキュリティ形式がデータアクセスに与える影響

セキュリティ形式とその影響とは

セキュリティ形式には、 UNIX 、 NTFS 、 mixed 、および unified の 4 種類があり、セ キュリティ形式ごとにデータに対する権限の処理方法が異なります。目的に応じて適切 なセキュリティ形式を選択できるように、それぞれの影響について理解しておく必要が あります。

セキュリティ形式はデータにアクセスできるクライアントの種類には影響しないことに注意してください。セ キュリティ形式で決まるのは、データアクセスの制御に ONTAP で使用される権限の種類と、それらの権限を 変更できるクライアントの種類だけです。

たとえば、ボリュームで UNIX セキュリティ形式を使用している場合でも、 ONTAP はマルチプロトコルに対 応しているため、 SMB クライアントから引き続きデータにアクセスできます(認証と許可が適切な場合)。 ただし、 ONTAP では、 UNIX クライアントのみが標準のツールを使用して変更できる UNIX 権限が使用され ます。

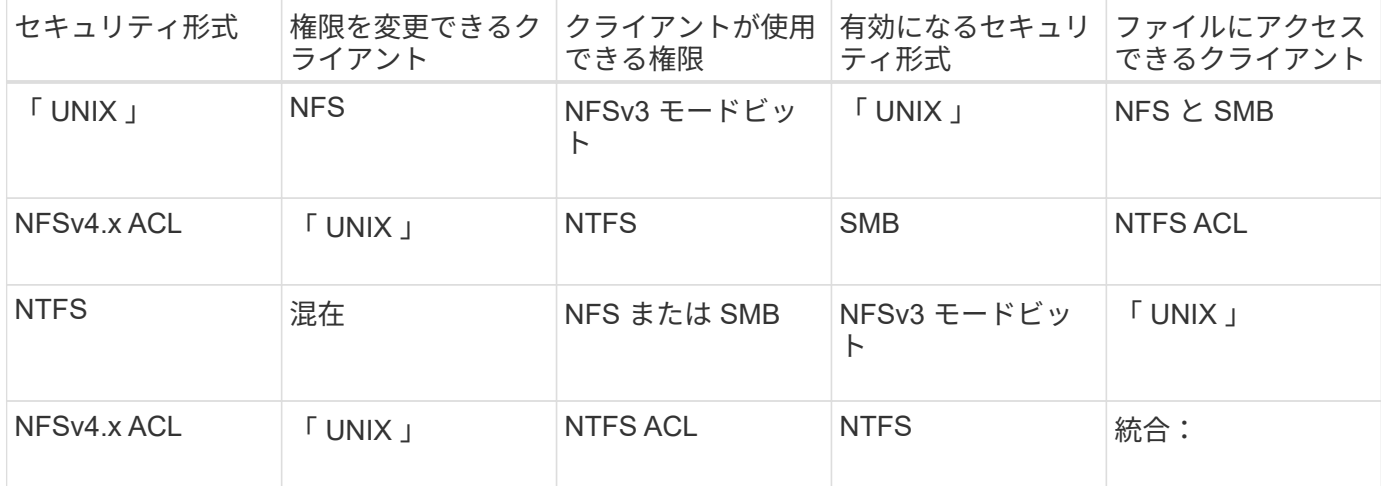

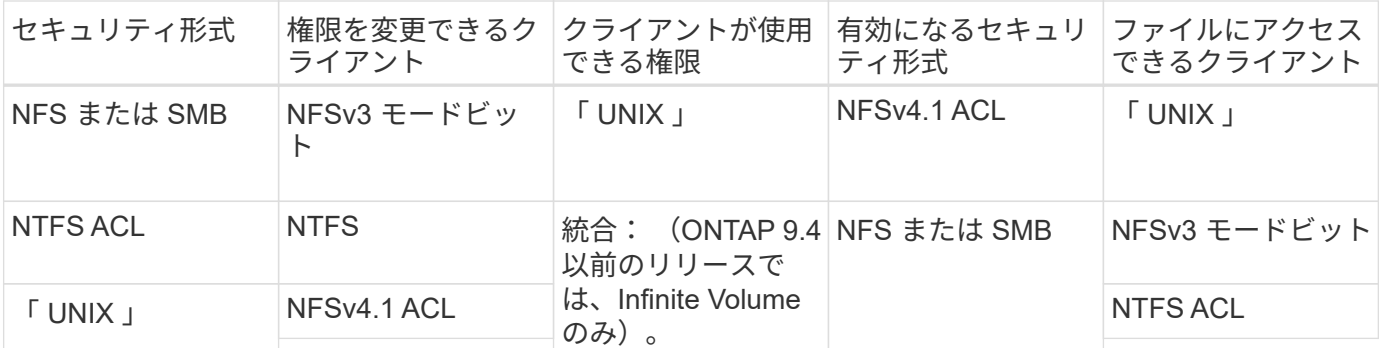

FlexVol ボリュームでは、 UNIX 、 NTFS 、および mixed のセキュリティ形式がサポートされます。セキュリ ティ形式が mixed または unified の場合は、ユーザがセキュリティ形式を各自設定するため、権限を最後に変 更したクライアントの種類によって有効になる権限が異なります。権限を最後に変更したクライアントが NFSv3 クライアントの場合、権限は UNIX NFSv3 モードビットになります。最後のクライアントが NFSv4 クライアントの場合、権限は NFSv4 ACL になります。最後のクライアントが SMB クライアントの場合、権 限は Windows NTFS ACL になります。

unified セキュリティ形式は、 Infinite Volume でのみ使用できます。 Infinite Volume は、 ONTAP 9.5 以降のリ リースではサポートされなくなりました。詳細については、を参照してください ["FlexGroup](https://docs.netapp.com/ja-jp/ontap/flexgroup/index.html) [ボ](https://docs.netapp.com/ja-jp/ontap/flexgroup/index.html)[リュームの管](https://docs.netapp.com/ja-jp/ontap/flexgroup/index.html) [理の概要](https://docs.netapp.com/ja-jp/ontap/flexgroup/index.html)["](https://docs.netapp.com/ja-jp/ontap/flexgroup/index.html)。

ONTAP 9.2以降では、 show-effective-permissions パラメータをに設定します vserver security file-directory コマンドを使用すると、指定したファイルまたはフォルダパスに対してWindowsユーザま たはUNIXユーザに付与されている有効な権限を表示できます。また、オプションのパラメータも指定します -share-name 有効な共有権限を表示できます。

> ONTAP で、最初にデフォルトのファイル権限がいくつか設定されます。デフォルトでは、 UNIX 、 mixed 、および unified のセキュリティ形式のボリュームにあるデータについては、セ キュリティ形式は UNIX 、権限の種類は UNIX モードビット(特に指定しないかぎり 0755 ) が有効になります。これは、デフォルトのセキュリティ形式で許可されたクライアントで設定 するまで変わりません。NTFS セキュリティ形式のボリュームにあるデータについては、デフ ォルトで NTFS セキュリティ形式が有効になり、すべてのユーザにフルコントロール権限を許 可する ACL が割り当てられます。

セキュリティ形式を設定する場所とタイミング

セキュリティ形式は、 FlexVol (ルートボリュームとデータボリュームの両方)および qtree で設定できます。セキュリティ形式は、作成時に手動で設定することも、自動的に 継承することも、あとで変更することもできます。

**SVM** で使用するセキュリティ形式を決定します

ボリュームで使用するセキュリティ形式を決定するには、 2 つの要素を考慮する必要が あります。第 1 の要素は、ファイルシステムを管理する管理者のタイプです。第 2 の要 素は、ボリューム上のデータにアクセスするユーザまたはサービスのタイプです。

ボリュームのセキュリティ形式を設定するときは、最適なセキュリティ形式を選択して権限の管理に関する問 題を回避するために、環境のニーズを考慮する必要があります。決定時には次の点を考慮すると役立ちます。

 $(i)$ 

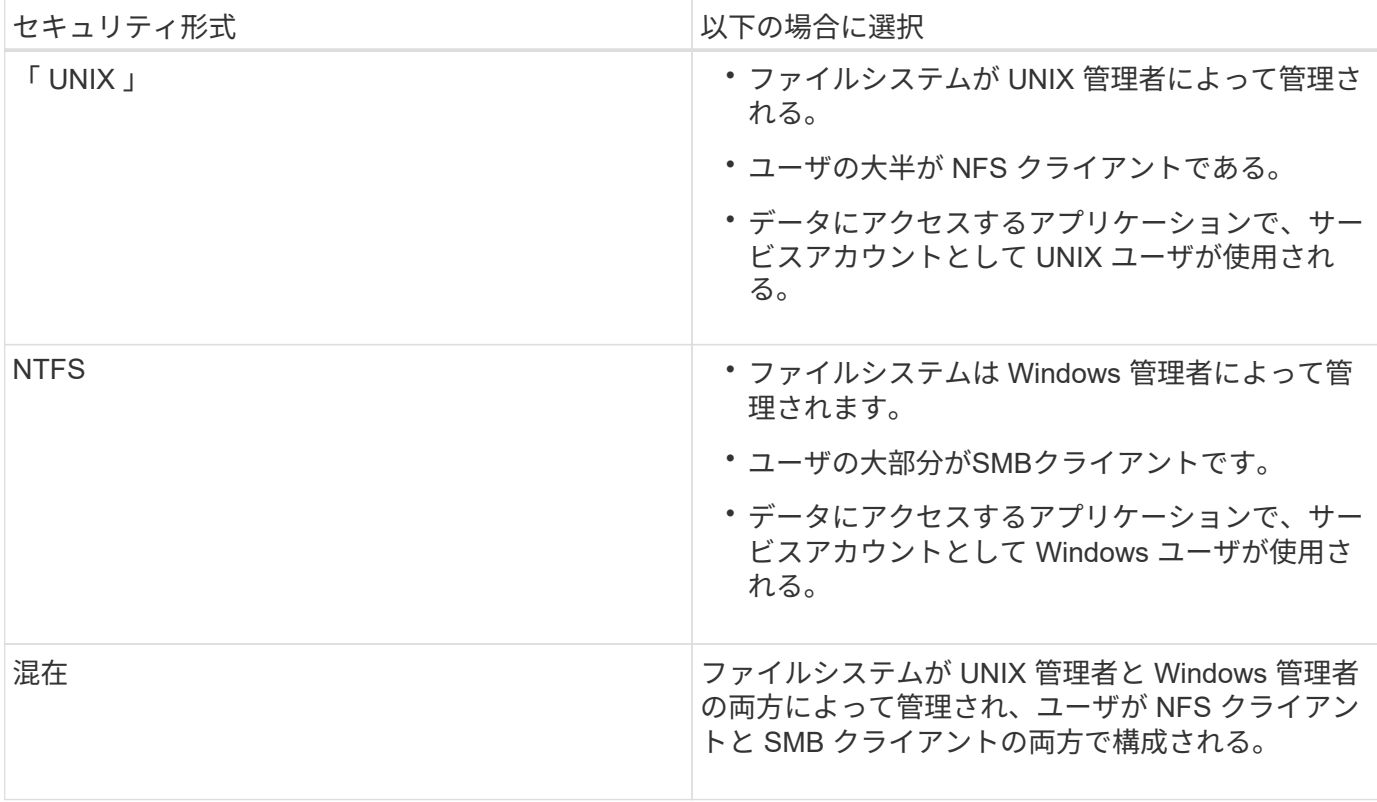

セキュリティ形式の継承の仕組み

新しい FlexVol または qtree の作成時にセキュリティ形式を指定しない場合、セキュリ ティ形式はさまざまな方法で継承されます。

セキュリティ形式は、次のように継承されます。

- FlexVol ボリュームは、そのボリュームを含む SVM のルートボリュームのセキュリティ形式を継承しま す。
- qtree は、その qtree を含む FlexVol ボリュームのセキュリティ形式を継承します。
- ファイルまたはディレクトリは、そのファイルまたはディレクトリを含む FlexVol ボリュームまたは qtree のセキュリティ形式を継承します。

**ONTAP** による **UNIX** アクセス権の維持方法

UNIX アクセス権を現在持っている FlexVol ボリューム内のファイルが Windows アプリ ケーションによって編集および保存されても、 ONTAP は UNIX アクセス権を維持でき ます。

Windows クライアントのアプリケーションは、ファイルを編集して保存するときに、ファイルのセキュリテ ィプロパティを読み取り、新しい一時ファイルを作成し、それらのプロパティを一時ファイルに適用してか ら、一時ファイルに元のファイル名を付けます。

セキュリティプロパティのクエリを実行すると、 Windows クライアントは、 UNIX アクセス権を正確に表す 構築済み ACL を受け取ります。この構築済み ACL は、 Windows アプリケーションによってファイルが更新 されるときにファイルの UNIX アクセス権を維持し、生成されたファイルが同じ UNIX アクセス権を持つよう にするためだけに使用されます。ONTAP は、構築済み ACL を使用して NTFS ACL を設定しません。

**Windows** のセキュリティタブを使用して **UNIX** アクセス権を管理します

SVM 上の mixed セキュリティ形式のボリュームまたは qtree に含まれるファイルまたは フォルダの UNIX アクセス権を操作する場合は、 Windows クライアントのセキュリティ タブを使用できます。また、 Windows ACL を照会および設定できるアプリケーション を使用することもできます。

• UNIX アクセス権の変更

Windows のセキュリティタブを使用して、 mixed セキュリティ形式のボリュームまたは qtree の UNIX ア クセス権を表示および変更できます。メインの [Windows Security] タブを使用して UNIX アクセス権を変 更する場合は、編集する既存の ACE を削除してから(モードビットを 0 に設定)、変更を行う必要があ ります。または、高度なエディタを使用して権限を変更することもできます。

モードのアクセス権を使用している場合は、リストされた UID 、 GID 、およびその他(コンピュータに アカウントを持つその他すべてのユーザ)のモードアクセス権を直接変更できます。たとえば、表示され た UID に r-x のアクセス権が設定されている場合、この UID のアクセス権を rwx に変更できます。

• UNIX アクセス権を NTFS アクセス権に変更しています

Windows のセキュリティタブを使用して、ファイルおよびフォルダのセキュリティ形式が UNIX 対応であ る mixed 型セキュリティ形式のボリュームまたは qtree 上で、 UNIX セキュリティオブジェクトを Windows セキュリティオブジェクトに置き換えることができます。

適切な Windows のユーザおよびグループのオブジェクトに置き換える前に、リストされている UNIX ア クセス権のエントリをすべて削除しておく必要があります。次に、 Windows のユーザおよびグループの オブジェクトに NTFS ベースの ACL を設定します。すべての UNIX セキュリティオブジェクトを削除 し、 Windows のユーザおよびグループのみを mixed セキュリティ形式のボリュームまたは qtree 上のフ ァイルまたはフォルダに追加すると、ファイルまたはフォルダのセキュリティ形式が UNIX から NTFS へ 変換されます。

フォルダの権限を変更する場合、 Windows のデフォルトの動作では、すべてのサブフォルダとファイル にこれらの変更が反映されます。したがって、セキュリティ形式の変更をすべての子フォルダ、サブフォ ルダ、およびファイルに反映したくない場合は、反映する範囲を希望の範囲に変更する必要があります。

**SVM** ルートボリュームのセキュリティ形式を設定する

Storage Virtual Machine (SVM)のルートボリューム上のデータに使用するアクセス権 のタイプを決定するには、 SVM ルートボリュームのセキュリティ形式を設定します。

手順

1. を使用します vserver create コマンドにを指定します -rootvolume-security-style セキュリテ ィ形式を定義するパラメータ。

ルートボリュームのセキュリティ形式に指定できるオプションは、です unix、 ntfs`または `mixed。

2. 作成した SVM のルートボリュームセキュリティ形式を含む設定を表示して確認します。 vserver show -vserver *vserver\_name*

**FlexVol** ボリュームのセキュリティ形式を設定する

Storage Virtual Machine ( SVM )の FlexVol 上のデータに使用するアクセス権のタイプ を決定するには、 FlexVol のセキュリティ形式を設定します。

手順

1. 次のいずれかを実行します。

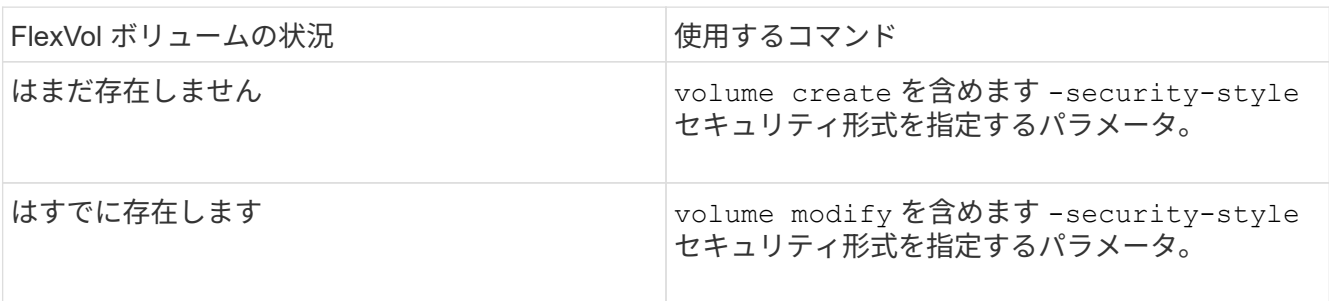

FlexVol のセキュリティ形式に指定できるオプションは、です unix、 ntfs`または `mixed。

FlexVol ボリュームの作成時にセキュリティ形式を指定しない場合、ボリュームはルートボリュームのセ キュリティ形式を継承します。

詳細については、を参照してください volume create または volume modify コマンド、を参照して ください ["](https://docs.netapp.com/ja-jp/ontap/volumes/index.html)[論](https://docs.netapp.com/ja-jp/ontap/volumes/index.html)[理ストレージ管理](https://docs.netapp.com/ja-jp/ontap/volumes/index.html)["](https://docs.netapp.com/ja-jp/ontap/volumes/index.html)。

2. 作成した FlexVol ボリュームのセキュリティ形式を含む設定を表示するには、次のコマンドを入力しま す。

volume show -volume volume name -instance

**qtree** にセキュリティ形式を設定する

qtree 上のデータに使用するアクセス権のタイプを決定するには、 qtree のセキュリティ 形式を設定します。

手順

1. 次のいずれかを実行します。

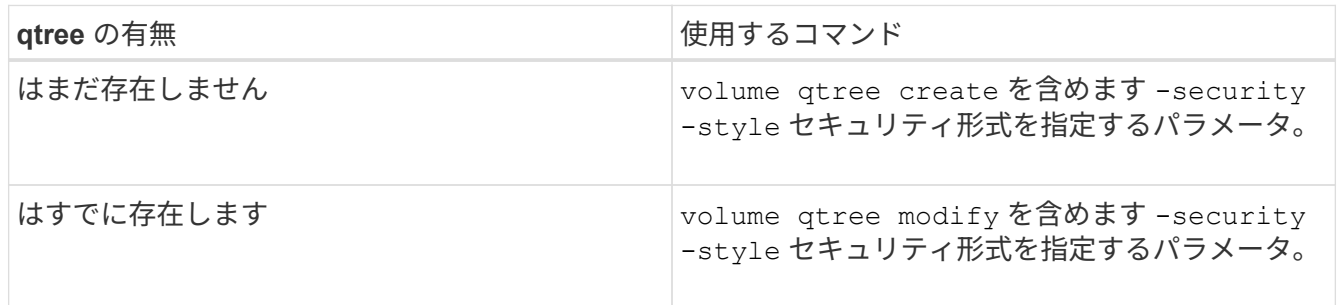

qtreeセキュリティ形式に指定できるオプションは、です unix、 ntfs`または `mixed。

qtreeの作成時にセキュリティ形式を指定しない場合、デフォルトのセキュリティ形式はです mixed。

詳細については、を参照してください volume qtree create または volume qtree modify コマン ド、を参照してください ["](https://docs.netapp.com/ja-jp/ontap/volumes/index.html)[論](https://docs.netapp.com/ja-jp/ontap/volumes/index.html)[理ストレージ管理](https://docs.netapp.com/ja-jp/ontap/volumes/index.html)["](https://docs.netapp.com/ja-jp/ontap/volumes/index.html)。

2. 作成したqtreeのセキュリティ形式を含む設定を表示するには、次のコマンドを入力します。 volume qtree show -qtree qtree name -instance

# **NAS** ネームスペース内でデータボリュームを作成および管理します

**NAS** ネームスペースでのデータボリュームの作成と管理の概要

NAS 環境でファイルアクセスを管理するには、 Storage Virtual Machine ( SVM )上で データボリュームおよびジャンクションポイントを管理する必要があります。これに は、ネームスペースアーキテクチャの計画、ジャンクションポイントが設定されたボリ ュームまたはジャンクションポイントが設定されていないボリュームの作成、ボリュー ムのマウントまたはアンマウント、およびデータボリュームや NFS サーバまたは CIFS サーバのネームスペースに関する情報の表示が含まれます。

ジャンクションポイントを指定してデータボリュームを作成します

ジャンクションポイントはデータボリュームの作成時に指定できます。作成したボリュ ームは、ジャンクションポイントに自動的にマウントされ、 NAS アクセス用の設定にす ぐに使用できます。

作業を開始する前に

ボリュームを作成するアグリゲートがすでに存在している必要があります。

ジャンクションパスに次の文字を使用することはできません。 \* # <> < | ?\

また、ジャンクションパスの長さは 255 文字以下にする必要があります。

手順

 $(i)$ 

1. ジャンクションポイントを指定してボリュームを作成します。 volume create -vserver *vserver\_name* -volume *volume\_name* -aggregate *aggregate\_name* -size {integer[KB|MB|GB|TB|PB]} -security-style {ntfs|unix|mixed} -junction-path *junction\_path*

ジャンクションパスはルート( / )で始まる必要があり、ディレクトリおよび結合されたボリュームを含 むことができます。ジャンクションパスにボリュームの名前を含める必要はありません。ジャンクション パスはボリューム名に依存しません。

ボリュームのセキュリティ形式の指定は任意です。セキュリティ形式を指定しない場合、 ONTAP は、 Storage Virtual Machine ( SVM )のルートボリュームに適用されている形式と同じセキュリティ形式を 使用してボリュームを作成します。ただし、ルートボリュームのセキュリティ形式が、作成するデータボ リュームには適切でないセキュリティ形式である場合もあります。トラブルシューティングが困難なファ イルアクセスの問題を最小限に抑えるため、ボリュームの作成時にセキュリティ形式を指定することを推 奨します。

ジャンクションパスでは大文字と小文字が区別されません。 /ENG はと同じです /eng。CIFS 共有を作成 する場合、 Windows では、ジャンクションパスがあたかも大文字と小文字の区別があるかのように扱わ

れます。たとえば、ジャンクションがの場合などです /ENG、CIFS共有のパスは次の文字で始まる必要 があります。 /ENG`ではありません `/eng。

データボリュームのカスタマイズに使用できるオプションのパラメータが多数用意されています。これら の機能の詳細については、のマニュアルページを参照してください volume create コマンドを実行しま す

2. 目的のジャンクションポイントでボリュームが作成されたことを確認します。 volume show -vserver *vserver\_name* -volume *volume\_name* -junction

例

次の例は、ジャンクションパスがである「home4」という名前のボリュームをSVM vs1上に作成します /eng/home:

cluster1::> volume create -vserver vs1 -volume home4 -aggregate aggr1 -size 1g -junction-path /eng/home [Job 1642] Job succeeded: Successful cluster1::> volume show -vserver vs1 -volume home4 -junction Junction Junction Vserver Volume Active Junction Path Path Source --------- ------- -------- --------------- ---------- vs1 home4 true /eng/home RW\_volume

ジャンクションポイントを指定せずにデータボリュームを作成

ジャンクションポイントを指定せずにデータボリュームを作成できます。作成したボリ ュームは自動的にはマウントされず、 NAS アクセス用の設定に使用することはできませ ん。ボリュームの SMB 共有または NFS エクスポートを設定する前に、ボリュームをマ ウントする必要があります。

# 作業を開始する前に

ボリュームを作成するアグリゲートがすでに存在している必要があります。

手順

1. 次のコマンドを使用して、ジャンクションポイントが設定されていないボリュームを作成します。 volume create -vserver *vserver\_name* -volume *volume\_name* -aggregate *aggregate\_name* -size {integer[KB|MB|GB|TB|PB]} -security-style {ntfs|unix|mixed}

ボリュームのセキュリティ形式の指定は任意です。セキュリティ形式を指定しない場合、 ONTAP は、 Storage Virtual Machine ( SVM )のルートボリュームに適用されている形式と同じセキュリティ形式を 使用してボリュームを作成します。ただし、ルートボリュームのセキュリティ形式が、データボリューム には適切でないセキュリティ形式である場合もあります。トラブルシューティングが困難なファイルアク セスの問題を最小限に抑えるため、ボリュームの作成時にセキュリティ形式を指定することを推奨しま す。

データボリュームのカスタマイズに使用できるオプションのパラメータが多数用意されています。これら

の機能の詳細については、のマニュアルページを参照してください volume create コマンドを実行し ます

2. ジャンクションポイントが設定されていないボリュームが作成されたことを確認します。 volume show -vserver *vserver\_name* -volume *volume\_name* -junction

例

次の例は、ジャンクションポイントにマウントされない「 sales 」という名前のボリュームを SVM vs1 上に 作成します。

```
cluster1::> volume create -vserver vs1 -volume sales -aggregate aggr3
-size 20GB
[Job 3406] Job succeeded: Successful
cluster1::> volume show -vserver vs1 -junction
                  Junction Junction
Vserver Volume Active Junction Path Path Source
--------- ---------- -------- --------------- -----------
vs1 data true /data RW_volume
vs1 home4 true /eng/home RW_volume
vs1 vs1_root - / -
vs1 sales - - -
```
**NAS** ネームスペース内の既存のボリュームをマウントまたはアンマウントします

Storage Virtual Machine ( SVM )ボリュームに格納されたデータへの NAS クライアン トアクセスを設定するには、ボリュームが NAS ネームスペースにマウントされている必 要があります。現在マウントされていないボリュームは、ジャンクションポイントにマ ウントできます。ボリュームはアンマウントすることもできます。

このタスクについて

ボリュームをアンマウントしてオフラインにすると、アンマウントしたボリュームのネームスペース内に含ま れていたジャンクションポイントのあるボリューム内のデータも含め、ジャンクションポイント内のすべての データにNASクライアントからアクセスできなくなります。

NAS クライアントからのボリュームへのアクセスを中止するには、ボリュームを単純にアンマ ウントするだけでは不十分です。ボリュームをオフラインにするか、クライアント側のファイ ルハンドルキャッシュを確実に無効にするためのその他の手順を実行する必要があります。詳 細については、次の技術情報アーティクルを参照してください。 ["ONTAP](https://kb.netapp.com/Advice_and_Troubleshooting/Data_Storage_Software/ONTAP_OS/NFSv3_clients_still_have_access_to_a_volume_after_being_removed_from_the_namespace_in_ONTAP) [のネームスペースか](https://kb.netapp.com/Advice_and_Troubleshooting/Data_Storage_Software/ONTAP_OS/NFSv3_clients_still_have_access_to_a_volume_after_being_removed_from_the_namespace_in_ONTAP) [ら](https://kb.netapp.com/Advice_and_Troubleshooting/Data_Storage_Software/ONTAP_OS/NFSv3_clients_still_have_access_to_a_volume_after_being_removed_from_the_namespace_in_ONTAP) [NFSv3](https://kb.netapp.com/Advice_and_Troubleshooting/Data_Storage_Software/ONTAP_OS/NFSv3_clients_still_have_access_to_a_volume_after_being_removed_from_the_namespace_in_ONTAP) [クライアントを](https://kb.netapp.com/Advice_and_Troubleshooting/Data_Storage_Software/ONTAP_OS/NFSv3_clients_still_have_access_to_a_volume_after_being_removed_from_the_namespace_in_ONTAP)[削除](https://kb.netapp.com/Advice_and_Troubleshooting/Data_Storage_Software/ONTAP_OS/NFSv3_clients_still_have_access_to_a_volume_after_being_removed_from_the_namespace_in_ONTAP)[しても、](https://kb.netapp.com/Advice_and_Troubleshooting/Data_Storage_Software/ONTAP_OS/NFSv3_clients_still_have_access_to_a_volume_after_being_removed_from_the_namespace_in_ONTAP)[ボ](https://kb.netapp.com/Advice_and_Troubleshooting/Data_Storage_Software/ONTAP_OS/NFSv3_clients_still_have_access_to_a_volume_after_being_removed_from_the_namespace_in_ONTAP)[リュームにアクセスできるようになります](https://kb.netapp.com/Advice_and_Troubleshooting/Data_Storage_Software/ONTAP_OS/NFSv3_clients_still_have_access_to_a_volume_after_being_removed_from_the_namespace_in_ONTAP)["](https://kb.netapp.com/Advice_and_Troubleshooting/Data_Storage_Software/ONTAP_OS/NFSv3_clients_still_have_access_to_a_volume_after_being_removed_from_the_namespace_in_ONTAP)

ボリュームをアンマウントしてオフラインにしても、ボリューム内のデータは失われません。また、既存のボ リュームエクスポートポリシーおよびボリュームまたはディレクトリ上に作成された SMB 共有、およびアン マウントされたボリューム内のジャンクションポイントは保持されます。アンマウントしたボリュームを再マ ウントすれば、 NAS クライアントは既存のエクスポートポリシーと SMB 共有を使用してボリューム内のデ ータにアクセスできるようになります。

手順

 $(i)$ 

# 1. 必要な操作を実行します。

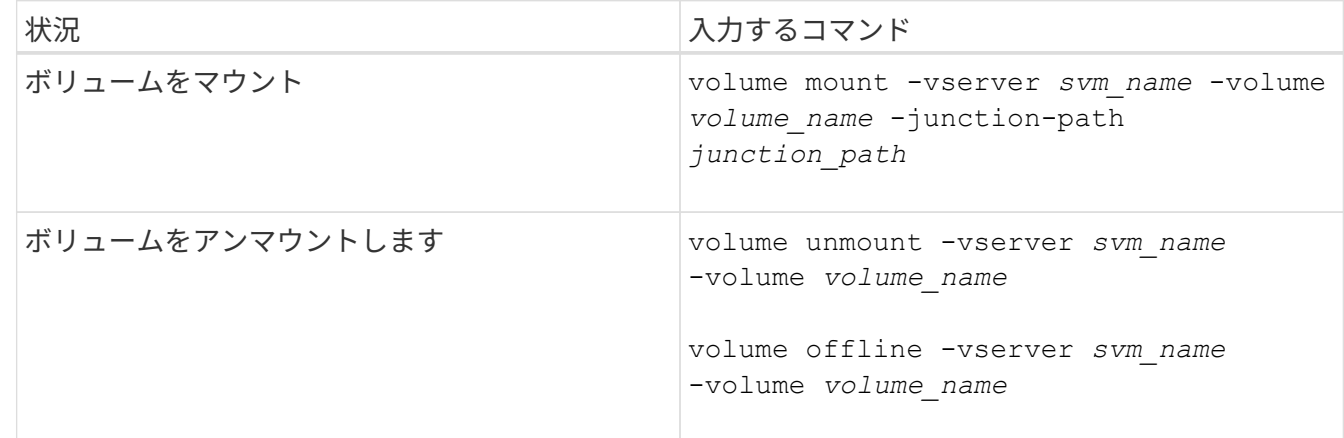

2. ボリュームが目的のマウント状態になっていることを確認します。

volume show -vserver *svm\_name* -volume *volume\_name* -fields state,junctionpath,junction-active

例

次の例は、SVM「vs1」にある「sales」という名前のボリュームをジャンクションポイント「/sales」にマウ ントします。

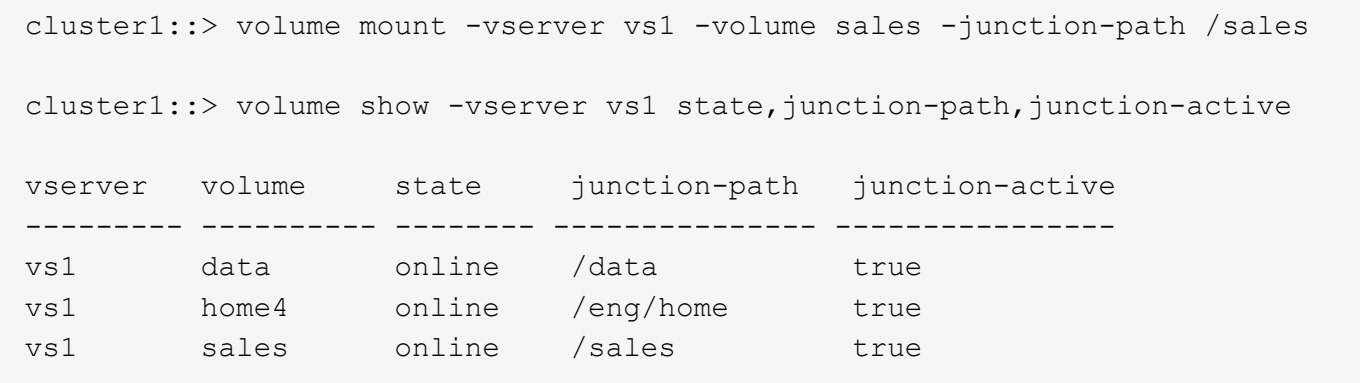

次の例は、SVM「vs1」にある「data」という名前のボリュームをアンマウントしてオフラインにします。

cluster1::> volume unmount -vserver vs1 -volume data cluster1::> volume offline -vserver vs1 -volume data cluster1::> volume show -vserver vs1 -fields state, junction-path, junctionactive vserver volume state junction-path junction-active --------- ---------- --------- --------------- -------------- vs1 data offline vs1 home4 online /eng/home true vs1 sales online /sales true

ボリュームマウントポイントとジャンクションポイントに関する情報を表示します

Storage Virtual Machine ( SVM )のマウントボリューム、およびボリュームがマウント されているジャンクションポイントに関する情報を表示できます。また、ジャンクショ ンポイントにマウントされていないボリュームを確認することもできます。この情報を 使用して、 SVM ネームスペースを理解し、管理することができます。

手順

1. 必要な操作を実行します。

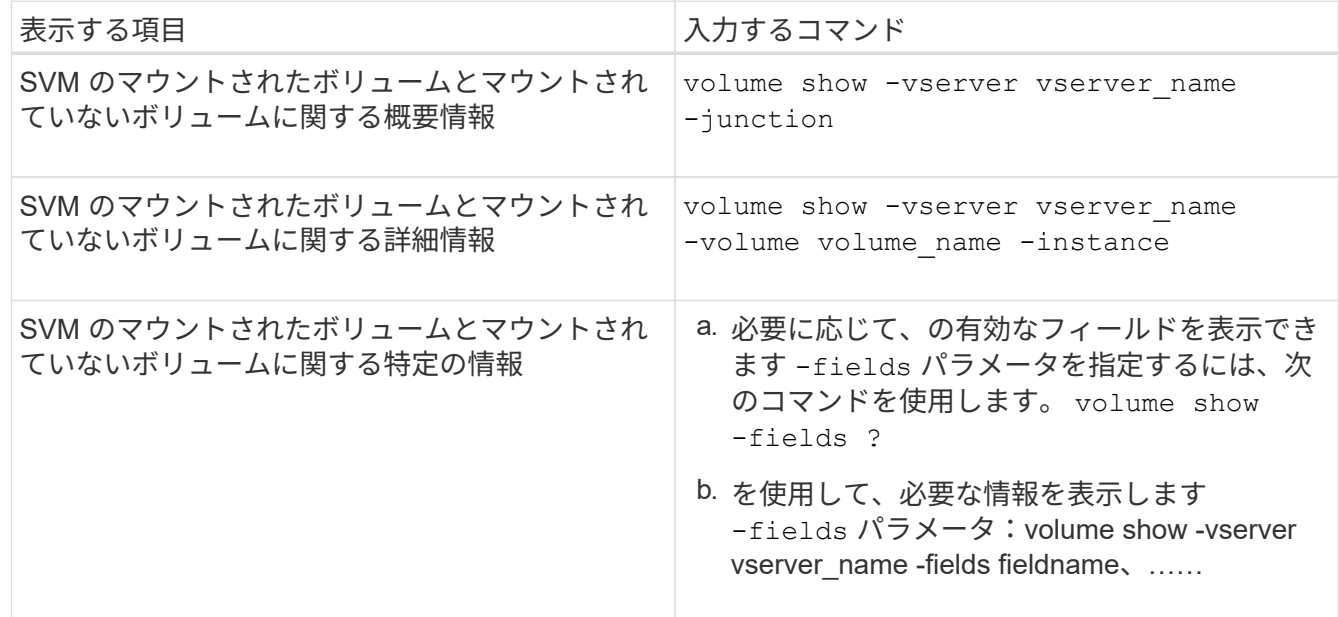

例

次の例は、 SVM vs1 のマウントされたボリュームとマウントされていないボリュームの概要を表示します。

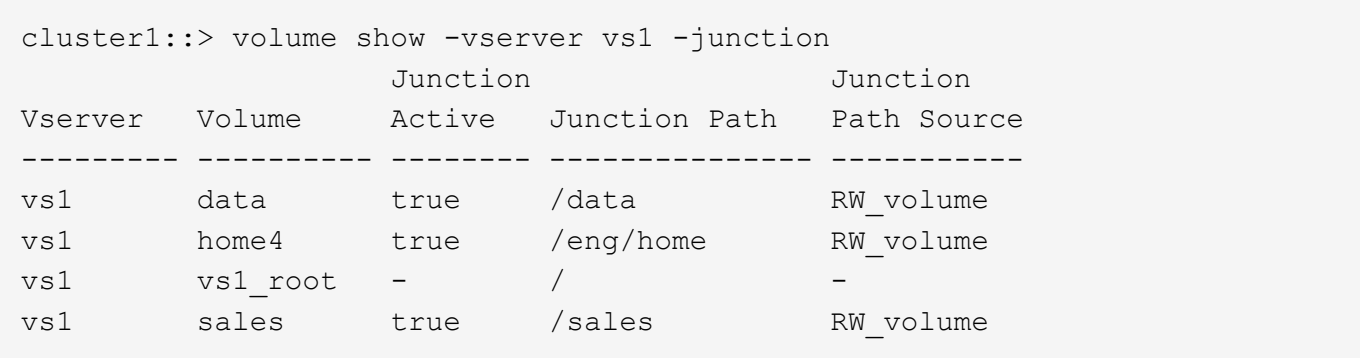

次の例は、 SVM vs2 上に配置されたボリュームの指定したフィールドに関する情報を表示します。

```
cluster1::> volume show -vserver vs2 -fields
vserver, volume, aggregate, size, state, type, security-style, junction-
path, junction-parent, node
vserver volume aggregate size state type security-style junction-path
junction-parent node
------- ------ --------- ---- ------ ---- -------------- -------------
 --------------- -----
vs2 data1 aggr3 2GB online RW unix
node3
vs2 data2 aggr3 1GB online RW ntfs /data2
vs2_root node3
vs2 data2_1 aggr3 8GB online RW ntfs /data2/d2_1
data2 node3
vs2 data2_2 aggr3 8GB online RW ntfs /data2/d2_2
data2 node3
vs2 pubs aggr1 1GB online RW unix /publications
vs2_root node1
vs2 images aggr3 2TB online RW ntfs /images
vs2_root node3
vs2 logs aggr1 1GB online RW unix /logs
vs2_root node1
vs2 vs2 root aggr3 1GB online RW ntfs /
node3
```
ネームマッピングを設定する

ネームマッピングの概要を設定する

ONTAP では、ネームマッピングを使用して、 CIFS ID を UNIX ID に、 Kerberos ID を UNIX ID に、 UNIX ID を CIFS ID にマッピングします。この情報は、 NFS クライアン トからの接続か CIFS クライアントからの接続かに関係なく、ユーザクレデンシャルを 取得して適切なファイルアクセスを提供するために必要になります。

ネームマッピングを使用する必要がない例外が 2 つあります。

- 純粋な UNIX 環境を構成した場合、ボリュームに対して CIFS アクセスまたは NTFS セキュリティ形式を 使用する予定はありません。
- 代わりにデフォルトユーザを使用するように設定している場合。

このシナリオでは、すべてのクライアントクレデンシャルを個別にマッピングするのではなく、すべての クライアントクレデンシャルが同じデフォルトユーザにマッピングされるため、ネームマッピングは必要 ありません。

ネームマッピングはユーザに対してのみ使用でき、グループに対しては使用できません。

ただし、個々のユーザのグループを特定のユーザにマッピングすることはできます。たとえば、 SALES とい う単語が先頭または末尾に付くすべての AD ユーザを、特定の UNIX ユーザおよびそのユーザの UID にマッ ピングできます。

ネームマッピングの仕組み

ONTAP がユーザのクレデンシャルをマッピングする必要がある場合、最初に、ローカル のネームマッピングデータベースおよび LDAP サーバで既存のマッピングの有無をチェ ックします。一方をチェックするか両方をチェックするか、およびそのチェック順序 は、 SVM のネームサービスの設定で決まります。

• Windows から UNIX へのマッピングの場合

マッピングが見つからなかった場合、 ONTAP は小文字の Windows ユーザ名が UNIX ドメインで有効な ユーザ名かどうかをチェックします。設定されている場合は、デフォルトの UNIX ユーザが使用されま す。デフォルトの UNIX ユーザが設定されておらず、この方法でも ONTAP がマッピングを取得できない 場合、マッピングは失敗し、エラーが返されます。

• UNIX から Windows へのマッピングの場合

マッピングが見つからなかった場合、 ONTAP は SMB ドメインで UNIX 名と一致する Windows アカウン トを探します。正しく設定されていない場合は、デフォルトの SMB ユーザが使用されます。デフォルト のCIFSユーザが設定されておらず、この方法でもONTAPがマッピングを取得できない場合、マッピング は失敗し、エラーが返されます。

マシンアカウントは、デフォルトでは、指定したデフォルトの UNIX ユーザにマッピングされます。デフォル トの UNIX ユーザを指定しないと、マシンアカウントのマッピングは失敗します。

- ONTAP 9.5 以降では、マシンアカウントをデフォルトの UNIX ユーザ以外のユーザにマッピングできま す。
- ONTAP 9.4 以前では、マシンアカウントを他のユーザにマッピングすることはできません。

マシンアカウントに定義されているネームマッピングがあっても無視されます。

# **UNIX** ユーザから **Windows** ユーザへのネームマッピングのためのマルチドメイン検索

ONTAP は、 UNIX ユーザを Windows ユーザにマッピングする際のマルチドメイン検索

をサポートしています。一致する結果が返されるまで、検出されたすべての信頼できる ドメインで、変換後のパターンに一致する名前が検索されます。また、信頼できる優先 ドメインのリストを設定することもできます。このリストは、検出された信頼できるド メインのリストの代わりに使用され、一致する結果が返されるまで順に検索されます。

ドメインの信頼性が **UNIX** ユーザから **Windows** ユーザへのネームマッピング検索に与える影響

マルチドメインのユーザ名マッピングの仕組みを理解するには、ドメインの信頼性が ONTAP に与える影響を 理解しておく必要があります。CIFS サーバのホームドメインとの Active Directory 信頼関係は、双方向の信 頼にすることも、インバウンドとアウトバウンドの 2 つのタイプがある単一方向の信頼のどちらかにするこ ともできます。ホームドメインは、 SVM の CIFS サーバが属しているドメインです。

• 双方向の信頼

双方向の信頼では、両方のドメインが相互に信頼しています。CIFS サーバのホームドメインが別のドメ インと双方向の信頼関係にある場合、このホームドメインは信頼できるドメインに属しているユーザを認 証および認可でき、その反対に、この信頼できるドメインはホームドメインに属しているユーザを認証お よび認可することができます。

UNIX ユーザから Windows ユーザへのネームマッピング検索は、ホームドメインと他方のドメインの間に 双方向の信頼関係が確立されたドメインでのみ実行できます。

• アウトバウンドの信頼 \_

アウトバウンドの信頼では、ホームドメインが他方のドメインを信頼しています。この場合、ホームドメ インはアウトバウンドの信頼できるドメインに属しているユーザを認証および認可できます。

ホームドメインとアウトバウンドの信頼関係にあるドメインは、 UNIX ユーザから Windows ユーザへの ネームマッピング検索の実行時に \_not\_searched になります。

• インバウンドの信頼 \_

インバウンドの信頼では、 CIFS サーバのホームドメインが他方のドメインによって信頼されています。 この場合、ホームドメインはインバウンドの信頼できるドメインに属しているユーザを認証または認可で きません。

ホームドメインとインバウンドの信頼関係にあるドメインは、 UNIX ユーザから Windows ユーザへのネ ームマッピング検索の実行時に \_not\_searched になります。

ワイルドカード( **\*** )を使用したネームマッピングのためのマルチドメイン検索の設定

マルチドメインネームマッピング検索は、 Windows ユーザ名のドメインセクションにワイルドカードを使用 することで容易になります。次の表に、マルチドメイン検索を有効にするためにネームマッピングエントリの ドメイン部にワイルドカードを使用する方法を示します。

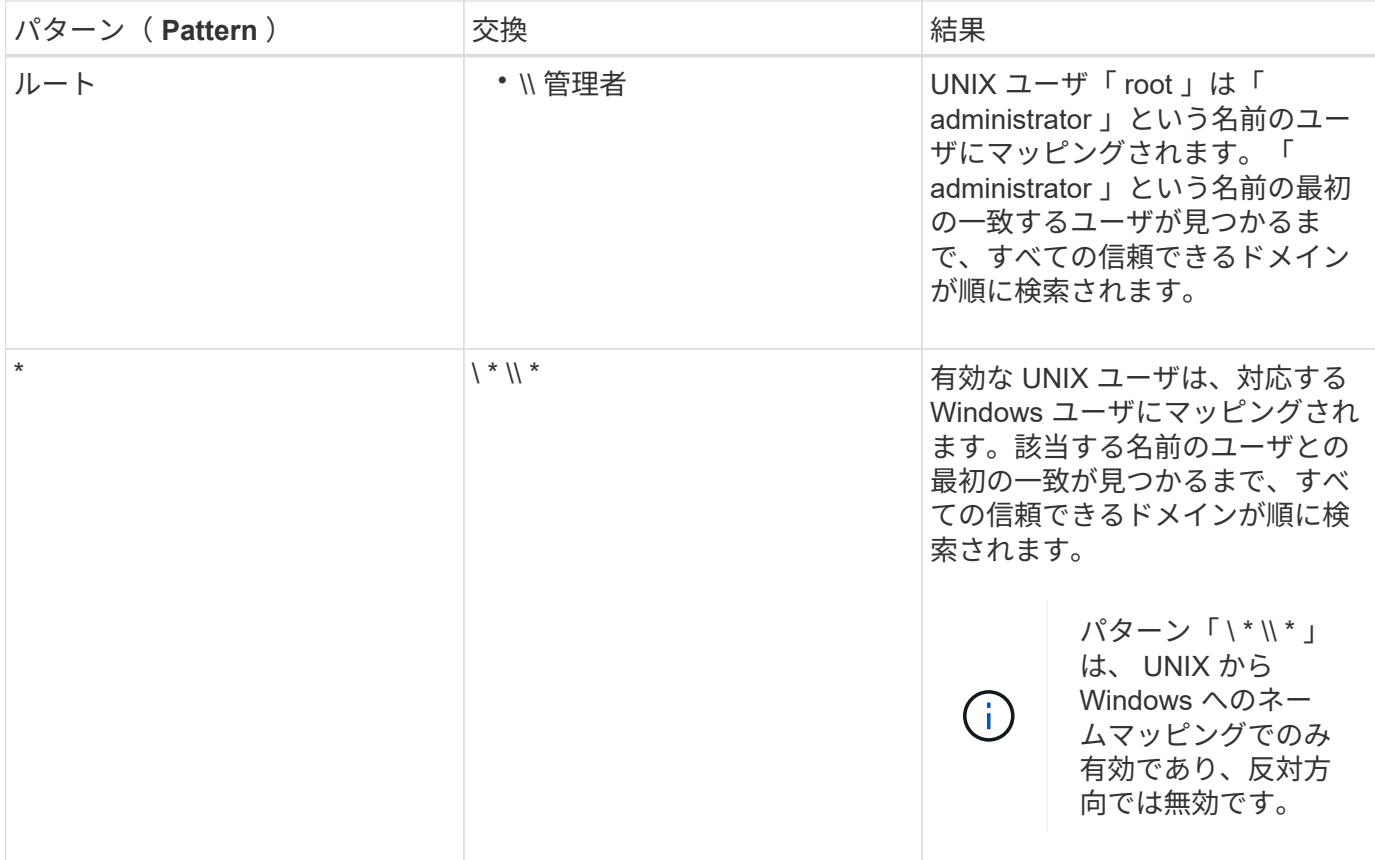

マルチドメインの名前検索の実行方法

マルチドメインの名前検索に使用する信頼できるドメインのリストを決定する方法は 2 つあります。

- ONTAP で作成された自動検出された双方向の信頼リストを使用します
- 自分で作成した信頼できる優先ドメインリストを使用します

ユーザ名のドメインセクションにワイルドカードを使用して UNIX ユーザが Windows ユーザにマッピングさ れている場合、 Windows ユーザはすべての信頼できるドメインで次のように検索されます。

- 信頼できるドメインの優先リストが設定されている場合、マッピング先の Windows ユーザはこの検索リ スト内でのみ順に検索されます。
- 信頼できるドメインの優先リストが設定されていない場合は、ホームドメインと双方向の信頼関係にある すべてのドメインで Windows ユーザの検索が行われます。
- ホームドメインと双方向の信頼関係にあるドメインが存在しない場合、ホームドメインでユーザの検索が 行われます。

UNIX ユーザがユーザ名にドメインセクションのない Windows ユーザにマッピングされている場合は、ホー ムドメインで Windows ユーザの検索が行われます。

ネームマッピングの変換ルール

ONTAP システムには、 SVM ごとに一連の変換ルールが保存されています。各ルール は、 a\_pattern と a replacement の 2 つの要素で構成されます。変換は該当するリス トの先頭から開始され、最初に一致したルールに基づいて実行されます。パターンは

UNIX 形式の正規表現です。リプレースメントは、UNIXのように、パターンのサブ式 を表すエスケープシーケンスを含む文字列です sed プログラム。

ネームマッピングを作成します

を使用できます vserver name-mapping create コマンドを使用してネームマッピ ングを作成します。ネームマッピングを使用すると、 Windows ユーザから UNIX セキュ リティ形式のボリュームへのアクセスおよびその逆方向のアクセスが可能になります。

このタスクについて

ONTAP では、 SVM ごとに、各方向について最大 12 、 500 個のネームマッピングがサポートされます。

ステップ

1. ネームマッピングを作成します。 vserver name-mapping create -vserver *vserver\_name* -direction {krb-unix|win-unix|unix-win} -position *integer* -pattern text -replacement *text*

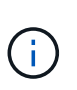

。 -pattern および -replacement ステートメントは正規表現として記述できます。を 使用することもできます -replacement null置換文字列を使用してユーザへのマッピング を明示的に拒否するステートメント " " (スペース文字)。を参照してください vserver name-mapping create のマニュアルページを参照してください。

Windows から UNIX へのマッピングを作成した場合、新しいマッピングが作成されたときに ONTAP シス テムに接続していたすべての SMB クライアントは、新しいマッピングを使用するために、一度ログアウ トしてから、再度ログインする必要があります。

例

次のコマンドは、 vs1 という名前の SVM 上にネームマッピングを作成します。このマッピングは UNIX から Windows へのマッピングで、優先順位リスト内での位置は 1 番目です。UNIX ユーザ johnd を Windows ユー ザ ENG\JohnDoe にマッピングします。

vs1::> vserver name-mapping create -vserver vs1 -direction unix-win -position 1 -pattern johnd -replacement "ENG\\JohnDoe"

次のコマンドは、 vs1 という名前の SVM 上に別のネームマッピングを作成します。このマッピングは Windows から UNIX へのマッピングで、優先順位リスト内での位置は 1 番目です。パターンとリプレースメ ントには正規表現が使用されています。このマッピングにより、ドメイン ENG 内のすべての CIFS ユーザ が、 SVM に関連付けられた LDAP ドメイン内のユーザにマッピングされます。

```
vs1::> vserver name-mapping create -vserver vs1 -direction win-unix
-position 1 -pattern "ENG\\(.+)"
-replacement "\1"
```
次のコマンドは、 vs1 という名前の SVM 上に別のネームマッピングを作成します。このパターンには、エス ケープする必要がある Windows ユーザ名の要素として「 \$` 」が含まれています。Windows ユーザ

vs1::> vserver name-mapping create -direction win-unix -position 1 -pattern ENG\\john\\$ops -replacement john\_ops

デフォルトユーザを設定します。

ユーザに対する他のマッピングの試行がすべて失敗した場合や、 UNIX と Windows の間 で個々のユーザをマッピングしないようにする場合に使用するデフォルトユーザを設定 できます。ただし、マッピングされていないユーザの認証を失敗にする場合は、デフォ ルトユーザを設定しないでください。

このタスクについて

CIFS 認証で、各 Windows ユーザを個別の UNIX ユーザにマッピングしないようにする場合は、代わりにデ フォルトの UNIX ユーザを指定できます。

NFS 認証で、各 UNIX ユーザを個別の Windows ユーザにマッピングしないようにする場合は、代わりにデフ ォルトの Windows ユーザを指定できます。

# 手順

1. 次のいずれかを実行します。

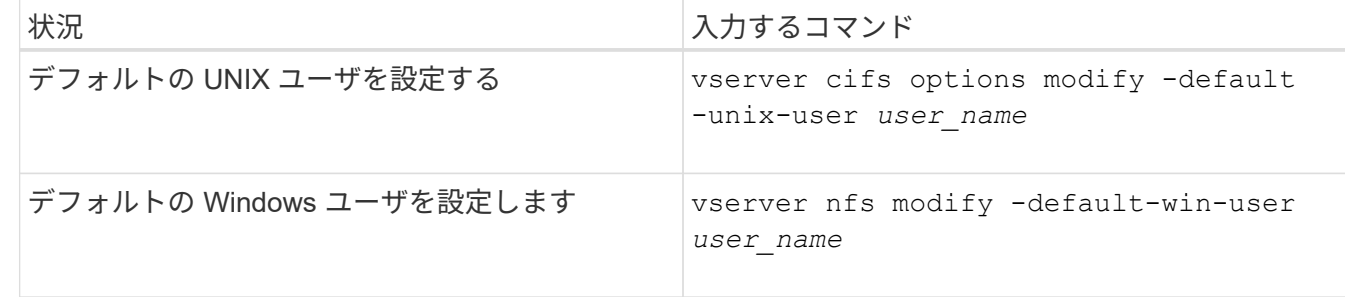

ネームマッピングの管理用コマンド

ONTAP には、ネームマッピングを管理するためのコマンドが用意されています。

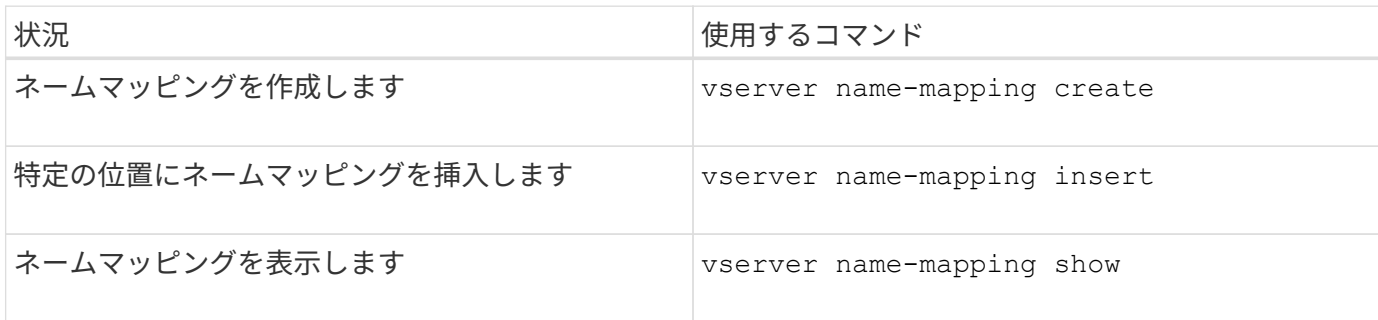

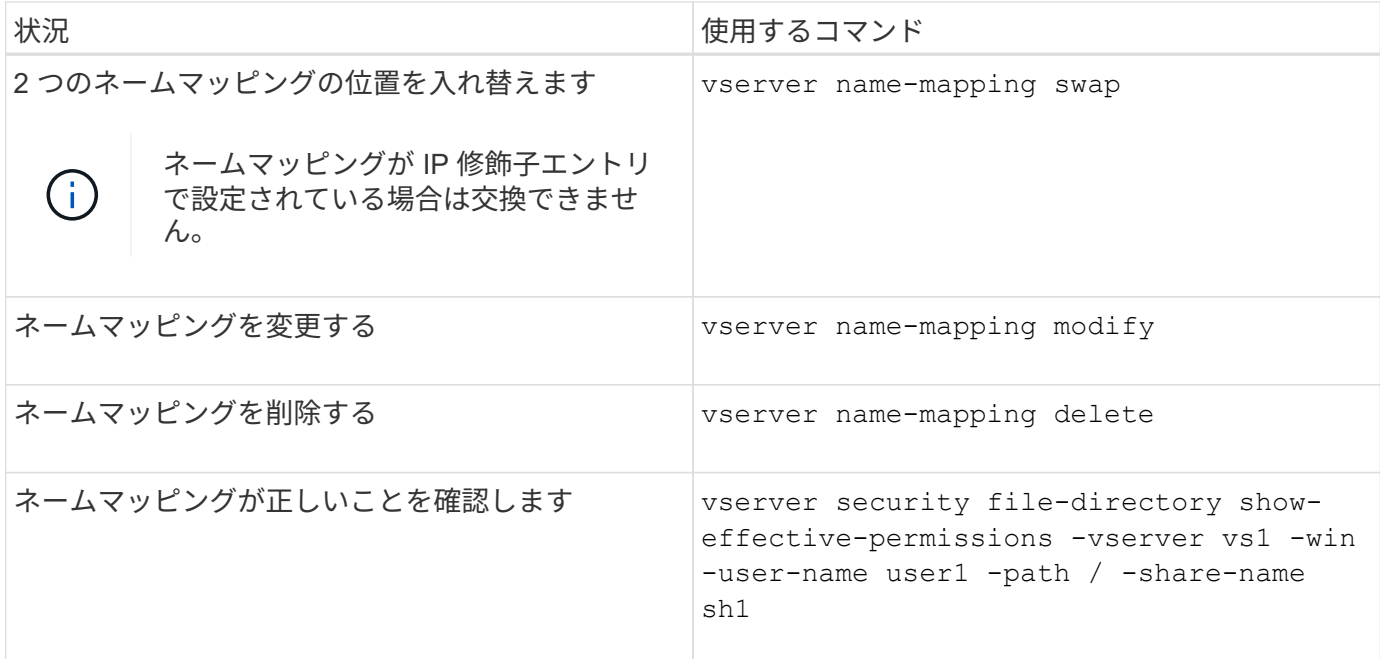

詳細については、各コマンドのマニュアルページを参照してください。

# マルチドメインネームマッピング検索を設定する

マルチドメインネームマッピングの検索を有効または無効にします

マルチドメインネームマッピングの検索では、 UNIX ユーザから Windows ユーザへのネ ームマッピングを設定するときに、 Windows 名のドメイン部分にワイルドカード( \ \* ) を使用できます。名前のドメイン部分にワイルドカード (\*) を使用すると、ONTAP で、 CIFS サーバのコンピュータアカウントが含まれるドメインと双方向の信頼関係が 確立されているすべてのドメインを検索できるようになります。

このタスクについて

双方向の信頼関係が確立されたすべてのドメインを検索する代わりに、信頼できるドメインのリストを設定す ることもできます。信頼できるドメインのリストを設定すると、 ONTAP は双方向の信頼関係が確立された検 出ドメインの代わりに、信頼できるドメインのリストを使用してマルチドメインネームマッピングの検索を実 行します。

• マルチドメインネームマッピングの検索は、デフォルトで有効になっています。

• このオプションは、 advanced 権限レベルで使用できます。

手順

1. 権限レベルを advanced に設定します。 set -privilege advanced

2. 次のいずれかを実行します。

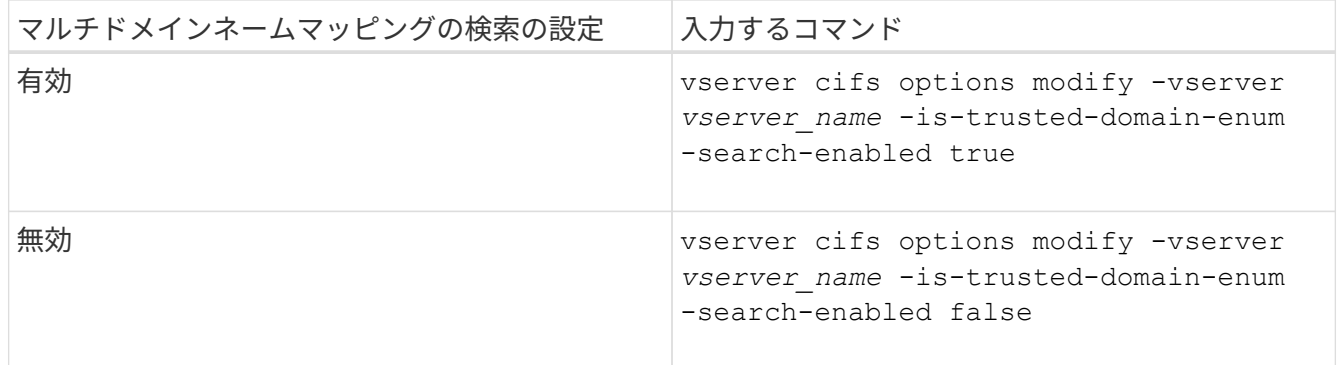

3. admin 権限レベルに戻ります。 set -privilege admin

#### 関連情報

[使用できる](#page-12-0) [SMB](#page-12-0) [サーバオプション](#page-12-0)

<span id="page-127-1"></span>信頼できるドメインをリセットして再検出します

すべての信頼できるドメインを強制的に再検出することができます。これは、信頼でき るドメインサーバが適切に応答しない場合や、信頼関係が変更された場合に役立ちま す。CIFS サーバのコンピュータアカウントを含むドメインであるホームドメインと双方 向の信頼が確立されたドメインのみが検出されます。

ステップ

1. を使用して信頼できるドメインをリセットし、再検出します vserver cifs domain trusts rediscover コマンドを実行します

vserver cifs domain trusts rediscover -vserver vs1

## 関連情報

[検](#page-127-0)[出](#page-127-0)[された](#page-127-0)[信頼](#page-127-0)[できるドメインに関する情報を表示する](#page-127-0)

<span id="page-127-0"></span>検出された信頼できるドメインに関する情報を表示します

CIFS サーバのホームドメインで検出された信頼できるドメインに関する情報を表示でき ます。ホームドメインとは、 CIFS サーバのコンピュータアカウントが含まれるドメイ ンです。これは、検出される信頼できるドメインと、検出された信頼できるドメインの リスト内でのそれらの順序を把握する場合に役立ちます。

このタスクについて

ホームドメインと双方向の信頼関係が確立されたドメインのみが検出されます。ホームドメインのドメインコ ントローラ( DC )は信頼できるドメインのリストを DC が決めた順序で返すため、リスト内のドメインの順 序は予測できません。信頼できるドメインのリストを表示すると、マルチドメインネームマッピングの検索の 検索順序を確認できます。

表示される信頼できるドメインの情報は、ノードおよび Storage Virtual Machine (SVM) 別にグループ化さ れます。

ステップ

1. を使用して、検出された信頼できるドメインに関する情報を表示します vserver cifs domain trusts show コマンドを実行します

vserver cifs domain trusts show -vserver vs1

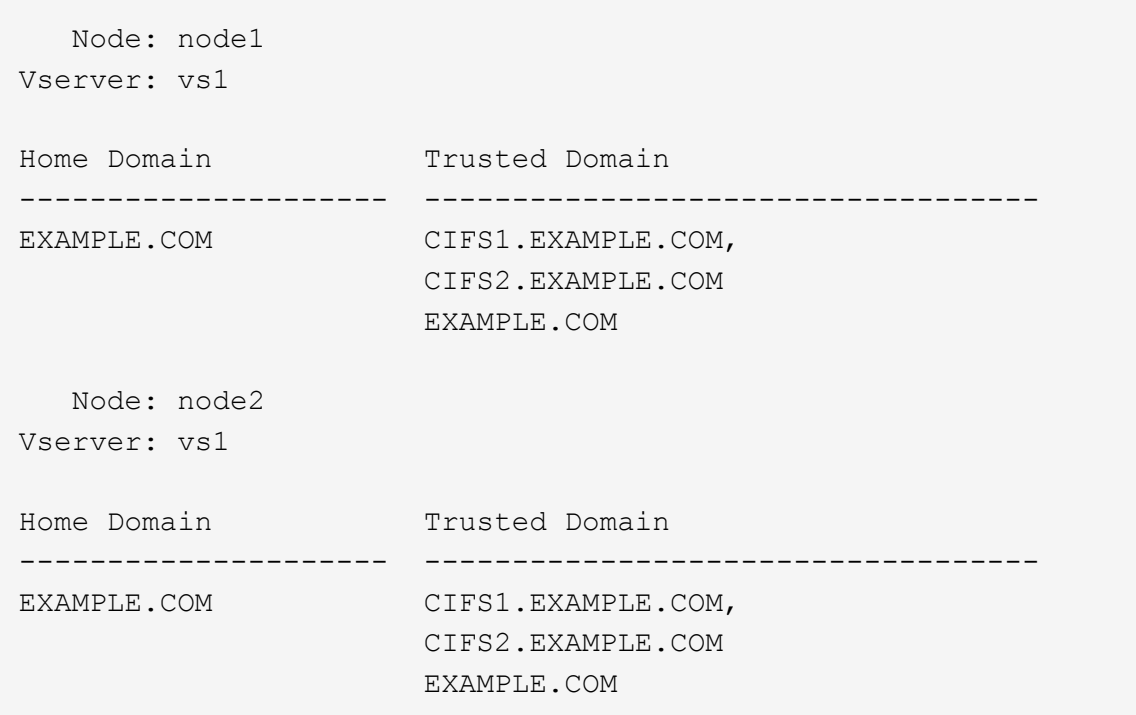

# 関連情報

# [信頼](#page-127-1)[できるドメインのリセットおよび](#page-127-1)[再検](#page-127-1)[出](#page-127-1)

<span id="page-128-0"></span>信頼できるドメインの優先リストに含まれる信頼できるドメインを追加、削除、または置換します

SMBサーバの信頼できるドメインの優先リストに対して信頼できるドメインを追加また は削除したり、現在のリストを変更したりできます。信頼できるドメインの優先リスト を設定すると、マルチドメインネームマッピングの検索を実行するときに、検出された 双方向の信頼関係にあるドメインの代わりにこのリストが使用されます。

このタスクについて

- 信頼できるドメインを既存のリストに追加すると、新しいリストが既存のリストにマージされ、新しいエ ントリが末尾に追加されます信頼できるドメインは、リスト内の順序で検索されます。
- 信頼できるドメインを既存のリストから削除する際にリストを指定しないと、指定した Storage Virtual Machine (SVM)の信頼できるドメインのリスト全体が削除されます。
- 信頼できるドメインの既存のリストを変更すると、新しいリストで上書きされます。

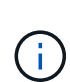

信頼できるドメインのリストには、双方向の信頼関係にあるドメインのみを入力してくださ い。アウトバウンドまたはインバウンドの信頼ドメインを優先ドメインリストに入力すること はできますが、マルチドメインネームマッピングの検索では使用されません。ONTAP は単方 向ドメインのエントリをスキップし、リスト内の次の双方向の信頼関係にあるドメインに移動 します。

# ステップ

1. 次のいずれかを実行します。

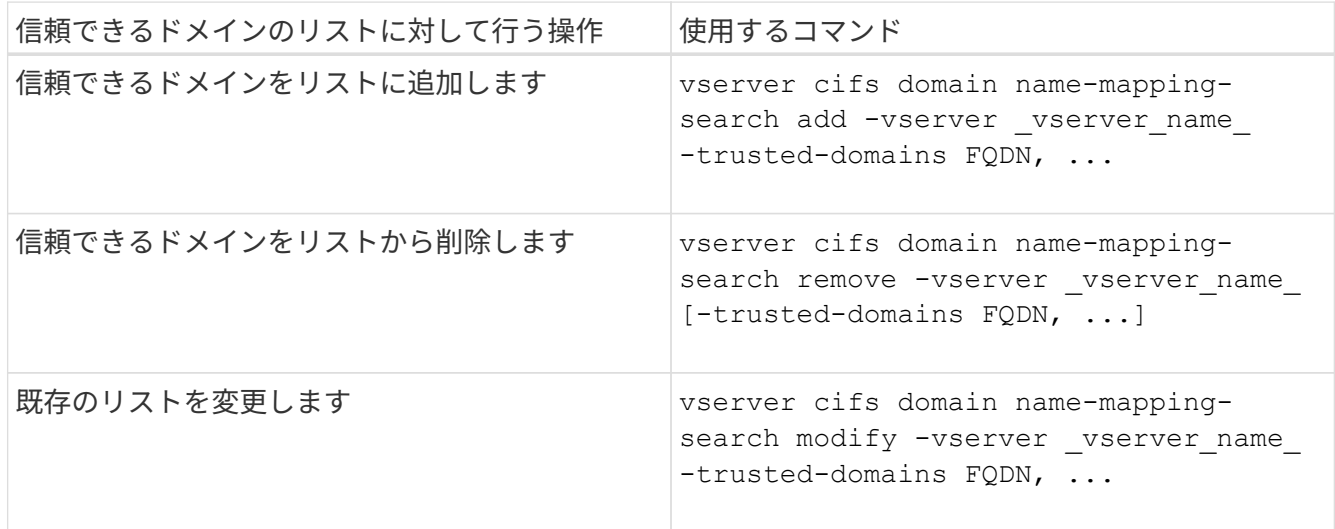

例

次のコマンドは、 SVM vs1 が使用する信頼できるドメインの優先リストに 2 つの信頼できるドメイン( cifs1.example.com および cifs2.example.com )を追加します。

cluster1::> vserver cifs domain name-mapping-search add -vserver vs1 -trusted-domains cifs1.example.com, cifs2.example.com

次のコマンドを実行すると、 SVM vs1 で使用されるリストから信頼できるドメインが 2 つ削除されます。

cluster1::> vserver cifs domain name-mapping-search remove -vserver vs1 -trusted-domains cifs1.example.com, cifs2.example.com

次のコマンドは、 SVM vs1 で使用されている信頼できるドメインのリストを変更します。元のリストが新し いリストに置き換えられます。

cluster1::> vserver cifs domain name-mapping-search modify -vserver vs1 -trusted-domains cifs3.example.com

# 関連情報

[信頼](#page-129-0)[できるドメインの](#page-129-0)[優先](#page-129-0)[リストに関する情報を表示する](#page-129-0)

<span id="page-129-0"></span>信頼できるドメインの優先リストに関する情報を表示します

信頼できるドメインの優先リストに含まれる信頼できるドメインに関する情報、および マルチドメインネームマッピングの検索が有効な場合の信頼できるドメインの検索順序 に関する情報を表示できます。自動検出された信頼できるドメインのリストを使用する

代わりに、信頼できるドメインの優先リストを設定することもできます。

手順

1. 次のいずれかを実行します。

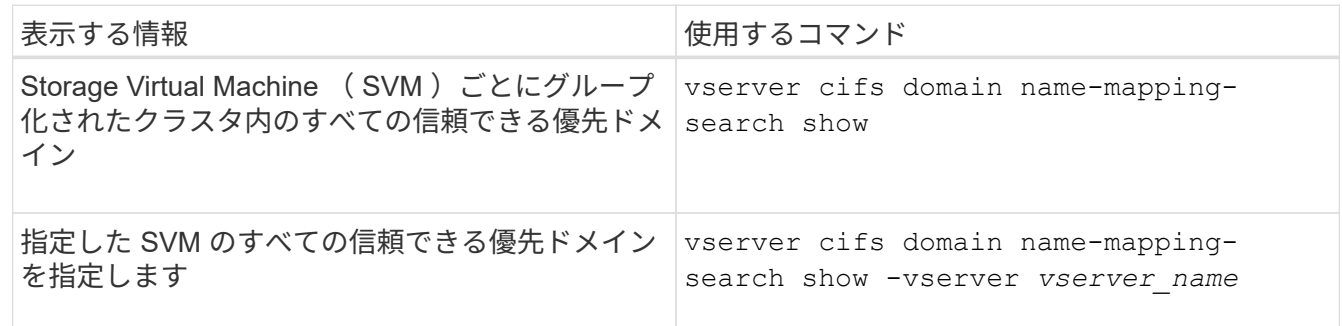

次のコマンドは、クラスタ上のすべての信頼できる優先ドメインに関する情報を表示します。

cluster1::> vserver cifs domain name-mapping-search show Vserver Trusted Domains -------------- --------------------------------- vs1 CIFS1.EXAMPLE.COM

# 関連情報

[信頼](#page-128-0)[できるドメインの](#page-128-0)[優先](#page-128-0)[リストに](#page-128-0)[含](#page-128-0)[まれる](#page-128-0)[信頼](#page-128-0)[できるドメインの追加、](#page-128-0)[削除](#page-128-0)[、または](#page-128-0)[置換](#page-128-0)

# **SMB** 共有を作成および設定

**SMB** 共有の作成と設定の概要

ユーザやアプリケーションが SMB 経由で CIFS サーバ上のデータにアクセスできるよう にするには、 SMB 共有を作成して設定する必要があります。 SMB 共有とは、ボリュー ム内に指定されたアクセスポイントです。共有をカスタマイズするには、共有パラメー タと共有プロパティを指定します。既存の共有はいつでも変更できます。

SMB 共有を作成すると、すべてのメンバーにフルコントロール権限が設定された ACL が ONTAP によって作 成されます。

SMB 共有は、 Storage Virtual Machine ( SVM )上の CIFS サーバに関連付けられます。SVM が削除された 場合、または関連付けられている CIFS サーバが SVM から削除された場合、 SMB 共有は削除されま す。SVMにCIFSサーバを再作成する場合は、SMB共有を再作成する必要があります。

# 関連情報

[SMB](#page-179-0) [を使用したファイルアクセスの管理](#page-179-0)

["Microsoft Hyper-V](https://docs.netapp.com/ja-jp/ontap/smb-hyper-v-sql/index.html) [および](https://docs.netapp.com/ja-jp/ontap/smb-hyper-v-sql/index.html) [SQL Server](https://docs.netapp.com/ja-jp/ontap/smb-hyper-v-sql/index.html) [向けの](https://docs.netapp.com/ja-jp/ontap/smb-hyper-v-sql/index.html) [SMB](https://docs.netapp.com/ja-jp/ontap/smb-hyper-v-sql/index.html) [の設定](https://docs.netapp.com/ja-jp/ontap/smb-hyper-v-sql/index.html)["](https://docs.netapp.com/ja-jp/ontap/smb-hyper-v-sql/index.html)

[ボ](#page-359-0)[リュームでの](#page-359-0) [SMB](#page-359-0) [ファイル名の変](#page-359-0)[換](#page-359-0)[のた](#page-359-0)[め](#page-359-0)[の](#page-359-0)[文字](#page-359-0)[マッ](#page-359-0)[ピ](#page-359-0)[ン](#page-359-0)[グ](#page-359-0)[を設定します](#page-359-0)

デフォルトの管理共有とは

Storage Virtual Machine(SVM)上にCIFSサーバを作成すると、デフォルトの管理共有 が自動的に作成されます。これらのデフォルトの共有とその用途について理解しておく 必要があります。

CIFS サーバを作成すると、 ONTAP によって次のデフォルトの管理共有が作成されます。

ONTAP 9.8以降では、admin\$共有はデフォルトでは作成されなくなりました。

• IPC \$

 $\left( \, \mathrm{i} \, \right)$ 

- admin\$(ONTAP 9.7以前のみ)
- $\cdot$  c\$

末尾が \$ 文字である共有は非表示の共有であるため、デフォルトの管理共有はマイコンピュータには表示さ れませんが、共有フォルダを使用して表示することはできます。

**ipc\$** および **admin\$** デフォルト管理共有の用途

ipc\$ および admin\$ 共有は ONTAP が使用するものであり、 Windows 管理者が SVM 上にあるデータにアク セスするために使用することはできません。

• ipc\$ 共有

ipc\$ 共有は、プログラム間通信に必要な名前付きパイプを共有するリソースです。ipc\$ 共有はコンピュー タのリモート管理や、コンピュータの共有リソースを表示する際に使用されます。ipc\$ 共有の共有設定、 共有プロパティ、 ACL は変更できません。また、 ipc\$ 共有の名前の変更や削除もできません。

• admin\$共有(ONTAP 9.7以前のみ)

ONTAP 9.8以降では、admin\$共有はデフォルトでは作成されなくなりました。

admin\$ 共有は、 SVM のリモート管理に使用されます。このリソースのパスは、常に SVM ルートへのパ スです。admin\$ 共有の共有設定、共有プロパティ、 ACL は変更できません。また、 admin\$ 共有の名前 の変更や削除もできません。

**c\$** デフォルト共有の用途

c\$ 共有は、クラスタまたは SVM の管理者が SVM のルートボリュームへのアクセスおよび管理に使用できる 管理共有です。

c\$ 共有には、次のような特徴があります。

- この共有へのパスは、常に SVM ルートボリュームへのパスで、変更することはできません。
- c\$ 共有のデフォルト ACL は、 Administrator / Full Control です。

このユーザは、 BUILTIN\administrator です。デフォルトで、 BUILTIN\administrator を共有にマッピング でき、マッピングされたルートディレクトリ内のファイルやフォルダの表示、作成、変更、削除が可能で す。このディレクトリ内のファイルおよびフォルダを管理する場合は、注意が必要です。

- c\$ 共有の ACL は変更できます。
- c\$ 共有の設定や共有プロパティは変更できます。
- c\$ 共有は削除できません。
- SVM 管理者は、ネームスペースジャンクションを横断することによって、マッピングされた c\$ 共有から 残りの SVM ネームスペースにアクセスできます。
- c\$ 共有には、 Microsoft 管理コンソールを使用してアクセスできます。

#### 関連情報

[Windows](#page-143-0) [ノ](#page-143-0)[セキュリティタブ](#page-143-0)[ヲ](#page-143-0)[シ](#page-143-0)[ヨ](#page-143-0)[ウシタショウサイナ](#page-143-0) [NTFS](#page-143-0) [ファイルアクセスケン](#page-143-0)[ノ](#page-143-0)[セッテイ](#page-143-0)

**SMB** 共有の命名要件

SMB サーバで SMB 共有を作成するときは、 ONTAP の共有の命名要件に注意してくだ さい。

ONTAP の共有の命名規則は Windows の命名規則と同じであり、次の要件が含まれています。

- 共有名は SMB サーバでそれぞれ一意にする必要があります。
- 共有名では大文字と小文字は区別されません。
- 共有名の最大長は 80 文字です。
- 共有名では Unicode がサポートされます。
- \$ 記号で終わる共有名は非表示の共有です。
- ONTAP 9.7以前の場合、admin\$、ipc\$、c\$管理共有は、すべてのCIFSサーバ上に自動的に作成され、共 有名が予約されます。ONTAP 9.8以降では、admin\$共有は自動的に作成されなくなりました。
- 共有の作成時に ONTAP\_ADMIN\$ という共有名は使用できません。
- 共有名ではスペースの使用がサポートされます。
	- 共有名の先頭または末尾の文字をスペースにすることはできません。
	- スペースを含む共有名は引用符で囲む必要があります。

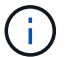

単一引用符は共有名の一部とみなされ、引用符の代わりに使用することはできません。

• SMB 共有の名前では次の特殊文字の使用がサポートされます。

 $\frac{1}{2}$  ( $\frac{1}{2}$  #\$%&'  $\frac{1}{2}$   $\sim$  () {}

• SMB 共有の名前では次の特殊文字の使用はサポートされません。

 $\degree$  "//\\:;|<> 、 ? \* =

マルチプロトコル環境で共有を作成する際のディレクトリの大文字と小文字の区別

名前に大文字と小文字の違いしかないディレクトリ名を区別するために 8.3 の命名方法 が使用されている SVM に共有を作成する場合は、クライアントが必要なディレクトリ パスに接続できるように共有パスに 8.3 の名前を使用する必要があります。

次の例では、 Linux クライアント上に「 testdir 」と「 testdir 」という名前の 2 つのディレクトリが作成され ています。ディレクトリを含むボリュームのジャンクションパスは、です /home。最初の出力は Linux クラ イアントで、 2 番目の出力は SMB クライアントで行います。

 ls -l drwxrwxr-x 2 user1 group1 4096 Apr 17 11:23 testdir drwxrwxr-x 2 user1 group1 4096 Apr 17 11:24 TESTDIR

dir

Directory of Z:\

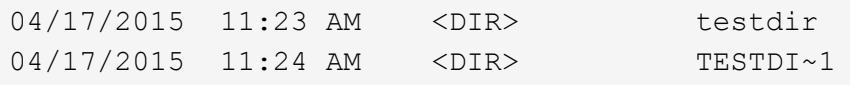

2 番目のディレクトリへの共有を作成する場合、共有パスに 8.3 の名前を使用する必要があります。この例で は、最初のディレクトリの共有パスはです /home/testdir 2番目のディレクトリの共有パスはです /home/TESTDI~1。

**SMB** 共有プロパティを使用する

**SMB** 共有プロパティの概要を使用する

SMB 共有のプロパティをカスタマイズすることができます。

使用可能な共有プロパティは次のとおりです。

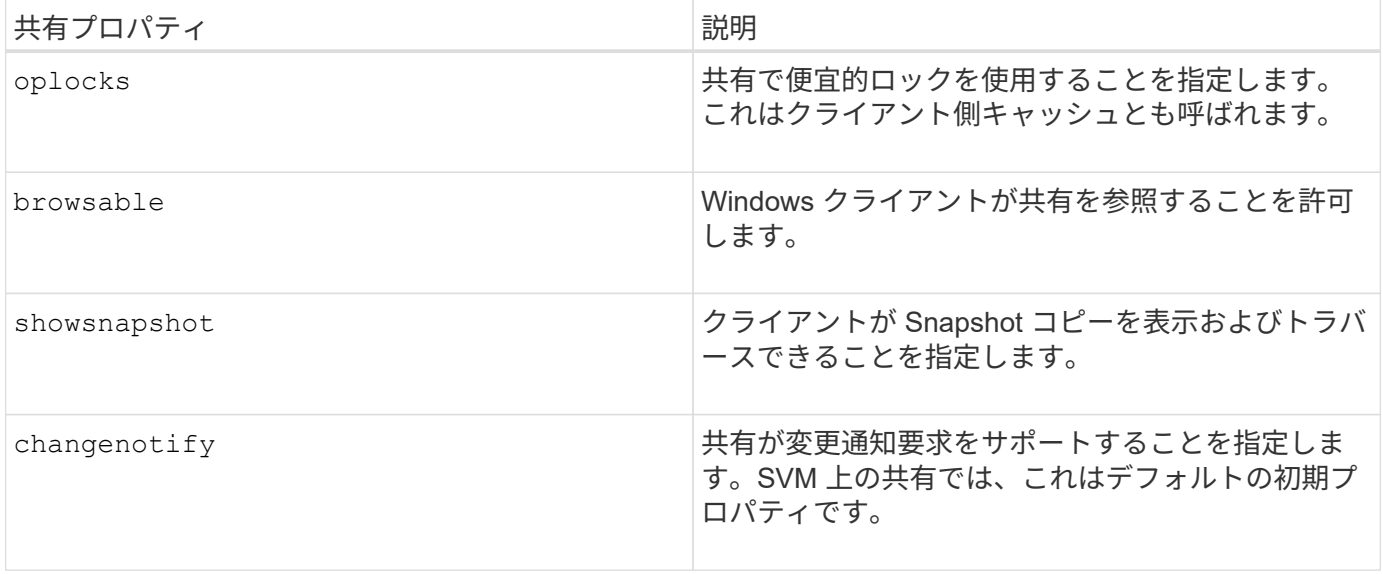

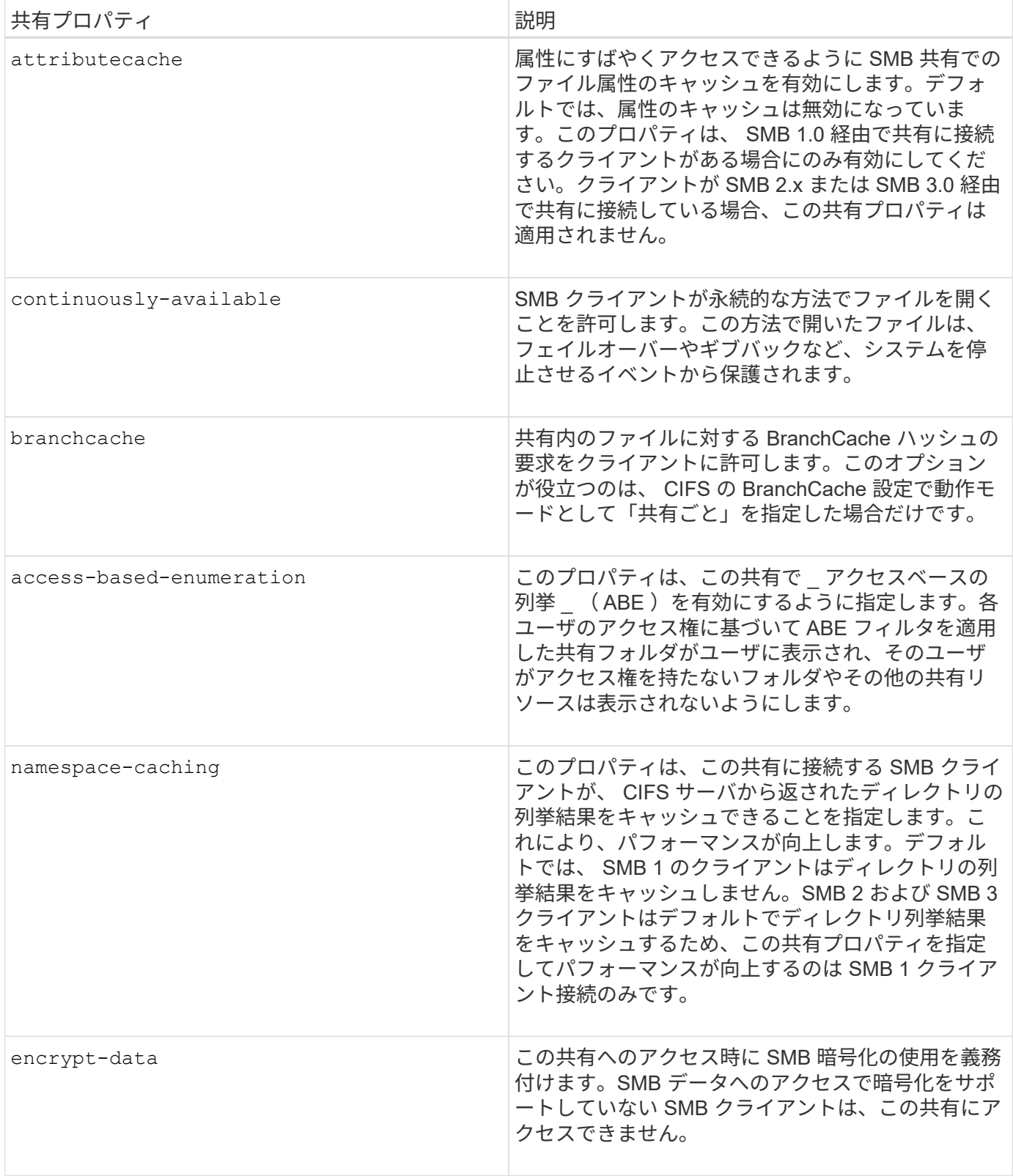

既存の **SMB** 共有に対する共有プロパティを追加または削除します

共有プロパティを追加または削除することで、既存の SMB 共有をカスタマイズできま す。この方法は、環境内での要件の変化に合わせて共有の設定を変更する場合に便利で す。

作業を開始する前に

プロパティを変更する共有が存在している必要があります。

このタスクについて

共有プロパティの追加に関するガイドラインは次のとおりです。

- カンマで区切って指定することで、 1 つ以上の共有プロパティを追加できます。
- 以前に指定した共有プロパティは有効なままです。

新しく追加したプロパティは、共有プロパティの既存のリストに追加されます。

- 共有にすでに適用されている共有プロパティに新しい値を指定した場合は、元の値が新たに指定した値に 置き換えられます。
- を使用して共有プロパティを削除することはできません vserver cifs share properties add コマ ンドを実行します

を使用できます vserver cifs share properties remove 共有プロパティを削除するコマンド。

共有プロパティの削除に関するガイドラインは次のとおりです。

- カンマで区切って指定することで、 1 つ以上の共有プロパティを削除できます。
- 以前に指定した共有プロパティは、削除しないかぎり有効なままです。

1. 適切なコマンドを入力します。

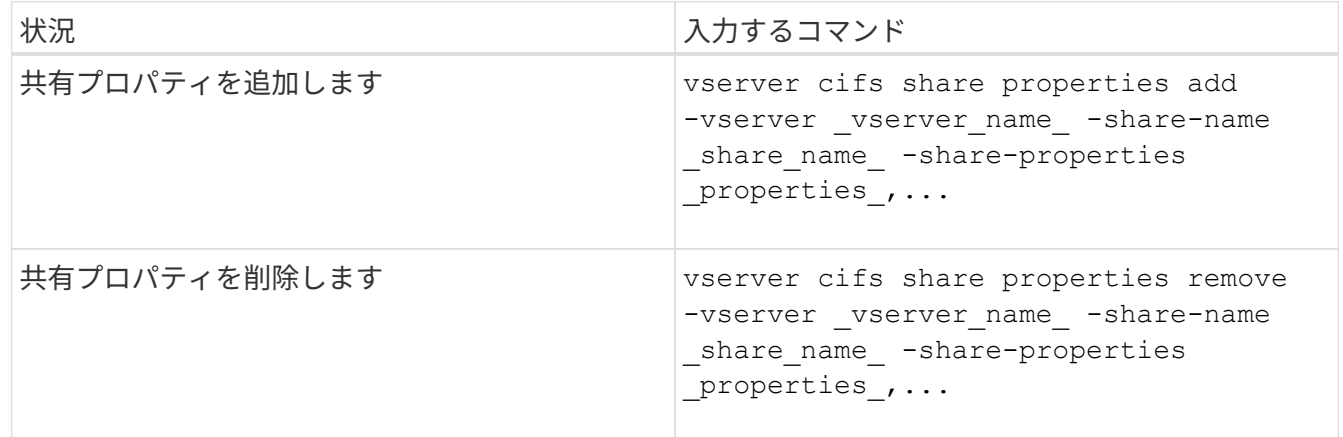

2. 共有プロパティの設定を確認します。 vserver cifs share show -vserver vserver name -share-name share name

例

次のコマンドは、を追加します showsnapshot SVM vs1上の「share1」という名前の共有に共有プロパテ ィを設定します。

手順

cluster1::> vserver cifs share properties add -vserver vs1 -share-name share1 -share-properties showsnapshot cluster1::> vserver cifs share show -vserver vs1 Vserver Share Path Properties Comment ACL --------- ------ -------- ---------- -------- ---------- vs1 share1 /share1 oplocks - Everyone / Full Control browsable changenotify showsnapshot

次のコマンドでは、が削除されます browsable SVM vs1上の「share2」という名前の共有から共有プロパ ティを指定します。

cluster1::> vserver cifs share properties remove -vserver vs1 -share-name share2 -share-properties browsable cluster1::> vserver cifs share show -vserver vs1 Vserver Share Path Properties Comment ACL --------- ------ -------- ---------- -------- ---------- vs1 share2 /share2 oplocks - Everyone / Full Control changenotify

関連情報

[SMB](#page-139-0) [共有の管理用コマンド](#page-139-0)

<span id="page-136-0"></span>**force-group** 共有設定を使用して、 **SMB** ユーザアクセスを最適化します

ONTAP コマンドラインから、 UNIX 対応のセキュリティを使用するデータへの共有を作 成するときに、 SMB ユーザがその共有内に作成するすべてのファイルが、 *force-group* と呼ばれる同じグループに属するように指定できます。このグループは、 UNIX グルー プデータベースで事前に定義されている必要があります。force-group を使用すると、さ まざまなグループに属する SMB ユーザがファイルに確実にアクセスできるようになり ます。

force-group の指定は、共有が UNIX または mixed qtree 内にある場合にのみ有効です。NTFS セキュリティ形 式のボリュームまたは qtree にある共有内のファイルへのアクセスは、 UNIX の GID ではなく Windows の権 限によって判断されるため、これらの共有に force-group を設定する必要はありません。

共有に force-group が指定されている場合、次のようになります。

• この共有にアクセスする force-group 内の SMB ユーザは、 force-group の GID に一時的に変更されます。

この GID を使用すると、通常はプライマリ GID または UID を使用してアクセスできないファイルにこ の共有内のファイルにアクセスできるようになります。

• SMB ユーザがこの共有内に作成するすべてのファイルは、ファイル所有者のプライマリ GID に関係な く、同じフォースグループに属します。

SMB ユーザが、 NFS ユーザによって作成されたファイルにアクセスしようとすると、 SMB ユーザのプライ マリ GID によって、権限があるかどうかが判断されます。

force-group は、 NFS ユーザがこの共有内のファイルにアクセスする方法には影響を与えません。NFS ユー ザが作成したファイルは、ファイル所有者から GID を取得します。アクセス権限の決定は、ファイルにアク セスしようとしている NFS ユーザの UID およびプライマリ GID に基づきます。

force-group を使用すると、さまざまなグループに属する SMB ユーザがファイルに確実にアクセスできるよ うになります。たとえば、会社の Web ページを保存する共有を作成し、 Engineering グループと Marketing グループのユーザに書き込みアクセス権を付与する必要がある場合、共有を作成して、「 webgroup1 」とい う名前の force-group に書き込み権限を与えます。force-group が指定されているため、 SMB ユーザがこの共 有内に作成するすべてのファイルは「 webgroup1 」グループによって所有されます。また、ユーザが共有に アクセスするときは、「 webgroup1 」グループの GID が自動的に割り当てられます。そのため、 Engineering グループと Marketing グループのユーザの権限を管理しなくても、すべてのユーザがこの共有に 書き込むことができます。

#### 関連情報

[force-group](#page-137-0) [共有設定を使用した](#page-137-0) [SMB](#page-137-0) [共有の作成](#page-137-0)

<span id="page-137-0"></span>**force-group** 共有設定を使用して **SMB** 共有を作成します

UNIX ファイルセキュリティ形式のボリュームや qtree にあるデータにアクセスする SMB ユーザが、同じ UNIX グループに属していると ONTAP でみなされるようにするに は、 force-group 共有設定を使用して SMB 共有を作成します。

# ステップ

1. SMB共有を作成します。 vserver cifs share create -vserver *vserver\_name* -share-name *share\_name* -path path -force-group-for-create *UNIX\_group\_name*

UNCパスの場合(\\servername\sharename\filepath)が256文字を超えています(先頭の「 \\Windowsの[プロパティ]ボックスの\*[セキュリティ]タブは使用できません。これは、 ONTAP 問題では なく Windows クライアント問題です。この問題を回避するには、 UNC パスが 256 文字を超える共有を 作成しないでください。

共有の作成後にforce-groupを削除する場合は、共有をいつでも変更し、の値として空の文字列("")を指 定できます -force-group-for-create パラメータ共有を変更して force-group を削除した場合、この 共有への既存のすべての接続には、引き続き以前に設定された force-group がプライマリ GID として使用 されます。

## 例

次のコマンドを実行すると、でWebからアクセスできる「'webpages'」共有が作成されます /corp/companyinfo SMBユーザが作成するすべてのファイルがwebgroup1グループに割り当てられている ディレクトリ:

vserver cifs share create -vserver vs1 -share-name webpages -path

/corp/companyinfo -force-group-for-create webgroup1

## 関連情報

[force-group](#page-136-0) [共有設定を使用して、](#page-136-0) [SMB](#page-136-0) [ユ](#page-136-0)[ー](#page-136-0)[ザ](#page-136-0)[アクセスを最](#page-136-0)[適](#page-136-0)[化します](#page-136-0)

**MMC** を使用して **SMB** 共有情報を表示します

Microsoft 管理コンソール( MMC )を使用して SVM の SMB 共有情報を表示し、いく つかの管理タスクを実行できます。共有を表示する前に、 MMC を SVM に接続する必 要があります。

このタスクについて

MMC を使用すると、 SVM 内の共有に対して次のタスクを実行できます。

- 共有を表示します
- アクティブなセッションを表示します
- 開いているファイルを表示します
- システムのセッション、ファイル、およびツリー接続のリストを列挙します
- 開いているファイルを閉じます
- 開いているセッションを閉じます
- 共有を作成 / 管理します

上記の機能によって表示されるビューは、クラスタではなくノードに固有のものです。そのた  $(i)$ め、 MMC を使用して SMB サーバホスト名( cifs01.domain.local )に接続すると、 DNS の設 定に基づいてクラスタ内の単一の LIF にルーティングされます。

次の機能は、 MMC for ONTAP ではサポートされていません。

- 新しいローカルユーザ / グループを作成しています
- 既存のローカルユーザ / グループの管理 / 表示
- イベントまたはパフォーマンスログを表示する
- ストレージ
- サービスとアプリケーション

この処理がサポートされていない場合は、が表示されることがあります remote procedure call failed エラー。

["FAQ](https://kb.netapp.com/Advice_and_Troubleshooting/Data_Storage_Software/ONTAP_OS/FAQ%3A_Using_Windows_MMC_with_ONTAP) [:](https://kb.netapp.com/Advice_and_Troubleshooting/Data_Storage_Software/ONTAP_OS/FAQ%3A_Using_Windows_MMC_with_ONTAP) [ONTAP](https://kb.netapp.com/Advice_and_Troubleshooting/Data_Storage_Software/ONTAP_OS/FAQ%3A_Using_Windows_MMC_with_ONTAP) [で](https://kb.netapp.com/Advice_and_Troubleshooting/Data_Storage_Software/ONTAP_OS/FAQ%3A_Using_Windows_MMC_with_ONTAP) [Windows MMC](https://kb.netapp.com/Advice_and_Troubleshooting/Data_Storage_Software/ONTAP_OS/FAQ%3A_Using_Windows_MMC_with_ONTAP) [を使用する](https://kb.netapp.com/Advice_and_Troubleshooting/Data_Storage_Software/ONTAP_OS/FAQ%3A_Using_Windows_MMC_with_ONTAP)["](https://kb.netapp.com/Advice_and_Troubleshooting/Data_Storage_Software/ONTAP_OS/FAQ%3A_Using_Windows_MMC_with_ONTAP)

手順

- 1. 任意の Windows サーバーでコンピュータの管理 MMC を開くには、 [ コントロールパネル ] で、 [ 管理ツ ール \*]>[ コンピュータの管理 \*] を選択します。
- 2. 「 \* アクション \* > \* 別のコンピューターに接続 \* 」を選択します。

[ コンピュータの選択 ] ダイアログボックスが表示されます。

- 3. ストレージ・システムの名前を入力するか、または \* Browse \* をクリックしてストレージ・システムを検 索します。
- 4. [OK] をクリックします。

MMC が SVM に接続します。

5. ナビゲーションペインで、 \* 共有フォルダ \* > \* 共有 \* をクリックします。

右側の表示ペインに SVM の共有のリストが表示されます。

- 6. 共有の共有プロパティを表示するには、共有をダブルクリックして \* プロパティ \* ダイアログボックスを 開きます。
- 7. MMC を使用してストレージシステムに接続できない場合は、ストレージシステムで次のいずれかのコマ ンドを使用して、 BUILTIN\Administrators グループまたは BUILTIN\Power Users グループにユーザを追加 できます。

cifs users-and-groups local-groups add-members -vserver <vserver name> -group-name BUILTIN\Administrators -member-names <domainuser> cifs users-and-groups local-groups add-members -vserver <vserver name> -group-name "BUILTIN\Power Users" -member-names <domainuser>

# <span id="page-139-0"></span>**SMB** 共有の管理用コマンド

を使用します vserver cifs share および vserver cifs share properties SMB共有を管理するコマンド。

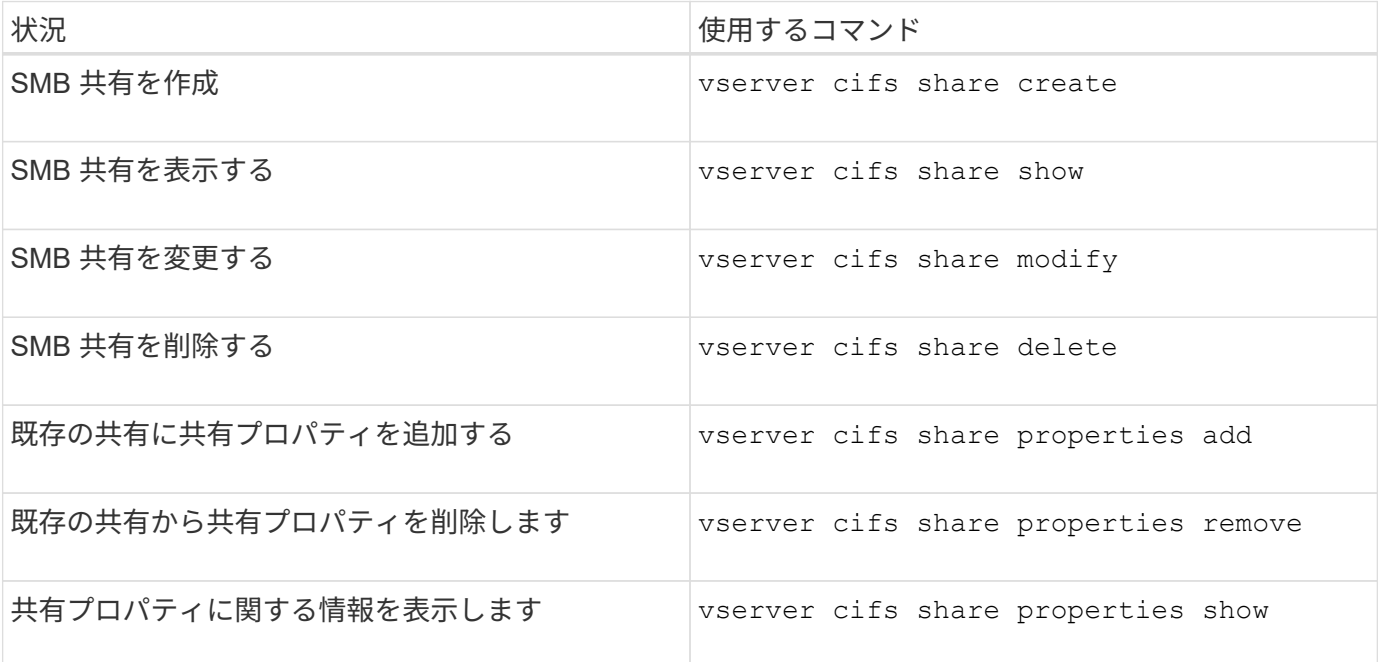

詳細については、各コマンドのマニュアルページを参照してください。

# **SMB** 共有の **ACL** を使用してファイルアクセスを保護

**SMB** 共有レベル **ACL** の管理に関するガイドラインを次に示します

共有レベルの ACL を変更すると、共有に設定するアクセス権を強化したり、軽減したり できます。Windows のユーザとグループまたは UNIX のユーザとグループのいずれかを 使用して共有レベルの ACL を設定できます。

共有を作成すると、共有レベルの ACL のデフォルトでは、 Everyone という名前の標準グループに読み取り アクセス権が与えられます。ACL に読み取りアクセス権が設定されているため、ドメイン内およびすべての 信頼できるドメイン内のすべてのユーザに共有への読み取り専用アクセス権が与えられます。

共有レベルの ACL を変更するには、 Windows クライアントの Microsoft 管理コンソール( MMC )または ONTAP コマンドラインを使用します。

MMC を使用する際には、次の点に留意してください。

- 指定するユーザ名およびグループ名は Windows 名である必要があります。
- Windows の権限だけを指定できます。

ONTAP コマンドラインを使用する際には、次の点に留意してください。

• ユーザ名およびグループ名には、 Windows 名または UNIX 名を使用できます。

ACL の作成時または変更時に指定されない場合、デフォルトのタイプは Windows のユーザとグループで す。

• Windows の権限だけを指定できます。

**SMB** 共有のアクセス制御リストを作成

SMB 共有の Access Control List (ACL;アクセス制御リスト)を作成して共有権限を 設定すると、ユーザとグループの共有へのアクセスレベルを制御できます。

このタスクについて

ローカルまたはドメインの Windows ユーザまたはグループ名、あるいは UNIX ユーザまたはグループ名を使 用して共有レベルの ACL を設定できます。

新しいACLを作成する前に、デフォルトの共有ACLを削除する必要があります `Everyone / Full Control`は、セ キュリティリスクをもたらします。

ワークグループモードでは、ローカルドメイン名は SMB サーバ名です。

手順

1. デフォルトの共有ACLを削除します。'vserver cifs share access-control delete -vserver\_vserver\_name \_share share name -user-or-group everyone

2. 新しい ACL を設定します。

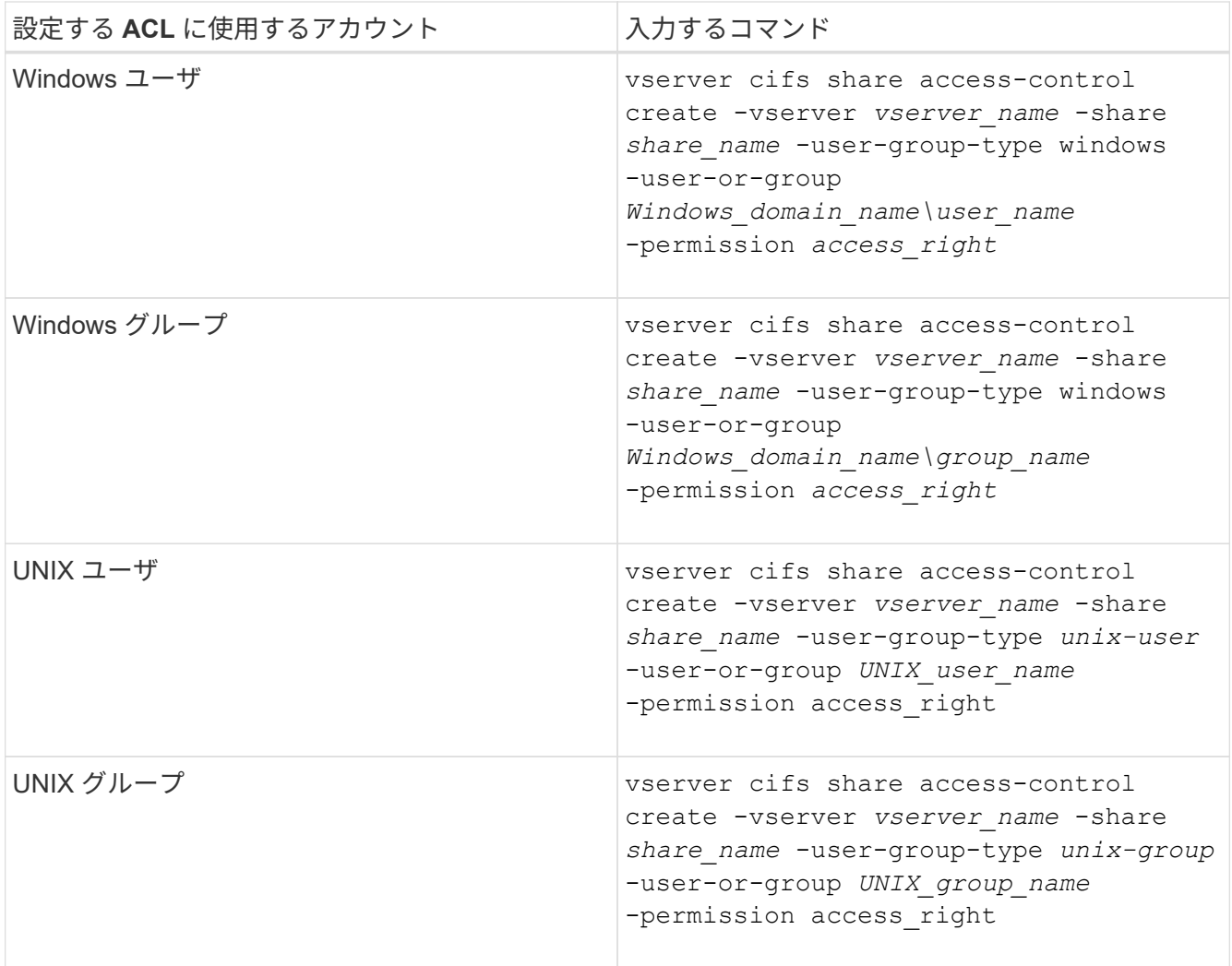

3. を使用して、共有に適用されたACLが正しいことを確認します vserver cifs share accesscontrol show コマンドを実行します

例

次のコマンドは、を示しています Change SVM「vs1.example.com」上の「sales」共有に対する「Sales Team」Windowsグループへの権限:

cluster1::> vserver cifs share access-control create -vserver vs1.example.com -share sales -user-or-group "DOMAIN\Sales Team" -permission Change cluster1::> vserver cifs share access-control show -vserver vs1.example.com Share User/Group User/Group Rccess Vserver Name Name Type Permission ---------------- ----------- -------------------- --------- ---------- vs1.example.com c\$ BUILTIN\Administrators windows Full Control vs1.example.com sales DOMAIN\Sales Team windows Change

次のコマンドは、を示しています Read SVM「vs2.example.com」上の「eng」共有の「engineering」UNIX グループへの権限:

cluster1::> vserver cifs share access-control create -vserver vs2.example.com -share eng -user-group-type unix-group -user-or-group engineering -permission Read cluster1::> vserver cifs share access-control show -vserver vs2.example.com Share User/Group User/Group Access Vserver Name Name Type Permission ---------------- ----------- ------------------- ----------- ---------- vs2.example.com c\$ BUILTIN\Administrators windows Full Control vs2.example.com eng engineering engineering unix-group Read

以下のコマンドで説明します Change 「Tiger Team」という名前のローカルWindowsグループおよびへの権 限 Full\_Control SVM「vs1」の「datavol5」共有に対する「Sue Chang」という名前のWindowsローカル ユーザの権限:

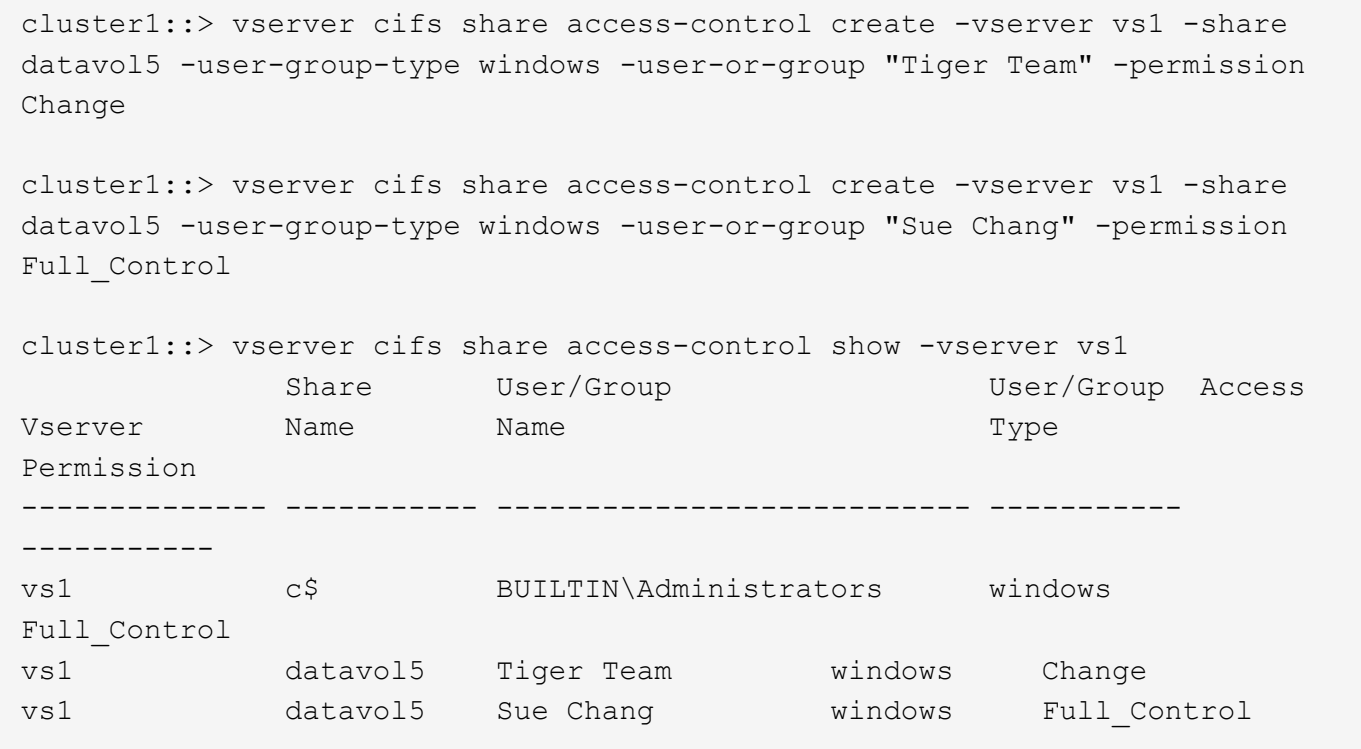

**SMB** 共有アクセス制御リストの管理用コマンド

アクセス制御リスト (ACL) の作成、表示、変更、削除など、 SMB の ACL を管理す るためのコマンドについて説明します。

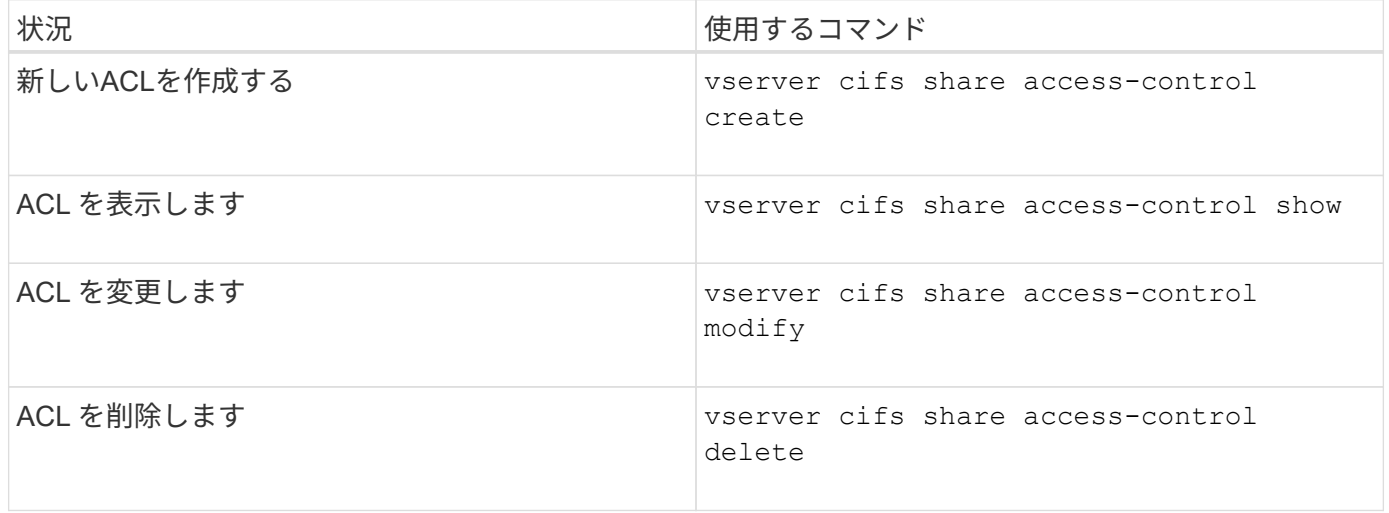

ファイル権限を使用してファイルアクセスを保護

<span id="page-143-0"></span>**Windows** のセキュリティタブを使用して、詳細な **NTFS** ファイル権限を設定します

Windows の [ プロパティ ] ウィンドウの [Windows セキュリティ \*] タブを使用して、フ ァイルおよびフォルダの標準 NTFS ファイルアクセス権を構成できます。

作業を開始する前に
このタスクを実行する管理者は、選択したオブジェクトに対する権限を変更するための十分な NTFS 権限を 持っている必要があります。

このタスクについて

NTFS ファイル権限を設定するには、 Windows ホストで、 NTFS セキュリティ記述子に関連付けられている NTFS Discretionary Access Control List ( DACL ;随意アクセス制御リスト)にエントリを追加します。その 後、セキュリティ記述子を NTFS ファイルおよびディレクトリに適用します。これらのタスクは Windows GUI によって自動的に処理されます。

手順

- 1. Windows Explorer の \* ツール \* メニューから、 \* ネットワークドライブのマップ \* を選択します。
- 2. [\* ネットワークドライブの割り当て \* ] ダイアログボックスに入力します。
	- a. ドライブ文字を選択します。
	- b. [ \* フォルダー \* ] ボックスに、許可を適用するデータと共有名を含む共有を含む CIFS サーバー名を入 力します。

CIFSサーバ名が「CIFS\_SERVER」で、共有の名前が「'share1'」の場合は、と入力します \\CIFS\_SERVER\share1。

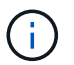

CIFS サーバ名の代わりに、 CIFS サーバのデータインターフェイスの IP アドレスを指 定することもできます。

c. [ 完了 ] をクリックします。

選択したドライブがマウントされて使用可能な状態になり、共有内に格納されているファイルやフォルダ が Windows エクスプローラウィンドウに表示されます。

- 3. NTFS ファイル権限を設定するファイルまたはディレクトリを選択します。
- 4. ファイルまたはディレクトリを右クリックし、 \* プロパティ \* を選択します。

5. [ \* セキュリティ \* ] タブを選択します。

**Security** タブには、 NTFS アクセス権が設定されているユーザーおよびグループのリストが表示されま す。[ \* アクセス許可の対象 \* ] ボックスには、選択した各ユーザーまたはグループに対して有効な [ 許可 ] と [ 拒否 ] のアクセス許可のリストが表示されます。

6. 「 \* 詳細設定 \* 」をクリックします。

Windows の [ プロパティ ] ウィンドウには、ユーザーおよびグループに割り当てられている既存のファイ ルアクセス権に関する情報が表示されます。

7. [ 権限の変更 \*] をクリックします。

[ アクセス権 ] ウィンドウが開きます

8. 次のうち必要な操作を実行します。

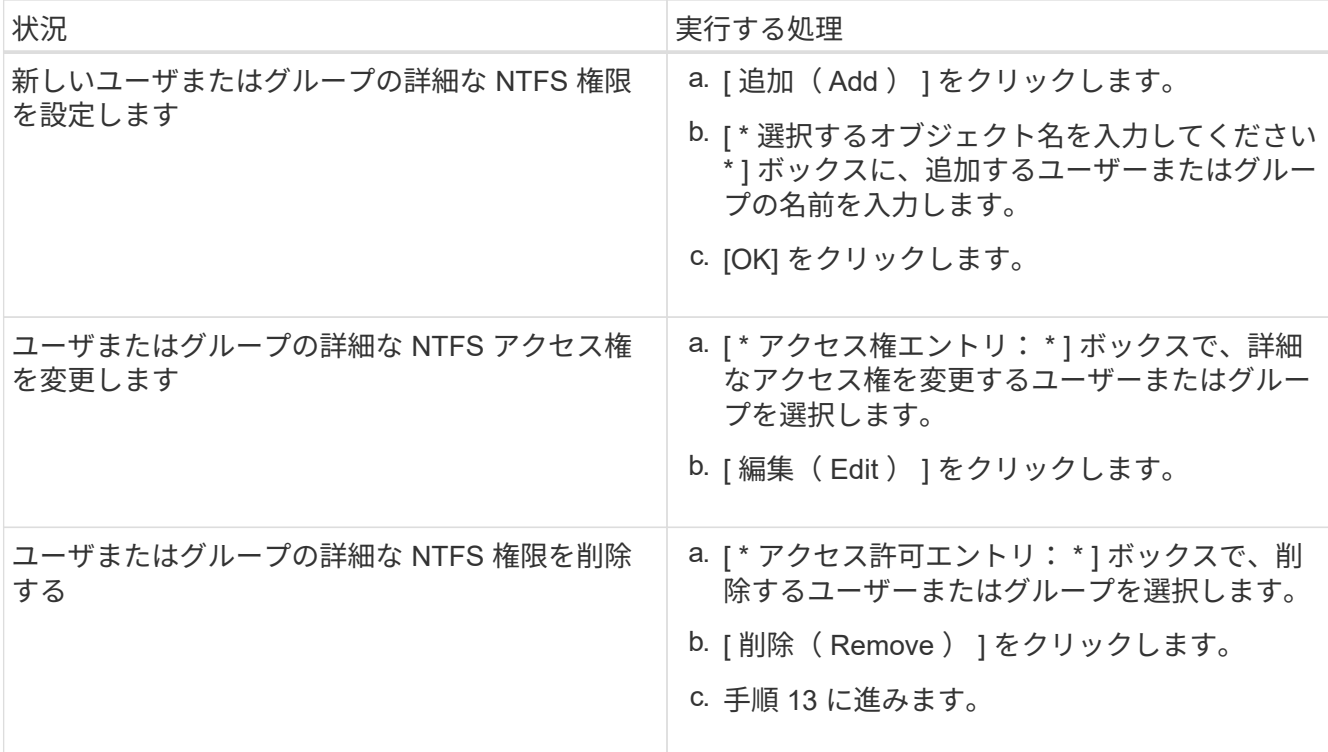

新しいユーザまたはグループに詳細な NTFS 権限を追加する場合、または既存のユーザまたはグループの NTFS 詳細権限を変更する場合は、 <Object> の権限エントリボックスが開きます。

9. [ \* 適用先 \* ] ボックスで、この NTFS ファイル許可エントリを適用する方法を選択します。

1 つのファイルに NTFS ファイル権限を設定する場合、 \* Apply to \* ボックスはアクティブになりませ ん。[ \* 適用先 \* ( Apply to \* ) ] 設定のデフォルトは、 \* このオブジェクトのみ \* です。

10. [ \* アクセス許可 \* ] ボックスで、このオブジェクトに設定する詳細なアクセス許可の [ \* 許可 \* ] または [ \* 拒否 \* ] ボックスを選択します。

◦ 指定したアクセスを許可するには、 \* 許可 \* ボックスを選択します。

◦ 指定されたアクセスを許可しない場合は、 \* Deny \* ボックスを選択します。 次の詳細な権限に関する 権限を設定できます。

◦ \* フルコントロール \*

この詳細な権限を選択すると、他のすべての詳細な権限が自動的に選択されます(それらの権限が許 可または拒否されます)。

- \* フォルダの移動 / ファイルの実行 \*
- \* フォルダのリスト / データの読み取り \*

◦ \* 属性の読み取り \*

- \* 拡張属性の読み取り \*
- \* ファイルの作成 / データの書き込み \*
- \* フォルダの作成 / データの追加 \*
- \* 属性の書き込み \*

◦ \* 拡張属性の書き込み \*

- \* サブフォルダとファイルの削除 \*
- \* 削除 \*
- \* 読み取り許可 \*
- \* 権限の変更 \*
- \* 所有権を取りなさい \*

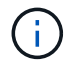

いずれかの詳細な権限ボックスを選択できない場合、その権限は親オブジェクトから継承 されます。

- 11. このオブジェクトのサブフォルダとファイルにこれらのアクセス権を継承させる場合は、 [ このコンテナ 内のオブジェクトまたはコンテナにこれらのアクセス権を適用する \*] ボックスをオンにします。
- 12. [OK] をクリックします。
- 13. NTFS 権限の追加、削除、または編集が完了したら、このオブジェクトの継承設定を指定します。

◦ [ このオブジェクトの親から継承可能な権限を含める \*] ボックスをオンにします。

これがデフォルトです。

◦ [ このオブジェクトから継承可能な権限ですべての子オブジェクトを置換する \*] ボックスをオンにし ます。

この設定は、 1 つのファイルに NTFS ファイルアクセス権を設定する場合は、 [ アクセス権 ] ボック スには表示されません。

この設定を選択する場合は注意が必要です。この設定を選択すると、すべての子オブジェ クトの既存の権限がすべて削除され、このオブジェクトの権限設定に置き換えられます。 削除する必要がなかった権限が誤って削除される可能性があります。これは、 mixed セキ ュリティ形式のボリュームまたは qtree でアクセス権を設定する場合に特に重要です。子オ ブジェクトが UNIX 対応のセキュリティ形式を使用している場合に、このような子オブジ ェクトに NTFS 権限を適用すると、 ONTAP によってこれらのオブジェクトが UNIX セキ ュリティ形式から NTFS セキュリティ形式に変更され、これらの子オブジェクトのすべて の UNIX 権限が NTFS 権限に置き換えられます。

◦ 両方のボックスを選択します。

◦ どちらのボックスも選択しない。

14. **OK** をクリックして、 \*Permissions \* ボックスを閉じます。

15. OK \* をクリックして、 \* <Object>\* の高度なセキュリティ設定ボックスを閉じます。

詳細な NTFS 権限の設定方法の詳細については、 Windows のマニュアルを参照してください。

### 関連情報

 $(i)$ 

[CLI](#page-236-0) [を使用して、](#page-236-0) [NTFS](#page-236-0) [ファイルおよびフォルダに対してファイルセキュリティを設定および](#page-236-0)[適](#page-236-0)[用します](#page-236-0)

[NTFS](#page-211-0)[セキュリティ形式の](#page-211-0)[ボ](#page-211-0)[リュームのファイルセキュリティに関する情報の表示](#page-211-0)

[mixed](#page-218-0) [セキュリティ形式の](#page-218-0)[ボ](#page-218-0)[リュームのファイルセキュリティに関する情報を表示する](#page-218-0)

[UNIX](#page-221-0) [セキュリティ形式の](#page-221-0)[ボ](#page-221-0)[リュームのファイルセキュリティに関する情報を表示する](#page-221-0)

**ONTAP CLI** を使用して **NTFS** ファイル権限を設定します

ONTAP CLI を使用して、ファイルおよびディレクトリに対して NTFS ファイル権限を設 定できます。これにより、 Windows クライアントで SMB 共有を使用してデータに接続 することなく NTFS ファイル権限を設定できます。

NTFS ファイル権限を設定するには、 NTFS セキュリティ記述子に関連付けられている NTFS Discretionary Access Control List (DACL;随意アクセス制御リスト)にエントリを追加します。その後、セキュリティ記 述子を NTFS ファイルおよびディレクトリに適用します。

コマンドラインで設定できるのは NTFS ファイルアクセス権だけです。CLI で NFSv4 ACL を設定することは できません。

手順

1. NTFSセキュリティ記述子を作成します。

vserver security file-directory ntfs create -vserver *svm\_name* -ntfs-sd *ntfs\_security\_descriptor\_name* -owner *owner\_name* -group *primary\_group\_name* -control-flags-raw *raw\_control\_flags*

2. NTFSセキュリティ記述子にDACLを追加します。

vserver security file-directory ntfs dacl add -vserver *svm\_name* -ntfs-sd *ntfs\_security\_descriptor\_name* -access-type {deny|allow} -account *account\_name* -rights {no-access|full-control|modify|read-and-execute|read|write} -apply-to {this-folder|sub-folders|files}

3. ファイル/ディレクトリのセキュリティポリシーを作成します。

vserver security file-directory policy create -vserver *svm\_name* -policy-name *policy\_name*

**SMB** 経由でファイルにアクセスする際の **UNIX** ファイルアクセス権によるアクセス制御方法

FlexVol ボリュームのセキュリティ形式は、 NTFS 、 UNIX 、 mixed の 3 種類のいずれ かにすることができます。セキュリティ形式に関係なく SMB 経由でデータにアクセス できますが、 UNIX 対応のセキュリティを使用するデータにアクセスするには、適切な UNIX ファイル権限が必要になります。

SMB 経由でのデータへのアクセス時には、いくつかのアクセス制御を使用して、要求した操作を実行する権 限がユーザにあるかどうかが判断されます。

• エクスポート権限

SMB アクセスに関するエクスポート権限の設定はオプションです。

- 共有権限
- ファイル権限

ユーザが操作を実行するデータには、次のタイプのファイル権限を適用できます。

- NTFS
- UNIX NFSv4 ACL
- UNIX モードビット

NFSv4 ACL または UNIX モードビットが設定されたデータの場合は、 UNIX 形式のアクセス権を使用してデ ータへのファイルアクセス権が決定されます。SVM 管理者は、適切なファイル権限を設定して、ユーザに目 的のアクションを実行する権限が付与されるようにする必要があります。

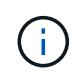

mixed セキュリティ形式のボリューム内のデータでは、 NTFS または UNIX 対応のセキュリテ ィ形式を使用できます。UNIX 対応のセキュリティ形式を使用するデータの場合は、データに 対するファイル権限を判断するときに NFSv4 権限または UNIX モードビットが使用されます。

# **DAC** (ダイナミックアクセス制御)を使用したファイルアクセスの保護

**Dynamic Access Control** ( **DAC** ;ダイナミックアクセス制御)の概要を使用したファイルアクセスの保護

ダイナミックアクセス制御を使用してアクセスを保護できます。 Active Directory で集約 型アクセスポリシーを作成し、適用された GPO を使用して SVM 上のファイルとフォル ダにそのポリシーを適用します。集約型アクセスポリシーのステージングイベントを使 用するように監査を設定すると、集約型アクセスポリシーの変更を適用する前にその影 響を確認できます。

#### **CIFS** クレデンシャルの追加

ダイナミックアクセス制御が導入される前は、 CIFS クレデンシャルにセキュリティプリンシパル (ユーザ) の ID と Windows グループメンバーシップが含まれていました。ダイナミックアクセス制御では、デバイス ID 、デバイスの信頼性、ユーザの信頼性という 3 種類の情報がクレデンシャルに追加されます。

• デバイス ID

ユーザ ID 情報に似ていますが、ユーザがログインに使用しているデバイスの ID とグループメンバーシッ プは例外です。

• デバイスの信頼性

デバイスのセキュリティプリンシパルに関するアサーションです。たとえば、デバイスの信頼性として特 定の OU のメンバーであることなどがあります。

• ユーザの信頼性

ユーザのセキュリティプリンシパルに関するアサーションです。たとえば、ユーザの信頼性として AD ア カウントが特定の OU のメンバーであることなどがあります。

ファイルの集約型アクセスポリシーを使用すると、ユーザグループ、ユーザの信頼性、デバイスの信頼性、お よびリソースのプロパティを使用した条件式を含む許可ポリシーを一元的に導入して管理できます。

たとえば、ビジネスへの影響が大きいデータにアクセスする場合、ユーザーはフルタイムの従業員であり、管 理対象デバイスからのみデータにアクセスできる必要があります。集約型アクセスポリシーは Active Directory で定義され、 GPO メカニズムを介してファイルサーバに配布されます。

高度な監査機能を備えた集約型アクセスポリシーのステージング

集約型アクセスポリシーは「集約型」にすることができます。この場合、ファイルアクセスチェック時に「 what if 」方式で評価されます。ポリシーが適用されていた場合の結果と、現在の設定との違いが、監査イベ ントとして記録されます。管理者は、実際にポリシーを有効にする前に、監査イベントログを使用してアクセ スポリシーの変更による影響を確認できます。アクセスポリシーの変更による影響を評価したあと、ポリシー を目的の SVM に GPO 経由で導入できます。

#### 関連情報

[サポートされる](#page-70-0) [GPO](#page-70-0)

[CIFS](#page-69-0) [サーバへの](#page-69-0)[グ](#page-69-0)[ループポリシーオブジェクトの](#page-69-0)[適](#page-69-0)[用](#page-69-0)

[CIFS](#page-76-0) [サーバ上で](#page-76-0) [GPO](#page-76-0) [サポートを有効または無効にします](#page-76-0)

[GPO](#page-78-0) [設定に関する情報を表示します](#page-78-0)

[集約型](#page-85-0)[アクセスポリシーに関する情報を表示します](#page-85-0)

[集約型](#page-87-0)[アクセスポリシールールに関する情報を表示します](#page-87-0)

[CIFS](#page-152-0) [サーバ上のデータを](#page-152-0)[保護](#page-152-0)[する](#page-152-0)[集約型](#page-152-0)[アクセスポリシーの設定](#page-152-0)

[ダイナ](#page-155-0)[ミ](#page-155-0)[ックアクセス](#page-155-0)[制御](#page-155-0)[セキュリティに関する情報を表示する](#page-155-0)

["SMB](https://docs.netapp.com/ja-jp/ontap/nas-audit/index.html) [および](https://docs.netapp.com/ja-jp/ontap/nas-audit/index.html) [NFS](https://docs.netapp.com/ja-jp/ontap/nas-audit/index.html) [の監](https://docs.netapp.com/ja-jp/ontap/nas-audit/index.html)[査](https://docs.netapp.com/ja-jp/ontap/nas-audit/index.html)[とセキュリティトレース](https://docs.netapp.com/ja-jp/ontap/nas-audit/index.html)["](https://docs.netapp.com/ja-jp/ontap/nas-audit/index.html)

サポートされるダイナミックアクセス制御機能

CIFS サーバ上で DAC (ダイナミックアクセス制御)を使用する場合、 Active Directory 環境での ONTAP によるダイナミックアクセス制御機能のサポートについて理解してお く必要があります。

ダイナミックアクセス制御でサポートされます

CIFS サーバでダイナミックアクセス制御が有効になっている場合、 ONTAP は次の機能をサポートします。

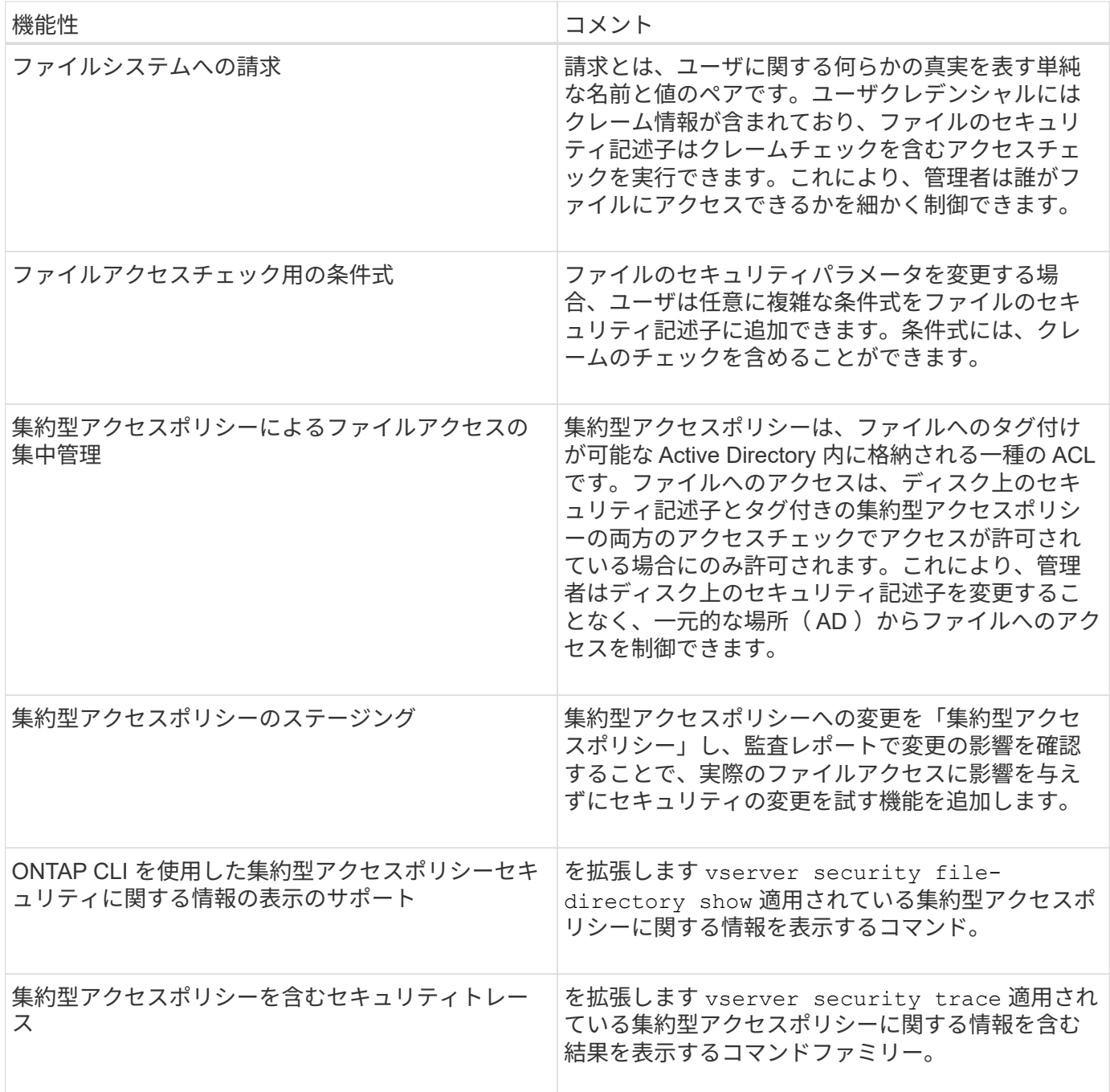

ダイナミックアクセス制御ではサポートされません

CIFS サーバでダイナミックアクセス制御が有効になっている場合、 ONTAP は次の機能をサポートしませ ん。

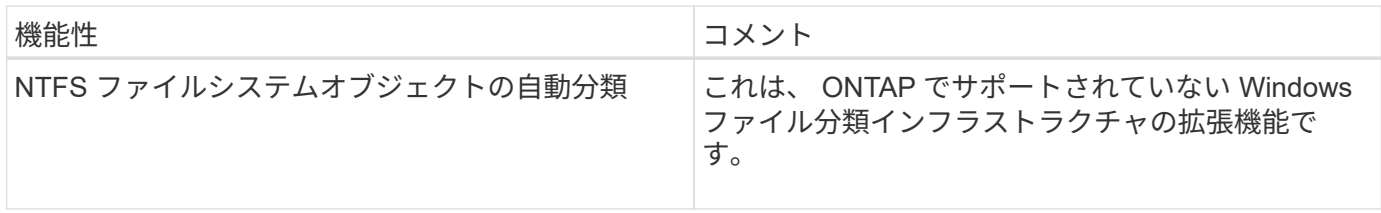

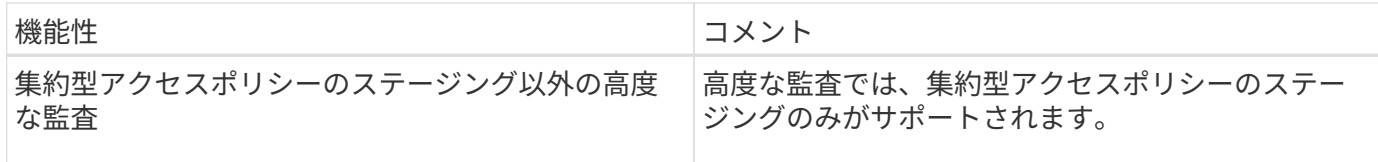

**CIFS** サーバでダイナミックアクセス制御と集約型アクセスポリシーを使用する際の考慮事項

CIFS サーバ上のファイルとフォルダを保護するために Dynamic Access Control ( DAC ;ダイナミックアクセス制御)と集約型アクセスポリシーを使用する際は、一定の考慮 事項に注意する必要があります。

ポリシールール「環境 **domain\administrator user** 」の場合、 **root** に対して **NFS** アクセスが拒否されることがあります

特定の状況では、 root ユーザがアクセスしようとしているデータに集約型アクセスポリシーセキュリティが 適用されていると、 root に対して NFS アクセスが拒否されることがあります。問題は、集約型アクセスポリ シーに domain\administrator に適用されるルールが含まれており、 root アカウントが domain\administrator ア カウントにマッピングされている場合に実行されます。

domain\administrator ユーザにルールを適用する代わりに、 domain\administrators グループなど、管理者権限 を持つグループにルールを適用してください。これにより、 root を domain\administrator アカウントにマッ ピングしても、 root はこの問題の影響を受けなくなります。

適用された集約型アクセスポリシーが**Active Directory**に見つからないと、**CIFS**サーバの**BUILTIN\Administrators**グループにリ ソースへのアクセスが許可されます

CIFS サーバに格納されたリソースに集約型アクセスポリシーが適用されている場合に、 CIFS サーバが集約 型アクセスポリシーの SID を使用して Active Directory から情報を取得しようとしても、 SID が Active Directory 内の既存の集約型アクセスポリシーの SID と一致しないことがあります。このような場合、 CIFS サーバはそのリソースにローカルのデフォルトのリカバリポリシーを適用します。

ローカルのデフォルトのリカバリポリシーでは、 CIFS サーバの BUILTIN\Administrators グループにそのリソ ースへのアクセスが許可されます。

<span id="page-151-0"></span>ダイナミックアクセス制御の概要を有効または無効にします

Dynamic Access Control ( DAC ;ダイナミックアクセス制御)を使用して CIFS サー バ上のオブジェクトを保護するオプションは、デフォルトでは無効になっていま す。CIFS サーバでダイナミックアクセス制御を使用する場合は、このオプションを有効 にする必要があります。CIFS サーバに格納されたオブジェクトの保護にダイナミックア クセス制御を使用する必要がなくなった場合は、このオプションを無効にすることがで きます。

このタスクについて

ダイナミックアクセス制御を有効にすると、ダイナミックアクセス制御関連のエントリを使用する ACL をフ ァイルシステムに含めることができます。ダイナミックアクセス制御を無効にすると、現在のダイナミックア クセス制御エントリは無視され、新しいエントリは許可されません。

このオプションは、 advanced 権限レベルでのみ使用できます。

ステップ

1. 権限レベルを advanced に設定します。 set -privilege advanced

2. 次のいずれかを実行します。

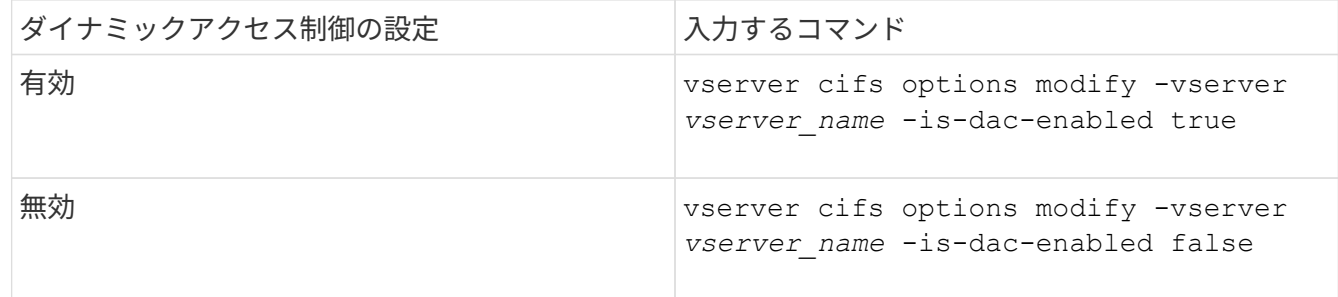

3. 管理者権限レベルに戻ります。 set -privilege admin

関連情報

[CIFS](#page-152-0) [サーバ上のデータを](#page-152-0)[保護](#page-152-0)[する](#page-152-0)[集約型](#page-152-0)[アクセスポリシーの設定](#page-152-0)

ダイナミックアクセス制御が無効な場合に、ダイナミックアクセス制御 **ACE** を含む **ACL** を管理します

ダイナミックアクセス制御 ACE が適用された ACL が割り当てられたリソースがある場 合に Storage Virtual Machine ( SVM )でダイナミックアクセス制御を無効にすると、 ダイナミックアクセス制御 ACE を削除するまではそのリソースの非ダイナミックアクセ ス制御 ACE を管理できません。

このタスクについて

ダイナミックアクセス制御を無効にした場合、既存のダイナミックアクセス制御 ACE を削除するまでは、既 存の非ダイナミックアクセス制御 ACE の削除や新しい非ダイナミックアクセス制御 ACE の追加はできませ  $\mathcal{L}_{\alpha}$ 

これらの手順は、通常 ACL の管理に使用している任意のツールを使用して実行できます。

手順

1. リソースに適用されているダイナミックアクセス制御 ACE を確認します。

2. リソースからダイナミックアクセス制御 ACE を削除します。

3. 必要に応じて、リソースに対して非ダイナミックアクセス制御 ACE を追加または削除します。

<span id="page-152-0"></span>**CIFS** サーバ上のデータを保護する集約型アクセスポリシーを設定します

集約型アクセスポリシーを使用した CIFS サーバ上のデータへのアクセスを保護するた めには、 CIFS サーバでの Dynamic Access Control ( DAC ;ダイナミックアクセス制 御)の有効化、 Active Directory での集約型アクセスポリシーの設定、 GPO を使用した Active Directory コンテナへの集約型アクセスポリシーの適用、 CIFS サーバで GPO を 有効にします。

作業を開始する前に

• 集約型アクセスポリシーを使用するには、 Active Directory を設定する必要があります。

- 集約型アクセスポリシーを作成し、 CIFS サーバを含むコンテナに GPO の作成と適用を行うには、 Active Directory ドメインコントローラに対して十分なアクセスが必要です。
- 必要なコマンドを実行するためには、 Storage Virtual Machine ( SVM )で十分な管理アクセスが必要で す。

このタスクについて

集約型アクセスポリシーは、 Active Directory のグループポリシーオブジェクト ( GPO) に対して定義およ び適用されます。集約型アクセスポリシーと GPO の設定については、 Microsoft TechNet ライブラリを参照 してください。

["Microsoft TechNet](http://technet.microsoft.com/library/) [ライブラリ](http://technet.microsoft.com/library/)["](http://technet.microsoft.com/library/)

手順

1. を使用してSVMのダイナミックアクセス制御を有効にしていない場合は、有効にします vserver cifs options modify コマンドを実行します

vserver cifs options modify -vserver vs1 -is-dac-enabled true

2. を使用してCIFSサーバでグループポリシーオブジェクト(GPO)を有効にしていない場合は、有効にし ます vserver cifs group-policy modify コマンドを実行します

vserver cifs group-policy modify -vserver vs1 -status enabled

- 3. Active Directory で集約型アクセスルールと集約型アクセスポリシーを作成します。
- 4. グループポリシーオブジェクト( GPO )を作成して Active Directory に集約型アクセスポリシーを導入し ます。
- 5. CIFS サーバコンピュータアカウントが存在するコンテナに GPO を適用します。
- 6. を使用して、CIFSサーバに適用されたGPOを手動で更新します vserver cifs group-policy update コマンドを実行します

vserver cifs group-policy update -vserver vs1

7. を使用して、GPO集約型アクセスポリシーがCIFSサーバ上のリソースに適用されていることを確認しま す vserver cifs group-policy show-applied コマンドを実行します

次の例は、デフォルトのドメインポリシーに、 CIFS サーバに適用される 2 つの集約型アクセスポリシー があることを示しています。

vserver cifs group-policy show-applied

```
Vserver: vs1
  -----------------------------
      GPO Name: Default Domain Policy
         Level: Domain
        Status: enabled
    Advanced Audit Settings:
        Object Access:
             Central Access Policy Staging: failure
```

```
  Registry Settings:
      Refresh Time Interval: 22
      Refresh Random Offset: 8
      Hash Publication Mode for BranchCache: per-share
      Hash Version Support for BranchCache: all-versions
  Security Settings:
      Event Audit and Event Log:
          Audit Logon Events: none
          Audit Object Access: success
          Log Retention Method: overwrite-as-needed
          Max Log Size: 16384
      File Security:
          /vol1/home
          /vol1/dir1
      Kerberos:
          Max Clock Skew: 5
          Max Ticket Age: 10
          Max Renew Age: 7
      Privilege Rights:
          Take Ownership: usr1, usr2
          Security Privilege: usr1, usr2
          Change Notify: usr1, usr2
      Registry Values:
          Signing Required: false
      Restrict Anonymous:
          No enumeration of SAM accounts: true
          No enumeration of SAM accounts and shares: false
          Restrict anonymous access to shares and named pipes: true
          Combined restriction for anonymous user: no-access
      Restricted Groups:
          gpr1
          gpr2
  Central Access Policy Settings:
      Policies: cap1
                 cap2
    GPO Name: Resultant Set of Policy
       Level: RSOP
  Advanced Audit Settings:
      Object Access:
          Central Access Policy Staging: failure
  Registry Settings:
      Refresh Time Interval: 22
      Refresh Random Offset: 8
      Hash Publication Mode for BranchCache: per-share
      Hash Version Support for BranchCache: all-versions
```
 Security Settings: Event Audit and Event Log: Audit Logon Events: none Audit Object Access: success Log Retention Method: overwrite-as-needed Max Log Size: 16384 File Security: /vol1/home /vol1/dir1 Kerberos: Max Clock Skew: 5 Max Ticket Age: 10 Max Renew Age: 7 Privilege Rights: Take Ownership: usr1, usr2 Security Privilege: usr1, usr2 Change Notify: usr1, usr2 Registry Values: Signing Required: false Restrict Anonymous: No enumeration of SAM accounts: true No enumeration of SAM accounts and shares: false Restrict anonymous access to shares and named pipes: true Combined restriction for anonymous user: no-access Restricted Groups: gpr1 gpr2 Central Access Policy Settings: Policies: cap1 cap2 2 entries were displayed.

### 関連情報

[GPO](#page-78-0) [設定に関する情報を表示します](#page-78-0)

[集約型](#page-85-0)[アクセスポリシーに関する情報を表示します](#page-85-0)

[集約型](#page-87-0)[アクセスポリシールールに関する情報を表示します](#page-87-0)

[ダイナ](#page-151-0)[ミ](#page-151-0)[ックアクセス](#page-151-0)[制御](#page-151-0)[の有効化と無効化](#page-151-0)

<span id="page-155-0"></span>ダイナミックアクセス制御セキュリティに関する情報を表示します

NTFS ボリューム、および mixed セキュリティ形式のボリューム上の NTFS 対応セキュ リティを使用するデータについて、ダイナミックアクセス制御(DAC)セキュリティ に関する情報を表示できます。これには、条件付き ACE 、リソース ACE 、および集約

型アクセスポリシー ACE に関する情報が含まれます。この結果を使用して、セキュリ ティ設定の検証や、ファイルアクセスに関する問題のトラブルシューティングを行うこ とができます。

このタスクについて

Storage Virtual Machine (SVM)の名前、およびファイルまたはフォルダのセキュリティ情報を表示するデ ータのパスを入力する必要があります。出力は要約形式または詳細なリストで表示できます。

ステップ

1. ファイルとディレクトリのセキュリティ設定を必要な詳細レベルで表示します。

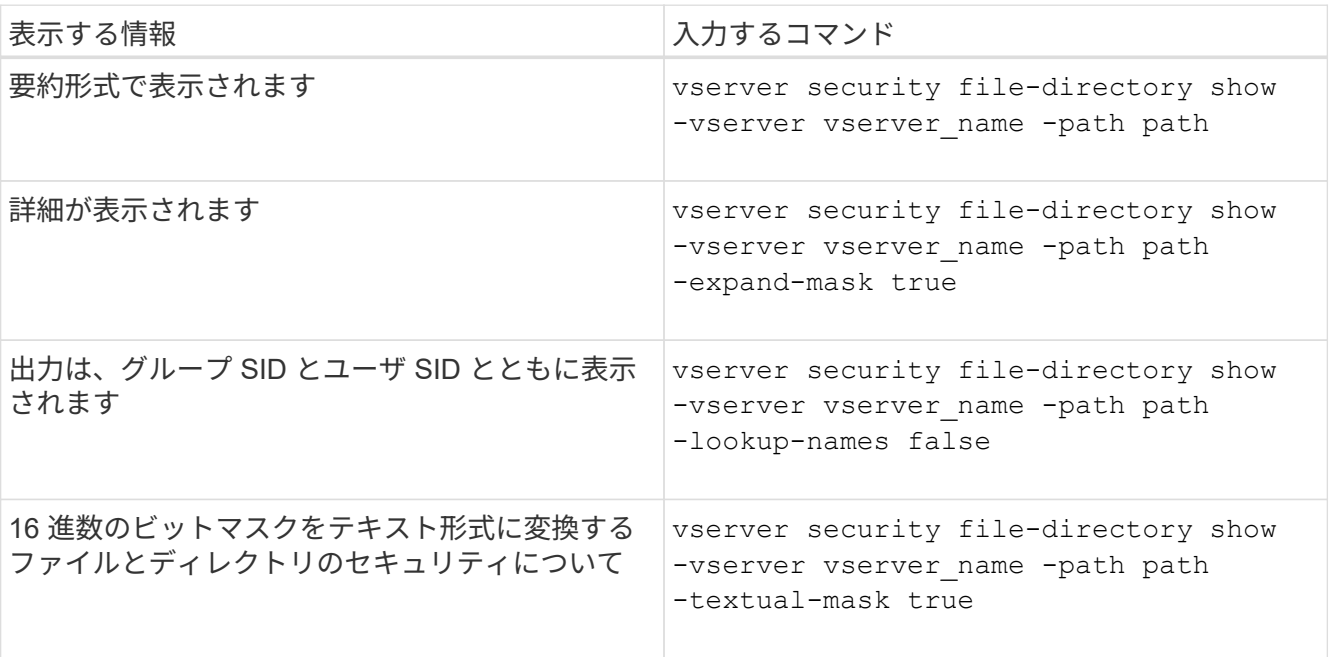

例

次の例は、パスに関するダイナミックアクセス制御セキュリティの情報を表示します /vol1 SVM vs1:

cluster1::> vserver security file-directory show -vserver vs1 -path /vol1 Vserver: vs1 File Path: /vol1 File Inode Number: 112 Security Style: mixed Effective Style: ntfs DOS Attributes: 10 DOS Attributes in Text: ----D--- Expanded Dos Attribute: - Unix User Id: 0 Unix Group Id: 1 Unix Mode Bits: 777 Unix Mode Bits in Text: rwxrwxrwx ACLs: NTFS Security Descriptor Control:0xbf14 Owner:CIFS1\Administrator Group:CIFS1\Domain Admins SACL - ACEs ALL-Everyone-0xf01ff-OI|CI|SA|FA RESOURCE ATTRIBUTE-Everyone-0x0 ("Department\_MS",TS,0x10020,"Finance") POLICY ID-All resources - No Write- $0 \times 0 - 0I$ |CI DACL - ACEs ALLOW-CIFS1\Administrator-0x1f01ff-OI|CI ALLOW-Everyone-0x1f01ff-OI|CI ALLOW CALLBACK-DAC\user1-0x1200a9- OI|CI ((@User.department==@Resource.Department\_MS&&@Resource.Impact\_MS>1000)&&@D evice.department==@Resource.Department\_MS)

### 関連情報

[GPO](#page-78-0) [設定に関する情報を表示します](#page-78-0)

[集約型](#page-85-0)[アクセスポリシーに関する情報を表示します](#page-85-0)

[集約型](#page-87-0)[アクセスポリシールールに関する情報を表示します](#page-87-0)

ダイナミックアクセス制御のリバートに関する考慮事項

ダイナミックアクセス制御 (DAC) をサポートしないバージョンの ONTAP にリバート する場合に発生する状況と、リバートの前後に必要な処理を把握しておく必要がありま

す。

ダイナミックアクセス制御がサポートされていないバージョンの ONTAP にクラスタをリバートし、 1 つ以上 の Storage Virtual Machine ( SVM) でダイナミックアクセス制御が有効になっている場合、リバート前に次 の処理を実行する必要があります。

- クラスタでダイナミックアクセス制御が有効になっているすべての SVM で、ダイナミックアクセス制御 を無効にする必要があります。
- を含むクラスタで監査の設定を変更する必要があります cap-staging のみを使用するイベントタイプ file-op イベントタイプ。

ダイナミックアクセス制御 ACE が設定されているファイルやフォルダについて、リバートに関する重要な考 慮事項を理解し、対応する必要があります。

- クラスタをリバートした場合、既存のダイナミックアクセス制御 ACE は削除されませんが、ファイルア クセスチェックで無視されます。
- リバート後はダイナミックアクセス制御 ACE は無視されるため、ダイナミックアクセス制御 ACE が設定 されたファイルへのアクセスには変更が発生します。

これにより、ユーザは以前にアクセスできなかったファイルにアクセスできるようになり、以前にアクセ スできたファイルにアクセスできなくなる可能性があります。

• 以前のセキュリティレベルに戻すには、影響を受けるファイルに非ダイナミックアクセス制御 ACE を適 用する必要があります。

この処理は、リバート前またはリバート完了直後に実行できます。

リバート後はダイナミックアクセス制御 ACE は無視されるため、影響を受けるファイルに非ダ  $\left(\mathsf{i}\right)$ イナミックアクセス制御 ACE を適用する際にダイナミックアクセス制御 ACE を削除する必要 はありません。ただし、必要に応じて手動で削除することもできます。

ダイナミックアクセス制御と集約型アクセスポリシーの設定方法および使用方法に関する追加情報の参照先

ダイナミックアクセス制御と集約型アクセスポリシーを設定および使用する際には、参 考資料を利用することができます。

Active Directory のダイナミックアクセス制御と集約型アクセスポリシーの設定方法についての情報は、 Microsoft TechNet ライブラリにあります。

["Microsoft TechNet](http://technet.microsoft.com/library/hh831717.aspx) :[「](http://technet.microsoft.com/library/hh831717.aspx)[ダイナ](http://technet.microsoft.com/library/hh831717.aspx)[ミ](http://technet.microsoft.com/library/hh831717.aspx)[ックアクセス](http://technet.microsoft.com/library/hh831717.aspx)[制御](http://technet.microsoft.com/library/hh831717.aspx)[のシナリオの概要](http://technet.microsoft.com/library/hh831717.aspx)["](http://technet.microsoft.com/library/hh831717.aspx)

["Microsoft TechNet](http://technet.microsoft.com/library/hh831425.aspx) :[「集約型](http://technet.microsoft.com/library/hh831425.aspx)[アクセスポリシーのシナリオ](http://technet.microsoft.com/library/hh831425.aspx)["](http://technet.microsoft.com/library/hh831425.aspx)

ダイナミックアクセス制御と集約型アクセスポリシーを使用およびサポートするように SMB サーバを設定す るには、次の参考資料を使用することができます。

• \* SMBサーバーでのGPOの使用\*

[SMB](#page-69-0)[サーバへの](#page-69-0)[グ](#page-69-0)[ループポリシーオブジェクトの](#page-69-0)[適](#page-69-0)[用](#page-69-0)

• \* SMBサーバでのNAS監査の設定\*

["SMB](https://docs.netapp.com/ja-jp/ontap/nas-audit/index.html) [および](https://docs.netapp.com/ja-jp/ontap/nas-audit/index.html) [NFS](https://docs.netapp.com/ja-jp/ontap/nas-audit/index.html) [の監](https://docs.netapp.com/ja-jp/ontap/nas-audit/index.html)[査](https://docs.netapp.com/ja-jp/ontap/nas-audit/index.html)[とセキュリティトレース](https://docs.netapp.com/ja-jp/ontap/nas-audit/index.html)["](https://docs.netapp.com/ja-jp/ontap/nas-audit/index.html)

エクスポートポリシーを使用した**SMB**アクセスの保護

**SMB** アクセスでのエクスポートポリシーの使用方法

SMBサーバでSMBアクセスに関するエクスポートポリシーが有効になっている場合 は、SMBクライアントによるSVMボリュームへのアクセスを制御するときにエクスポー トポリシーが使用されます。データにアクセスするには、 SMB アクセスを許可するエ クスポートポリシーを作成し、 SMB 共有を含むボリュームにそのポリシーを関連付け ます。

エクスポートポリシーには 1 つ以上のルールが適用されており、このルールで、データへのアクセスを許可 されるクライアントと、読み取り専用アクセスと読み取り / 書き込みアクセスでサポートされる認証プロトコ ルを指定します。エクスポートポリシーを設定して、すべてのクライアント、クライアントのサブネット、ま たは特定のクライアントに SMB 経由のアクセスを許可し、データへの読み取り専用アクセスと読み取り / 書 き込みアクセスを決定する際に Kerberos 認証、 NTLM 認証、または Kerberos 認証と NTLM 認証の両方を使 用した認証を許可できます。

ONTAP でエクスポートポリシーに適用されたすべてのエクスポートルールを処理したら、クライアントアク セスを許可するかどうか、および許可するアクセスのレベルを決定できます。エクスポートルールは、 Windows のユーザとグループではなくクライアントマシンに適用されます。エクスポートルールは、 Windows のユーザおよびグループベースの認証と許可に代わるものではありません。共有とファイルのアク セス権限に加えて、エクスポートルールはもう 1 つのアクセスセキュリティレイヤを提供します。

ボリュームへのクライアントアクセスを設定するには、ボリュームごとにエクスポートポリシーを 1 つ関連 付けます。各 SVM には複数のエクスポートポリシーを含めることができます。これにより、複数のボリュー ムを備えた SVM に対して次の操作を実行できます。

- SVM のボリュームごとに異なるエクスポートポリシーを割り当て、 SVM の各ボリュームへのクライアン トアクセスを個別に制御する。
- SVM の複数のボリュームに同じエクスポートポリシーを割り当て、同一のクライアントアクセス制御を 実行する。ボリュームごとに新しいエクスポートポリシーを作成する必要はありません。

各 SVM には、「デフォルト」という名前のエクスポートポリシーが少なくとも 1 つあります。これにはルー ルは含まれません。このエクスポートポリシーは削除できませんが、名前や内容は変更できます。デフォルト では、 SVM 上の各ボリュームはデフォルトのエクスポートポリシーに関連付けられています。SVM で SMB アクセスのエクスポートポリシーが無効になっている場合、「 default 」エクスポートポリシーは SMB アク セスには影響しません。

NFS ホストと SMB ホストの両方にアクセスを提供するルールを設定し、そのルールをエクスポートポリシー に関連付けることができます。このポリシーを、 NFS ホストと SMB ホストの両方がアクセスする必要があ るデータを含むボリュームに関連付けることができます。または、 SMB クライアントのみがアクセスする必 要があるボリュームがある場合は、 SMB プロトコルを使用したアクセスのみを許可するルール、および読み 取り専用アクセスと書き込みアクセスの認証に Kerberos または NTLM のみ(あるいはその両方)を使用する ルールを含むエクスポートポリシーを設定できます。その後、このエクスポートポリシーを SMB アクセスの みが必要なボリュームに関連付けます。

SMB に関するエクスポートポリシーが有効になっている場合に、クライアントが適用可能なエクスポートポ

リシーで許可されていないアクセス要求を行うと、権限拒否のメッセージが表示され、その要求は失敗します 。クライアントがボリュームのエクスポートポリシーのどのルールにも一致しない場合、アクセスは拒否され ます。エクスポートポリシーが空の場合は、すべてのアクセスが暗黙的に拒否されます。これは、共有とファ イルの権限によってアクセスが許可されている場合にも当てはまります。つまり、 SMB 共有を含むボリュー ムで少なくとも以下を許可するようにエクスポートポリシーを設定する必要があります。

- すべてのクライアント、またはクライアントの適切なサブセットへのアクセスを許可します
- SMB 経由のアクセスを許可する
- Kerberos 認証または NTLM 認証(あるいはその両方)を使用した適切な読み取り専用アクセスと書き込 みアクセスを許可する

詳細はこちら ["](https://docs.netapp.com/ja-jp/ontap/nfs-config/export-policies-concept.html)[エ](https://docs.netapp.com/ja-jp/ontap/nfs-config/export-policies-concept.html)[クスポートポリシーの設定と管理](https://docs.netapp.com/ja-jp/ontap/nfs-config/export-policies-concept.html)["](https://docs.netapp.com/ja-jp/ontap/nfs-config/export-policies-concept.html)。

エクスポートルールの仕組み

エクスポートルールは、エクスポートポリシーの機能要素です。エクスポートルールで は、ボリュームへのクライアントアクセス要求が設定済みの特定のパラメータと照合さ れ、クライアントアクセス要求の処理方法が決定されます。

エクスポートポリシーには、クライアントにアクセスを許可するエクスポートルールが少なくとも 1 つ含ま れている必要があります。エクスポートポリシーに複数のルールが含まれている場合、ルールはエクスポート ポリシーに表示される順に処理されます。ルールの順序は、ルールインデックス番号によって決まります。ル ールがクライアントに一致すると、そのルールの権限が使用され、それ以降のルールは処理されません。一致 するルールがない場合、クライアントはアクセスを拒否されます。

次の条件を使用して、クライアントのアクセス権限を決定するようにエクスポートルールを設定できます。

- クライアントが要求の送信に使用するファイルアクセスプロトコル。たとえば、 NFSv4 や SMB などで す。
- ホスト名や IP アドレスなどのクライアント識別子。

の最大サイズ -clientmatch フィールドは4096文字です。

• Kerberos v5 、 NTLM 、 AUTH\_SYS など、クライアントが認証に使用するセキュリティタイプ。

ルールで複数の条件が指定されている場合、クライアントがそれらのすべてに一致しないとルールは適用され ません。

例

エクスポートポリシーに、次のパラメータが指定されたエクスポートルールが含まれています。

- -protocol nfs3
- -clientmatch 10.1.16.0/255.255.255.0
- -rorule any
- -rwrule any

クライアントアクセス要求は NFSv3 プロトコルを使用して送信され、クライアントの IP アドレスは 10.1.17.37 です。

クライアントアクセスプロトコルが一致していても、クライアントの IP アドレスがエクスポートルールで 指定されているアドレスとは別のサブネットに属しています。そのため、クライアントは一致しなくなり、こ のルールはこのクライアントに適用されません。

例

エクスポートポリシーに、次のパラメータが指定されたエクスポートルールが含まれています。

- -protocol nfs
- -clientmatch 10.1.16.0/255.255.255.0
- -rorule any
- -rwrule any

クライアントアクセス要求はNFSv4プロトコルを使用して送信され、クライアントのIPアドレスは10.1.16.54 です。

クライアントアクセスプロトコルが一致し、クライアントの IP アドレスが指定したサブネット内にありま す。そのため、クライアントは一致し、このルールはこのクライアントを環境します。セキュリティタイプに 関係なく、クライアントは読み取り / 書き込みアクセス権を取得します。

例

エクスポートポリシーに、次のパラメータが指定されたエクスポートルールが含まれています。

- -protocol nfs3
- -clientmatch 10.1.16.0/255.255.255.0
- -rorule any
- -rwrule krb5,ntlm

クライアント #1 は、 IP アドレスが 10.1.16.207 で、 NFSv3 プロトコルを使用してアクセス要求を送信し、 Kerberos v5 で認証されます。

クライアント #2 は、 IP アドレスが 10.1.16.211 で、 NFSv3 プロトコルを使用してアクセス要求を送信し、 AUTH\_SYS で認証されます。

両方のクライアントで、クライアントアクセスプロトコルと IP アドレスは一致しています。読み取り専用パ ラメータでは、認証に使用するセキュリティタイプに関係なく、読み取り専用アクセスがすべてのクライアン トに許可されています。したがって、両方のクライアントが読み取り専用アクセス権を取得します。ただし、 読み取り / 書き込みアクセス権を取得するのはクライアント #1 だけです。これは、認証に承認されたセキュ リティタイプ Kerberos v5 を使用したためです。クライアント #2 は読み取り / 書き込みアクセス権を取得で きません。

**SMB** 経由のアクセスを制限または許可するエクスポートポリシールールの例

以下の例は、 SMB アクセスのエクスポートポリシーが有効になっている SVM で SMB 経由のアクセスを制限または許可するエクスポートポリシールールを作成する方法を示 しています。

SMB アクセスに関するエクスポートポリシーは、デフォルトでは無効になっています。SMB 経由のアクセス を制限または許可するエクスポートポリシールールは、 SMB アクセスのエクスポートポリシーを有効にして

いる場合にのみ設定する必要があります。

**SMB** アクセスのみのエクスポートルール

次のコマンドでは、「 vs1 」という名前の SVM に、次の構成のエクスポートルールが作成されます。

- ポリシー名: cifs1
- インデックス番号: 1
- クライアント一致: 192.168.1.0/24 ネットワーク上のクライアントにのみ一致します
- プロトコル: SMB アクセスのみを有効にします
- 読み取り専用アクセス: NTLM 認証または Kerberos 認証を使用するクライアントに許可します
- 読み取り / 書き込みアクセス: Kerberos 認証を使用するクライアントに許可します

cluster1::> vserver export-policy rule create -vserver vs1 -policyname cifs1 ‑ruleindex 1 -protocol cifs -clientmatch 192.168.1.0/255.255.255.0 -rorule krb5,ntlm -rwrule krb5

**SMB** および **NFS** アクセスのエクスポートルール

次のコマンドでは、「 vs1 」という名前の SVM に、次の構成のエクスポートルールが作成されます。

- ポリシー名:cifsnfs1
- インデックス番号: 2.
- クライアント一致:すべてのクライアントに一致します
- プロトコル: SMB アクセスと NFS アクセス
- 読み取り専用アクセス:すべてのクライアントに許可します
- 読み取り / 書き込みアクセス: Kerberos 認証( NFS および SMB )または NTLM 認証( SMB )を使用 するクライアントに許可
- UNIX ユーザ ID 0 (ゼロ)のマッピング:ユーザ ID 65534 (通常ユーザ名 nobody にマッピングされる )にマッピング
- suid と sgid のアクセス:許可しています

cluster1::> vserver export-policy rule create -vserver vs1 -policyname cifsnfs1 ‑ruleindex 2 -protocol cifs,nfs -clientmatch 0.0.0.0/0 -rorule any -rwrule krb5,ntlm -anon 65534 -allow-suid true

**NTLM** のみを使用する **SMB** アクセスのエクスポートルール

次のコマンドでは、「 vs1 」という名前の SVM に、次の構成のエクスポートルールが作成されます。

- ポリシー名:ntlm1
- インデックス番号: 1
- クライアント一致:すべてのクライアントに一致します
- プロトコル: SMB アクセスのみを有効にします
- 読み取り専用アクセス: NTLM を使用するクライアントにのみ許可されます
- 読み取り / 書き込みアクセス: NTLM を使用するクライアントにのみ許可されます

NTLM のみを使用するアクセスに読み取り専用オプションまたは読み取り / 書き込みオプショ ンを設定する場合は、クライアント一致オプションで IP アドレスベースのエントリを使用する 必要があります。それ以外の場合は、受信します access denied エラー。これは、 ONTAP がホスト名を使用してクライアントの権限を確認するときに、 Kerberos Service Principal Name ( SPN ;サービスプリンシパル名)を使用するためです。NTLM 認証では、 SPN 名は サポートされません。

cluster1::> vserver export-policy rule create -vserver vs1 -policyname ntlm1 ‑ruleindex 1 -protocol cifs -clientmatch 0.0.0.0/0 -rorule ntlm -rwrule ntlm

**SMB** アクセスに関するエクスポートポリシーを有効または無効にします

Storage Virtual Machine ( SVM )での SMB アクセスに関するエクスポートポリシーを 有効または無効にすることができます。エクスポートポリシーを使用したリソースへの SMB アクセスの制御はオプションです。

作業を開始する前に

 $(i)$ 

SMB のエクスポートポリシーを有効にするための要件は次のとおりです。

- クライアントのエクスポートルールを作成する前に、そのクライアントの「 PTR 」レコードが DNS に登 録されている必要があります。
- SVM が NFS クライアントにアクセスを提供し、 NFS アクセスに使用するホスト名が CIFS サーバ名と異 なる場合は、ホスト名に対して「 A 」レコードと「 PTR 」レコードのセットが追加で必要です。

このタスクについて

SVM に新しい CIFS サーバをセットアップするとき、 SMB アクセスに関するエクスポートポリシーの使用は デフォルトで無効になります。認証プロトコル、クライアント IP アドレス、またはホスト名に基づいてアク セスを制御する場合は、 SMB アクセスのエクスポートポリシーを有効にできます。SMB アクセスに関する エクスポートポリシーはいつでも有効または無効にできます。

### 手順

1. 権限レベルを advanced に設定します。 set -privilege advanced

- 2. エクスポートポリシーを有効または無効にします。
	- <sup>エ</sup>クスポートポリシーを有効にします。 vserver cifs options modify -vserver *vserver\_name* -is-exportpolicy-enabled true
	- <sup>エ</sup>クスポートポリシーを無効にします。 vserver cifs options modify -vserver *vserver\_name* -is-exportpolicy-enabled false

3. admin 権限レベルに戻ります。 set -privilege admin

### 例

次の例は、エクスポートポリシーを使用した SVM vs1 上のリソースへの SMB クライアントアクセスの制御 を有効にします。

cluster1::> set -privilege advanced Warning: These advanced commands are potentially dangerous; use them only when directed to do so by technical support personnel. Do you wish to continue? (y or n): y cluster1::\*> vserver cifs options modify -vserver vs1 -is-exportpolicy

cluster1::\*> set -privilege admin

-enabled true

# ストレージレベルのアクセス保護を使用してファイルアクセスを保護

ストレージレベルのアクセス保護を使用してファイルアクセスを保護

ネイティブファイルレベルのセキュリティとエクスポートおよび共有のセキュリティを 使用したアクセスの保護に加えて、ボリュームレベルで ONTAP によって適用される第 3 のセキュリティレイヤとしてストレージレベルのアクセス保護を設定できます。スト レージレベルのアクセス保護:すべての NAS プロトコルから適用されるストレージオブ ジェクトへの環境アクセスを保護します。

NTFS のアクセス権のみがサポートされています。ONTAP で、ストレージレベルのアクセス保護が適用され ているボリューム上のデータにアクセスする UNIX ユーザのセキュリティチェックを行うには、 UNIX ユーザ がボリュームを所有する SVM 上の Windows ユーザにマッピングされている必要があります。

ストレージレベルのアクセス保護の動作

• ストレージレベル環境のアクセス保護:ストレージオブジェクト内のすべてのファイルまたはすべてのデ ィレクトリを保護します。

ボリューム内のすべてのファイルまたはディレクトリがストレージレベルのアクセス保護設定の影響を受 けるため、伝播による継承は必要ありません。

• ストレージレベルのアクセス保護は、ボリューム内のファイルのみ、ディレクトリのみ、またはファイル とディレクトリの両方に適用されるように設定できます。

◦ ファイルとディレクトリのセキュリティ

ストレージオブジェクト内のすべてのディレクトリとファイルを環境に格納します。これがデフォル ト設定です。

◦ ファイルセキュリティ

ストレージオブジェクト内のすべてのファイルを環境します。このセキュリティを適用しても、ディ レクトリへのアクセスとディレクトリの監査には影響しません。

◦ ディレクトリセキュリティ

ストレージオブジェクト内のすべてのディレクトリを環境します。このセキュリティを適用しても、 ファイルへのアクセスとファイルの監査には影響しません。

• ストレージレベルのアクセス保護は、権限の制限に使用します。

アクセス権限は付与されません。

• NFS または SMB クライアントからファイルまたはディレクトリのセキュリティ設定を表示した場合、ス トレージレベルのアクセス保護のセキュリティは表示されません。

このセキュリティは、有効な権限を決定するために、ストレージオブジェクトレベルで適用され、メタデ ータ内に格納されます。

• システム( Windows または UNIX )管理者であっても、ストレージレベルのセキュリティをクライアン トから取り消すことはできません。

このセキュリティは、ストレージ管理者のみが変更できるように設計されています。

- ストレージレベルのアクセス保護は、 NTFS または mixed セキュリティ形式のボリュームに適用できま す。
- ストレージレベルのアクセス保護を UNIX セキュリティ形式のボリュームに適用できるのは、そのボリュ ームが含まれている SVM で CIFS サーバが設定されている場合に限られます。
- ボリュームがボリュームジャンクションパス以下にマウントされていて、そのパスにストレージレベルの アクセス保護が存在している場合、その下にマウントされているボリュームには伝播されません。
- ストレージレベルのアクセス保護のセキュリティ記述子は、 SnapMirror データレプリケーションおよび SVM レプリケーションによってレプリケートされます。
- ウィルススキャンについては特別な免除があります。

ファイルやディレクトリのスクリーニングを行うこれらのサーバに対しては、ストレージレベルのアクセ ス保護によってオブジェクトへのアクセスが拒否されていても、例外的なアクセスが許可されます。

• ストレージレベルのアクセス保護によってアクセスが拒否された場合、 FPolicy 通知は送信されません。

### アクセスチェックの順序

ファイルまたはディレクトリへのアクセスは、エクスポートまたは共有の権限、ボリュームで設定されている ストレージレベルのアクセス保護権限、ファイルやディレクトリに適用されるネイティブのファイル権限の各 影響の組み合わせによって決まります。すべてのレベルのセキュリティが評価されて、ファイルまたはディレ クトリの有効な権限が決定されます。セキュリティアクセスチェックは、次の順序で実行されます。

- 1. SMB 共有または NFS エクスポートレベルの権限
- 2. ストレージレベルのアクセス保護
- 3. NTFS のファイルやフォルダの Access Control List ( ACL ;アクセス制御リスト)、 NFSv4 ACL 、また は UNIX モードのビット

ストレージレベルのアクセス保護の使用のユースケース

ストレージレベルのアクセス保護は、ストレージレベルでの追加セキュリティを提供し

ます。このセキュリティはクライアント側からは見えないため、ユーザや管理者がデス クトップから取り消すことはできません。一部のユースケースでは、ストレージレベル でアクセス制御を行える機能が役立ちます。

この機能の一般的なユースケースとしては、次のようなシナリオがあります。

- すべてのユーザーのアクセスをストレージ・レベルで監査および制御することにより ' 知的財産を保護し ます
- 銀行や証券会社など、金融サービス企業のストレージの場合
- 部門ごとに個別のファイルストレージを使用する行政サービス
- すべての学生のファイルを保護する大学

<span id="page-166-0"></span>ストレージレベルのアクセス保護を設定するためのワークフロー

ストレージレベルのアクセス保護( SLAG )を設定するワークフローでは、 NTFS ファ イル権限や監査ポリシーを設定する際に使用する ONTAP CLI コマンドと同じコマンド を使用します。対象のファイルやディレクトリのアクセスを設定する代わりに、対象の Storage Virtual Machine (SVM) ボリュームの SLAG を設定します。

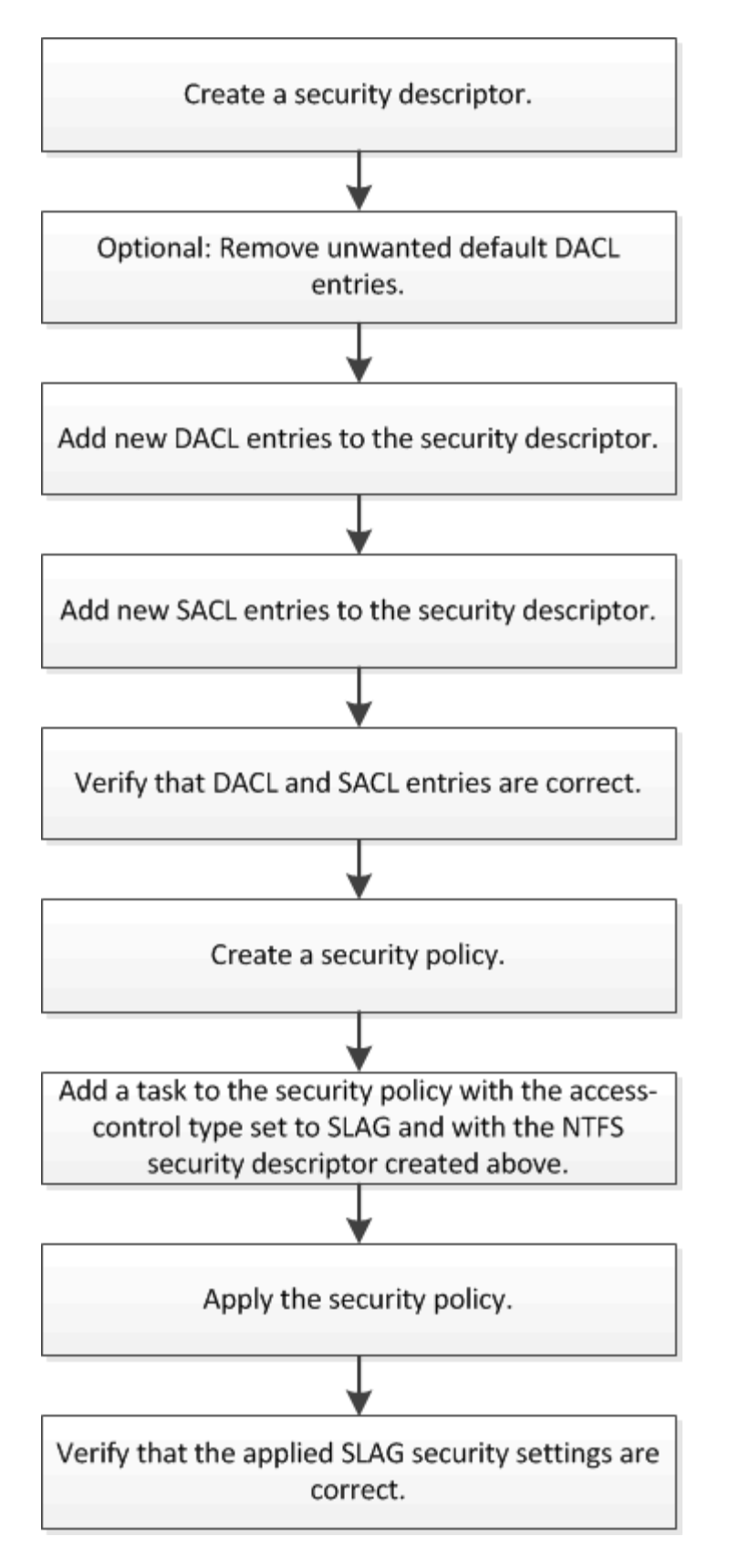

# 関連情報

[ストレージレ](#page-168-0)[ベ](#page-168-0)[ルのアクセス](#page-168-0)[保護](#page-168-0)[の設定](#page-168-0)

<span id="page-168-0"></span>ストレージレベルのアクセス保護を設定する

ボリュームまたは qtree にストレージレベルのアクセス保護を設定するためには、いく つかの手順に従う必要があります。ストレージレベルのアクセス保護は、ストレージレ ベルで設定されるアクセスセキュリティを提供します。環境がすべての NAS プロトコル からその適用先のストレージオブジェクトにアクセスするセキュリティを提供します。

手順

1. を使用して、セキュリティ記述子を作成します vserver security file-directory ntfs create コマンドを実行します

vserver security file-directory ntfs create -vserver vs1 -ntfs-sd sd1 vserver security file-directory ntfs show -vserver vs1

```
Vserver: vs1
    NTFS Security Owner Name
     Descriptor Name
     ------------ --------------
   sd1
```
セキュリティ記述子は、次の 4 つのデフォルト DACL アクセス制御エントリ( ACE )を持つように作成 されます。

```
Vserver: vs1
   NTFS Security Descriptor Name: sd1
     Account Name Access Access Apply To
                     Type Rights
      -------------- ------- ------- -----------
     BUILTIN\Administrators
                     allow full-control this-folder, sub-folders,
files
     BUILTIN\Users allow full-control this-folder, sub-folders,
files
     CREATOR OWNER allow full-control this-folder, sub-folders,
files
     NT AUTHORITY\SYSTEM
                     allow full-control this-folder, sub-folders,
files
```
ストレージレベルのアクセス保護を設定するときにデフォルトのエントリを使用しない場合は、セキュリ ティ記述子に独自の ACE を作成して追加する前に、デフォルトのエントリを削除できます。

2. セキュリティ記述子から、ストレージレベルのアクセス保護セキュリティに設定したくないデフォルトの DACL ACE を削除します。

a. を使用して、不要なDACL ACEを削除します vserver security file-directory ntfs dacl remove コマンドを実行します

この例では、セキュリティ記述子から BUILTIN\Administrators 、 BUILTIN\Users 、 CREATOR OWNER の 3 つのデフォルト DACL ACE を削除しています。

vserver security file-directory ntfs dacl remove -vserver vs1 -ntfs-sd sd1 -access-type allow -account builtin\users vserver security file-directory ntfs dacl remove -vserver vs1 -ntfs-sd sd1 -access-type allow -account builtin\administrators vserver security file-directory ntfs dacl remove -vserver vs1 -ntfs-sd sd1 -access-type allow -account "creator owner"

b. を使用して、ストレージレベルのアクセス保護セキュリティに使用しないDACL ACEがセキュリティ 記述子から削除されたことを確認します vserver security file-directory ntfs dacl show コマンドを実行します

この例では、コマンドからの出力により、セキュリティ記述子から 3 つのデフォルト DACL ACE が削 除され、 NT AUTHORITY\SYSTEM のデフォルト DACL ACE エントリのみが残されていることを確 認できます。

vserver security file-directory ntfs dacl show -vserver vs1

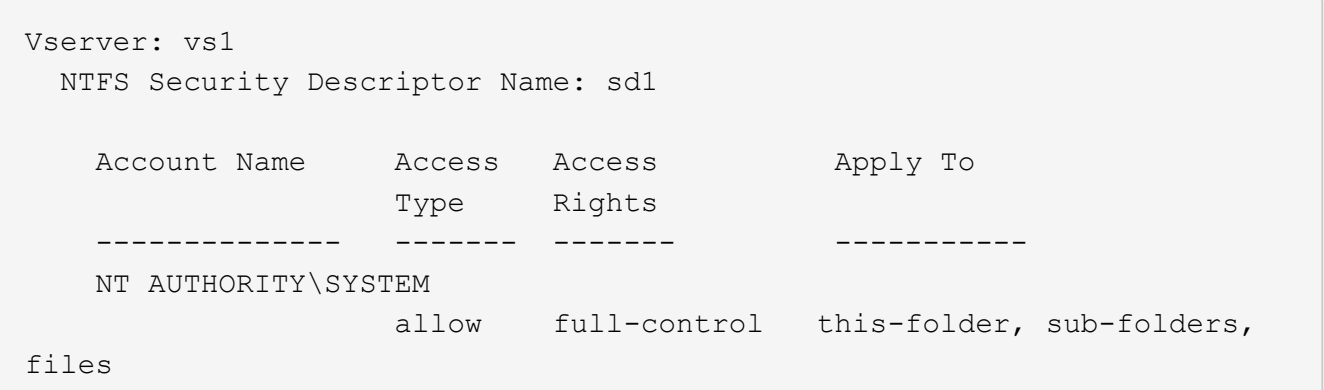

3. を使用して、セキュリティ記述子に1つ以上のDACLエントリを追加します vserver security filedirectory ntfs dacl add コマンドを実行します

この例では、セキュリティ記述子に 2 つの DACL ACE を追加しています。

vserver security file-directory ntfs dacl add -vserver vs1 -ntfs-sd sd1 -access-type allow -account example\engineering -rights full-control -apply-to this-folder,sub-folders,files vserver security file-directory ntfs dacl add -vserver vs1 -ntfs-sd sd1 -access-type allow -account "example\Domain Users" -rights read -apply-to this-folder, sub-folders, files

4. を使用して、セキュリティ記述子に1つ以上のSACLエントリを追加します。 vserver security file-directory ntfs sacl add コマンドを実行します

この例では、セキュリティ記述子に2つのSACL ACEを追加しています。

vserver security file-directory ntfs sacl add -vserver vs1 -ntfs-sd sd1 -access-type failure -account "example\Domain Users" -rights read -apply-to this-folder,sub-folders,files vserver security file-directory ntfs sacl add -vserver vs1 -ntfs-sd sd1 -access-type success -account example\engineering -rights full-control -apply-to this-folder,sub-folders,files

5. を使用して、DACLおよびSACLのACEが正しく設定されていることを確認します vserver security file-directory ntfs dacl show および vserver security file-directory ntfs sacl show コマンドを指定します。

この例では、次のコマンドはセキュリティ記述子「 `d1" 」の DACL エントリに関する情報を表示しま す。

vserver security file-directory ntfs dacl show -vserver vs1 -ntfs-sd sd1

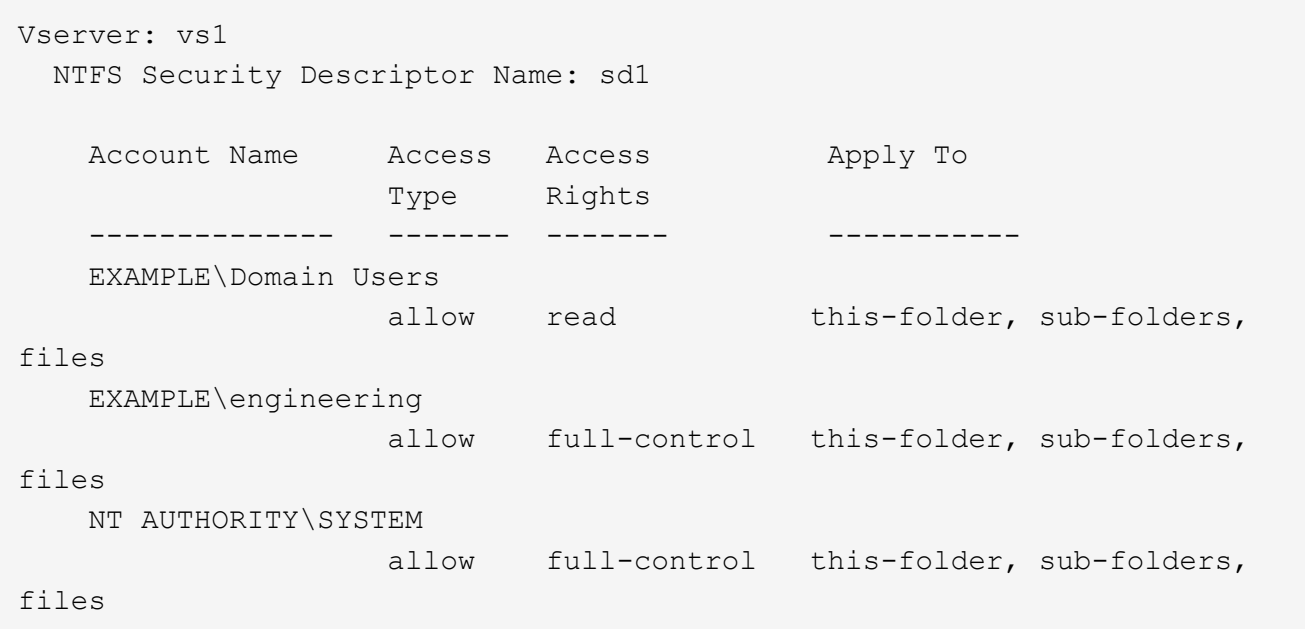

この例では、次のコマンドを実行すると、セキュリティ記述子「 `d1" 」の SACL エントリに関する情報 が表示されます。

vserver security file-directory ntfs sacl show -vserver vs1 -ntfs-sd sd1

```
Vserver: vs1
   NTFS Security Descriptor Name: sd1
     Account Name Access Access Apply To
                     Type Rights
     -------------- ------- ------- -----------
     EXAMPLE\Domain Users
                   failure read this-folder, sub-folders,
files
     EXAMPLE\engineering
                     success full-control this-folder, sub-folders,
files
```
6. を使用して、セキュリティポリシーを作成します vserver security file-directory policy create コマンドを実行します

次に、「 policy1 」という名前のポリシーを作成する例を示します。

vserver security file-directory policy create -vserver vs1 -policy-name policy1

7. を使用して、ポリシーが正しく設定されていることを確認します vserver security filedirectory policy show コマンドを実行します

vserver security file-directory policy show

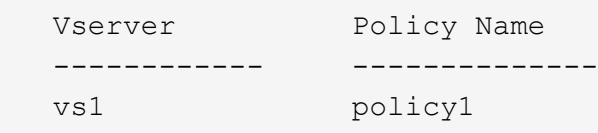

8. を使用して、セキュリティ記述子が関連付けられたタスクをセキュリティポリシーに追加します vserver security file-directory policy task add コマンドにを指定します -access -control パラメータをに設定します slag。

ポリシーには複数のストレージレベルのアクセス保護タスクを含めることができますが、ポリシーにファ イルとディレクトリのタスクとストレージレベルのアクセス保護タスクの両方を含めることはできませ ん。ポリシーに含めるタスクは、すべてストレージレベルのアクセス保護タスクにするか、すべてファイ ルとディレクトリのタスクにする必要があります。

この例では ' セキュリティー記述子 "`d1" に割り当てられている "policy1 " という名前のポリシーにタス クが追加されますこれはに割り当てられます `/datavol1 アクセス制御タイプが「slag」に設定されて いるパス。

vserver security file-directory policy task add -vserver vs1 -policy-name policy1 -path /datavol1 -access-control slag -security-type ntfs -ntfs-mode propagate -ntfs-sd sd1

9. を使用して、タスクが正しく設定されていることを確認します vserver security file-directory policy task show コマンドを実行します

vserver security file-directory policy task show -vserver vs1 -policy-name policy1

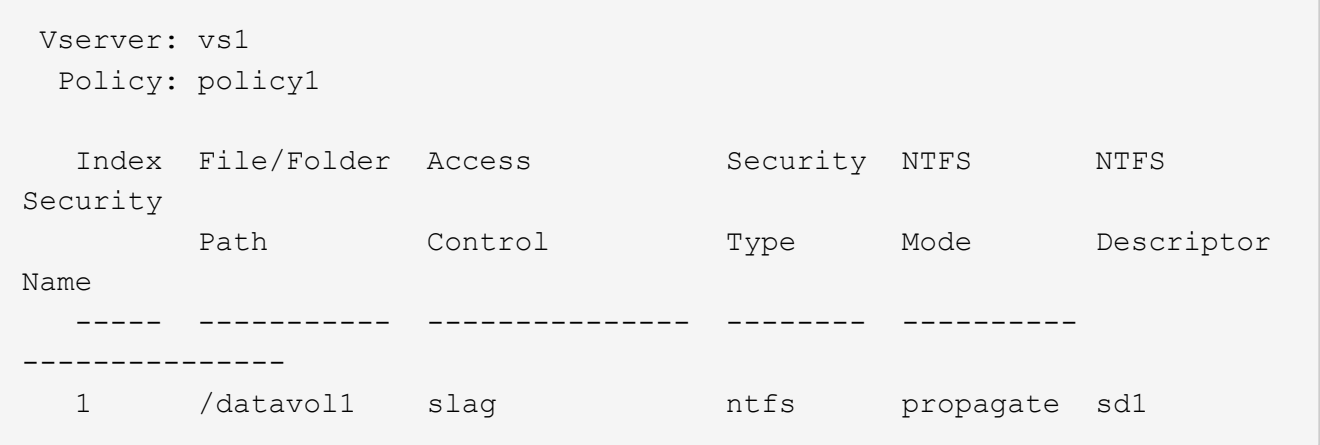

10. を使用して、ストレージレベルのアクセス保護セキュリティポリシーを適用します vserver security file-directory apply コマンドを実行します

vserver security file-directory apply -vserver vs1 -policy-name policy1

セキュリティポリシーを適用するジョブがスケジュールされます。

11. を使用して、適用されたストレージレベルのアクセス保護セキュリティ設定が正しいことを確認します vserver security file-directory show コマンドを実行します

この例では、コマンドの出力から、ストレージレベルのアクセス保護セキュリティがNTFSボリュームに 適用されていることがわかります /datavol1。Everyone に Full Control を許可するデフォルト DACL は 残っていますが、ストレージレベルのアクセス保護セキュリティによって、ストレージレベルのアクセス 保護設定で定義されたグループにアクセスが制限(および監査)されます。

vserver security file-directory show -vserver vs1 -path /datavol1

 Vserver: vs1 File Path: /datavol1 File Inode Number: 77 Security Style: ntfs Effective Style: ntfs DOS Attributes: 10 DOS Attributes in Text: ----D--- Expanded Dos Attributes: - Unix User Id: 0 Unix Group Id: 0 Unix Mode Bits: 777 Unix Mode Bits in Text: rwxrwxrwx ACLs: NTFS Security Descriptor Control:0x8004 Owner:BUILTIN\Administrators Group:BUILTIN\Administrators DACL - ACEs ALLOW-Everyone-0x1f01ff ALLOW-Everyone-0x10000000-OI|CI|IO Storage-Level Access Guard security SACL (Applies to Directories): AUDIT-EXAMPLE\Domain Users-0x120089-FA AUDIT-EXAMPLE\engineering-0x1f01ff-SA DACL (Applies to Directories): ALLOW-EXAMPLE\Domain Users-0x120089 ALLOW-EXAMPLE\engineering-0x1f01ff ALLOW-NT AUTHORITY\SYSTEM-0x1f01ff SACL (Applies to Files): AUDIT-EXAMPLE\Domain Users-0x120089-FA AUDIT-EXAMPLE\engineering-0x1f01ff-SA DACL (Applies to Files): ALLOW-EXAMPLE\Domain Users-0x120089 ALLOW-EXAMPLE\engineering-0x1f01ff ALLOW-NT AUTHORITY\SYSTEM-0x1f01ff

### 関連情報

[CLI](#page-230-0) [を使用して、](#page-230-0) [SVM](#page-230-0) [の](#page-230-0) [NTFS](#page-230-0) [ファイルセキュリティ、](#page-230-0) [NTFS](#page-230-0) [監](#page-230-0)[査](#page-230-0)[ポリシー、ストレージレ](#page-230-0)[ベ](#page-230-0)[ルのアクセス](#page-230-0) [保護](#page-230-0)[を管理します](#page-230-0)

[ストレージレ](#page-166-0)[ベ](#page-166-0)[ルのアクセス](#page-166-0)[保護](#page-166-0)[を設定するた](#page-166-0)[め](#page-166-0)[のワークフロー](#page-166-0)

[ストレージレ](#page-174-0)[ベ](#page-174-0)[ルのアクセス](#page-174-0)[保護](#page-174-0)[に関する情報の表示](#page-174-0)

## [ストレージレ](#page-177-0)[ベ](#page-177-0)[ルのアクセス](#page-177-0)[保護](#page-177-0)[の](#page-177-0)[削除](#page-177-0)

### **SLAG** の適用に関する一覧表

SLAG は、ボリューム、 qtree 、またはその両方に対して設定できます。次の表に、さ まざまな状況について、ボリュームまたは qtree に SLAG 構成を適用できるかどうかを 示します。

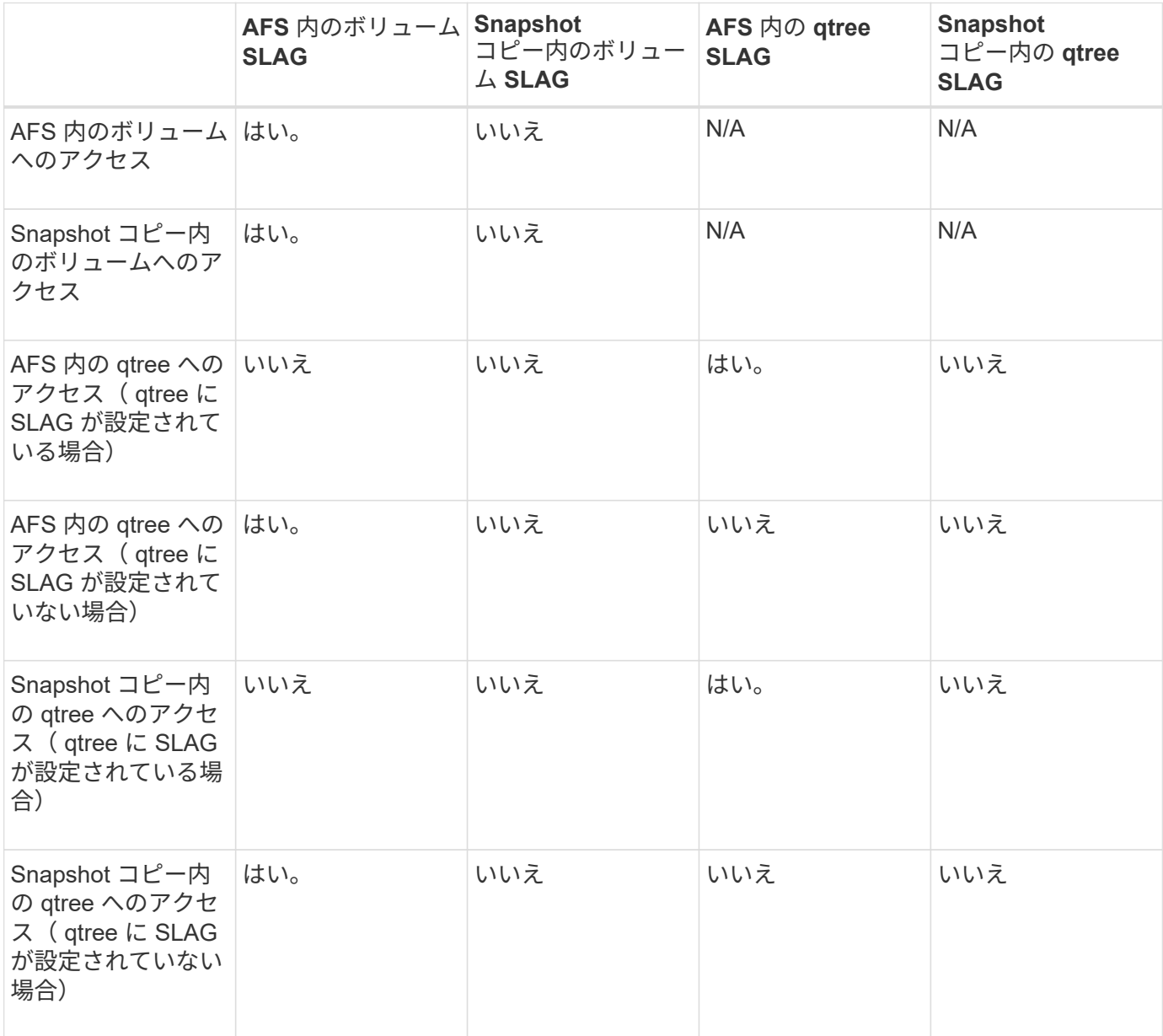

<span id="page-174-0"></span>ストレージレベルのアクセス保護に関する情報を表示します

ストレージレベルのアクセス保護は、ボリュームまたは qtree に適用される 3 番目のセ キュリティレイヤです。ストレージレベルのアクセス保護設定は、 Windows のプロパテ ィウィンドウでは表示できません。ストレージレベルのアクセス保護セキュリティに関 する情報を表示するには、 ONTAP CLI を使用する必要があります。この情報を使用し て、構成の検証や、アクセスに関する問題のトラブルシューティングを行うことができ

# ます。

このタスクについて

Storage Virtual Machine ( SVM )の名前、およびストレージレベルのアクセス保護セキュリティ情報を表示 するボリュームまたは qtree のパスを入力する必要があります。出力は要約形式または詳細なリストで表示で きます。

ステップ

1. ストレージレベルのアクセス保護セキュリティ設定を必要な詳細レベルで表示します。

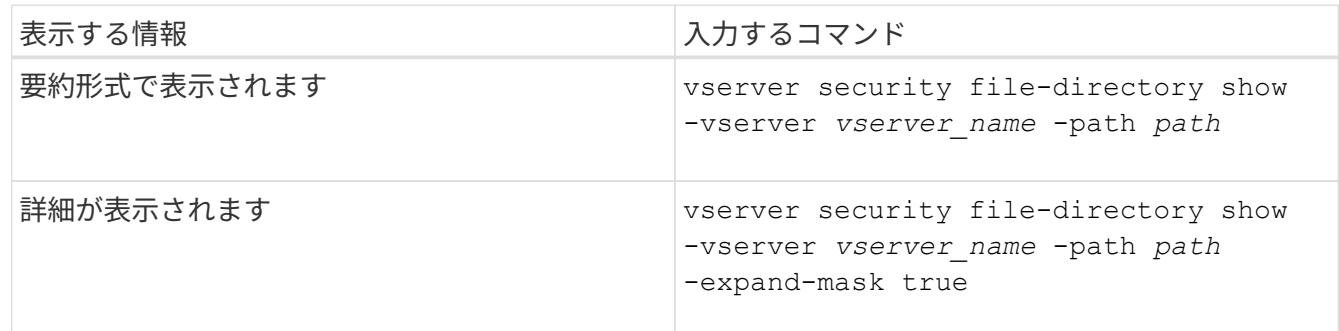

例

次の例は、パスにあるNTFSセキュリティ形式のボリュームのストレージレベルのアクセス保護セキュリティ 情報を表示します /datavol1 SVM vs1:

cluster::> vserver security file-directory show -vserver vs1 -path /datavol1

```
  Vserver: vs1
                 File Path: /datavol1
        File Inode Number: 77
           Security Style: ntfs
          Effective Style: ntfs
           DOS Attributes: 10
  DOS Attributes in Text: ----D---
Expanded Dos Attributes: -
             Unix User Id: 0
            Unix Group Id: 0
           Unix Mode Bits: 777
 Unix Mode Bits in Text: rwxrwxrwx
                      ACLs: NTFS Security Descriptor
                             Control:0x8004
                             Owner:BUILTIN\Administrators
                             Group:BUILTIN\Administrators
                             DACL - ACEs
                               ALLOW-Everyone-0x1f01ff
                               ALLOW-Everyone-0x10000000-OI|CI|IO
                             Storage-Level Access Guard security
                             SACL (Applies to Directories):
                               AUDIT-EXAMPLE\Domain Users-0x120089-FA
                               AUDIT-EXAMPLE\engineering-0x1f01ff-SA
                             DACL (Applies to Directories):
                               ALLOW-EXAMPLE\Domain Users-0x120089
                               ALLOW-EXAMPLE\engineering-0x1f01ff
                               ALLOW-NT AUTHORITY\SYSTEM-0x1f01ff
                             SACL (Applies to Files):
                               AUDIT-EXAMPLE\Domain Users-0x120089-FA
                               AUDIT-EXAMPLE\engineering-0x1f01ff-SA
                             DACL (Applies to Files):
                               ALLOW-EXAMPLE\Domain Users-0x120089
                               ALLOW-EXAMPLE\engineering-0x1f01ff
                               ALLOW-NT AUTHORITY\SYSTEM-0x1f01ff
```
次の例は、パスにあるmixedセキュリティ形式のボリュームに関するストレージレベルのアクセス保護の情報 を表示します /datavol5 (SVM vs1)。このボリュームの最上位には、 UNIX 対応のセキュリティが設定さ れています。ボリュームにはストレージレベルのアクセス保護セキュリティが設定されています。

cluster1::> vserver security file-directory show -vserver vs1 -path /datavol5 Vserver: vs1 File Path: /datavol5 File Inode Number: 3374 Security Style: mixed Effective Style: unix DOS Attributes: 10 DOS Attributes in Text: ----D--- Expanded Dos Attributes: - Unix User Id: 0 Unix Group Id: 0 Unix Mode Bits: 755 Unix Mode Bits in Text: rwxr-xr-x ACLs: Storage-Level Access Guard security SACL (Applies to Directories): AUDIT-EXAMPLE\Domain Users-0x120089-FA AUDIT-EXAMPLE\engineering-0x1f01ff-SA DACL (Applies to Directories): ALLOW-EXAMPLE\Domain Users-0x120089 ALLOW-EXAMPLE\engineering-0x1f01ff ALLOW-NT AUTHORITY\SYSTEM-0x1f01ff SACL (Applies to Files): AUDIT-EXAMPLE\Domain Users-0x120089-FA AUDIT-EXAMPLE\engineering-0x1f01ff-SA DACL (Applies to Files): ALLOW-EXAMPLE\Domain Users-0x120089 ALLOW-EXAMPLE\engineering-0x1f01ff ALLOW-NT AUTHORITY\SYSTEM-0x1f01ff

<span id="page-177-0"></span>ストレージレベルのアクセス保護を削除します

ストレージレベルのアクセスセキュリティの設定が不要になった場合は、ボリュームや qtree からストレージレベルのアクセス保護を削除できます。ストレージレベルのアクセ ス保護を削除しても、通常の NTFS のファイルやディレクトリのセキュリティは変更さ れたり削除されたりしません。

手順

1. を使用して、ボリュームまたはqtreeにストレージレベルのアクセス保護が設定されていることを確認しま す vserver security file-directory show コマンドを実行します

vserver security file-directory show -vserver vs1 -path /datavol2

 Vserver: vs1 File Path: /datavol2 File Inode Number: 99 Security Style: ntfs Effective Style: ntfs DOS Attributes: 10 DOS Attributes in Text: ----D--- Expanded Dos Attributes: - Unix User Id: 0 Unix Group Id: 0 Unix Mode Bits: 777 Unix Mode Bits in Text: rwxrwxrwx ACLs: NTFS Security Descriptor Control:0xbf14 Owner:BUILTIN\Administrators Group:BUILTIN\Administrators SACL - ACEs AUDIT-EXAMPLE\Domain Users-0xf01ff-OI|CI|FA DACL - ACEs ALLOW-EXAMPLE\Domain Admins-0x1f01ff-OI|CI ALLOW-EXAMPLE\Domain Users-0x1301bf-OI|CI Storage-Level Access Guard security DACL (Applies to Directories): ALLOW-BUILTIN\Administrators-0x1f01ff ALLOW-CREATOR OWNER-0x1f01ff ALLOW-EXAMPLE\Domain Admins-0x1f01ff ALLOW-EXAMPLE\Domain Users-0x120089 ALLOW-NT AUTHORITY\SYSTEM-0x1f01ff DACL (Applies to Files): ALLOW-BUILTIN\Administrators-0x1f01ff ALLOW-CREATOR OWNER-0x1f01ff ALLOW-EXAMPLE\Domain Admins-0x1f01ff ALLOW-EXAMPLE\Domain Users-0x120089 ALLOW-NT AUTHORITY\SYSTEM-0x1f01ff

2. を使用して、ストレージレベルのアクセス保護を削除します vserver security file-directory remove-slag コマンドを実行します

vserver security file-directory remove-slag -vserver vs1 -path /datavol2

3. を使用して、ボリュームまたはqtreeからストレージレベルのアクセス保護が削除されたことを確認します vserver security file-directory show コマンドを実行します

vserver security file-directory show -vserver vs1 -path /datavol2

 Vserver: vs1 File Path: /datavol2 File Inode Number: 99 Security Style: ntfs Effective Style: ntfs DOS Attributes: 10 DOS Attributes in Text: ----D--- Expanded Dos Attributes: - Unix User Id: 0 Unix Group Id: 0 Unix Mode Bits: 777 Unix Mode Bits in Text: rwxrwxrwx ACLs: NTFS Security Descriptor Control:0xbf14 Owner:BUILTIN\Administrators Group:BUILTIN\Administrators SACL - ACEs AUDIT-EXAMPLE\Domain Users-0xf01ff-OI|CI|FA DACL - ACEs ALLOW-EXAMPLE\Domain Admins-0x1f01ff-OI|CI ALLOW-EXAMPLE\Domain Users-0x1301bf-OI|CI

# **SMB** を使用したファイルアクセスの管理

ローカルユーザおよびローカルグループを使用して認証と許可を行います

**ONTAP** でのローカルユーザとローカルグループの使用方法

ローカルユーザとローカルグループの概念

ローカルユーザとローカルグループを設定して使用するかどうかを決定する前に、ロー カルユーザとローカルグループの定義を理解し、基本的ないくつかの情報を理解してお く必要があります。

• \* ローカルユーザー \*

一意の Security Identifier ( SID ;セキュリティ識別子)を持つユーザアカウント。そのユーザアカウン トを作成した Storage Virtual Machine ( SVM )上でのみ認識されます。ローカルユーザアカウントに は、ユーザ名や SID などの一連の属性があります。ローカルユーザアカウントは、 NTLM 認証を使用し て CIFS サーバ上でローカルに認証します。

ユーザアカウントには次のような用途があります。

◦ ユーザに \_ ユーザ権限の管理 \_ 権限を付与するために使用します。

◦ SVM が所有するファイルリソースおよびフォルダリソースに対する共有レベルとファイルレベルのア
クセスを制御する。

• \* ローカルグループ \*

一意の SID を持つグループ。そのグループを作成した SVM 上でのみ認識が可能です。グループには一連 のメンバーが含まれます。メンバーは、ローカルユーザ、ドメインユーザ、ドメイングループ、およびド メインマシンアカウントです。グループは、作成、変更、または削除できます。

グループにはいくつかの用途があります。

- 。メンバーに User Rights Management Privileges を付与するために使用します。
- SVM が所有するファイルリソースおよびフォルダリソースに対する共有レベルとファイルレベルのア クセスを制御する。

• \* ローカルドメイン \*

ローカルスコープを持つドメイン。 SVM によりバインドされています。ローカルドメインの名前は CIFS サーバの名前です。ローカルユーザとローカルグループはローカルドメインに含まれています。

• \* Security Identifier ( SID ;セキュリティ識別子) \*

SID は、 Windows 形式のセキュリティプリンシパルを識別する可変長の数値です。たとえば、通常の SID の場合は、次のような形式になります。 S-1-5-21-3139654847-1303905135-2517279418-123456 。

• \* NTLM 認証 \*

CIFS サーバ上のユーザの認証で使用される、 Microsoft Windows のセキュリティ方式。

• \* 複製されたクラスタデータベース( RDB ) \*

クラスタ内の各ノードのインスタンスを持つ複製されたデータベース。ローカルユーザとローカルグルー プのオブジェクトは、 RDB に格納されます。

ローカルユーザおよびローカルグループを作成する理由

Storage Virtual Machine (SVM) でローカルユーザやローカルグループを作成する理由 はいくつかあります。たとえば、ドメインコントローラ( DC )を使用できないときで も、ローカルユーザアカウントを使用して SMB サーバにアクセスできます。ローカル グループを使用して権限を割り当てる場合や、 SMB サーバがワークグループにある場 合もあります。

ローカルユーザアカウントを作成する理由には、次のようなものがあります。

• SMB サーバがワークグループにあり、ドメインユーザを使用できない。

ワークグループ設定にはローカルユーザが必要です。

• ドメインコントローラを使用できないときに、 SMB サーバで認証してログインできるようにする。

ドメインコントローラがダウンしている場合や、ネットワークの問題によって SMB サーバからドメイン コントローラに接続できない場合でも、ローカルユーザであれば、 NTLM 認証を使用して SMB サーバに 認証できます。

• ローカル・ユーザに \_ ユーザ権限の管理 \_ 権限を割り当てる

*User Rights Management* は、ユーザとグループに付与する SVM の権限を SMB サーバ管理者が制御でき る機能です。ユーザに権限を割り当てるには、ユーザのアカウントにそれらの権限を割り当てるか、ユー ザをそれらの権限が割り当てられたローカルグループのメンバーにします。

ローカルグループを作成する理由には、次のようなものがあります。

• SMB サーバがワークグループにあり、ドメイングループを使用できない。

ワークグループにローカルグループを設定する必要はありませんが、設定するとローカルワークグループ ユーザのアクセス権限を管理するのに役立ちます。

- 共有やファイルアクセスの制御にローカルグループを使用して、ファイルやフォルダのリソースへのアク セスを制御する。
- カスタマイズした \_ ユーザ権限の管理 \_ 権限を持つローカルグループを作成する。

権限があらかじめ定義された組み込みのユーザグループがいくつか用意されています。カスタマイズした 一連の権限を割り当てるには、ローカルグループを作成し、そのグループに必要な権限を割り当てます。 その後、ローカルグループにローカルユーザ、ドメインユーザ、およびドメイングループを追加します。

#### 関連情報

[ロー](#page-181-0)[カ](#page-181-0)[ル](#page-181-0)[ユ](#page-181-0)[ー](#page-181-0)[ザ](#page-181-0)[認](#page-181-0)[証](#page-181-0)[の](#page-181-0)[仕組](#page-181-0)[み](#page-181-0)

[サポートされる](#page-184-0)[権限](#page-184-0)[のリスト](#page-184-0)

<span id="page-181-0"></span>ローカルユーザ認証の仕組み

CIFS サーバのデータにアクセスする前に、ローカルユーザは認証されたセッションを作 成する必要があります。

SMB はセッションベースであるため、ユーザの ID は、最初にセッションがセットアップされたときに一度だ け確認できます。CIFS サーバでは、ローカルユーザの認証時に NTLM ベースの認証が使用されま す。NTLMv1 と NTLMv2 の両方がサポートされています。

ONTAP では、 3 つの事例でローカル認証が使用されます。各事例は、ユーザ名のドメイン部分( DOMAIN\user 形式)が CIFS サーバのローカルドメイン名( CIFS サーバ名)と一致するかどうかによって 異なります。

• ドメイン部分が一致します

データへのアクセスを要求するときにローカルユーザクレデンシャルを指定したユーザが、 CIFS サーバ でローカルに認証されます。

• ドメイン部分が一致しません

ONTAP は、 CIFS サーバが属しているドメインのドメインコントローラで NTLM 認証を試行します。認 証に成功した場合は、ログインが完了します。成功しなかった場合は、認証が失敗した理由によって次の 動作が異なります。

たとえば、ユーザは Active Directory 内に存在するが、パスワードが無効であるか期限切れになっている

場合は、 ONTAP は CIFS サーバ上の対応するローカルユーザアカウントの使用を試みません。代わ りに、認証は失敗します。その他にも、 ONTAP が CIFS サーバ上の対応するローカルアカウントを使用 している場合、そのアカウントが存在するときは、 NetBIOS ドメイン名が一致していなくても認証に使 用するケースがあります。たとえば、一致するドメインアカウントが存在するが無効になっている場合、 ONTAP は、 CIFS サーバ上の対応するローカルアカウントを認証に使用します。

• ドメイン部分は指定されません

ONTAP はまず、ローカルユーザとしての認証を試行します。ローカルユーザとしての認証に失敗した場 合は、 ONTAP が、 CIFS サーバが属しているドメインのドメインコントローラでユーザを認証します。

ローカルユーザまたはドメインユーザの認証が完了したら、 ONTAP でローカルグループメンバーシップおよ び権限が考慮される完全なユーザアクセストークンが構成されます。

ローカルユーザの NTLM 認証の詳細については、 Microsoft Windows のマニュアルを参照してください。

#### 関連情報

[ロー](#page-189-0)[カ](#page-189-0)[ル](#page-189-0)[ユ](#page-189-0)[ー](#page-189-0)[ザ](#page-189-0)[認](#page-189-0)[証](#page-189-0)[の有効化と無効化](#page-189-0)

ユーザアクセストークンの構成方法

ユーザが共有をマッピングすると、認証された SMB セッションが確立され、ユーザア クセストークンが構成されます。このトークンには、ユーザ、ユーザのグループメンバ ーシップ、累積権限、マッピングされた UNIX ユーザのそれぞれについて、情報が格納 されています。

この機能が無効になっていないかぎり、ローカルユーザとローカルグループの両方の情報がユーザアクセスト ークンに追加されます。アクセストークンの構成方法は、ローカルユーザのログインと Active Directory ドメ インユーザのログインでは、方法が異なります。

• ローカルユーザログイン

ローカルユーザは複数のローカルグループのメンバーになることができますが、ローカルグループを他の ローカルグループのメンバーにすることはできません。ローカルユーザアクセストークンは、その特定の ローカルユーザが属するグループに割り当てられたすべての権限の組み合わせから構成されます。

• ドメイン・ユーザ・ログイン

ドメインユーザのログインでは、 ONTAP は、ユーザの SID と、そのユーザが属するすべてのドメイング ループの SID が格納されたユーザアクセストークンを取得します。ONTAP は、ユーザドメイングループ のローカルメンバーシップ(存在する場合)が提供するアクセストークンとドメインユーザアクセストー クンとの組み合わせを使用します。また、ドメインユーザに割り当てられた直接権限や、ドメイングルー プメンバーシップの直接権限も使用します。

ローカルユーザとドメインユーザの両方のログインで、プライマリグループ RID もユーザアクセストークン 用に設定されています。デフォルトのRIDはです Domain Users (RID 513)。デフォルトは変更できませ ん。

Windows から UNIX へのネームマッピングと、 UNIX から Windows へのネームマッピングのプロセスでは、 ローカルアカウントとドメインアカウントのどちらについても同じルールが適用されます。

 $\bigcirc$ 

UNIX ユーザがローカルアカウントに自動的にマッピングされることはありません。このマッ ピングが必要な場合は、既存のネームマッピングコマンドを使用して明示的なマッピングルー ルを指定する必要があります。

ローカルグループを含む **SVM** での **SnapMirror** の使用に関するガイドラインを次に示します

ローカルグループを含む SVM によって所有されているボリュームで SnapMirror を設定 する際は、一定のガイドラインに注意する必要があります。

SnapMirror によって別の SVM にレプリケートされるファイル、ディレクトリ、または共有に適用する ACE ではローカルグループを使用できません。SnapMirror 機能を使用して別の SVM 上のボリュームに対する DR ミラーを作成する場合に、そのボリュームにローカルグループの ACE があるときは、ミラーには ACE は適 用されません。データが別の SVM にレプリケートされる場合、実質的に、そのデータは別のローカルドメイ ンに格納されることになります。ローカルユーザとローカルグループに付与されるアクセス権は、そのオブジ ェクトが最初に作成された SVM のスコープ内でのみ有効です。

**CIFS** サーバを削除したときのローカルユーザとローカルグループに対する影響

CIFS サーバを作成すると、デフォルトの一連のローカルユーザとローカルグループが作 成され、 CIFS サーバをホストする Storage Virtual Machine ( SVM )に関連付けられ ます。SVM 管理者は、ローカルユーザやローカルグループをいつでも作成することがで きます。CIFS サーバを削除するときは、それを実行した場合のローカルユーザとローカ ルグループに対する影響について理解しておく必要があります。

ローカルユーザとローカルグループは SVM に関連付けられます。そのため、セキュリティの観点から、 CIFS サーバを削除してもそれらが削除されることはありません。CIFS サーバを削除してもローカルユーザ とローカルグループは削除されませんが、表示されなくなります。SVM で CIFS サーバを再作成するまで、 表示したり管理したりすることはできません。

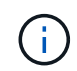

CIFS サーバの管理ステータスは、ローカルユーザやローカルグループが表示されるかどうかに は影響しません。

**Microsoft** 管理コンソールでのローカルユーザとローカルグループの情報の表示

Microsoft 管理コンソールを使用して、ローカルユーザとローカルグループのそれぞれの 情報を表示できます。ONTAP の今回のリリースでは、 Microsoft 管理コンソールで、ロ ーカルユーザとローカルグループに対する上記以外の管理タスクを実行することはでき ません。

リバートに関するガイドライン

ローカルユーザとグループを使用してファイルアクセスまたはユーザ権限を管理してい る場合に、ローカルユーザとグループをサポートしない ONTAP リリースにクラスタを リバートするときは、一定の考慮事項に注意する必要があります。

• セキュリティ上の理由から、 ONTAP をローカルユーザとグループの機能をサポートしないバージョンに リバートしても、設定されているローカルユーザ、グループ、および権限に関する情報は削除されませ ん。

- ONTAP の以前のメジャーバージョンにリバートする際、 ONTAP では認証とクレデンシャルの作成時に ローカルユーザとローカルグループは使用されません。
- ローカルユーザとローカルグループは、ファイルおよびフォルダの ACL からは削除されません。
- ローカルユーザまたはローカルグループに付与された権限に基づいて許可されるアクセスに依存するファ イルアクセス要求は拒否されます。

アクセスを許可するには、ローカルユーザとローカルグループオブジェクトではなく、ドメインオブジェ クトに基づいてアクセスを許可するようにファイル権限を再設定する必要があります。

ローカル権限とは

<span id="page-184-0"></span>サポートされる権限のリスト

ONTAP には、一連のサポートされる権限があらかじめ定義されています特定の事前定義 されたローカルグループには、これらの権限の一部がデフォルトで追加されています。 事前定義グループの権限は追加または削除できます。また、新しいローカルユーザまた はローカルグループを作成して、そのグループや、既存のドメインユーザおよびグルー プに権限を追加することもできます。

次の表に、 Storage Virtual Machine ( SVM )でサポートされる権限の一覧と、その権限が割り当てられてい る BUILTIN グループを示します。

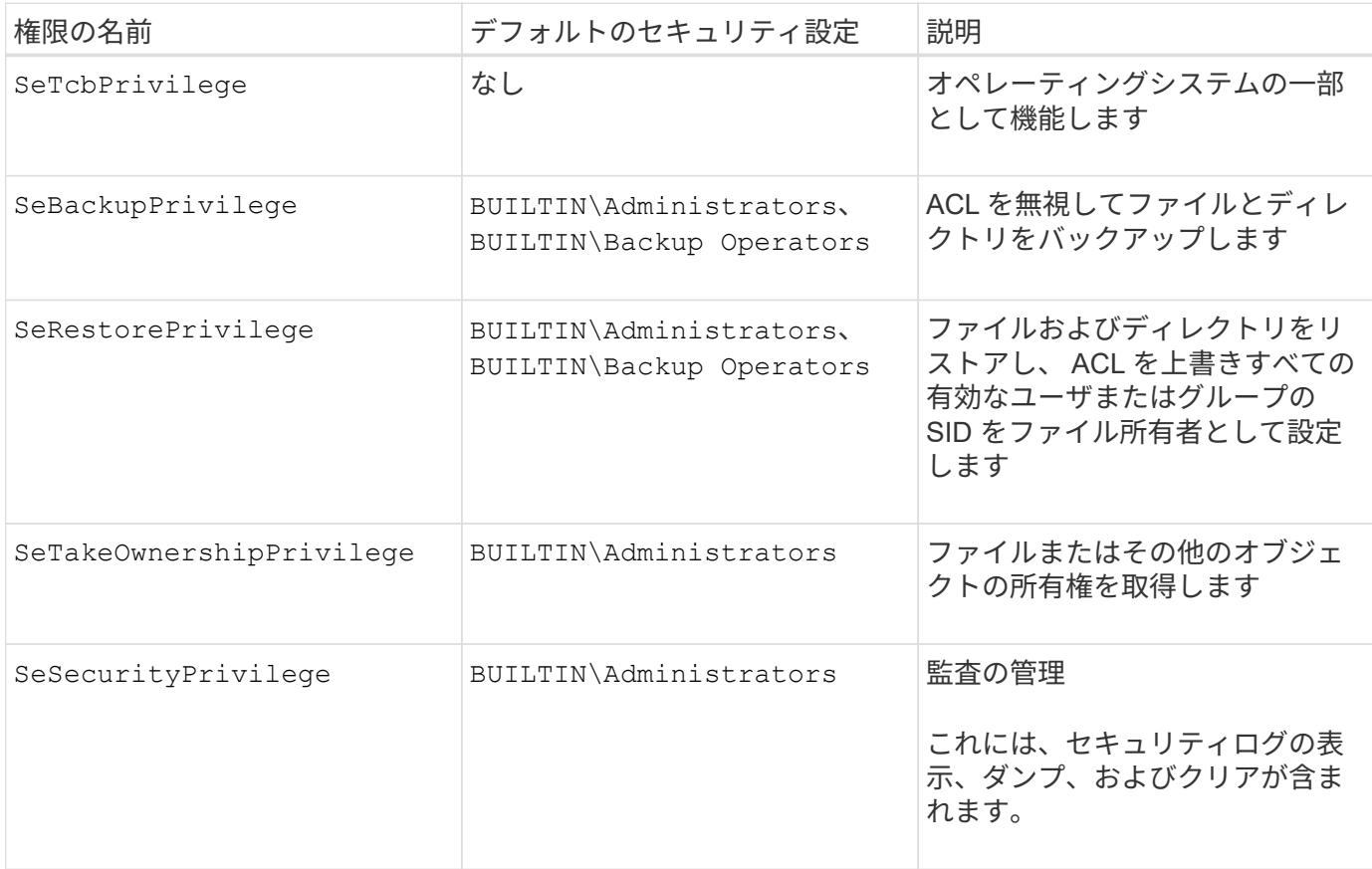

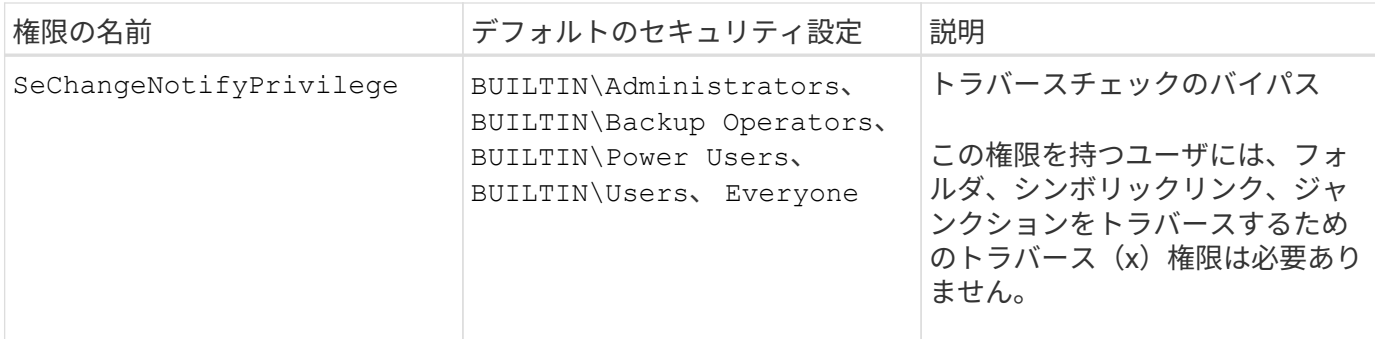

関連情報

- [ロー](#page-185-0)[カ](#page-185-0)[ル](#page-185-0)[権限](#page-185-0)[を](#page-185-0)[割](#page-185-0)[り当てます](#page-185-0)
- [トラバースチェックのバイ](#page-207-0)[パ](#page-207-0)[スの設定](#page-207-0)

<span id="page-185-0"></span>権限を割り当てます

ローカルユーザまたはドメインユーザに権限を直接割り当てることができます。また、 ユーザに付与する権限と一致する権限が割り当てられているローカルグループにユーザ を割り当てることもできます。

• 作成したグループに一連の権限を割り当てることができます。

その後、ユーザに付与する権限が割り当てられているグループにユーザを追加します。

• また、ローカルユーザおよびドメインユーザを、デフォルトの権限がユーザに付与する権限と一致してい る事前定義グループに割り当てることもできます。

関連情報

- [ロー](#page-203-0)[カ](#page-203-0)[ルまたはドメインの](#page-203-0)[ユ](#page-203-0)[ー](#page-203-0)[ザ](#page-203-0)[または](#page-203-0)[グ](#page-203-0)[ループに対する](#page-203-0)[権限](#page-203-0)[の追加](#page-203-0)
- [ロー](#page-204-0)[カ](#page-204-0)[ルまたはドメインの](#page-204-0)[ユ](#page-204-0)[ー](#page-204-0)[ザ](#page-204-0)[または](#page-204-0)[グ](#page-204-0)[ループの](#page-204-0)[権限](#page-204-0)[を](#page-204-0)[削除](#page-204-0)[しています](#page-204-0)
- [ロー](#page-205-0)[カ](#page-205-0)[ルまたはドメインの](#page-205-0)[ユ](#page-205-0)[ー](#page-205-0)[ザ](#page-205-0)[または](#page-205-0)[グ](#page-205-0)[ループの](#page-205-0)[権限](#page-205-0)[をリセットしています](#page-205-0)
- [トラバースチェックのバイ](#page-207-0)[パ](#page-207-0)[スの設定](#page-207-0)

<span id="page-185-1"></span>**BUILTIN** グループとローカル管理者アカウントの使用に関するガイドラインを次に示します

BUILTIN グループとローカル管理者アカウントを使用する場合は、一定のガイドライン に注意する必要があります。たとえば、ローカル管理者アカウントは、名前の変更は可 能ですが、削除はできません。

- Administrator アカウントは、名前の変更は可能ですが、削除はできません。
- Administrator アカウントは BUILTIN\Administrators グループから削除できません。
- BUILTIN グループは、名前の変更は可能ですが、削除はできません。

BUILTIN グループの名前を変更したあと、よく知られた名前を使用して別のローカルオブジェクトを作成 できますが、そのオブジェクトには新しい RID が割り当てられます。

• ローカルゲストアカウントがありません。

## 関連情報

[事](#page-186-0)[前定](#page-186-0)[義](#page-186-0)[の](#page-186-0) [BUILTIN](#page-186-0) [グ](#page-186-0)[ループとそのデフォルトの](#page-186-0)[権限](#page-186-0)

ローカルユーザパスワードの要件

デフォルトでは、ローカルユーザのパスワードは複雑さの要件を満たしている必要があ ります。パスワードの複雑さの要件は、 Microsoft Windows\_Local セキュリティポリシ ー \_ で定義されている要件に似ています。

パスワードは次の基準を満たしている必要があります。

• 6 文字以上にする必要があります

• ユーザアカウント名を含めることはできません

• 次の 4 種類のうちの 3 種類以上の文字を含める必要があります。

◦ 大文字のアルファベット( A~Z )

◦ 小文字のアルファベット( a~z )

- 数字( 0~9 )
- 特殊文字:

~@#\$% {キャレット} & \*\_ + = \| () []:;"<> 、 .?/

関連情報

[ロー](#page-23-0)[カ](#page-23-0)[ル](#page-23-0) [SMB](#page-23-0) [ユ](#page-23-0)[ー](#page-23-0)[ザ](#page-23-0)[に対する](#page-23-0)[パ](#page-23-0)[スワードの複](#page-23-0)[雑](#page-23-0)[さの要](#page-23-0)[件](#page-23-0)[の有効化と無効化](#page-23-0)

[CIFS](#page-21-0) [サーバのセキュリティ設定に関する情報を表示する](#page-21-0)

[ロー](#page-192-0)[カ](#page-192-0)[ル](#page-192-0)[ユ](#page-192-0)[ー](#page-192-0)[ザ](#page-192-0)[のア](#page-192-0)[カ](#page-192-0)[ウント](#page-192-0)[パ](#page-192-0)[スワードを変更しています](#page-192-0)

<span id="page-186-0"></span>事前定義の **BUILTIN** グループとそのデフォルトの権限

ローカルユーザまたはドメインユーザのメンバーシップを、 ONTAP の事前定義された 一連の BUILTIN グループに割り当てることができます。事前定義グループには、事前定 義された権限が割り当てられ

次の表に、事前定義グループを示します。

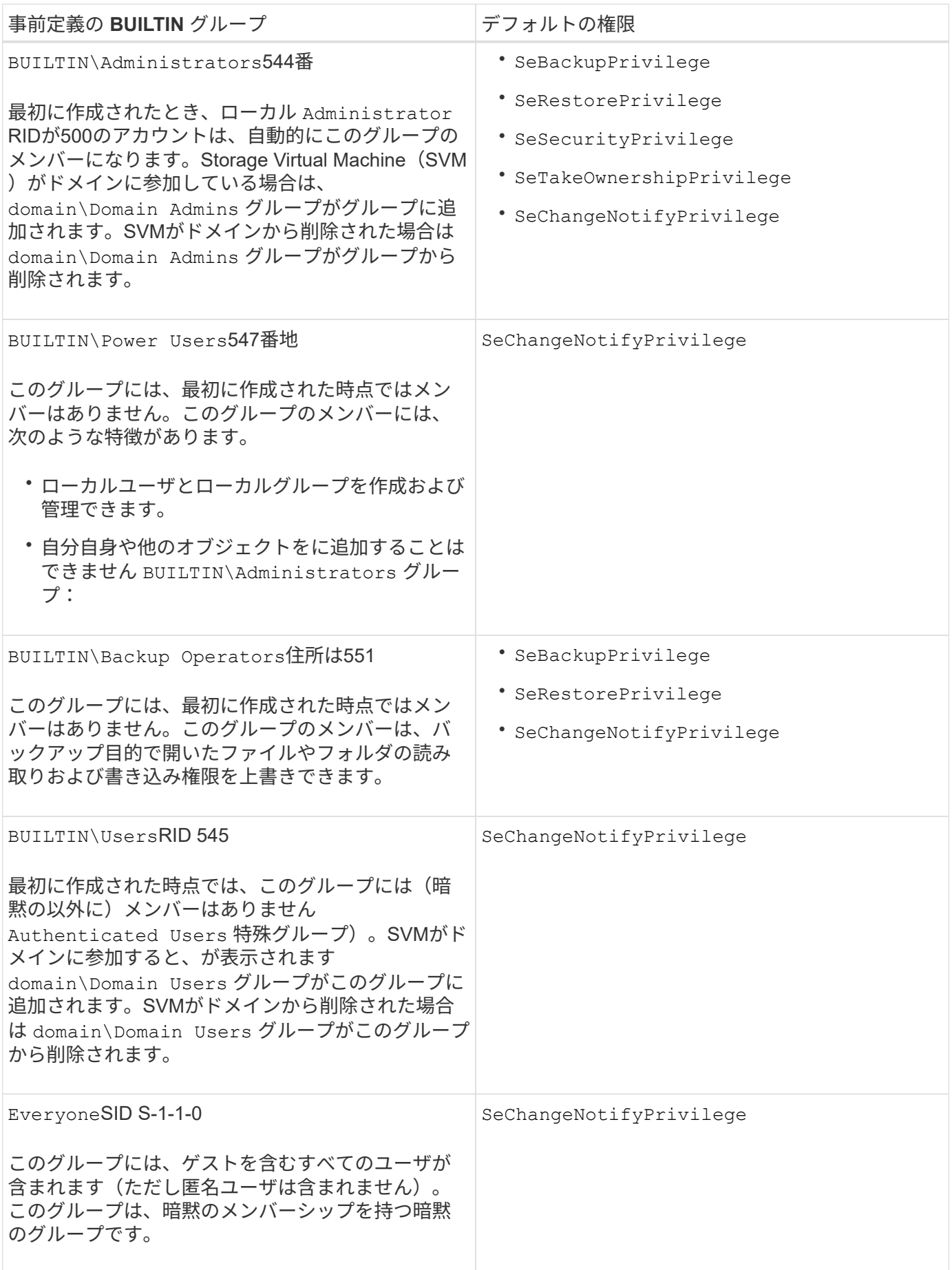

[BUILTIN](#page-185-1) [グ](#page-185-1)[ループとロー](#page-185-1)[カ](#page-185-1)[ル管理者ア](#page-185-1)[カ](#page-185-1)[ウントの使用に関するガイドラインを次に示します](#page-185-1)

[サポートされる](#page-184-0)[権限](#page-184-0)[のリスト](#page-184-0)

[トラバースチェックのバイ](#page-207-0)[パ](#page-207-0)[スの設定](#page-207-0)

ローカルユーザとローカルグループ機能を有効または無効にします

ローカルユーザとローカルグループ機能の概要を有効または無効にします

NTFS セキュリティ形式データのアクセス制御にローカルユーザとローカルグループを 使用する前に、ローカルユーザとローカルグループ機能を有効にする必要があります。 また、 SMB 認証にローカルユーザを使用する場合は、ローカルユーザ認証機能を有効 にする必要があります。

ローカルユーザとローカルグループ機能とローカルユーザ認証はデフォルトで有効になっています。有効にな っていない場合は、ローカルユーザとローカルグループを設定して使用する前に有効にする必要があります。 ローカルユーザとローカルグループ機能はいつでも無効にすることができます。

ローカルユーザとローカルグループ機能の明示的な無効化に加えて、 ONTAP では、クラスタ内のノードがロ ーカルユーザとローカルグループ機能をサポートしていないリリースの ONTAP にリバートされた場合にその 機能が無効になります。クラスタ内のすべてのノードでその機能をサポートするバージョンの ONTAP が実行 されるまで、ローカルユーザとローカルグループ機能は有効になりません。

#### 関連情報

[ロー](#page-190-0)[カ](#page-190-0)[ル](#page-190-0)[ユ](#page-190-0)[ー](#page-190-0)[ザ](#page-190-0)[ア](#page-190-0)[カ](#page-190-0)[ウントを変更します](#page-190-0)

[ロー](#page-195-0)[カ](#page-195-0)[ル](#page-195-0)[グ](#page-195-0)[ループを変更します](#page-195-0)

[ロー](#page-203-0)[カ](#page-203-0)[ルまたはドメインの](#page-203-0)[ユ](#page-203-0)[ー](#page-203-0)[ザ](#page-203-0)[または](#page-203-0)[グ](#page-203-0)[ループに](#page-203-0)[権限](#page-203-0)[を追加します](#page-203-0)

<span id="page-188-0"></span>ローカルユーザとローカルグループを有効または無効にします

Storage Virtual Machine ( SVM )での SMB アクセスに使用するローカルユーザとロー カルグループを有効または無効にすることができます。ローカルユーザとローカルグル ープ機能はデフォルトで有効になっています。

このタスクについて

SMB 共有および NTFS ファイル権限の設定時にローカルユーザとローカルグループを使用でき、必要に応じ て、 SMB 接続の作成時の認証のためにローカルユーザを使用できます。認証にローカルユーザを使用するに は、ローカルユーザとローカルグループ認証オプションも有効にする必要があります。

#### 手順

1. 権限レベルを advanced に設定します。 set -privilege advanced

2. 次のいずれかを実行します。

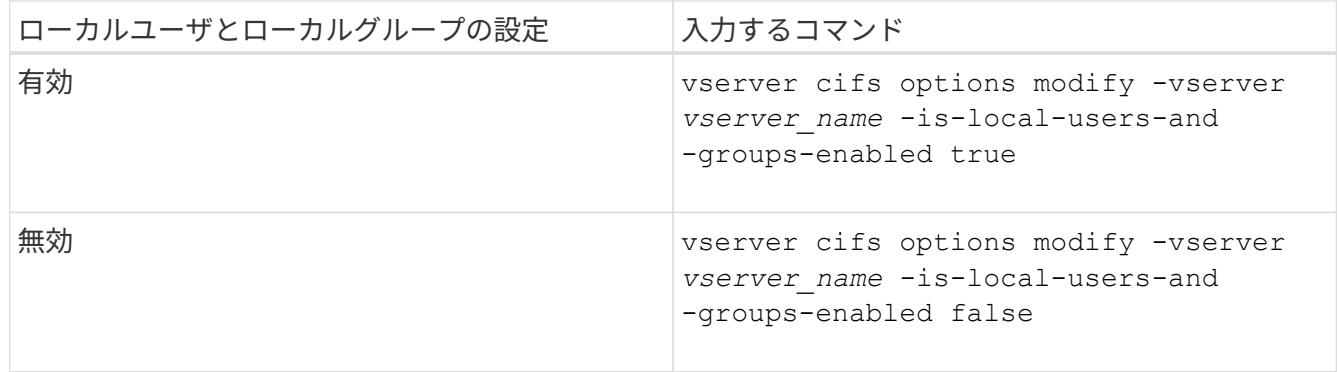

3. admin 権限レベルに戻ります。 set -privilege admin

例

次の例は、 SVM vs1 でローカルユーザとローカルグループ機能を有効にします。

cluster1::> set -privilege advanced Warning: These advanced commands are potentially dangerous; use them only when directed to do so by technical support personnel. Do you wish to continue? (y or n): y

cluster1::\*> vserver cifs options modify -vserver vs1 -is-local-users-and -groups-enabled true

cluster1::\*> set -privilege admin

## 関連情報

[ロー](#page-189-0)[カ](#page-189-0)[ル](#page-189-0)[ユ](#page-189-0)[ー](#page-189-0)[ザ](#page-189-0)[認](#page-189-0)[証](#page-189-0)[を有効または無効にします](#page-189-0)

[ロー](#page-191-0)[カ](#page-191-0)[ル](#page-191-0)[ユ](#page-191-0)[ー](#page-191-0)[ザ](#page-191-0)[ア](#page-191-0)[カ](#page-191-0)[ウントを有効または無効にします](#page-191-0)

<span id="page-189-0"></span>ローカルユーザ認証を有効または無効にします

Storage Virtual Machine ( SVM )での SMB アクセスに関するローカルユーザ認証を有 効または無効にすることができます。デフォルトでは、ローカルユーザ認証は許可され ます。これは、 SVM がドメインコントローラにアクセスできない場合、またはドメイ ンレベルのアクセス制御を使用しない場合に役立ちます。

作業を開始する前に

CIFS サーバでローカルユーザとローカルグループ機能を有効にする必要があります。

このタスクについて

ローカルユーザ認証はいつでも有効または無効にできます。SMB 接続の作成時の認証のためにローカルユー ザを使用する場合は、 CIFS サーバのローカルユーザとローカルグループオプションも有効にする必要があり ます。

手順

1. 権限レベルを advanced に設定します。 set -privilege advanced

2. 次のいずれかを実行します。

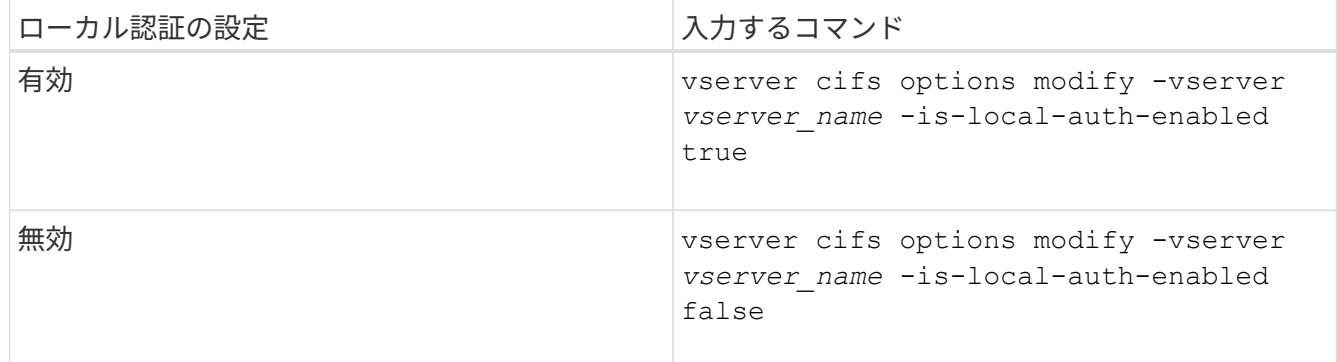

3. admin 権限レベルに戻ります。 set -privilege admin

例

次の例は、 SVM vs1 でローカルユーザ認証を有効にします。

cluster1::>set -privilege advanced Warning: These advanced commands are potentially dangerous; use them only when directed to do so by technical support personnel. Do you wish to continue? (y or n): y cluster1::\*> vserver cifs options modify -vserver vs1 -is-local-auth -enabled true

cluster1::\*> set -privilege admin

### 関連情報

[ロー](#page-181-0)[カ](#page-181-0)[ル](#page-181-0)[ユ](#page-181-0)[ー](#page-181-0)[ザ](#page-181-0)[認](#page-181-0)[証](#page-181-0)[の](#page-181-0)[仕組](#page-181-0)[み](#page-181-0)

[ロー](#page-188-0)[カ](#page-188-0)[ル](#page-188-0)[ユ](#page-188-0)[ー](#page-188-0)[ザ](#page-188-0)[とロー](#page-188-0)[カ](#page-188-0)[ル](#page-188-0)[グ](#page-188-0)[ループの有効化と無効化](#page-188-0)

ローカルユーザアカウントを管理します

<span id="page-190-0"></span>ローカルユーザアカウントを変更します

既存のユーザのフルネームや概要を変更したり、ユーザアカウントを有効または無効に したりする場合は、ローカルユーザアカウントを変更します。また、ユーザ名が侵害を 受けたり、管理上の目的で名前の変更が必要になった場合にも、ローカルユーザアカウ ントの名前を変更できます。

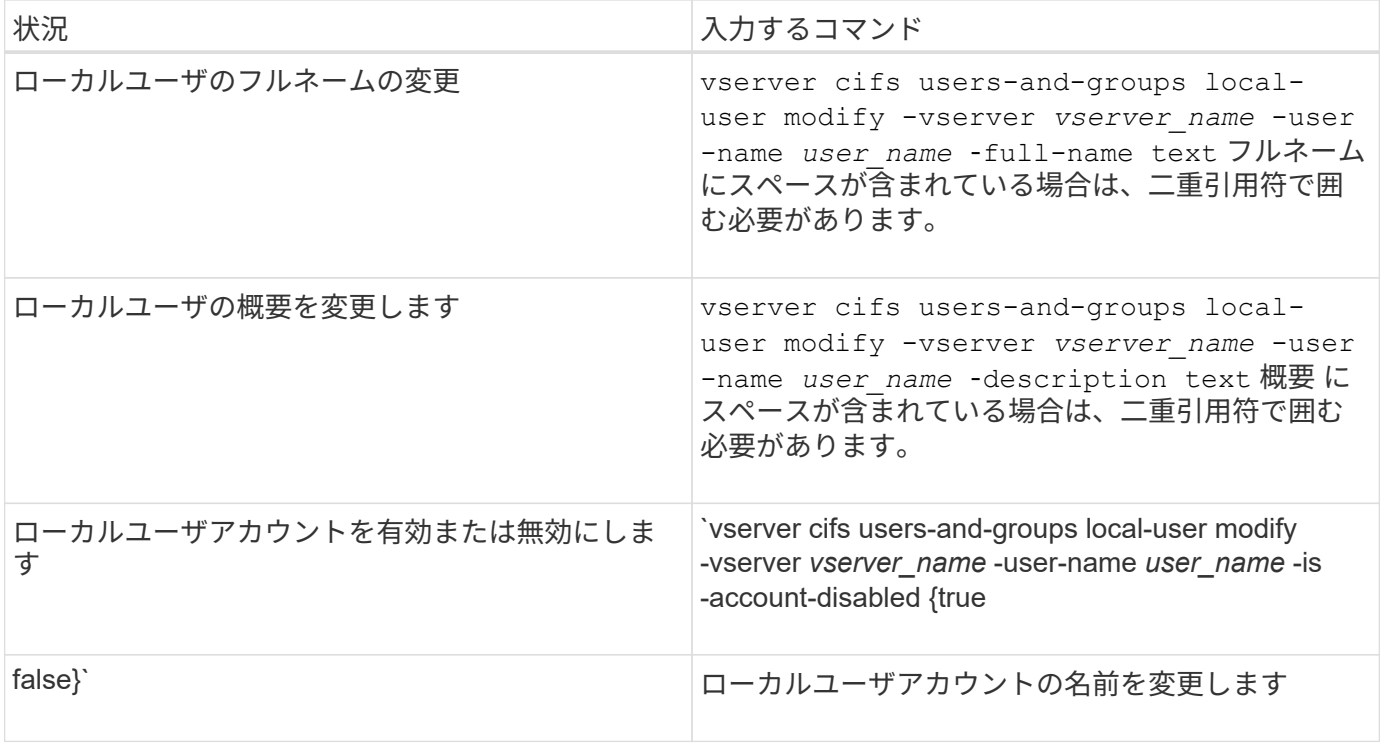

# 例

次の例は、 Storage Virtual Machine ( SVM 、旧 Vserver ) vs1 上のローカルユーザ「 CIFS\_SERVER\sue 」の名前を「 CIFS\_SERVER\sue\_new 」に変更します。

```
cluster1::> vserver cifs users-and-groups local-user rename -user-name
CIFS SERVER\sue -new-user-name CIFS SERVER\sue new -vserver vs1
```
<span id="page-191-0"></span>ローカルユーザアカウントを有効または無効にします

ユーザが Storage Virtual Machine (SVM) に格納されたデータに SMB 接続経由でアク セスできるようにするには、ローカルユーザアカウントを有効にします。また、そのユ ーザが SVM のデータに SMB 経由でアクセスできないようにするには、ローカルユーザ アカウントを無効にします。

このタスクについて

ユーザアカウントを変更してローカルユーザを有効にします。

ステップ

1. 適切な操作を実行します。

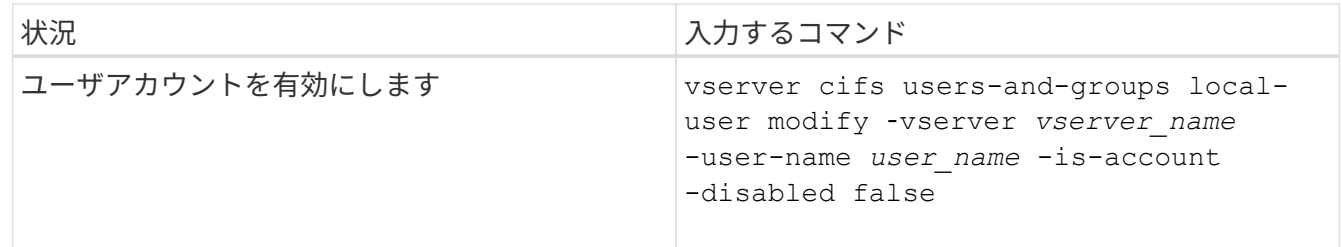

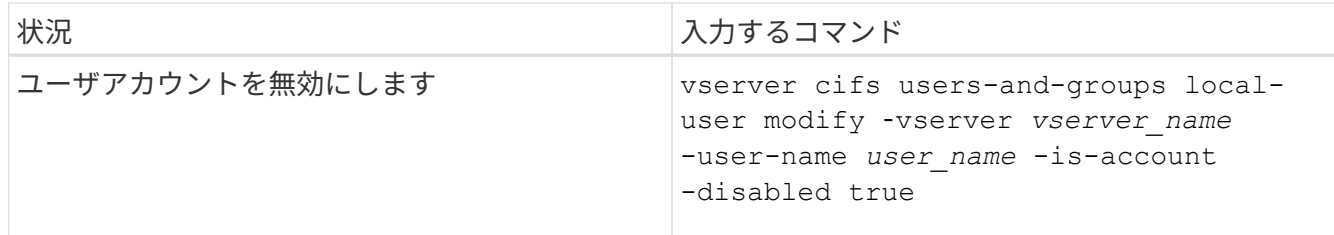

<span id="page-192-0"></span>ローカルユーザのアカウントパスワードを変更する

ローカルユーザのアカウントパスワードを変更できます。これは、ユーザのパスワード が侵害された場合やユーザがパスワードを忘れた場合に役立ちます。

ステップ

1. 適切な操作を実行してパスワードを変更します。 vserver cifs users-and-groups local-user set-password -vserver *vserver\_name* -user-name *user\_name*

例

次の例は、 Storage Virtual Machine (SVM、旧 Vserver) vs1 に関連付けられたローカルユーザ「 CIFS SERVER\sue 」のパスワードを設定します。

cluster1::> vserver cifs users-and-groups local-user set-password -user -name CIFS SERVER\sue -vserver vs1

Enter the new password: Confirm the new password:

## 関連情報

[ロー](#page-23-0)[カ](#page-23-0)[ル](#page-23-0) [SMB](#page-23-0) [ユ](#page-23-0)[ー](#page-23-0)[ザ](#page-23-0)[に対する](#page-23-0)[パ](#page-23-0)[スワードの複](#page-23-0)[雑](#page-23-0)[さの要](#page-23-0)[件](#page-23-0)[の有効化と無効化](#page-23-0)

[CIFS](#page-21-0) [サーバのセキュリティ設定に関する情報を表示する](#page-21-0)

ローカルユーザに関する情報を表示します

すべてのローカルユーザのリストを要約形式で表示できます。特定のユーザに対して設 定されているアカウント設定を確認するには、そのユーザの詳細なアカウント情報、お よび複数のユーザのアカウント情報を表示します。この情報は、ユーザの設定を変更す る必要があるかどうかを判断する場合に加えて、認証やファイルアクセスに関する問題 のトラブルシューティングを行う場合にも役立ちます。

このタスクについて

ユーザのパスワードに関する情報は表示されません。

# ステップ

1. 次のいずれかを実行します。

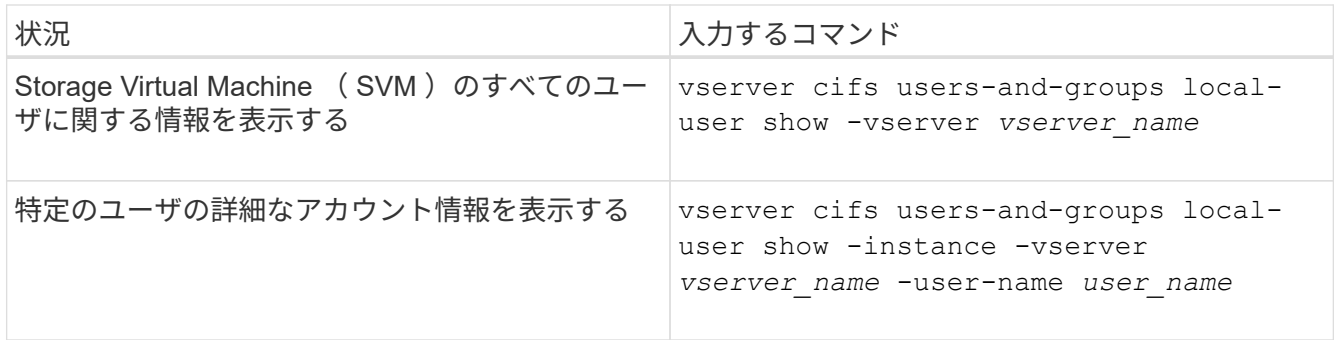

コマンドの実行時に選択できるオプションのパラメータがほかにもあります。詳細については、のマニュ アルページを参照してください。

例

次の例は、 SVM vs1 のすべてのローカルユーザに関する情報を表示します。

cluster1::> vserver cifs users-and-groups local-user show -vserver vs1 Vserver User Name Full Name Description -------- --------------------------- ------------- ------------ vs1 CIFS\_SERVER\Administrator James Smith Built-in administrator account vs1 CIFS SERVER\sue Sue Jones

ローカルユーザのグループメンバーシップに関する情報を表示します

ローカルユーザが属しているローカルグループに関する情報を表示できます。この情報 を使用して、ユーザに付与する必要があるファイルやフォルダへのアクセスを確認でき ます。この情報は、ユーザに付与する必要があるファイルやフォルダへのアクセス権 や、ファイルアクセスに関する問題のトラブルシューティングを行うタイミングを判断 するのに役立ちます。

このタスクについて

コマンドをカスタマイズして、必要な情報のみを表示することができます。

ステップ

1. 次のいずれかを実行します。

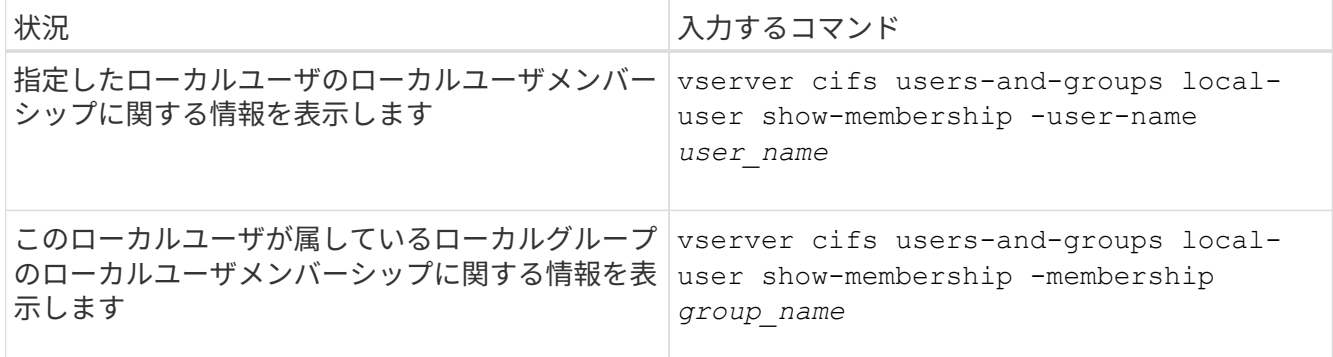

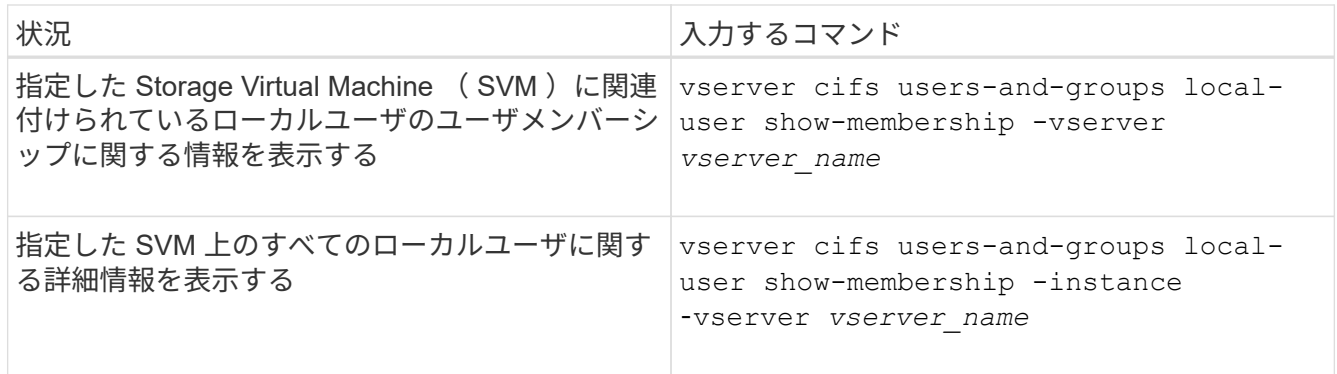

例

次の例は、 SVM vs1 上のすべてのローカルユーザのメンバーシップ情報を表示します。ユーザ「 CIFS\_SERVER\Administrator 」は「 BUILTIN\Administrators 」グループのメンバーで、「 CIFS\_SERVER\sue 」は「 CIFS\_SERVER\g1 」グループのメンバーです。

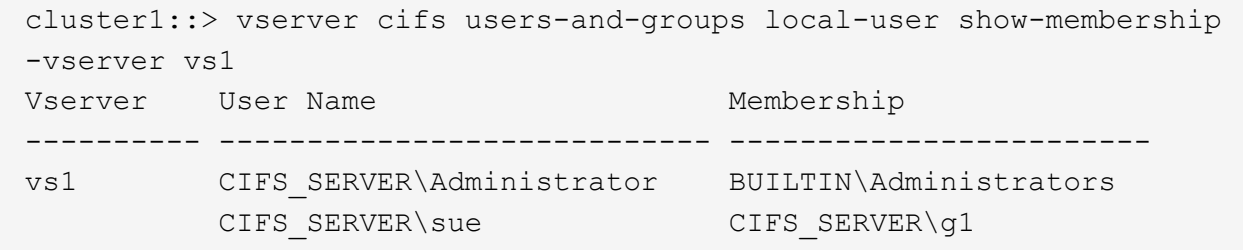

ローカルユーザアカウントを削除します

CIFS サーバに対するローカル SMB 認証や、 SVM に格納されたデータへのアクセス権 の定義に使用するローカルユーザアカウントが不要になった場合は、 Storage Virtual Machine ( SVM )から削除することができます。

このタスクについて

ローカルユーザを削除する場合は、次の点に注意してください。

• ファイルシステムは変更されません。

このユーザを参照するファイルやディレクトリに対する Windows セキュリティ記述子は調整されませ  $\mathcal{L}_{\alpha}$ 

- ローカルユーザへのすべての参照がメンバーシップおよび権限のデータベースから削除されます。
- Administrator などの標準的な既知のユーザは削除できません。

手順

- 1. 削除するローカルユーザアカウントの名前を確認します。 vserver cifs users-and-groups local-user show -vserver *vserver\_name*
- 2. ローカルユーザを削除します。 vserver cifs users-and-groups local-user delete -vserver *vserver\_name* ‑user-name *username\_name*
- 3. ユーザアカウントが削除されたことを確認します。 vserver cifs users-and-groups local-user

例

次の例は、 SVM vs1 に関連付けられたローカルユーザ「 CIFS\_SERVER\su 」を削除します。

```
cluster1::> vserver cifs users-and-groups local-user show -vserver vs1
Vserver User Name Full Name Description
-------- --------------------------- -------------- -------------
vs1 CIFS_SERVER\Administrator James Smith Built-in administrator
account
vs1 CIFS SERVER\sue Sue Jones
cluster1::> vserver cifs users-and-groups local-user delete -vserver vs1
-user-name CIFS SERVER\sue
cluster1::> vserver cifs users-and-groups local-user show -vserver vs1
Vserver User Name Full Name Description
-------- --------------------------- -------------- -------------
vs1 CIFS_SERVER\Administrator James Smith Built-in administrator
account
```
ローカルグループを管理します

<span id="page-195-0"></span>ローカルグループを変更します

既存のローカルグループの概要を変更するには、既存のローカルグループの名前を変更 するか、グループの名前を変更します。

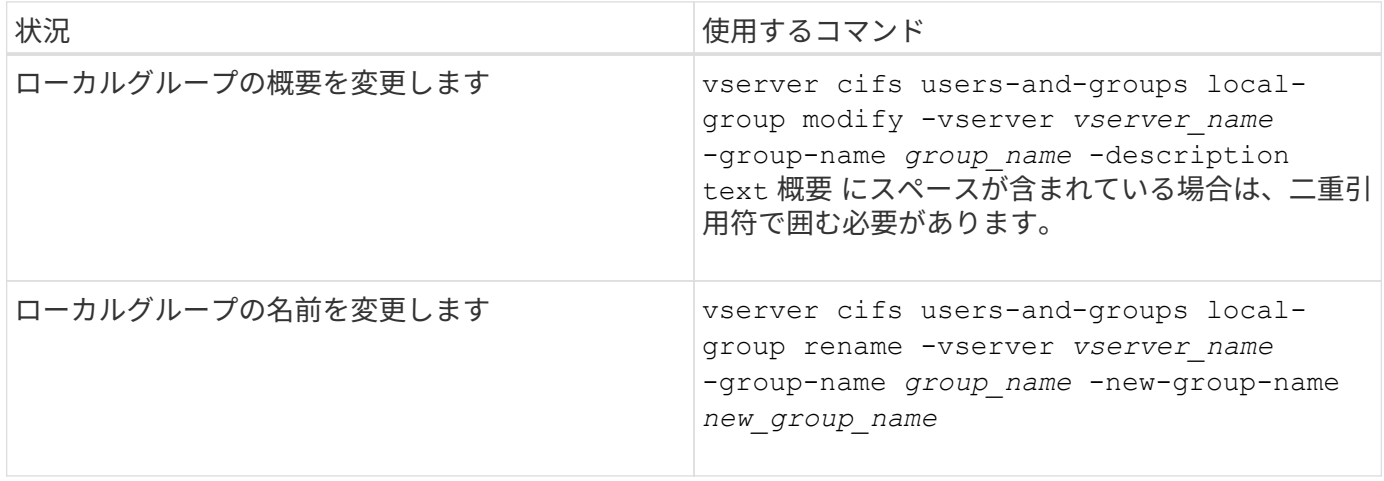

例

次の例では 'ローカル・グループの名前を 'CIFS server\engineering' から 'CIFS server\engineering new' に 変更します

```
cluster1::> vserver cifs users-and-groups local-group rename -vserver vs1
-group-name CIFS SERVER\engineering -new-group-name
CIFS SERVER\engineering new
```
次の例では ' ローカル・グループの概要を変更します

cluster1::> vserver cifs users-and-groups local-group modify -vserver vs1 -group-name CIFS SERVER\engineering -description "New Description"

## ローカルグループに関する情報を表示します

クラスタまたは指定した Storage Virtual Machine ( SVM )で設定されているすべての ローカルグループの一覧を表示できます。この情報は、 SVM に格納されているデータ に対するファイルアクセスに関する問題や、 SVM のユーザ権限に関する問題のトラブ ルシューティングに役立ちます。

ステップ

1. 次のいずれかを実行します。

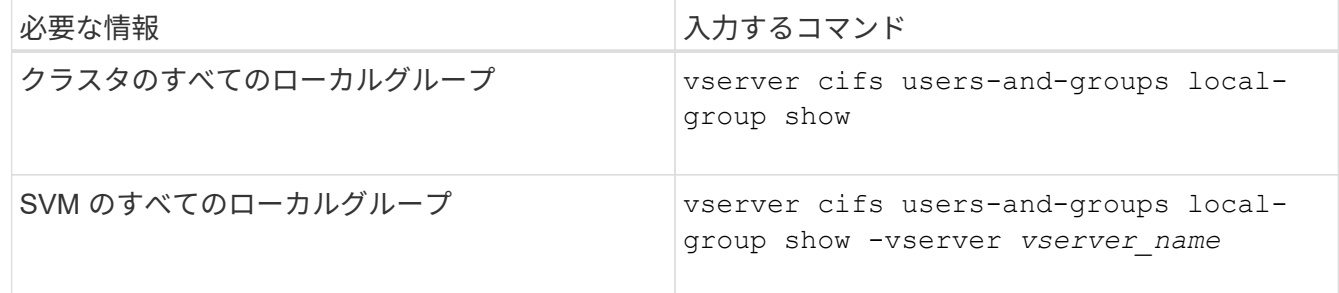

このコマンドを実行するときに選択できるオプションのパラメータがほかにもあります。詳細について は、のマニュアルページを参照してください。

例

次の例は、 SVM vs1 のすべてのローカルグループに関する情報を表示します。

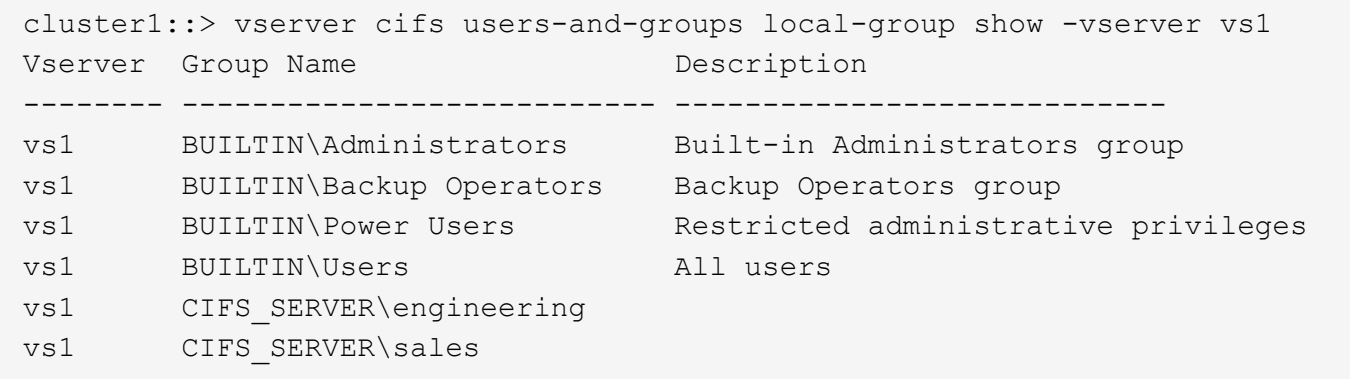

ローカルグループメンバーシップを管理します

ローカルグループメンバーシップの管理では、ローカルユーザやドメインユーザの追加 と削除、ドメイングループの追加と削除ができます。この機能は、特定のグループに対 するアクセス制御に基づいてデータへのアクセスを制御したり、グループに関連した権 限をユーザに付与したりする上で役に立ちます。

このタスクについて

ローカルグループへのメンバーの追加に関するガイドラインを次に示します。

- 特殊なグループ \_Everyone にユーザーを追加することはできません。
- ローカルグループにユーザを追加する前に、あらかじめそのグループが存在している必要があります。
- ローカルグループにユーザを追加する前に、あらかじめそのユーザが存在している必要があります。
- 別のローカルグループにローカルグループを追加することはできません。
- ローカルグループにドメインユーザまたはグループを追加するには、 Data ONTAP で名前を SID に解決 できる必要があります。

ローカルグループからのメンバーの削除に関するガイドラインを次に示します。

- 特殊なグループ \_Everyone からメンバーを削除することはできません。
- メンバーを削除するグループが存在している必要があります。
- ONTAP は、グループから削除するメンバーの名前を、対応する SID に対して解決できる必要がありま す。
- ステップ
- 1. グループのメンバーを追加または削除します。

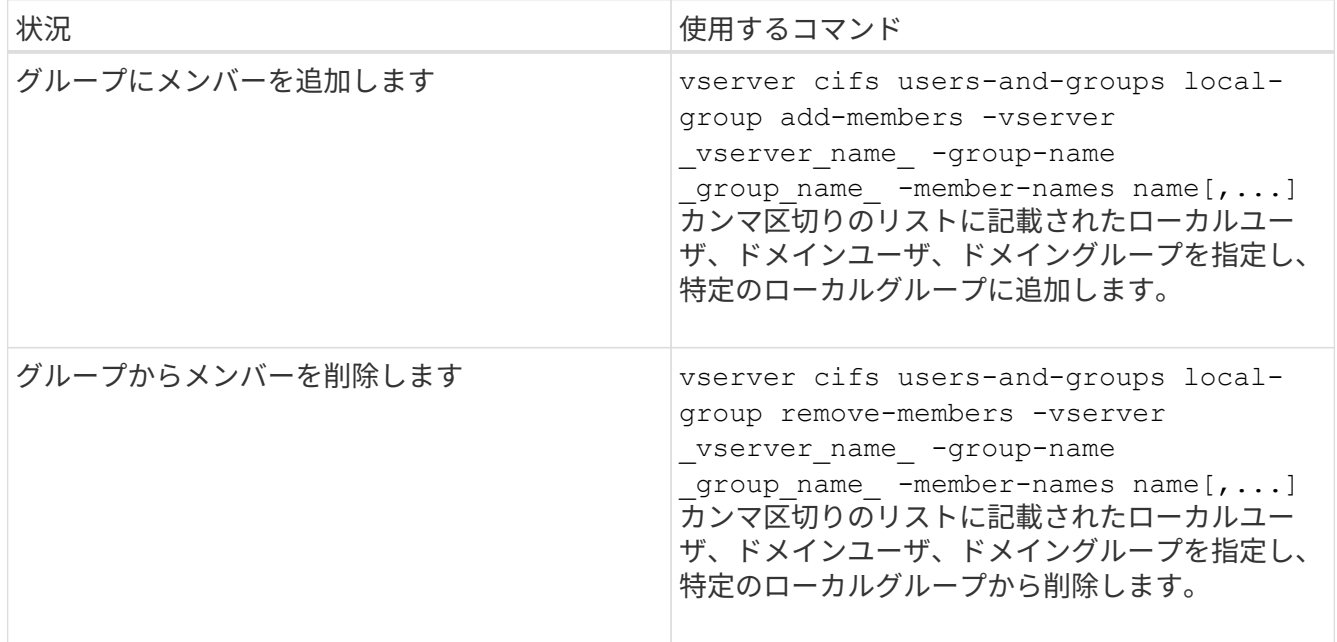

次の例は、 SVM vs1 上のローカルグループ「S MB server\sue 」とドメイングループ「 AD DOM\dom eng 」をローカルグループ「 S MB server\engineering 」に追加します。

cluster1::> vserver cifs users-and-groups local-group add-members -vserver vs1 -group-name SMB SERVER\engineering -member-names SMB\_SERVER\sue, AD\_DOMAIN\dom\_eng

次の例は、 SVM vs1 上のローカルグループ「 S MB\_server\sue 」と「 S MB\_server\james 」からロー カルユーザ「 S MB server\engineering 」を削除します。

cluster1::> vserver cifs users-and-groups local-group remove-members -vserver vs1 -group-name SMB SERVER\engineering -member-names SMB\_SERVER\sue, SMB\_SERVER\james

## 関連情報

[ロー](#page-198-0)[カ](#page-198-0)[ル](#page-198-0)[グ](#page-198-0)[ループのメンバーに関する情報を表示する](#page-198-0)

<span id="page-198-0"></span>ローカルグループのメンバーに関する情報を表示します

クラスタまたは指定した Storage Virtual Machine ( SVM )で設定されているローカル グループのすべてのメンバーの一覧を表示できます。この情報は、ファイルアクセスに 関する問題やユーザ権限に関する問題のトラブルシューティングに役立ちます。

ステップ

1. 次のいずれかを実行します。

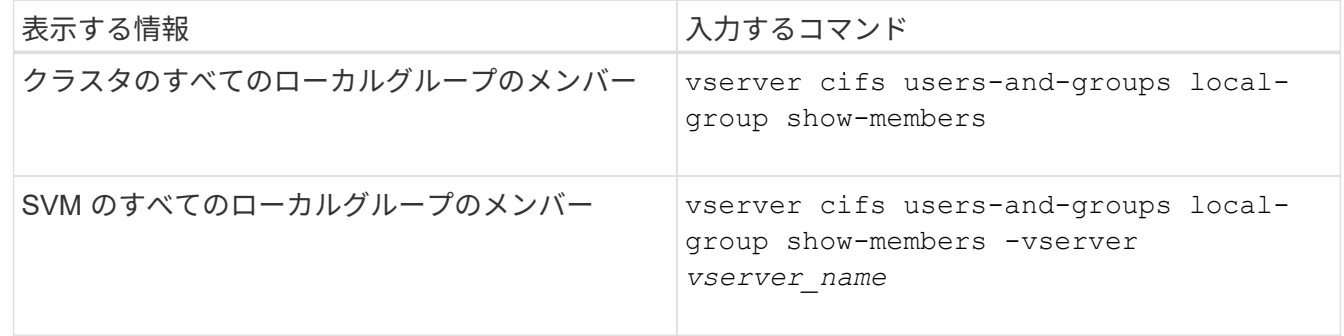

例

次の例は、 SVM vs1 のすべてのローカルグループのメンバーに関する情報を表示します。

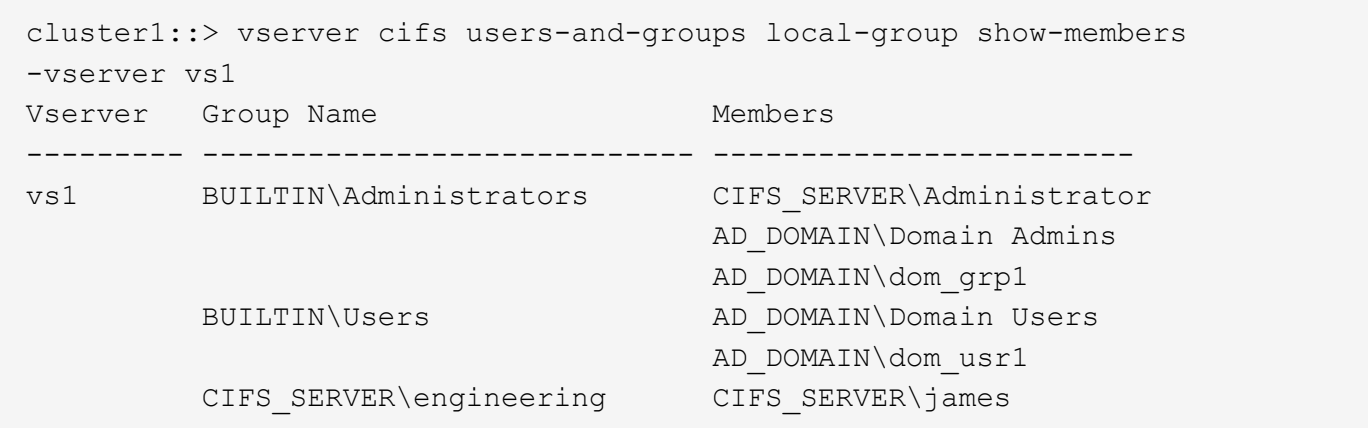

ローカルグループを削除します

Storage Virtual Machine ( SVM )に関連付けられたデータへのアクセス権を決定するの に必要なくなった場合や、 SVM ユーザ権限をグループメンバーに割り当てるのに必要 なくなった場合は、 SVM からローカルグループを削除できます。

このタスクについて

ローカルグループを削除する場合は、次の点に注意してください。

• ファイルシステムは変更されません。

このグループを参照するファイルやディレクトリに対する Windows セキュリティ記述子は調整されませ  $\mathcal{L}_{\alpha}$ 

- グループが存在しない場合は、エラーが返されます。
- special every group は削除できません。
- BUILTIN \ Administrators *BUILTIN\Users* などの組み込みのグループは削除できません。

#### 手順

- 1. SVM上のローカルグループのリストを表示して、削除するローカルグループの名前を確認します。 vserver cifs users-and-groups local-group show -vserver vserver name
- 2. ローカルグループを削除します。 vserver cifs users-and-groups local-group delete -vserver *vserver\_name* ‑group-name *group\_name*
- 3. グループが削除されたことを確認します。 vserver cifs users-and-groups local-user show -vserver *vserver\_name*

例

次の例は、 SVM vs1 に関連付けられたローカルグループ「 CIFS\_SERVER\sales 」を削除します。

cluster1::> vserver cifs users-and-groups local-group show -vserver vs1 Vserver Group Name Description --------- ---------------------------- --------------------------- vs1 BUILTIN\Administrators Built-in Administrators group vs1 BUILTIN\Backup Operators Backup Operators group vs1 BUILTIN\Power Users Restricted administrative privileges vs1 BUILTIN\Users All users vs1 CIFS SERVER\engineering vs1 CIFS SERVER\sales cluster1::> vserver cifs users-and-groups local-group delete -vserver vs1 -group-name CIFS SERVER\sales cluster1::> vserver cifs users-and-groups local-group show -vserver vs1 Vserver Group Name Description --------- ---------------------------- --------------------------- vs1 BUILTIN\Administrators Built-in Administrators group vs1 BUILTIN\Backup Operators Backup Operators group vs1 BUILTIN\Power Users Restricted administrative privileges vs1 BUILTIN\Users All users vs1 CIFS\_SERVER\engineering

ローカルデータベースのドメインユーザおよびグループ名を更新します

CIFS サーバのローカルグループにドメインユーザやドメイングループを追加することが できます。これらのドメインオブジェクトは、クラスタのローカルデータベースに登録 されます。ドメインオブジェクトの名前を変更した場合は、ローカルデータベースを手 動で更新する必要があります。

このタスクについて

ドメイン名を更新する Storage Virtual Machine ( SVM )の名前を指定する必要があります。

手順

1. 権限レベルを advanced に設定します。 set -privilege advanced

2. 適切な操作を実行します。

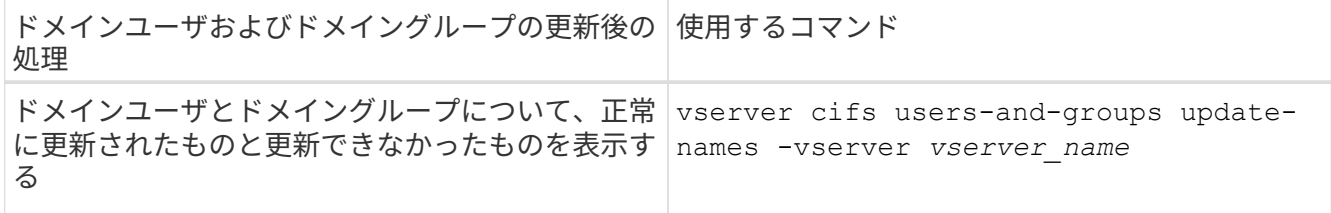

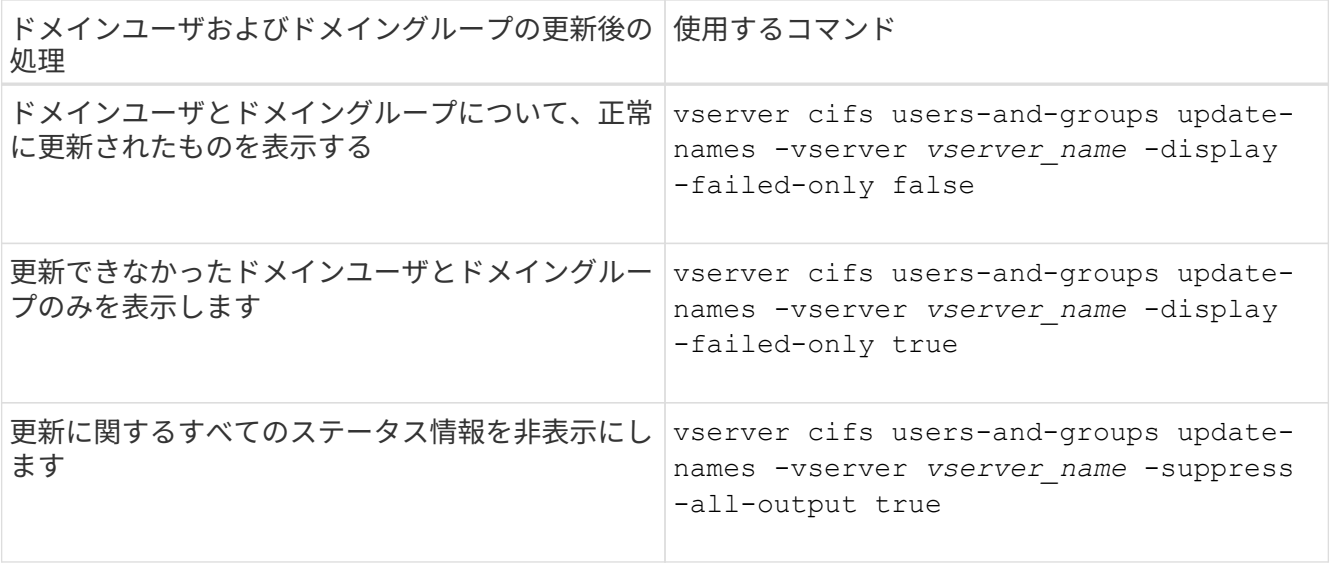

3. admin 権限レベルに戻ります。 set -privilege admin

例

次の例は、 Storage Virtual Machine ( SVM 、旧 Vserver ) vs1 に関連付けられているドメインユーザおよび グループの名前を更新します。前回の更新には依存する一連の名前を更新する必要があります。

cluster1::> set -privilege advanced Warning: These advanced commands are potentially dangerous; use them only when directed to do so by technical support personnel. Do you wish to continue? (y or n): y cluster1::\*> vserver cifs users-and-groups update-names -vserver vs1 Vserver: vs1 SID: S-1-5-21-123456789-234565432-987654321-12345 Domain: EXAMPLE1 Out-of-date Name: dom\_user1 Updated Name: dom\_user2 Status: Successfully updated Vserver: vs1 SID: S-1-5-21-123456789-234565432-987654322-23456 Domain: EXAMPLE2 Out-of-date Name: dom\_user1 Updated Name: dom\_user2 Status: Successfully updated Vserver: vs1 SID: S-1-5-21-123456789-234565432-987654321-123456 Domain: EXAMPLE1 Out-of-date Name: dom\_user3 Updated Name: dom\_user4 Status: Successfully updated; also updated SID "S-1-5-21- 123456789-234565432-987654321-123457" to name "dom user5"; also updated SID "S-1-5-21-123456789-234565432-987654321-123458" to name "dom user6"; also updated SID "S-1-5-21-123456789-234565432-987654321-123459" to name "dom user7"; also updated SID "S-1-5-21-123456789-234565432-987654321-123460" to name "dom\_user8" The command completed successfully. 7 Active Directory objects have been updated. cluster1::\*> set -privilege admin

ローカル権限を管理します

<span id="page-203-0"></span>ローカルまたはドメインのユーザやグループのユーザ権限を管理できます。追加した権 限は、これらのオブジェクトに割り当てられていたデフォルトの権限よりも優先されま す。これにより、ユーザまたはグループに付与する権限をカスタマイズして、セキュリ ティを強化できます。

作業を開始する前に

権限を追加する対象となるローカルまたはドメインのユーザまたはグループがすでに存在している必要があり ます。

このタスクについて

オブジェクトに権限を追加すると、そのユーザまたはグループのデフォルトの権限は無効になります。権限を 追加しても、以前に追加した権限は削除されません。

ローカルまたはドメインのユーザまたはグループに権限を追加する場合は、次の点に注意する必要がありま す。

- 権限は 1 つ以上追加できます。
- ドメインユーザまたはグループへの権限の追加時、 ONTAP では、ドメインコントローラに接続してその ドメインユーザまたはグループを検証することがあります。

ONTAP からドメインコントローラに接続できない場合、コマンドが失敗することがあります。

手順

- 1. ローカルまたはドメインのユーザまたはグループに1つ以上の権限を追加します。 vserver cifs users-and-groups privilege add-privilege -vserver vserver name -user-or -group-name name -privileges privilege [,...]
- 2. 必要な権限がオブジェクトに適用されていることを確認します。 vserver cifs users-and-groups privilege show -vserver *vserver\_name* ‑user-or-group-name *name*

例

次の例は、 Storage Virtual Machine ( SVM 、旧 Vserver ) vs1 上の「 CIFS\_SERVER\suueo 」ユーザに「 ``eTcbPrivilege] 」権限と「 `seeOwnershipPrivilege 」権限を追加します。

```
cluster1::> vserver cifs users-and-groups privilege add-privilege -vserver
vs1 -user-or-group-name CIFS_SERVER\sue -privileges
SeTcbPrivilege, SeTakeOwnershipPrivilege
cluster1::> vserver cifs users-and-groups privilege show -vserver vs1
Vserver User or Group Name Privileges
--------- --------------------- ---------------
vs1 CIFS_SERVER\sue SeTcbPrivilege
                                 SeTakeOwnershipPrivilege
```
<span id="page-204-0"></span>ローカルまたはドメインのユーザまたはグループから権限を削除します

ローカルまたはドメインのユーザやグループのユーザ権限を管理するには、権限を削除 します。これにより、ユーザとグループに付与される最大権限をカスタマイズして、セ キュリティを強化できます。

作業を開始する前に

権限を削除する対象となるローカルまたはドメインのユーザまたはグループがすでに存在している必要があり ます。

このタスクについて

ローカルまたはドメインのユーザやグループの権限を削除するときは、次の点に注意してください。

- 1 つ以上の権限を削除できます。
- ドメインのユーザまたはグループの権限を削除する場合、 ONTAP でそれらのユーザやグループを検証す るために、ドメインコントローラに接続することがあります。

ONTAP からドメインコントローラに接続できない場合、コマンドが失敗することがあります。

手順

- 1. ローカルまたはドメインのユーザまたはグループから1つ以上の権限を削除します。 vserver cifs users-and-groups privilege remove-privilege -vserver vserver name -user-or  $-q$ roup-name name -privileges privilege  $[,...]$
- 2. 必要な権限がオブジェクトから削除されていることを確認します。 vserver cifs users-andgroups privilege show -vserver *vserver\_name* ‑user-or-group-name *name*

例

次の例は、 Storage Virtual Machine ( SVM 、旧 Vserver ) vs1 上のユーザ「 CIFS\_SERVER\suueo 」か ら「 `s eTcbPrivilege 」および「 `s eTakeOwnershipPrivilege 」権限を削除します。

cluster1::> vserver cifs users-and-groups privilege show -vserver vs1 Vserver User or Group Name Privileges --------- --------------------- -------------- vs1 CIFS SERVER\sue SeTcbPrivilege SeTakeOwnershipPrivilege cluster1::> vserver cifs users-and-groups privilege remove-privilege -vserver vs1 -user-or-group-name CIFS\_SERVER\sue -privileges SeTcbPrivilege, SeTakeOwnershipPrivilege cluster1::> vserver cifs users-and-groups privilege show -vserver vs1 Vserver User or Group Name Privileges --------- --------------------- ------------------ vs1 CIFS SERVER\sue

<span id="page-205-0"></span>ローカルまたはドメインのユーザやグループの権限をリセットできます。これは、ロー カルまたはドメインのユーザやグループの権限に対して行った変更が不要になった場合 や必要がなくなった場合に役立ちます。

このタスクについて

ローカルまたはドメインのユーザまたはグループの権限をリセットすると、そのオブジェクトの権限のエント リがすべて削除されます。

手順

- 1. ローカルまたはドメインのユーザまたはグループの権限をリセットします。 vserver cifs usersand-groups privilege reset-privilege -vserver *vserver\_name* -user-or-group-name *name*
- 2. オブジェクトの権限がリセットされたことを確認します。 vserver cifs users-and-groups privilege show -vserver *vserver\_name* ‑user-or-group-name *name*

例

次の例は、 Storage Virtual Machine ( SVM 、旧 Vserver ) vs1 上のユーザ「 CIFS SERVER\sue 」の権限 をリセットしています。デフォルトでは、標準ユーザのアカウントには権限は関連付けられません。

```
cluster1::> vserver cifs users-and-groups privilege show
Vserver User or Group Name Privileges
--------- --------------------- ---------------
vs1 CIFS SERVER\sue SeTcbPrivilege
                                 SeTakeOwnershipPrivilege
cluster1::> vserver cifs users-and-groups privilege reset-privilege
-vserver vs1 -user-or-group-name CIFS SERVER\sue
cluster1::> vserver cifs users-and-groups privilege show
This table is currently empty.
```
次の例では ' グループ ""BUILTIN\Administrators "" の特権をリセットし ' 実質的に特権エントリを削除します

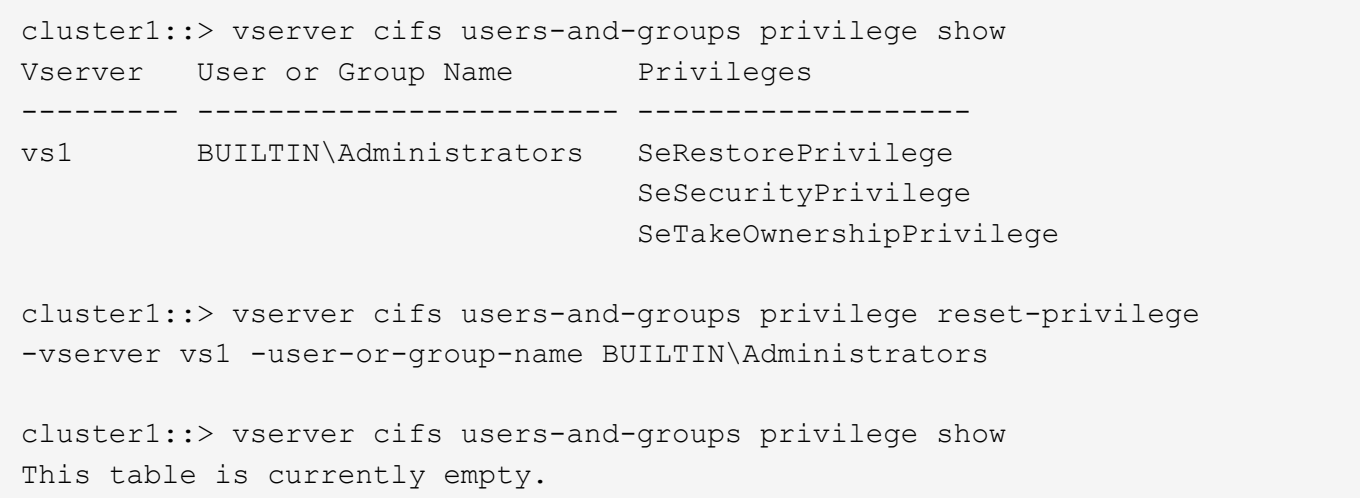

権限の上書きに関する情報を表示します

ドメインまたはローカルのユーザアカウントまたはグループに割り当てられているカス タムの権限に関する情報を表示できます。この情報は、必要なユーザ権限が適用されて いるかどうかを確認するのに役立ちます。

ステップ

1. 次のいずれかを実行します。

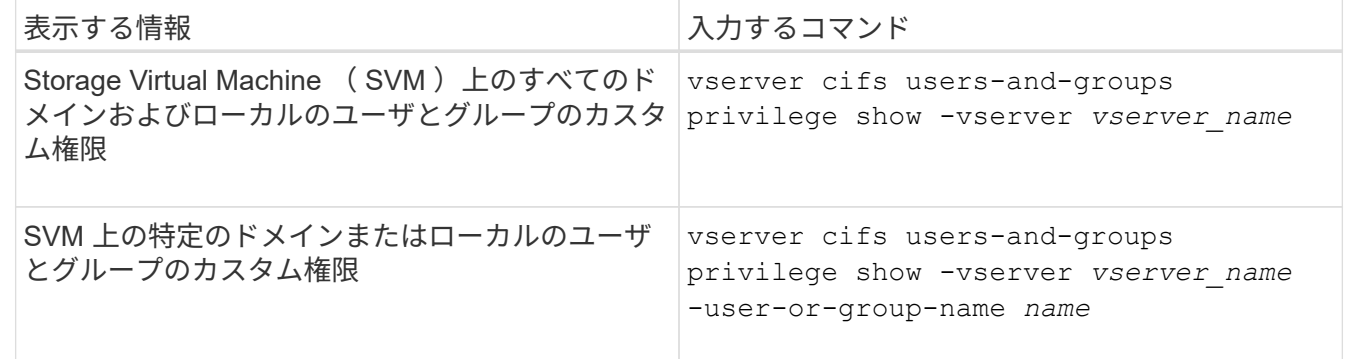

このコマンドを実行するときに選択できるオプションのパラメータがほかにもあります。詳細について は、のマニュアルページを参照してください。

例

次のコマンドを実行すると、 SVM vs1 のローカルまたはドメインのユーザとグループに明示的に関連付けら れているすべての権限が表示されます。

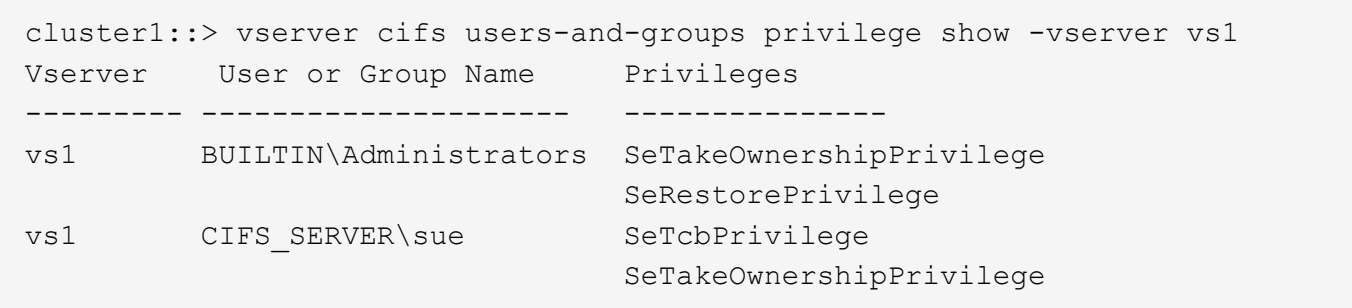

トラバースチェックのバイパスを設定する

<span id="page-207-0"></span>トラバースチェックのバイパスの設定の概要

トラバースチェックのバイパスは、トラバースするディレクトリに対する権限がユーザ にない場合でも、ファイルのパスに含まれるすべてのディレクトリをユーザがトラバー スできるかどうかを判断するユーザ権限です。トラバースチェックのバイパスを許可ま たは拒否した場合の動作と、 Storage Virtual Machine ( SVM )でのユーザに対するト ラバースチェックのバイパスの設定方法を理解しておく必要があります。

トラバースチェックのバイパスを許可または拒否した場合の動作

- 許可した場合、ユーザがファイルにアクセスしようとすると、中間ディレクトリのトラバース権限が ONTAP でチェックされないで、ファイルへのアクセスの可否が判別されます。
- 拒否した場合、 ONTAP はファイルのパスにあるすべてのディレクトリでトラバース(実行)権限をチェ ックします。

中間ディレクトリのいずれかに「 X 」(トラバース権限)がない場合、 ONTAP はファイルへのアクセス を拒否します。

トラバースチェックのバイパスを設定する

ONTAP CLI を使用するか、 Active Directory グループポリシーにこのユーザ権限を設定すると、トラバースチ ェックのバイパスを設定できます。

。 SeChangeNotifyPrivilege 権限は、ユーザにトラバースチェックのバイパスを許可するかどうかを制 御します。

- この権限を SVM のローカル SMB ユーザまたはグループ、ドメインユーザまたはグループに追加する と、トラバースチェックのバイパスを許可できます。
- この権限を SVM のローカル SMB ユーザまたはグループ、ドメインユーザまたはグループから削除する と、トラバースチェックのバイパスを拒否できます。

SVM の次の BUILTIN グループには、デフォルトでトラバースチェックのバイパス権限が割り当てられていま す。

- BUILTIN\Administrators
- BUILTIN\Power Users
- BUILTIN\Backup Operators
- BUILTIN\Users
- Everyone

これらのいずれかのグループのメンバーにトラバースチェックのバイパスを許可したくない場合は、グループ からこの権限を削除する必要があります。

CLI を使用して SVM のローカル SMB ユーザおよびグループのトラバースチェックのバイパスを設定する場 合は、次の点に注意する必要があります。

- カスタムのローカルグループまたはドメイングループのメンバーにトラバースチェックのバイパスを許可 する場合は、を追加する必要があります SeChangeNotifyPrivilege そのグループへの特権。
- ローカルユーザまたはドメインユーザにトラバースチェックのバイパスを個別に許可する場合に、そのユ ーザがその権限を持つグループのメンバーでないときは、を追加できます SeChangeNotifyPrivilege そのユーザアカウントに対する権限。
- ローカルまたはドメインのユーザまたはグループのトラバースチェックのバイパスを無効にするには、を 削除します SeChangeNotifyPrivilege いつでも特権。

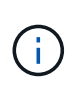

特定のローカルまたはドメインのユーザまたはグループに対してトラバースチェックのバ イパスを無効にするには、も削除する必要があります SeChangeNotifyPrivilege 権限 を取得します Everyone グループ:

関連情報

[ユ](#page-208-0)[ー](#page-208-0)[ザ](#page-208-0)[または](#page-208-0)[グ](#page-208-0)[ループにディレクトリのトラバースチェックのバイ](#page-208-0)[パ](#page-208-0)[スを](#page-208-0)[許](#page-208-0)[可する](#page-208-0)

[ユ](#page-209-0)[ー](#page-209-0)[ザ](#page-209-0)[または](#page-209-0)[グ](#page-209-0)[ループに対してディレクトリのトラバースチェックのバイ](#page-209-0)[パ](#page-209-0)[スを](#page-209-0)[禁止](#page-209-0)[します](#page-209-0)

[ボ](#page-359-0)[リュームでの](#page-359-0) [SMB](#page-359-0) [ファイル名の変](#page-359-0)[換](#page-359-0)[のた](#page-359-0)[め](#page-359-0)[の](#page-359-0)[文字](#page-359-0)[マッ](#page-359-0)[ピ](#page-359-0)[ン](#page-359-0)[グ](#page-359-0)[を設定します](#page-359-0)

[SMB](#page-140-0) [共有のアクセス](#page-140-0)[制御](#page-140-0)[リストを作成](#page-140-0)

[ストレージレ](#page-164-0)[ベ](#page-164-0)[ルのアクセス](#page-164-0)[保護](#page-164-0)[を使用してファイルアクセスを](#page-164-0)[保護](#page-164-0)

[サポートされる](#page-184-0)[権限](#page-184-0)[のリスト](#page-184-0)

[ロー](#page-203-0)[カ](#page-203-0)[ルまたはドメインの](#page-203-0)[ユ](#page-203-0)[ー](#page-203-0)[ザ](#page-203-0)[または](#page-203-0)[グ](#page-203-0)[ループに](#page-203-0)[権限](#page-203-0)[を追加します](#page-203-0)

<span id="page-208-0"></span>ユーザまたはグループにディレクトリのトラバースチェックのバイパスを許可する

トラバースするディレクトリに対する権限がユーザにない場合でも、ファイルへのパス に含まれるすべてのディレクトリをユーザがトラバースできるようにするには、を追加 します SeChangeNotifyPrivilege Storage Virtual Machine (SVM) 上のローカ ルSMBユーザまたはグループに対する権限。デフォルトでは、ユーザはディレクトリの トラバースチェックをバイパスできます。

作業を開始する前に

• SVM上にSMBサーバが存在している必要があります。

- ローカルユーザとローカルグループのSMBサーバオプションが有効になっている必要があります。
- が格納されているローカルまたはドメインのユーザまたはグループ SeChangeNotifyPrivilege 追加す る権限はすでに存在している必要があります。

このタスクについて

ドメインユーザまたはグループへの権限の追加時、 ONTAP では、ドメインコントローラに接続してそのドメ インユーザまたはグループを検証することがあります。ONTAP からドメインコントローラに接続できない場 合、コマンドが失敗することがあります。

手順

1. を追加して、トラバースチェックのバイパスを有効にします SeChangeNotifyPrivilege ローカルまた はドメインのユーザまたはグループに対する権限: vserver cifs users-and-groups privilege add-privilege -vserver *vserver\_name* -user-or-group-name *name* -privileges SeChangeNotifyPrivilege

の値 -user-or-group-name パラメータは、ローカルユーザまたはローカルグループ、ドメインユーザ またはグループです。

2. 指定したユーザまたはグループでトラバースチェックのバイパスが有効になっていることを確認します。 vserver cifs users-and-groups privilege show -vserver *vserver name* -user-orgroup-name *name*

例

次のコマンドは、「example\eng'」グループに属するユーザがを追加してディレクトリのトラバースチェック をバイパスできるようにします SeChangeNotifyPrivilege グループに対する権限:

cluster1::> vserver cifs users-and-groups privilege add-privilege -vserver vs1 -user-or-group-name EXAMPLE\eng -privileges SeChangeNotifyPrivilege cluster1::> vserver cifs users-and-groups privilege show -vserver vs1 Vserver User or Group Name Privileges --------- --------------------- -------------- vs1 EXAMPLE\eng SeChangeNotifyPrivilege

関連情報

[ユ](#page-209-0)[ー](#page-209-0)[ザ](#page-209-0)[または](#page-209-0)[グ](#page-209-0)[ループに対するディレクトリのトラバースチェックのバイ](#page-209-0)[パ](#page-209-0)[スを](#page-209-0)[禁止](#page-209-0)[する](#page-209-0)

<span id="page-209-0"></span>ユーザまたはグループに対してディレクトリのトラバースチェックのバイパスを禁止します

トラバースするディレクトリに対する権限がユーザにないために、ファイルのパスに含 まれるすべてのディレクトリをユーザがトラバースできないようにするには、を削除し ます SeChangeNotifyPrivilege Storage Virtual Machine (SVM) 上のローカルSMB ユーザまたはグループからの権限。

作業を開始する前に

権限を削除する対象となるローカルまたはドメインのユーザまたはグループがすでに存在している必要があり ます。

このタスクについて

ドメインのユーザまたはグループの権限を削除する場合、 ONTAP でそれらのユーザやグループを検証するた めに、ドメインコントローラに接続することがあります。ONTAP からドメインコントローラに接続できない 場合、コマンドが失敗することがあります。

手順

1. トラバースチェックのバイパスを禁止します。 vserver cifs users-and-groups privilege remove-privilege -vserver *vserver\_name* -user-or-group-name *name* -privileges SeChangeNotifyPrivilege

コマンドは、を削除します SeChangeNotifyPrivilege の値で指定したローカルまたはドメインのユー ザまたはグループの権限 -user-or-group-name *name* パラメータ

2. 指定したユーザまたはグループに対してトラバースチェックのバイパスが無効になっていることを確認し ます。 vserver cifs users-and-groups privilege show -vserver *vserver\_name* ‑useror-group-name *name*

例

次のコマンドを実行すると、「 EXAMPLE\eng 」グループに属するユーザに対して、ディレクトリのトラバ ースチェックのバイパスが禁止されます。

cluster1::> vserver cifs users-and-groups privilege show -vserver vs1 Vserver User or Group Name Privileges --------- --------------------- ---------------------- vs1 EXAMPLE\eng SeChangeNotifyPrivilege cluster1::> vserver cifs users-and-groups privilege remove-privilege -vserver vs1 -user-or-group-name EXAMPLE\eng -privileges SeChangeNotifyPrivilege cluster1::> vserver cifs users-and-groups privilege show -vserver vs1 Vserver User or Group Name Privileges --------- --------------------- ---------------------- vs1 EXAMPLE\eng

関連情報

[ユ](#page-208-0)[ー](#page-208-0)[ザ](#page-208-0)[または](#page-208-0)[グ](#page-208-0)[ループに対するディレクトリのトラバースチェックのバイ](#page-208-0)[パ](#page-208-0)[スを](#page-208-0)[許](#page-208-0)[可する](#page-208-0)

ファイルセキュリティと監査ポリシーに関する情報を表示します

ファイルセキュリティと監査ポリシーの概要に関する情報を表示します

Storage Virtual Machine (SVM) 上のボリュームに格納されたファイルとディレクトリ のファイルセキュリティに関する情報を表示できます。FlexVol の監査ポリシーに関する 情報を表示できます。設定されている場合、 FlexVol ボリュームのストレージレベルの アクセス保護およびダイナミックアクセス制御セキュリティの設定に関する情報を表示

# できます。

ファイルセキュリティに関する情報を表示する

次のセキュリティ形式のボリュームと( FlexVol の) qtree に格納されたデータに適用されているファイルセ キュリティに関する情報を表示できます。

- NTFS
- 「 UNIX 」
- 混在

監査ポリシーに関する情報を表示する

次の NAS プロトコルを介した FlexVol ボリューム上のアクセスイベントを監査する監査ポリシーに関する情 報を表示できます。

- SMB (すべてのバージョン)
- NFSv4.x に対応している

**Storage-Level Access Guard** ( **SLAG** ;ストレージレベルのアクセス保護)セキュリティに関する情報を表示する

ストレージレベルのアクセス保護セキュリティは、次のセキュリティ形式の FlexVol および qtree オブジェク トに適用できます。

- NTFS
- 混在
- UNIX (ボリュームが含まれる SVM で CIFS サーバが設定されている場合)

ダイナミックアクセス制御( **DAC** )セキュリティに関する情報を表示する

ダイナミックアクセス制御セキュリティは、次のセキュリティ形式の FlexVol ボリューム内のオブジェクトに 適用できます。

- NTFS
- Mixed (オブジェクトに NTFS 対応のセキュリティが設定されている場合)

関連情報

[ストレージレ](#page-164-0)[ベ](#page-164-0)[ルのアクセス](#page-164-0)[保護](#page-164-0)[を使用したファイルアクセスの](#page-164-0)[保護](#page-164-0)

[ストレージレ](#page-174-0)[ベ](#page-174-0)[ルのアクセス](#page-174-0)[保護](#page-174-0)[に関する情報の表示](#page-174-0)

**NTFS** セキュリティ形式のボリュームのファイルセキュリティに関する情報を表示します

セキュリティ形式と有効なセキュリティ形式、適用されている権限、 DOS 属性に関す る情報など、 NTFS セキュリティ形式のボリューム上にあるファイルやディレクトリの セキュリティに関する情報を表示できます。この結果を使用して、セキュリティ設定の 検証や、ファイルアクセスに関する問題のトラブルシューティングを行うことができま す。

## このタスクについて

Storage Virtual Machine (SVM)の名前、およびファイルまたはフォルダのセキュリティ情報を表示するデ ータのパスを入力する必要があります。出力は要約形式または詳細なリストで表示できます。

- NTFS セキュリティ形式のボリュームおよび qtree では、 NTFS ファイルアクセス権と Windows のユー ザおよびグループのみを使用してファイルアクセス権を決定するため、 UNIX 関連の出力フィールドには 表示専用の UNIX ファイルアクセス権情報が格納されます。
- ACL 出力は、 NTFS セキュリティが適用されたファイルとフォルダについて表示されます。
- ストレージレベルのアクセス保護セキュリティは、ボリュームのルートまたは qtree で設定できるため、 ストレージレベルのアクセス保護が設定されているボリュームまたは qtree パスの出力には、通常のファ イル ACL とストレージレベルのアクセス保護 ACL の両方が表示されることがあります。
- 指定したファイルまたはディレクトリパスにダイナミックアクセス制御が設定されている場合は、ダイナ ミックアクセス制御 ACE に関する情報も出力に表示されます。

ステップ

1. ファイルとディレクトリのセキュリティ設定を必要な詳細レベルで表示します。

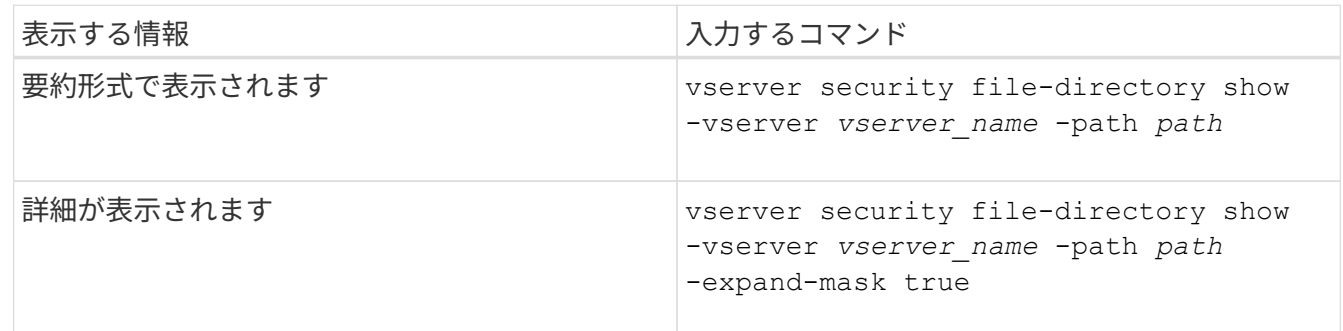

例

次の例は、パスに関するセキュリティ情報を表示します /vol4 SVM vs1:

cluster::> vserver security file-directory show -vserver vs1 -path /vol4 Vserver: vs1 File Path: /vol4 File Inode Number: 64 Security Style: ntfs Effective Style: ntfs DOS Attributes: 10 DOS Attributes in Text: ----D--- Expanded Dos Attributes: - Unix User Id: 0 Unix Group Id: 0 Unix Mode Bits: 777 Unix Mode Bits in Text: rwxrwxrwx ACLs: NTFS Security Descriptor Control:0x8004 Owner:BUILTIN\Administrators Group:BUILTIN\Administrators DACL - ACEs ALLOW-Everyone-0x1f01ff ALLOW-Everyone-0x10000000- OI|CI|IO

次の例は、マスクを展開してパスに関するセキュリティ情報を表示します /data/engineering SVM vs1:

cluster::> vserver security file-directory show -vserver vs1 -path -path /data/engineering -expand-mask true Vserver: vs1 File Path: /data/engineering File Inode Number: 5544 Security Style: ntfs Effective Style: ntfs DOS Attributes: 10 DOS Attributes in Text: ----D--- Expanded Dos Attributes: 0x10 ...0 .... .... .... = Offline .... ..0. .... .... = Sparse  $\ldots$  ....  $0 \ldots$  .... = Normal .... .... ..0. .... = Archive .... .... ...1 .... = Directory .... .... .... .0.. = System .... .... .... ..0. = Hidden .... .... .... ...0 = Read Only

 Unix User Id: 0 Unix Group Id: 0 Unix Mode Bits: 777 Unix Mode Bits in Text: rwxrwxrwx ACLs: NTFS Security Descriptor Control:0x8004 1... .... .... .... = Self Relative  $.0...$  .... .... .... = RM Control Valid ..0. .... .... .... = SACL Protected ...0 .... .... .... = DACL Protected .... 0... .... .... = SACL Inherited .... .0.. .... .... = DACL Inherited .... .. 0. .... .... = SACL Inherit Required .... ...0 .... .... = DACL Inherit Required .... .... ..0. .... = SACL Defaulted  $\cdots$   $\cdots$   $\cdots$   $\cdots$   $\cdots$   $\cdots$  = SACL Present  $\ldots$   $\ldots$   $\ldots$   $\ldots$   $\ldots$  = DACL Defaulted  $\cdots$   $\cdots$   $\cdots$   $\cdots$   $\cdots$   $\cdots$   $\cdots$   $\cdots$   $\cdots$ .... .... .... ..0. = Group Defaulted  $\cdots$   $\cdots$   $\cdots$   $\cdots$   $\cdots$   $\cdots$   $\cdots$   $\cdots$   $\cdots$   $\cdots$  Owner:BUILTIN\Administrators Group:BUILTIN\Administrators DACL - ACEs ALLOW-Everyone-0x1f01ff  $0...$  .... .... .... .... .... .... .... = Generic Read .0.. .... .... .... .... .... .... .... = Generic Write ..0. .... .... .... .... .... .... .... = Generic Execute ...0 .... .... .... .... .... .... ..... = Generic All .... ....0 .... .... ..... ..... ...... = System Security  $\dots$ .... ....  $1$  .... .... .... .... ..... = Synchronize .... .... .... 1... .... .... .... .... = Write Owner .... .... .... .1.. .... .... ..... ..... = Write DAC .... .... .... ..1. .... .... .... .... = Read Control .... .... .... ...1 .... .... .... .... = Delete

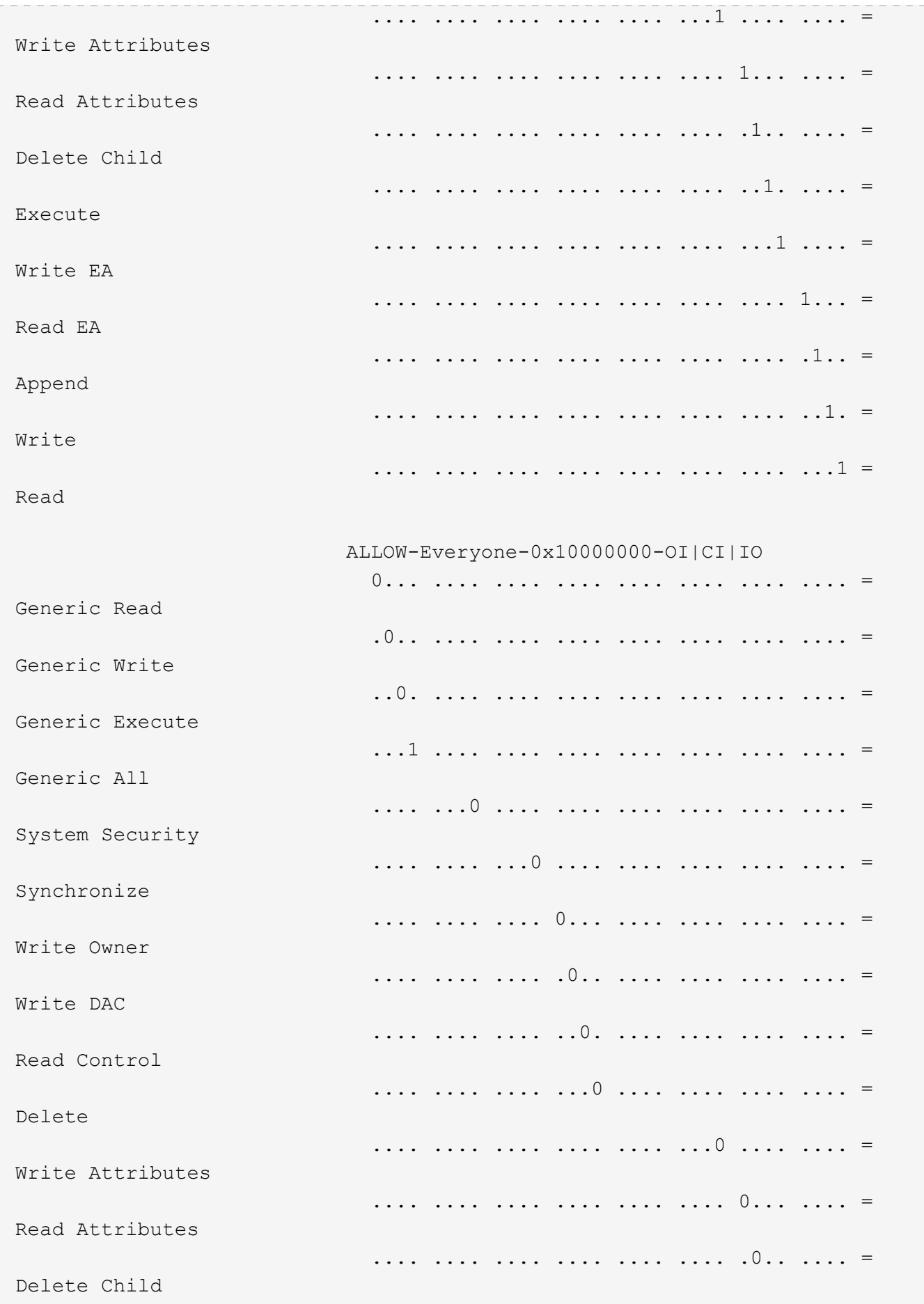
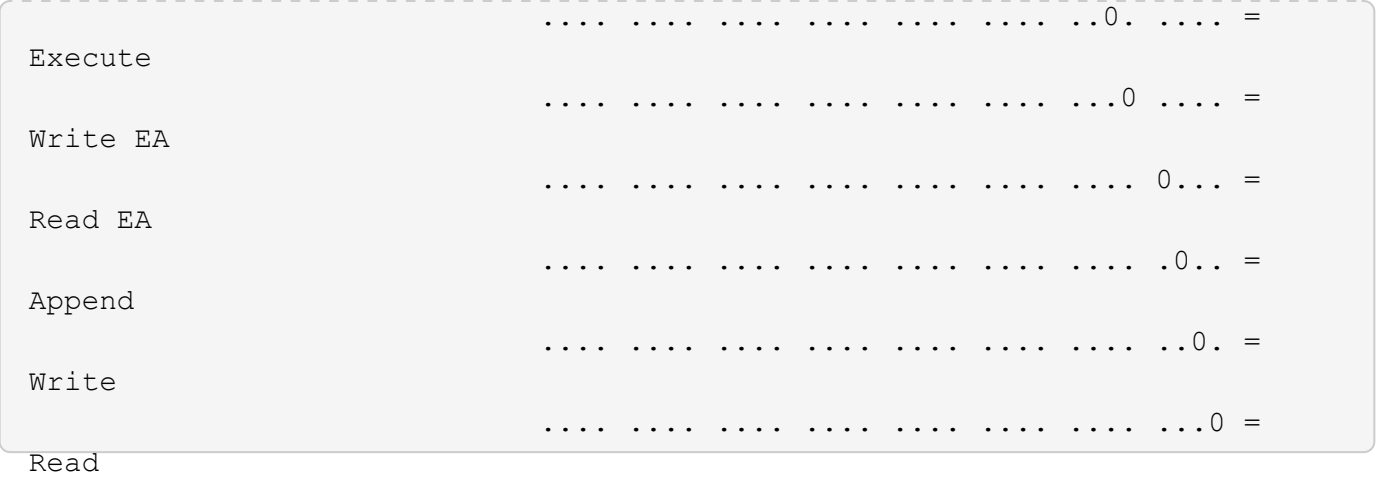

次の例は、パスにあるボリュームの、ストレージレベルのアクセス保護セキュリティ情報を含むセキュリティ 情報を表示します /datavol1 SVM vs1:

cluster::> vserver security file-directory show -vserver vs1 -path /datavol1

```
  Vserver: vs1
                 File Path: /datavol1
        File Inode Number: 77
           Security Style: ntfs
          Effective Style: ntfs
           DOS Attributes: 10
  DOS Attributes in Text: ----D---
Expanded Dos Attributes: -
             Unix User Id: 0
            Unix Group Id: 0
           Unix Mode Bits: 777
  Unix Mode Bits in Text: rwxrwxrwx
                      ACLs: NTFS Security Descriptor
                             Control:0x8004
                             Owner:BUILTIN\Administrators
                             Group:BUILTIN\Administrators
                             DACL - ACEs
                               ALLOW-Everyone-0x1f01ff
                               ALLOW-Everyone-0x10000000-OI|CI|IO
                             Storage-Level Access Guard security
                             SACL (Applies to Directories):
                               AUDIT-EXAMPLE\Domain Users-0x120089-FA
                               AUDIT-EXAMPLE\engineering-0x1f01ff-SA
                             DACL (Applies to Directories):
                               ALLOW-EXAMPLE\Domain Users-0x120089
                               ALLOW-EXAMPLE\engineering-0x1f01ff
                               ALLOW-NT AUTHORITY\SYSTEM-0x1f01ff
                             SACL (Applies to Files):
                               AUDIT-EXAMPLE\Domain Users-0x120089-FA
                               AUDIT-EXAMPLE\engineering-0x1f01ff-SA
                             DACL (Applies to Files):
                               ALLOW-EXAMPLE\Domain Users-0x120089
                               ALLOW-EXAMPLE\engineering-0x1f01ff
                               ALLOW-NT AUTHORITY\SYSTEM-0x1f01ff
```
### 関連情報

[mixed](#page-218-0) [セキュリティ形式の](#page-218-0)[ボ](#page-218-0)[リュームのファイルセキュリティに関する情報を表示する](#page-218-0)

[UNIX](#page-221-0) [セキュリティ形式の](#page-221-0)[ボ](#page-221-0)[リュームのファイルセキュリティに関する情報を表示する](#page-221-0)

<span id="page-218-0"></span>**mixed** セキュリティ形式のボリューム上のファイルセキュリティに関する情報を表示します

セキュリティ形式と有効なセキュリティ形式、適用されている権限、 UNIX の所有者と グループに関する情報など、 mixed セキュリティ形式のボリューム上にあるファイルや ディレクトリのセキュリティに関する情報を表示できます。この結果を使用して、セキ ュリティ設定の検証や、ファイルアクセスに関する問題のトラブルシューティングを行 うことができます。

このタスクについて

Storage Virtual Machine ( SVM )の名前、およびファイルまたはフォルダのセキュリティ情報を表示するデ ータのパスを入力する必要があります。出力は要約形式または詳細なリストで表示できます。

- mixed セキュリティ形式のボリュームおよび qtree には、 UNIX ファイル権限、モードビットまたは NFSv4 ACL 、および NTFS ファイル権限を使用する一部のファイルおよびディレクトリを含めることが できます。
- mixed セキュリティ形式のボリュームの最上位には、 UNIX 対応のセキュリティまたは NTFS 対応のセキ ュリティを設定できます。
- ACL 出力は、 NTFS または NFSv4 セキュリティが適用されたファイルとフォルダについてのみ表示され ます。

このフィールドは、モードビットのアクセス権のみ( NFSv4 ACL はなし)が適用されている UNIX セキ ュリティ形式のファイルおよびディレクトリでは空になります。

- ACL 出力の所有者とグループの出力フィールドは、 NTFS セキュリティ記述子の場合にのみ適用されま す。
- ストレージレベルのアクセス保護セキュリティは、ボリュームのルートまたは qtree の有効なセキュリテ ィ形式が UNIX であっても、 mixed セキュリティ形式のボリュームまたは qtree で設定できるため、 スト レージレベルのアクセス保護が設定されているボリュームまたは qtree パスの出力には、 UNIX ファイル 権限とストレージレベルのアクセス保護 ACL の両方が表示されることがあります。
- コマンドで入力したパスが、 NTFS 対応のセキュリティを使用するデータへのパスである場合、そのファ イルまたはディレクトリパスにダイナミックアクセス制御が設定されていれば、ダイナミックアクセス制 御 ACE に関する情報も出力に表示されます。

ステップ

1. ファイルとディレクトリのセキュリティ設定を必要な詳細レベルで表示します。

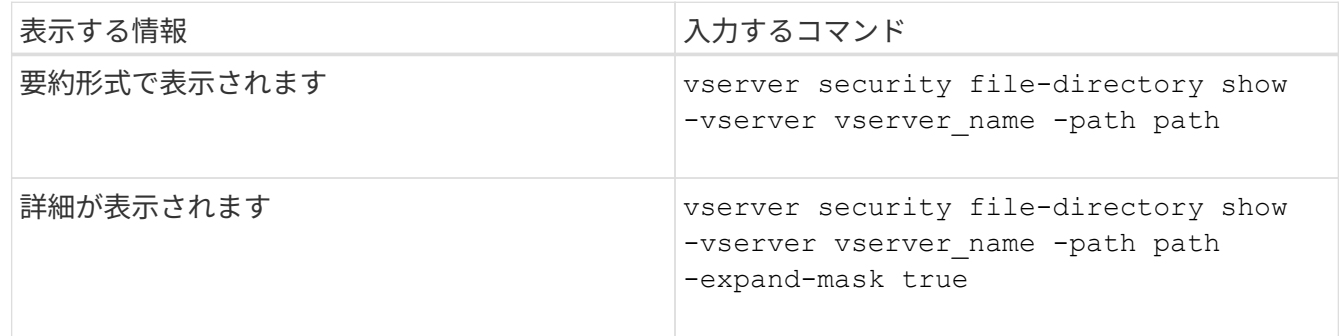

例

次の例は、パスに関するセキュリティ情報を表示します /projects マスクを展開した形式でSVM vs1に格納

cluster1::> vserver security file-directory show -vserver vs1 -path /projects -expand-mask true Vserver: vs1 File Path: /projects File Inode Number: 78 Security Style: mixed Effective Style: unix DOS Attributes: 10 DOS Attributes in Text: ----D--- Expanded Dos Attributes: 0x10  $\ldots$ 0  $\ldots$  ....  $\ldots$  = Offline  $\ldots$   $\ldots$   $\ldots$  ....  $\ldots$  = Sparse .... .... 0... .... = Normal .... .... ..0. .... = Archive .... .... ...1 .... = Directory .... .... .... .0.. = System .... .... .... ..0. = Hidden .... .... .... ...0 = Read Only Unix User Id: 0 Unix Group Id: 1 Unix Mode Bits: 700 Unix Mode Bits in Text: rwx------ ACLs: -

次の例は、パスに関するセキュリティ情報を表示します /data (SVM vs1)。この mixed セキュリティ形式 のパスには、 NTFS 対応のセキュリティが設定されています。

cluster1::> vserver security file-directory show -vserver vs1 -path /data

```
  Vserver: vs1
                 File Path: /data
        File Inode Number: 544
            Security Style: mixed
          Effective Style: ntfs
            DOS Attributes: 10
   DOS Attributes in Text: ----D---
  Expanded Dos Attributes: -
              Unix User Id: 0
             Unix Group Id: 0
            Unix Mode Bits: 777
   Unix Mode Bits in Text: rwxrwxrwx
                       ACLs: NTFS Security Descriptor
                             Control:0x8004
                             Owner:BUILTIN\Administrators
                             Group:BUILTIN\Administrators
                             DACL - ACEs
                                ALLOW-Everyone-0x1f01ff
                                ALLOW-Everyone-0x10000000-
```
OI|CI|IO

次の例は、パスにあるボリュームに関するセキュリティ情報を表示します /datavol5 (SVM vs1)。この mixed セキュリティ形式のボリュームの最上位には、 UNIX 対応のセキュリティが設定されています。ボリュ ームにはストレージレベルのアクセス保護セキュリティが設定されています。

cluster1::> vserver security file-directory show -vserver vs1 -path /datavol5 Vserver: vs1 File Path: /datavol5 File Inode Number: 3374 Security Style: mixed Effective Style: unix DOS Attributes: 10 DOS Attributes in Text: ----D--- Expanded Dos Attributes: - Unix User Id: 0 Unix Group Id: 0 Unix Mode Bits: 755 Unix Mode Bits in Text: rwxr-xr-x ACLs: Storage-Level Access Guard security SACL (Applies to Directories): AUDIT-EXAMPLE\Domain Users-0x120089-FA AUDIT-EXAMPLE\engineering-0x1f01ff-SA AUDIT-EXAMPLE\market-0x1f01ff-SA DACL (Applies to Directories): ALLOW-BUILTIN\Administrators-0x1f01ff ALLOW-CREATOR OWNER-0x1f01ff ALLOW-EXAMPLE\Domain Users-0x120089 ALLOW-EXAMPLE\engineering-0x1f01ff ALLOW-EXAMPLE\market-0x1f01ff SACL (Applies to Files): AUDIT-EXAMPLE\Domain Users-0x120089-FA AUDIT-EXAMPLE\engineering-0x1f01ff-SA AUDIT-EXAMPLE\market-0x1f01ff-SA DACL (Applies to Files): ALLOW-BUILTIN\Administrators-0x1f01ff ALLOW-CREATOR OWNER-0x1f01ff ALLOW-EXAMPLE\Domain Users-0x120089 ALLOW-EXAMPLE\engineering-0x1f01ff ALLOW-EXAMPLE\market-0x1f01ff

#### 関連情報

[NTFS](#page-211-0)[セキュリティ形式の](#page-211-0)[ボ](#page-211-0)[リュームのファイルセキュリティに関する情報の表示](#page-211-0)

[UNIX](#page-221-0) [セキュリティ形式の](#page-221-0)[ボ](#page-221-0)[リュームのファイルセキュリティに関する情報を表示する](#page-221-0)

<span id="page-221-0"></span>**UNIX** セキュリティ形式のボリューム上のファイルセキュリティに関する情報を表示します

セキュリティ形式と有効なセキュリティ形式、適用されている権限、 UNIX の所有者と グループに関する情報など、 UNIX セキュリティ形式のボリューム上にあるファイルや ディレクトリのセキュリティに関する情報を表示できます。この結果を使用して、セキ ュリティ設定の検証や、ファイルアクセスに関する問題のトラブルシューティングを行 うことができます。

このタスクについて

Storage Virtual Machine ( SVM )の名前、およびファイルまたはディレクトリのセキュリティ情報を表示す るデータのパスを入力する必要があります。出力は要約形式または詳細なリストで表示できます。

- UNIX セキュリティ形式のボリュームおよび qtree では、ファイルアクセス権の決定時に、 UNIX ファイ ルアクセス権のみが使用されます。モードビットまたは NFSv4 ACL です。
- ACL 出力は、 NFSv4 セキュリティが適用されたファイルとフォルダについてのみ表示されます。

このフィールドは、モードビットのアクセス権のみ( NFSv4 ACL はなし)が適用されている UNIX セキ ュリティ形式のファイルおよびディレクトリでは空になります。

• ACL 出力の所有者とグループの出力フィールドは、 NFSv4 セキュリティ記述子には該当しません。

これらのフィールドが意味があるのは、 NTFS セキュリティ記述子の場合のみです。

• ストレージレベルのアクセス保護セキュリティは、SVMでCIFSサーバが設定されている場合、UNIXのボ リュームまたはqtreeでサポートされるため、で指定したボリュームまたはqtreeに適用されるストレージ レベルのアクセス保護セキュリティに関する情報が出力に含まれることがあります -path パラメータ

ステップ

1. ファイルとディレクトリのセキュリティ設定を必要な詳細レベルで表示します。

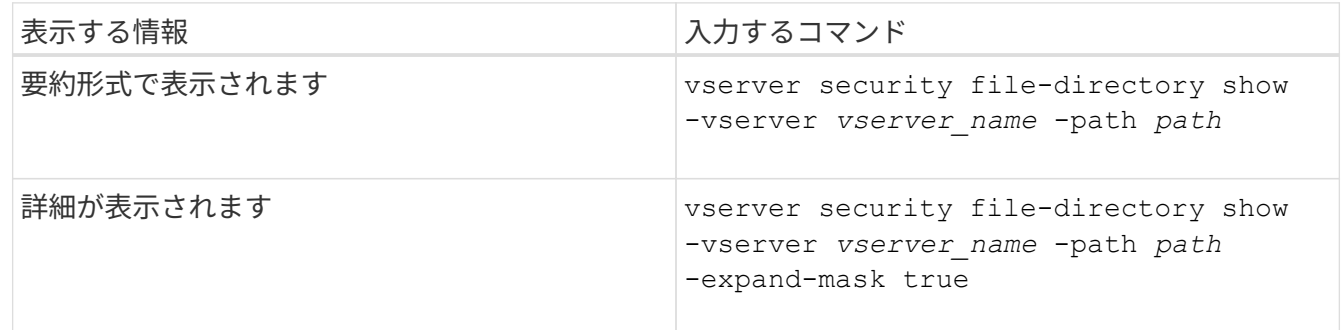

例

次の例は、パスに関するセキュリティ情報を表示します /home SVM vs1:

cluster1::> vserver security file-directory show -vserver vs1 -path /home Vserver: vs1 File Path: /home File Inode Number: 9590 Security Style: unix Effective Style: unix DOS Attributes: 10 DOS Attributes in Text: ----D--- Expanded Dos Attributes: - Unix User Id: 0 Unix Group Id: 1 Unix Mode Bits: 700 Unix Mode Bits in Text: rwx------ ACLs: -

次の例は、パスに関するセキュリティ情報を表示します /home マスクを展開した形式のSVM vs1:

cluster1::> vserver security file-directory show -vserver vs1 -path /home -expand-mask true Vserver: vs1 File Path: /home File Inode Number: 9590 Security Style: unix Effective Style: unix DOS Attributes: 10 DOS Attributes in Text: ----D--- Expanded Dos Attributes: 0x10 ...0 .... .... .... = Offline .... ..0. .... .... = Sparse  $\ldots$   $\ldots$  0...  $\ldots$  = Normal .... .... ..0. .... = Archive .... .... ...1 .... = Directory .... .... .... .0.. = System .... .... .... ..0. = Hidden  $\cdots$   $\cdots$   $\cdots$   $\cdots$   $\cdots$   $\theta$  = Read Only Unix User Id: 0 Unix Group Id: 1 Unix Mode Bits: 700 Unix Mode Bits in Text: rwx------ ACLs: -

### 関連情報

[NTFS](#page-211-0)[セキュリティ形式の](#page-211-0)[ボ](#page-211-0)[リュームのファイルセキュリティに関する情報の表示](#page-211-0)

[mixed](#page-218-0) [セキュリティ形式の](#page-218-0)[ボ](#page-218-0)[リュームのファイルセキュリティに関する情報を表示する](#page-218-0)

**CLI** を使用して、 **FlexVol** の **NTFS** 監査ポリシーに関する情報を表示する

セキュリティ形式と有効なセキュリティ形式、適用されているアクセス権、システムア クセス制御リストに関する情報など、 FlexVol の NTFS 監査ポリシーに関する情報を表 示できます。この結果を使用して、セキュリティ設定の検証や、監査に関する問題のト ラブルシューティングを行うことができます。

このタスクについて

Storage Virtual Machine ( SVM )の名前、および監査情報を表示するファイルまたはフォルダのパスを指定 する必要があります。出力は要約形式または詳細なリストで表示できます。

- NTFS セキュリティ形式のボリュームおよび qtree では、 NTFS のシステムアクセス制御リスト( SACL )のみが監査ポリシーに使用されます。
- NTFS 対応のセキュリティが有効な mixed セキュリティ形式のボリューム内のファイルおよびフォルダに は、 NTFS 監査ポリシーを適用できます。

mixed セキュリティ形式のボリュームおよび qtree には、 UNIX ファイル権限、モードビットまたは NFSv4 ACL 、および NTFS ファイル権限を使用する一部のファイルおよびディレクトリを含めることが できます。

- mixed セキュリティ形式のボリュームの最上位では、 UNIX または NTFS 対応のセキュリティを有効にす ることができ、そこには NTFS SACL が格納されている場合も、格納されていない場合もあります。
- ストレージレベルのアクセス保護セキュリティは、ボリュームのルートまたは qtree の有効なセキュリテ ィ形式が UNIX であっても、 mixed セキュリティ形式のボリュームまたは qtree で設定できるため、 スト レージレベルのアクセス保護が設定されているボリュームまたは qtree パスの出力には、通常のファイル およびフォルダの NFSv4 SACL とストレージレベルのアクセス保護の NTFS SACL の両方が表示される 場合があります。
- コマンドで入力したパスが、 NTFS 対応のセキュリティを使用するデータへのパスである場合、そのファ イルまたはディレクトリパスにダイナミックアクセス制御が設定されていれば、ダイナミックアクセス制 御 ACE に関する情報も出力に表示されます。
- NTFS 対応のセキュリティが有効なファイルおよびフォルダに関するセキュリティ情報を表示する場合、 UNIX 関連の出力フィールドには表示専用の UNIX ファイル権限情報が格納されます。

ファイルアクセス権の決定時、 NTFS セキュリティ形式のファイルおよびフォルダでは、 NTFS ファイル アクセス権と Windows ユーザおよびグループのみが使用されます。

• ACL 出力は、 NTFS または NFSv4 セキュリティが適用されたファイルとフォルダについてのみ表示され ます。

このフィールドは、モードビットのアクセス権のみ( NFSv4 ACL はなし)が適用されている UNIX セキ ュリティ形式のファイルおよびフォルダでは空になります。

• ACL 出力の所有者とグループの出力フィールドは、 NTFS セキュリティ記述子の場合にのみ適用されま す。

ステップ

1. ファイルおよびディレクトリ監査ポリシー設定を必要な詳細レベルで表示します。

| 表示する情報      | 入力するコマンド                                                                                      |
|-------------|-----------------------------------------------------------------------------------------------|
| 要約形式で表示されます | vserver security file-directory show<br>-vserver vserver name -path path                      |
| 詳細なリストとして   | vserver security file-directory show<br>-vserver vserver name -path path<br>-expand-mask true |

例

次の例は、パスの監査ポリシーの情報を表示します /corp (SVM vs1)。パスで NTFS 対応のセキュリティ が有効になっています。NTFS セキュリティ記述子には、 SUCCESS および SUCCESS/FAIL SACL エントリ の両方が含まれています。

```
cluster::> vserver security file-directory show -vserver vs1 -path /corp
                   Vserver: vs1
                 File Path: /corp
        File Inode Number: 357
           Security Style: ntfs
          Effective Style: ntfs
           DOS Attributes: 10
  DOS Attributes in Text: ----D---
Expanded Dos Attributes: -
             Unix User Id: 0
            Unix Group Id: 0
           Unix Mode Bits: 777
  Unix Mode Bits in Text: rwxrwxrwx
                      ACLs: NTFS Security Descriptor
                             Control:0x8014
                             Owner:DOMAIN\Administrator
                             Group:BUILTIN\Administrators
                             SACL - ACEs
                               ALL-DOMAIN\Administrator-0x100081-OI|CI|SA|FA
                               SUCCESSFUL-DOMAIN\user1-0x100116-OI|CI|SA
                             DACL - ACEs
                               ALLOW-BUILTIN\Administrators-0x1f01ff-OI|CI
                               ALLOW-BUILTIN\Users-0x1f01ff-OI|CI
                               ALLOW-CREATOR OWNER-0x1f01ff-OI|CI
                               ALLOW-NT AUTHORITY\SYSTEM-0x1f01ff-OI|CI
```
次の例は、パスの監査ポリシーの情報を表示します /datavol1 (SVM vs1)。このパスには、標準ファイル およびフォルダの SACL とストレージレベルのアクセス保護の SACL の両方が格納されています。

cluster::> vserver security file-directory show -vserver vs1 -path /datavol1

```
  Vserver: vs1
                 File Path: /datavol1
          File Inode Number: 77
           Security Style: ntfs
          Effective Style: ntfs
           DOS Attributes: 10
 DOS Attributes in Text: ----D---
Expanded Dos Attributes: -
             Unix User Id: 0
            Unix Group Id: 0
           Unix Mode Bits: 777
 Unix Mode Bits in Text: rwxrwxrwx
                      ACLs: NTFS Security Descriptor
                            Control:0xaa14
                             Owner:BUILTIN\Administrators
                             Group:BUILTIN\Administrators
                             SACL - ACEs
                               AUDIT-EXAMPLE\marketing-0xf01ff-OI|CI|FA
                             DACL - ACEs
                               ALLOW-EXAMPLE\Domain Admins-0x1f01ff-OI|CI
                               ALLOW-EXAMPLE\marketing-0x1200a9-OI|CI
                             Storage-Level Access Guard security
                             SACL (Applies to Directories):
                               AUDIT-EXAMPLE\Domain Users-0x120089-FA
                               AUDIT-EXAMPLE\engineering-0x1f01ff-SA
                             DACL (Applies to Directories):
                               ALLOW-EXAMPLE\Domain Users-0x120089
                               ALLOW-EXAMPLE\engineering-0x1f01ff
                               ALLOW-NT AUTHORITY\SYSTEM-0x1f01ff
                             SACL (Applies to Files):
                               AUDIT-EXAMPLE\Domain Users-0x120089-FA
                               AUDIT-EXAMPLE\engineering-0x1f01ff-SA
                             DACL (Applies to Files):
                               ALLOW-EXAMPLE\Domain Users-0x120089
                               ALLOW-EXAMPLE\engineering-0x1f01ff
                               ALLOW-NT AUTHORITY\SYSTEM-0x1f01ff
```
**CLI** を使用して、 **FlexVol** の **NFSv4** 監査ポリシーに関する情報を表示する

セキュリティ形式と有効なセキュリティ形式、適用されている権限、システムアクセス 制御リスト( SACL )に関する情報など、 ONTAP CLI を使用して FlexVol の NFSv4 監

# 査ポリシーに関する情報を表示できます。この結果を使用して、セキュリティ設定の検 証や、監査に関する問題のトラブルシューティングを行うことができます。

このタスクについて

Storage Virtual Machine (SVM)の名前、および監査情報を表示するファイルまたはディレクトリのパスを 入力する必要があります。出力は要約形式または詳細なリストで表示できます。

- UNIX セキュリティ形式のボリュームおよび qtree では、監査ポリシーに NFSv4 SACL のみが使用されま す。
- mixed セキュリティ形式のボリュームにある UNIX セキュリティ形式のファイルとディレクトリには、 NFSv4 監査ポリシーを適用できます。

mixed セキュリティ形式のボリュームおよび qtree には、 UNIX ファイル権限、モードビットまたは NFSv4 ACL 、および NTFS ファイル権限を使用する一部のファイルおよびディレクトリを含めることが できます。

- mixed セキュリティ形式のボリュームの最上位では、 UNIX または NTFS 対応のセキュリティを有効にす ることができ、 NFSv4 SACL が含まれる場合と含まれない場合があります。
- ACL 出力は、 NTFS または NFSv4 セキュリティが適用されたファイルとフォルダについてのみ表示され ます。

このフィールドは、モードビットのアクセス権のみ( NFSv4 ACL はなし)が適用されている UNIX セキ ュリティ形式のファイルおよびフォルダでは空になります。

- ACL 出力の所有者とグループの出力フィールドは、 NTFS セキュリティ記述子の場合にのみ適用されま す。
- ストレージレベルのアクセス保護セキュリティは、ボリュームのルートまたは qtree の有効なセキュリテ ィ形式が UNIX であっても、 mixed セキュリティ形式のボリュームまたは qtree で設定できるため、 スト レージレベルのアクセス保護が設定されているボリュームまたは qtree パスの出力には、標準の NFSv4 ファイルおよびディレクトリの SACL とストレージレベルのアクセス保護の NTFS SACL の両方が表示さ れる場合があります。
- ストレージレベルのアクセス保護セキュリティは、SVMでCIFSサーバが設定されている場合、UNIXのボ リュームまたはqtreeでサポートされるため、で指定したボリュームまたはqtreeに適用されるストレージ レベルのアクセス保護セキュリティに関する情報が出力に含まれることがあります -path パラメータ

手順

1. ファイルとディレクトリのセキュリティ設定を必要な詳細レベルで表示します。

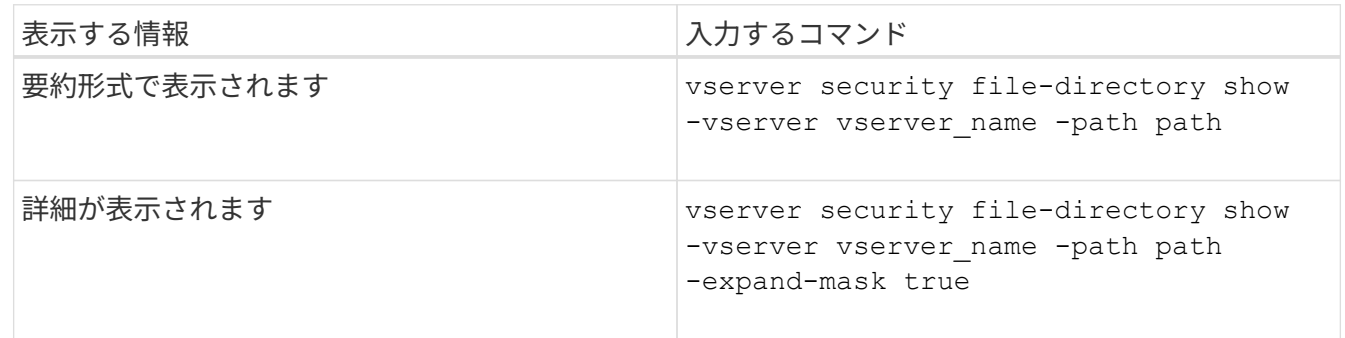

例

次の例は、パスに関するセキュリティ情報を表示します /lab (SVM vs1)。この UNIX セキュリティ形式 のパスには NFSv4 SACL が設定されています。

cluster::> vserver security file-directory show -vserver vs1 -path /lab Vserver: vs1 File Path: /lab File Inode Number: 288 Security Style: unix Effective Style: unix DOS Attributes: 11 DOS Attributes in Text: ----D--R Expanded Dos Attributes: - Unix User Id: 0 Unix Group Id: 0 Unix Mode Bits: 0 Unix Mode Bits in Text: --------- ACLs: NFSV4 Security Descriptor Control:0x8014 SACL - ACEs SUCCESSFUL-S-1-520-0-0xf01ff-SA FAILED-S-1-520-0-0xf01ff-FA DACL - ACEs ALLOW-S-1-520-1-0xf01ff

ファイルセキュリティと監査ポリシーに関する情報を表示する方法

ワイルドカード文字( \* )を使用すると、特定のパスまたはルートボリュームの下にあ るすべてのファイルおよびディレクトリのファイルセキュリティと監査ポリシーに関す る情報を表示できます。

ワイルドカード文字(\*)は、すべてのファイルおよびディレクトリの情報を表示する特定のディレクトリパ スの最後のサブコンポーネントとして使用できます。「 \* 」という名前の特定のファイルまたはディレクトリ の情報を表示する場合は、二重引用符(「`」)で完全なパスを指定する必要があります。

例

次のコマンドにワイルドカード文字を指定すると、パスの下にあるすべてのファイルとディレクトリに関する 情報が表示されます /1/ SVM vs1:

cluster::> vserver security file-directory show -vserver vs1 –path /1/\* Vserver: vs1 File Path: /1/1 Security Style: mixed Effective Style: ntfs DOS Attributes: 10 DOS Attributes in Text: ----D--- Expanded Dos Attributes: - Unix User Id: 0 Unix Group Id: 0 Unix Mode Bits: 777 Unix Mode Bits in Text: rwxrwxrwx ACLs: NTFS Security Descriptor Control:0x8514 Owner:BUILTIN\Administrators Group:BUILTIN\Administrators DACL - ACEs ALLOW-Everyone-0x1f01ff-OI|CI (Inherited) Vserver: vs1 File Path: /1/1/abc Security Style: mixed Effective Style: ntfs DOS Attributes: 10 DOS Attributes in Text: ----D--- Expanded Dos Attributes: - Unix User Id: 0 Unix Group Id: 0 Unix Mode Bits: 777 Unix Mode Bits in Text: rwxrwxrwx ACLs: NTFS Security Descriptor Control:0x8404 Owner:BUILTIN\Administrators Group:BUILTIN\Administrators DACL - ACEs ALLOW-Everyone-0x1f01ff-OI|CI (Inherited)

次のコマンドは、パスの下に「\*」という名前のファイルの情報を表示します /vol1/a SVM vs1の。パスは 二重引用符("")で囲まれます。

cluster::> vserver security file-directory show -vserver vs1 -path  $"$ /vol $1/a$ /\*" Vserver: vs1 File Path: "/vol1/a/\*" Security Style: mixed Effective Style: unix DOS Attributes: 10 DOS Attributes in Text: ----D--- Expanded Dos Attributes: - Unix User Id: 1002 Unix Group Id: 65533 Unix Mode Bits: 755 Unix Mode Bits in Text: rwxr-xr-x ACLs: NFSV4 Security Descriptor Control:0x8014 SACL - ACEs AUDIT-EVERYONE@-0x1f01bf-FI|DI|SA|FA DACL - ACEs ALLOW-EVERYONE@-0x1f00a9-FI|DI ALLOW-OWNER@-0x1f01ff-FI|DI ALLOW-GROUP@-0x1200a9-IG

**CLI** を使用して、 **SVM** の **NTFS** ファイルセキュリティ、 **NTFS** 監査ポリシー、ストレ ージレベルのアクセス保護を管理します

**CLI** の概要を使用して、 **SVM** の **NTFS** ファイルセキュリティ、 **NTFS** 監査ポリシー、ストレージレベルのア クセス保護を管理します

CLI を使用して、 Storage Virtual Machine ( SVM )の NTFS ファイルセキュリティ、 NTFS 監査ポリシー、ストレージレベルのアクセス保護を管理できます。

NTFS ファイルセキュリティと監査ポリシーは、 SMB クライアントから、または CLI を使用して管理できま す。ただし、 CLI を使用してファイルセキュリティと監査ポリシーを設定する場合、リモートクライアント を使用せずにファイルセキュリティを管理できます。CLI を使用すると、多数のファイルやフォルダに対して セキュリティを適用する場合でも 1 つのコマンドで実行できるため、所要時間を大幅に短縮できます。

ONTAP から SVM ボリュームに適用されるもう 1 つのセキュリティレイヤであるストレージレベルのアクセ ス保護を設定できます。ストレージレベルのアクセス保護環境は、すべての NAS プロトコルからストレージ レベルのアクセス保護が適用されているストレージオブジェクトへのアクセスを保護します。

ストレージレベルのアクセス保護は ONTAP CLI からのみ設定および管理できます。ストレージレベルのアク セス保護設定を SMB クライアントから管理することはできません。また、 NFS または SMB クライアントか らファイルまたはディレクトリのセキュリティ設定を表示した場合、ストレージレベルのアクセス保護のセキ ュリティは表示されません。システム( Windows または UNIX )管理者であっても、ストレージレベルのア クセス保護セキュリティをクライアントから取り消すことはできません。そのため、ストレージレベルのアク セス保護は、ストレージ管理者が独立して設定および管理できるセキュリティレイヤをデータアクセスに追加

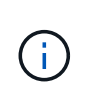

ストレージレベルのアクセス保護では NTFS のアクセス権のみがサポートされます。ただし、 ストレージレベルのアクセス保護が適用されているボリューム上のデータへの NFS 経由のアク セスに対しても、そのボリュームを所有する SVM 上の Windows ユーザに UNIX ユーザがマッ ピングされている場合は、 ONTAP でセキュリティチェックを実行できます。

**NTFS** セキュリティ形式のボリューム

NTFS セキュリティ形式のボリュームや qtree に格納されているファイルやフォルダはすべて、 NTFS 対応の セキュリティが有効になります。を使用できます vserver security file-directory NTFSセキュリテ ィ形式のボリュームに次の種類のセキュリティを実装するためのコマンドファミリー。

• ボリュームに格納されているファイルとフォルダに対するファイル権限と監査ポリシー

• ボリュームに対するストレージレベルのアクセス保護セキュリティ

**mixed** セキュリティ形式のボリューム

mixed セキュリティ形式のボリュームおよび qtree には、 UNIX 対応のセキュリティを備え、 UNIX ファイル アクセス権を使用する一部のファイルおよびフォルダ、モードビットまたは NFSv4.x ACL と NFSv4.x 監査ポ リシー、および NTFS 対応のセキュリティを有効にして NTFS ファイルアクセス権と監査ポリシーを使用す る一部のファイルおよびフォルダを含めることができます。を使用できます vserver security filedirectory mixedセキュリティ形式のデータに次の種類のセキュリティを適用するコマンドファミリー。

- mixed 形式のボリュームや qtree での NTFS 対応のセキュリティ形式のファイルおよびフォルダに対する ファイル権限と監査ポリシー
- ストレージレベルのアクセス保護: NTFS 対応または UNIX 対応のセキュリティ形式のボリューム

**UNIX**セキュリティ形式のボリューム

UNIX セキュリティ形式のボリュームと qtree には、 UNIX 対応のセキュリティ(モードビットまたは NFSv4.x ACL )を備えたファイルとフォルダが含まれます。を使用する場合は、次の点に注意する必要があ ります vserver security file-directory UNIXセキュリティ形式のボリュームにセキュリティを実装 するコマンドファミリー:

- 。 vserver security file-directory UNIXセキュリティ形式のボリュームおよびqtreeでは、コマ ンドファミリーを使用してUNIXファイルセキュリティおよび監査ポリシーを管理することはできませ ん。
- を使用できます vserver security file-directory UNIXセキュリティ形式のボリュームを含 むSVMにCIFSサーバが含まれている場合に、そのボリュームにストレージレベルのアクセス保護を設定 するコマンドファミリー。

関連情報

[ファイルセキュリティと監](#page-210-0)[査](#page-210-0)[ポリシーに関する情報を表示します](#page-210-0)

[CLI](#page-236-0) [を使用して、](#page-236-0) [NTFS](#page-236-0) [ファイルおよびフォルダに対してファイルセキュリティを設定および](#page-236-0)[適](#page-236-0)[用します](#page-236-0)

[CLI](#page-244-0) [を使用して、](#page-244-0) [NTFS](#page-244-0) [ファイルおよびフォルダに対して監](#page-244-0)[査](#page-244-0)[ポリシーを設定および](#page-244-0)[適](#page-244-0)[用する](#page-244-0)

[ストレージレ](#page-164-0)[ベ](#page-164-0)[ルのアクセス](#page-164-0)[保護](#page-164-0)[を使用してファイルアクセスを](#page-164-0)[保護](#page-164-0)

**CLI** を使用してファイルおよびフォルダのセキュリティを設定するユースケース

ファイルおよびフォルダのセキュリティは、リモートクライアントを使用せずにローカ ルで適用および管理できるため、多数のファイルまたはフォルダに対して一括でセキュ リティを設定する場合に比べて大幅に時間を短縮できます。

CLI を使用してファイルおよびフォルダのセキュリティを設定すると効果的な状況として、次のようなユース ケースがあります。

- ホームディレクトリ内のファイルストレージなど、大規模なエンタープライズ環境のファイルの格納
- データの移行
- Windows ドメインの変更
- NTFS ファイルシステムのファイルセキュリティと監査ポリシーの標準化

<span id="page-232-0"></span>**CLI** を使用してファイルおよびフォルダのセキュリティを設定する場合の制限事項

ファイルおよびフォルダのセキュリティ設定で CLI を使用する際には、一定の制限事項 を知っておく必要があります。

• 。 vserver security file-directory コマンドファミリーはNFSv4 ACLの設定をサポートしてい ません。

NTFS のセキュリティ記述子は NTFS ファイルと NTFS フォルダにのみ適用できます。

<span id="page-232-1"></span>セキュリティ記述子を使用したファイルおよびフォルダのセキュリティの適用方法

セキュリティ記述子には、ユーザがファイルやフォルダに対して実行できる操作、およ びユーザがファイルやフォルダにアクセスするときに監査される内容を決定するアクセ ス制御リストが含まれます。

• \* 権限 \*

権限は、オブジェクトの所有者によって許可または拒否され、指定されたファイルまたはフォルダに対し てオブジェクト(ユーザ、グループ、またはコンピュータオブジェクト)が実行できる操作を決定しま す。

• \* セキュリティ記述子 \*

セキュリティ記述子は、ファイルまたはフォルダに関連付けられた権限を定義するセキュリティ情報を含 むデータ構造です。

• \* アクセス制御リスト (ACL) \*

アクセス制御リストは、セキュリティ記述子内に含まれるリストです。セキュリティ記述子が適用される ファイルまたはフォルダに対してユーザ、グループ、またはコンピュータオブジェクトが実行できる操作 に関する情報が含まれます。セキュリティ記述子には、次の 2 種類の ACL を含めることができます。

◦ Discretionary Access Control List ( DACL ;随意アクセス制御リスト)

◦ システムアクセスセイギョリスト SACL

• \* 随意アクセス制御リスト( DACL ) \*

DACL には、ファイルまたはフォルダに対して操作を実行するためのアクセスを許可または拒否するユー ザ、グループ、およびコンピュータオブジェクトの SID リストが含まれます。DACL には、 0 個以上の Access Control Entry ( ACE ;アクセス制御エントリ)が含まれます。

• \* システム・アクセス・コントロール・リスト( SACL ) \*

SACL には、成功または失敗した監査イベントがログに記録されるユーザ、グループ、およびコンピュー タオブジェクトの SID リストが含まれます。SACL には、 0 個以上の Access Control Entry ( ACE ;ア クセス制御エントリ)が含まれます。

• \* アクセス制御エントリ (ACE) \*

ACE は、 DACL または SACL 内の個々のエントリです。

- DACL アクセス制御エントリは、特定のユーザ、グループ、またはコンピュータオブジェクトに対し て許可または拒否されるアクセス権を指定します。
- SACL アクセス制御エントリは、特定のユーザ、グループ、またはコンピュータオブジェクトによっ て実行される指定された操作の監査時にログに記録される成功または失敗イベントを指定します。

• \* 権限の継承 \*

権限の継承は、セキュリティ記述子で定義された権限が親オブジェクトからオブジェクトにどのように伝 播されるかを示します。子オブジェクトには継承可能な権限のみが継承されます。親オブジェクトのアク セス権を設定する際に、フォルダ、サブフォルダ、およびファイルがそのアクセス権を継承できるかどう かを「適用先」で決定することができます this-folder、 sub-folders、および`files``」を指定しま す。

関連情報

["SMB](https://docs.netapp.com/ja-jp/ontap/nas-audit/index.html) [および](https://docs.netapp.com/ja-jp/ontap/nas-audit/index.html) [NFS](https://docs.netapp.com/ja-jp/ontap/nas-audit/index.html) [の監](https://docs.netapp.com/ja-jp/ontap/nas-audit/index.html)[査](https://docs.netapp.com/ja-jp/ontap/nas-audit/index.html)[とセキュリティトレース](https://docs.netapp.com/ja-jp/ontap/nas-audit/index.html)["](https://docs.netapp.com/ja-jp/ontap/nas-audit/index.html)

[CLI](#page-244-0) [を使用した](#page-244-0) [NTFS](#page-244-0) [ファイルおよびフォルダに対する監](#page-244-0)[査](#page-244-0)[ポリシーの設定および](#page-244-0)[適](#page-244-0)[用](#page-244-0)

**SVM** ディザスタリカバリデスティネーションでローカルユーザまたはグループを使用するファイルとディレ クトリのポリシーを適用する際のガイドライン

ファイルとディレクトリのポリシー設定がセキュリティ記述子、 DACL 、 SACL エント リのいずれかでローカルユーザまたはグループを使用する場合、 ID 破棄設定の Storage Virtual Machine ( SVM ) ディザスタリカバリデスティネーションでファイルとディレ クトリのポリシーを適用する前に注意すべきいくつかのガイドラインがあります。

ソースクラスタのソース SVM が、ソース SVM からデスティネーションクラスタのデスティネーション SVM にデータと設定をレプリケートする SVM ディザスタリカバリ構成を設定できます。

SVM ディザスタリカバリの 2 つのタイプのうち 1 つを設定できます。

• ID が保持されます

この設定では、 SVM と CIFS サーバの ID が維持されます。

• ID が破棄されました

この設定では、 SVM と CIFS サーバの ID が維持されません。このシナリオでは、デスティネーション SVM の SVM と CIFS サーバの名前は、ソース SVM の SVM と CIFS サーバの名前と異なります。

**ID** 破棄設定に関するガイドライン

ID 破棄設定では、ローカルユーザ、グループ、権限設定を含む SVM ソースを SVM デスティネーションの CIFS サーバ名に一致するようにローカルドメインの名前(ローカル CIFS サーバ名)を変更する必要があり ます。たとえば、ソース SVM 名が「 vs1 」で CIFS サーバ名が「 CIFS1 」、デスティネーション SVM 名 が「 vs1\_dst 」で CIFS サーバ名が「 CIFS1\_DST` 」の場合、ローカルユーザ「 CIFS1\user1 」のローカル ドメイン名は「 CIFS1\_DST` デスティネーション SVM 」で自動的に「 CIFS1\_DST\user1 」に変更されま す。

cluster1::> vserver cifs users-and-groups local-user show -vserver vs1\_dst Vserver User Name Full Name Description ------------ ------------------------ -------------- ------------ vs1 CIFS1\Administrator Built-in administrator account vs1 CIFS1\user1 cluster1dst::> vserver cifs users-and-groups local-user show -vserver vs1\_dst Vserver User Name Full Name Description ------------ ------------------------ -------------- ------------ vs1 dst CIFS1 DST\Administrator Built-in administrator account vs1 dst CIFS1 DST\user1

ローカルユーザおよびグループデータベースでローカルユーザおよびグループ名が自動的に変更されても、フ ァイルとディレクトリのポリシー設定(を使用してCLIで設定するポリシー)のローカルユーザまたはグルー プ名は自動的に変更されません vserver security file-directory コマンドファミリー)。

たとえば、「vs1」の場合、が配置されているDACLエントリを設定しているとします -account パラメータ が「CIFS1\user1」に設定されている場合、デスティネーションSVMでデスティネーションのCIFSサーバ名が 反映されて設定が自動的に変更されることはありません。

cluster1::> vserver security file-directory ntfs dacl show -vserver vs1 Vserver: vs1 NTFS Security Descriptor Name: sd1 Account Name Access Access Apply To Type Rights -------------- ------- ------- ----------- CIFS1\user1 allow full-control this-folder cluster1::> vserver security file-directory ntfs dacl show -vserver vs1\_dst Vserver: vs1\_dst NTFS Security Descriptor Name: sd1 Account Name Access Access Apply To Type Rights -------------- ------- ------- ----------- \*\*CIFS1\*\*\user1 allow full-control this-folder

を使用する必要があります vserver security file-directory modify CIFSサーバ名を手動でデステ ィネーションCIFSサーバ名に変更するコマンド

アカウントパラメータを含むファイルとディレクトリのポリシー設定コンポーネント

ローカルユーザまたはグループを含むパラメータ設定を使用できるファイルとディレクトリのポリシー設定コ ンポーネントは 3 つあります。

• セキュリティ記述子

必要に応じて、セキュリティ記述子の所有者とセキュリティ記述子の所有者のプライマリグループを指定 できます。セキュリティ記述子で所有者とプライマリグループのエントリにローカルユーザまたはグルー プを使用する場合、デスティネーション SVM にアカウント名を使用するようにセキュリティ記述子を変 更する必要があります。を使用できます vserver security file-directory ntfs modify コマン ドを使用してアカウント名に必要な変更を行います。

• DACL エントリ

各 DACL エントリは、アカウントと関連付ける必要があります。ローカルユーザまたはグループアカウン トを使用する DACL は、すべてデスティネーション SVM 名を使用するように変更する必要があります。 既存の DACL エントリのアカウント名は変更できないため、ローカルユーザまたはグループが設定された すべての DACL エントリをセキュリティ記述子から削除し、訂正したデスティネーションアカウント名を 設定した新しい DACL エントリを作成し、その新しい DACL エントリを適切なセキュリティ記述子と関 連付ける必要があります。

• SACLエントリ

各SACLエントリは、アカウントに関連付ける必要があります。ローカルユーザまたはグループアカウン

トを使用する SACL は、すべてデスティネーション SVM 名を使用するように変更する必要がありま す。既存のSACLエントリのアカウント名は変更できないため、ローカルユーザまたはグループが設定さ れたすべてのSACLエントリをセキュリティ記述子から削除し、修正したデスティネーションアカウント 名を使用して新しいSACLエントリを作成し、それらの新しいSACLエントリを適切なセキュリティ記述子 と関連付ける必要があります。

ポリシーを適用する前に、ファイルとディレクトリのポリシー設定で使用されているローカルユーザまたはグ ループに必要な変更を行う必要があります。そうしないと、適用ジョブは失敗します。

**CLI** を使用して、 **NTFS** ファイルおよびフォルダに対してファイルセキュリティを設定および適用します

<span id="page-236-0"></span>**NTFS** セキュリティ記述子を作成します

NTFS セキュリティ記述子(ファイルセキュリティポリシー)の作成は、 Storage Virtual Machine ( SVM )内のファイルやフォルダの NTFS Access Control List ( ACL ;アクセス制御リスト)を設定および適用するための最初のステップです。セキュリテ ィ記述子をポリシータスクでファイルパスまたはフォルダパスに関連付けることができ ます。

このタスクについて

NTFS セキュリティ形式のボリューム内に存在するファイルやフォルダ、または mixed セキュリティ形式の ボリューム上に存在するファイルやフォルダに対して、 NTFS セキュリティ記述子を作成できます。

デフォルトでは、セキュリティ記述子を作成すると、 Discretionary Access Control List ( DACL ;随意アク セス制御リスト)の 4 つの Access Control Entry ( ACE ;アクセス制御エントリ)がそのセキュリティ記述 子に追加されます。4 つのデフォルトの ACE は次のとおりです。

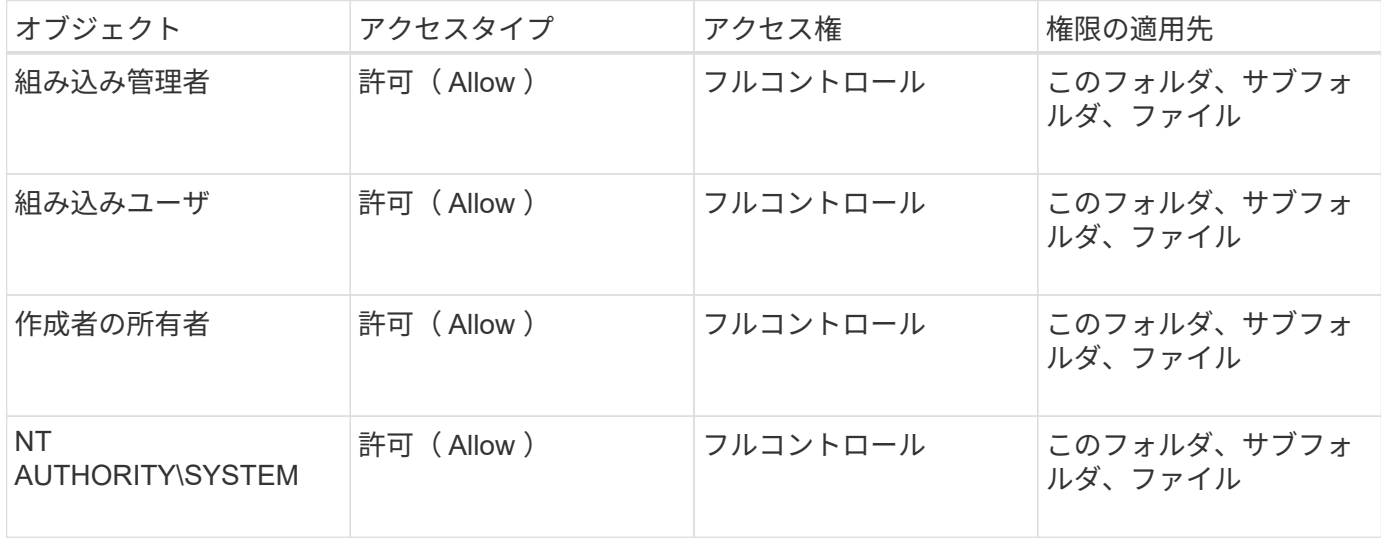

次のオプションのパラメータを使用して、セキュリティ記述子の設定をカスタマイズできます。

• セキュリティ記述子の所有者

• 所有者のプライマリグループ

• raw 制御フラグ

オプションのパラメータの値はストレージレベルのアクセス保護では無視されます。詳細については、マニュ

アルページを参照してください。

**NTFS**セキュリティ記述子への**NTFS DACL**アクセス制御エントリの追加

NTFS セキュリティ記述子への随意アクセス制御リスト (DACL) のアクセス制御エン トリ( ACE )の追加は、ファイルまたはフォルダに対する NTFS ACL の設定および適 用における 2 番目の手順です。各エントリによって、アクセスが許可または拒否される オブジェクトが識別され、 ACE で定義されているファイルまたはフォルダに対してオブ ジェクトが実行できる操作または実行できない操作が定義されます。

このタスクについて

セキュリティ記述子のDACLには1つ以上のACEを追加できます。

セキュリティ記述子に含まれるDACLに既存のACEがある場合は、新しいACEがDACLに追加されます。セキ ュリティ記述子に DACL が含まれていない場合は、 DACL が作成され、その DACL に新しい ACE が追加さ れます。

必要に応じて、で指定したアカウントに対して許可または拒否する権限を指定することで、DACLエントリを カスタマイズできます -account パラメータ権限を指定する場合、次の 3 つの相互に排他的な方法がありま す。

- 権利
- 詳細な権限
- raw 権限 ( advanced 権限)

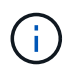

DACLエントリの権限を指定しない場合、権限はデフォルトでに設定されます Full Control。

必要に応じて、継承の適用方法を指定することで、 DACL エントリをカスタマイズできます。

オプションのパラメータの値はストレージレベルのアクセス保護では無視されます。詳細については、マニュ アルページを参照してください。

#### 手順

1. セキュリティ記述子にDACLエントリを追加します。 vserver security file-directory ntfs dacl add -vserver vserver name -ntfs-sd SD name -access-type {allow|deny} -account name or SIDoptional parameters

vserver security file-directory ntfs dacl add -ntfs-sd sd1 -access-type deny -account domain\joe -rights full-control -apply-to this-folder -vserver vs1

2. DACLエントリが正しいことを確認します。 vserver security file-directory ntfs dacl show -vserver vserver name -ntfs-sd SD name -access-type {allow|deny} -account name\_or\_SID

vserver security file-directory ntfs dacl show -vserver vs1 -ntfs-sd sd1 -access-type deny -account domain\joe

 Vserver: vs1 Security Descriptor Name: sd1 Allow or Deny: deny Account Name or SID: DOMAIN\joe Access Rights: full-control Advanced Access Rights: - Apply To: this-folder Access Rights: full-control

セキュリティポリシーを作成する

SVM のファイルセキュリティポリシーの作成は、ファイルまたはフォルダに対して ACL を設定および適用する 3 番目のステップです。ポリシーは、さまざまなタスクのコ ンテナとして機能します。各タスクは、ファイルまたはフォルダに適用できる単一のエ ントリです。あとで、このセキュリティポリシーにタスクを追加できます。

このタスクについて

セキュリティポリシーに追加するタスクには、 NTFS セキュリティ記述子とファイルパスまたはフォルダパ スとの間の関連付けが含まれます。そのため、セキュリティポリシーは、 NTFS セキュリティ形式または mixed セキュリティ形式のボリュームを含む SVM にそれぞれ関連付ける必要があります。

#### 手順

1. セキュリティポリシーを作成します。 vserver security file-directory policy create -vserver vserver name -policy-name policy name

vserver security file-directory policy create -policy-name policy1 -vserver vs1

2. セキュリティポリシーを確認します。 vserver security file-directory policy show

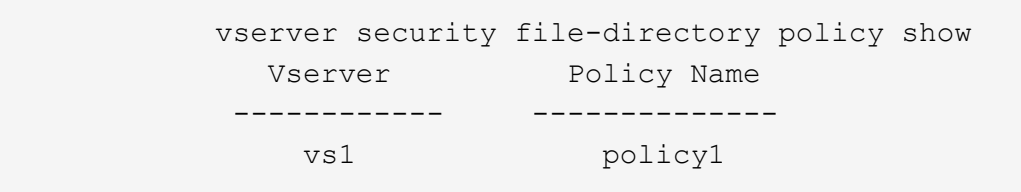

セキュリティポリシーにタスクを追加します

ACL を設定し、 SVM 内のファイルやフォルダへ適用する 4 番目のステップでは、ポリ シータスクを作成してセキュリティポリシーに追加します。ポリシータスクを作成する ときに、セキュリティポリシーとタスクを関連付けます。セキュリティポリシーには、 1 つ以上のタスクエントリを追加できます。

このタスクについて

セキュリティポリシーはタスクのコンテナです。タスクとは、 NTFS または mixed セキュリティが設定され

たファイルまたはフォルダ(ストレージレベルのアクセス保護を設定する場合はボリュームオブジェクト)へ のセキュリティポリシーによって実行できる単一の処理を指します。

タスクには次の 2 つのタイプがあります。

• ファイルとディレクトリのタスク

指定されたファイルやフォルダにセキュリティ記述子を適用するタスクの指定に使用します。ファイルと ディレクトリのタスクによって適用される ACL は、 SMB クライアントまたは ONTAP CLI で管理できま す。

• ストレージレベルのアクセス保護タスク

指定されたボリュームにストレージレベルのアクセス保護のセキュリティ記述子を適用するタスクの指定 に使用します。ストレージレベルのアクセス保護タスクで適用される ACL は ONTAP CLI からのみ管理で きます。

タスクには、ファイル(またはフォルダ)やファイルセット(またはフォルダセット)のセキュリティ構成の 定義が含まれています。ポリシー内のすべてのタスクは、一意のパスによって識別されます。1 つのポリシー 内の 1 つのパスに含められるのは 1 つのタスクだけです。ポリシーに重複するタスクエントリを含めること はできません。

ポリシーへのタスクの追加に関するガイドラインを次に示します。

- ポリシーあたりのタスクエントリは最大 10 、 000 個です。
- ポリシーには 1 つ以上のタスクを含めることができます。

ポリシーには複数のタスクを含めることができますが、ポリシーにファイルとディレクトリのタスクとス トレージレベルのアクセス保護タスクの両方を含めることはできません。ポリシーに含めるタスクは、す べてストレージレベルのアクセス保護タスクにするか、すべてファイルとディレクトリのタスクにする必 要があります。

• ストレージレベルのアクセス保護は、権限の制限に使用します。

アクセス権限は付与されません。

セキュリティポリシーにタスクを追加する際には、次の 4 つの必須パラメータを指定する必要があります。

- SVM 名
- ポリシー名
- パス
- パスに関連付けるセキュリティ記述子

次のオプションのパラメータを使用して、セキュリティ記述子の設定をカスタマイズできます。

- セキュリティタイプ
- プロパゲーションモード
- インデックス位置
- アクセス制御の種類

オプションのパラメータの値はストレージレベルのアクセス保護では無視されます。詳細については、マニュ アルページを参照してください。

### 手順

1. セキュリティ記述子が関連付けられているタスクをセキュリティポリシーに追加します。 vserver security file-directory policy task add -vserver vserver name -policy-name policy\_name -path path -ntfs-sd SD\_nameoptional\_parameters

file-directory は、のデフォルト値です -access-control パラメータファイルとディレクトリのア クセスタスクを設定する場合、アクセス制御の種類の指定は任意です。

vserver security file-directory policy task add -vserver vs1 -policy-name policy1 -path /home/dir1 -security-type ntfs -ntfs-mode propagate -ntfs-sd sd2 -index-num 1 -access-control file-directory

2. ポリシータスクの設定を確認します。 vserver security file-directory policy task show -vserver vserver name -policy-name policy name -path path

vserver security file-directory policy task show

Vserver: vs1 Policy: policy1 Index File/Folder Access Security NTFS NTFS Security Path Control Type Mode Descriptor Name ----- -------- ----------- -------- ------ ---------------- 1 /home/dir1 file-directory ntfs propagate sd2

セキュリティポリシーを適用する

SVM へのファイルセキュリティポリシーの適用は、ファイルまたはフォルダに対して NTFS ACL を作成および適用する最後のステップです。

このタスクについて

セキュリティポリシーに定義されているセキュリティ設定を、 FlexVol ボリューム( NTFS または mixed セ キュリティ形式)内の NTFS ファイルおよびフォルダに適用できます。

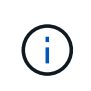

監査ポリシーと関連する SACL を適用すると、既存の DACL は上書きされます。セキュリティ ポリシーとそれに関連付けられたDACLが適用されると、既存のDACLはすべて上書きされま す。新しいセキュリティポリシーを作成して適用する前に、既存のセキュリティポリシーを確 認してください。

ステップ

1. セキュリティポリシーを適用します。 vserver security file-directory apply -vserver

vserver name -policy-name policy name

vserver security file-directory apply -vserver vs1 -policy-name policy1

ポリシーを適用するジョブがスケジュールされ、ジョブ ID が返されます。

[Job 53322]Job is queued: Fsecurity Apply. Use the "Job show 53322 –id 53322" command to view the status of the operation

セキュリティポリシージョブを監視します

Storage Virtual Machine ( SVM ) にセキュリティポリシーを適用する場合、セキュリテ ィポリシージョブを監視してその進行状況を監視できます。これは、セキュリティポリ シーの適用が成功したかどうかを確認するのに役立ちます。また、多数のファイルやフ ォルダに一括してセキュリティ設定を適用するような長時間のジョブを実行する場合に も、この方法が便利です。

このタスクについて

セキュリティポリシージョブに関する詳細情報を表示するには、を使用します -instance パラメータ

ステップ

1. セキュリティポリシージョブを監視します。 vserver security file-directory job show -vserver vserver name

vserver security file-directory job show -vserver vs1

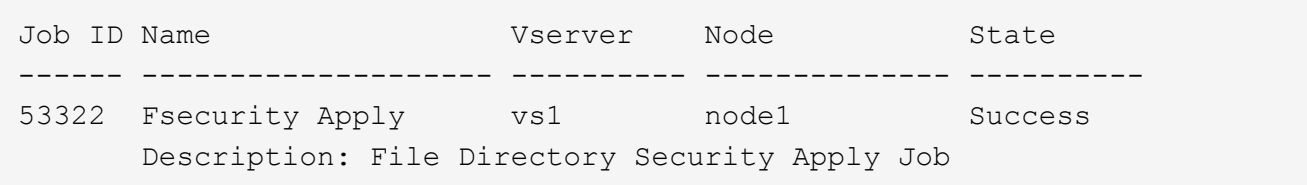

適用したファイルセキュリティを確認します

Storage Virtual Machine ( SVM )のファイルやフォルダにセキュリティポリシーを適用 した場合に、それらの設定が意図したとおりになっているかを確認するには、ファイル のセキュリティ設定を確認します。

このタスクについて

データが格納されている SVM の名前、およびセキュリティ設定を確認するファイルとフォルダのパスを指定 する必要があります。オプションのを使用できます -expand-mask セキュリティ設定に関する詳細情報を表 示するためのパラメータ。

ステップ

1. ファイルとフォルダのセキュリティ設定を表示します。 vserver security file-directory show -vserver vserver name -path path [-expand-mask true]

vserver security file-directory show -vserver vs1 -path /data/engineering -expand-mask true

 Vserver: vs1 File Path: /data/engineering File Inode Number: 5544 Security Style: ntfs Effective Style: ntfs DOS Attributes: 10 DOS Attributes in Text: ----D--- Expanded Dos Attributes: 0x10 ...0 .... .... .... = Offline  $\ldots$ ............. = Sparse .... .... 0... .... = Normal .... .... ..0. .... = Archive  $\cdots$   $\cdots$   $\cdots$   $\cdots$   $\cdots$  = Directory  $\ldots$   $\ldots$   $\ldots$   $\ldots$   $\ldots$   $\ldots$  = System .... .... .... ..0. = Hidden  $\cdots$   $\cdots$   $\cdots$   $\cdots$   $\cdots$   $\cdots$   $\mathbb{C}$  = Read Only Unix User Id: 0 Unix Group Id: 0 Unix Mode Bits: 777 Unix Mode Bits in Text: rwxrwxrwx ACLs: NTFS Security Descriptor Control:0x8004  $1...$  .... .... .... = Self Relative  $.0...$   $...$   $...$   $...$   $\in$  RM Control Valid ..0. .... .... .... = SACL Protected  $\ldots$ <sup>0</sup>  $\ldots$   $\ldots$   $\ldots$   $\ldots$  = DACL Protected .... 0... .... .... = SACL Inherited  $\ldots$ .......... = DACL Inherited .... .. 0. .... .... = SACL Inherit Required .... ...0 .... .... = DACL Inherit Required .... .... ..0. .... = SACL Defaulted .... .... ...0 .... = SACL Present  $\ldots$   $\ldots$   $\ldots$   $\ldots$   $\ldots$  = DACL Defaulted  $\cdots$   $\cdots$ .... .... .... ..0. = Group Defaulted .... .... .... ... 0 = Owner Defaulted Owner:BUILTIN\Administrators Group:BUILTIN\Administrators DACL - ACEs ALLOW-Everyone-0x1f01ff 0... .... .... .... .... .... .... ..... =

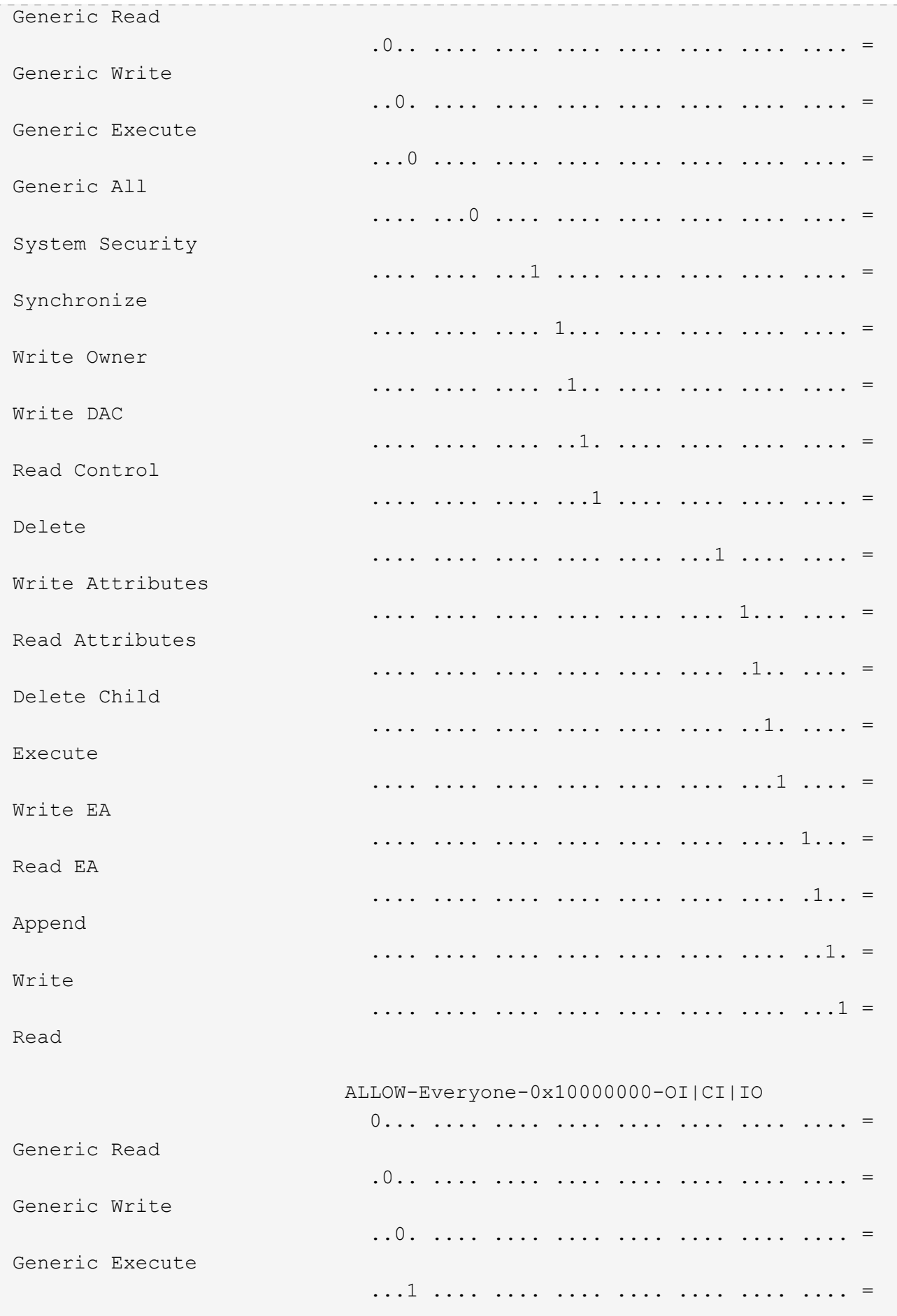

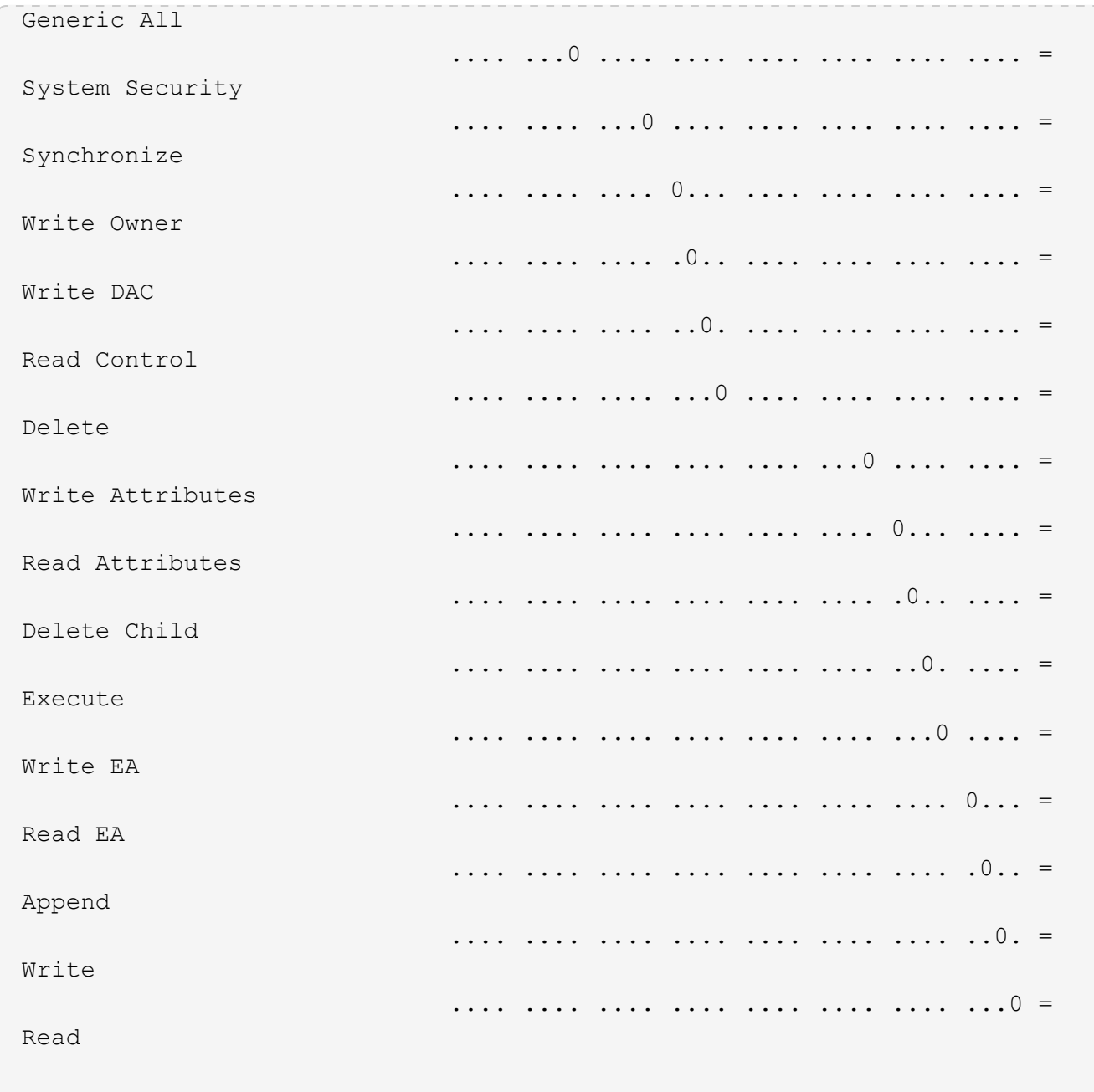

<span id="page-244-0"></span>**CLI** の概要を使用して、 **NTFS** ファイルおよびフォルダに対して監査ポリシーを設定および適用する

ONTAP CLI を使用して NTFS ファイルおよびフォルダに監査ポリシーを適用するには、 いくつかの手順を実行する必要があります。まず、 NTFS セキュリティ記述子を作成 し、 SACL をセキュリティ記述子に追加します。次に、セキュリティポリシーを作成し てポリシータスクを追加します。その後、 Storage Virtual Machine ( SVM )にセキュ リティポリシーを適用します。

このタスクについて

セキュリティポリシーを適用したら、セキュリティポリシージョブを監視して、適用した監査ポリシーの設定 を確認することができます。

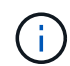

監査ポリシーと関連する SACL を適用すると、既存の DACL は上書きされます。新しいセキュ リティポリシーを作成して適用する前に、既存のセキュリティポリシーを確認してください。

関連情報

[ストレージレ](#page-164-0)[ベ](#page-164-0)[ルのアクセス](#page-164-0)[保護](#page-164-0)[を使用したファイルアクセスの](#page-164-0)[保護](#page-164-0)

[CLI](#page-232-0) [を使用してファイルおよびフォルダのセキュリティを設定する場合の](#page-232-0)[制限事](#page-232-0)[項](#page-232-0)

[セキュリティ](#page-232-1)[記述](#page-232-1)[子](#page-232-1)[を使用したファイルおよびフォルダのセキュリティの](#page-232-1)[適](#page-232-1)[用](#page-232-1)[方法](#page-232-1)

["SMB](https://docs.netapp.com/ja-jp/ontap/nas-audit/index.html) [および](https://docs.netapp.com/ja-jp/ontap/nas-audit/index.html) [NFS](https://docs.netapp.com/ja-jp/ontap/nas-audit/index.html) [の監](https://docs.netapp.com/ja-jp/ontap/nas-audit/index.html)[査](https://docs.netapp.com/ja-jp/ontap/nas-audit/index.html)[とセキュリティトレース](https://docs.netapp.com/ja-jp/ontap/nas-audit/index.html)["](https://docs.netapp.com/ja-jp/ontap/nas-audit/index.html)

[CLI](#page-236-0) [を使用して、](#page-236-0) [NTFS](#page-236-0) [ファイルおよびフォルダに対してファイルセキュリティを設定および](#page-236-0)[適](#page-236-0)[用します](#page-236-0)

**NTFS** セキュリティ記述子を作成します

NTFS セキュリティ記述子監査ポリシーの作成は、 SVM 内のファイルやフォルダの NTFS Access Control List (ACL;アクセス制御リスト)を設定および適用するための 最初のステップです。このセキュリティ記述子をポリシータスクでファイルパスまたは フォルダパスに関連付けます。

このタスクについて

NTFS セキュリティ形式のボリューム内に存在するファイルやフォルダ、または mixed セキュリティ形式の ボリューム上に存在するファイルやフォルダに対して、 NTFS セキュリティ記述子を作成できます。

デフォルトでは、セキュリティ記述子を作成すると、 Discretionary Access Control List ( DACL ;随意アク セス制御リスト)の4つの Access Control Entry (ACE;アクセス制御エントリ)がそのセキュリティ記述 子に追加されます。4 つのデフォルトの ACE は次のとおりです。

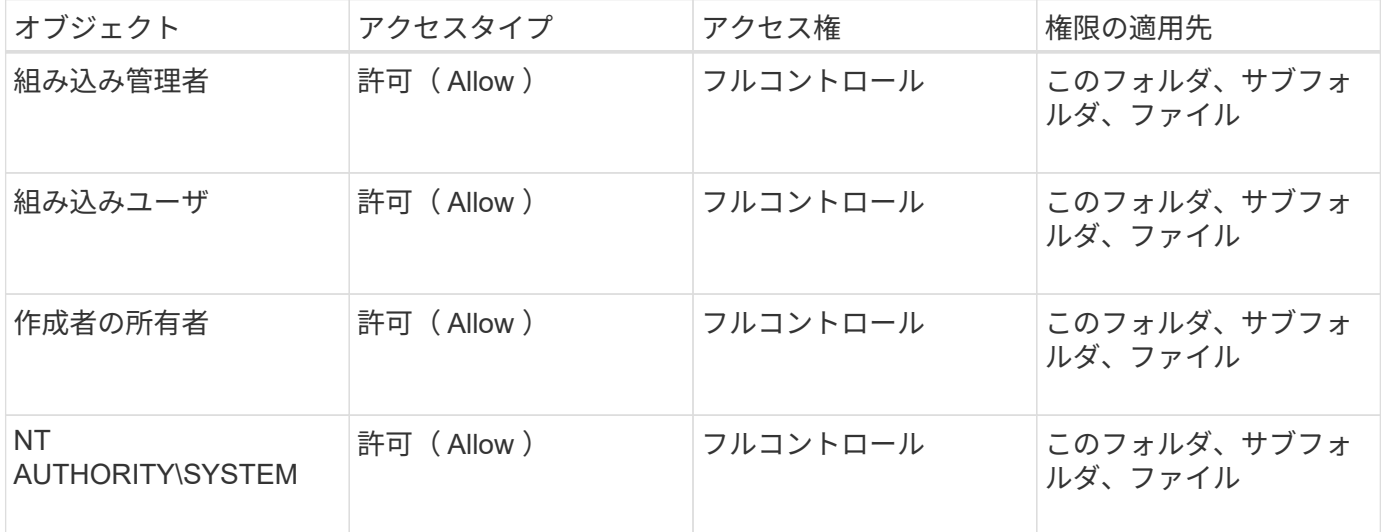

次のオプションのパラメータを使用して、セキュリティ記述子の設定をカスタマイズできます。

• セキュリティ記述子の所有者

• 所有者のプライマリグループ

• raw 制御フラグ

オプションのパラメータの値はストレージレベルのアクセス保護では無視されます。詳細については、マニュ アルページを参照してください。

手順

- 1. advancedパラメータを使用する場合は、権限レベルをadvancedに設定します。 set -privilege advanced
- 2. セキュリティ記述子を作成します。 vserver security file-directory ntfs create -vserver vserver name -ntfs-sd SD nameoptional parameters

vserver security file-directory ntfs create -ntfs-sd sd1 -vserver vs1 -owner DOMAIN\joe

3. セキュリティ記述子の設定が正しいことを確認します。 vserver security file-directory ntfs show -vserver vserver name -ntfs-sd SD name

vserver security file-directory ntfs show -vserver vs1 -ntfs-sd sd1

 Vserver: vs1 Security Descriptor Name: sd1 Owner of the Security Descriptor: DOMAIN\joe

4. advanced権限レベルの場合は、admin権限レベルに戻ります。 set -privilege admin

**NTFS** セキュリティ記述子に **NTFS SACL** アクセス制御エントリを追加します

NTFS セキュリティ記述子への SACL (システムアクセス制御リスト) アクセス制御エ ントリ( ACE )の追加は、 SVM 内のファイルやフォルダに対する NTFS 監査ポリシー を作成する 2 番目のステップです。エントリごとに、監査するユーザまたはグループを 指定します。SACL エントリは、成功したアクセス試行と失敗したアクセス試行のどち らを監査するかを定義します。

このタスクについて

セキュリティ記述子の SACL には、 1 つ以上の ACE を追加できます。

セキュリティ記述子に含まれている SACL に既存の ACE がある場合は、新しい ACE が SACL に追加されま す。セキュリティ記述子に SACL が含まれていない場合は、 SACL が作成され、その SACL に新しい ACE が追加されます。

SACLエントリを設定するには、で指定したアカウントの成功イベントまたは失敗イベントについて監査する 権限を指定します -account パラメータ権限を指定する場合、次の 3 つの相互に排他的な方法があります。

• 権利

• 詳細な権限

• raw 権限 ( advanced 権限)

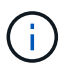

SACLエントリの権限を指定しない場合のデフォルト設定はです Full Control。

必要に応じて、で継承を適用する方法を指定して、SACLエントリをカスタマイズできます apply to パラメ ータこのパラメータを指定しない場合、デフォルトでは、この SACL エントリがこのフォルダ、サブフォル ダ、およびファイルに適用されます。

手順

1. SACLエントリをセキュリティ記述子に追加します。 vserver security file-directory ntfs sacl add -vserver vserver name -ntfs-sd SD name -access-type {failure|success} -account name or SIDoptional parameters

vserver security file-directory ntfs sacl add -ntfs-sd sd1 -access-type failure -account domain\joe -rights full-control -apply-to this-folder -vserver vs1

2. SACLエントリが正しいことを確認します。 vserver security file-directory ntfs sacl show -vserver vserver name -ntfs-sd SD name -access-type {failure|success} -account name or SID

vserver security file-directory ntfs sacl show -vserver vs1 -ntfs-sd sd1 -access-type deny -account domain\joe

> Vserver: vs1 Security Descriptor Name: sd1 Access type for Specified Access Rights: failure Account Name or SID: DOMAIN\joe Access Rights: full-control Advanced Access Rights: - Apply To: this-folder Access Rights: full-control

セキュリティポリシーを作成する

Storage Virtual Machine (SVM)の監査ポリシーの作成は、ファイルまたはフォルダに 対して ACL を設定および適用する 3 番目のステップです。ポリシーは、さまざまなタス クのコンテナとして機能します。各タスクは、ファイルまたはフォルダに適用できる単 一のエントリです。あとで、このセキュリティポリシーにタスクを追加できます。

このタスクについて

セキュリティポリシーに追加するタスクには、 NTFS セキュリティ記述子とファイルパスまたはフォルダパ スとの間の関連付けが含まれます。そのため、セキュリティポリシーは、 NTFS セキュリティ形式または mixed セキュリティ形式のボリュームを含む各 Storage Virtual Machine ( SVM )に関連付ける必要がありま す。

手順

1. セキュリティポリシーを作成します。 vserver security file-directory policy create -vserver vserver name -policy-name policy name

```
vserver security file-directory policy create -policy-name policy1 -vserver
\taus 1
```
2. セキュリティポリシーを確認します。 vserver security file-directory policy show

|         |             | vserver security file-directory policy show |  |
|---------|-------------|---------------------------------------------|--|
| Vserver | Policy Name |                                             |  |
|         |             |                                             |  |
| vs1     | policy1     |                                             |  |

セキュリティポリシーにタスクを追加します

ACL を設定し、 SVM 内のファイルやフォルダへ適用する 4 番目のステップでは、ポリ シータスクを作成してセキュリティポリシーに追加します。ポリシータスクを作成する ときに、セキュリティポリシーとタスクを関連付けます。セキュリティポリシーには、 1 つ以上のタスクエントリを追加できます。

このタスクについて

セキュリティポリシーはタスクのコンテナです。タスクとは、 NTFS または mixed セキュリティが設定され たファイルまたはフォルダ(ストレージレベルのアクセス保護を設定する場合はボリュームオブジェクト)へ のセキュリティポリシーによって実行できる単一の処理を指します。

タスクには次の 2 つのタイプがあります。

• ファイルとディレクトリのタスク

指定されたファイルやフォルダにセキュリティ記述子を適用するタスクの指定に使用します。ファイルと ディレクトリのタスクによって適用される ACL は、 SMB クライアントまたは ONTAP CLI で管理できま す。

• ストレージレベルのアクセス保護タスク

指定されたボリュームにストレージレベルのアクセス保護のセキュリティ記述子を適用するタスクの指定 に使用します。ストレージレベルのアクセス保護タスクで適用される ACL は ONTAP CLI からのみ管理で きます。

タスクには、ファイル(またはフォルダ)やファイルセット(またはフォルダセット)のセキュリティ構成の 定義が含まれています。ポリシー内のすべてのタスクは、一意のパスによって識別されます。1 つのポリシー 内の 1 つのパスに含められるのは 1 つのタスクだけです。ポリシーに重複するタスクエントリを含めること はできません。

ポリシーへのタスクの追加に関するガイドラインを次に示します。

- ポリシーあたりのタスクエントリは最大 10 、 000 個です。
- ポリシーには 1 つ以上のタスクを含めることができます。

ポリシーには複数のタスクを含めることができますが、ポリシーにファイルとディレクトリのタスクとス トレージレベルのアクセス保護タスクの両方を含めることはできません。ポリシーに含めるタスクは、す べてストレージレベルのアクセス保護タスクにするか、すべてファイルとディレクトリのタスクにする必 要があります。

• ストレージレベルのアクセス保護は、権限の制限に使用します。

アクセス権限は付与されません。

次のオプションのパラメータを使用して、セキュリティ記述子の設定をカスタマイズできます。

- セキュリティタイプ
- プロパゲーションモード
- インデックス位置
- アクセス制御の種類

オプションのパラメータの値はストレージレベルのアクセス保護では無視されます。詳細については、マニュ アルページを参照してください。

手順

1. セキュリティ記述子が関連付けられているタスクをセキュリティポリシーに追加します。 vserver security file-directory policy task add -vserver vserver name -policy-name policy name -path path -ntfs-sd SD nameoptional parameters

file-directory は、のデフォルト値です -access-control パラメータファイルとディレクトリのア クセスタスクを設定する場合、アクセス制御の種類の指定は任意です。

vserver security file-directory policy task add -vserver vs1 -policy-name policy1 -path /home/dir1 -security-type ntfs -ntfs-mode propagate -ntfs-sd sd2 -index-num 1 -access-control file-directory

2. ポリシータスクの設定を確認します。 vserver security file-directory policy task show -vserver vserver name -policy-name policy name -path path

vserver security file-directory policy task show

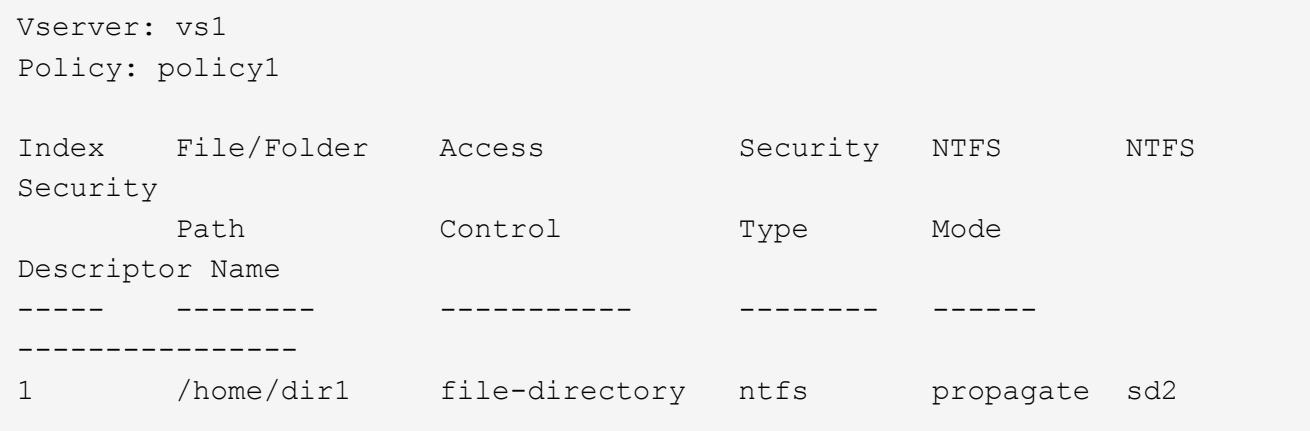

SVMへの監査ポリシーの適用は、ファイルまたはフォルダに対してNTFS ACLを作成お よび適用する最後のステップです。

このタスクについて

セキュリティポリシーに定義されているセキュリティ設定を、 FlexVol ボリューム( NTFS または mixed セ キュリティ形式)内の NTFS ファイルおよびフォルダに適用できます。

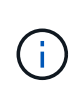

監査ポリシーと関連する SACL を適用すると、既存の DACL は上書きされます。セキュリティ ポリシーとそれに関連付けられたDACLが適用されると、既存のDACLはすべて上書きされま す。新しいセキュリティポリシーを作成して適用する前に、既存のセキュリティポリシーを確 認してください。

## ステップ

1. セキュリティポリシーを適用します。 vserver security file-directory apply -vserver vserver name -policy-name policy name

vserver security file-directory apply -vserver vs1 -policy-name policy1

ポリシーを適用するジョブがスケジュールされ、ジョブ ID が返されます。

[Job 53322]Job is queued: Fsecurity Apply. Use the "Job show 53322 –id 53322" command to view the status of the operation

セキュリティポリシージョブを監視します

Storage Virtual Machine ( SVM )にセキュリティポリシーを適用する場合、セキュリテ ィポリシージョブを監視してその進行状況を監視できます。これは、セキュリティポリ シーの適用が成功したかどうかを確認するのに役立ちます。また、多数のファイルやフ ォルダに一括してセキュリティ設定を適用するような長時間のジョブを実行する場合に も、この方法が便利です。

このタスクについて

セキュリティポリシージョブに関する詳細情報を表示するには、を使用します -instance パラメータ

ステップ

1. セキュリティポリシージョブを監視します。 vserver security file-directory job show -vserver vserver name

vserver security file-directory job show -vserver vs1

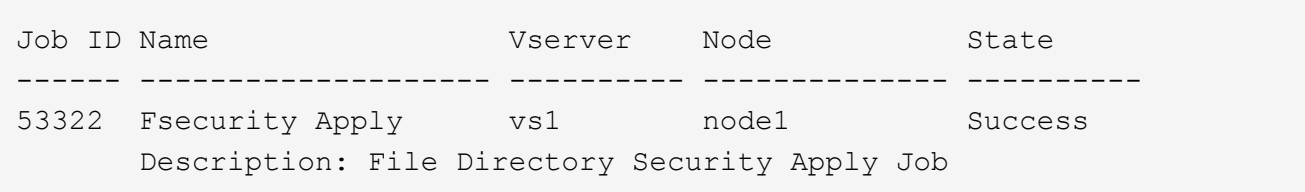

適用した監査ポリシーを確認します

Storage Virtual Machine (SVM) のファイルやフォルダにセキュリティポリシーを適用 した場合に、それらの監査セキュリティの設定が意図したとおりになっているかを確認 するには、監査ポリシーを確認します。

このタスクについて

を使用します vserver security file-directory show コマンドを使用して監査ポリシーの情報を表 示します。データが格納されている SVM の名前、およびファイルまたはフォルダの監査ポリシーの情報を表 示するデータのパスを指定する必要があります。

ステップ

1. 監査ポリシーの設定を表示します。 vserver security file-directory show -vserver *vserver\_name* -path *path*

例

次のコマンドは、 SVM vs1 のパス「 /corp 」に適用されている監査ポリシーの情報を表示します。このパ スには、 SUCCESS と SUCCESS/FAIL SACL の両方のエントリが適用されています。
cluster::> vserver security file-directory show -vserver vs1 -path /corp Vserver: vs1 File Path: /corp Security Style: ntfs Effective Style: ntfs DOS Attributes: 10 DOS Attributes in Text: ----D--- Expanded Dos Attributes: - Unix User Id: 0 Unix Group Id: 0 Unix Mode Bits: 777 Unix Mode Bits in Text: rwxrwxrwx ACLs: NTFS Security Descriptor Control:0x8014 Owner:DOMAIN\Administrator Group:BUILTIN\Administrators SACL - ACEs ALL-DOMAIN\Administrator-0x100081-OI|CI|SA|FA SUCCESSFUL-DOMAIN\user1-0x100116-OI|CI|SA DACL - ACEs ALLOW-BUILTIN\Administrators-0x1f01ff-OI|CI ALLOW-BUILTIN\Users-0x1f01ff-OI|CI ALLOW-CREATOR OWNER-0x1f01ff-OI|CI ALLOW-NT AUTHORITY\SYSTEM-0x1f01ff-OI|CI

セキュリティポリシージョブの管理に関する考慮事項

セキュリティポリシージョブが存在する場合、特定の状況下では、そのセキュリティポ リシーやポリシーに割り当てられたタスクを変更できません。セキュリティポリシーの 変更が確実に成功するように、ポリシーを変更できる条件やできない条件を理解してお く必要があります。ポリシーの変更には、ポリシーに割り当てられたタスクの追加、削 除、変更と、ポリシーの削除または変更が含まれます。

セキュリティポリシーにジョブが存在し、そのジョブが次の状態の場合、そのポリシーまたはポリシーに割り 当てられたタスクは変更できません。

- ジョブが実行中または実行中です。
- ジョブが一時停止中の場合
- ジョブが再開され、実行中の状態になります。
- ジョブが別のノードへのフェイルオーバーを待機中の場合。

セキュリティポリシーにジョブが存在する場合、次の状況下では、そのセキュリティポリシーまたはポリシー に割り当てられたタスクを正常に変更できます。

- ポリシージョブが停止されました。
- ポリシージョブが正常に終了しました。

**NTFS** セキュリティ記述子を管理するコマンド

# ONTAP には、セキュリティ記述子を管理するためのコマンドが用意されています。セキ ュリティ記述子に関する情報を作成、変更、削除、および表示できます。

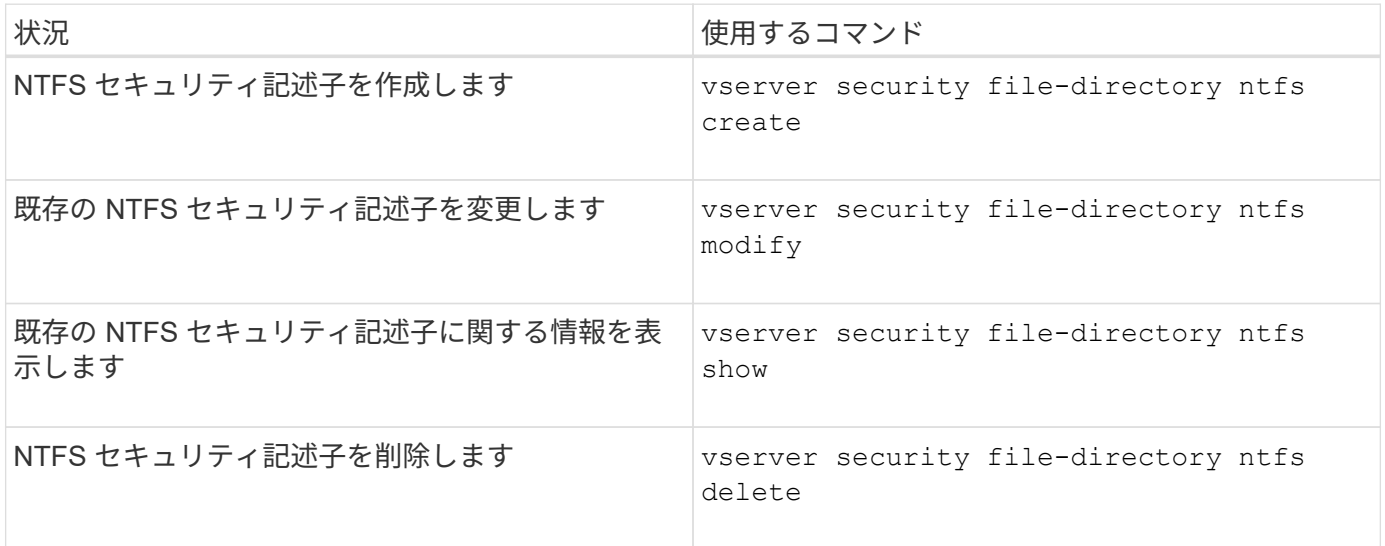

のマニュアルページを参照してください vserver security file-directory ntfs 詳細情報を表示す るコマンドです。

**NTFS DACL** アクセス制御エントリを管理するコマンド

ONTAP には、 DACL のアクセス制御エントリ( ACE )を管理するためのコマンドが用 意されています。ACE はいつでも NTFS DACL に追加できます。また、 NTFS DACL の ACE に関する情報を変更、削除、表示するなどで、既存の DACL を管理できます。

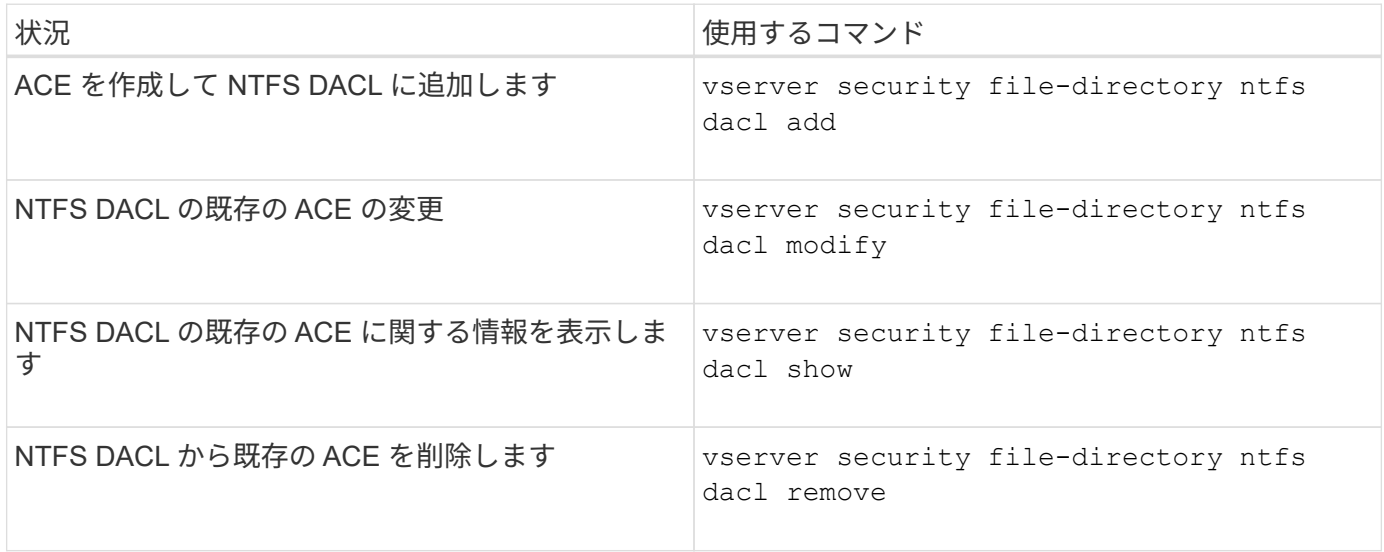

のマニュアルページを参照してください vserver security file-directory ntfs dacl 詳細情報を

**NTFS SACL**アクセス制御エントリの管理用コマンド

ONTAPには、SACLのアクセス制御エントリ(ACE)を管理するためのコマンドが用意 されています。ACE はいつでも NTFS SACL に追加できます。また、 NTFS SACL の ACE に関する情報を変更、削除、表示するなどで、既存の SACL を管理することができ ます。

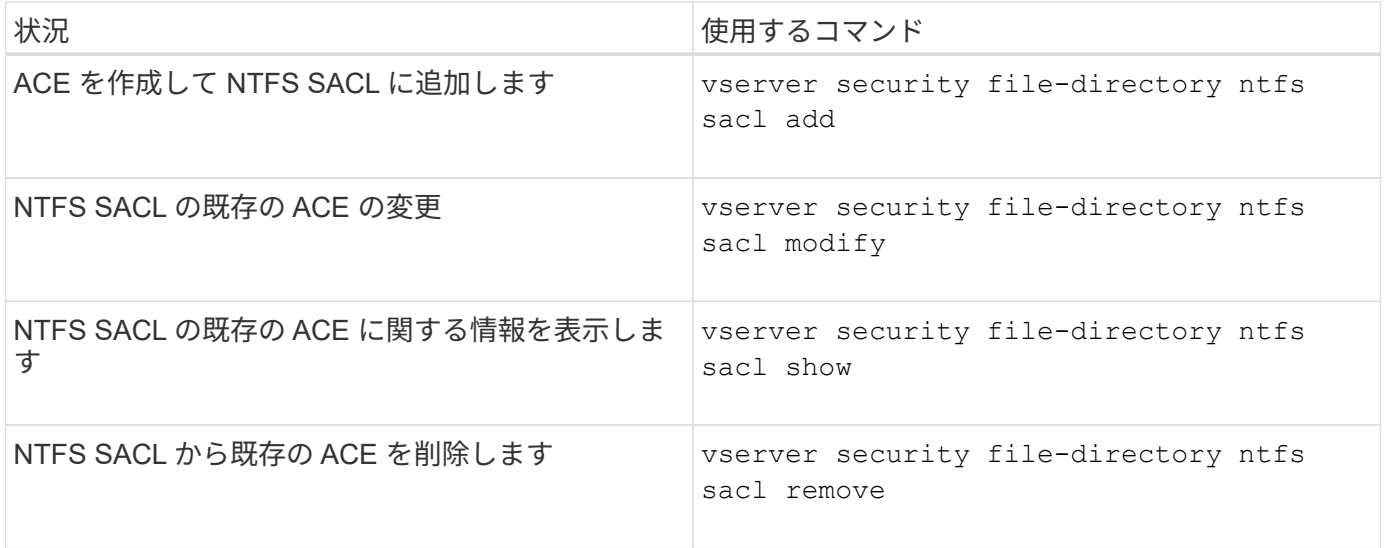

のマニュアルページを参照してください vserver security file-directory ntfs sacl 詳細情報を 表示するコマンドです。

セキュリティポリシーを管理するためのコマンド

ONTAP には、セキュリティポリシーを管理するためのコマンドが用意されています。ポ リシーに関する情報を表示したり、ポリシーを削除したりできます。セキュリティポリ シーを変更することはできません。

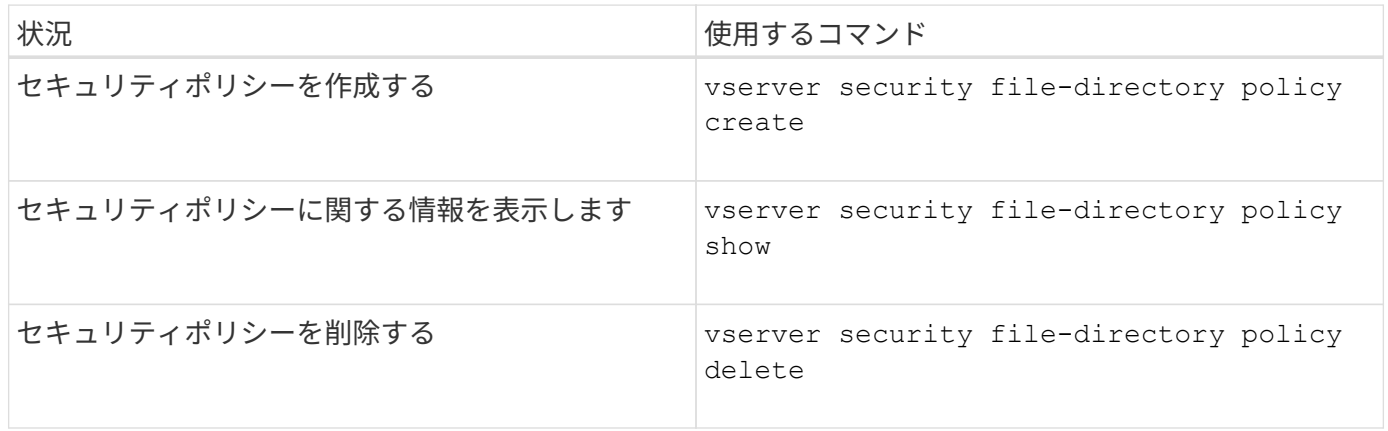

のマニュアルページを参照してください vserver security file-directory policy 詳細情報を表示 するコマンドです。

ONTAP には、セキュリティポリシータスクを追加、変更、削除、および関連する情報表 示するためのコマンドが用意されています。

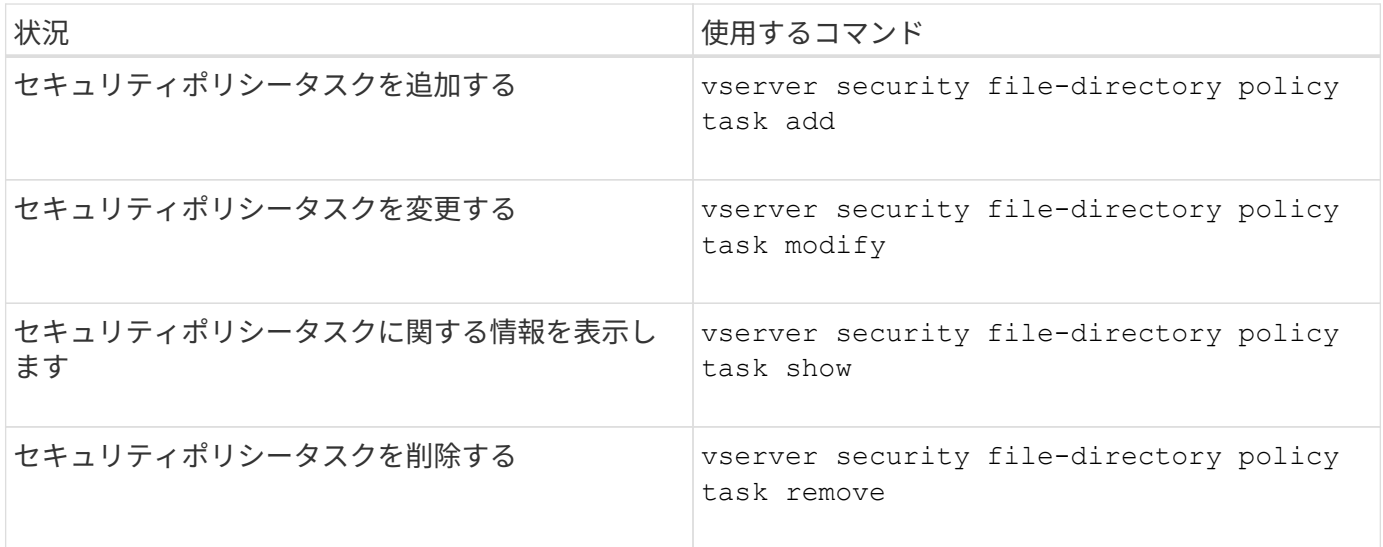

のマニュアルページを参照してください vserver security file-directory policy task 詳細情報 を表示するコマンドです。

セキュリティポリシージョブの管理用コマンド

ONTAP には、セキュリティポリシージョブを一時停止、再開、停止、および関連する情 報を表示するためのコマンドが用意されています。

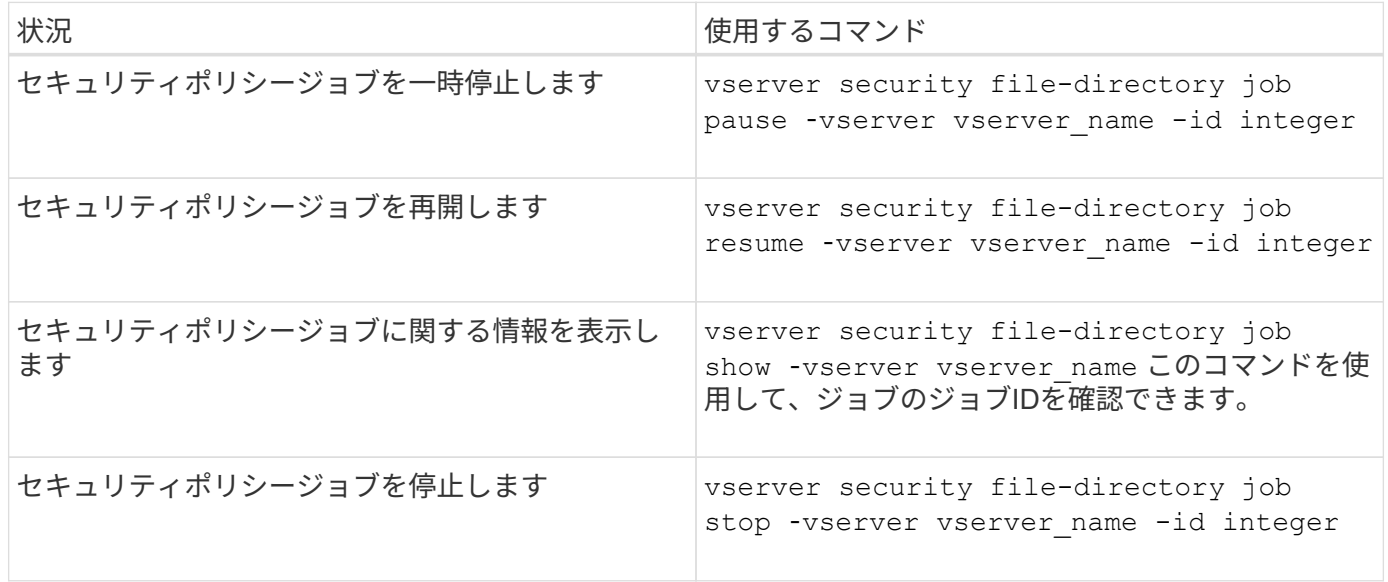

のマニュアルページを参照してください vserver security file-directory job 詳細情報を表示する コマンドです。

**SMB** 共有のメタデータキャッシュを設定します

**SMB** メタデータのキャッシングの仕組み

メタデータのキャッシングにより、 SMB 1.0 クライアントでファイル属性をキャッシュ して、ファイル属性およびフォルダ属性にすばやくアクセスできるようになります。属 性のキャッシュは、共有ごとに有効または無効にすることができます。メタデータのキ ャッシングが有効な場合は、キャッシュされたエントリの TTL を設定することもできま す。クライアントが SMB 2.x または SMB 3.0 で共有に接続している場合は、メタデー タキャッシュの設定は必要ありません。

SMB メタデータのキャッシングを有効にすると、パスとファイルの属性データが一定期間保存されます。こ れにより、一般的なワークロードでの SMB 1.0 クライアントの SMB パフォーマンスを向上させることがで きます。

特定のタスクでは、 SMB によって大量のトラフィックが作成され、そのトラフィックにはパスとファイルの メタデータに対する複数の同一クエリが含まれることがあります。代わりに、 SMB メタデータのキャッシン グを使用してキャッシュから情報を読み込むことで、重複するクエリの数を減らし、 SMB 1.0 クライアント のパフォーマンスを向上させることができます。

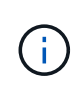

メタデータのキャッシングを使用すると、ごくまれに、古い情報が SMB 1.0 クライアントに提 供されることがあります。ご使用の環境でこのリスクを回避する必要がある場合は、この機能 を有効にしないでください。

**SMB** メタデータのキャッシングを有効にします

SMB メタデータのキャッシングを有効にすることで、 SMB 1.0 クライアントの SMB パ フォーマンスを向上させることができます。デフォルトでは、 SMB メタデータのキャ ッシングは無効になっています。

ステップ

1. 必要な操作を実行します。

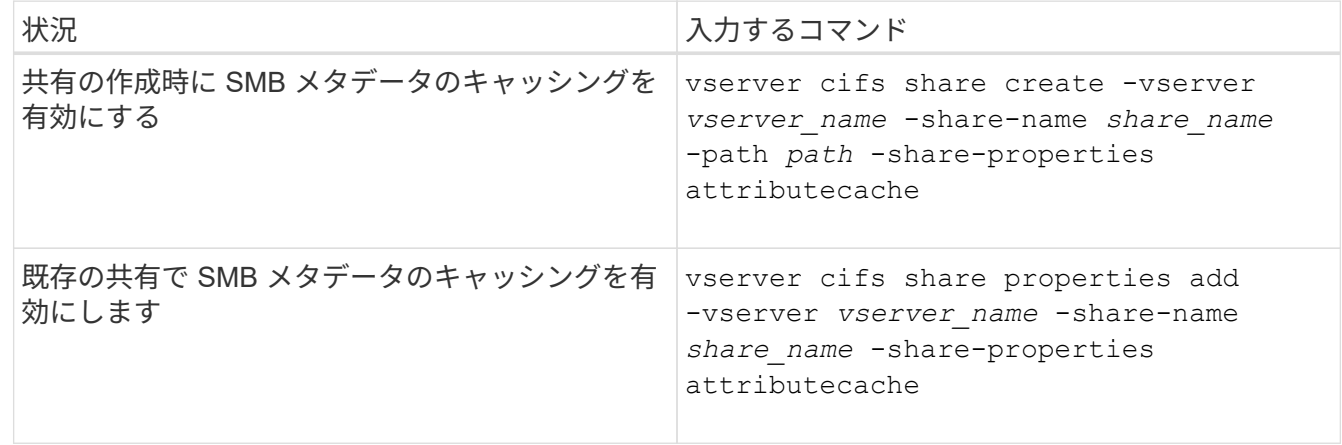

#### 関連情報

[SMB](#page-257-0) [メタデータキャッシュ](#page-257-0)[エ](#page-257-0)[ントリの有効期](#page-257-0)[間](#page-257-0)[の設定](#page-257-0)

[既存の](#page-134-0) [SMB](#page-134-0) [共有に対する共有プロ](#page-134-0)[パ](#page-134-0)[ティの追加または](#page-134-0)[削除](#page-134-0)

<span id="page-257-0"></span>**SMB** メタデータキャッシュエントリの有効期間を設定します

SMB メタデータキャッシュエントリの有効期間を設定できます。これにより、環境内で の SMB メタデータキャッシュのパフォーマンスを最適化できます。デフォルトは10秒 です。

作業を開始する前に

SMB メタデータキャッシュ機能を有効にしている必要があります。SMB メタデータのキャッシングが有効で ない場合、 SMB キャッシュの TTL 設定は使用されません。

ステップ

1. 必要な操作を実行します。

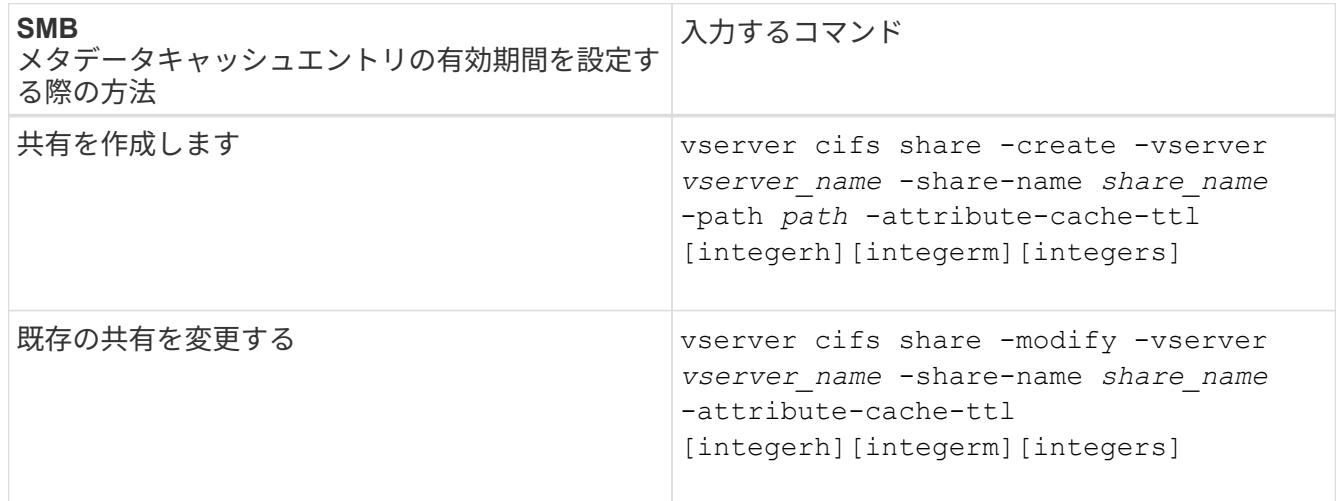

共有を作成または変更するときに、追加の共有設定オプションおよび共有プロパティを指定できます。詳 細については、マニュアルページを参照してください。

ファイルロックを管理します

プロトコル間のファイルロックについて

ファイルロックは、あるユーザが以前に開いていたファイルに別のユーザがアクセスす るのを防ぐために、クライアントアプリケーションで使用される方法です。ONTAP でフ ァイルをロックする方法は、クライアントのプロトコルによって異なります。

クライアントが NFS クライアントである場合、ロックは任意に設定します。クライアントが SMB クライア ントである場合、ロックは必須となります。

NFS ファイルと SMB ファイルのロックの違いのため、 SMB アプリケーションですでに開いているファイル に NFS クライアントからアクセスすると、エラーになる場合があります。

NFS クライアントが SMB アプリケーションによってロックされたファイルにアクセスすると、次のいずれか の状態になります。

- mixed形式またはNTFS形式のボリュームでは、などのファイル操作が行われます rm、 rmdir`および `mv NFSアプリケーションが失敗するように原因 できますか。
- NFS の読み取りと書き込みの処理は、 SMB の読み取り拒否および書き込み拒否のオープンモードによっ てそれぞれ拒否されます。
- また、ファイルの書き込み対象となる範囲が、排他的な SMB バイトロックでロックされている場合も、 NFS の書き込みの処理はエラーになります。
- リンク解除
	- NTFSファイルシステムでは、SMBとCIFSの削除処理がサポートされます。

ファイルは最後に閉じた後に削除されます。

◦ NFSのリンク解除処理はサポートされていません。

NTFSセマンティクスとSMBセマンティクスが必要であり、NFSでは前回の削除時のクローズ処理が サポートされないため、この処理はサポートされません。

◦ UNIXファイルシステムでは、リンク解除操作がサポートされます。

NFSとUNIXのセマンティクスが必要なため、サポートされています。

• 名前を変更する

- NTFSファイルシステムの場合、デスティネーションファイルがSMBまたはCIFSから開かれていれ ば、デスティネーションファイルの名前を変更できます。
- NFSの名前変更はサポートされていません。

NTFSセマンティクスとSMBセマンティクスが必要なため、サポートされていません。

UNIX セキュリティ形式のボリュームでは、 NFS のリンク解除および名前変更の処理で SMB のロック状態が 無視され、ファイルへのアクセスが許可されます。UNIX セキュリティ形式のボリュームでのその他すべての NFS 処理では、 SMB のロック状態が考慮されます。

**ONTAP** による読み取り専用ビットの処理方法

読み取り専用ビットは、ファイルが書き込み可能(無効)なのか読み取り専用(有効) なのかを示すために、ファイルごとに設定されます。

Windows を使用する SMB クライアントは、ファイルごとの読み取り専用ビットを設定できます。NFS クラ イアントは、ファイルごとの読み取り専用ビットを設定しません。 NFS クライアントは、ファイルごとの読 み取り専用ビットを使用するプロトコル操作を行わないためです。

ONTAP は、 Windows を使用する SMB クライアントによってファイルが作成される際に、そのファイルに読 み取り専用ビットを設定できます。ファイルが NFS クライアントと SMB クライアント間で共有されている 場合も、 ONTAP は読み取り専用ビットを設定できます。一部のソフトウェアは、 NFS クライアントおよび SMB クライアントで使用される場合、読み取り専用ビットが有効になっている必要があります。

NFS クライアントと SMB クライアント間で共有されるファイルに対して、適切な読み取りおよび書き込み権 限を保持するために、読み取り専用ビットが次の規則に従って処理されます。 ONTAP

• NFS は、読み取り専用ビットが有効になっているファイルを書き込み権限ビットが無効になっているファ

イルとして扱います。

- NFS クライアントがすべての書き込み権限ビットを無効にしたときに、これらのうち少なくとも 1 つが 以前有効であったら、 ONTAP はそのファイルの読み取り専用ビットを有効にします。
- NFS クライアントがすべての書き込み権限ビットを有効にすると、 ONTAP はそのファイルの読み取り専 用ビットを無効にします。
- あるファイルの読み取り専用ビットが有効になっているときに、 NFS クライアントがそのファイルの権 限を調べようとすると、そのファイルの権限ビットは NFS クライアントには送信されず、代わりに書き 込み権限ビットがマスクされた権限ビットが ONTAP クライアントに送信されます。
- ファイルの読み取り専用ビットが有効になっているときに、 SMB クライアントがこの読み取り専用ビッ トを無効にすると、 ONTAP はそのファイルに対する所有者の書き込み権限ビットを有効にします。
- 読み取り専用ビットが有効になっているファイルに書き込めるのは、 root のみです。

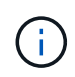

ファイル権限の変更は、 SMB クライアントではすぐに反映されますが、 NFS クライアントが 属性のキャッシュを有効にしている場合は NFS クライアントではすぐに反映されないことがあ ります。

共有パスコンポーネントのロックの処理に関する **ONTAP** と **Windows** の違い

Windows とは異なり、 ONTAP では、ファイルが開いているときにそのファイルのパス の各コンポーネントがロックされません。この動作は SMB 共有パスにも影響します。

ONTAP 原因ではパスの各コンポーネントがロックされないため、開いているファイルまたは共有より上のパ スコンポーネントの名前を変更できます。このため、特定のアプリケーションで原因の問題が発生したり、 SMB 構成の共有パスを無効な名前に変更したりすることができます。原因によって共有にアクセスできなく なる可能性があります。

パスコンポーネントの名前変更による問題を回避するには、ユーザまたはアプリケーションが重要なディレク トリの名前を変更できないようにするセキュリティ設定を適用します。

ロックに関する情報を表示します

有効になっているロックの種類とロックの状態、バイト範囲ロック、共有ロックモー ド、委譲ロック、および便宜的ロックの詳細、永続性ハンドルを使用してロックが開か れているかどうかなど、現在のファイルロックに関する情報を表示できます。

このタスクについて

NFSv4 または NFSv4.1 を使用して確立されたロックについては、クライアント IP アドレスを表示できませ  $\mathcal{L}_{\alpha}$ 

デフォルトでは、すべてのロックに関する情報が表示されます。コマンドパラメータを使用すると、特定の Storage Virtual Machine ( SVM )のロックに関する情報を表示したり、他の条件によってコマンドの出力を フィルタリングしたりできます。

- 。 vserver locks show コマンドは、次の4種類のロックに関する情報を表示します。
	- バイト範囲ロック。ファイルの一部のみをロックします。
	- 共有ロック。開いているファイルをロックします。
- 便宜的ロック。 SMB を使用してクライアント側キャッシュを制御します。
- 委譲。 NFSv4.x を使用してクライアント側キャッシュを制御します

オプションのパラメータを指定すると、各ロックタイプに関する重要な情報を確認できます。詳細について は、コマンドのマニュアルページを参照してください。

ステップ

1. を使用して、ロックに関する情報を表示します vserver locks show コマンドを実行します

例

次の例は、パスのファイルに対するNFSv4ロックに関する概要情報を表示します /vol1/file1。共有ロック のアクセスモードは write-deny\_none であり、書き込み委譲でロックが許可されています。

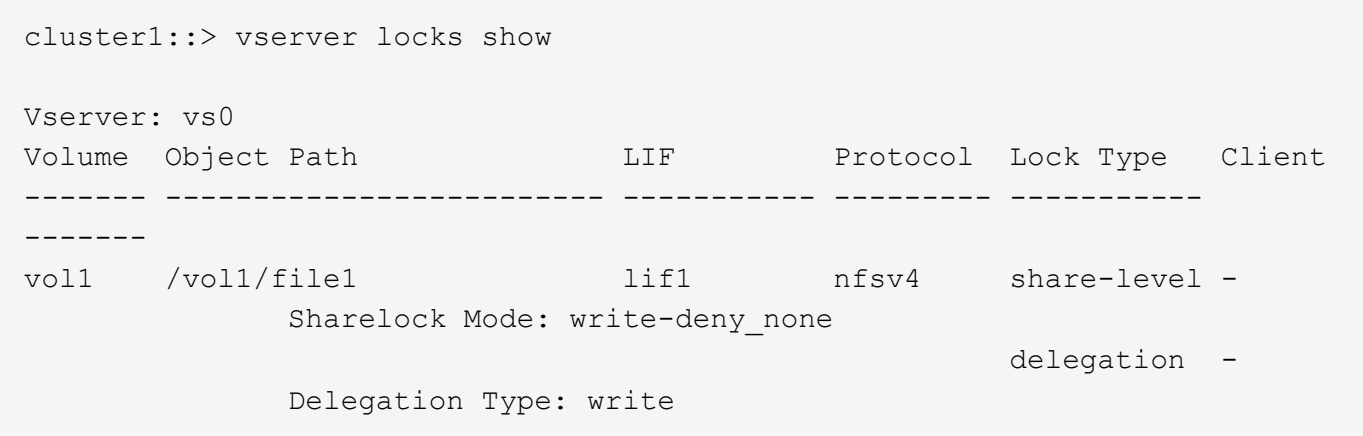

次の例は、パスのファイルに対するSMBロックに関するoplockおよび共有ロックの詳細情報を表示します /data2/data2\_2/intro.pptx。IP アドレスが 10.3.1.3 のクライアントに対して、共有ロックのアクセス モードを write-deny\_none として、永続性ハンドルが許可されています。バッチの oplock レベルで oplock リ ースが許可されています。

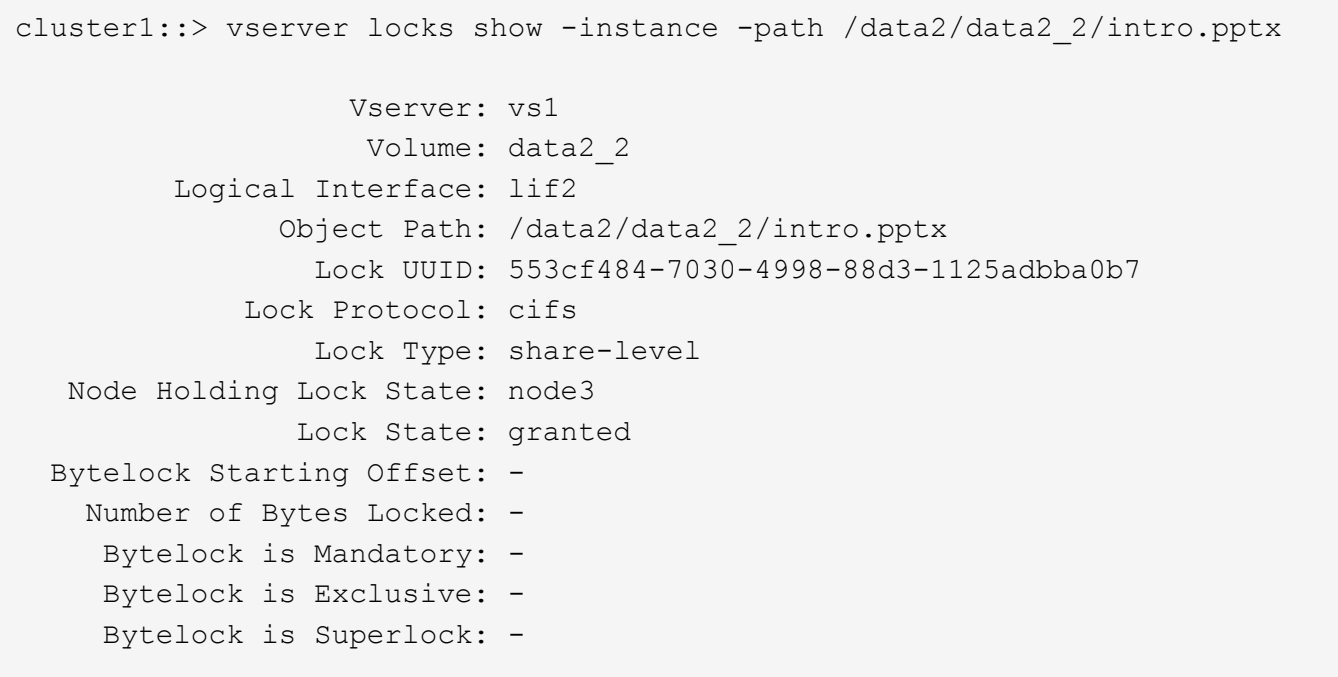

 Bytelock is Soft: - Oplock Level: - Shared Lock Access Mode: write-deny none Shared Lock is Soft: false Delegation Type: - Client Address: 10.3.1.3 SMB Open Type: durable SMB Connect State: connected SMB Expiration Time (Secs): - SMB Open Group ID: 78a90c59d45ae211998100059a3c7a00a007f70da0f8ffffcd445b0300000000 Vserver: vs1 Volume: data2\_2 Logical Interface: lif2 Object Path: /data2/data2\_2/test.pptx Lock UUID: 302fd7b1-f7bf-47ae-9981-f0dcb6a224f9 Lock Protocol: cifs Lock Type: op-lock Node Holding Lock State: node3 Lock State: granted Bytelock Starting Offset: - Number of Bytes Locked: - Bytelock is Mandatory: - Bytelock is Exclusive: - Bytelock is Superlock: - Bytelock is Soft: - Oplock Level: batch Shared Lock Access Mode: - Shared Lock is Soft: - Delegation Type: - Client Address: 10.3.1.3 SMB Open Type: - SMB Connect State: connected SMB Expiration Time (Secs): - SMB Open Group ID: 78a90c59d45ae211998100059a3c7a00a007f70da0f8ffffcd445b0300000000

ロックを解除します

ファイルロックが原因でクライアントがファイルにアクセスできなくなっている場合 は、現在有効なロックの情報を表示して、特定のロックを解除することができます。ロ ックの解除が必要になるケースとしては、アプリケーションのデバッグなどが挙げられ ます。

このタスクについて

。 vserver locks break コマンドは、advanced権限レベル以上でのみ使用できます。詳細については、 コマンドのマニュアルページを参照してください。

手順

1. ロックを解除するために必要な情報を確認するには、を使用します vserver locks show コマンドを実 行します

詳細については、コマンドのマニュアルページを参照してください。

2. 権限レベルを advanced に設定します。 set -privilege advanced

3. 次のいずれかを実行します。

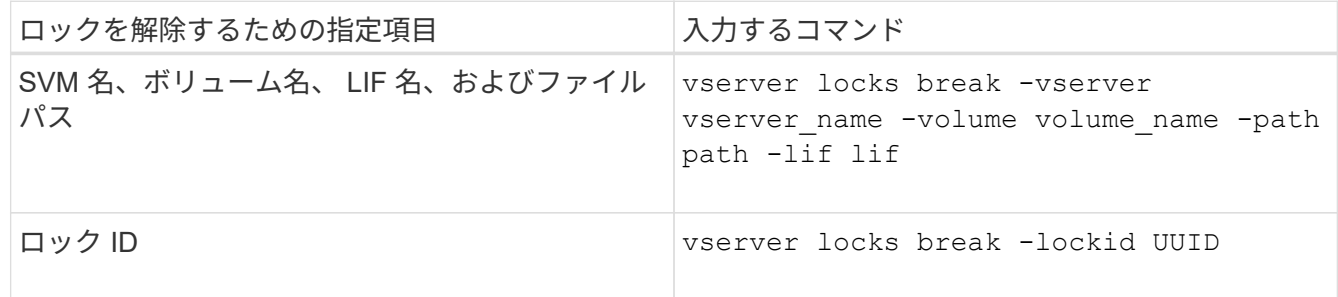

4. admin 権限レベルに戻ります。 set -privilege admin

## **SMB** のアクティビティを監視する

<span id="page-262-0"></span>**SMB** セッション情報を表示します

SMB 接続、 SMB セッション ID 、セッションを使用しているワークステーションの IP アドレスなど、確立された SMB セッションに関する情報を表示できます。セッション の SMB プロトコルバージョンや継続的可用性を備えた保護のレベルに関する情報を表 示できます。この情報は、セッションでノンストップオペレーションがサポートされて いるかどうか確認するのに役立ちます。

このタスクについて

SVM 上のすべてのセッションに関する情報を要約形式で表示できます。ただし、多くの場合、大量の出力が 返されます。オプションのパラメータを指定すると、出力に表示される情報をカスタマイズできます。

• オプションのを使用できます -fields 選択したフィールドに関する出力を表示するためのパラメータ。

入ることができます -fields ? 使用できるフィールドを決定します。

- を使用できます -instance 確立されたSMBセッションに関する詳細情報を表示するためのパラメータ。
- を使用できます -fields パラメータまたは -instance パラメータのみ、または他のオプションパラメ ータと組み合わせて指定します。

ステップ

1. 次のいずれかを実行します。

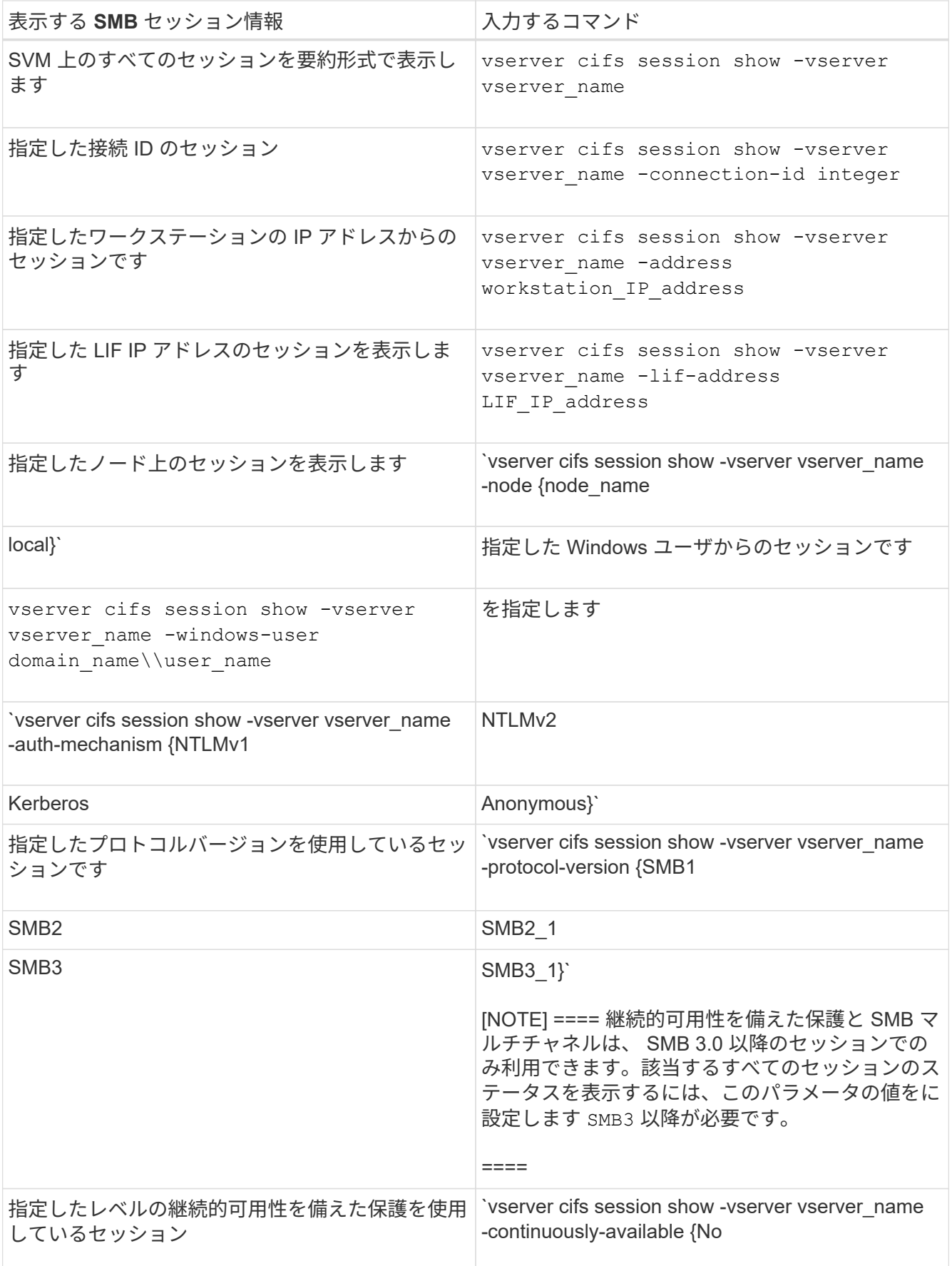

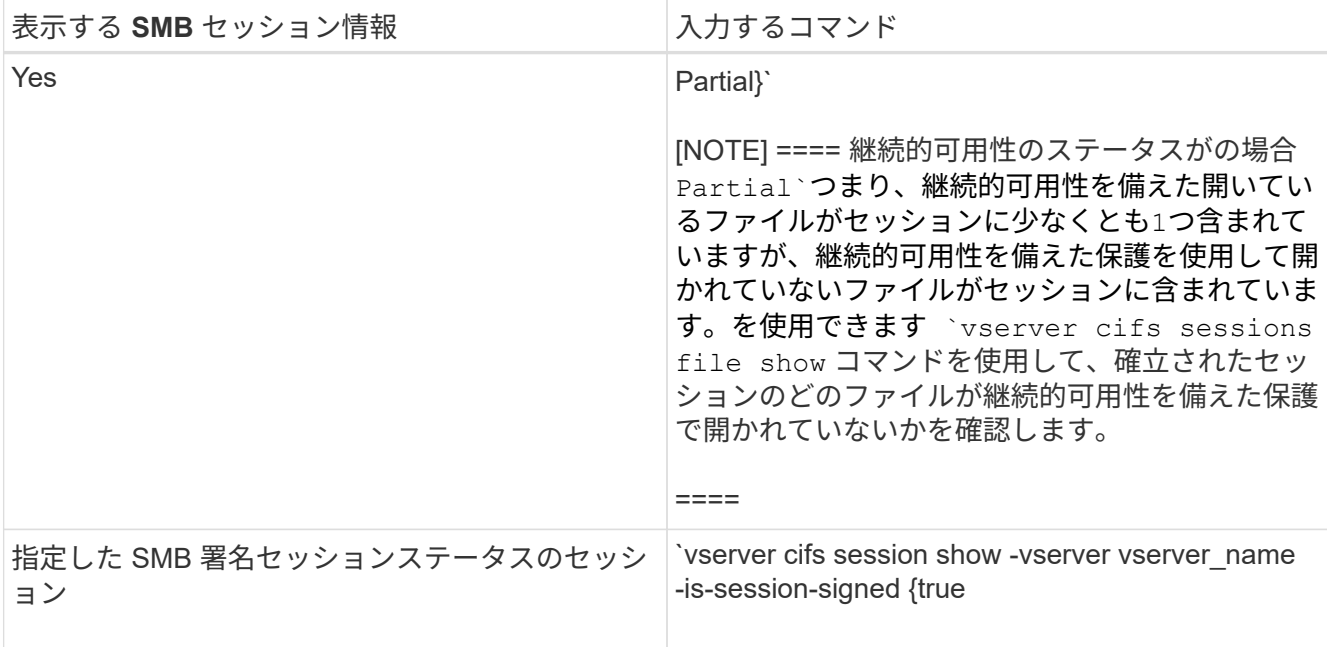

例

次のコマンドを実行すると、 IP アドレスが 10.1.1.1 のワークステーションから確立された SVM vs1 上のセ ッションに関するセッション情報が表示されます。

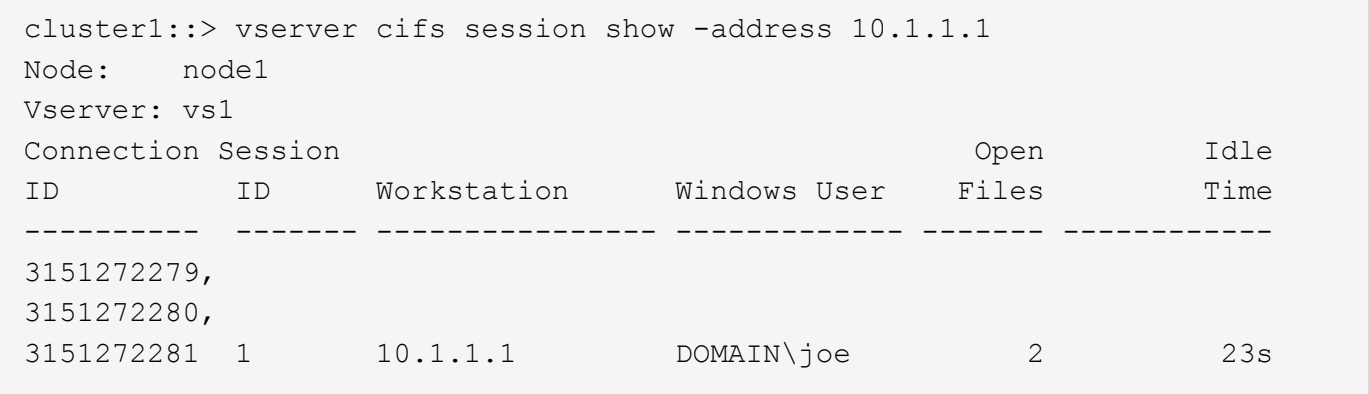

次のコマンドを実行すると、 SVM vs1 上の継続的可用性を備えた保護を使用するセッションに関する詳細な セッション情報が表示されます。この接続はドメインアカウントを使用して確立されています。

cluster1::> vserver cifs session show -instance -continuously-available Yes

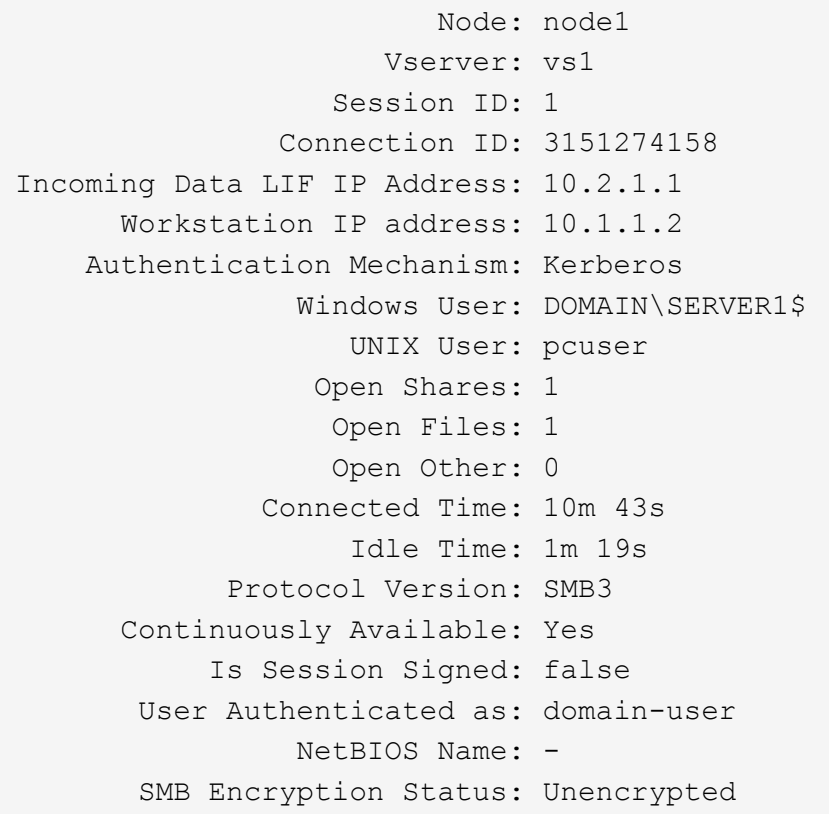

次のコマンドは、 SVM vs1 上の SMB 3.0 と SMB マルチチャネルを使用しているセッションに関する情報を 表示します。この例では、ユーザは LIF IP アドレスを使用して SMB 3.0 対応のクライアントからこの共有に 接続しています。そのため、認証メカニズムはデフォルトの NTLMv2 になっています。継続的可用性を備え た保護を使用して接続するためには、 Kerberos 認証を使用して接続を確立する必要があります。

cluster1::> vserver cifs session show -instance -protocol-version SMB3 Node: node1 Vserver: vs1 Session ID: 1 \*\*Connection IDs: 3151272607,31512726078,3151272609 Connection Count: 3\*\* Incoming Data LIF IP Address: 10.2.1.2 Workstation IP address: 10.1.1.3 Authentication Mechanism: NTLMv2 Windows User: DOMAIN\administrator UNIX User: pcuser Open Shares: 1 Open Files: 0 Open Other: 0 Connected Time: 6m 22s Idle Time: 5m 42s Protocol Version: SMB3 Continuously Available: No Is Session Signed: false User Authenticated as: domain-user NetBIOS Name: -SMB Encryption Status: Unencrypted

#### 関連情報

[開](#page-266-0)[いている](#page-266-0) [SMB](#page-266-0) [ファイルに関する情報を表示する](#page-266-0)

<span id="page-266-0"></span>開いている **SMB** ファイルに関する情報を表示します

SMB 接続、 SMB セッション ID 、ホスティングボリューム、共有名、共有パスなど、 開いている SMB ファイルに関する情報を表示できます。ファイルの継続的可用性を備 えた保護のレベルに関する情報を表示できます。この情報は、開いているファイルがノ ンストップオペレーションをサポートする状態であるかどうか確認するのに役立ちま す。

このタスクについて

確立された SMB セッションで開いているファイルに関する情報を表示できます。これは、 SMB セッション 内の特定のファイルに関する SMB セッション情報を確認する必要がある場合に役立ちます。

たとえば、SMBセッションで、開いているファイルの一部が継続的可用性を備えた保護を使用して開いてい る場合と、残りのファイルが継続的可用性を備えた保護を使用して開かれていない場合(の値) -continuously-available フィールドに入力します vserver cifs session show コマンド出力はで す Partial)の場合は、このコマンドを使用して、継続的可用性に対応していないファイルを確認できま す。

を使用して、Storage Virtual Machine(SVM)上の確立されたSMBセッションのすべての開いているファイル

に関する情報を要約形式で表示できます vserver cifs session file show オプションのパラメータ を指定しないコマンド。

ただし、多くの場合、大量の出力が返されます。オプションのパラメータを指定すると、出力に表示される情 報をカスタマイズできます。これは、開いているファイルの一部のみに関する情報を表示する場合に便利で す。

• オプションのを使用できます -fields 選択したフィールドの出力を表示するためのパラメータ。

このパラメータは、単独で使用することも、他のオプションのパラメータと組み合わせて使用することも できます。

• を使用できます -instance 開いているSMBファイルに関する詳細情報を表示するためのパラメータ。

このパラメータは、単独で使用することも、他のオプションのパラメータと組み合わせて使用することも できます。

ステップ

1. 次のいずれかを実行します。

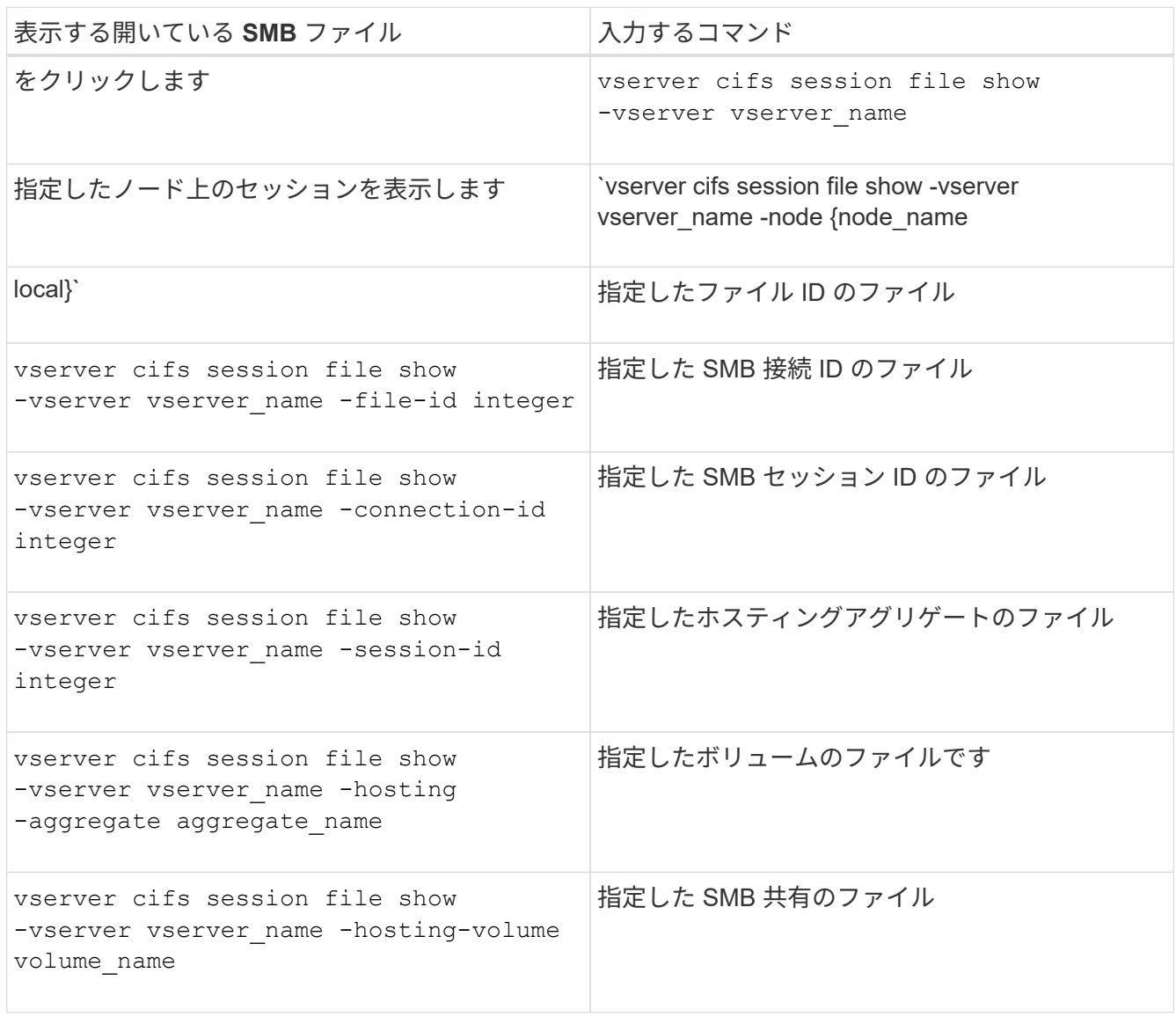

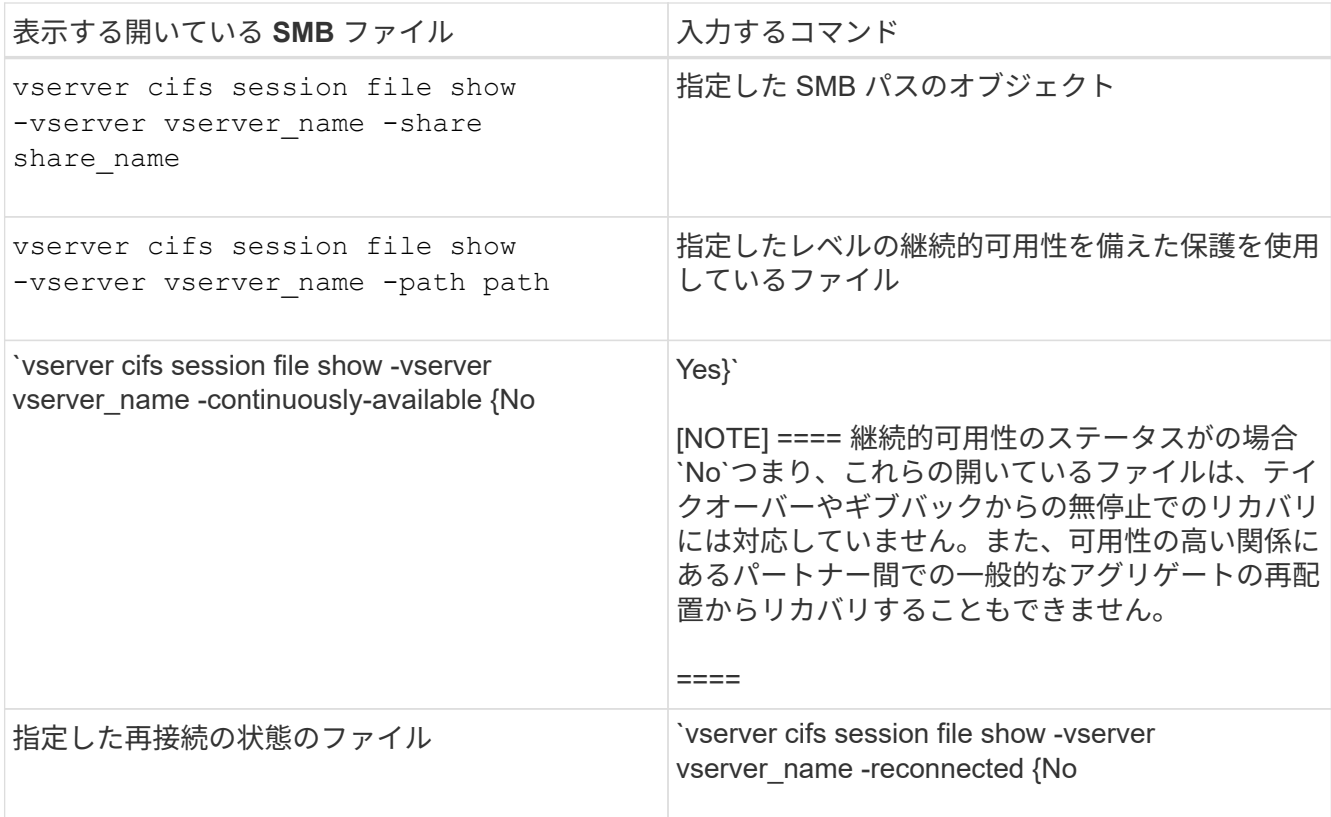

ほかにも、出力結果の絞り込みに使用できるオプションのパラメータがあります。詳細については、のマ ニュアルページを参照してください。

#### 例

次の例は、 SVM vs1 の開いているファイルに関する情報を表示します。

```
cluster1::> vserver cifs session file show -vserver vs1
Node: node1
Vserver: vs1
Connection: 3151274158
Session: 1
File File Open Hosting Continuously
ID Type Mode Volume Share Available
------- --------- ---- --------- ----------- ------------
41 Regular r data data Yes
Path: \mytest.rtf
```
次の例は、 SVM vs1 のファイル ID 82 の開いている SMB ファイルに関する詳細情報を表示します。

cluster1::> vserver cifs session file show -vserver vs1 -file-id 82 -instance

```
  Node: node1
                  Vserver: vs1
                  File ID: 82
            Connection ID: 104617
               Session ID: 1
                File Type: Regular
                Open Mode: rw
Aggregate Hosting File: aggr1
     Volume Hosting File: data1
               CIFS Share: data1
  Path from CIFS Share: windows\win8\test\test.txt
              Share Mode: rw
              Range Locks: 1
Continuously Available: Yes
              Reconnected: No
```
## 関連情報

[SMB](#page-262-0) [セッション情報の表示](#page-262-0)

<span id="page-269-0"></span>使用可能な統計オブジェクトと統計カウンタを確認します

CIFS 、 SMB 、監査、および BranchCache ハッシュの統計に関する情報を取得してパ フォーマンスを監視する前に、データの取得に使用できるオブジェクトとカウンタを確 認しておく必要があります。

手順

1. 権限レベルを advanced に設定します。 set -privilege advanced

2. 次のいずれかを実行します。

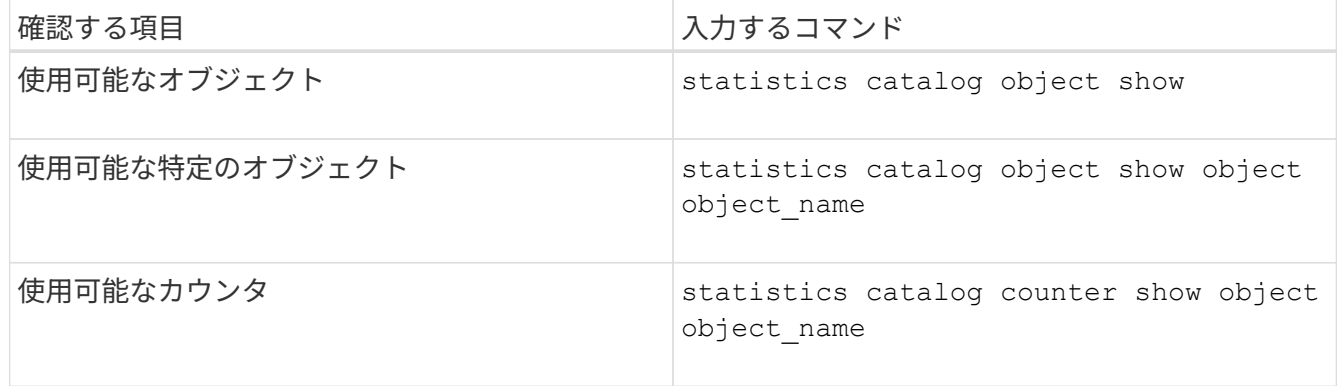

使用可能なオブジェクトとカウンタの詳細については、マニュアルページを参照してください。

3. admin 権限レベルに戻ります。 set -privilege admin

次のコマンドを実行すると、 advanced 権限レベルで表示したときの、クラスタ内の CIFS および SMB アク セスに関連する特定の統計オブジェクトの説明が表示されます。

cluster1::> set -privilege advanced Warning: These advanced commands are potentially dangerous; use them only when directed to do so by support personnel. Do you want to continue? {y|n}: y cluster1::\*> statistics catalog object show -object audit audit ng CM object for exporting audit ng performance counters cluster1::\*> statistics catalog object show -object cifs cifs The CIFS object reports activity of the Common Internet File System protocol ... cluster1::\*> statistics catalog object show -object nblade\_cifs nblade cifs The Common Internet File System (CIFS) protocol is an implementation of the Server ... cluster1::\*> statistics catalog object show -object smb1 smb1 These counters report activity from the SMB revision of the protocol. For information ... cluster1::\*> statistics catalog object show -object smb2 smb2 These counters report activity from the SMB2/SMB3 revision of the protocol. For ... cluster1::\*> statistics catalog object show -object hashd hashd  $\qquad$  The hashd object provides counters to measure the performance of the BranchCache hash daemon. cluster1::\*> set -privilege admin

次のコマンドは、の一部のカウンタに関する情報を表示します cifs advanced権限レベルで表示されるオブ ジェクト。

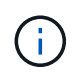

この例では、で使用可能なカウンタの一部が表示されているわけではありません cifs オブジ ェクト。出力は切り捨てられます。

cluster1::> set -privilege advanced Warning: These advanced commands are potentially dangerous; use them only when directed to do so by support personnel. Do you want to continue? {y|n}: y cluster1::\*> statistics catalog counter show -object cifs Object: cifs Counter Description --------------------------- --------------------------------------------- active searches The Number of active searches over SMB and SMB2 auth reject too many authentication refused after too many requests were made in rapid succession avg directory depth Average number of directories crossed by SMB and SMB2 path-based commands . The contract of the contract of the contract of the contract of the contract of the contract of the contract of the contract of the contract of the contract of the contract of the contract of the contract of the contrac cluster2::> statistics start -object client -sample-id Object: client Counter Value -------------------------------- -------------------------------- cifs\_ops 0 cifs read ops 0 cifs read recv ops 0 cifs read recv size 0B cifs read size 0B cifs\_write\_ops 0 cifs write recv ops 0 cifs write recv size 0B cifs write size 0B instance name vserver 1:10.72.205.179 instance uuid 2:10.72.205.179  $\verb|local ops|$   $\verb|0|$  $m$ ount $\cos$  0

 $[\ldots]$ 

#### 関連情報

[統](#page-272-0)[計](#page-272-0)[情報を表示します](#page-272-0)

<span id="page-272-0"></span>統計情報を表示します

CIFS と SMB 、監査、および BranchCache ハッシュに関する統計など、さまざまな統 計を表示して、パフォーマンスを監視し、問題を診断することができます。

作業を開始する前に

を使用してデータサンプルを収集しておく必要があります statistics start および statistics stop オブジェクトに関する情報を表示する前のコマンド。

手順

1. 権限レベルを advanced に設定します。 set -privilege advanced

2. 次のいずれかを実行します。

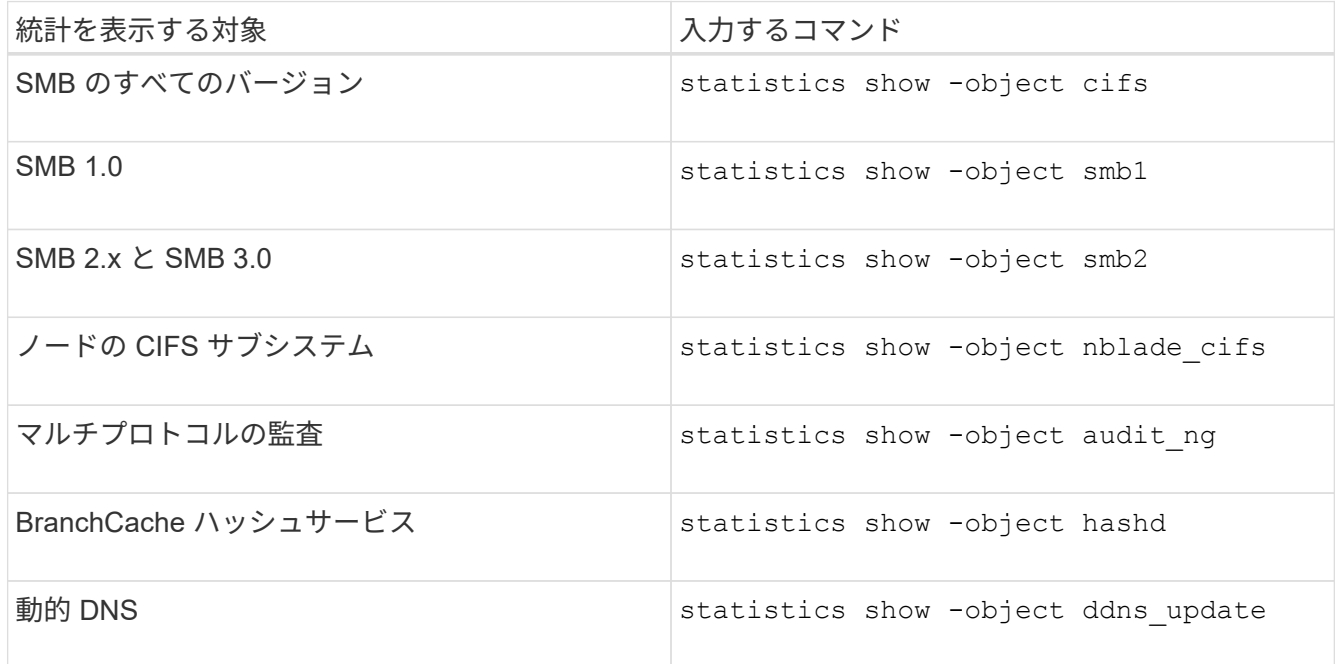

詳細については、各コマンドのマニュアルページを参照してください。

3. admin 権限レベルに戻ります。 set -privilege admin

## 関連情報

[使用可能な](#page-269-0)[統](#page-269-0)[計](#page-269-0)[オブジェクトと](#page-269-0)[統](#page-269-0)[計](#page-269-0)[カ](#page-269-0)[ウンタの確認](#page-269-0)

[SMB](#page-38-0) [署名](#page-38-0)[済](#page-38-0)[みセッションの](#page-38-0)[統](#page-38-0)[計](#page-38-0)[の監視](#page-38-0)

[BranchCache](#page-327-0) [統](#page-327-0)[計](#page-327-0)[を表示します](#page-327-0)

[統](#page-350-0)[計](#page-350-0)[を使用した自動](#page-350-0)[ノ](#page-350-0)[ードリファーラルのアクティビティの監視](#page-350-0)

["Microsoft Hyper-V](https://docs.netapp.com/ja-jp/ontap/smb-hyper-v-sql/index.html) [および](https://docs.netapp.com/ja-jp/ontap/smb-hyper-v-sql/index.html) [SQL Server](https://docs.netapp.com/ja-jp/ontap/smb-hyper-v-sql/index.html) [向けの](https://docs.netapp.com/ja-jp/ontap/smb-hyper-v-sql/index.html) [SMB](https://docs.netapp.com/ja-jp/ontap/smb-hyper-v-sql/index.html) [の設定](https://docs.netapp.com/ja-jp/ontap/smb-hyper-v-sql/index.html)["](https://docs.netapp.com/ja-jp/ontap/smb-hyper-v-sql/index.html)

["](https://docs.netapp.com/ja-jp/ontap/performance-config/index.html)[パ](https://docs.netapp.com/ja-jp/ontap/performance-config/index.html)[フォーマンス監視のセットアップ](https://docs.netapp.com/ja-jp/ontap/performance-config/index.html)["](https://docs.netapp.com/ja-jp/ontap/performance-config/index.html)

# **SMB** クライアントベースのサービスを導入する

オフラインファイルを使用して、オフラインで使用するファイルをキャッシュできます

<span id="page-273-0"></span>オフラインファイルを使用して、オフラインで使用するためのファイルのキャッシュの概要を確認します

ONTAP では、 Microsoft のオフラインファイル機能( クライアント側キャッシュ ) をサポートしています。これにより、オフラインで使用するファイルをローカルホスト にキャッシュできます。オフラインファイル機能を使用すると、ネットワークから切断 されているファイルでも作業を継続できます。

Windows のユーザドキュメントやプログラムを共有に自動的にキャッシュするかどうか、またはキャッシュ するファイルを手動で選択するかどうかを指定できます。新しい共有では、手動キャッシュがデフォルトで有 効になります。オフラインで利用可能となったファイルは、 Windows クライアントのローカルディスクと同 期されます。同期は、特定のストレージシステム共有へのネットワーク接続がリストアされたときに実行され ます。

オフラインのファイルおよびフォルダに対するアクセス権限は CIFS サーバに保存されているファイルおよび フォルダと同じであるため、オフラインのファイルおよびフォルダに対して処理を実行するには、 CIFS サー バに保存されているファイルおよびフォルダに対する十分な権限が必要です。

ユーザとネットワーク上の他のユーザが同じファイルに変更を加えた場合、ユーザはネットワークにローカル バージョンのファイルを保存するか、別のバージョンを保持するか、または両方を保存できます。両方のバー ジョンを残す場合は、ローカルユーザが変更した新しいファイルがローカルに保存され、キャッシュされたフ ァイルは CIFS サーバに保存されたバージョンの変更が反映されて上書きされます。

オフラインファイルは、共有ごとに共有の設定を行うことができます。共有を作成または変更するときに、次 の 4 つのオフラインフォルダ設定のいずれかを選択できます。

• キャッシュなし

共有のクライアント側キャッシュを無効にします。クライアントのローカルにファイルやフォルダが自動 的にキャッシュされず、ユーザがファイルやフォルダをローカルにキャッシュすることもできません。

• 手動キャッシュ

共有にキャッシュするファイルを手動で選択できるようにします。これがデフォルト設定です。デフォル トでは、ファイルやフォルダはローカルクライアントにキャッシュされません。オフラインで使用するた めにローカルにキャッシュするファイルやフォルダをユーザが選択できます。

• ドキュメントの自動キャッシュ

ユーザのドキュメントが共有に自動的にキャッシュされるようにします。ローカルにキャッシュされるの は、アクセスしたファイルとフォルダだけです。

• プログラムの自動キャッシュ

プログラムとユーザのドキュメントが共有に自動的にキャッシュされるようにします。ローカルにキャッ シュされるのは、アクセスしたファイル、フォルダ、およびプログラムだけです。また、この設定を有効 にすると、ネットワークに接続されている場合でも、クライアントはローカルにキャッシュされた実行フ ァイルを実行できます。

Windows サーバおよびクライアントでのオフラインファイルの設定の詳細については、 Microsoft TechNet ラ イブラリを参照してください。

関連情報

[移動プロファイルを使用した](#page-279-0) [SVM](#page-279-0) [に関連](#page-279-0)[付](#page-279-0)[けられた](#page-279-0) [CIFS](#page-279-0) [サーバへの](#page-279-0)[ユ](#page-279-0)[ー](#page-279-0)[ザ](#page-279-0)[プロファイルの一](#page-279-0)[元](#page-279-0)[的な](#page-279-0)[格納](#page-279-0)

[フォルダリダイレクトを使用した](#page-281-0) [CIFS](#page-281-0) [サーバへのデータの](#page-281-0)[格納](#page-281-0)

[BranchCache](#page-308-0) [を使用したブランチオフィスでの](#page-308-0) [SMB](#page-308-0) [共有のコンテンツのキャッシュ](#page-308-0)

["Microsoft TechNet](http://technet.microsoft.com/en-us/library/) [ライブラリ:](http://technet.microsoft.com/en-us/library/) [technet.microsoft.com/en-us/library/"](http://technet.microsoft.com/en-us/library/)

オフラインファイルを使用するための要件

CIFS サーバで Microsoft のオフラインファイル機能を使用する前に、この機能をサポー トする ONTAP および SMB のバージョンと Windows クライアントの種類について確認 しておく必要があります。

**ONTAP のバージョンの要件** 

ONTAP の各リリースでオフラインファイルがサポートされます。

**SMB** プロトコルのバージョン

Storage Virtual Machine ( SVM ONTAP )については、すべてのバージョンの SMB でオフラインファイルが サポートされます。

**Windows** クライアントの要件

Windows クライアントでオフラインファイルがサポートされている必要があります。

オフラインファイル機能をサポートする Windows クライアントに関する最新情報については、 Interoperability Matrix を参照してください。

["mysupport.netapp.com/matrix"](http://mysupport.netapp.com/matrix)

オフラインファイルの導入に関するガイドラインを参照してください

が搭載されたホームディレクトリ共有にオフラインファイルを導入する場合は、いくつ かの重要なガイドラインについて理解しておく必要があります showsnapshot ホーム ディレクトリに設定された共有プロパティ。

状況に応じて showsnapshot オフラインファイルが設定されているホームディレクトリ共有で共有プロパテ ィが設定されている場合、WindowsクライアントはすべてのSnapshotコピーをの下にキャッシュします ~snapshot ユーザのホームディレクトリ内のフォルダ。

次のいずれかに該当する場合、 Windows クライアントでは、すべての Snapshot コピーがホームディレクト リの下にキャッシュされます。

• ユーザが、ホームディレクトリをクライアントからオフラインで利用できるようにしている。

の内容 ~snapshot ホームディレクトリ内のフォルダが含まれ、オフラインで使用できるようになりま す。

• ユーザは、などのフォルダをリダイレクトするようにフォルダリダイレクトを設定します My Documents CIFSサーバ共有上のホームディレクトリのルートに移動します。

Windows クライアントによっては、リダイレクトされたフォルダが自動的にオフラインで利用できるよう になる場合があります。フォルダがホームディレクトリのルートにリダイレクトされる場合は ~snapshot フォルダは、キャッシュされたオフラインコンテンツに含まれます。

 $\bigcirc$ 

ファイル導入をオフラインにします ~snapshot フォルダはオフラインファイルに含まれない ようにしてください。内のSnapshotコピー ~snapshot フォルダには、ONTAP がSnapshotコ ピーを作成した時点のボリューム上のすべてのデータが格納されます。そのため、のオフライ ンコピーを作成します ~snapshot フォルダは、クライアント上のローカルストレージを大量 に消費し、オフラインファイルの同期中にネットワーク帯域幅を消費します。また、オフライ ンファイルの同期にかかる時間も長くなります。

**CLI** を使用して **SMB** 共有でオフラインファイルサポートを設定します

SMB 共有の作成時に、または既存の SMB 共有の変更時にいつでも、 ONTAP CLI を使 用して、 4 つのオフラインファイル設定のいずれかを指定することによって、オフライ ンファイルのサポートを設定できます。手動オフラインファイルのサポートがデフォル ト設定です。

このタスクについて

オフラインファイルのサポートを設定する場合は、次の 4 つのオフラインファイル設定のいずれかを選択で きます。

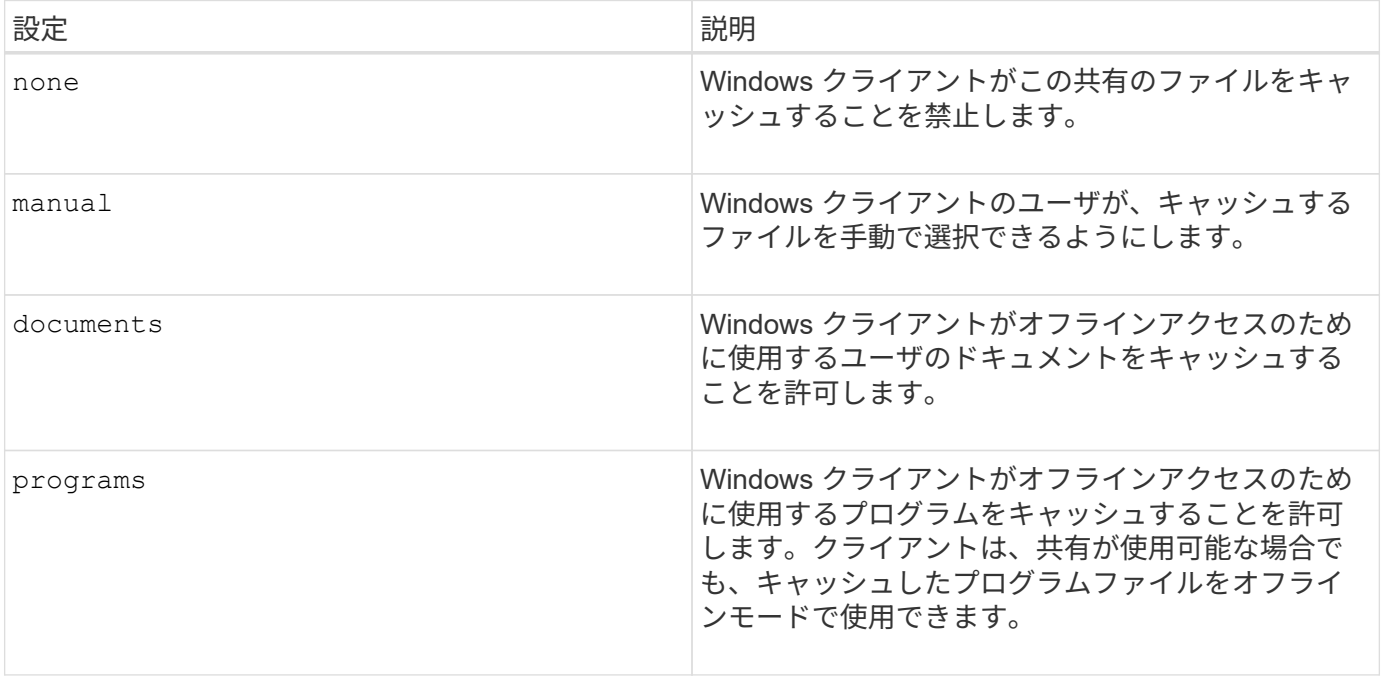

選択できるオフラインファイル設定は 1 つだけです。既存の SMB 共有でオフラインファイル設定を変更する

と、元の設定が新しいオフラインファイル設定に置き換えられます。その他の既存の SMB 共有設定および 共有プロパティは、削除も置換もされません。明示的に削除または変更しないかぎり、有効なままです。

手順

1. 適切な操作を実行します。

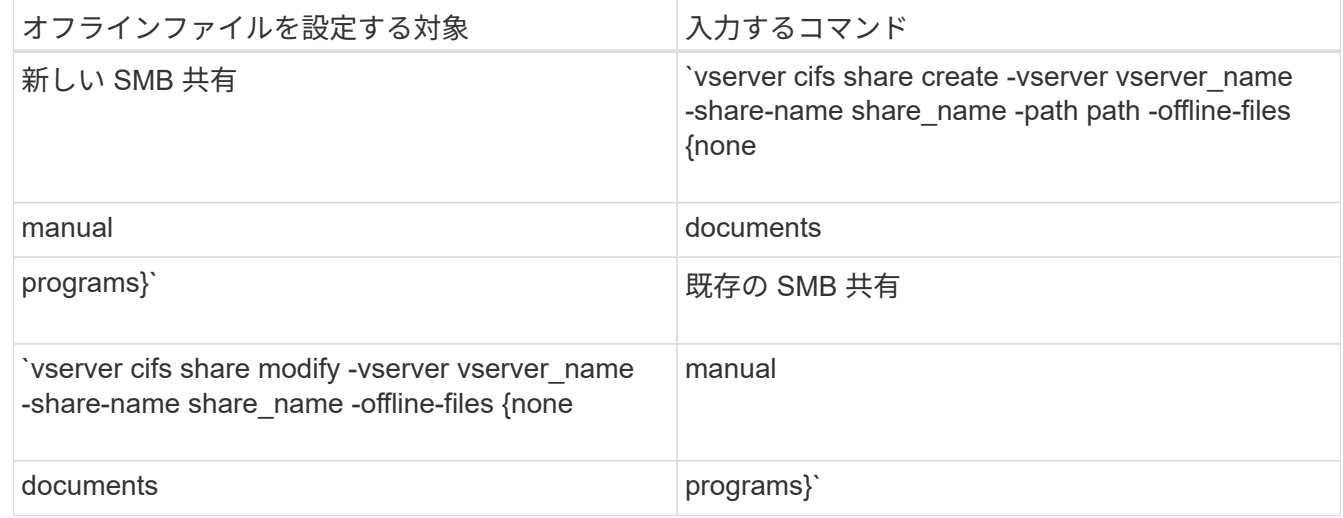

2. SMB共有の設定が正しいことを確認します。 vserver cifs share show -vserver vserver name -share-name share name -instance

例

次のコマンドでは、オフラインファイルをに設定して「data1」という名前のSMB共有を作成します documents:

cluster1::> vserver cifs share create -vserver vs1 -share-name data1 -path /data1 -comment "Offline files" -offline-files documents cluster1::> vserver cifs share show -vserver vs1 -share-name data1 -instance Vserver: vs1 Share: data1 CIFS Server NetBIOS Name: VS1 Path: /data1 Share Properties: oplocks browsable changenotify Symlink Properties: enable File Mode Creation Mask: - Directory Mode Creation Mask: - Share Comment: Offline files Share ACL: Everyone / Full Control File Attribute Cache Lifetime: - Volume Name: - Offline Files: documents Vscan File-Operations Profile: standard Maximum Tree Connections on Share: 4294967295 UNIX Group for File Create: -

次のコマンドは、オフラインファイルの設定をに変更することで、「data1」という名前の既存のSMB共有を 変更します manual ファイルモードとディレクトリモードの作成マスクの値を追加します。

cluster1::> vserver cifs share modify -vserver vs1 -share-name data1 -offline-files manual -file-umask 644 -dir-umask 777 cluster1::> vserver cifs share show -vserver vs1 -share-name data1 -instance Vserver: vs1 Share: data1 CIFS Server NetBIOS Name: VS1 Path: /data1 Share Properties: oplocks browsable changenotify Symlink Properties: enable File Mode Creation Mask: 644 Directory Mode Creation Mask: 777 Share Comment: Offline files Share ACL: Everyone / Full Control File Attribute Cache Lifetime: - Volume Name: - Offline Files: manual Vscan File-Operations Profile: standard Maximum Tree Connections on Share: 4294967295 UNIX Group for File Create: -

#### 関連情報

[既存の](#page-134-0) [SMB](#page-134-0) [共有に対する共有プロ](#page-134-0)[パ](#page-134-0)[ティの追加または](#page-134-0)[削除](#page-134-0)

コンピュータの管理 **MMC** を使用して、 **SMB** 共有でオフラインファイルサポートを設定します

オフラインで使用するためにファイルをローカルにキャッシュすることをユーザに許可 する場合は、コンピュータの管理 MMC ( Microsoft 管理コンソール)を使用してオフラ インファイルのサポートを設定できます。

#### 手順

- 1. Windows サーバー上の MMC を開くには、 Windows エクスプローラで、ローカルコンピューターのアイ コンを右クリックし、 \* 管理 \* を選択します。
- 2. 左側のパネルで、「 \* コンピュータの管理 \* 」を選択します。
- 3. 「 \* アクション \* > \* 別のコンピューターに接続 \* 」を選択します。

[ コンピュータの選択 ] ダイアログボックスが表示されます。

4. CIFS サーバの名前を入力するか、 \* Browse \* をクリックして CIFS サーバを指定します。

CIFS サーバの名前が Storage Virtual Machine (SVM) ホスト名と同じである場合は、 SVM 名を入力し

ます。CIFS サーバの名前が SVM ホスト名と異なる場合は、 CIFS サーバの名前を入力します。

- 5. [OK] をクリックします。
- 6. コンソールツリーで、 \* システムツール \* > \* 共有フォルダー \* をクリックします。
- 7. [\* 共有 ] をクリックします。
- 8. 結果ペインで、共有を右クリックします。
- 9. \* プロパティ \* をクリックします。

選択した共有のプロパティが表示されます。

10. [ 一般 \* ] タブで、 [ \* オフライン設定 \* ] をクリックします。

[ オフライン設定 ] ダイアログボックスが表示されます。

11. 必要に応じて、オフラインの可用性オプションを設定します。

12. [OK] をクリックします。

移動プロファイルを使用すると、 **SVM** に関連付けられた **SMB** サーバにユーザプロファ イルを一元的に格納できます

<span id="page-279-0"></span>移動プロファイルを使用すると、 **SVM** の概要に関連付けられた **SMB** サーバにユーザプロファイルを一元的 に格納できます

ONTAP では、 Windows の移動プロファイルの格納をサポートしており、それらを Storage Virtual Machine ( SVM )に関連付けられた CIFS サーバに格納することができ ます。ユーザ移動プロファイルを設定すると、ユーザはログイン先に関係なく自動でリ ソースを利用できるようになります。また、移動プロファイルを使用すると、ユーザプ ロファイルの管理と管理が簡単になります。

移動ユーザプロファイルには、次のような利点があります。

• 自動でリソースを利用できる

Windows 8 、 Windows 7 、 Windows 2000 、または Windows XP を実行しているコンピュータであれ ば、ネットワーク上のどのコンピュータにログインしても、各ユーザの一意のプロファイルを自動的に利 用できます。ネットワーク上で使用するコンピュータごとにプロファイルを作成する必要はありません。

• コンピュータの交換が簡単

ユーザのプロファイル情報はすべてネットワークに別途保存されるため、交換後の新しいコンピュータに ユーザのプロファイルを簡単にダウンロードできます。ユーザが新しいコンピュータに初めてログインし たときに、サーバに保存されているユーザのプロファイルが新しいコンピュータにコピーされます。

## 関連情報

[オフラインファイルを使用したオフラインで使用するファイルのキャッシュ](#page-273-0)

[フォルダリダイレクトを使用した](#page-281-0) [CIFS](#page-281-0) [サーバへのデータの](#page-281-0)[格納](#page-281-0)

移動プロファイルを使用するための要件

CIFS サーバで Microsoft の移動プロファイルを使用する前に、この機能をサポートする ONTAP および SMB のバージョンと Windows クライアントの種類について確認してお く必要があります。

**ONTAP** のバージョンの要件

ONTAP では移動プロファイルをサポートしています

**SMB** プロトコルのバージョン

Storage Virtual Machine (SVM ONTAP) については、すべてのバージョンの SMB で移動プロファイルがサ ポートされます。

**Windows** クライアントの要件

移動プロファイルを使用するには、 Windows クライアントでこの機能がサポートされている必要がありま す。

移動プロファイルをサポートする Windows クライアントに関する最新情報については、 Interoperability Matrix を参照してください。

["NetApp Interoperability Matrix Tool](https://mysupport.netapp.com/matrix) [で確認できます](https://mysupport.netapp.com/matrix)["](https://mysupport.netapp.com/matrix)

移動プロファイルを設定する

ネットワーク上の任意のコンピュータにユーザがログオンするときに、そのユーザのプ ロファイルを自動的に使用できるようにするには、 Active Directory ユーザとコンピュー タ MMC スナップインを使用して移動プロファイルを設定します。Windows Serverで移 動プロファイルを設定する場合は、Active Directory管理センターを使用できます。

手順

- 1. Windowsサーバーで、Active DirectoryユーザーとコンピュータMMC(またはWindowsサーバーのActive Directory管理センター)を開きます。
- 2. 移動プロファイルを設定するユーザを見つけます。
- 3. ユーザーを右クリックし、 \* プロパティ \* をクリックします。
- 4. [プロファイル]\*タブで、ユーザの移動プロファイルを保存する共有のプロファイルパスを入力し、続けて を入力します %username%。

たとえば、プロファイルパスは次のようになります。 \\vs1.example.com\profiles\%username%。ユーザが初めてログインしたとき、 %username% が ユーザの名前に置き換えられます。

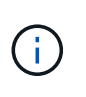

パス内 \\vs1.example.com\profiles\%username%、 profiles は、すべてのメンバ ーにフルコントロール権限があるStorage Virtual Machine (SVM) vs1上の共有の共有名で す。

5. [OK] をクリックします。

フォルダリダイレクトを使用して、 **SMB** サーバにデータを格納します

<span id="page-281-0"></span>フォルダリダイレクトを使用して、 **SMB** サーバの概要にデータを格納します

ONTAP では、 Microsoft のフォルダリダイレクトをサポートしています。ユーザや管理 者は、この機能を使用して、ローカルフォルダのパスを CIFS サーバの場所にリダイレ クトできます。リダイレクトされたフォルダは、データが SMB 共有に格納されていて も、ローカルの Windows クライアントに格納されたフォルダのように扱うことができま す。

フォルダリダイレクトは、主に、ホームディレクトリをすでに導入しており、既存のホームディレクトリ環境 との互換性を維持したい組織を対象としています。

- Documents、 Desktop`および `Start Menu は、リダイレクト可能なフォルダの例です。
- ユーザは、各自の Windows クライアントからフォルダをリダイレクトできます。
- 管理者は、 Active Directory で GPO を設定することで、フォルダリダイレクトを一元的に設定および管理 できます。
- 移動プロファイルを設定している場合は、管理者がユーザデータとプロファイルデータを分けることがで きます。
- 管理者は、フォルダリダイレクトとオフラインファイルを使用して、ローカルフォルダのデータストレー ジを CIFS サーバにリダイレクトし、ユーザはコンテンツをローカルにキャッシュできます。

#### 関連情報

[オフラインファイルを使用したオフラインで使用するファイルのキャッシュ](#page-273-0)

[移動プロファイルを使用した](#page-279-0) [SVM](#page-279-0) [に関連](#page-279-0)[付](#page-279-0)[けられた](#page-279-0) [CIFS](#page-279-0) [サーバへの](#page-279-0)[ユ](#page-279-0)[ー](#page-279-0)[ザ](#page-279-0)[プロファイルの一](#page-279-0)[元](#page-279-0)[的な](#page-279-0)[格納](#page-279-0)

フォルダリダイレクトを使用するための要件

CIFS サーバで Microsoft のフォルダリダイレクトを使用する前に、この機能をサポート する ONTAP および SMB のバージョンと Windows クライアントの種類について確認し ておく必要があります。

**ONTAP** のバージョンの要件

ONTAP は、 Microsoft のフォルダリダイレクトをサポートしています

**SMB** プロトコルのバージョン

Storage Virtual Machine ( SVM )については、 ONTAP のすべてのバージョンの SMB で Microsoft のフォル ダリダイレクトがサポートされます。

**Windows** クライアントの要件

Microsoft のフォルダリダイレクトを使用するには、 Windows クライアントでこの機能がサポートされている 必要があります。

フォルダリダイレクトをサポートする Windows クライアントに関する最新情報については、 Interoperability

Matrix を参照してください。

#### ["mysupport.netapp.com/matrix"](http://mysupport.netapp.com/matrix)

フォルダリダイレクトを設定します

Windows の [ プロパティ ] ウィンドウを使用して、フォルダリダイレクトを設定できま す。この方法を使用する利点は、 Windows ユーザが SVM 管理者のサポートがなくても フォルダリダイレクトを設定できることです。

手順

- 1. エクスプローラで、ネットワーク共有にリダイレクトするフォルダを右クリックします。
- 2. \* プロパティ \* をクリックします。

選択した共有のプロパティが表示されます。

3. [ \* ショートカット \* ] タブで、 [ \* ターゲット \* ] をクリックし、選択したフォルダーをリダイレクトする ネットワーク上の場所へのパスを指定します。

たとえば、フォルダをにリダイレクトする場合などです data にマッピングされているホームディレクト リ内のフォルダ Q:\、を指定します Q:\data ターゲットとして。

4. [OK] をクリックします。

オフラインフォルダの設定の詳細については、 Microsoft TechNet ライブラリを参照してください。

関連情報

["Microsoft TechNet](http://technet.microsoft.com/en-us/library/) [ライブラリ:](http://technet.microsoft.com/en-us/library/) [technet.microsoft.com/en-us/library/"](http://technet.microsoft.com/en-us/library/)

## **SMB 2.x** を使用する **Windows** クライアントから **~snapshot** ディレクトリにアクセス します

へのアクセスに使用する方法 ~snapshot SMB 2.xを使用するWindowsクライアントの ディレクトリは、SMB 1.0の場合とは異なります。にアクセスする方法を理解しておく 必要があります ~snapshot SMB 2.x接続を使用してSnapshotコピーに格納されたデー タに正常にアクセスする場合のディレクトリ。

SVM管理者は、Windowsクライアントのユーザがに表示およびアクセスできるかどうかを制御します ~snapshot 共有上のディレクトリを有効または無効にします showsnapshot vserver cifs share properties familiesコマンドを使用した共有プロパティ。

をクリックします showsnapshot 共有プロパティが無効になっているため、SMB 2.xを使用するWindowsク ライアントのユーザはを表示できません ~snapshot ディレクトリにあり、内のSnapshotコピーにはアクセ スできません ~snapshot ディレクトリ(へのパスを手動で入力した場合も含む) ~snapshot またはディレ クトリ内の特定のSnapshotコピーにコピーします。

をクリックします showsnapshot 共有プロパティが有効になっています。SMB 2.xを使用するWindowsクラ イアントのユーザは引き続きを表示できません ~snapshot 共有のルート、または共有のルートより下のジャ ンクションまたはディレクトリ内のディレクトリ。ただし、共有に接続したユーザは非表示のにアクセスでき ます ~snapshot ディレクトリを手動で追加します \~snapshot 共有パスの末尾に移動します。隠れた者だ ~snapshot ディレクトリには、次の2つのエントリポイントからアクセスできます。

- を共有のルートに追加します
- を共有スペースのすべてのジャンクションポイントでクリックします

隠れた者だ ~snapshot 共有内のジャンクション以外のサブディレクトリからディレクトリにアクセスするこ とはできません。

例

次の例に示す設定では、「eng'」共有へのSMB 2.x接続を使用するWindowsクライアントのユーザがにアクセ スできます ~snapshot ディレクトリを手動で追加します \~snapshot を共有パス(共有のルート、および パス内のすべてのジャンクションポイント)に設定します。隠れた者だ ~snapshot ディレクトリには、次 の3つのパスからアクセスできます。

- \\vs1\eng\~snapshot
- \\vs1\eng\projects1\~snapshot
- \\vs1\eng\projects2\~snapshot

```
cluster1::> volume show -vserver vs1 -fields volume,junction-path
vserver volume junction-path
------- ------------ ----------------------------------------
vs1 vs1_root /
vs1 vs1_vol1 /eng
vs1 vs1_vol2 /eng/projects1
vs1 vs1 vol3 /eng/projects2
cluster1::> vserver cifs share show
Vserver Share Path Properties Comment ACL
-------- ------ ------- ---------- -------- ----------
vs1 eng /eng oplocks - Everyone / Full Control
                        changenotify
                        browsable
                        showsnapshot
```
以前のバージョン機能を使用してファイルとフォルダをリカバリする

以前のバージョン機能の概要を使用したファイルとフォルダのリカバリ

Microsoft の以前のバージョン機能は、 Snapshot コピーを何らかの形でサポートしてい るファイルシステムで、それらが有効になっている場合に使用できます。Snapshot テク ノロジは ONTAP に不可欠なテクノロジの 1 つです。ユーザは、 Windows クライアント で Microsoft の以前のバージョン機能を使用して、 Snapshot コピーからファイルとフォ ルダをリカバリできます。

以前のバージョン機能を使用すると、ストレージ管理者の手を借りなくても、一連の Snapshot コピーを参照

したり、 Snapshot コピーからデータをリストアしたりできます。以前のバージョン機能は設定できませ ん。常に有効になります。ストレージ管理者が Snapshot コピーを共有で使用できるようにした場合、ユーザ は以前のバージョン機能を使用して次の作業を実行できます。

- 誤って削除したファイルをリカバリする。
- 誤って上書きしたファイルをリカバリする。
- 作業中にファイルのバージョンを比較します。

Snapshot コピーに格納されているデータは読み取り専用です。ファイルに変更を加えるには、ファイルのコ ピーを別の場所に保存する必要があります。Snapshot コピーは定期的に削除されるため、以前のバージョン のファイルを残しておく場合は、以前のバージョン機能で格納されたファイルのコピーを作成しておく必要が あります。

**Microsoft** の以前のバージョン機能を使用するための要件

CIFS サーバで Microsoft の以前のバージョン機能を使用する前に、この機能をサポート する ONTAP および SMB のバージョンと Windows クライアントの種類について確認し ておく必要があります。また、 Snapshot コピーの設定の要件についても確認しておく 必要があります。

**ONTAP のバージョンの要件** 

は、以前のバージョンをサポートします

**SMB** プロトコルのバージョン

Storage Virtual Machine ( SVM ONTAP ) については、すべてのバージョンの SMB で以前のバージョン機能 がサポートされます。

**Windows** クライアントの要件

ユーザが以前のバージョン機能を使用して Snapshot コピー内のデータにアクセスするには、 Windows クラ イアントでこの機能がサポートされている必要があります。

以前のバージョンをサポートする Windows クライアントに関する最新情報については、 Interoperability Matrix を参照してください。

["NetApp Interoperability Matrix Tool](https://mysupport.netapp.com/matrix) [で確認できます](https://mysupport.netapp.com/matrix)["](https://mysupport.netapp.com/matrix)

**Snapshot** コピーの設定の要件

以前のバージョン機能を使用して Snapshot コピー内のデータにアクセスするには、有効な Snapshot ポリシ ーがデータを含むボリュームに関連付けられ、クライアントが Snapshot データにアクセスできるようになっ ていて、 Snapshot コピーが存在している必要があります。

**Snapshot** コピーのデータを表示および管理するには、イゼンノバージョンタブを使用します

Windows クライアントマシンのユーザは、 Windows のプロパティウィンドウの以前の バージョンタブを使用して、 Storage Virtual Machine ( SVM )管理者を介さずに Snapshot コピーに格納されたデータをリストアできます。

このタスクについて

管理者が共有を含むボリュームで Snapshot コピーを有効にしている場合、および管理者が Snapshot コピー を表示するように共有を設定している場合は、以前のバージョンタブで SVM に格納されているデータの Snapshot コピーのデータを表示および管理することしかできません。

手順

- 1. エクスプローラで、 CIFS サーバに格納されたデータのマッピングされたドライブの内容を表示します。
- 2. Snapshot コピーを表示または管理するマッピングされたネットワークドライブのファイルまたはフォル ダを右クリックします。
- 3. \* プロパティ \* をクリックします。

選択したファイルまたはフォルダのプロパティが表示されます。

4. [ 以前のバージョン \*] タブをクリックします。

選択したファイルまたはフォルダの使用可能な Snapshot コピーのリストが [ フォルダバージョン: ] ボ ックスに表示されます。表示された Snapshot コピーは、 Snapshot コピー名のプレフィックスと作成時 のタイムスタンプで識別できます。

- 5. [ \* フォルダーバージョン: \* ] ボックスで、管理するファイルまたはフォルダーのコピーを右クリックし ます。
- 6. 適切な操作を実行します。

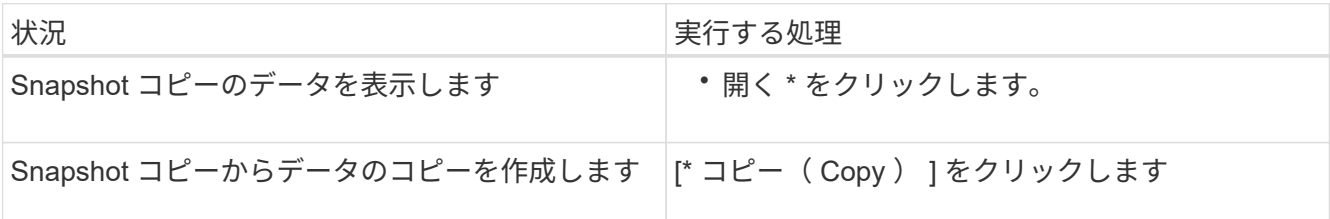

Snapshot コピーのデータは読み取り専用です。[ 以前のバージョン ] タブにリストされているファイルや フォルダを変更する場合は、変更するファイルやフォルダのコピーを書き込み可能な場所に保存し、コピ ーを変更する必要があります。

7. スナップショット・データの管理が終了したら '**OK** をクリックして \* プロパティ \* ダイアログ・ボックス を閉じます

以前のバージョンタブを使用して Snapshot データを表示および管理する方法の詳細については、 Microsoft TechNet ライブラリを参照してください。

#### 関連情報

["Microsoft TechNet](http://technet.microsoft.com/en-us/library/) [ライブラリ:](http://technet.microsoft.com/en-us/library/) [technet.microsoft.com/en-us/library/"](http://technet.microsoft.com/en-us/library/)

**Snapshot** コピーが以前のバージョン機能で使用できるかどうかを確認します

有効な Snapshot ポリシーが共有を含むボリュームに適用されていて、ボリューム設定 で Snapshot コピーへのアクセスが許可されている場合にのみ、以前のバージョンタブ で Snapshot コピーを表示できます。Snapshot コピーの使用可否を確認すると、以前の バージョン機能を使用してアクセス可能かどうか確認できます。

## 手順

1. 共有データが存在するボリュームで自動Snapshotコピーが有効になっているかどうか、およびクライアン トがSnapshotディレクトリにアクセスできるかどうかを確認します。 volume show -vserver vserver-name -volume volume-name -fields vserver, volume, snapdiraccess,snapshot-policy,snapshot-count

出力には、ボリュームに関連付けられている Snapshot ポリシー、クライアントの Snapshot ディレクト リアクセスが有効かどうか、および使用可能な Snapshot コピーの数が表示されます。

- 2. 関連付けられているSnapshotポリシーが有効になっているかどうかを確認します。 volume snapshot policy show -policy policy-name
- 3. 使用可能なSnapshotコピーの一覧を表示します。 volume snapshot show -volume volume name

Snapshot ポリシーおよび Snapshot スケジュールの設定と管理の詳細については、を参照してください ["](https://docs.netapp.com/ja-jp/ontap/data-protection/index.html) [データ](https://docs.netapp.com/ja-jp/ontap/data-protection/index.html)[保護](https://docs.netapp.com/ja-jp/ontap/data-protection/index.html)["](https://docs.netapp.com/ja-jp/ontap/data-protection/index.html)。

## 例

次の例は、「 data」 上の共有データと使用可能な Snapshot コピーを含む「 data」 という名前のボリュー ムに関連付けられている Snapshot ポリシーに関する情報を表示します。

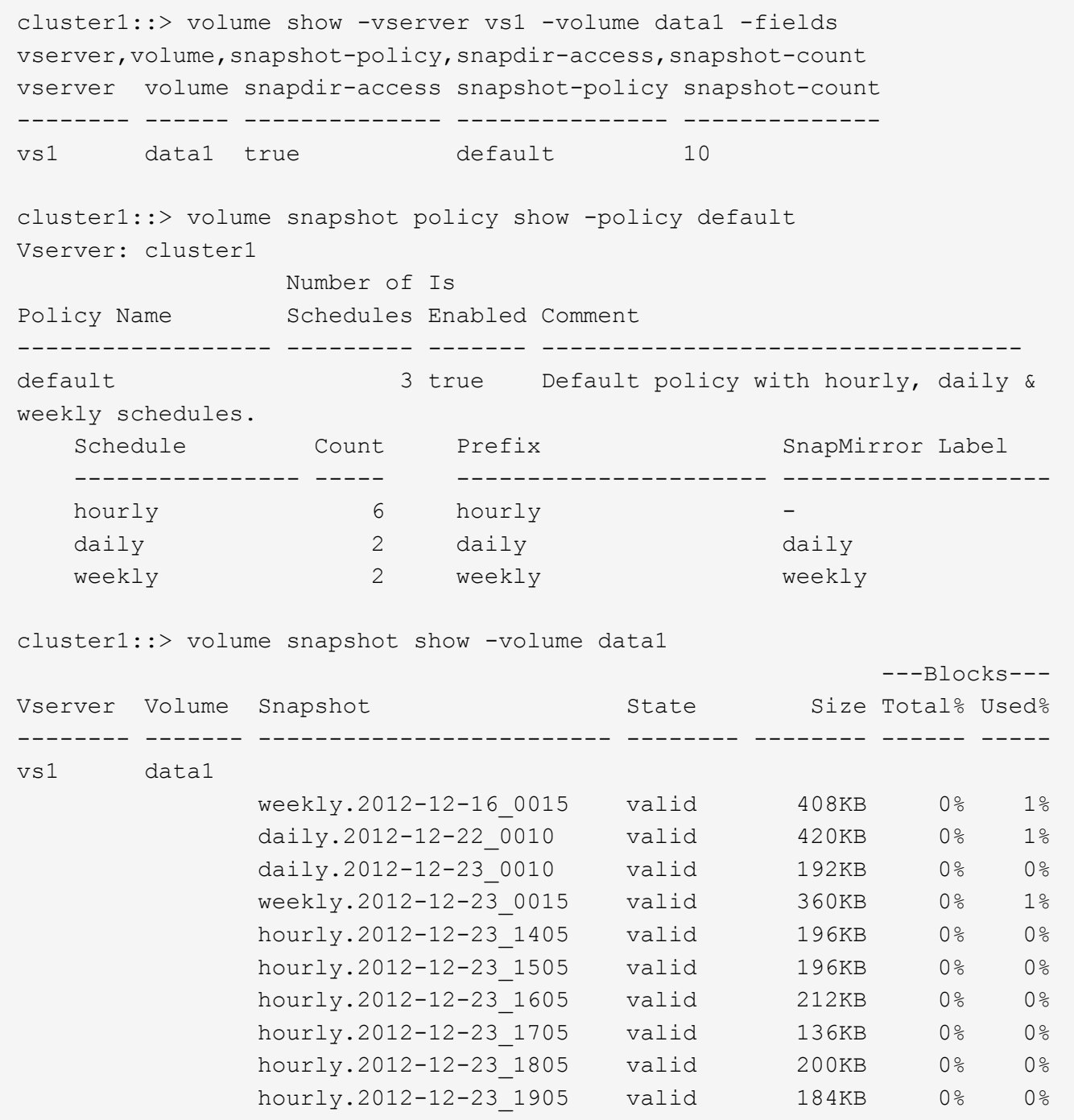

#### 関連情報

[以前のバージョン機能のアクセスを有効にする](#page-287-0) [Snapshot](#page-287-0) [設定の作成](#page-287-0)

## ["](https://docs.netapp.com/ja-jp/ontap/data-protection/index.html)[データ](https://docs.netapp.com/ja-jp/ontap/data-protection/index.html)[保護](https://docs.netapp.com/ja-jp/ontap/data-protection/index.html)["](https://docs.netapp.com/ja-jp/ontap/data-protection/index.html)

<span id="page-287-0"></span>以前のバージョン機能のアクセスを有効にする **Snapshot** 設定を作成します

Snapshot コピーへのクライアントアクセスが有効で、 Snapshot コピーが存在する場合 は、常に以前のバージョン機能を使用できます。Snapshot コピーの設定がこれらの要件 を満たしていない場合は、要件を満たすように Snapshot コピーの設定を作成できま
す。

手順

1. [以前のバージョン機能]からのアクセスを許可する共有が含まれているボリュームにSnapshotポリシーが 関連付けられていない場合は、を使用してSnapshotポリシーをボリュームに関連付けて有効にします volume modify コマンドを実行します

を使用する方法の詳細については、を参照してください volume modify コマンドについては、マニュア ルページを参照してください。

2. を使用して、Snapshotコピーへのアクセスを有効にします volume modify コマンドを使用してを設定 します -snap-dir オプションをに設定します true。

を使用する方法の詳細については、を参照してください volume modify コマンドについては、マニュア ルページを参照してください。

3. を使用して、Snapshotポリシーが有効になっていること、およびSnapshotディレクトリへのアクセスが 有効になっていることを確認します volume show および volume snapshot policy show コマンド

を使用する方法の詳細については、を参照してください volume show および volume snapshot policy show コマンドについては、マニュアルページを参照してください。

Snapshot ポリシーおよび Snapshot スケジュールの設定と管理の詳細については、を参照してください ["](https://docs.netapp.com/ja-jp/ontap/data-protection/index.html) [データ](https://docs.netapp.com/ja-jp/ontap/data-protection/index.html)[保護](https://docs.netapp.com/ja-jp/ontap/data-protection/index.html)["](https://docs.netapp.com/ja-jp/ontap/data-protection/index.html)。

### 関連情報

### ["](https://docs.netapp.com/ja-jp/ontap/data-protection/index.html)[データ](https://docs.netapp.com/ja-jp/ontap/data-protection/index.html)[保護](https://docs.netapp.com/ja-jp/ontap/data-protection/index.html)["](https://docs.netapp.com/ja-jp/ontap/data-protection/index.html)

ジャンクションを含むディレクトリのリストアに関するガイドライン

以前のバージョンを使用してジャンクションポイントを含むフォルダをリストアする場 合は、一定のガイドラインに注意する必要があります。

以前のバージョンを使用して、ジャンクションポイントである子フォルダを含むフォルダをリストアすると、 が表示されてリストアに失敗することがあります Access Denied エラー。

リストアしようとしているフォルダにジャンクションが含まれているかどうかは、を使用して確認できます vol show コマンドにを指定します -parent オプションを使用することもできます vserver security trace ファイルおよびフォルダのアクセス問題に関する詳細なログを作成するコマンド。

# 関連情報

[NAS](#page-115-0) [ネームスペース内でのデータ](#page-115-0)[ボ](#page-115-0)[リュームの作成と管理](#page-115-0)

# **SMB** サーバベースのサービスを導入

ホームディレクトリを管理します

ONTAP ホームディレクトリを使用すると、 SMB 共有を設定し、ユーザと一連の変数に 基づいてさまざまなディレクトリにマッピングすることができます。ユーザごとに別個 の共有を作成するのではなく、 1 つの共有を設定し、いくつかのホームディレクトリパ ラメータを指定して、エントリポイント(共有)とホームディレクトリ( SVM 上のデ ィレクトリ)間の関係をユーザ単位で定義します。

ゲストユーザとしてログインしたユーザは、ホームディレクトリを持ちません。また、他のユーザのホームデ ィレクトリにアクセスすることはできません。ユーザとディレクトリのマッピング方法を決定する 4 つの変 数があります。

• \* 共有名 \*

ユーザの接続先として作成する共有の名前です。この共有にはホームディレクトリのプロパティを設定す る必要があります。

共有名には、次の動的な名前を使用できます。

- %w (ユーザのWindowsユーザ名)
- 。 %d (ユーザのWindowsドメイン名)
- %u (ユーザのマッピングされたUNIXユーザ名) すべてのホームディレクトリ間で共有名を一意にす るには、共有名に/%w または %u 変数(Variable):共有名には両方を使用できます %d および/%w 変数 (例: %d/%w`または、共有名に静的な部分と変数の部分(home\_など)を含めることができます  $/$ %w`)。
- \* 共有パス \*

共有によって定義される、つまり、共有名の 1 つに関連付けられる相対パスです。各検索パスに付加され て、 SVM のルートからのユーザのホームディレクトリの完全パスを生成します。静的(例: home)、 動的 (例: %w) 、または2つの組み合わせ (例: eng/%w) 。

• \* 検索パス \*

SVM のルートからの絶対パスのセットで、 ONTAP ではこのパスに基づいてホームディレクトリが検索さ れます。を使用して、1つ以上の検索パスを指定できます vserver cifs home-directory searchpath add コマンドを実行します複数 ONTAP の検索パスを指定すると、有効なパスが見つかるまで、指 定された順に各検索パスが試行されます。

• \* ディレクトリ \*

ユーザに対して作成する、そのユーザのホームディレクトリです。通常、ディレクトリ名はユーザの名前 です。ホームディレクトリは、検索パスで定義されるいずれかのディレクトリに作成する必要がありま す。

たとえば、次のように設定します。

- ユーザ: John Smith
- ユーザのドメイン: acme
- ユーザ名: jsmith
- SVM 名: vs1
- ホームディレクトリ共有名#1:home\_ %w -共有パス: %w
- ホームディレクトリ共有名#2: %w -共有パス: %d/%w
- 検索パス#1: /vol0home/home
- 検索パス#2: /vol1home/home
- 検索パス#3: /vol2home/home
- ホームディレクトリ: /vol1home/home/jsmith

シナリオ1:ユーザーがに接続します \\vs1\home\_jsmith。これは最初のホームディレクトリ共有名に一致 し、相対パスが生成されます jsmith。ONTAP がというディレクトリを検索するようになりました jsmith 各検索パスを順にチェックするには、次の手順に従います。

- /vol0home/home/jsmith は存在しません。検索パス#2に進みます。
- /vol1home/home/jsmith は存在します。したがって、検索パス#3はチェックされません。これで、ユ ーザは自分のホームディレクトリに接続されました。

シナリオ2:ユーザーがに接続する \\vs1\jsmith。これは2番目のホームディレクトリ共有名に一致し、相 対パスが生成されます acme/jsmith。ONTAP がというディレクトリを検索するようになりました acme/jsmith 各検索パスを順にチェックするには、次の手順に従います。

- /vol0home/home/acme/jsmith は存在しません。検索パス#2に進みます。
- /vol1home/home/acme/jsmith は存在しません。検索パス#3に進みます。
- /vol2home/home/acme/jsmith は存在しません。ホームディレクトリが存在しないため、接続は失敗 します。

ホームディレクトリ共有

<span id="page-290-0"></span>ホームディレクトリ共有を追加します

SMB ホームディレクトリ機能を使用する場合、共有プロパティにホームディレクトリプ ロパティを含む共有を少なくとも 1 つ追加する必要があります。

このタスクについて

ホームディレクトリ共有は、共有の作成時にを使用して作成できます vserver cifs share create コマ ンドを入力するか、を使用して、既存の共有をいつでもホームディレクトリ共有に変更できます vserver cifs share modify コマンドを実行します

ホームディレクトリ共有を作成するには、を含める必要があります homedirectory の値 -share -properties オプションは、共有を作成または変更するときに使用します。共有名と共有パスは変数を使用 して指定できます。変数はユーザがそれぞれのホームディレクトリに接続するときに動的に変換されます。パ スで使用できる変数はです %w、 `%d`および `%u`Windowsユーザ名、ドメイン、マッピングされたUNIXユー ザ名にそれぞれ対応します。

手順

1. ホームディレクトリ共有を追加:+ vserver cifs share create -vserver *vserver\_name* -share-name *share name* -path *path* -share-properties homedirectory[, ...]

-vserver vserver 検索パスを追加するCIFS対応のStorage Virtual Machine(SVM)を指定します。

-share-name *share-name* ホームディレクトリ共有名を指定します。

共有名にリテラル文字列が含まれている場合は、必須の変数の1つに加えて、必要な変数も含まれていま す %w、 %u`または `%d`ONTAP がリテラル文字列を変数として処理しないようにするには、リテラル文 字列の前に%(パーセント)文字を付ける必要があります(例: `%%w)。

- 共有名にはどちらかを使用する必要があります %w または %u 変数(Variable):
- 。共有名にはさらにを含めることができます %d 変数(例: %d/%w)または共有名の静的な部分(例 : home  $1/(8w)$  。
- 管理者が、他のユーザのホームディレクトリに接続するために、またはユーザが他のユーザのホーム ディレクトリに接続するのを許可するために共有を使用する場合は、動的な共有名のパターンの先頭 にチルダ(~)を付ける必要があります。

。 vserver cifs home-directory modify は、を設定してこのアクセスを有効にする場合に使 用します -is-home-dirs-access-for-admin-enabled オプションをに設定します true)また はadvancedオプションを設定します -is-home-dirs-access-for-public-enabled 終了: true。

-path path ホームディレクトリの相対パスを指定します。

-share-properties homedirectory[,…] その共有の共有プロパティを指定します。を指定する必要が あります homedirectory 価値。追加の共有プロパティをカンマで区切って指定できます。

1. を使用して、ホームディレクトリ共有が追加されたことを確認します vserver cifs share show コマ ンドを実行します

例

 $\left(\begin{array}{c} \vdots \end{array}\right)$ 

次のコマンドは、という名前のホームディレクトリ共有を作成します %w。。 oplocks、 browsable`およ び `changenotify 共有プロパティは、に加えて設定します homedirectory 共有プロパティ。

この例で表示されているのは、 SVM の共有の出力の一部です。出力は省略されています。

cluster1::> vserver cifs share create -vserver vs1 -share-name %w -path %w -share-properties oplocks, browsable, changenotify, homedirectory vs1::> vserver cifs share show -vserver vs1 Vserver Share Path Properties Comment ACL ---------- -------- ------------ -------------- -------- ---------- vs1 %w %w oplocks - Everyone / Full Control browsable changenotify homedirectory

#### 関連情報

[ホ](#page-292-0)[ームディレクトリ](#page-292-0)[検索パ](#page-292-0)[スを追加しています](#page-292-0)

[自動](#page-347-0)[ノ](#page-347-0)[ードリファーラルの使用に関する要](#page-347-0)[件](#page-347-0)[とガイドライン](#page-347-0)

[ユ](#page-300-0)[ー](#page-300-0)[ザ](#page-300-0)[の](#page-300-0)[ホ](#page-300-0)[ームディレクトリへのアクセスの管理](#page-300-0)

ホームディレクトリ共有には、一意なユーザ名が必要です

を使用してホームディレクトリ共有を作成する場合は、一意のユーザ名を割り当てるよ うに注意してください %w (Windowsユーザ名)または %u (UNIXユーザ名)変数。共 有を動的に生成します。共有名はユーザ名にマッピングされます。

静的共有の名前とユーザの名前が同じ場合、次の 2 つの問題が発生する可能性があります。

- ユーザがを使用してクラスタ上の共有のリストを表示したとき net view コマンドを実行すると、同じユ ーザ名を持つ2つの共有が表示されます。
- ユーザがその共有名に接続すると、常に静的共有に接続され、同じ名前のホームディレクトリ共有にはア クセスできません。

たとえば、「 administrator 」という名前の共有があり、「 administrator 」という名前の Windows ユーザ名 が割り当てられているとします。ホーム・ディレクトリ共有を作成し、その共有に接続すると、「管理者」の ホーム・ディレクトリ共有ではなく、「管理者」の静的共有に接続されます。

共有名が重複している問題を解決するには、次のいずれかの手順を実行します。

- 静的共有の名前を変更し、ユーザのホームディレクトリ共有と競合しないようにします。
- ユーザに新しいユーザ名を割り当てて、静的共有名と競合しないようにします。
- を使用する代わりに、「home」などの静的な名前を使用してCIFSホームディレクトリ共有を作成します %w 共有名との競合を回避するためのパラメータ。

アップグレード後に静的ホームディレクトリ共有名が受ける影響

ホームディレクトリ共有名にはのどちらかが含まれている必要があります %w または %u 動的変数。新しい要件がある ONTAP のバージョンにアップグレードしたあとに、既存 の静的ホームディレクトリ共有名が受ける影響について理解しておく必要があります。

ホームディレクトリの設定に静的共有名が含まれている場合に ONTAP にアップグレードしても、静的ホーム ディレクトリ共有名は変更されず、共有も有効なままです。ただし、どちらも含まない新しいホームディレク トリ共有を作成することはできません %w または %u 変数(Variable):

ユーザのホームディレクトリ共有名にどちらかの変数を含めるという必須条件によって、すべての共有名がホ ームディレクトリ設定全体で一意であることが保証されます。必要に応じて、静的ホームディレクトリ共有名 を、どちらかを含む名前に変更できます %w または %u 変数 (Variable):

<span id="page-292-0"></span>ホームディレクトリ検索パスを追加します

ONTAP の SMB ホームディレクトリを使用する場合は、ホームディレクトリ検索パスを 少なくとも 1 つ追加する必要があります。

このタスクについて

を使用して、ホームディレクトリ検索パスを追加できます vserver cifs home-directory searchpath add コマンドを実行します

。 vserver cifs home-directory search-path add コマンドはで指定されたパスをチェックします -path オプション(コマンド実行時)。指定したパスが存在しない場合は、続行するかどうかを確認するメ ッセージが表示されます。お前が選べ y または n。をクリックします y 続行するには、ONTAP が検索パスを 作成します。ただし、ホームディレクトリ設定で検索パスを使用するには、あらかじめディレクトリ構造を作 成しておく必要があります。続行しない場合、コマンドは失敗し、検索パスは作成されません。その後、パス ディレクトリ構造を作成し、を再実行できます vserver cifs home-directory search-path add コ マンドを実行します

手順

- 1. ホームディレクトリ検索パスを追加します。 vserver cifs home-directory search-path add -vserver vserver -path path
- 2. を使用して、検索パスが正常に追加されたことを確認します vserver cifs home-directory search-path show コマンドを実行します

例

次の例は、パスを追加します /home1 SVM vs1のホームディレクトリ設定に移動します。

cluster::> vserver cifs home-directory search-path add -vserver vs1 -path /home1 vs1::> vserver cifs home-directory search-path show Vserver Position Path ----------- -------- ---------------- vs1 1 /home1

次の例は、パスの追加を試みます /home2 SVM vs1のホームディレクトリ設定に移動します。パスが存在し ません。続行しないように選択します。

```
cluster::> vserver cifs home-directory search-path add -vserver vs1 -path
/home2
Warning: The specified path "/home2" does not exist in the namespace
          belonging to Vserver "vs1".
Do you want to continue? {y|n}: n
```
### 関連情報

[ホ](#page-290-0)[ームディレクトリ共有の追加](#page-290-0)

<span id="page-293-0"></span>**%w** 変数と **%d** 変数を使用して、ホームディレクトリの設定を作成します

を使用して、ホームディレクトリ設定を作成できます %w および %d 変数。ユーザは、動 的に作成された共有を使用してホームディレクトリ共有に接続できます。

手順

- 1. ユーザのホームディレクトリを含むqtreeを作成します。 volume qtree create -vserver vserver name -qtree-path qtree path
- 2. qtreeで正しいセキュリティ形式が使用されていることを確認します。 volume qtree show
- 3. 適切なセキュリティ形式がqtreeで使用されていない場合は、を使用してセキュリティ形式を変更します volume qtree security コマンドを実行します
- 4. ホームディレクトリ共有を追加します。 vserver cifs share create -vserver vserver  $-$ share-name  $w -$ path  $d$ / $w -$ share-properties homedirectory $(1, \ldots)$ ]

-vserver vserver 検索パスを追加するCIFS対応のStorage Virtual Machine(SVM)を指定します。

-share-name %w ホームディレクトリ共有名を指定します。ユーザがホームディレクトリに接続すると、 ONTAP によって共有名が動的に作成されます。共有名の形式は \_windows\_user\_name です。

-path %d/%w ホームディレクトリの相対パスを指定します。ユーザがホームディレクトリに接続する と、ユーザごとに domain/windows user name の形式で相対パスが動的に作成されます。

-share-properties homedirectory[,…]+ その共有の共有プロパティを指定します。を指定する必 要があります homedirectory 価値。追加の共有プロパティをカンマで区切って指定できます。

- 5. を使用して、共有が目的の設定になっていることを確認します vserver cifs share show コマンドを 実行します
- 6. ホームディレクトリ検索パスを追加します。 vserver cifs home-directory search-path add -vserver vserver -path path

-vserver *vserver-name* 検索パスを追加するCIFS対応のSVMを指定します。

-path *path* 検索パスの絶対ディレクトリパスを指定します。

- 7. を使用して、検索パスが正常に追加されたことを確認します vserver cifs home-directory search-path show コマンドを実行します
- 8. ユーザにホームディレクトリがある場合は、ホームディレクトリを含むように指定した qtree またはボリ ュームに対応するディレクトリを作成します。

たとえば、パスがのqtreeを作成したとします /vol/vol1/users ディレクトリを作成するユーザ名 はmydomain\user1で、次のパスでディレクトリを作成します。 /vol/vol1/users/mydomain/user1。

にマウントされた「home1」という名前のボリュームを作成した場合 /home1`では、次のパスでディレ クトリを作成します。 `/home1/mydomain/user1。

9. ドライブをマッピングするか、 UNC パスを使用して、ユーザがホームディレクトリ共有に正常に接続で きることを確認します。

たとえば、ユーザmydomain\user1が、SVM vs1上にあるディレクトリ(手順8で作成)に接続する場合 は、UNCパスを使用して接続します \\vs1\user1。

次の例のコマンドでは、次の設定を使用してホームディレクトリの設定を作成します。

- 共有名は %w です
- 相対ホームディレクトリパスは %d/%w です
- ホームディレクトリを含むために使用される検索パス /home1、は、NTFSセキュリティ形式で設定され ているボリュームです。
- 設定は SVM vs1 上に作成されます。

ユーザが Windows ホストからホームディレクトリにアクセスする場合には、このようなホームディレクトリ 設定を使用できます。また、ユーザが Windows ホストと UNIX ホストからホームディレクトリにアクセス し、ファイルシステム管理者が Windows ベースのユーザおよびグループを使用してファイルシステムへのア クセスを制御する場合にも、このような設定を使用できます。

cluster::> vserver cifs share create -vserver vs1 -share-name %w -path %d/%w -share-properties oplocks,browsable,changenotify,homedirectory cluster::> vserver cifs share show -vserver vs1 -share-name %w Vserver: vs1 Share: %w CIFS Server NetBIOS Name: VS1 Path: %d/%w Share Properties: oplocks browsable changenotify homedirectory Symlink Properties: enable File Mode Creation Mask: - Directory Mode Creation Mask: - Share Comment: - Share ACL: Everyone / Full Control File Attribute Cache Lifetime: - Volume Name: - Offline Files: manual Vscan File-Operations Profile: standard cluster::> vserver cifs home-directory search-path add -vserver vs1 ‑path /home1 cluster::> vserver cifs home-directory search-path show Vserver Position Path ----------- -------- ---------------- vs1 1 /home1

### 関連情報

[%u](#page-296-0) [変数を使用して](#page-296-0)[ホ](#page-296-0)[ームディレクトリを設定します](#page-296-0)

[追加の](#page-299-0)[ホ](#page-299-0)[ームディレクトリの設定](#page-299-0)

[SMB](#page-300-1) [ユ](#page-300-1)[ー](#page-300-1)[ザ](#page-300-1)[の](#page-300-1)[ホ](#page-300-1)[ームディレクトリ](#page-300-1)[パ](#page-300-1)[スに関する情報を表示する](#page-300-1)

<span id="page-296-0"></span>**%u** 変数を使用してホームディレクトリを設定します

を使用して、ホームディレクトリの設定を作成し、共有名を指定できます %w 変数です が、を使用します %u ホームディレクトリ共有の相対パスを指定する変数。これによ り、ユーザは、ホームディレクトリの実際の名前やパスを意識することなく、 Windows ユーザ名を使用して動的に作成された共有を使用してホームディレクトリ共有に接続で きます。

手順

- 1. ユーザのホームディレクトリを含むqtreeを作成します。 volume qtree create -vserver vserver name -qtree-path qtree path
- 2. qtreeで正しいセキュリティ形式が使用されていることを確認します。 volume qtree show
- 3. 適切なセキュリティ形式がqtreeで使用されていない場合は、を使用してセキュリティ形式を変更します volume qtree security コマンドを実行します
- 4. ホームディレクトリ共有を追加します。 vserver cifs share create -vserver vserver -share-name %w -path %u -share-properties homedirectory , ...]

-vserver vserver 検索パスを追加するCIFS対応のStorage Virtual Machine(SVM)を指定します。

-share-name %w ホームディレクトリ共有名を指定します。ユーザがホームディレクトリに接続すると、 ユーザごとに windows user name の形式で共有名が動的に作成されます。

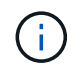

を使用することもできます %u の変数 -share-name オプションこれにより、マッピング 先の UNIX ユーザ名を使用して相対共有パスが作成されます。

-path %u ホームディレクトリの相対パスを指定します。ユーザがホームディレクトリに接続すると、ユ ーザごとに \_mapped\_UNIX\_user\_name の形式で共有名が動的に作成されます。

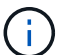

このオプションの値には静的な要素も含めることができます。例: eng/%u。

-share-properties homedirectory\[,...\] その共有の共有プロパティを指定します。を指定する 必要があります homedirectory 価値。追加の共有プロパティをカンマで区切って指定できます。

- 5. を使用して、共有が目的の設定になっていることを確認します vserver cifs share show コマンドを 実行します
- 6. ホームディレクトリ検索パスを追加します。 vserver cifs home-directory search-path add -vserver vserver -path path

-vserver vserver 検索パスを追加するCIFS対応のSVMを指定します。

-path path 検索パスの絶対ディレクトリパスを指定します。

- 7. を使用して、検索パスが正常に追加されたことを確認します vserver cifs home-directory search-path show コマンドを実行します
- 8. UNIXユーザが存在しない場合は、を使用してUNIXユーザを作成します vserver services unixuser create コマンドを実行します

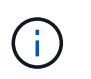

ユーザをマッピングするには、 Windows ユーザ名のマッピング先となる UNIX ユーザ名が あらかじめ存在している必要があります。

9. 次のコマンドを使用して、UNIXユーザへのWindowsユーザのネームマッピングを作成します。 vserver name-mapping create -vserver vserver name -direction win-unix -priority integer -pattern windows user name -replacement unix user name

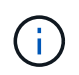

Windows ユーザを UNIX ユーザにマッピングするネームマッピングがすでに存在する場合 は、このマッピング手順を実行する必要はありません。

Windows ユーザ名は対応する UNIX ユーザ名にマッピングされます。Windows ユーザは、ホームディレ クトリ共有に接続すると、 Windows ユーザ名に対応する共有名を使用して動的に作成されたホームディ レクトリに接続することになります。その際、ディレクトリ名が UNIX ユーザ名に対応していることはユ ーザにはわかりません。

10. ユーザにホームディレクトリがある場合は、ホームディレクトリを含むように指定した qtree またはボリ ュームに対応するディレクトリを作成します。

たとえば、パスがのqtreeを作成したとします /vol/vol1/users ディレクトリを作成するユーザのマッ ピングされたUNIXユーザ名が「unixuser1」である場合は、次のパスでディレクトリを作成します。 /vol/vol1/users/unixuser1。

にマウントされた「home1」という名前のボリュームを作成した場合 /home1`では、次のパスでディレ クトリを作成します。 `/home1/unixuser1。

11. ドライブをマッピングするか、 UNC パスを使用して、ユーザがホームディレクトリ共有に正常に接続で きることを確認します。

たとえば、UNIXユーザunixuser1にマッピングされるユーザmydomain\user1が、SVM vs1上にあるディレ クトリ(手順10で作成)に接続する場合は、UNCパスを使用して接続します \\vs1\user1。

例

次の例のコマンドでは、次の設定を使用してホームディレクトリの設定を作成します。

- 共有名は %w です
- 相対ホームディレクトリパスは %u です
- ホームディレクトリを含むために使用される検索パス /home1、は、UNIXセキュリティ形式で設定された ボリュームです。
- 設定は SVM vs1 上に作成されます。

ユーザが Windows ホストから、または Windows ホストと UNIX ホストからホームディレクトリにアクセス し、ファイルシステム管理者が UNIX ベースのユーザおよびグループを使用してファイルシステムへのアクセ スを制御する場合には、このようなホームディレクトリ設定を使用できます。

cluster::> vserver cifs share create -vserver vs1 -share-name %w -path %u ‑share-properties oplocks,browsable,changenotify,homedirectory cluster::> vserver cifs share show -vserver vs1 -share-name %u Vserver: vs1 Share: %w CIFS Server NetBIOS Name: VS1 Path: %u Share Properties: oplocks browsable changenotify homedirectory Symlink Properties: enable File Mode Creation Mask: - Directory Mode Creation Mask: - Share Comment: - Share ACL: Everyone / Full Control File Attribute Cache Lifetime: - Volume Name: - Offline Files: manual Vscan File-Operations Profile: standard cluster::> vserver cifs home-directory search-path add -vserver vs1 ‑path /home1 cluster::> vserver cifs home-directory search-path show -vserver vs1 Vserver Position Path ----------- -------- ---------------- vs1 1 /home1 cluster::> vserver name-mapping create -vserver vs1 -direction win-unix ‑position 5 -pattern user1 -replacement unixuser1 cluster::> vserver name-mapping show -pattern user1 Vserver Direction Position -------------- --------- ------- vs1 win-unix 5 Pattern: user1 Replacement: unixuser1

### 関連情報

[%w](#page-293-0) [変数と](#page-293-0) [%d](#page-293-0) [変数を使用した](#page-293-0)[ホ](#page-293-0)[ームディレクトリ設定の作成](#page-293-0)

[追加の](#page-299-0)[ホ](#page-299-0)[ームディレクトリの設定](#page-299-0)

[SMB](#page-300-1) [ユ](#page-300-1)[ー](#page-300-1)[ザ](#page-300-1)[の](#page-300-1)[ホ](#page-300-1)[ームディレクトリ](#page-300-1)[パ](#page-300-1)[スに関する情報を表示する](#page-300-1)

<span id="page-299-0"></span>追加のホームディレクトリの設定

を使用して、追加のホームディレクトリ設定を作成できます %w、 %d`および `%u 変 数。必要に応じてホームディレクトリの設定をカスタマイズできます。

共有名と検索パスで変数と静的文字列の組み合わせを使用して、多数のホームディレクトリの設定を作成でき ます。次の表に、さまざまなホームディレクトリ設定を作成する例を示します。

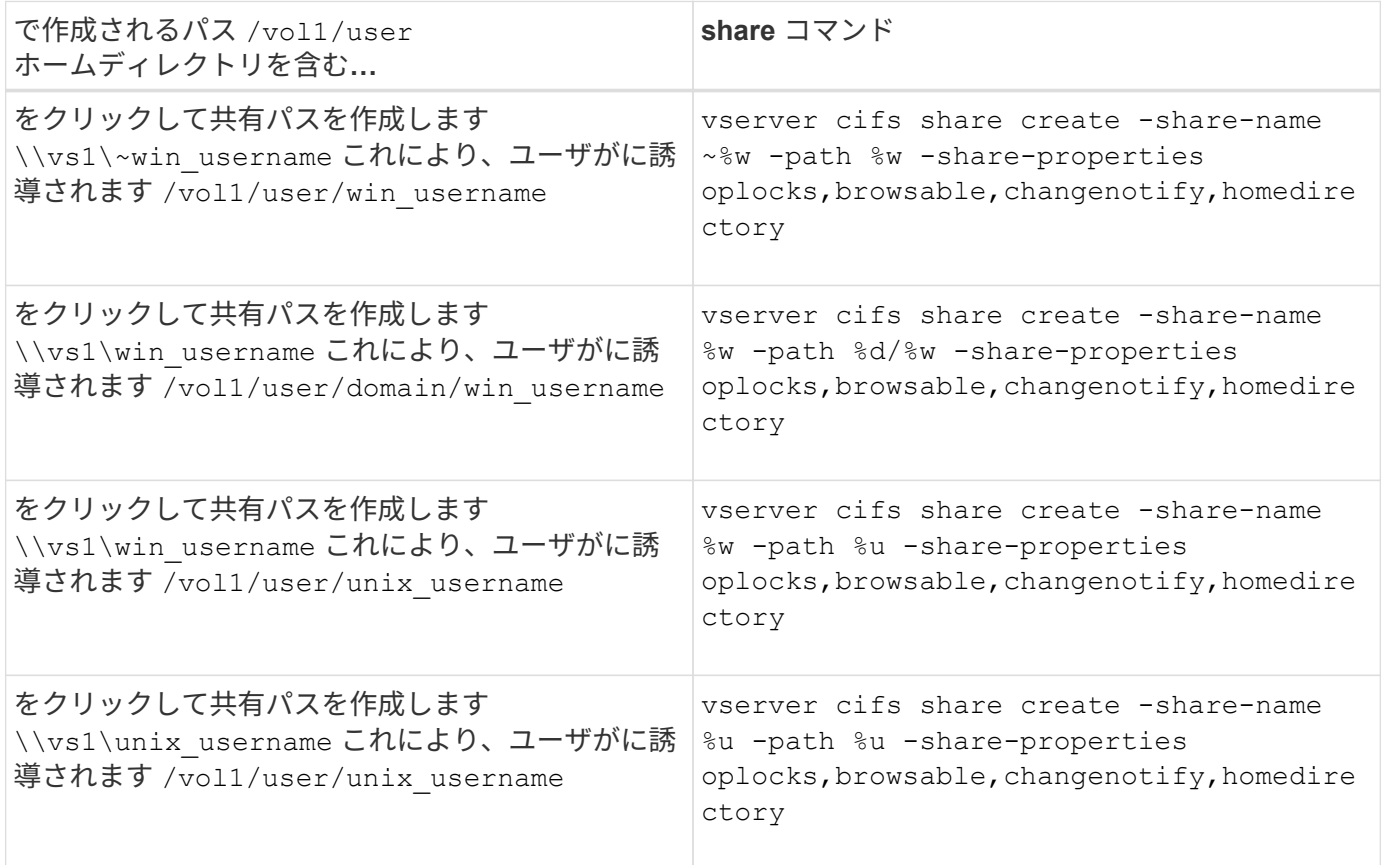

検索パスを管理するコマンド

ONTAPには、SMBホームディレクトリ設定の検索パスを管理するためのコマンドが用意 されています。たとえば、検索パスに関する情報を追加、削除、表示するためのコマン ドがあります。また、検索パスの順序を変更するためのコマンドもあります。

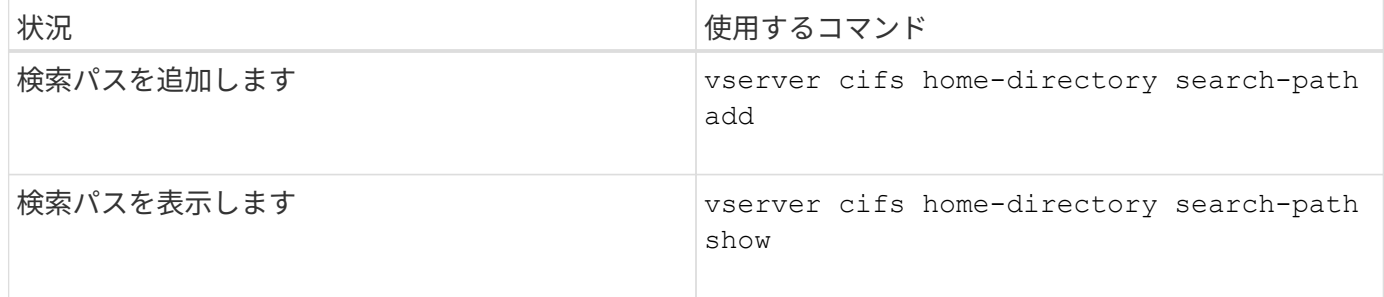

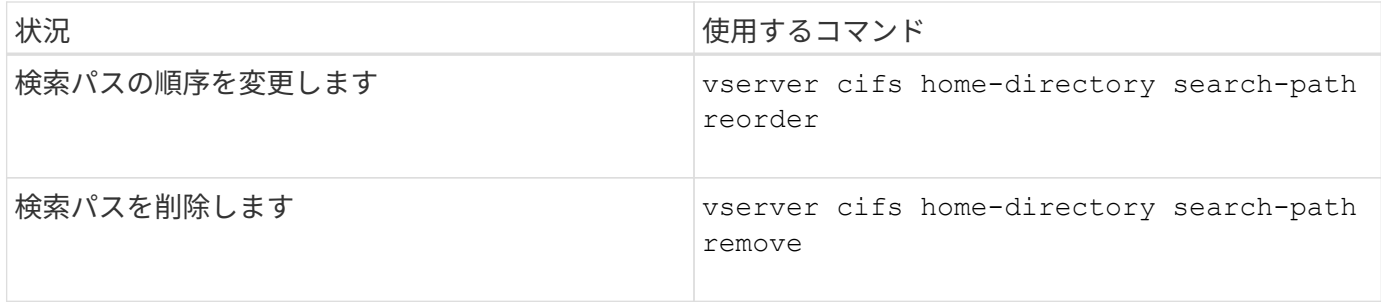

詳細については、各コマンドのマニュアルページを参照してください。

<span id="page-300-1"></span>**SMB** ユーザのホームディレクトリパスに関する情報を表示します

Storage Virtual Machine ( SVM )上の SMB ユーザのホームディレクトリパスを表示で きます。これは、複数の CIFS ホームディレクトリパスが設定されている場合に、ユー ザのホームディレクトリが含まれるパスを確認するときに役立ちます。

ステップ

1. を使用して、ホームディレクトリパスを表示します vserver cifs home-directory show-user コ マンドを実行します

vserver cifs home-directory show-user -vserver vs1 -username user1

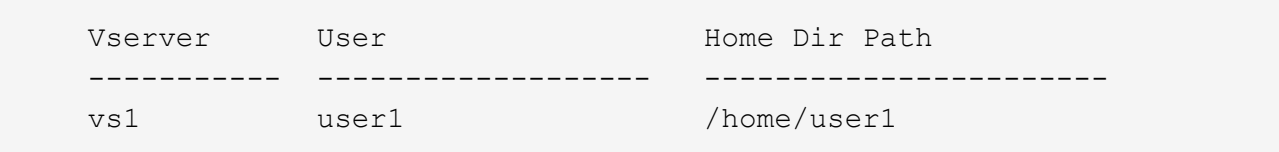

#### 関連情報

[ユ](#page-300-0)[ー](#page-300-0)[ザ](#page-300-0)[の](#page-300-0)[ホ](#page-300-0)[ームディレクトリへのアクセスの管理](#page-300-0)

<span id="page-300-0"></span>ユーザのホームディレクトリへのアクセスを管理します

デフォルトでは、ユーザのホームディレクトリにはそのユーザしかアクセスできませ ん。動的な共有名の前にチルダ( { チルダ } )が付いている共有の場合、 Windows 管理者や他のユーザ(パブリックアクセス)によるユーザのホームディレクトリへのア クセスを有効または無効にできます。

作業を開始する前に

Storage Virtual Machine ( SVM )のホームディレクトリ共有に、動的な共有名の前にチルダ( { チルダ } )を追加した共有名を設定する必要があります。共有の命名要件は次のとおりです。

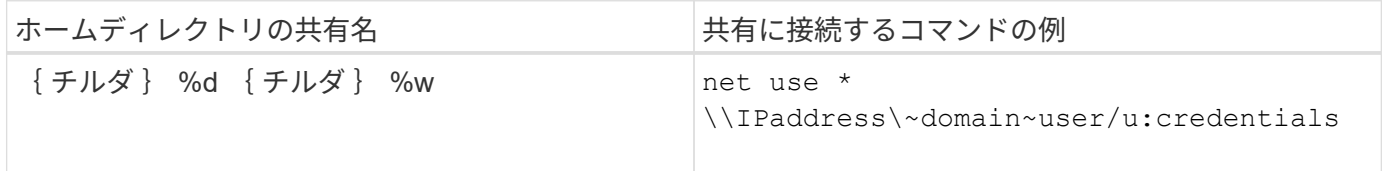

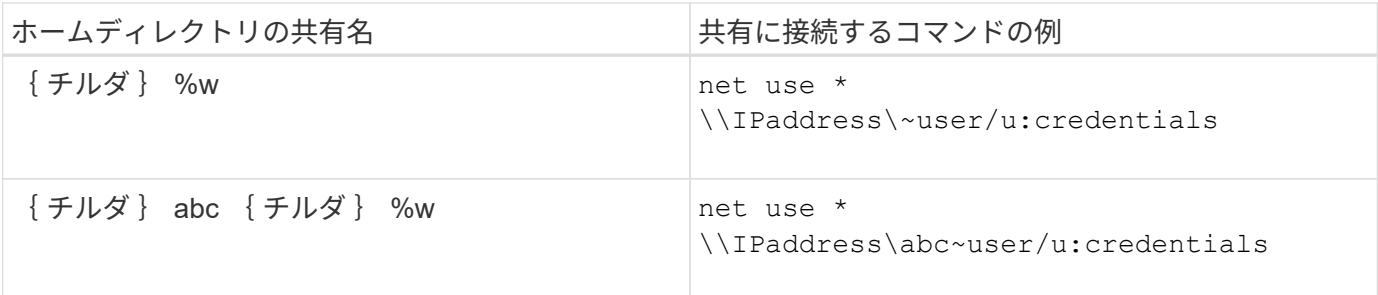

ステップ

1. 適切な操作を実行します。

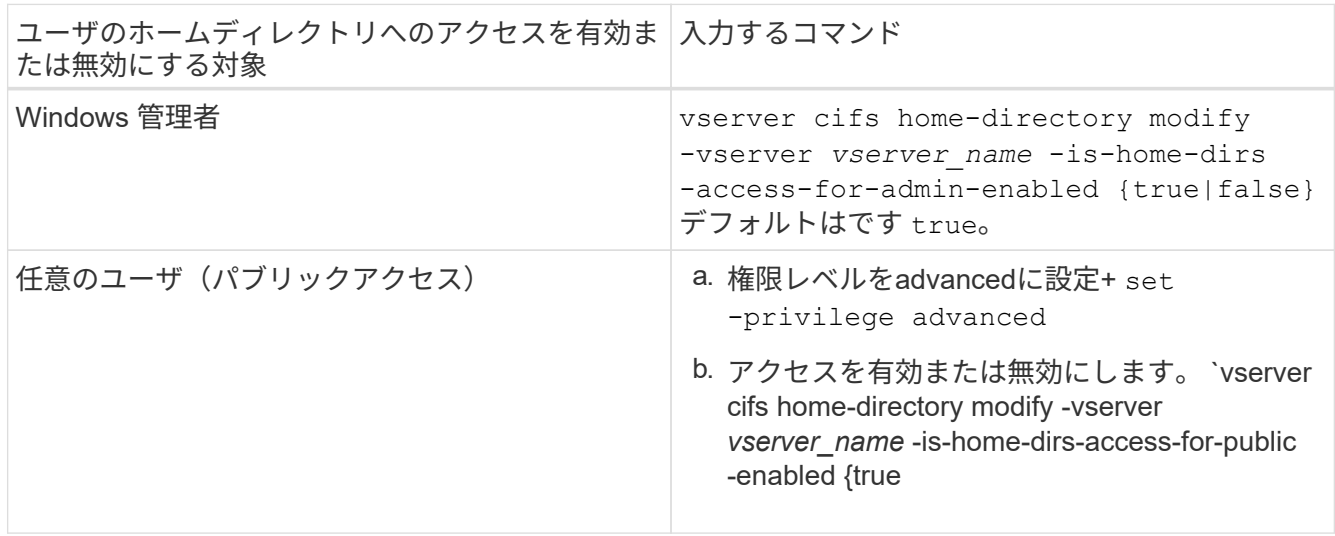

次の例は、ユーザのホームディレクトリへのパブリックアクセスを有効にします。+ set -privilege advanced [] `vserver cifs home-directory modify -vserver vs1 -is-home-dirs-access-for-public-enabled true` [] set -privilege admin

# 関連情報

[SMB](#page-300-1) [ユ](#page-300-1)[ー](#page-300-1)[ザ](#page-300-1)[の](#page-300-1)[ホ](#page-300-1)[ームディレクトリ](#page-300-1)[パ](#page-300-1)[スに関する情報を表示する](#page-300-1)

# **UNIX** シンボリックリンクへの **SMB** クライアントアクセスを設定する

**ONTAP** を使用して **UNIX** シンボリックリンクへの **SMB** クライアントアクセスを提供する方法

シンボリックリンクは UNIX 環境で作成されるファイルで、別のファイルまたはディレ クトリへの参照が含まれます。シンボリックリンクにアクセスしたクライアントは、シ ンボリックリンクが参照するターゲットファイルまたはディレクトリにリダイレクトさ れます。ONTAP は、ワイドリンク(ローカルファイルシステムの外部にあるターゲット との絶対リンク)を含む、相対および絶対シンボリックリンクをサポートしています。

ONTAP には、 SMB クライアントが SVM で設定されている UNIX のシンボリックリンクをたどるための機能 が用意されています。この機能はオプションであり、を使用して共有ごとに設定できます -symlink -properties のオプション vserver cifs share create 次のいずれかの設定を指定してコマンドを実 行します。

- 読み取り / 書き込みアクセスで有効化
- 読み取り専用アクセスで有効化
- SMB クライアントに対してシンボリックリンクを非表示にして無効にしました
- SMB クライアントからシンボリックリンクへのアクセス権なしで無効になりました

共有でシンボリックリンクを有効にした場合、相対シンボリックリンクは追加の設定なしで機能します。

共有でシンボリックリンクを有効にしただけでは、絶対シンボリックリンクは機能しません。最初に、シンボ リックリンクの UNIX パスからデスティネーション SMB パスへのマッピングを作成する必要があります。絶 対シンボリックリンクのマッピングを作成する場合、ローカルリンクか a\_widelink ;ワイドリンクを他のス トレージデバイス上のファイルシステムにリンクするか、同じ ONTAP システム上の別々の SVM でホストさ れているファイルシステムにリンクするかを指定できます。widelink を作成するときは、そのクライアントが 参照するための情報を含める必要があります。つまり、クライアントがディレクトリのリパースジャンクショ ンポイントを検出するためのポイントを作成します。ローカル共有外のファイルまたはディレクトリへの絶対 シンボリックリンクを作成しても、局所性をローカルに設定すると、 ONTAP はターゲットへのアクセスを許 可しません。

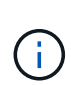

クライアントがローカルシンボリックリンク(絶対または相対)を削除しようとした場合、シ ンボリックリンクのみが削除され、ターゲットファイルまたはターゲットディレクトリは削除 されません。それに対して、クライアントがワイドリンクを削除しようとした場合には、ワイ ドリンクが参照する実際のターゲットファイルやターゲットディレクトリが削除されることが あります。クライアントは SVM 外のターゲットファイルまたはディレクトリを明示的に開い て削除できるため、 ONTAP ではこの操作を制御できません。

• \* リパースポイントと ONTAP ファイルシステムサービス \*

a\_reparse point\_ は、オプションでファイルとともにボリュームに格納できる NTFS ファイルシステムオ ブジェクトです。リパースポイントは、 SMB クライアントが NTFS 形式のボリュームで作業する際に、 拡張ファイルシステムサービスを受け取る機能を提供します。リパースポイントは、リパースポイントの タイプを識別する標準のタグと、クライアントがさらに処理するために SMB クライアントが取得できる リパースポイントのコンテンツで構成されます。ファイルシステムの拡張機能で使用できるオブジェクト タイプの中で、 ONTAP は、リパースポイントタグを使用した NTFS シンボリックリンクとディレクトリ ジャンクションポイントのサポートを実装しています。リパースポイントの内容を認識できない SMB ク ライアントは、単に無視し、リパースポイントで有効になる可能性がある拡張ファイルシステムサービス を提供しません。

• \* ディレクトリジャンクションポイントおよびシンボリックリンクの ONTAP サポート \*

ディレクトリジャンクションポイントは、ファイルが格納されている別の場所(別のパス(シンボリック リンク)または別のストレージデバイス(ワイドリンク)を参照できる、ファイルシステムディレクトリ 構造内の場所です。ONTAP SMB サーバでは、ディレクトリのジャンクションポイントをリパースポイン トとして Windows クライアントに公開し、ディレクトリのジャンクションポイントがトラバースされた ときに対応したクライアントが ONTAP からリパースポイントのコンテンツを取得できるようにします。 その結果、異なるパスやストレージデバイスを、同じファイルシステムに属しているかのように移動して 接続することができます。

• \* リパースポイントオプションを使用したワイドリンクサポートの有効化 \*

。 -is-use-junctions-as-reparse-points-enabled ONTAP 9では、オプションはデフォルトで 有効になっています。すべての SMB クライアントがワイドリンクをサポートしているわけではないた め、情報を有効にするオプションはプロトコルバージョンごとに設定可能であり、サポート対象とサポー

ト対象外の両方の SMB クライアントに対応できるようにします。ONTAP 9.2以降のリリースでは、オ プションを有効にする必要があります -widelink-as-reparse-point-versions ワイドリンクを使 用して共有にアクセスする各クライアントプロトコル(デフォルトはSMB1)。以前のリリースでは、デ フォルトの SMB1 を使用してアクセスされるワイドリンクのみがレポートされ、 SMB2 または SMB3 を 使用するシステムはワイドリンクにアクセスできませんでした。

詳細については、 Microsoft NTFS のマニュアルを参照してください。

["Microsoft](https://docs.microsoft.com/en-us/windows/win32/fileio/reparse-points) [のドキュメント:](https://docs.microsoft.com/en-us/windows/win32/fileio/reparse-points)[「](https://docs.microsoft.com/en-us/windows/win32/fileio/reparse-points) [Reparse Points"](https://docs.microsoft.com/en-us/windows/win32/fileio/reparse-points)

**SMB** アクセス用に **UNIX** シンボリックリンクを設定する場合の制限

SMB アクセス用に UNIX シンボリックリンクを設定する際には、一定の制限事項を理解 しておく必要があります。

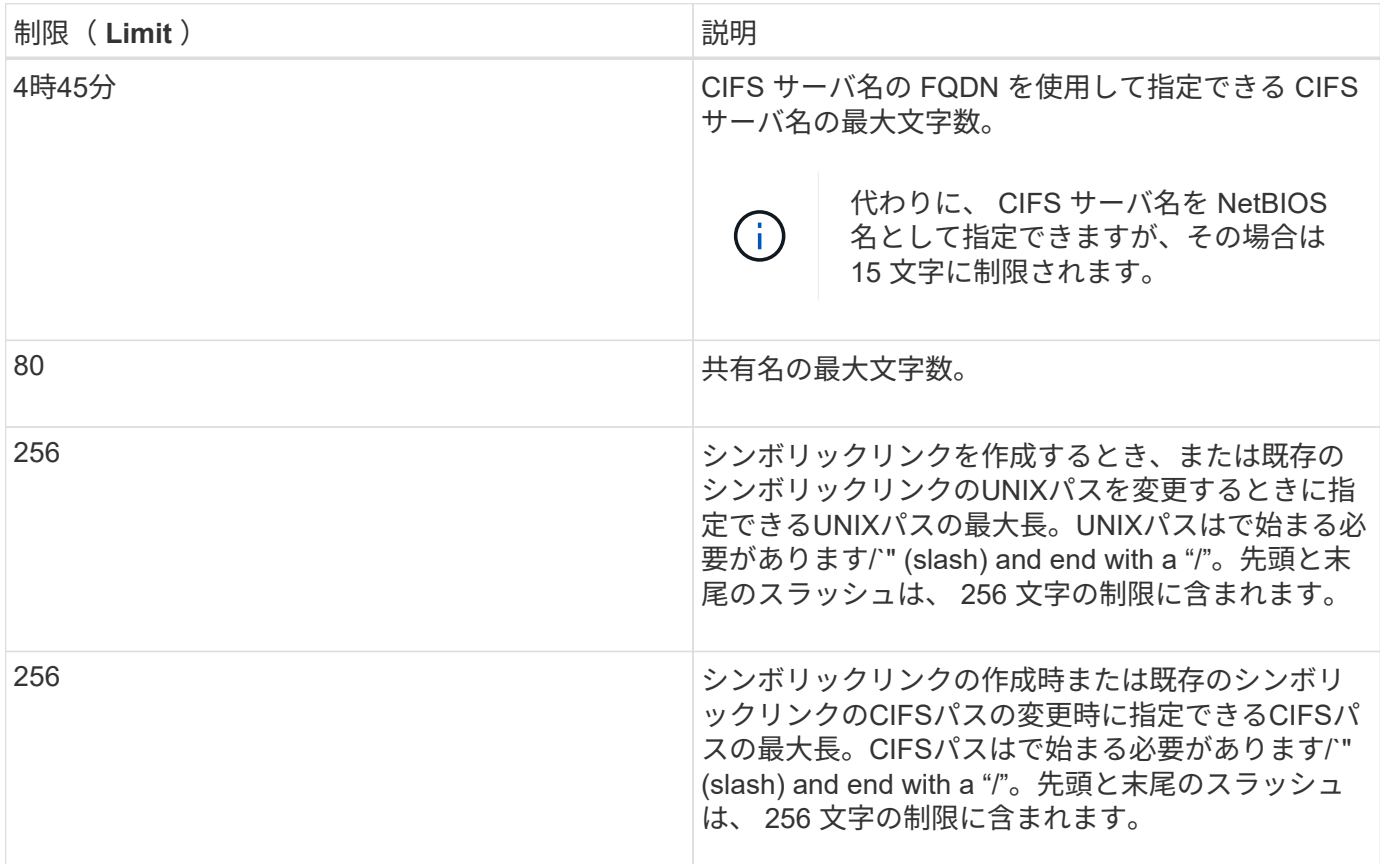

関連情報

[SMB](#page-307-0) [共有のシン](#page-307-0)[ボ](#page-307-0)[リックリンクマッ](#page-307-0)[ピ](#page-307-0)[ン](#page-307-0)[グ](#page-307-0)[の作成](#page-307-0)

**CIFS** サーバオプションを使用して、 **ONTAP** で **DFS** の自動通知を制御する

共有に接続する SMB クライアントに DFS 対応を通知する方法は、 CIFS サーバオプシ ョンで制御されます。ONTAP では、クライアントが SMB 経由でシンボリックリンクに アクセスするときに DFS リファーラルを使用するため、このオプションを無効または有 効にしたときの影響を理解しておく必要があります。

DFS に対応していることを CIFS サーバが SMB クライアントに自動的に通知するかどうかは、 CIFS サー バオプションで指定します。デフォルトでは、このオプションは有効になっており、 CIFS サーバは DFS に 対応していることを常に SMB クライアントに(たとえシンボリックリンクへのアクセスが無効になっている 共有に接続する場合でも)通知します。シンボリックリンクへのアクセスが有効になっている共有にクライア ントが接続する場合にのみ、 DFS に対応していることを CIFS サーバがクライアントに通知するようにする には、このオプションを無効にします。

このオプションを無効にすると次のような影響があることに注意してください。

- シンボリックリンクの共有設定は変更されません。
- シンボリックリンクアクセス(読み取り / 書き込みアクセスまたは読み取り専用アクセス)を許可するよ うに共有パラメータが設定されている場合、 CIFS サーバは、その共有に接続するクライアントに DFS 対 応を通知します。

シンボリックリンクへのクライアントの接続とアクセスは中断されることなく続行されます。

• シンボリックリンクアクセスを許可しないように共有パラメータが設定されている場合(アクセスを無効 にしているか共有パラメータの値が null の場合)、 CIFS サーバは、その共有に接続するクライアントに DFS 対応を通知しません。

クライアントは、 CIFS サーバが DFS に対応しているというキャッシュされた情報を保持しており、 CIFS サーバはそのことを通知しなくなるので、シンボリックリンクアクセスが無効になっている共有に 接続されたクライアントは、 CIFS サーバオプションが無効になったあとでそれらの共有にアクセスでき なくなることがあります。オプションが無効になったあとで、それらの共有に接続されたクライアントを リブートし、キャッシュされた情報を消去する必要があります。

これらの変更は SMB 1.0 の接続には適用されません。

<span id="page-304-0"></span>**SMB** 共有で **UNIX** シンボリックリンクサポートを設定する

SMB 共有の作成時に、または既存の SMB 共有の変更によっていつでも、シンボリック リンクの共有プロパティ設定を指定することによって、 SMB 共有で UNIX シンボリッ クリンクのサポートを設定できます。UNIX シンボリックリンクのサポートはデフォル トで有効になっています。UNIX シンボリックリンクのサポートを共有で無効にするこ ともできます。

このタスクについて

SMB 共有で UNIX シンボリックリンクのサポートを設定する場合は、次の設定のいずれかを選択できます。

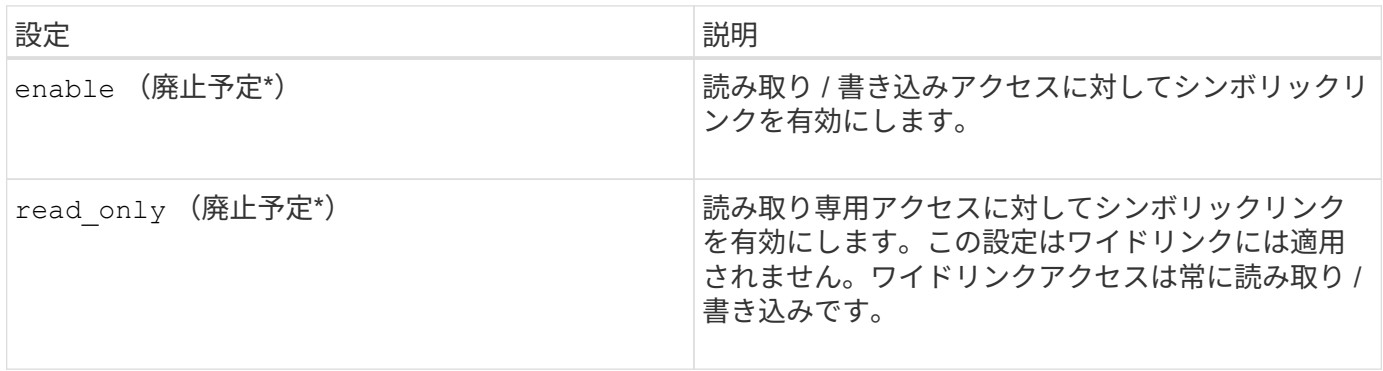

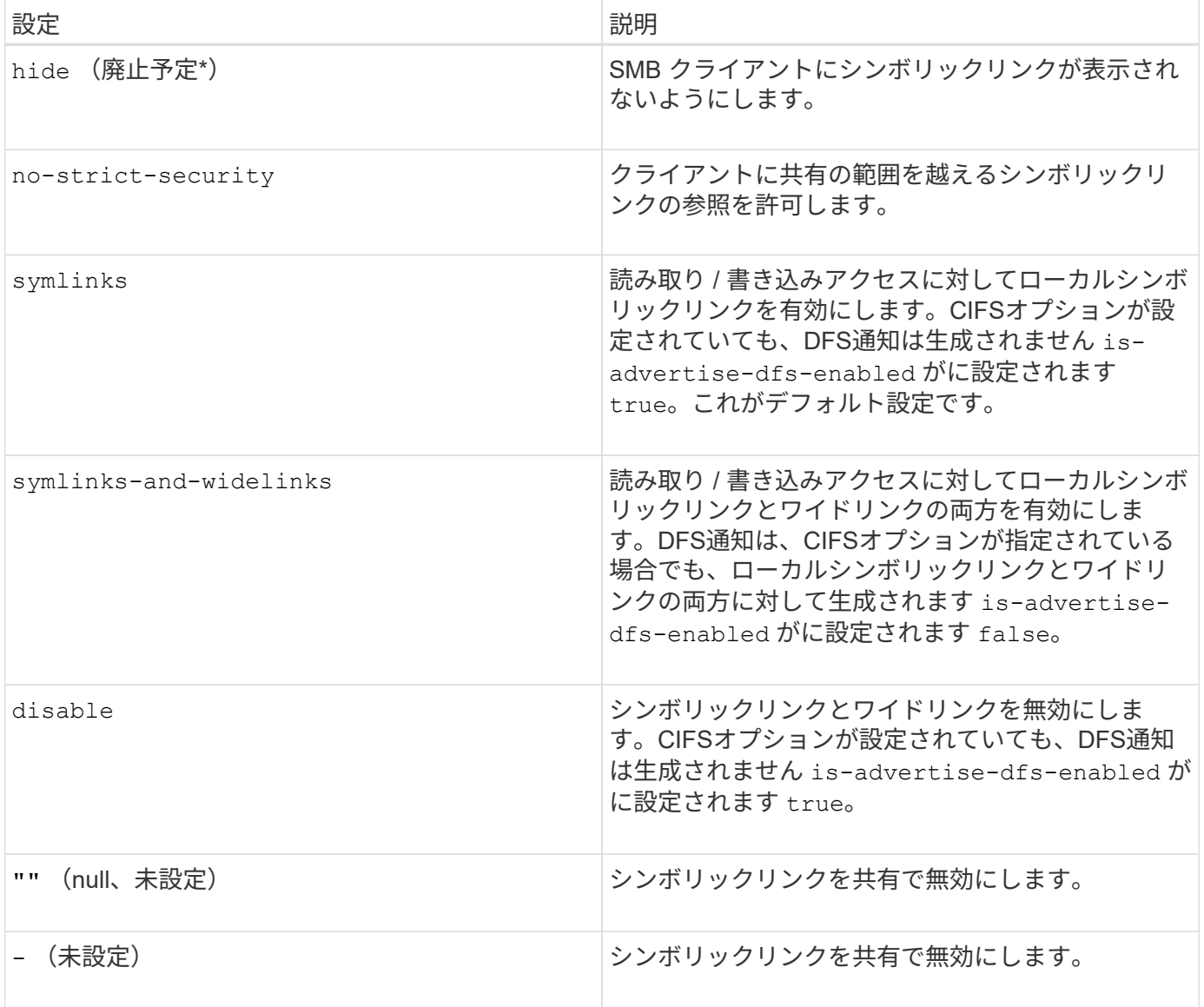

 $\bigodot$ 

• ONTAP の今後のリリースでは、 *enable*,*hide*,\_read-only パラメータは廃止されており、削 除される可能性があります。

# 手順

1. シンボリックリンクのサポートを設定または無効化します。

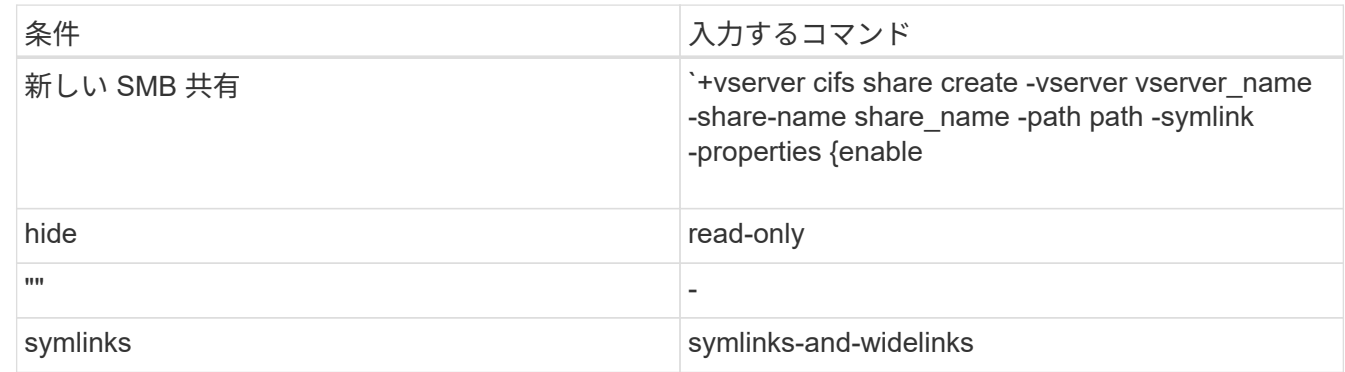

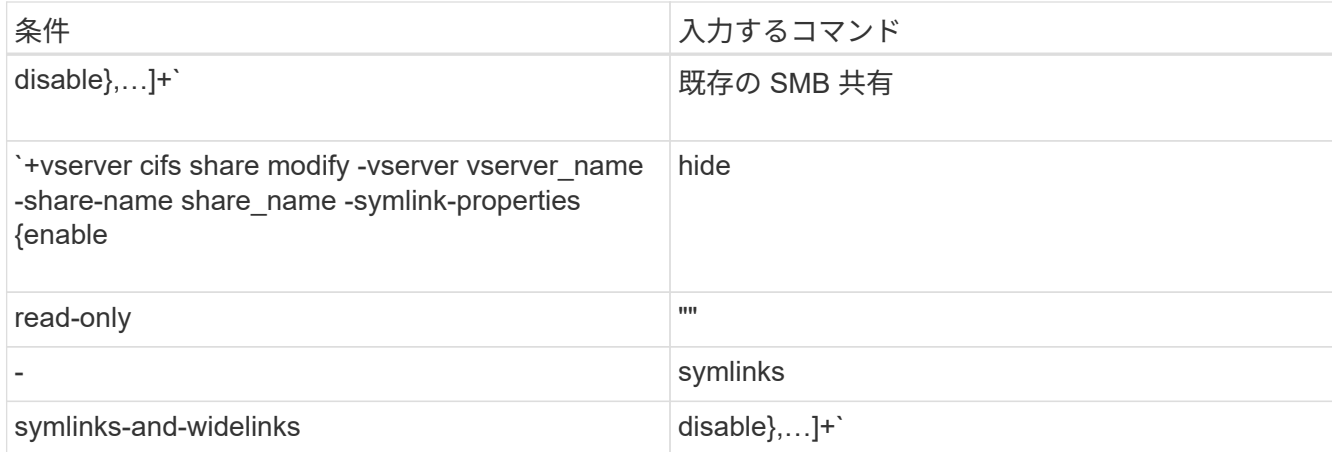

2. SMB共有の設定が正しいことを確認します。 vserver cifs share show -vserver vserver name -share-name share\_name -instance

# 例

次のコマンドでは、UNIXシンボリックリンク設定をに設定して、「data1」という名前のSMB共有を作成しま す enable:

```
cluster1::> vserver cifs share create -vserver vs1 -share-name data1 -path
/data1 -symlink-properties enable
cluster1::> vserver cifs share show -vserver vs1 -share-name data1
-instance
                              Vserver: vs1
                                Share: data1
           CIFS Server NetBIOS Name: VS1
                                 Path: /data1
                    Share Properties: oplocks
                                       browsable
                                       changenotify
                  Symlink Properties: enable
            File Mode Creation Mask: -
       Directory Mode Creation Mask: -
                       Share Comment: -
                            Share ACL: Everyone / Full Control
      File Attribute Cache Lifetime: -
                         Volume Name: -
                       Offline Files: manual
      Vscan File-Operations Profile: standard
Maximum Tree Connections on Share: 4294967295
       UNIX Group for File Create: -
```
[SMB](#page-307-0) [共有のシン](#page-307-0)[ボ](#page-307-0)[リックリンクマッ](#page-307-0)[ピ](#page-307-0)[ン](#page-307-0)[グ](#page-307-0)[の作成](#page-307-0)

<span id="page-307-0"></span>**SMB** 共有のシンボリックリンクマッピングを作成します

SMB 共有に対する UNIX シンボリックリンクのマッピングを作成できます。親フォルダ に対して相対的なファイルまたはフォルダを参照する相対シンボリックリンクを作成す ることも、絶対パスを使用してファイルまたはフォルダを参照する絶対シンボリックリ ンクを作成することもできます。

このタスクについて

SMB 2.x を使用している場合、 Mac OS X クライアントからワイドリンクにアクセスすることはできませ んMac OS X クライアントからワイドリンクを使用して共有に接続しようとすると、接続に失敗します。ただ し、 SMB 1 を使用している場合は、 Mac OS X クライアントでワイドリンクを使用できます。

手順

1. SMB共有のシンボリックリンクマッピングを作成するには: vserver cifs symlink create -vserver virtual server name -unix-path path -share-name share name -cifs-path path [-cifs-server server name] [-locality {local|free|widelink}] [-homedirectory {true|false}]

-vserver virtual server name Storage Virtual Machine (SVM) 名を示します。

-unix-path path UNIXパスを指定します。UNIXパスはスラッシュで始まる必要があります (/) とスラ ッシュで終わる必要があります (/)。

-share-name share\_name マッピングするSMB共有の名前を指定します。

-cifs-path path CIFSパスを指定します。CIFSパスはスラッシュで始まる必要があります (/) とスラ ッシュで終わる必要があります (/)。

-cifs-server server\_name CIFSサーバ名を指定します。CIFS サーバ名は、 DNS 名( mynetwork.cifs.server.com など)、 IP アドレス、または NetBIOS 名として指定できます。NetBIOS名 は、を使用して確認できます vserver cifs show コマンドを実行しますこのオプションパラメータを 指定しない場合、デフォルト値のローカル CIFS サーバの NetBIOS 名が使用されます。

-locality local|free|widelink}は、ローカルリンク、フリーリンク、ワイドシンボリックリンクの いずれを作成するかを指定します。ローカルシンボリックリンクはローカル SMB 共有にマッピングされ ます。フリーシンボリックリンクはローカル SMB サーバ上の任意の場所にマッピングできます。ワイド シンボリックリンクはネットワーク上の任意の SMB 共有にマッピングされます。このオプションパラメ ータを指定しない場合、デフォルト値はです local。

-home-directory true false}ターゲットの共有がホームディレクトリかどうかを指定します。この パラメータはオプションですが、このパラメータをに設定する必要があります true ターゲットの共有が ホームディレクトリとして設定されている場合。デフォルトはです false。

例

次のコマンドは、 vs1 という名前の SVM 上にシンボリックリンクマッピングを作成します。UNIXパスが設 定されている /src/、SMB共有名「ソース」、CIFSパス `/mycompany/source/`およびCIFSサーバのIPアド レス123.123.123.123。ワイドリンクです。

```
cluster1::> vserver cifs symlink create -vserver vs1 -unix-path /src/
-share-name SOURCE -cifs-path "/mycompany/source/" -cifs-server
123.123.123.123 -locality widelink
```
### 関連情報

[SMB](#page-304-0) [共有での](#page-304-0) [UNIX](#page-304-0) [シン](#page-304-0)[ボ](#page-304-0)[リックリンクサポートの設定](#page-304-0)

シンボリックリンクのマッピングを管理するコマンド

ONTAP には、シンボリックリンクのマッピングを管理するためのコマンドが用意されて います。

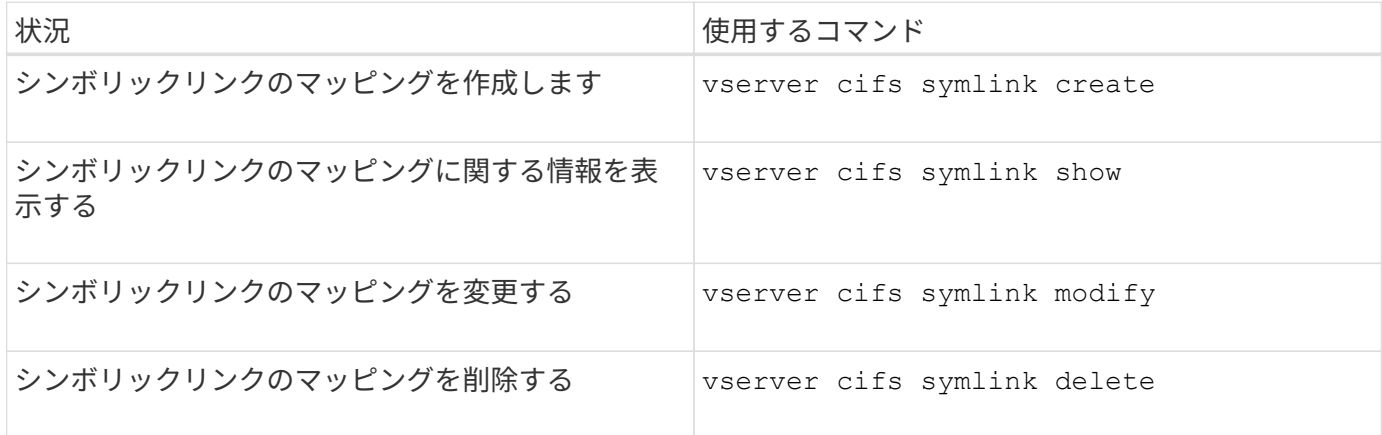

詳細については、各コマンドのマニュアルページを参照してください。

# **BranchCache** を使用してブランチオフィスで **SMB** 共有のコンテンツをキャッシュする

**BranchCache** を使用してブランチオフィスの概要で **SMB** 共有のコンテンツをキャッシュする

BranchCache は、要求元のクライアントのローカルコンピュータにコンテンツをキャッ シュできるようにするために Microsoft が開発した機能です。ONTAP に BranchCache を実装すると、 Storage Virtual Machine ( SVM )に格納されたコンテンツに SMB を使 用してブランチオフィスのユーザがアクセスする際に、広域ネットワーク( WAN )の 使用量を抑え、アクセス応答時間を短縮することができます。

BranchCache を設定すると、 Windows BranchCache クライアントはまず SVM のコンテンツを取得し、次に 取得したコンテンツをブランチオフィスのコンピュータにキャッシュします。ブランチオフィスの別の BranchCache 対応クライアントが同じコンテンツを要求すると、 SVM は最初に要求元ユーザの認証と許可を 実行します。次に SVM は、キャッシュされたコンテンツが最新のものであるかどうかを確認し、最新のもの である場合はそのコンテンツに関するメタデータをクライアントに送信します。クライアントは、そのメタデ ータを使用して、ローカルのキャッシュから直接コンテンツを取得します。

### 関連情報

[オフラインファイルを使用したオフラインで使用するファイルのキャッシュ](#page-273-0)

要件とガイドライン

<span id="page-309-0"></span>**BranchCache** バージョンのサポート

ONTAP でサポートされる BranchCache のバージョンを確認しておく必要があります。

ONTAP では、 BranchCache 1 と強化された BranchCache 2 がサポートされています。

• Storage Virtual Machine(SVM)のSMBサーバでBranchCacheを設定するときに、BranchCache 1 、BranchCache 2、またはすべてのバージョンを有効にすることができます。

デフォルトでは、すべてのバージョンが有効になっています。

• BranchCache 2 のみを有効にする場合は、リモートオフィスの Windows クライアントマシンで BranchCache 2 がサポートされている必要があります。

BranchCache 2 をサポートするのは SMB 3.0 以降のクライアントだけです。

BranchCache のバージョンの詳細については、 Microsoft TechNet ライブラリを参照してください。

# 関連情報

["Microsoft TechNet](http://technet.microsoft.com/en-us/library/) [ライブラリ:](http://technet.microsoft.com/en-us/library/) [technet.microsoft.com/en-us/library/"](http://technet.microsoft.com/en-us/library/)

ネットワークプロトコルのサポート要件

ONTAP BranchCache を実装するときは、ネットワークプロトコルの要件を考慮する必 要があります。

ONTAP BranchCache 機能は、 SMB 2.1 以降を使用して、 IPv4 および IPv6 のネットワークに実装できま す。

BranchCache の実装に含まれるすべての CIFS サーバとブランチオフィスのマシンで、 SMB 2.1 以降のプロ トコルを有効にする必要があります。SMB 2.1 では、プロトコルの機能拡張により、クライアントを BranchCache 環境に含めることができます。SMB プロトコルとして BranchCache をサポートするために必 要な最小バージョンを指定してください。SMB 2.1 は、 BranchCache バージョン 1 をサポートします。

BranchCache バージョン 2 を使用する場合は、サポートする SMB の最小バージョンは SMB 3.0 になりま す。BranchCache 2 の実装に含まれるすべての CIFS サーバとブランチオフィスのマシンで、 SMB 3.0 以降 を有効にする必要があります。

リモートオフィスで SMB2.1 のみサポートするクライアント、 SMB3.0 をサポートするクライアントが混在 する場合は、 BranchCache 1 と BranchCache 2 の両方のキャッシングをサポートする CIFS サーバに BranchCache 構成を実装することができます。

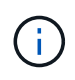

Microsoft BranchCache 機能ではファイルアクセスプロトコルとして HTTP / HTTPS と SMB プロトコルの両方がサポートされますが、 ONTAP BranchCache でサポートされるのは SMB のみです。

**ONTAP** および **Windows** ホストのバージョン要件

BranchCache を設定するには、 ONTAP やブランチオフィスの Windows ホストが特定

# のバージョン要件を満たしている必要があります。

BranchCache を設定するには、クラスタの ONTAP のバージョンや対象となるブランチオフィスのクライア ントで、 SMB 2.1 以降と BranchCache の機能をサポートしている必要があります。また、ホスト型キャッシ ュモードを設定する場合は、サポートされているホストをキャッシュサーバに使用する必要があります。

BranchCache 1 は、次の ONTAP バージョンと Windows ホストでサポートされています。

- コンテンツサーバ: ONTAP を備えた Storage Virtual Machine ( SVM )
- キャッシュサーバ: Windows Server 2008 R2 または Windows Server 2012 以降
- ピアまたはクライアント: Windows 7 Enterprise 、 Windows 7 Ultimate 、 Windows 8 、 Windows Server 2008 R2 、または Windows Server 2012 以降

BranchCache 2は、次のONTAPバージョンおよびWindowsホストでサポートされています。

- コンテンツサーバ: ONTAP を備えた SVM
- キャッシュサーバ: Windows Server 2012 以降
- ピアまたはクライアント: Windows 8 または Windows Server 2012 以降

**ONTAP** で **BranchCache** ハッシュが無効になる理由

ONTAP でどのような場合にハッシュが無効になるかを理解すると、 BranchCache の設 定を計画するときに役立ちます。この情報に基づいて、設定する必要がある動作モード の決定と、 BranchCache を有効にする共有を選択するかどうかの検討の助けになりま す。

ONTAP は、 BranchCache ハッシュが有効なものであるかを管理しています。ハッシュが無効な場合、 ONTAP は次にコンテンツが要求されたときにハッシュを無効にして新しいハッシュを計算します。これは、 BranchCache が有効なままであることを前提としています。

ONTAP は、以下の場合にハッシュを無効にします。

• サーバキーが変更された場合。

サーバキーが変更された場合は、 ONTAP によってハッシュストア内のすべてのハッシュが無効になりま す。

• BranchCache のハッシュストアの最大サイズに達したために、ハッシュがキャッシュからフラッシュされ た場合。

このパラメータは調整可能で、ビジネス要件に合わせて変更することができます。

- SMB または NFS 経由のアクセスでファイルが変更された場合。
- 有効なハッシュが適用されたファイルがを使用してリストアされた場合 snap restore コマンドを実行 します
- BranchCache対応のSMB共有を含むボリュームがを使用してリストアされた場合 snap restore コマン ドを実行します

ハッシュストアの場所の選択に関するガイドライン

BranchCache を設定する場合は、ハッシュを格納する場所とハッシュストアのサイズを 選択します。ハッシュストアの場所とサイズの選択に関するガイドラインについて理解 しておくと、 CIFS 対応の SVM で BranchCache の設定を計画するのに役立ちます。

• ハッシュストアは、 atime アップデートが許可されるボリューム上に配置する必要があります。

ハッシュストアでは、ハッシュファイルへのアクセス時間を使用して、アクセス頻度の高いファイルを管 理します。atime アップデートが無効になっている場合、作成時間がこの目的に使用されます。使用頻度 の高いファイルを追跡するために atime を使用することを推奨します。

- SnapMirror デスティネーションや SnapLock ボリュームなどの読み取り専用のファイルシステムにはハッ シュを格納できません。
- ハッシュストアが最大サイズに達すると、新しいハッシュを格納するスペースを確保するために古いハッ シュがフラッシュされます。

ハッシュストアの最大サイズを増やすと、キャッシュからフラッシュされるハッシュの量を減らすことが できます。

• ハッシュを格納するボリュームが使用できないか、いっぱいである場合、またはクラスタ内通信に BranchCache サービスがハッシュ情報を取得できない問題がある場合、 BranchCache サービスは使用で きません。

ボリュームは、オフラインであるため、またはストレージ管理者がハッシュストアの新しい場所を指定し たために、使用できないことがあります。

これは、ファイルアクセスに関する原因の問題ではありません。ハッシュストアに正常にアクセスできな い場合は、 ONTAP からクライアントに Microsoft 定義のエラーが返され、クライアントは通常の SMB 読 み取り要求を使用してファイルを要求します。

### 関連情報

[SMB](#page-312-0)[サーバでの](#page-312-0)[BranchCache](#page-312-0)[の設定](#page-312-0)

[BranchCache](#page-321-0) [の設定を変更します](#page-321-0)

#### **BranchCache** の推奨事項

BranchCache を設定する前に、 BranchCache キャッシュを有効にする SMB 共有の決 定時に考慮する必要がある推奨事項がいくつかあります。

使用する動作モードと BranchCache を有効にする SMB 共有の決定時には、次の推奨事項を考慮してくださ い。

- リモートからキャッシュするデータが頻繁に変更されると、 BranchCache の利点が十分には生かされま せん。
- BranchCache サービスは、複数のリモートオフィスクライアントによって再利用されるファイルコンテン ツ、または単一のリモートユーザが繰り返しアクセスするファイルコンテンツを含む共有の場合に役立ち ます。
- Snapshot コピーのデータや SnapMirror デスティネーションのデータなどの読み取り専用コンテンツのキ

ャッシュを有効にすることを検討してください。

**BranchCache** を設定します

**BranchCache** の概要を設定

SMB サーバで BranchCache を設定するには、 ONTAP コマンドを使用しま す。BranchCache を実装するには、クライアント、および必要に応じてコンテンツをキ ャッシュするブランチオフィスにホストされるキャッシュサーバも設定する必要があり ます。

共有ごとにキャッシュを有効にするように BranchCache を設定する場合は、 BranchCache キャッシュサー ビスの対象となる SMB 共有で BranchCache を有効にする必要があります。

**BranchCache** を設定するための要件

BranchCache のセットアップを開始する前に、いくつかの前提条件を満たす必要があり ます。

SVM の CIFS サーバで BranchCache を設定するには、次の要件を満たしている必要があります。

- クラスタ内のすべてのノードに ONTAP がインストールされている必要があります。
- CIFSのライセンスが有効になっていて、SMBサーバが設定されている必要があります。SMBライセンス はに含まれています。 ["ONTAP One"](https://docs.netapp.com/us-en/ontap/system-admin/manage-licenses-concept.html#licenses-included-with-ontap-one)。ONTAP Oneをお持ちでなく、ライセンスがインストールされてい ない場合は、営業担当者にお問い合わせください。
- IPv4 または IPv6 のネットワーク接続が設定されている必要があります。
- BranchCache 1 の場合、 SMB 2.1 以降が有効になっている必要があります。
- BranchCache 2 の場合、 SMB 3.0 が有効になっていて、リモートの Windows クライアントで BranchCache 2 がサポートされている必要があります。

<span id="page-312-0"></span>**SMB**サーバでの**BranchCache**の設定

BranchCache サービスを共有ごとに提供するように BranchCache を設定できます。ま た、すべての SMB 共有でキャッシュを自動的に有効にするように BranchCache を設定 することもできます。

このタスクについて

BranchCache は SVM で設定できます。

- CIFS サーバ上のすべての SMB 共有に格納されたすべてのコンテンツに対してキャッシュサービスを提供 する場合は、すべての共有の BranchCache 設定を作成できます。
- CIFS サーバ上の選択した SMB 共有に格納されたコンテンツに対してキャッシュサービスを提供する場合 は、共有ごとの BranchCache 設定を作成できます。

BranchCache の設定時には、次のパラメータを指定する必要があります。

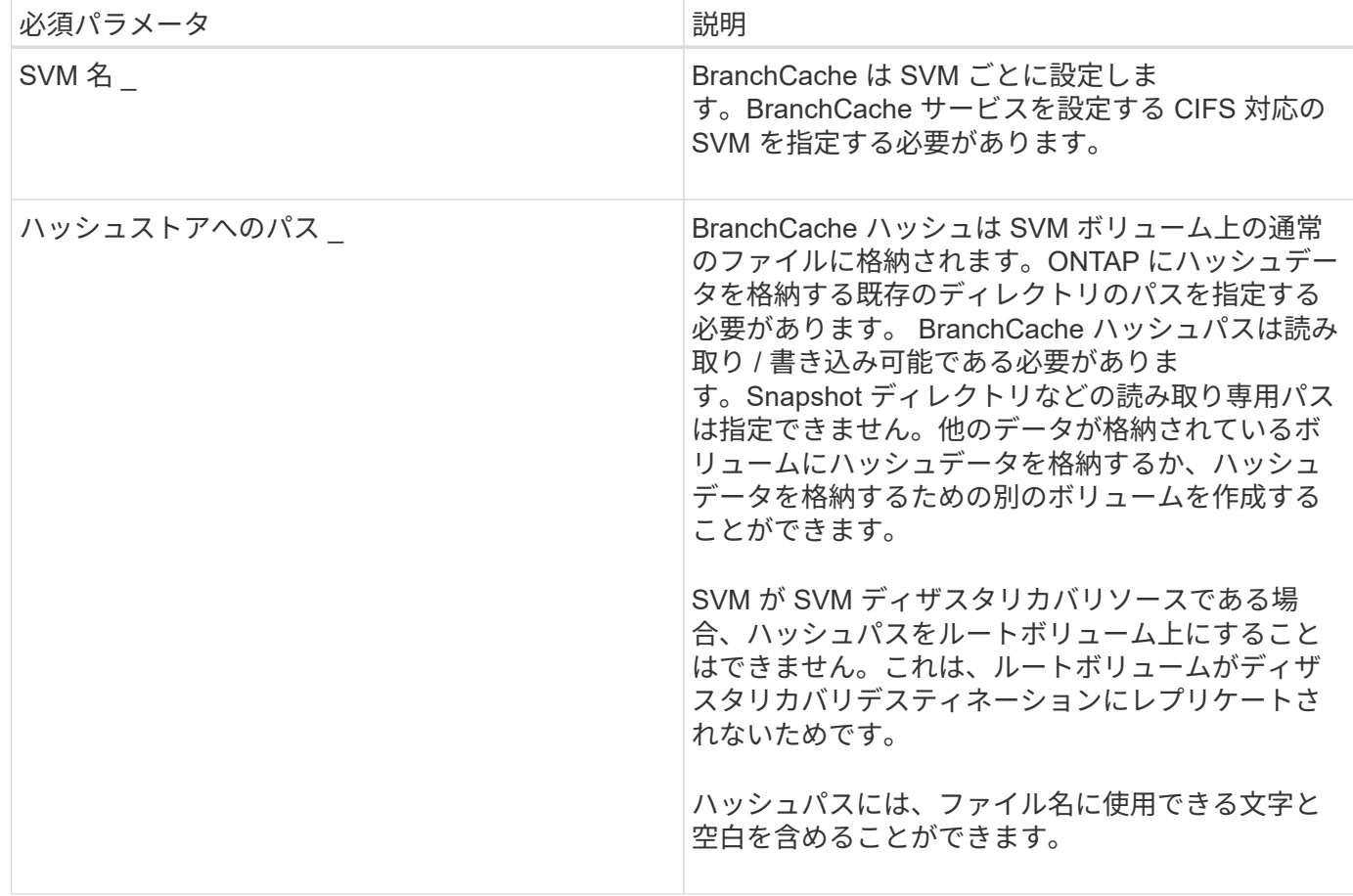

必要に応じて、次のパラメータを指定できます。

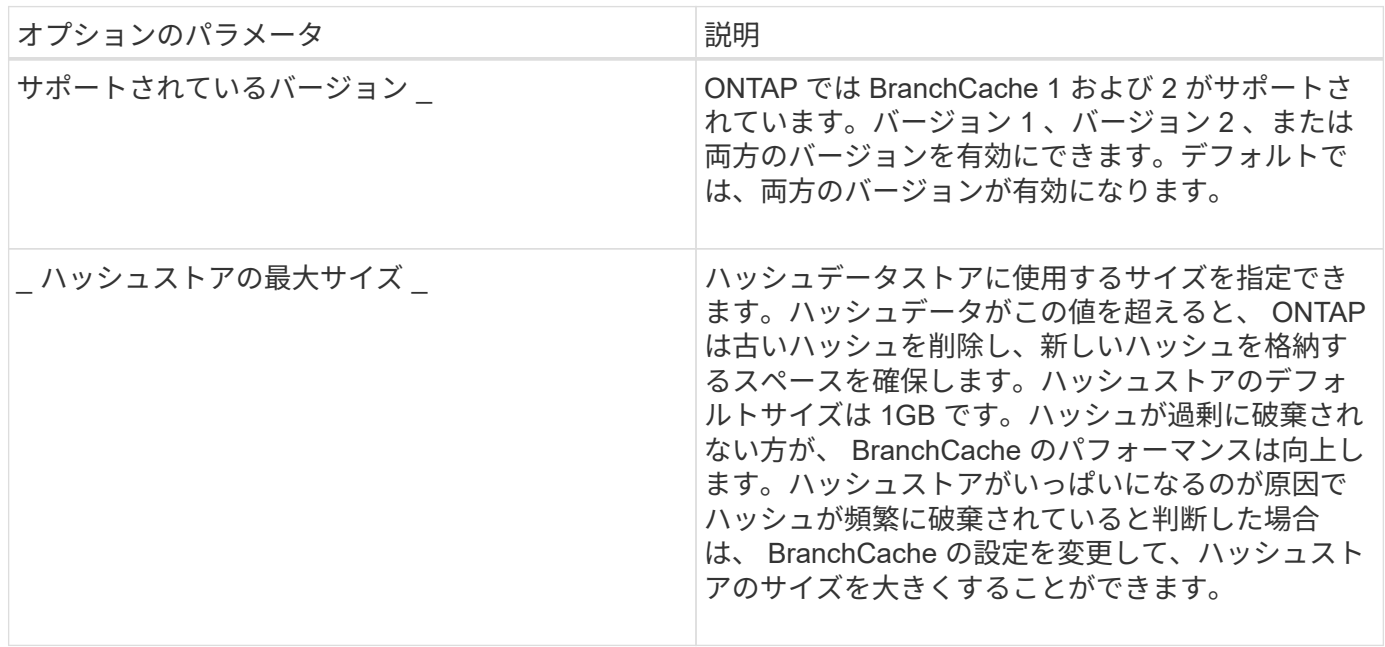

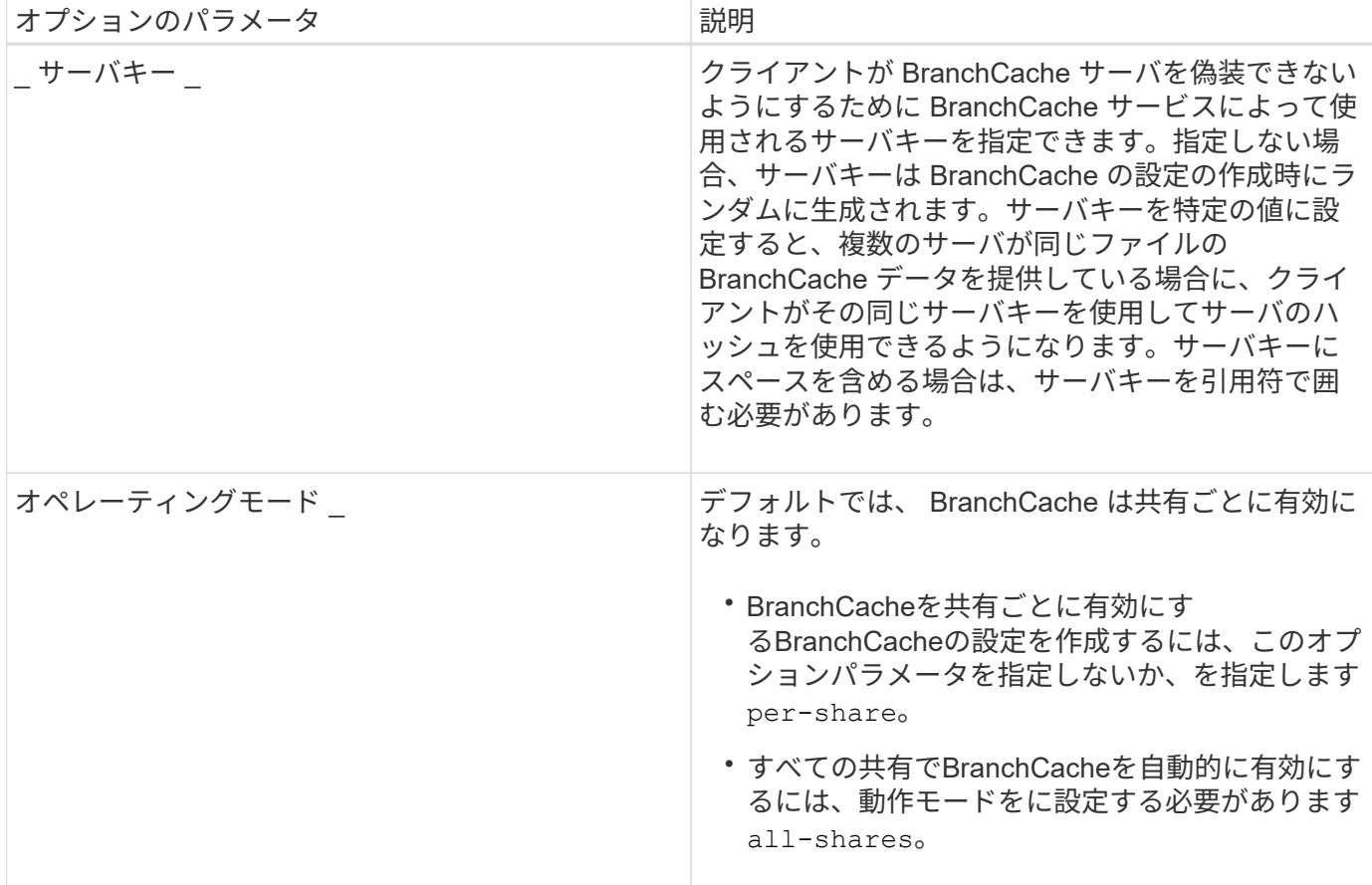

手順

1. 必要に応じて SMB 2.1 および 3.0 を有効にします。

a. 権限レベルを advanced に設定します。 set -privilege advanced

- b. SVMのSMB設定を確認して、必要なすべてのバージョンのSMBが有効になっているかどうかを確認し ます。 vserver cifs options show -vserver *vserver\_name*
- c. 必要に応じて、SMB 2.1を有効にします。 vserver cifs options modify -vserver *vserver\_name* -smb2-enabled true

このコマンドを実行すると、 SMB 2.0 と SMB 2.1 の両方が有効になります。

- d. 必要に応じて、SMB 3.0を有効にします。 vserver cifs options modify -vserver *vserver\_name* -smb3-enabled true
- e. admin 権限レベルに戻ります。 set -privilege admin
- 2. BranchCacheを設定します。 vserver cifs branchcache create -vserver *vserver\_name* -hash-store-path path [-hash-store-max-size {integer[KB|MB|GB|TB|PB]}] [versions {v1-enable|v2-enable|enable-all] [-server-key text] -operating-mode {per-share|all-shares}

指定したハッシュストレージのパスが存在し、 SVM によって管理されているボリューム上にある必要が あります。また、パスは読み取り / 書き込み可能なボリュームにある必要があります。パスが読み取り専 用であるか、または存在しない場合、コマンドは失敗します。

SVM BranchCache の追加設定で同じサーバキーを使用する場合は、サーバキーとして入力した値を記録

しておきます。BranchCache の設定に関する情報を表示するときに、サーバキーは表示されません。

3. BranchCacheの設定が正しいことを確認します。 vserver cifs branchcache show -vserver *vserver\_name*

例

次のコマンドを実行すると、 SMB 2.1 と 3.0 の両方が有効になっていることが確認され、 SVM vs1 上のすべ ての SMB 共有でキャッシュを自動的に有効にするように BranchCache が設定されます。

```
cluster1::> set -privilege advanced
Warning: These advanced commands are potentially dangerous; use them
only when directed to do so by technical support personnel.
Do you wish to continue? (y or n): y
cluster1::*> vserver cifs options show -vserver vs1 -fields smb2-
enabled, smb3-enabled
vserver smb2-enabled smb3-enabled
------- ------------ ------------
vs1 true true
cluster1::*> set -privilege admin
cluster1::> vserver cifs branchcache create -vserver vs1 -hash-store-path
/hash data -hash-store-max-size 20GB -versions enable-all -server-key "my
server key" -operating-mode all-shares
cluster1::> vserver cifs branchcache show -vserver vs1
                                   Vserver: vs1
            Supported BranchCache Versions: enable_all
                        Path to Hash Store: /hash_data
            Maximum Size of the Hash Store: 20GB
Encryption Key Used to Secure the Hashes: -
          CIFS BranchCache Operating Modes: all_shares
```
次のコマンドを実行すると、 SMB 2.1 と 3.0 の両方が有効になっていることが確認され、 SVM vs1 上の共有 ごとにキャッシュを有効にするように BranchCache が設定されて、 BranchCache の設定が確認されます。

cluster1::> set -privilege advanced Warning: These advanced commands are potentially dangerous; use them only when directed to do so by technical support personnel. Do you wish to continue? (y or n): y cluster1::\*> vserver cifs options show -vserver vs1 -fields smb2 enabled,smb3-enabled vserver smb2-enabled smb3-enabled ------- ------------ ----------- vs1 true true cluster1::\*> set -privilege admin cluster1::> vserver cifs branchcache create -vserver vs1 -hash-store-path /hash data -hash-store-max-size 20GB -versions enable-all -server-key "my server key" cluster1::> vserver cifs branchcache show -vserver vs1 Vserver: vs1 Supported BranchCache Versions: enable\_all Path to Hash Store: /hash\_data Maximum Size of the Hash Store: 20GB Encryption Key Used to Secure the Hashes: - CIFS BranchCache Operating Modes: per share

### 関連情報

[要](#page-309-0)[件](#page-309-0)[とガイドライン:](#page-309-0) [BranchCache](#page-309-0) [バージョンのサポート](#page-309-0)

[リモートオフィスでの](#page-316-0) [BranchCache](#page-316-0) [の設定に関する情報の参照](#page-316-0)[先](#page-316-0)[を](#page-316-0)[指](#page-316-0)[定します](#page-316-0)

[BranchCache](#page-317-0) [が有効な](#page-317-0) [SMB](#page-317-0) [共有を作成](#page-317-0)

[既存の](#page-319-0) [SMB](#page-319-0) [共有で](#page-319-0) [BranchCache](#page-319-0) [を有効にします](#page-319-0)

[BranchCache](#page-321-0) [の設定を変更します](#page-321-0)

[SMB](#page-333-0) [共有で](#page-333-0) [BranchCache](#page-333-0) [を無効にする手順の概要](#page-333-0)

[SVM](#page-338-0) [の](#page-338-0) [BranchCache](#page-338-0) [設定を](#page-338-0)[削除](#page-338-0)[します](#page-338-0)

<span id="page-316-0"></span>リモートオフィスでの **BranchCache** の設定に関する情報の参照先を指定します

SMB サーバで BranchCache を設定したら、クライアントコンピュータに BranchCache をインストールして設定する必要があります。また、必要に応じて、リモートオフィス のキャッシュサーバにも BranchCache をインストールして設定する必要があります。リ モートオフィスで BranchCache を設定する手順については、 Microsoft から説明が提供

されています。

ブランチオフィスのクライアントを設定する手順、および必要に応じて BranchCache を使用するキャッシュ サーバを Microsoft BranchCache の Web サイトで設定する手順について説明します。

["Microsoft BranchCache](http://technet.microsoft.com/EN-US/NETWORK/DD425028) [のドキュメント:](http://technet.microsoft.com/EN-US/NETWORK/DD425028)「 [What's New"](http://technet.microsoft.com/EN-US/NETWORK/DD425028)

**BranchCache** が有効な **SMB** 共有を設定

**BranchCache** が有効な **SMB** 共有の概要を設定

SMB サーバとブランチオフィスで BranchCache を設定したら、ブランチオフィスのク ライアントによるコンテンツのキャッシュを許可する SMB 共有で BranchCache を有効 にすることができます。

BranchCache キャッシュは、 SMB サーバ上のすべての SMB 共有で有効にするか、共有ごとに有効にするこ とができます。

• BranchCache を共有ごとに有効にする場合、 BranchCache は共有の作成時に有効にするか、既存の共有 を変更して有効にすることができます。

既存の SMB 共有でキャッシュを有効にすると、その共有で BranchCache を有効にした時点で、 ONTAP によるハッシュの計算と要求元クライアントへのメタデータの送信が開始されます。

• 共有への SMB 接続をすでに確立しているクライアントは、それ以降にその共有で BranchCache が有効に なった場合、 BranchCache のサポートを得ることができません。

ONTAP は、 SMB セッションがセットアップされたときに共有の BranchCache のサポートを通知しま す。BranchCache が有効なときにすでにセッションを確立していたクライアントは、キャッシュされてい る内容をこの共有で使用するために、いったん切断してから再接続する必要があります。

 $(i)$ 

その後 SMB 共有に対する BranchCache を無効にすると、 ONTAP による要求元クライアント へのメタデータの送信が中止されます。データが必要なクライアントは、コンテンツサーバ( SMB サーバ)から直接データを取得します。

#### <span id="page-317-0"></span>**BranchCache** が有効な **SMB** 共有を作成

SMB共有の作成時にを設定して、共有でBranchCacheを有効にすることができます branchcache 共有プロパティ。

このタスクについて

• SMB 共有で BranchCache を有効にする場合は、共有のオフラインファイル設定を手動キャッシュに設定 する必要があります。

これは、共有を作成するときのデフォルト設定です。

- BranchCache が有効な共有を作成するときに、オプションの共有パラメータを追加で指定することもでき ます。
- を設定できます branchcache Storage Virtual Machine(SVM)でBranchCacheが設定されておらず有効 になっていない場合も含む共有のプロパティ。

ただし、共有でキャッシュされたコンテンツを提供するには、 SVM で BranchCache を設定して有効にす る必要があります。

- を使用するときに共有に適用されるデフォルトの共有プロパティはないためです -share-properties パラメータを指定する場合は、に加えて共有に適用する他のすべての共有プロパティを指定する必要があ ります branchcache プロパティを共有するには、カンマで区切って指定します。
- 詳細については、のマニュアルページを参照してください vserver cifs share create コマンドを 実行します

ステップ

- 1. BranchCacheが有効なSMB共有を作成します。+ vserver cifs share create -vserver *vserver\_name* -share-name *share\_name* -path *path* -share-properties branchcache[,…]
- 2. を使用して、SMB共有に対してBranchCache共有プロパティが設定されていることを確認します vserver cifs share show コマンドを実行します

### 例

次のコマンドでは、「data」という名前のBranchCacheが有効なSMB共有をパスに作成します /data SVM vs1上。デフォルトでは、オフラインファイルの設定はに設定されています manual:

```
cluster1::> vserver cifs share create -vserver vs1 -share-name data -path
/data -share-properties branchcache,oplocks,browsable,changenotify
cluster1::> vserver cifs share show -vserver vs1 -share-name data
                         Vserver: vs1
                           Share: data
       CIFS Server NetBIOS Name: VS1
                            Path: /data
                Share Properties: branchcache
                                   oplocks
                                   browsable
                                   changenotify
             Symlink Properties: enable
        File Mode Creation Mask: -
  Directory Mode Creation Mask: -
                   Share Comment: -
                       Share ACL: Everyone / Full Control
File Attribute Cache Lifetime: -
                     Volume Name: data
                   Offline Files: manual
Vscan File-Operations Profile: standard
```
# 関連情報

[単](#page-334-0)[一の](#page-334-0) [SMB](#page-334-0) [共有での](#page-334-0) [BranchCache](#page-334-0) [の無効化](#page-334-0)

<span id="page-319-0"></span>既存のSMB共有でBranchCacheを有効にするには、を追加します branchcache 共有プ ロパティを既存の共有プロパティリストに追加します。

このタスクについて

• SMB 共有で BranchCache を有効にする場合は、共有のオフラインファイル設定を手動キャッシュに設定 する必要があります。

既存の共有のオフラインファイル設定が手動キャッシュに設定されていない場合は、共有を変更して設定 する必要があります。

• を設定できます branchcache Storage Virtual Machine(SVM)でBranchCacheが設定されておらず有効 になっていない場合も含む共有のプロパティ。

ただし、共有でキャッシュされたコンテンツを提供するには、 SVM で BranchCache を設定して有効にす る必要があります。

• を追加したとき branchcache 共有プロパティ共有に対する既存の共有設定と共有プロパティは維持され ます。

BranchCache 共有プロパティは既存の共有プロパティリストに追加されます。を使用する方法の詳細につ いては、を参照してください vserver cifs share properties add コマンドについては、マニュア ルページを参照してください。

手順

- 1. 必要に応じて、オフラインファイルの共有設定を手動キャッシュに設定します。
	- a. を使用して、オフラインファイルの共有設定を確認します vserver cifs share show コマンドを 実行します
	- b. オフラインファイルの共有設定がmanualに設定されていない場合は、必要な値に変更します。 vserver cifs share modify -vserver vserver name -share-name share name -offline-files manual
- 2. 既存のSMB共有でBranchCacheを有効にします。 vserver cifs share properties add -vserver vserver name -share-name share name -share-properties branchcache
- 3. SMB共有でBranchCache共有プロパティが設定されていることを確認します。 vserver cifs share show -vserver vserver name -share-name share name

例

次のコマンドは、「data2」という名前の既存のSMB共有(パス)でBranchCacheを有効にします /data2 SVM vs1:

cluster1::> vserver cifs share show -vserver vs1 -share-name data2 Vserver: vs1 Share: data2 CIFS Server NetBIOS Name: VS1 Path: /data2 Share Properties: oplocks browsable changenotify showsnapshot Symlink Properties: - File Mode Creation Mask: - Directory Mode Creation Mask: - Share Comment: - Share ACL: Everyone / Full Control File Attribute Cache Lifetime: 10s Volume Name: - Offline Files: manual Vscan File-Operations Profile: standard cluster1::> vserver cifs share properties add -vserver vs1 -share-name data2 -share-properties branchcache cluster1::> vserver cifs share show -vserver vs1 -share-name data2 Vserver: vs1 Share: data2 CIFS Server NetBIOS Name: VS1 Path: /data2 Share Properties: oplocks browsable showsnapshot changenotify branchcache Symlink Properties: - File Mode Creation Mask: - Directory Mode Creation Mask: - Share Comment: - Share ACL: Everyone / Full Control File Attribute Cache Lifetime: 10s Volume Name: - Offline Files: manual Vscan File-Operations Profile: standard

関連情報

[既存の](#page-134-0) [SMB](#page-134-0) [共有に対する共有プロ](#page-134-0)[パ](#page-134-0)[ティの追加または](#page-134-0)[削除](#page-134-0)

[単](#page-334-0)[一の](#page-334-0) [SMB](#page-334-0) [共有での](#page-334-0) [BranchCache](#page-334-0) [の無効化](#page-334-0)

**BranchCache** の設定を管理および監視する

# <span id="page-321-0"></span>**BranchCache** 設定を変更

SVM 上の BranchCache サービスの設定では、ハッシュストアディレクトリのパス、最 大サイズ、動作モード、サポートする BranchCachet のバージョンなどの設定を変更で きます。ハッシュストアを含めるボリュームのサイズを拡張することもできます。

手順

1. 適切な操作を実行します。

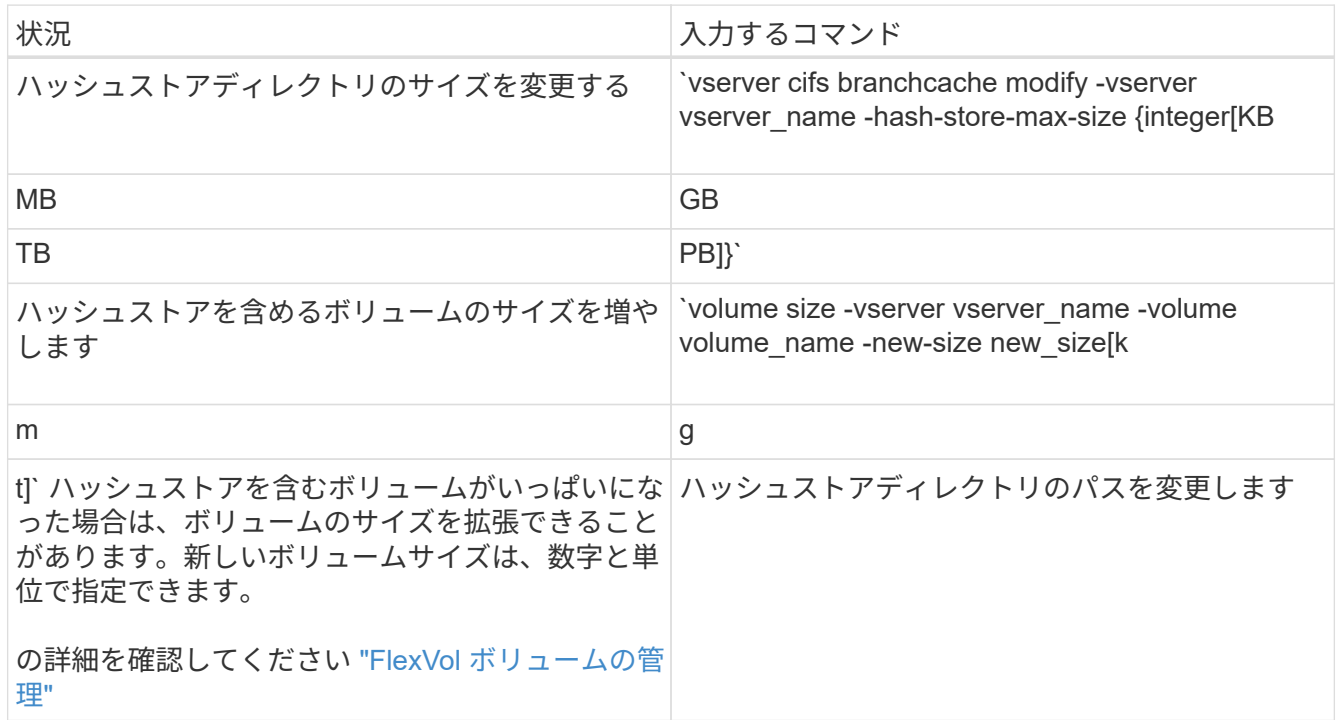

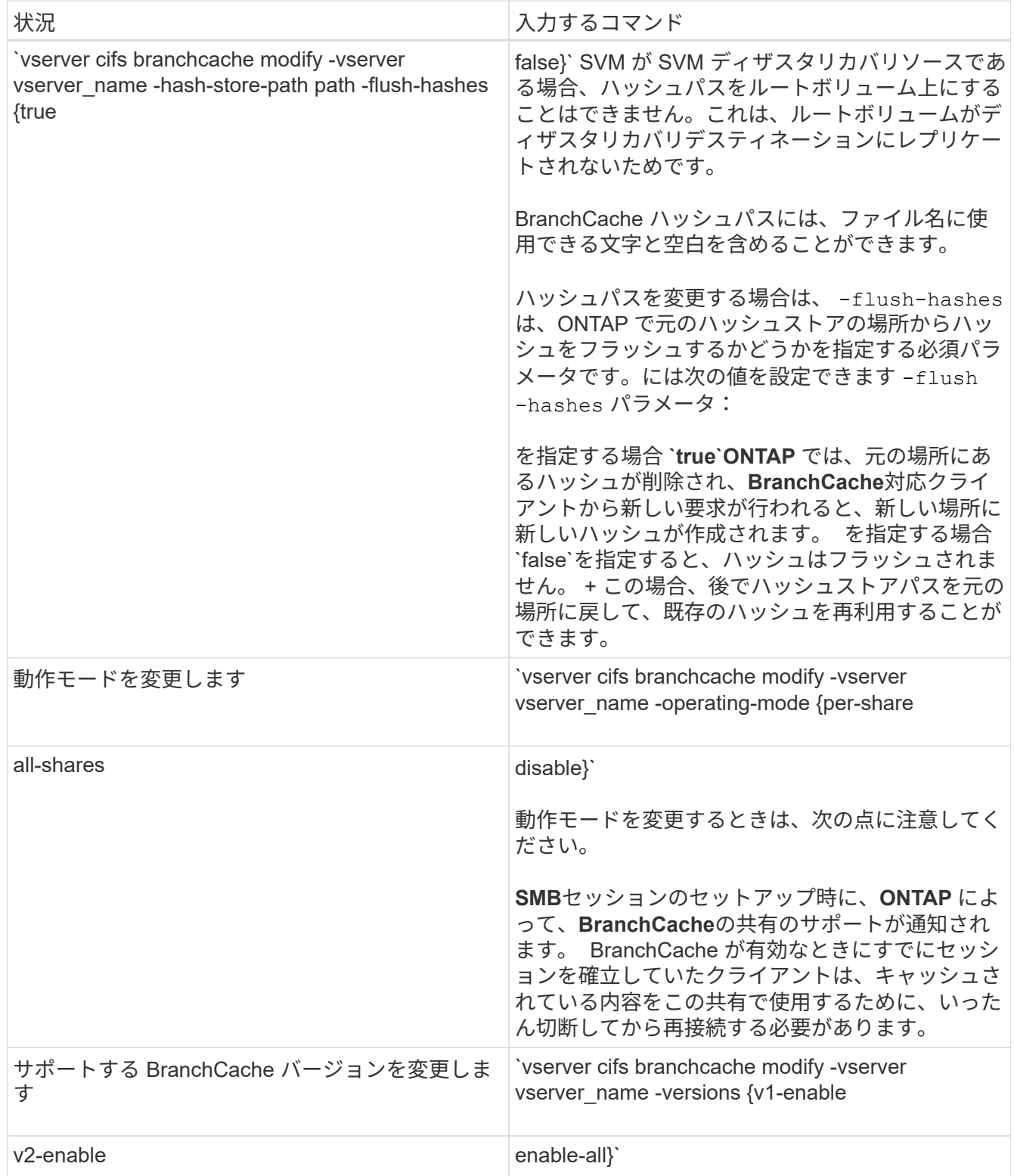

2. を使用して、設定の変更を確認します vserver cifs branchcache show コマンドを実行します

**BranchCache** 設定に関する情報を表示します

Storage Virtual Machine ( SVM )の BranchCache 設定に関する情報を表示できます。 この情報は、設定を検証する場合や、設定を変更する前に現在の設定を確認する場合に 役立ちます。

# ステップ

# 1. 次のいずれかを実行します。

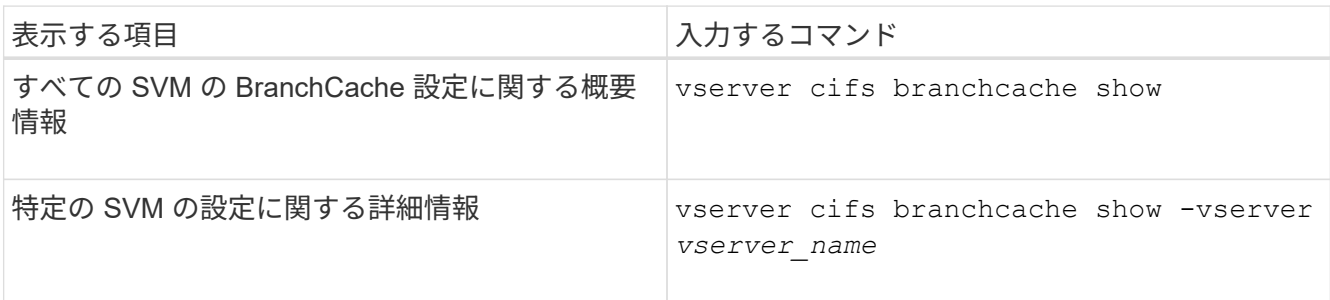

例

次の例は、 SVM vs1 の BranchCache 設定に関する情報を表示します。

```
cluster1::> vserver cifs branchcache show -vserver vs1
                                      Vserver: vs1
              Supported BranchCache Versions: enable_all
                           Path to Hash Store: /hash_data
              Maximum Size of the Hash Store: 20GB
   Encryption Key Used to Secure the Hashes: -
          CIFS BranchCache Operating Modes: per share
```
**BranchCache** サーバキーを変更します

BranchCache サーバキーを変更するには、 Storage Virtual Machine (SVM) で BranchCache の設定を変更し、別のサーバキーを指定します。

このタスクについて

サーバキーを特定の値に設定すると、複数のサーバが同じファイルの BranchCache データを提供している場 合に、クライアントがその同じサーバキーを使用してサーバのハッシュを使用できるようになります。

サーバキーを変更する場合は、ハッシュキャッシュをフラッシュすることも必要になります。ハッシュのフラ ッシュ後、 BranchCache 対応クライアントによって新しい要求が行われると、 ONTAP によって新しいハッ シュが作成されます。

手順

1. 次のコマンドを使用して、サーバキーを変更します。 vserver cifs branchcache modify -vserver vserver name -server-key text -flush-hashes true

新しいサーバキーを設定する場合は、も指定する必要があります -flush-hashes に設定します true。

2. を使用して、BranchCacheの設定が正しいことを確認します vserver cifs branchcache show コマ ンドを実行します

例
次の例は、 SVM vs1 でスペースを含む新しいサーバキーを設定し、ハッシュキャッシュをフラッシュし ます。

cluster1::> vserver cifs branchcache modify -vserver vs1 -server-key "new vserver secret" -flush-hashes true cluster1::> vserver cifs branchcache show -vserver vs1 Vserver: vs1 Supported BranchCache Versions: enable\_all Path to Hash Store: /hash\_data Maximum Size of the Hash Store: 20GB Encryption Key Used to Secure the Hashes: - CIFS BranchCache Operating Modes: per share

関連情報

[ONTAP](#page-310-0) [で](#page-310-0) [BranchCache](#page-310-0) [ハッシュが無効になる理](#page-310-0)[由](#page-310-0)

指定したパスの **BranchCache** ハッシュを事前に計算します

単一のファイル、ディレクトリ、またはディレクトリ構造内のすべてのファイルのハッ シュを事前に計算するように BranchCache サービスを設定できます。これは、 BranchCache 対応の共有にあるデータのハッシュをピーク以外の時間帯に計算するのに 役立ちます。

このタスクについて

ハッシュの統計を表示する前にデータサンプルを収集する場合は、を使用する必要があります statistics start およびオプションです statistics stop コマンド

- ハッシュを事前に計算する対象の Storage Virtual Machine ( SVM )とパスを指定する必要があります。
- また、ハッシュを再帰的に計算するかどうかも指定する必要があります。
- ハッシュを再帰的に計算する場合、 BranchCache サービスでは、指定されたパスの下のディレクトリツ リー全体を参照し、対象となる各オブジェクトのハッシュを計算します。

手順

1. 必要に応じてハッシュを事前に計算します。

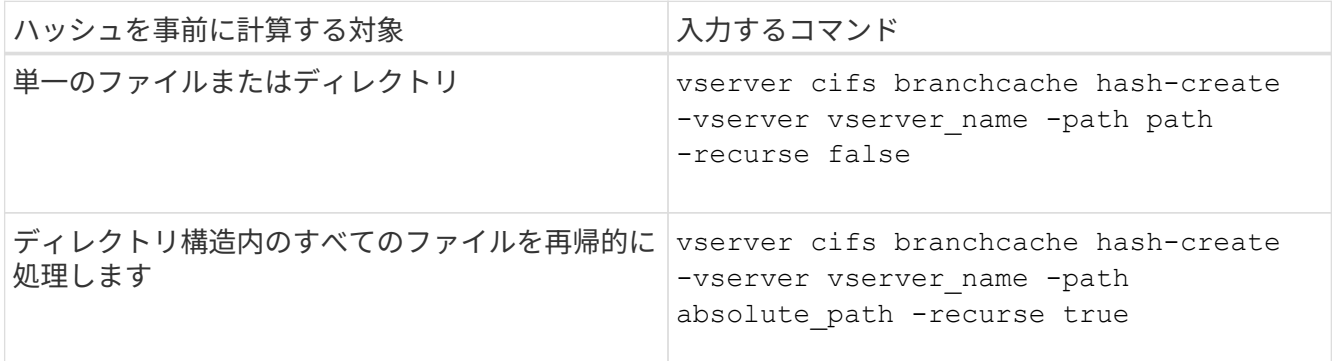

- 2. を使用して、ハッシュが計算されていることを確認します statistics コマンドを実行します
	- a. の統計を表示します hashd 目的のSVMインスタンスのオブジェクト。 statistics show -object hashd -instance vserver name

b. コマンドを繰り返し実行して、作成済みのハッシュの数が増加していることを確認します。

例

次の例は、パスにハッシュを作成します /data SVM vs1に格納されているすべてのファイルとサブディレク トリで、次のコマンドを実行します。

cluster1::> vserver cifs branchcache hash-create -vserver vs1 -path /data -recurse true cluster1::> statistics show -object hashd -instance vs1 Object: hashd Instance: vs1 Start-time: 9/6/2012 19:09:54 End-time: 9/6/2012 19:11:15 Cluster: cluster1 Counter Value -------------------------------- ------------------------------- branchcache hash created 85 branchcache hash files replaced  $0$  branchcache\_hash\_rejected 0 branchcache\_hash\_store\_bytes 0 branchcache hash store size 0 instance\_name vs1 node\_name node1 node\_uuid 11111111-1111-1111-1111-111111111111 process name cluster1::> statistics show -object hashd -instance vs1 Object: hashd Instance: vs1 Start-time: 9/6/2012 19:09:54 End-time: 9/6/2012 19:11:15 Cluster: cluster1 Counter Value -------------------------------- ------------------------------- branchcache hash created 92 branchcache hash files replaced  $0$  branchcache\_hash\_rejected 0 branchcache\_hash\_store\_bytes 0 branchcache\_hash\_store\_size 0 instance\_name vs1 node\_name node1 node\_uuid 11111111-1111-1111-1111-111111111111 process name

# 関連情報

["](https://docs.netapp.com/ja-jp/ontap/performance-config/index.html)[パ](https://docs.netapp.com/ja-jp/ontap/performance-config/index.html)[フォーマンス監視のセットアップ](https://docs.netapp.com/ja-jp/ontap/performance-config/index.html)["](https://docs.netapp.com/ja-jp/ontap/performance-config/index.html)

Storage Virtual Machine ( SVM ) 上の BranchCache ハッシュストアから、キャッシュ されたハッシュをすべてフラッシュできます。これは、ブランチオフィスの BranchCache の設定を変更した場合に役立ちます。たとえば、最近キャッシュモードを 分散キャッシュからホスト型キャッシュモードに再設定した場合は、ハッシュストアを フラッシュする必要があります。

このタスクについて

ハッシュのフラッシュ後、 BranchCache 対応クライアントによって新しい要求が行われると、 ONTAP によ って新しいハッシュが作成されます。

# ステップ

1. BranchCacheハッシュストアからハッシュをフラッシュします。 vserver cifs branchcache hashflush -vserver *vserver\_name*

vserver cifs branchcache hash-flush -vserver vs1

#### **BranchCache** 統計を表示します

BranchCache 統計を表示すると、さまざまな目的の中でも、キャッシュが適切に機能し ているかどうかの確認、キャッシュコンテンツをクライアントに提供しているかどうか の確認、新しいハッシュデータのスペースを確保するためにハッシュファイルが削除さ れたかどうかの確認に特に役立ちます。

このタスクについて

。 hashd statisticオブジェクトには、BranchCacheハッシュに関する統計情報を提供するカウンタが含まれま す。。 cifs statisticオブジェクトには、BranchCache関連のアクティビティに関する統計情報を提供するカ ウンタが含まれます。これらのオブジェクトに関する情報は、 advanced 権限レベルで収集して表示できま す。

#### 手順

1. 権限レベルを advanced に設定します。 set -privilege advanced

cluster1::> set -privilege advanced

Warning: These advanced commands are potentially dangerous; use them only when directed to do so by support personnel. Do you want to continue? {y|n}: y

2. を使用して、BranchCache関連のカウンタを表示します statistics catalog counter show コマン ドを実行します

統計カウンタの詳細については、このコマンドのマニュアルページを参照してください。

cluster1::\*> statistics catalog counter show -object hashd

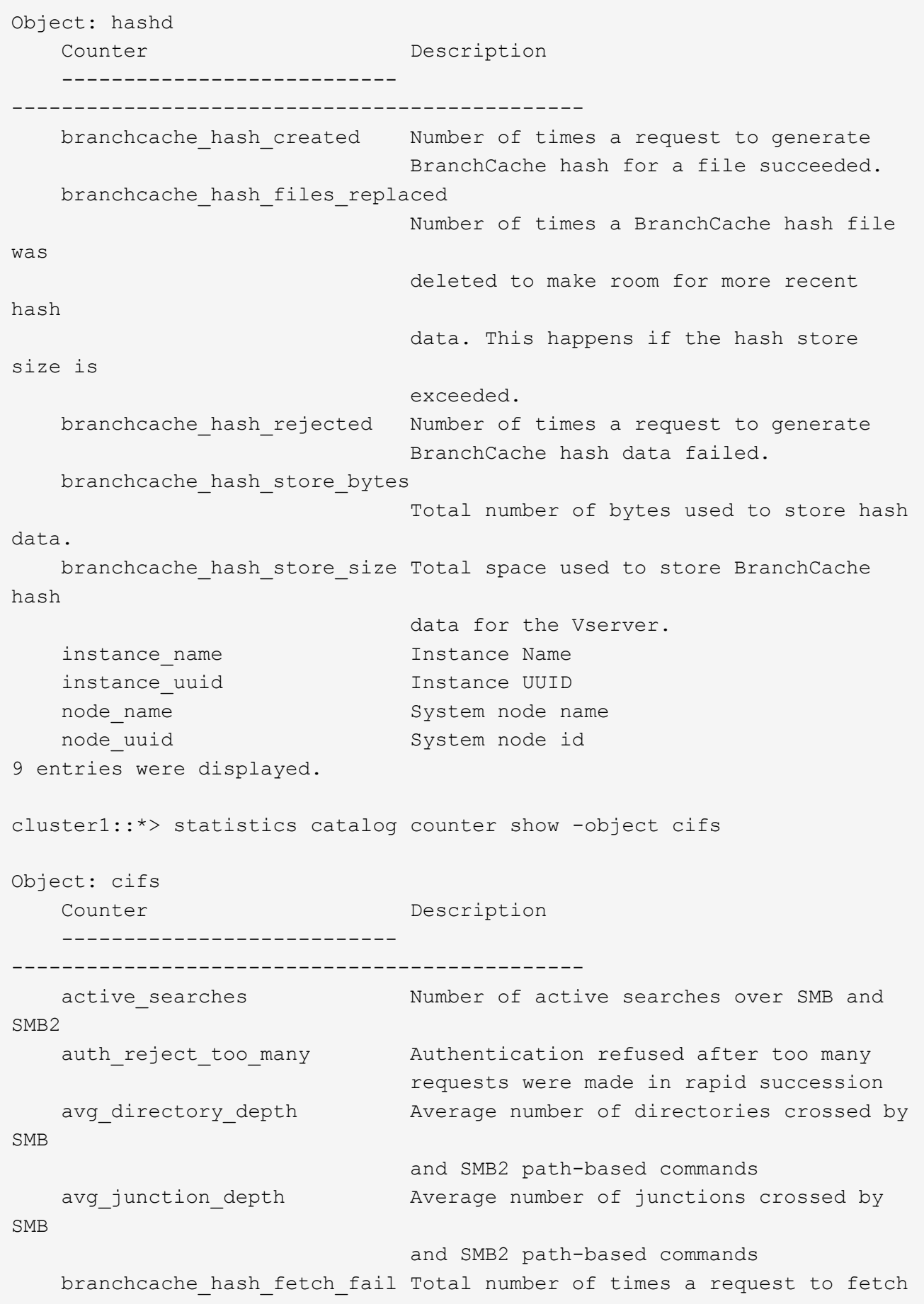

```
hash
                                   data failed. These are failures when
                                   attempting to read existing hash data.
It
                                   does not include attempts to fetch hash
data
                                   that has not yet been generated.
    branchcache hash fetch ok Total number of times a request to fetch
hash
                                   data succeeded.
    branchcache hash sent bytes Total number of bytes sent to clients
                                   requesting hashes.
      branchcache_missing_hash_bytes
                                   Total number of bytes of data that had
to be
                                   read by the client because the hash for
that
                                   content was not available on the server.
   ....Output truncated....
```
3. を使用して、BranchCache関連の統計を収集します statistics start および statistics stop コ マンド

```
cluster1::*> statistics start -object cifs -vserver vs1 -sample-id 11
Statistics collection is being started for Sample-id: 11
cluster1::*> statistics stop -sample-id 11
Statistics collection is being stopped for Sample-id: 11
```
4. を使用して、収集したBranchCache統計を表示します statistics show コマンドを実行します

```
cluster1::*> statistics show -object cifs -counter
branchcache hash sent bytes -sample-id 11
Object: cifs
Instance: vs1
Start-time: 12/26/2012 19:50:24
End-time: 12/26/2012 19:51:01
Cluster: cluster1
Counter Value
    -------------------------------- --------------------------------
  branchcache hash sent bytes 0
    branchcache_hash_sent_bytes 0
    branchcache_hash_sent_bytes 0
    branchcache_hash_sent_bytes 0
cluster1::*> statistics show -object cifs -counter
branchcache missing hash bytes -sample-id 11
Object: cifs
Instance: vs1
Start-time: 12/26/2012 19:50:24
End-time: 12/26/2012 19:51:01
Cluster: cluster1
Counter Value
     -------------------------------- --------------------------------
    branchcache_missing_hash_bytes 0
    branchcache_missing_hash_bytes 0
  branchcache missing hash bytes 0
    branchcache_missing_hash_bytes 0
```
5. admin 権限レベルに戻ります。 set -privilege admin

cluster1::\*> set -privilege admin

# 関連情報

[統](#page-272-0)[計](#page-272-0)[情報を表示します](#page-272-0)

["](https://docs.netapp.com/ja-jp/ontap/performance-config/index.html)[パ](https://docs.netapp.com/ja-jp/ontap/performance-config/index.html)[フォーマンス監視のセットアップ](https://docs.netapp.com/ja-jp/ontap/performance-config/index.html)["](https://docs.netapp.com/ja-jp/ontap/performance-config/index.html)

**BranchCache** グループポリシーオブジェクトがサポートされます

ONTAP BranchCache では、 BranchCache のグループポリシーオブジェクト( GPO )

をサポートしており、特定の BranchCache の設定パラメータを一元的に管理できま す。BranchCache の GPO には、 BranchCache のハッシュの発行 GPO と BranchCache のハッシュバージョンサポート GPO の 2 つがあります。

• \* BranchCache のハッシュの発行 GPO \*

BranchCacheのハッシュの発行GPOはに対応します -operating-mode パラメータGPO の更新が行われ ると、グループポリシーが適用される組織単位(OU)に含まれる Storage Virtual Machine (SVM)オ ブジェクトにこの値が適用されます。

• \* BranchCache のハッシュバージョンサポート \*

BranchCacheのハッシュバージョンサポートGPOはに対応します -versions パラメータGPO の更新が 行われると、グループポリシーが適用される組織単位に含まれる SVM オブジェクトにこの値が適用され ます。

関連情報

[CIFS](#page-69-0) [サーバへの](#page-69-0)[グ](#page-69-0)[ループポリシーオブジェクトの](#page-69-0)[適](#page-69-0)[用](#page-69-0)

**BranchCache** グループポリシーオブジェクトに関する情報を表示します

CIFS サーバの Group Policy Object ( GPO;グループポリシーオブジェクト)設定に 関する情報を表示して、 CIFS サーバが属しているドメインで BranchCache GPO が定 義されているかどうか、定義されている場合は許可されている設定を確認できます。ま た、 BranchCache GPO 設定が CIFS サーバに適用されているかどうかも確認できま す。

このタスクについて

CIFS サーバが属しているドメイン内で GPO 設定が定義されていても、 CIFS 対応の Storage Virtual Machine (SVM) が含まれる Organizational Unit (OU;組織単位)に適用されているとはかぎりません。適用され る GPO 設定は、 CIFS 対応の SVM に適用されているすべての定義済み GPO の一部です。GPO を介して適 用された BranchCache 設定は、 CLI を介して適用された設定よりも優先さ

手順

1. を使用して、Active Directoryドメインに対して定義されているBranchCache GPO設定を表示します vserver cifs group-policy show-defined コマンドを実行します

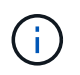

この例で表示されているのは、コマンドで出力されるフィールドの一部です。出力は省略 されています。

```
cluster1::> vserver cifs group-policy show-defined -vserver vs1
Vserver: vs1
-----------------------------
         GPO Name: Default Domain Policy
         Level: Domain
        Status: enabled
    Advanced Audit Settings:
        Object Access:
             Central Access Policy Staging: failure
    Registry Settings:
        Refresh Time Interval: 22
        Refresh Random Offset: 8
        Hash Publication Mode for BranchCache: per-share
        Hash Version Support for BranchCache: version1
  [\ldots]  GPO Name: Resultant Set of Policy
        Status: enabled
    Advanced Audit Settings:
        Object Access:
             Central Access Policy Staging: failure
    Registry Settings:
        Refresh Time Interval: 22
        Refresh Random Offset: 8
        Hash Publication for Mode BranchCache: per-share
        Hash Version Support for BranchCache: version1
    [...]
```
2. を使用して、CIFSサーバに適用されているBranchCache GPO設定を表示します vserver cifs group-policy show-applied コマンドを実行します`

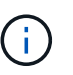

この例で表示されているのは、コマンドで出力されるフィールドの一部です。出力は省略 されています。

```
cluster1::> vserver cifs group-policy show-applied -vserver vs1
Vserver: vs1
-----------------------------
       GPO Name: Default Domain Policy
         Level: Domain
        Status: enabled
    Advanced Audit Settings:
        Object Access:
             Central Access Policy Staging: failure
    Registry Settings:
        Refresh Time Interval: 22
        Refresh Random Offset: 8
        Hash Publication Mode for BranchCache: per-share
        Hash Version Support for BranchCache: version1
  [\ldots]  GPO Name: Resultant Set of Policy
         Level: RSOP
    Advanced Audit Settings:
        Object Access:
             Central Access Policy Staging: failure
    Registry Settings:
        Refresh Time Interval: 22
        Refresh Random Offset: 8
        Hash Publication Mode for BranchCache: per-share
        Hash Version Support for BranchCache: version1
 [\ldots]
```
## 関連情報

[CIFS](#page-76-0) [サーバ上で](#page-76-0) [GPO](#page-76-0) [サポートを有効または無効にします](#page-76-0)

**SMB** 共有で **BranchCache** を無効にします

**SMB** 共有で **BranchCache** を無効にする手順の概要

特定の SMB 共有で BranchCache キャッシュサービスを提供する必要がなくなったが、 あとでそれらの共有でキャッシュサービスが必要になる可能性がある場合は、共有ごと に BranchCache を無効にすることができます。すべての共有でキャッシュを提供するよ うに BranchCache を設定しているが、一時的にすべてのキャッシュサービスを無効にす る必要がある場合は、 BranchCache 設定を変更してすべての共有で自動キャッシュを停 止することができます。

SMB 共有で有効になっていた BranchCache をあとから無効にすると、 ONTAP による要求元クライアントへ のメタデータの送信が中止されます。データが必要なクライアントは、コンテンツサーバ( Storage Virtual

Machine (SVM) 上の CIFS サーバ)から直接データを取得します。

# 関連情報

[BranchCache](#page-317-0) [が有効な](#page-317-0) [SMB](#page-317-0) [共有の設定](#page-317-0)

単一の **SMB** 共有で **BranchCache** を無効にします

キャッシュコンテンツを使用できるようにしていた特定の共有でキャッシュサービスを 提供する必要がなくなった場合は、既存の SMB 共有で BranchCache を無効にすること ができます。

ステップ

1. 次のコマンドを入力します。 vserver cifs share properties remove -vserver vserver name -share-name share name -share-properties branchcache

BranchCache 共有プロパティが削除されます。適用されているその他の共有プロパティは有効なままで す。

例

次のコマンドは、「 d ata2 」という名前の既存の SMB 共有で BranchCache を無効にします。

cluster1::> vserver cifs share show -vserver vs1 -share-name data2 Vserver: vs1 Share: data2 CIFS Server NetBIOS Name: VS1 Path: /data2 Share Properties: oplocks browsable changenotify attributecache branchcache Symlink Properties: - File Mode Creation Mask: - Directory Mode Creation Mask: - Share Comment: - Share ACL: Everyone / Full Control File Attribute Cache Lifetime: 10s Volume Name: - Offline Files: manual Vscan File-Operations Profile: standard cluster1::> vserver cifs share properties remove -vserver vs1 -share-name data2 -share-properties branchcache cluster1::> vserver cifs share show -vserver vs1 -share-name data2 Vserver: vs1 Share: data2 CIFS Server NetBIOS Name: VS1 Path: /data2 Share Properties: oplocks browsable changenotify attributecache Symlink Properties: - File Mode Creation Mask: - Directory Mode Creation Mask: - Share Comment: - Share ACL: Everyone / Full Control File Attribute Cache Lifetime: 10s Volume Name: - Offline Files: manual Vscan File-Operations Profile: standard

Storage Virtual Machine ( SVM )のすべての SMB 共有に対して BranchCache キャッ シュを自動的に有効にするように設定している場合、 BranchCache の設定を変更するこ とで、すべての SMB 共有に対するコンテンツの自動キャッシュを停止することができ ます。

このタスクについて

すべての SMB 共有に対する自動キャッシュを停止するには、 BranchCache の動作モードを共有ごとのキャ ッシュに変更します。

手順

- 1. すべてのSMB共有で自動キャッシュを停止するようにBranchCacheを設定します。 vserver cifs branchcache modify -vserver vserver\_name -operating-mode per-share
- 2. BranchCacheの設定が正しいことを確認します。 vserver cifs branchcache show -vserver vserver name

例

次のコマンドは、 Storage Virtual Machine ( SVM 、旧 Vserver ) vs1 の BranchCache 設定を変更して、す べての SMB 共有に対する自動キャッシュを停止します。

cluster1::> vserver cifs branchcache modify -vserver vs1 -operating-mode per-share cluster1::> vserver cifs branchcache show -vserver vs1 Vserver: vs1 Supported BranchCache Versions: enable\_all Path to Hash Store: /hash data Maximum Size of the Hash Store: 20GB Encryption Key Used to Secure the Hashes: - CIFS BranchCache Operating Modes: per share

**SVM** で **BranchCache** を有効または無効にします

**CIFS** サーバで **BranchCache** を無効または再度有効にしたときの動作

BranchCache を設定したあとに、ブランチオフィスのクライアントがキャッシュされた コンテンツを使用できないようにするには、 CIFS サーバでキャッシュを無効にしま す。BranchCache を無効にするときは、それを実行した場合の動作について理解してお く必要があります

BranchCache を無効にすると、 ONTAP によるハッシュの計算や要求元クライアントへのメタデータの送信 が行われなくなります。ただし、ファイルアクセスは中断されません。以降に、 BranchCache 対応クライア ント ONTAP からアクセスするコンテンツのメタデータ情報を要求すると、 Microsoft のエラーが返されま す。この場合は、クライアントでもう一度要求を送信して、実際のコンテンツを要求します。これに対する応 答として、 CIFS サーバから Storage Virtual Machine ( SVM )に格納されている実際のコンテンツが送信さ

れます。

CIFS サーバで BranchCache を無効にしたあとは、 SMB 共有で BranchCache の機能がアドバタイズされな くなります。新しい SMB 接続でデータにアクセスするには、通常の SMB 読み取り要求を行います。

BranchCache は、 CIFS サーバでいつでも再度有効にすることができます。

- BranchCache ONTAP を無効にしてもハッシュストアは削除されないため、要求されたハッシュがまだ有 効であれば、 BranchCache を再度有効にしたあとに、格納されたハッシュを使用してハッシュの要求に 応答することができます。
- BranchCache 対応の共有に対する SMB 接続を確立したクライアントで接続を確立したときに BranchCache が無効になっていたクライアントの場合には、以降に BranchCache を再度有効にしても、 BranchCache のサポートは有効になりません。

これは、 SMB セッションのセットアップ時に共有に対する BranchCache のサポートが通知されるから ONTAP です。BranchCache を無効にしたときに BranchCache 対応の共有に対するセッションを確立し ていた場合、その共有のキャッシュされたコンテンツを使用するには、いったん切断してから再接続する 必要があります。

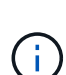

CIFS サーバで BranchCache を無効にしたあとにハッシュストアを保存しておく必要がない場 合は、手動で削除することができます。BranchCache を再度有効にするときは、ハッシュスト アのディレクトリが存在することを確認する必要があります。BranchCache を再度有効にする と、 BranchCache 対応の共有で BranchCache の機能がアドバタイズされるようになりま す。BranchCache 対応クライアントから新しい要求が行われると、 ONTAP によって新しいハ ッシュが作成されます。

**BranchCache** を有効または無効にします

Storage Virtual Machine(SVM)でBranchCacheを無効にするには、BranchCacheの動 作モードをに変更します disabled。BranchCache サービスを共有単位で提供するか、 すべての共有で自動的に提供するように動作モードを変更すると、いつでも BranchCache を有効にすることができます。

手順

1. 該当するコマンドを実行します。

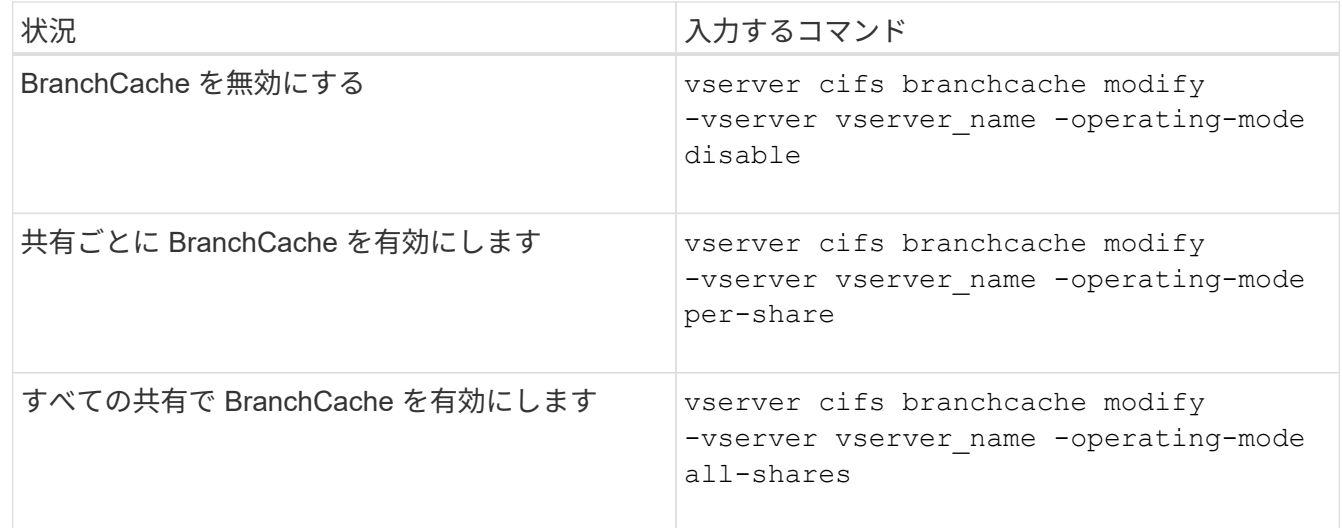

2. BranchCacheの動作モードが目的の設定になっていることを確認します。 vserver cifs branchcache show -vserver vserver name

```
例
```
次の例は、 SVM vs1 で BranchCache を無効にします。

```
cluster1::> vserver cifs branchcache modify -vserver vs1 -operating-mode
disable
cluster1::> vserver cifs branchcache show -vserver vs1
                                    Vserver: vs1
            Supported BranchCache Versions: enable_all
                        Path to Hash Store: /hash_data
            Maximum Size of the Hash Store: 20GB
Encryption Key Used to Secure the Hashes: -
          CIFS BranchCache Operating Modes: disable
```
**SVM** の **BranchCache** 設定を削除します

**BranchCache** 設定を削除した場合の動作

BranchCache を設定したあとに、 Storage Virtual Machine ( SVM ) からのキャッシュ されたコンテンツの提供を中止する場合は、 CIFS サーバで BranchCache 設定を削除し ます。設定を削除するときは、それを実行した場合の動作について理解しておく必要が あります。

設定を削除すると、 ONTAP によってその SVM の設定情報がクラスタから削除され、 BranchCache サービ スが停止します。SVM のハッシュストアについては、 ONTAP で削除するかどうかを選択することができま す。

BranchCache 設定を削除しても、 BranchCache 対応クライアントによるアクセスは中断されません。以降 に、 BranchCache 対応クライアントから既存の SMB 接続でキャッシュ済みのコンテンツのメタデータ情報 を要求すると、 ONTAP は Microsoft のエラーを返します。この場合は、クライアントでもう一度要求を送信 して、実際のコンテンツを要求します。これに対する応答として、 CIFS サーバから SVM に格納されている 実際のコンテンツが送信されます

BranchCache 設定を削除すると、 SMB 共有で BranchCache の機能がアドバタイズされなくなります。キャ ッシュされていないコンテンツに新しい SMB 接続でアクセスするには、通常の SMB 読み取り要求を行いま す。

#### <span id="page-338-0"></span>**BranchCache** 設定を削除します

Storage Virtual Machine ( SVM )で BranchCache サービスの削除に使用するコマンド は、既存のハッシュを削除するか、保持するかによって異なります。

ステップ

1. 該当するコマンドを実行します。

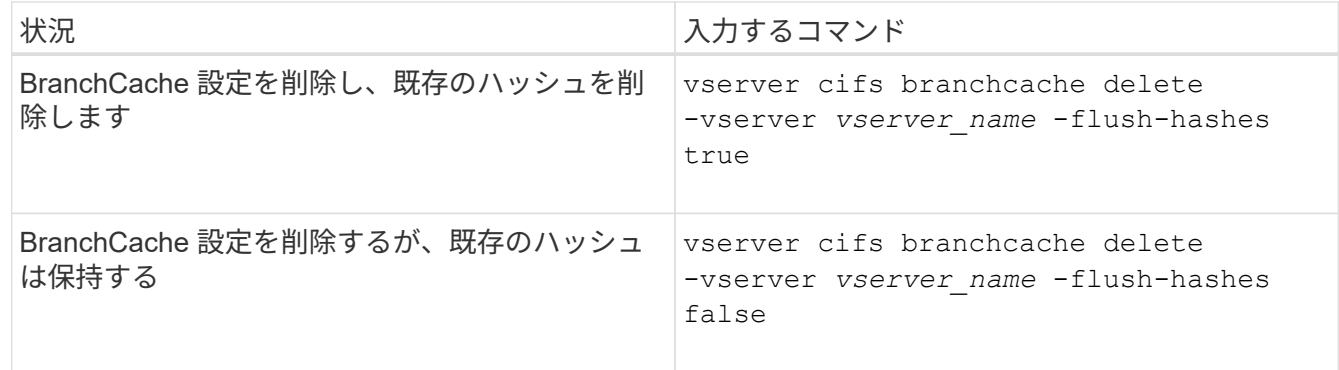

例

次の例は、 SVM vs1 で BranchCache 設定を削除し、既存のハッシュをすべて削除します。

cluster1::> vserver cifs branchcache delete -vserver vs1 -flush-hashes  $t$ rue

リバートした場合の **BranchCache** の動作

ONTAP を BranchCache がサポートされないリリースにリバートするときは、それを実 行した場合の動作について理解しておくことが重要です。

• ONTAP を BranchCache がサポートされないバージョンにリバートすると、 BranchCache 対応クライア ントに対して SMB 共有で BranchCache の機能がアドバタイズされなくなります。そのため、クライアン トからハッシュ情報が要求されることはありません。

代わりに、通常の SMB 読み取り要求を使用して実際のコンテンツを要求します。これに対する応答とし て、SMBサーバからStorage Virtual Machine(SVM)に格納されている実際のコンテンツが送信されま す。

• ハッシュストアをホストするノードを BranchCache がサポートされないリリースにリバートする場合、 リバート時に出力されるコマンドを使用して、ストレージ管理者が手動で BranchCache の設定をリバー トする必要があります。

このコマンドは、 BranchCache の設定とハッシュを削除します。

リバートの完了後、必要に応じて、ハッシュストアが格納されていたディレクトリを手動で削除できま す。

関連情報

[SVM](#page-338-0) [の](#page-338-0) [BranchCache](#page-338-0) [設定を](#page-338-0)[削除](#page-338-0)[します](#page-338-0)

# **Microsoft** リモートコピーのパフォーマンスを向上

<span id="page-339-0"></span>**Microsoft** リモートコピーのパフォーマンスの概要を改善します

Microsoft Offloaded Data Transfer ( ODX ;オフロードデータ転送)は コピーオフロ ード \_ とも呼ばれ、この機能を使用すると、互換性があるストレージデバイス内やスト

レージデバイス間で、ホストコンピュータを介さずにデータを直接転送できます。

ONTAPでは、SMBプロトコルとSANプロトコルの両方でODXがサポートされます。ソースとデスティネーシ ョンのどちらについても、 CIFS サーバと LUN の両方に対応しています。

ODX 以外のファイル転送では、ソースからデータが読み取られ、ネットワーク経由でクライアントコンピュ ータに転送されます。クライアントコンピュータは、データをネットワーク経由でデスティネーションに転送 します。つまり、クライアントコンピュータはソースからデータを読み取り、デスティネーションに書き込み ます。ODX ファイル転送では、データはソースからデスティネーションに直接コピーされます。

ODX オフロードコピーはソースストレージとデスティネーションストレージの間で直接実行されるため、パ フォーマンスが大幅に向上します。実現するパフォーマンスの向上には、ソースとデスティネーションの間の コピー時間の短縮、クライアントでのリソース使用量( CPU 、メモリ)の削減、ネットワーク I/O 帯域幅の 使用量の削減などが挙げられます。

SMB 環境では、この機能は、クライアントとストレージサーバの両方で SMB 3.0 および ODX 機能がサポー トされている場合にのみ使用できます。SAN 環境では、この機能は、クライアントとストレージサーバの両 方で ODX 機能がサポートされている場合にのみ使用できます。ODX がサポートされていて有効になってい るクライアントコンピュータでは、ファイルの移動やコピーを行う際に、オフロードファイル転送が自動的か つ透過的に使用されます。ODX は、ファイルをエクスプローラでドラッグアンドドロップしたか、コマンド ラインのファイルコピーコマンドを使用したか、クライアントアプリケーションによってファイルコピー要求 が開始されたかに関係なく使用されます。

#### 関連情報

[Auto Location](#page-346-0) [で](#page-346-0) [SMB](#page-346-0) [自動](#page-346-0)[ノ](#page-346-0)[ードリファーラルを提供することで、クライアントの応](#page-346-0)[答時間](#page-346-0)[を](#page-346-0)[改](#page-346-0)[善](#page-346-0)[します](#page-346-0)

["Microsoft Hyper-V](https://docs.netapp.com/ja-jp/ontap/smb-hyper-v-sql/index.html) [および](https://docs.netapp.com/ja-jp/ontap/smb-hyper-v-sql/index.html) [SQL Server](https://docs.netapp.com/ja-jp/ontap/smb-hyper-v-sql/index.html) [向けの](https://docs.netapp.com/ja-jp/ontap/smb-hyper-v-sql/index.html) [SMB](https://docs.netapp.com/ja-jp/ontap/smb-hyper-v-sql/index.html) [の設定](https://docs.netapp.com/ja-jp/ontap/smb-hyper-v-sql/index.html)["](https://docs.netapp.com/ja-jp/ontap/smb-hyper-v-sql/index.html)

# **ODX** の仕組み

ODX コピーオフロードでは、トークンベースのメカニズムを使用して、 ODX 対応の CIFS サーバ内または CIFS サーバ間でデータの読み取りおよび書き込みを行いま す。CIFS サーバは、ホストを介してデータをルーティングするのではなく、データを表 す小さなトークンをクライアントに送信します。ODX クライアントがそのトークンをデ スティネーションサーバに提示すると、サーバはそのトークンで表されるデータをソー スからデスティネーションに転送できます。

ODX クライアントは、 CIFS サーバが ODX 対応であると認識すると、ソースファイルを開いて CIFS サーバ のトークンを要求します。デスティネーションファイルを開いたあと、クライアントはトークンを使用して、 データをソースからデスティネーションに直接コピーするようにサーバに指示します。

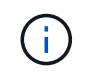

ソースとデスティネーションは、コピー処理の範囲に応じて、同じ Storage Virtual Machine ( SVM )上に存在する場合も異なる SVM 上に存在する場合もあります。

トークンは、データのポイントインタイム表現として機能します。たとえば、ストレージ間でデータをコピー する場合、データセグメントを表すトークンが要求元クライアントに返され、そのトークンをクライアントが デスティネーションにコピーするため、クライアントを介して基盤となるデータをコピーする必要がありませ ん。

ONTAP では、 8MB のデータを表すトークンがサポートされます。8MB を超える ODX コピーは、 8MB のデ ータを表すトークンを複数使用して実行されます。

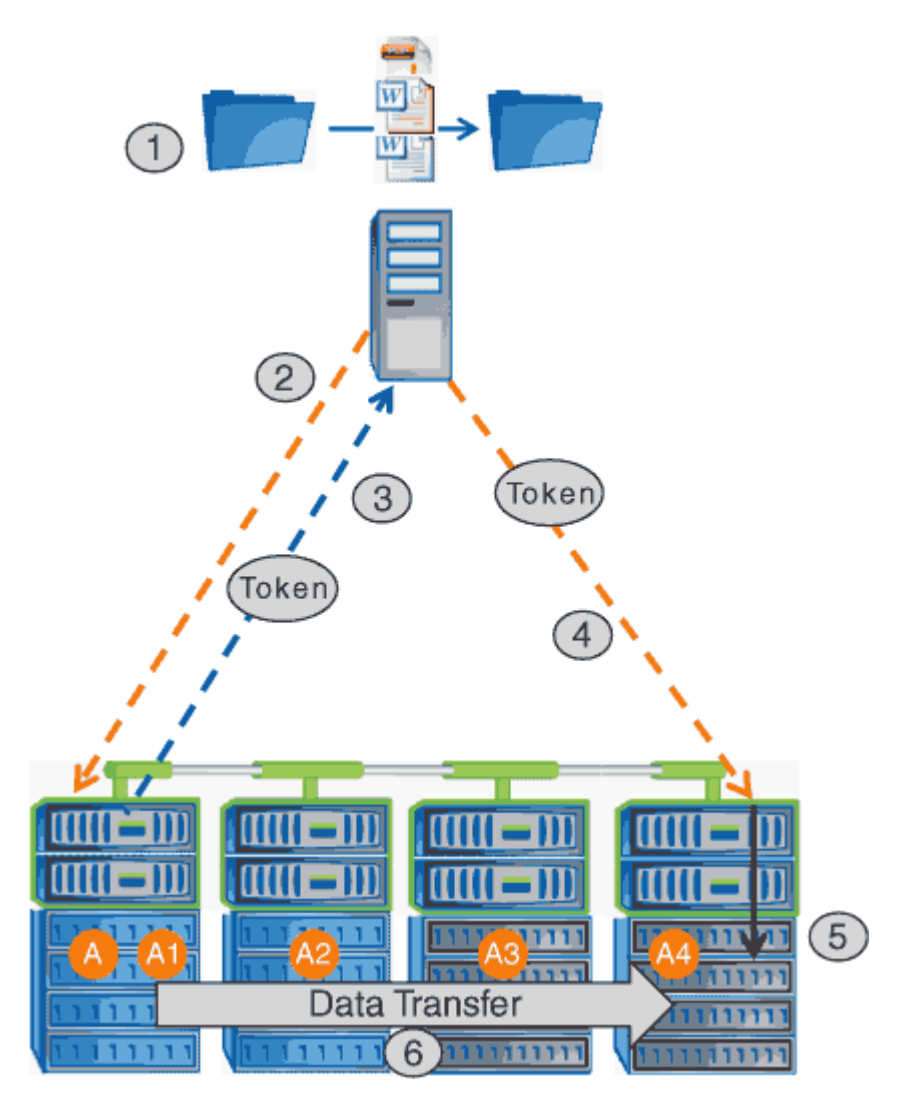

- 1. エクスプローラを使用するか、コマンドラインインターフェイスを使用するか、仮想マシンの移行の一環 として、ユーザがファイルをコピーまたは移動します。または、アプリケーションによってファイルのコ ピーまたは移動が開始されます。
- 2. ODX 対応のクライアントが、この転送要求を ODX 要求に自動的に変換します。

CIFS サーバに送信される ODX 要求には、トークン要求が含まれています。

- 3. CIFS サーバで ODX が有効になっていて、接続が SMB 3.0 経由の場合は、ソースのデータを論理的に表 したものであるトークンが CIFS サーバによって生成されます。
- 4. クライアントは、データを表すトークンを受信し、書き込み要求を使用してそのトークンをデスティネー ション CIFS サーバに送信します。

ネットワーク経由でソースからクライアントにコピーされ、クライアントからデスティネーションにコピ ーされるのは、このデータだけです。

- 5. トークンがストレージサブシステムに送信されます。
- 6. コピーまたは移動が SVM によって内部的に実行されます。

コピーまたは移動されるファイルが 8MB より大きい場合、コピーを実行するには複数のトークンが必要

になります。コピーが完了するまで、必要に応じて手順 2~6 を実行します。

 $\bigcirc$ 

ODX オフロードコピーで障害が発生した場合、コピーまたは移動処理は、その処理の従来の読 み取りおよび書き込みにフォールバックされます。同様に、デスティネーション CIFS サーバ で ODX がサポートされていない場合、または ODX が無効になっている場合は、コピーまたは 移動処理は、その処理の従来の読み取りおよび書き込みにフォールバックされます。

**ODX** を使用するための要件

Storage Virtual Machine ( SVM )で ODX によるコピーオフロードを使用する前に、一 定の要件について確認しておく必要があります。

**ONTAP のバージョンの要件** 

ONTAP の各リリースで ODX によるコピーオフロードがサポートされます。

**SMB**のバージョンの要件

- ONTAP では、 SMB 3.0 以降で ODX がサポートされます。
- ODX を有効にする前に、 CIFS サーバで SMB 3.0 を有効にしておく必要があります。
	- ODX を有効にすると、 SMB 3.0 も有効になります(まだ有効になっていない場合)。
	- SMB 3.0 を無効にすると ODX も無効になります。

**Windows** サーバとクライアントの要件

ODX によるコピーオフロードを使用するには、 Windows クライアントでこの機能がサポートされている必要 があります。

。 ["NetApp Interoperability Matrix](https://mysupport.netapp.com/matrix) [を参照してください](https://mysupport.netapp.com/matrix)["](https://mysupport.netapp.com/matrix)サポートされているWindowsクライアントに関する最 新情報が含まれています。

ボリューム要件:

- ソースボリュームは 1.25GB 以上でなければなりません。
- 圧縮されたボリュームを使用する場合は、圧縮形式をアダプティブにする必要があります。サポートされ る圧縮グループサイズは 8K のみです。

二次圧縮形式はサポートされません

**ODX** の使用に関するガイドライン

コピーオフロードに ODX を使用する場合は、一定のガイドラインについて理解してお く必要があります。たとえば、 ODX を使用できるボリュームのタイプや、クラスタ内 およびクラスタ間の ODX に関する考慮事項を把握しておく必要があります。

ボリュームガイドライン

• 次のようなボリューム設定では、コピーオフロードに ODX を使用できません。

◦ ソースボリュームサイズが 1.25GB 未満である必要があります

ODX を使用するには、ボリュームサイズが 1.25GB 以上である必要があります。

◦ 読み取り専用ボリューム

負荷共有ミラー、 SnapMirror デスティネーションボリューム、または SnapVault デスティネーション ボリュームに存在するファイルやフォルダには ODX を使用できません。

◦ ソースボリュームが重複排除されていない場合

• ODX コピーはクラスタ内のコピーにのみ対応しています。

ODX を使用して、ファイルまたはフォルダを別のクラスタ内のボリュームにコピーすることはできませ ん。

その他のガイドライン

• SMB 環境では、コピーオフロードに ODX を使用するには、 256KB 以上のファイルである必要がありま す。

サイズの小さいファイルは、従来のコピー処理を使用して転送されます。

• ODX コピーオフロードでは、コピープロセスの一環として重複排除が実行されます。

データのコピーまたは移動時に SVM のボリュームで重複排除が発生しないようにする場合は、その SVM で ODX コピーオフロードを無効にする必要があります。

• データ転送を実行するアプリケーションは、 ODX をサポートするように記述する必要があります。

ODX がサポートされるアプリケーション処理は次のとおりです。

- Virtual Hard Disk ( VHD ;仮想ハードディスク)の作成および変換、 Snapshot コピーの管理、仮想 マシン間でのファイルのコピーなど、 Hyper-V の管理処理
- エクスプローラでの操作
- Windows PowerShell の copy コマンド
- Windows コマンドプロンプトの copy コマンド

Windows コマンドプロンプトの Robocopy は ODX をサポートしています。

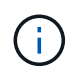

ODX をサポートする Windows サーバまたはクライアント上でアプリケーションを実行す る必要があります。

+ Windows サーバおよびクライアントでサポートされる ODX アプリケーションの詳細については、 Microsoft TechNet ライブラリを参照してください。

# 関連情報

["Microsoft TechNet](http://technet.microsoft.com/en-us/library/) [ライブラリ:](http://technet.microsoft.com/en-us/library/) [technet.microsoft.com/en-us/library/"](http://technet.microsoft.com/en-us/library/)

SVM で ODX を使用する前に、どのような場合にパフォーマンスを向上できるかを判断 できるようにユースケースについて確認しておく必要があります。

ODX をサポートする Windows サーバおよびクライアントでは、リモートサーバ間でデータをコピーする際 に、デフォルトでコピーオフロードが使用されます。Windows サーバまたはクライアントで ODX がサポート されていない場合や、 ODX コピーオフロードが任意の時点で失敗した場合は、コピーまたは移動処理が従来 の読み取りと書き込みの処理を使用して実行されます。

ODX コピーおよび移動の使用は、以下のユースケースでサポートされます。

• ボリューム内

ソースとデスティネーションのファイルまたは LUN は、同じボリューム内にあります。

• ボリュームが異なり、ノードと SVM は同じです

ソースとデスティネーションのファイルまたは LUN は、同じノード上の異なるボリュームにあります。 データは同じ SVM に所有されます。

• ボリュームとノードが異なり、 SVM は同じです

ソースとデスティネーションのファイルまたは LUN は、異なるノード上の異なるボリュームにありま す。データは同じ SVM に所有されます。

• SVM が異なり、ノードは同じです

ソースとデスティネーションのファイルまたは LUN は、同じノード上の異なるボリュームにあります。 データは異なる SVM に所有されます。

• SVM とノードが異なります

ソースとデスティネーションのファイルまたは LUN は、異なるノード上の異なるボリュームにありま す。データは異なる SVM に所有されます。

• クラスタ間

ソース LUN とデスティネーション LUN は、異なるクラスタの異なるノード上の異なるボリュームにあり ます。これは SAN でのみサポートされ、 CIFS では機能しません。

その他にも、いくつかの特殊なユースケースがあります。

• ONTAP の ODX の実装で ODX を使用すると、 SMB 共有と FC / iSCSI で接続された仮想ドライブとの間 でファイルをコピーできます。

SMB 共有と LUN が同じクラスタにある場合は、 Windows エクスプローラ、 Windows CLI または PowerShell 、 Hyper-V 、または ODX をサポートするその他のアプリケーションを使用して、 SMB 共有 と接続された LUN 間の ODX コピーオフロードを使用してファイルをシームレスにコピーまたは移動でき ます。

• Hyper-V では、さらに次のようなユースケースでも ODX コピーオフロードが使用されます。

- Hyper-V で ODX コピーオフロードのパススルーを使用して、仮想ハードディスク( VHD )ファイル 内および VHD ファイル間でのデータのコピー、または同じクラスタ内のマッピングされた SMB 共有 と接続された iSCSI LUN の間でのデータのコピーを実行できます。
	- これにより、ゲストオペレーティングシステムからのコピーを基盤となるストレージに渡すことがで きます。
- 容量固定 VHD を作成する際に、 ODX を使用して、既知の初期化済みトークンによってディスクを初 期化します。
- ソースとデスティネーションのストレージが同じクラスタにある場合に、 ODX コピーオフロードを 使用して、仮想マシンのストレージを移行します。

Hyper-V での ODX コピーオフロードのパススルーの用途を活用するには、ゲストオペレー ティングシステムで ODX がサポートされている必要があります。また、ゲストオペレーテ ィングシステムのディスクが、ODX をサポートするストレージ( SMB または SAN )か ら作成された SCSI ディスクである必要があります。ゲストオペレーティングシステムのデ ィスクが IDE ディスクの場合、 ODX のパススルーはサポートされません。

**ODX**の有効化または無効化

Storage Virtual Machine ( SVM )で ODX を有効または無効にすることができます。デ フォルトでは、 SMB 3.0 が有効になっている場合は ODX コピーオフロードのサポート も有効になります。

作業を開始する前に

 $(i)$ 

SMB 3.0 が有効になっている必要があります。

このタスクについて

SMB 3.0 を無効にすると、 ONTAP でも SMB ODX が無効になります。SMB 3.0 を再度有効にする場合は、 SMB ODX を手動で再度有効にする必要があります。

手順

1. 権限レベルを advanced に設定します。 set -privilege advanced

2. 次のいずれかを実行します。

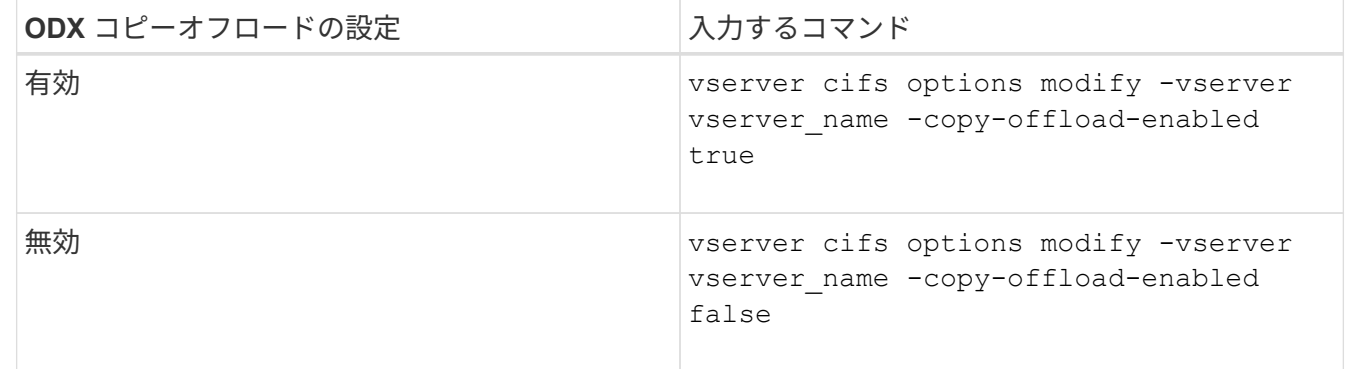

3. admin 権限レベルに戻ります。 set -privilege admin

例

次の例は、 SVM vs1 で ODX コピーオフロードを有効にします。

cluster1::> set -privilege advanced Warning: These advanced commands are potentially dangerous; use them only when directed to do so by technical support personnel. Do you wish to continue? (y or n): y

cluster1::\*> vserver cifs options modify -vserver vs1 -copy-offload -enabled true

cluster1::\*> set -privilege admin

#### 関連情報

[使用できる](#page-12-0) [SMB](#page-12-0) [サーバオプション](#page-12-0)

**Auto Location** で **SMB** 自動ノードリファーラルを提供することで、クライアントの応 答時間を短縮します

<span id="page-346-0"></span>**Auto Location** の概要を示す **SMB** 自動ノードリファーラルを提供することで、クライアントの応答時間を改 善します

Auto Location は、 SMB 自動ノードリファーラルを使用して Storage Virtual Machine ( SVM )での SMB クライアントのパフォーマンスを向上します。自動ノードリファーラ ルは、要求しているクライアントを、データが存在するボリュームをホストしているノ ード SVM 上の LIF に自動的にリダイレクトします。これにより、クライアントの応答 時間を改善できます。

SMB クライアントが SVM 上でホストされている SMB 共有に接続するときに、要求されたデータを所有して いないノード上の LIF を使用して接続することがあります。クライアントが接続しているノードは、クラスタ ネットワークを使用して別のノードが所有しているデータにアクセスします。SMB 接続が要求されたデータ を含むノード上にある LIF を使用している場合、クライアントへの応答時間が短縮されます。

• ONTAP では、 Microsoft の DFS リファーラルを使用して、要求されたファイルやフォルダがネームスペ ース内の別の場所でホストされていることを SMB クライアントに通知することで、この機能を実現しま す。

ノードがリファーラルを作成するのは、データを含むノード上に SVM の LIF が 1 つあることを特定した 場合です。

- 自動ノードリファーラルでは、 IPv4 と IPv6 の LIF の IP アドレスがサポートされます。
- リファーラルは、クライアントの接続に使用されている共有のルートの場所に基づいて作成されます。
- リファーラルは SMB ネゴシエーション中に発生します。

リファーラルは、接続が確立される前に作成されます。ONTAP がターゲットノードに参照先の SMB クラ イアントを通知したあと、接続が確立され、それ以降、クライアントはその参照先 LIF パスを介してデー タにアクセスします。これにより、クライアントにはより高速なデータアクセスが提供され、クラスタの 余分な通信も回避されます。

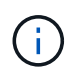

共有が複数のジャンクションポイントにまたがっていて、ジャンクションの一部が他のノ ードに格納されているボリュームを参照する場合、共有内のデータは複数のノードに分散 されます。ONTAP は共有のルートに対してローカルなリファーラルを提供するため、 ONTAP では、これらのローカルでないボリュームに含まれるデータを取得する際にクラス タネットワークを使用する必要があります。 このタイプのネームスペースアーキテクチャ では、自動ノードリファーラルによる大幅なパフォーマンス向上は望めない場合がありま す。

データをホストするノードに使用可能な LIF がない場合、 ONTAP は、クライアントが選択した LIF を使用し て接続を確立します。ファイルが SMB クライアントによって開かれると、クライアントは参照された同じ接 続を介してファイルへのアクセスを継続します。

何らかの理由で CIFS サーバがリファーラルを作成できない場合でも、 SMB サービスが中断されることはあ りません。自動ノードリファーラルが有効でない場合と同様に SMB 接続が確立されます。

#### 関連情報

[Microsoft](#page-339-0) [リモートコ](#page-339-0)[ピ](#page-339-0)[ーの](#page-339-0)[パ](#page-339-0)[フォーマンスの向上](#page-339-0)

自動ノードリファーラルの使用に関する要件とガイドライン

SMB 自動ノードリファーラル (別名 autolocation ) を使用する前に、この機能をサ ポートする ONTAP のバージョンなど、一定の要件について理解しておく必要がありま す。サポートされる SMB プロトコルのバージョンやその他の特別なガイドラインにつ いても確認しておく必要があります。

**ONTAP** のバージョンとライセンスの要件

- クラスタ内のすべてのノードで、自動ノードリファーラルがサポートされているバージョンの ONTAP が 実行されている必要があります。
- オートロケーションを使用する SMB 共有でワイドリンクが有効になっている必要があります。
- CIFS のライセンスが有効になっていて、 SVM に SMB サーバが配置されている必要があります。SMBラ イセンスはに含まれています。 ["ONTAP One"](https://docs.netapp.com/us-en/ontap/system-admin/manage-licenses-concept.html#licenses-included-with-ontap-one)。ONTAP Oneをお持ちでなく、ライセンスがインストール されていない場合は、営業担当者にお問い合わせください。

**SMB** プロトコルのバージョン

• SVM について ONTAP は、すべてのバージョンの SMB で自動ノードリファーラルがサポートされます。

**SMB** クライアントの要件

SMB 自動ノードリファーラルは、 ONTAP でサポートされるすべての Microsoft クライアントでサポートされ ます。

ONTAP でサポートされる Windows クライアントの最新情報については、 Interoperability Matrix を参照して ください。

["NetApp Interoperability Matrix Tool](http://mysupport.netapp.com/matrix) [で確認できます](http://mysupport.netapp.com/matrix)["](http://mysupport.netapp.com/matrix)

データ LIF を SMB クライアントのリファーラルとして使用する可能性がある場合は、 NFS と CIFS の両方を 有効にしたデータ LIF を作成する必要があります。

自動ノードリファーラルは、ターゲットノードのデータ LIF で NFS プロトコルまたは SMB プロトコルのど ちらかが有効になっていない場合は機能しないことがあります。

この要件が満たされない場合でも、データアクセスには影響しません。SMB クライアントは、 SVM への接 続に使用した元の LIF を使用して共有をマッピングします。

参照された **SMB** 接続を確立する際の **NTLM** 認証の要件

CIFS サーバを含むドメインと自動ノードリファーラルを使用するクライアントを含むドメインで、 NTLM 認 証が許可されている必要があります。

リファーラルを作成する際には、 SMB サーバから Windows クライアントに参照先の IP アドレスが渡されま す。IP アドレスを使用した接続には NTLM 認証が使用されるため、参照された接続に対しては Kerberos 認 証は実行されません。

これは、WindowsクライアントがKerberosで使用されるサービスプリンシパル名(の形式)を作成できない ためです service/NetBIOS name および service/FQDN)。これは、クライアントがサービスにKerberos チケットを要求できないことを意味します。

自動ノードリファーラルでホームディレクトリ機能を使用する場合のガイドラインを次に示します

ホームディレクトリ共有プロパティを有効にして共有を設定した場合、ホームディレクトリの設定で 1 つ以 上のホームディレクトリ検索パスを設定できます。この検索パスで、 SVM のボリュームを含む各ノードに格 納されているボリュームを指定できます。クライアントはリファーラルを受け取り、使用できるアクティブな ローカルデータ LIF があれば、ホームユーザのホームディレクトリに対してローカルな、参照された LIF を介 して接続します。

SMB 1.0 クライアントで自動ノードリファーラルを有効にして動的ホームディレクトリにアクセスする場合 は注意が必要です。SMB 1.0 クライアントでは、認証を行う前、つまり SMB サーバに対してユーザの名前が 指定されていない段階で自動ノードリファーラルが必要になるからです。SMB 1.0 クライアントで SMB ホー ムディレクトリへのアクセスが正常に機能するのは、次の条件に該当する場合です。

- SMB ホームディレクトリは、「 %w 」( Windows ユーザ名)または「 %u 」(マッピングされた UNIX ユーザ名)のような単純な名前を使用するように設定されており、「%d\%w 」 (ドメイン名 \ ユーザ名 )のようなドメイン名形式の名前では使用されません。
- ・ホーム・ディレクトリ共有を作成するときに、 CIFS ホーム・ディレクトリ共有名は変数(「 %w 」また は「 %u 」)で設定され、「 home 」などの静的な名前では設定されません。

SMB 2.x クライアントと SMB 3.0 クライアントの場合は、自動ノードリファーラルを使用してホームディレ クトリにアクセスする際に特別なガイドラインはありません。

参照接続が確立されている **CIFS** サーバで自動ノードリファーラルを無効にする場合のガイドラインを次に示します

オプションを有効にしたあとに自動ノードリファーラルを無効にした場合、参照 LIF に現在接続されているク ライアントでは参照接続が維持されます。ONTAP では SMB 自動ノードリファーラルのメカニズムとして DFS リファーラルを使用しているため、オプションを無効にしたあとも、参照接続用にクライアントにキャ ッシュされている DFS リファーラルがタイムアウトするまでは参照 LIF に再接続できます。これは、自動ノ ードリファーラルがサポートされないバージョンの ONTAP にリバートした場合も同様です。クライアント

は、クライアントのキャッシュから DFS リファーラルがタイムアウトするまで、引き続きリファーラルを 使用します。

オートロケーションは、 SMB 自動ノードリファーラルを使用してクライアントに SVM のデータボリューム を所有しているノード上の LIF を参照させることで、 SMB クライアントのパフォーマンスを向上させま す。SMB クライアントが SVM 上でホストされている SMB 共有に接続するときに、要求されたデータを所有 しておらず、クラスタインターコネクトネットワークを使用してデータを取得しているノード上の LIF を使用 して接続することがあります。SMB 接続が要求されたデータを含むノード上にある LIF を使用している場 合、クライアントへの応答時間が短縮されます。

ONTAP では、 Microsoft の分散ファイルシステム( DFS )リファーラルを使用して、要求されたファイルや フォルダがネームスペース内の別の場所でホストされていることを SMB クライアントに通知することで、こ の機能を実現します。ノードがリファーラルを作成するのは、データを含むノード上に SVM の LIF があるこ とを特定した場合です。リファーラルは、クライアントの接続に使用されている共有のルートの場所に基づい て作成されます。

リファーラルは SMB ネゴシエーション中に発生します。リファーラルは、接続が確立される前に作成されま す。ONTAP がターゲットノードに参照先の SMB クライアントを通知したあと、接続が確立され、それ以 降、クライアントはその参照先 LIF パスを介してデータにアクセスします。これにより、クライアントにはよ り高速なデータアクセスが提供され、クラスタの余分な通信も回避されます。

**Mac OS** クライアントで自動ノードリファーラルを使用する際のガイドラインを次に示します

Mac OS では Microsoft の Distributed File System (DFS ; 分散ファイルシステム)がサポートされています が、 Mac OS X クライアントは SMB 自動ノードリファーラルをサポートしていません。Windows クライア ントは、 SMB 共有に接続する前に DFS リファーラル要求を行います。ONTAP は、要求されたデータをホス トしているノード上で見つかったデータ LIF へのリファーラルを提供します。これにより、クライアントの応 答時間が短縮されます。Mac OS でも DFS はサポートされますが、 Mac OS クライアントの動作は Windows クライアントとまったく同じではありません。

#### 関連情報

[ONTAP](#page-289-0) [で動的](#page-289-0)[ホ](#page-289-0)[ームディレクトリを有効にする](#page-289-0)[方法](#page-289-0)

["Network Management](https://docs.netapp.com/ja-jp/ontap/networking/networking_reference.html) [の略](https://docs.netapp.com/ja-jp/ontap/networking/networking_reference.html)["](https://docs.netapp.com/ja-jp/ontap/networking/networking_reference.html)

["NetApp Interoperability Matrix Tool](https://mysupport.netapp.com/NOW/products/interoperability) [で確認できます](https://mysupport.netapp.com/NOW/products/interoperability)["](https://mysupport.netapp.com/NOW/products/interoperability)

**SMB** 自動ノードリファーラルのサポート

SMB 自動ノードリファーラルを有効にする際に、 ONTAP の一部の機能ではリファーラ ルがサポートされない点に注意してください。

• SMB 自動ノードリファーラルは、次の種類のボリュームではサポートされません。

- 負荷共有ミラーの読み取り専用のメンバー
- データ保護ミラーのデスティネーションボリューム
- LIF が移動してもノードリファーラルは移動しません。

クライアントが SMB 2.x または SMB 3.0 接続を介した参照接続を使用している場合、データ LIF が無停 止で移動してもクライアントは引き続き同じ参照接続を使用します。 LIF がデータに対してローカルでな くなった場合も同様です。

• ボリュームが移動してもノードリファーラルは移動しません。

クライアントがいずれかの SMB 接続による参照接続を使用している場合、ボリュームが移動してもクラ イアントは引き続き同じ参照接続を使用します。ボリュームがデータ LIF と異なるノードに移動した場合 も同様です。

**SMB** 自動ノードリファーラルを有効または無効にします

SMB 自動ノードリファーラルを有効にして、 SMB クライアントアクセスのパフォーマ ンスを向上させることができます。ONTAP で SMB クライアントを参照しないようにす るには、自動ノードリファーラルを無効にします。

作業を開始する前に

Storage Virtual Machine ( SVM )で CIFS サーバが設定されて実行されている必要があります。

このタスクについて

SMB 自動ノードリファーラル機能は、デフォルトでは無効になっています。必要に応じて、各 SVM で有効 または無効にすることができます。

このオプションは、 advanced 権限レベルで使用できます。

#### 手順

1. 権限レベルを advanced に設定します。 set -privilege advanced

2. SMB 自動ノードリファーラルを必要に応じて有効または無効にします。

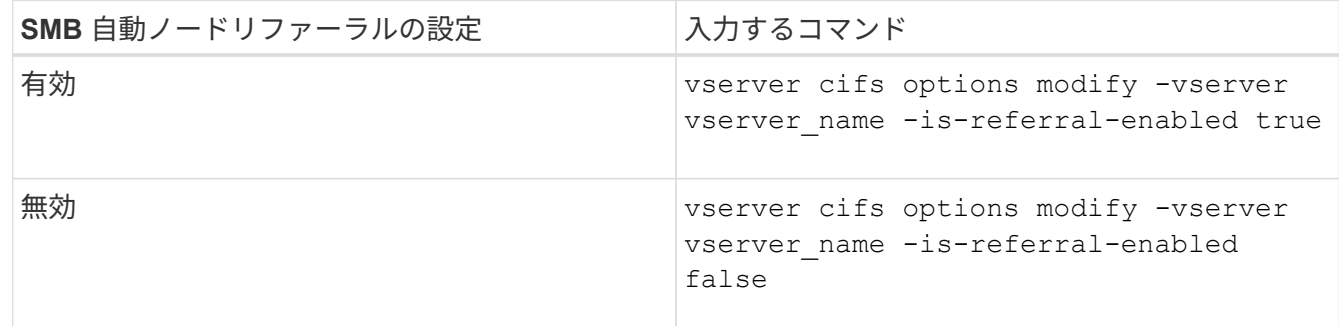

このオプション設定は、新しい SMB セッションで有効になります。既存の接続を使用しているクライア ントは、その既存のキャッシュがタイムアウトになった場合にのみノードリファーラルを利用できます

3. admin権限レベルに切り替えます。 set -privilege admin

#### 関連情報

[使用できる](#page-12-0) [SMB](#page-12-0) [サーバオプション](#page-12-0)

統計を使用して、自動ノードリファーラルのアクティビティを監視します

参照されるSMB接続の数を確認するには、を使用して自動ノードリファーラルのアクテ ィビティを監視します statistics コマンドを実行しますリファーラルを監視すること で、自動リファーラルによって共有をホストするノードに対して接続が割り当てられて

# いる範囲を把握し、データ LIF を再配分して CIFS サーバの共有へのローカルアクセ スを向上させるべきかどうかを判断することができます。

このタスクについて

。 cifs オブジェクトには、SMB自動ノードリファーラルの監視に役立つadvanced権限レベルのカウンタが いくつか用意されています。

• node\_referral\_issued

共有のルートとは別のノードでホストされる LIF を使用して接続したクライアントのうち、共有のルート のノードへのリファーラルが発行されたクライアントの数。

• node\_referral\_local

共有のルートと同じノードでホストされる LIF を使用して接続したクライアントの数。一般に、ローカル アクセスを使用するとパフォーマンスが最適化され

• node referral not possible

共有のルートとは別のノードでホストされる LIF を使用して接続したクライアントのうち、共有のルート をホストするノードへのリファーラルが発行されていないクライアントの数。これは、共有のルートのノ ードに対するアクティブなデータ LIF が見つからないためです。

• node\_referral\_remote

共有のルートとは別のノードでホストされる LIF を使用して接続したクライアントの数。リモートアクセ スを使用するとパフォーマンスが低下する可能性があります。

一定期間内のデータ(サンプル)を収集して表示することにより、 Storage Virtual Machine ( SVM )の自動 ノードリファーラル統計を監視できます。データ収集を停止しなければ、サンプルからデータを表示できま す。データ収集を停止すると、サンプルが固定された状態になります。データ収集を停止しないと、以前のク エリとの比較に使用できる更新されたデータを取得できます。この比較は、パフォーマンスの傾向を確認する のに役立ちます。

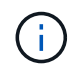

から収集した情報を評価および使用するため statistics コマンドを使用する場合は、環境内 でのクライアントの分散状況について理解しておく必要があります。

手順

- 1. 権限レベルを advanced に設定します。 set -privilege advanced
- 2. を使用して、自動ノードリファーラルの統計を表示します statistics コマンドを実行します

次に、一定のサンプリング時間におけるデータを収集して表示することにより、自動ノードリファーラル の統計を表示する例を示します。

a. 収集を開始します。 statistics start -object cifs -instance vs1 -sample-id sample1

Statistics collection is being started for Sample-id: sample1

- b. 目的の収集時間が経過するまで待ちます。
- c. 収集を停止します。 statistics stop -sample-id sample1

Statistics collection is being stopped for Sample-id: sample1

d. 自動ノードリファーラルの統計を表示します。 statistics show -sample-id sample1 -counter **node**

Object: cifs Instance: vs1 Start-time: 2/4/2013 19:27:02 End-time: 2/4/2013 19:30:11 Cluster: cluster1 Counter Value ----------------------------- -------------------------- node name node name node name node name node name node name node name node name name name name name name name n node\_referral\_issued 0 node referral local 1 and 1 and 1 and 1 and 1 and 1 and 1 and 1 and 1 and 1 and 1 and 1 and 1 and 1 and 1 and 1 node\_referral\_not\_possible 2 node referral remote 2 ... node name node name node2 node referral issued 2000 and 2000 and 2000 and 2000 and 2000 and 2000 and 2000 and 2000 and 2000 and 2000 and 2000 and 2000 and 2000 and 2000 and 2000 and 2000 and 2000 and 2000 and 2000 and 2000 and 2000 and 2000 and 200 node referral local 1000 mode of 200 mode referral  $1$  node\_referral\_not\_possible 0 node referral remote 2000 and 2000 and 2000 and 2000 and 2000 and 2000 and 2000 and 2000 and 2000 and 2000 and 2000 and 2000 and 2000 and 2000 and 2000 and 2000 and 2000 and 2000 and 2000 and 2000 and 2000 and 2000 and 200 ...

出力には、 SVM vs1 に含まれるすべてのノードのカウンタが表示されます。この例では、わかりやす いように、自動ノードリファーラルの統計に関連する出力フィールドだけを示しています。

3. admin 権限レベルに戻ります。 set -privilege admin

# 関連情報

[統](#page-272-0)[計](#page-272-0)[情報を表示します](#page-272-0)

["](https://docs.netapp.com/ja-jp/ontap/performance-config/index.html)[パ](https://docs.netapp.com/ja-jp/ontap/performance-config/index.html)[フォーマンス監視のセットアップ](https://docs.netapp.com/ja-jp/ontap/performance-config/index.html)["](https://docs.netapp.com/ja-jp/ontap/performance-config/index.html)

**Windows** クライアントを使用して、クライアント側の **SMB** 自動ノードリファーラル情報を監視します

クライアント側から発行されているリファーラルを確認するには、Windowsを使用しま す dfsutil.exe ユーティリティ。

Windows 7以降のクライアントで使用できるRemote Server Administration Tools(RSAT)キットには、が 含まれています dfsutil.exe ユーティリティ。このユーティリティを使用すると、リファーラルキャッシ ュの内容に関する情報を表示できるほか、クライアントで現在使用されている各リファーラルに関する情報を 表示できます。また、このユーティリティを使用して、クライアントのリファーラルキャッシュをクリアする こともできます。詳細については、 Microsoft TechNet ライブラリを参照してください。

# 関連情報

["Microsoft TechNet](http://technet.microsoft.com/en-us/library/) [ライブラリ:](http://technet.microsoft.com/en-us/library/) [technet.microsoft.com/en-us/library/"](http://technet.microsoft.com/en-us/library/)

# アクセスベースの列挙を使用して共有のフォルダのセキュリティを確保します

アクセスベースの列挙の概要を使用して、共有のフォルダのセキュリティを提供します

Access-Based Enumeration が SMB 共有で有効になっていると、共有内のフォルダまた はファイルに(個人またはグループの権限制限により)アクセスする権限がないユーザ の環境には、その共有リソースは表示されませんが、共有自体は表示されたままです。

従来の共有プロパティでは、共有内のファイルやフォルダの表示や変更権限を持つユーザ(個人またはグルー プ)を指定できます。ただし、権限のないユーザに対して共有内のフォルダやファイルを表示可能とするかど うかを制御することはできません。この状態だと、共有内のこれらのフォルダ名またはファイル名に、顧客名 や開発中の製品などの重要な情報が記述されている場合に問題になることがあります。

ABE では、共有プロパティが強化され、共有内のファイルやフォルダの列挙表示も対象になりました。この ため、 ABE を使用して、ユーザのアクセス権に基づいて共有内のファイルとフォルダの表示をフィルタリン グすることができます。つまり、共有自体はすべてのユーザに表示されますが、共有内のファイルやフォルダ は、指定したユーザに対して表示したり非表示にしたりすることができます。職場の機密情報を保護するだけ でなく、 ABE を使用すると大きなディレクトリ構造の表示を簡略化できるため、あらゆるコンテンツにアク セスする必要がないユーザにメリットがあります。たとえば、共有自体はすべてのユーザに表示されますが、 共有内のファイルやフォルダは表示または非表示にすることができます。

詳細はこちら ["SMB / CIFS](https://kb.netapp.com/Advice_and_Troubleshooting/Data_Storage_Software/ONTAP_OS/Performance_impact_when_using_CIFS_Access_Based_Enumeration)[アクセス](https://kb.netapp.com/Advice_and_Troubleshooting/Data_Storage_Software/ONTAP_OS/Performance_impact_when_using_CIFS_Access_Based_Enumeration)[ベ](https://kb.netapp.com/Advice_and_Troubleshooting/Data_Storage_Software/ONTAP_OS/Performance_impact_when_using_CIFS_Access_Based_Enumeration)[ースの](https://kb.netapp.com/Advice_and_Troubleshooting/Data_Storage_Software/ONTAP_OS/Performance_impact_when_using_CIFS_Access_Based_Enumeration)[列挙](https://kb.netapp.com/Advice_and_Troubleshooting/Data_Storage_Software/ONTAP_OS/Performance_impact_when_using_CIFS_Access_Based_Enumeration)[を使用する](https://kb.netapp.com/Advice_and_Troubleshooting/Data_Storage_Software/ONTAP_OS/Performance_impact_when_using_CIFS_Access_Based_Enumeration)[際](https://kb.netapp.com/Advice_and_Troubleshooting/Data_Storage_Software/ONTAP_OS/Performance_impact_when_using_CIFS_Access_Based_Enumeration)[の](https://kb.netapp.com/Advice_and_Troubleshooting/Data_Storage_Software/ONTAP_OS/Performance_impact_when_using_CIFS_Access_Based_Enumeration)[パ](https://kb.netapp.com/Advice_and_Troubleshooting/Data_Storage_Software/ONTAP_OS/Performance_impact_when_using_CIFS_Access_Based_Enumeration)[フォーマンスへの](https://kb.netapp.com/Advice_and_Troubleshooting/Data_Storage_Software/ONTAP_OS/Performance_impact_when_using_CIFS_Access_Based_Enumeration)[影響](https://kb.netapp.com/Advice_and_Troubleshooting/Data_Storage_Software/ONTAP_OS/Performance_impact_when_using_CIFS_Access_Based_Enumeration)["](https://kb.netapp.com/Advice_and_Troubleshooting/Data_Storage_Software/ONTAP_OS/Performance_impact_when_using_CIFS_Access_Based_Enumeration)。

**SMB** 共有でのアクセスベースの列挙を有効または無効にします

SMB 共有で Access-Based Enumeration を有効または無効にすると、ユーザがアクセス 権のない共有リソースを表示することを許可または禁止できます。

このタスクについて

デフォルトでは、ABEは無効になっています。

# 手順

1. 次のいずれかを実行します。

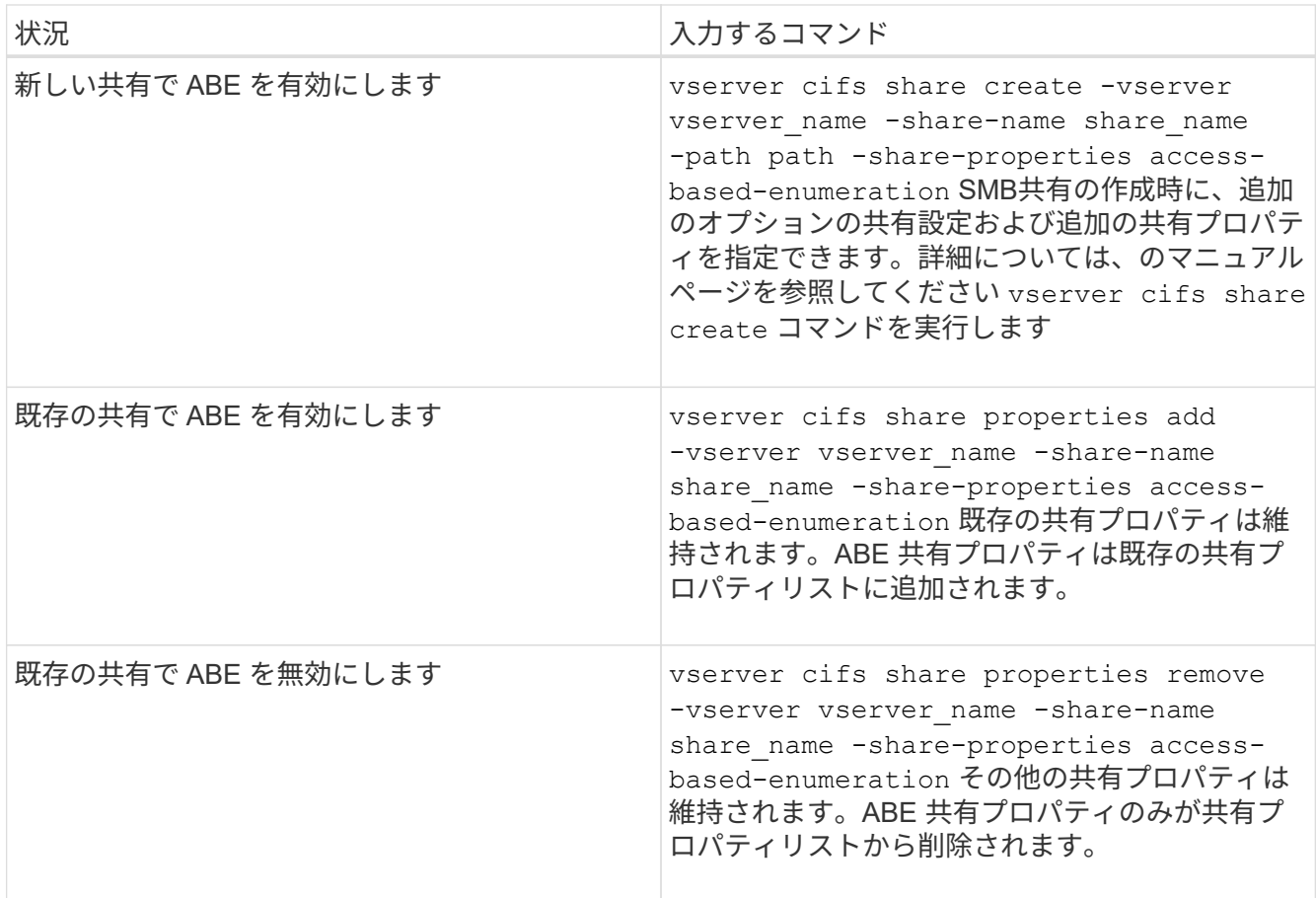

2. を使用して、共有設定が正しいことを確認します vserver cifs share show コマンドを実行します

例

次の例は、「sales」という名前のABE SMB共有をパスに作成します /sales SVM vs1上。共有はを使用して 作成されます access-based-enumeration 共有プロパティとして:

cluster1::> vserver cifs share create -vserver vs1 -share-name sales -path /sales -share-properties access-basedenumeration, oplocks, browsable, changenotify cluster1::> vserver cifs share show -vserver vs1 -share-name sales Vserver: vs1 Share: sales CIFS Server NetBIOS Name: VS1 Path: /sales Share Properties: access-based-enumeration oplocks browsable changenotify Symlink Properties: enable File Mode Creation Mask: - Directory Mode Creation Mask: - Share Comment: - Share ACL: Everyone / Full Control File Attribute Cache Lifetime: - Volume Name: - Offline Files: manual Vscan File-Operations Profile: standard

次の例は、を追加します access-based-enumeration 「data2」という名前のSMB共有への共有プロパテ ィ:

```
cluster1::> vserver cifs share properties add -vserver vs1 -share-name
data2 -share-properties access-based-enumeration
cluster1::> vserver cifs share show -vserver vs1 -share-name data2 -fields
share-name, share-properties
server share-name share-properties
------- ---------- -------------------------------------------------------
vs1 data2 oplocks,browsable,changenotify,access-based-enumeration
```
## 関連情報

[既存の](#page-134-0) [SMB](#page-134-0) [共有に対する共有プロ](#page-134-0)[パ](#page-134-0)[ティの追加または](#page-134-0)[削除](#page-134-0)

**Windows** クライアントからのアクセスベースの列挙を有効または無効にします

SMB 共有での Access-Based Enumeration の有効化と無効化は Windows クライアント から実行できるため、この共有設定は CIFS サーバに接続することなく編集できます。

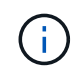

。 abecmd ユーティリティは、Windows ServerおよびWindowsクライアントの新しいバージョ ンでは使用できません。Windows Server 2008の一部としてリリースされました。Windows Server 2008のサポートは2020年1月14日をもって終了しました。

# 手順

1. ABEをサポートするWindowsクライアントで、次のコマンドを入力します。 abecmd [/enable | /disable] [/server CIFS\_server\_name] {/all | share\_name}

詳細については、を参照してください abecmd コマンドについては、Windowsクライアントのマニュアル を参照してください。

# **NFS** と **SMB** のファイルとディレクトリの命名規則

**NFS** と **SMB** のファイルとディレクトリの命名規則について概要を示します

ファイルとディレクトリの命名規則は、 ONTAP クラスタおよびクライアントの言語設 定に加え、ネットワーククライアントのオペレーティングシステムとファイル共有プロ トコルによって異なります。

オペレーティングシステムとファイル共有のプロトコルによって、次の要素が決定します。

• ファイル名に使用できる文字

• ファイル名での大文字と小文字の区別

ONTAP では、 ONTAP のリリースに応じて、ファイル、ディレクトリ、 qtree の名前でマルチバイト文字が サポートされます。

ファイル名またはディレクトリ名に使用できる文字

異なるオペレーティングシステムのクライアントからファイルやディレクトリにアクセ スする場合は、どちらのオペレーティングシステムでも有効な文字を使用します。

たとえば、 UNIX を使用してファイルやディレクトリを作成する場合は、ファイル名やディレクトリ名にコロ ン( : )を使用しないでください。コロンは、 MS-DOS ファイル名やディレクトリ名では使用できないため です。有効な文字の制限はオペレーティングシステムごとに異なります。使用できない文字の詳細について は、クライアントのオペレーティングシステムのマニュアルを参照してください。

マルチプロトコル環境でのファイル名とディレクトリ名の大文字と小文字の区別

ファイル名とディレクトリ名では、NFSクライアントでは大文字と小文字が区別されま すが、SMBクライアントでは大文字と小文字が区別されません。この違いがマルチプロ トコル環境に及ぼす影響と、 SMB 共有の作成時にパスを指定するときや、共有内のデ ータにアクセスするときにどのような対処が必要になるかを理解しておく必要がありま す。

SMBクライアントがという名前のディレクトリを作成する場合 testdir`SMBクライアントとNFSクライアン トのどちらでも、ファイル名はと表示されます `testdir。ただし、SMBユーザがあとでディレクトリ名を

作成しようとした場合 `TESTDIR`を指定することはできません。SMBクライアントでは、その名前がすで に存在しているとみなされます。NFSユーザがあとでという名前のディレクトリを作成する場合 `TESTDIR` では、NFSクライアントとSMBクライアントで表示されるディレクトリ名は次のように異なります。

- NFSクライアントでは、両方のディレクトリ名が作成したとおりに表示されます(例:) testdir およ び `TESTDIR`ディレクトリ名では大文字と小文字が区別されるためです。
- SMB クライアントでは、 2 つのディレクトリを区別するために 8.3 形式の名前が使用されます。1 つのデ ィレクトリにはベースファイル名が付けられます。追加のディレクトリには 8.3 形式のファイル名が割り 当てられます。
	- SMBクライアントでは、が表示されます testdir および TESTDI~1。
	- ONTAP によってが作成されます TESTDI~1 2つのディレクトリを区別するディレクトリ名。

この場合、 Storage Virtual Machine ( SVM )での共有の作成時または変更時に共有パスを指定する ときは、 8.3 形式の名前を使用する必要があります。

ファイルについても、SMBクライアントでが作成された場合と同様です test.txt`SMBクライアントとNFS クライアントのどちらでも、ファイル名はと表示されます `text.txt。ただし、SMBユーザがあとでを作 成しようとした場合 `Test.txt`を指定することはできません。SMBクライアントでは、その名前がすでに存在 しているとみなされます。NFSユーザがあとでという名前のファイルを作成した場合 `Test.txt`では、NFSク ライアントとSMBクライアントで表示されるファイル名は次のように異なります。

- NFSクライアントでは、両方のファイル名が作成されたとおりに表示され、 test.txt および `Test.txt` ファイル名では大文字と小文字が区別されるためです。
- SMB クライアントでは、 2 つのファイルを区別するために 8.3 形式の名前が使用されます。1 つのファイ ルにはベースファイル名が付けられます。追加のファイルには 8.3 形式のファイル名が割り当てられま す。
	- SMBクライアントでは、が表示されます test.txt および TEST~1.TXT。

◦ ONTAP によってが作成されます TEST~1.TXT 2つのファイルを区別するためのファイル名。

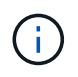

SVM cifs character-mapping コマンドを使用して文字マッピングを有効または変更した場合、 通常、大文字と小文字は区別されない Windows ルックアップは大文字と小文字が区別されま す。

# **ONTAP** によるファイル名とディレクトリ名の作成方法

ONTAP は、 SMB クライアントからアクセスされるすべてのディレクトリ内にあるファ イルまたはディレクトリに対して 2 つの名前が作成され、保持されます。元の長い名前 と 8.3 形式の名前です。

名前が 8 文字を超える、または拡張子が 3 文字を超える(ファイルの場合)ファイル名やディレクトリ名に ついて、 ONTAP は次のように 8.3 形式の名前を生成します。

- 名前が 6 文字を超える場合は、元のファイル名またはディレクトリ名が 6 文字に切り捨てられます。
- 切り捨て後に一意でなくなったファイル名またはディレクトリ名には、チルダ( ~ )と 1~5 の数字が追 加されます。

同様の名前が 6 つ以上存在するため数字が足りなくなった場合には、元の名前とは無関係な一意の名前が 作成されます。

• ファイルの場合は、ファイル名の拡張子が 3 文字に切り捨てられます。

たとえば、NFSクライアントがという名前のファイルを作成するとします specifications.html`ONTAP で作成される8.3形式のファイル名はです `specif~1.htm。この名前がすでに存在する場合、 ONTAP は ファイル名の最後に別の番号を使用します。たとえば、NFSクライアントがという名前の別のファイルを作成 したとします specifications\_new.html、8.3形式の specifications\_new.html はです specif~2.htm。

マルチバイトを含むファイル名、ディレクトリ名、 **qtree** 名の **ONTAP** での処理

ONTAP 9.5 以降では、 4 バイトの UTF-8 エンコード形式の名前がサポートされるよう になり、 Basic Multilingual Plane ( BMP ;基本多言語面)以外の Unicode 補助文字を 含むファイル、ディレクトリ、ツリーの名前を作成および表示できるようになりまし た。以前のリリースでは、これらの補助文字はマルチプロトコル環境では正しく表示さ れませんでした。

4バイトのUTF-8エンコード名のサポートを有効にするには、でnew\_utf8mb4\_言語コードを使用できます vserver および volume コマンド・ファミリー。

次のいずれかの方法で新しいボリュームを作成する必要があります。

- ボリュームを設定しています -language 明示的なオプション: volume create -language  $utf8mb4$   $\{...\}$
- ボリュームを継承しています -language オプションを指定して作成または変更したSVMから、次のオプ ションを選択します。 vserver [create|modify] -language utf8mb4 {…}``volume create {…}
- ONTAP 9.6以前では、utf8mb4をサポートするために既存のボリュームを変更することはできませ ん。utf8mb4対応の新しいボリュームを作成し、クライアントベースのコピーツールを使用してデータを 移行する必要があります。

SVM は utf8mb4 をサポートするように更新できますが、既存のボリュームの言語コードは元の設定のま まです。

ONTAP 9.7P1以降を使用している場合は、utf8mb4の既存ボリュームをサポートリクエストで変更できま す。詳細については、を参照してください ["ONTAP](https://kb.netapp.com/onprem/ontap/da/NAS/Can_the_volume_language_be_changed_after_creation_in_ONTAP)[での作成](https://kb.netapp.com/onprem/ontap/da/NAS/Can_the_volume_language_be_changed_after_creation_in_ONTAP)[後](https://kb.netapp.com/onprem/ontap/da/NAS/Can_the_volume_language_be_changed_after_creation_in_ONTAP)[に](https://kb.netapp.com/onprem/ontap/da/NAS/Can_the_volume_language_be_changed_after_creation_in_ONTAP)[ボ](https://kb.netapp.com/onprem/ontap/da/NAS/Can_the_volume_language_be_changed_after_creation_in_ONTAP)[リュームの](https://kb.netapp.com/onprem/ontap/da/NAS/Can_the_volume_language_be_changed_after_creation_in_ONTAP)[言](https://kb.netapp.com/onprem/ontap/da/NAS/Can_the_volume_language_be_changed_after_creation_in_ONTAP)[語](https://kb.netapp.com/onprem/ontap/da/NAS/Can_the_volume_language_be_changed_after_creation_in_ONTAP)[を変更できますか。](https://kb.netapp.com/onprem/ontap/da/NAS/Can_the_volume_language_be_changed_after_creation_in_ONTAP)["](https://kb.netapp.com/onprem/ontap/da/NAS/Can_the_volume_language_be_changed_after_creation_in_ONTAP)。

• ONTAP 9.8以降では、 [-language <Language code>] ボリュームの言語を\*。utf-8からutf8mb4に変 更するためのパラメータ。ボリュームの言語を変更するには、 ["](http://mysupport.netapp.com/)[ネットアップサポート](http://mysupport.netapp.com/)["](http://mysupport.netapp.com/)。

 $(i)$ 現在のところ、 4 バイトの UTF-8 文字を含む LUN 名はサポートされていません。

• 一般に、 Unicode 文字データは、 Windows ファイルシステムアプリケーションでは 16-bit Unicode Transformation Format ( UTF-16 )、 NFS ファイルシステムでは 8-bit Unicode Transformation Format ( UTF-8 )を使用して表現されます。

ONTAP 9.5 よりも前のリリースでは、 Windows クライアントで作成された UTF-16 の補助文字を含む名 前は、他の Windows クライアントには正しく表示されましたが、 NFS クライアントでは UTF-8 に正し く変換されませんでした。同様に、 NFS クライアントで作成された UTF-8 の補助文字を含む名前は、 Windows クライアントで UTF-16 に正しく変換されませんでした。

• ONTAP 9.4 以前を実行しているシステムで作成したファイル名に有効な追加文字が含まれている場合や無 効な追加文字が含まれている場合、 ONTAP はそれらのファイル名を拒否し、ファイル名が無効であるこ とを示すエラーを返します。

この問題を回避するには、ファイル名に BMP 文字のみを使用して補助文字は使用しないようにするか、 ONTAP 9.5 以降にアップグレードしてください。

ONTAP 9 以降では、 Unicode 文字を qtree 名に使用できます。

- どちらかを使用できます volume qtree qtree名を設定または変更するには、コマンドファミリーまた はSystem Managerを使用します。
- 日本語や中国語などの Unicode 形式のマルチバイト文字を qtree 名に含めることができます。
- ONTAP 9.5 よりも前のリリースでは、 BMP 文字(つまり 3 バイトで表現可能な文字)のみがサポートさ れます。

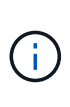

ONTAP 9.5 よりも前のリリースでは、 qtree の親ボリュームのジャンクションパスに、 Unicode 文字を使用した qtree 名やディレクトリ名を含めることができます。。 volume show 親ボリュームの言語設定がUTF-8の場合は、コマンドでこれらの名前が正しく表示さ れます。ただし、親ボリュームの言語設定が UTF-8 のいずれかでない場合は、ジャンクシ ョンパスの一部が数値の NFS 名に置き換えられて表示されます。

• 9.5 以降のリリースでは、 qtree が utf8mb4 に対応したボリュームに含まれていれば、 qtree 名で 4 バイ ト文字がサポートされます。

ボリュームでの **SMB** ファイル名の変換のための文字マッピングを設定します

NFS クライアントは、 SMB クライアントと特定の Windows アプリケーションでは無効 な文字を含むファイル名を作成できます。ボリュームにおけるファイル名の変換のため の文字マッピングを設定できます。これにより、そのままでは無効な NFS 名を持つファ イルに SMB クライアントからアクセスできます。

このタスクについて

SMB クライアントが NFS クライアントによって作成されたファイルにアクセスすると、 ONTAP はファイル 名を調べます。ファイル名が有効な SMB ファイル名でない場合は(たとえば、コロンが含まれている場合 )、 ONTAP は各ファイルに対して保持されている 8.3 形式のファイル名を返します。ただし、これにより、 長いファイル名に重要な情報をエンコードするアプリケーションで問題が発生します。

したがって、異なるオペレーティングシステムを使用するクライアント間でファイルを共有する場合は、両方 のオペレーティングシステムで有効な文字をファイル名に使用する必要があります。

ただし、 SMB クライアントで有効でない文字を含む NFS クライアントが作成したファイル名がある場合 は、無効な NFS の文字を、 SMB と特定の Windows アプリケーションの両方で有効な Unicode 文字に変換 するマッピングを定義できます。たとえば、この機能は CATIAR MCAD および Mathematica アプリケーショ ンをサポートしていますが、同じ要件を持つほかのアプリケーションでも使用できます。

文字マッピングはボリューム単位で設定できます。

ボリュームで文字マッピングを設定する場合は、次の点に注意する必要があります。
• 文字マッピングは、ジャンクションポイントをまたいで適用されません。

文字マッピングは、各ジャンクションボリュームに対して明示的に設定する必要があります。

• 無効な文字を表す Unicode 文字が、通常はファイル名に使用されないようにする必要があります。これら の文字が使用されていた場合、不要なマッピングが発生します。

たとえば ' コロン (:) をハイフン (-) にマップしようとした場合 ' ファイル名にハイフン (-) が正しく使用さ れていれば 'Windows クライアントが "a-b`" という名前のファイルにアクセスしようとすると ' その要求 は NFS 名 "a:b`" にマップされます ( 望ましい結果ではありません )

- 文字マッピングを適用してもまだマッピングに無効な Windows 文字が含まれている場合、 ONTAP は Windows 8.3 ファイル名にフォールバックします。
- FPolicy 通知、 NAS 監査ログ、セキュリティトレースメッセージでは、マッピングされたファイル名が表 示されます。
- タイプが DP である SnapMirror 関係が作成されても、ソースボリュームの文字マッピングはデスティネ ーション DP ボリュームにレプリケートされません。
- 大文字と小文字の区別:マッピングされた Windows 名は NFS 名に変換されるため、名前の検索は NFS のセマンティクスに従います。NFS ルックアップでは大文字と小文字が区別されるという事実も含まれま す。つまり、マッピングされた共有にアクセスするアプリケーションは、 Windows の大文字と小文字を 区別しない動作に依存しません。ただし、 8.3 形式の名前は大文字と小文字が区別されません。
- 部分マッピングまたは無効なマッピング:ディレクトリ列挙(「 dir 」)を実行しているクライアントに 返すように名前をマッピングしたあと、結果の Unicode 名について Windows の有効性がチェックされま す。その名前にまだ無効な文字が含まれている場合、または Windows で無効な文字が含まれている場合 (「 . 」または空白で終わる場合など)は、無効な名前の代わりに 8.3 形式の名前が返されます。

ステップ

1. 文字マッピング「 + 」を設定します

vserver cifs character-mapping create -vserver *vserver\_name* -volume *volume\_name* -mapping *mapping\_text*, … [+]

マッピングは、「 : 」で区切られたソース文字とターゲット文字のペアのリストで構成されます。文字は、 16 進数値で入力された Unicode 文字です。例: 3C : E03C[+]

それぞれの最初の値 mapping\_text コロンで区切られたペアは、変換するNFS文字の16進値です。2番目の 値は、SMBで使用されるUnicode値です。マッピングのペアは一意である必要があります( 1 対 1 のマッピン グが存在する必要があります)。

• ソースマッピング

次の表に、ソースマッピングで許可されている Unicode 文字セットを示します。

[+]

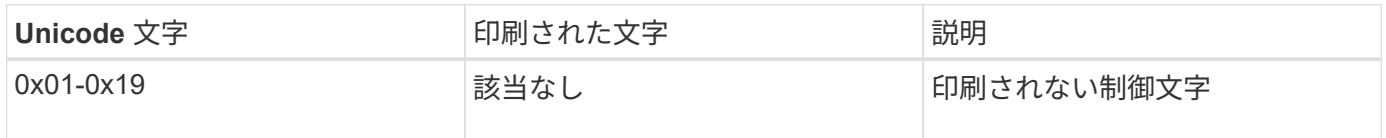

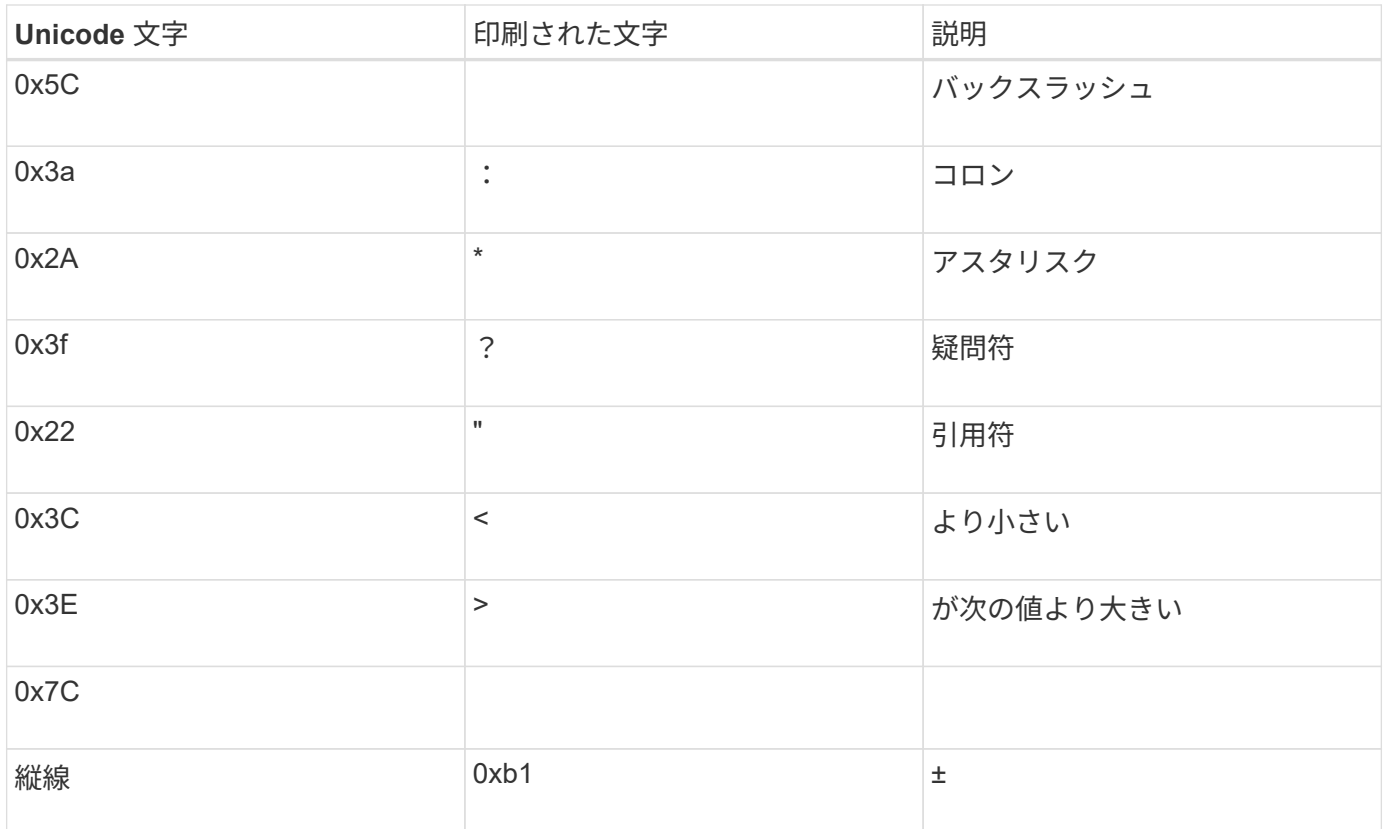

• ターゲットマッピング

ターゲット文字には、 U+E0000…U+F8FF の範囲の Unicode の「私用領域」を指定できます。

例

次のコマンドは、 Storage Virtual Machine ( SVM ) vs1 上の「 data 」という名前のボリュームに文字マッ ピングを作成します。

```
cluster1::> vserver cifs character-mapping create -volume data -mapping
3c:e17c,3e:f17d,2a:f745
cluster1::> vserver cifs character-mapping show
Vserver Volume Name Character Mapping
-------------- ----------- ------------------------------------------
vs1 data 3c:e17c, 3e:f17d, 2a:f745
```
関連情報

[NAS](#page-115-0) [ネームスペース内でのデータ](#page-115-0)[ボ](#page-115-0)[リュームの作成と管理](#page-115-0)

## **SMB** ファイル名の変換のための文字マッピングを管理するコマンド

FlexVol での SMB ファイル名の変換に使用する情報を作成、変更、表示したり、ファイ ル文字マッピングを削除したりすることで、文字マッピングを管理できます。

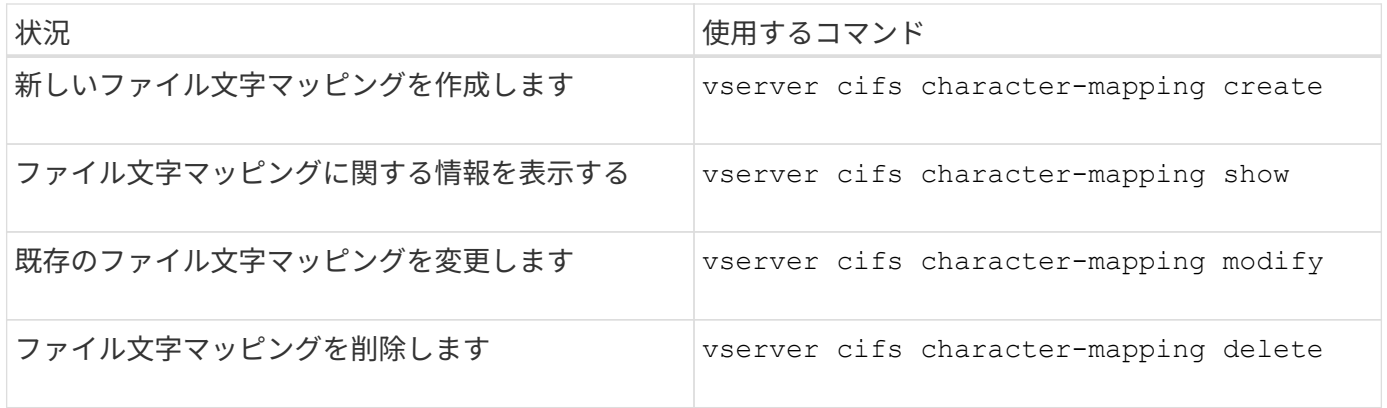

詳細については、各コマンドのマニュアルページを参照してください。

## 関連情報

[ボ](#page-359-0)[リュームでの](#page-359-0) [SMB](#page-359-0) [ファイル名の変](#page-359-0)[換](#page-359-0)[のた](#page-359-0)[め](#page-359-0)[の](#page-359-0)[文字](#page-359-0)[マッ](#page-359-0)[ピ](#page-359-0)[ン](#page-359-0)[グ](#page-359-0)[を設定する](#page-359-0)

Copyright © 2024 NetApp, Inc. All Rights Reserved. Printed in the U.S.このドキュメントは著作権によって保 護されています。著作権所有者の書面による事前承諾がある場合を除き、画像媒体、電子媒体、および写真複 写、記録媒体、テープ媒体、電子検索システムへの組み込みを含む機械媒体など、いかなる形式および方法に よる複製も禁止します。

ネットアップの著作物から派生したソフトウェアは、次に示す使用許諾条項および免責条項の対象となりま す。

このソフトウェアは、ネットアップによって「現状のまま」提供されています。ネットアップは明示的な保 証、または商品性および特定目的に対する適合性の暗示的保証を含み、かつこれに限定されないいかなる暗示 的な保証も行いません。ネットアップは、代替品または代替サービスの調達、使用不能、データ損失、利益損 失、業務中断を含み、かつこれに限定されない、このソフトウェアの使用により生じたすべての直接的損害、 間接的損害、偶発的損害、特別損害、懲罰的損害、必然的損害の発生に対して、損失の発生の可能性が通知さ れていたとしても、その発生理由、根拠とする責任論、契約の有無、厳格責任、不法行為(過失またはそうで ない場合を含む)にかかわらず、一切の責任を負いません。

ネットアップは、ここに記載されているすべての製品に対する変更を随時、予告なく行う権利を保有します。 ネットアップによる明示的な書面による合意がある場合を除き、ここに記載されている製品の使用により生じ る責任および義務に対して、ネットアップは責任を負いません。この製品の使用または購入は、ネットアップ の特許権、商標権、または他の知的所有権に基づくライセンスの供与とはみなされません。

このマニュアルに記載されている製品は、1つ以上の米国特許、その他の国の特許、および出願中の特許によ って保護されている場合があります。

権利の制限について:政府による使用、複製、開示は、DFARS 252.227-7013(2014年2月)およびFAR 5252.227-19(2007年12月)のRights in Technical Data -Noncommercial Items(技術データ - 非商用品目に関 する諸権利)条項の(b)(3)項、に規定された制限が適用されます。

本書に含まれるデータは商用製品および / または商用サービス(FAR 2.101の定義に基づく)に関係し、デー タの所有権はNetApp, Inc.にあります。本契約に基づき提供されるすべてのネットアップの技術データおよび コンピュータ ソフトウェアは、商用目的であり、私費のみで開発されたものです。米国政府は本データに対 し、非独占的かつ移転およびサブライセンス不可で、全世界を対象とする取り消し不能の制限付き使用権を有 し、本データの提供の根拠となった米国政府契約に関連し、当該契約の裏付けとする場合にのみ本データを使 用できます。前述の場合を除き、NetApp, Inc.の書面による許可を事前に得ることなく、本データを使用、開 示、転載、改変するほか、上演または展示することはできません。国防総省にかかる米国政府のデータ使用権 については、DFARS 252.227-7015(b)項(2014年2月)で定められた権利のみが認められます。

## 商標に関する情報

NetApp、NetAppのロゴ、<http://www.netapp.com/TM>に記載されているマークは、NetApp, Inc.の商標です。そ の他の会社名と製品名は、それを所有する各社の商標である場合があります。